在本使用手册中,我们将尽力叙述各种与 **GSK218MC** 系列加工中心系统操作相 关的事项。限于篇幅限制及产品具体使用等原因,不可能对该系列数控系统中所有不必做 或不能做的操作进行详细的叙述。因此,本使用手册中没有特别指明的事项均视为"不可 能"或"不允许"进行的操作。

A<br>本体本使用手册的版权,归广州数控设备有限公司所有,任何单位与个人进行出版或 复印均属于非法行为,广州数控设备有限公司将保留追究其法律责任的权利。

# 举。本使用手册适用于广州数控设备有限公司制造的以下型号的数控系

统:

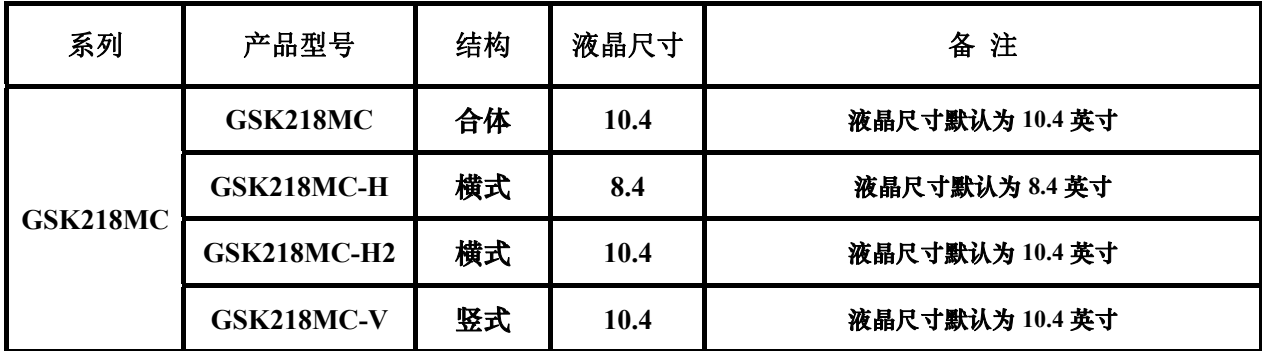

前 言

尊敬的客户:

对您惠顾选用广州数控设备有限公司的**GSK218MC**系列加工中心数控系统产品,本 公司深感荣幸并深表感谢!

本手册为 **GSK218MC** 系列加工中心数控系统使用手册(软件版本:**V1.5**)的**"PLC** 及安装连接手册**"**部分,详细介绍了 **GSK218MC** 系列加工中心数控系统的 **PLC** 编程及安 装连接等事项。

为了保证产品安全、正常与有效地运行工作,请您务必在安装、使用产品前仔细阅 读本使用手册。

### 安 全 警 告

操作不当将引起意外事故,必须要具有相应资格的人员才能操作本系统。

特别提示: 安装在机箱上(内)的系统电源,是仅为本公司制造的数控系统提供的 专用电源。

禁止用户将这个电源作其他用途使用。否则,将产生极大的危险!

III

 $\mathbf{I}$ 

 $\mathbf{I}$ 

警告、注意和注释的说明

声 明!

÷,

本手册尽可能对各种不同的内容进行了说明,但是,由于涉及到的可能性太多,无 法将所有可以或不可以进行的操作一一予以说明。因此,本手册中未作特别说明的 内容即可认为是不可使用

Ī 警 告! z 在对本产品进行安装连接、编程和操作之前,必须详细阅读本产品使用手册以及机 床制造厂的使用说明书,严格按本手册与使用说明书等的要求进行相关的操作,否 则可能导致产品、机床损坏,工件报废甚至人身伤害

L 注 意! z 本使用手册描述的产品功能、技术指标(如精度、速度等)仅针对本产品,安装了 本产品的数控机床,实际的功能配置和技术性能由机床制造厂的设计决定,数控机 床功能配置和技术指标以机床制造厂的使用说明书为准 ● 特别建议: PLC 必须由本公司专业人员修改, 产品用户的操作(工作) 人员切勿进行现场修改,以免发生事故!

本手册的内容如有变动,恕不另行通知

### 安全注意事项

#### ■ 运输与储存

- 产品包装箱堆叠不可超过六层
- 不可在产品包装箱上攀爬、站立或放置重物
- 不可使用与产品相连的电缆拖动或搬运产品
- 严禁碰撞、划伤面板和显示屏
- 产品包装箱应避免潮湿、暴晒以及雨淋

#### ■ 开箱检査

- 打开包装后请确认是否是您所购买的产品
- 检查产品在运输途中是否有损坏
- z 对照清单确认各部件是否齐全,有无损伤
- 如存在产品型号不符、缺少附件或运输损坏等情况,请及时与本公司联系

#### ■ 接线

- 参加接线与检查的人员必须是具有相应能力的专业人员
- 产品必须可靠接地,接地电阻应不大于0.1Ω,不能使用中性线(零线)代替地线
- 接线必须正确、牢固, 以免导致产品故障或意想不到的后果
- 与产品连接的浪涌吸收二极管必须按规定方向连接,否则会损坏产品
- 插拔插头或打开产品机箱前, 必须切断产品电源

#### ■ 检 修

- 检修或更换元器件前必须切断电源
- 发生短路或过载时应检查故障,故障排除后方可重新启动
- **●** 不可对产品频繁通断电,断电后若须重新通电,相隔时间至少1min

### 第 一 篇 编程说明

介绍 **GSK218MC** 系列 **PLC** 的规格、地址、基本代码及功能代码等

### 第 二 篇 操作说明

### 介绍 **GSK218MC** 系列 **PLC** 的有关操作事项等

### 第 三 篇 功能说明

介绍 **GSK218MC** 系列 **PLC** 的主要功能等

### 第 四 篇 安装连接

介绍 **GSK218MC** 系列数控系统的安装、连接及设置方法

附 录

介绍 **GSK218MC** 系列数控系统配刀库梯形图使用指南等

### 安 全 责 任

制造者的安全责任

——制造者应对所提供的数控系统及随行供应的附件在设计和结构上已消除和/或控制 的危险负责。

——制造者应对所提供的数控系统及随行供应的附件的安全负责。

——制造者应对提供给使用者的使用信息和建议负责。

使用者的安全责任

——使用者应通过数控系统安全操作的学习和培训,并熟悉和掌握安全操作的内容。

——使用者应对自己增加、变换或修改原数控系统、附件后的安全及造成的危险负责。 ——使用者应对未按使用手册的规定操作、调整、维护、安装和贮运产品造成的危险负

责。

本手册为最终用户收藏。

### 诚挚的感谢——您在使用广州数控设备有限公司的产品时,

### 对我们的友好支持!

## 目录

## 第一篇 编程说明

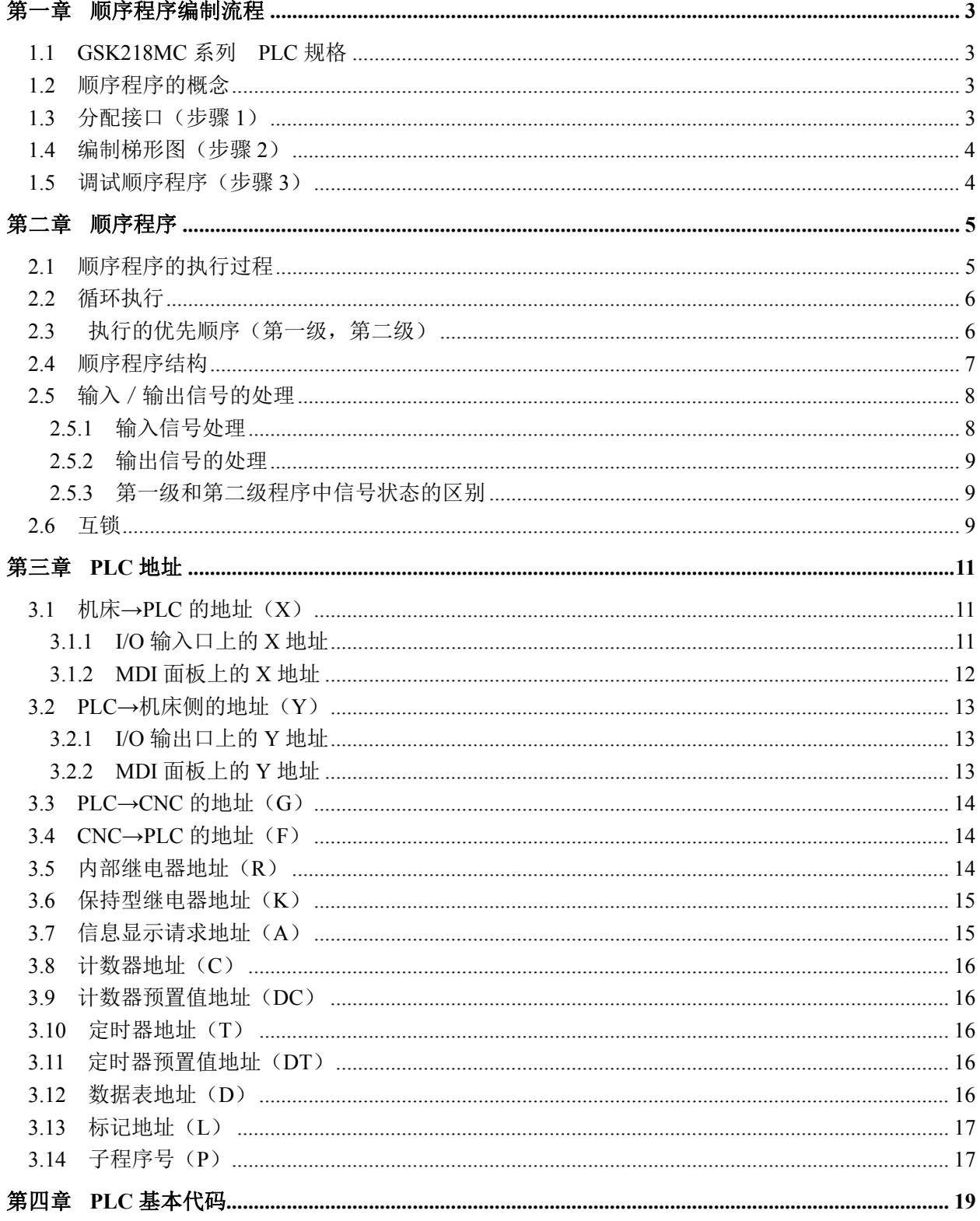

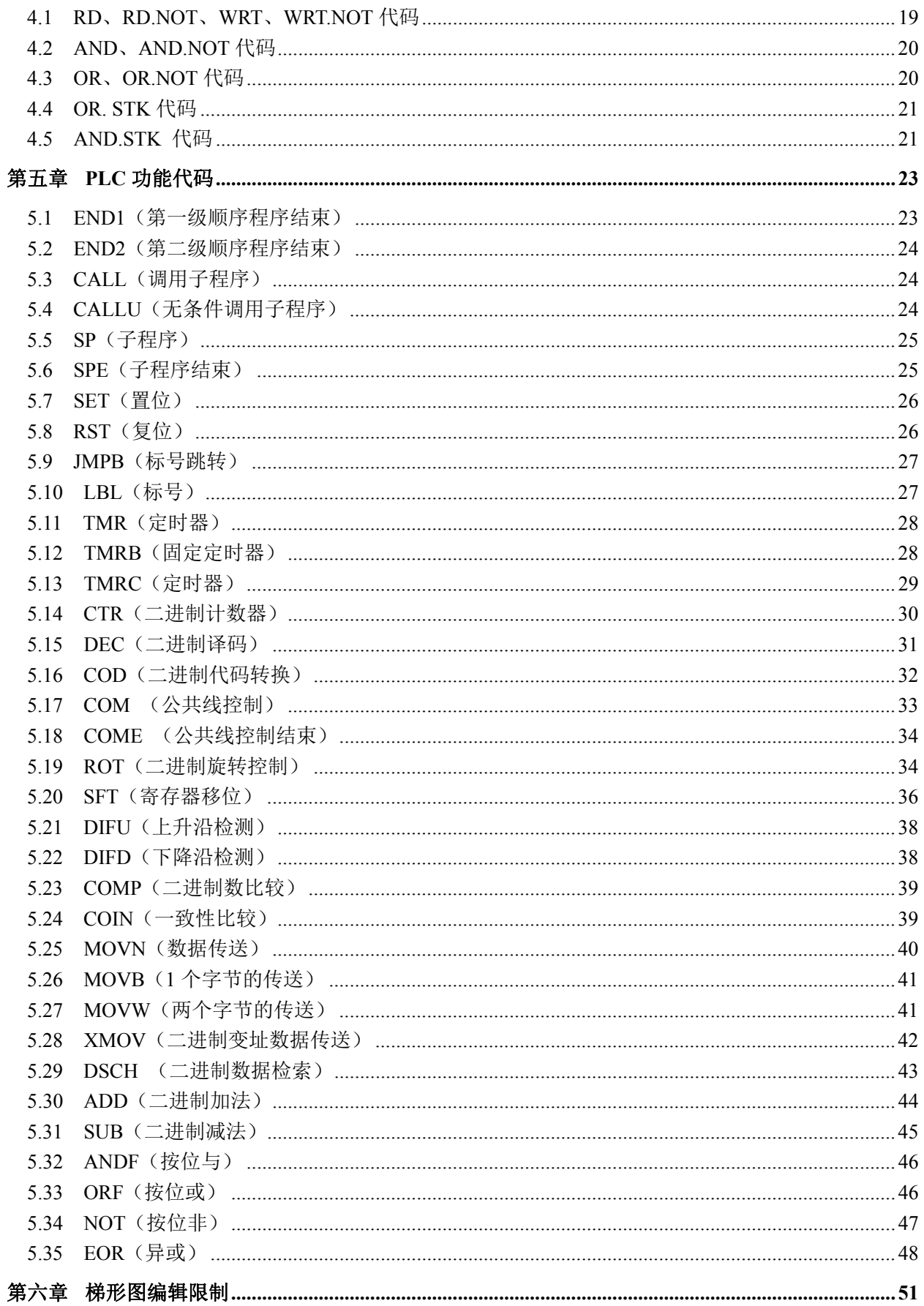

## 第二篇 操作说明

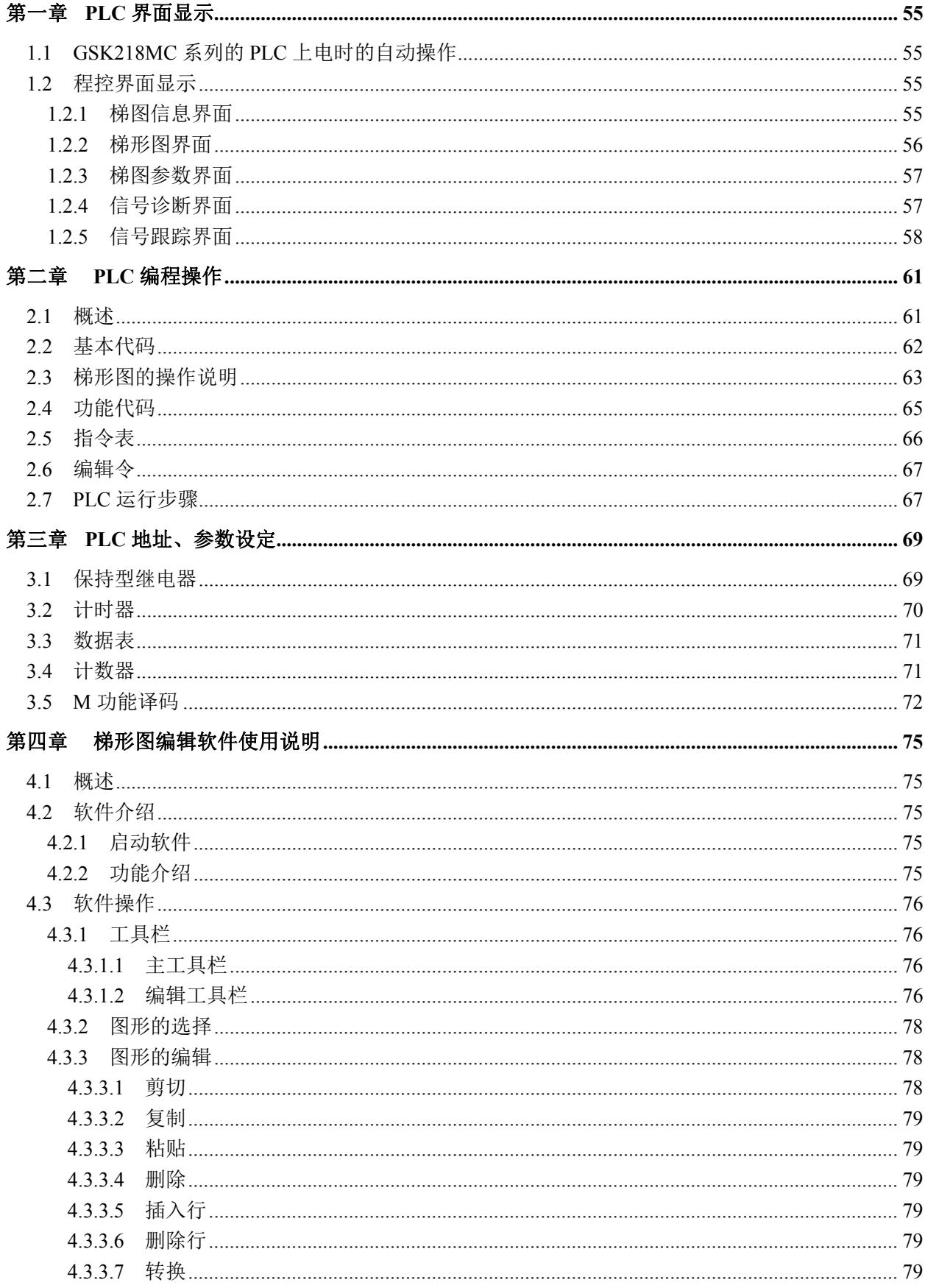

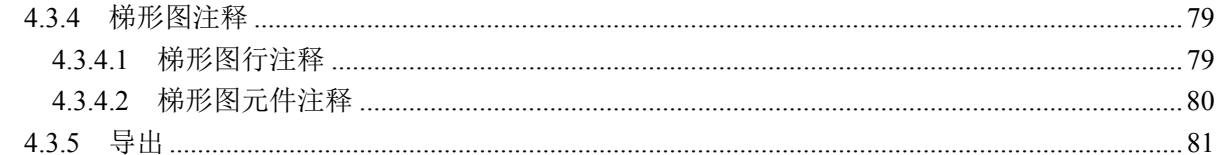

### 第三篇 功能说明

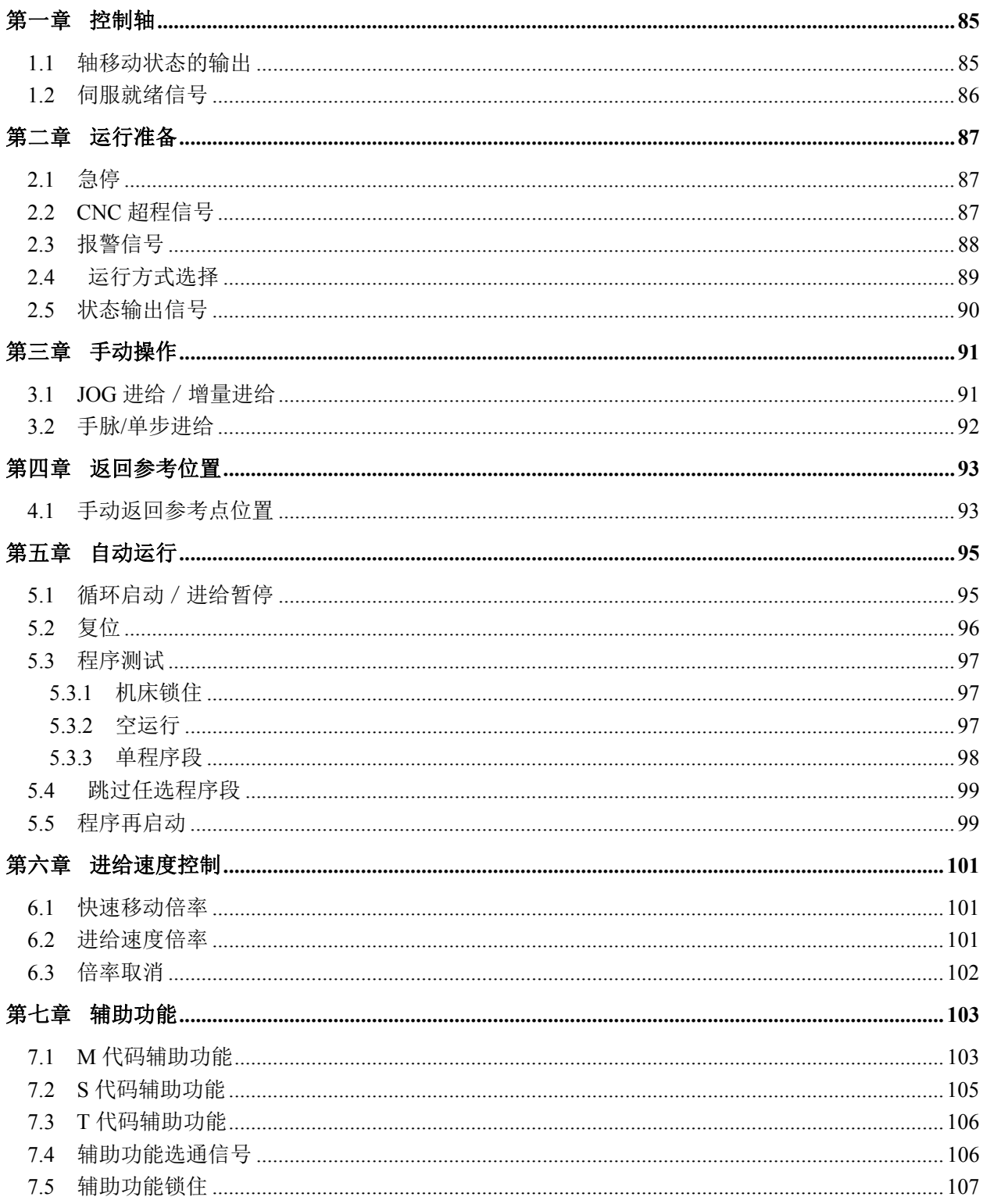

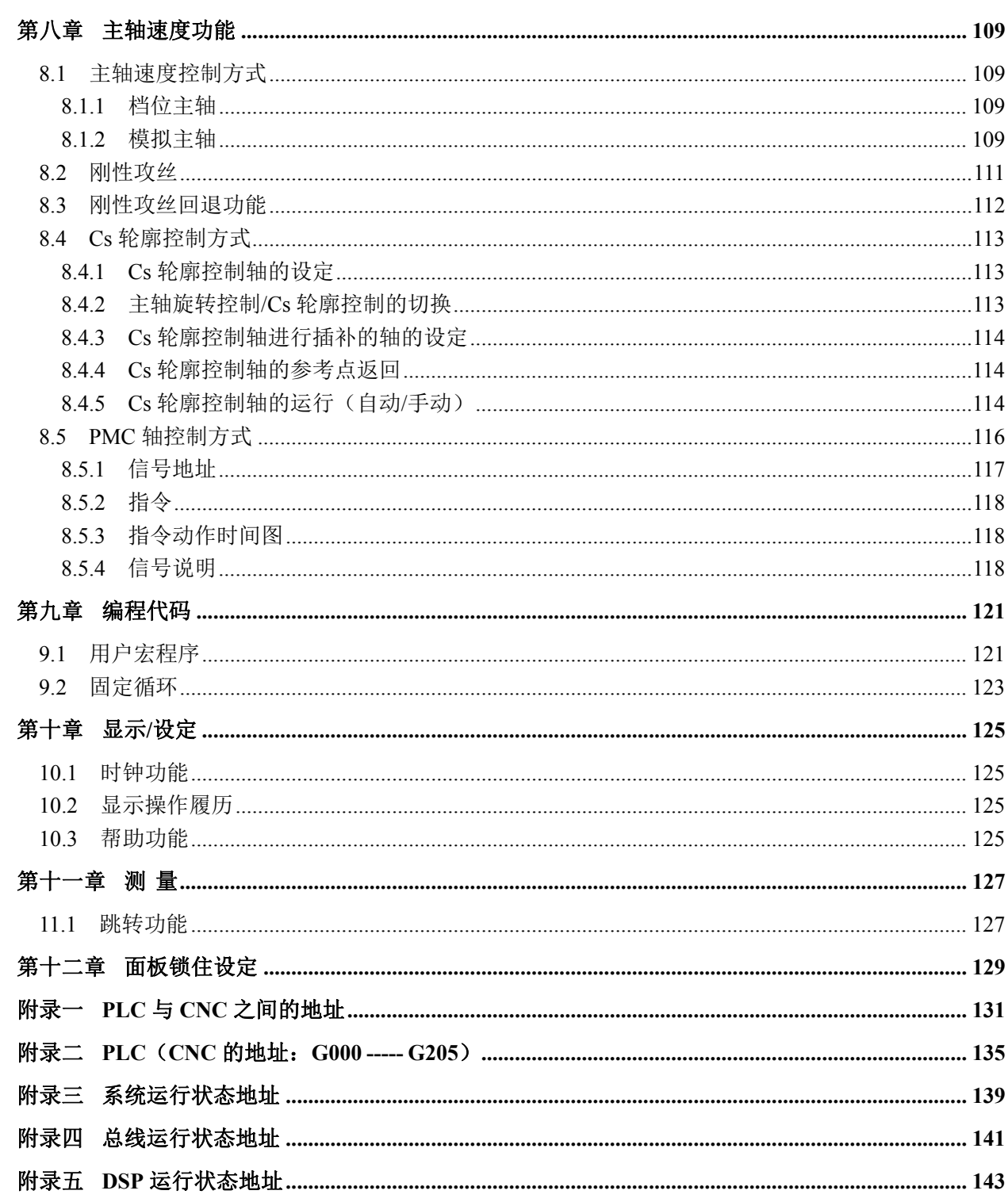

### 第四篇 安装连接篇

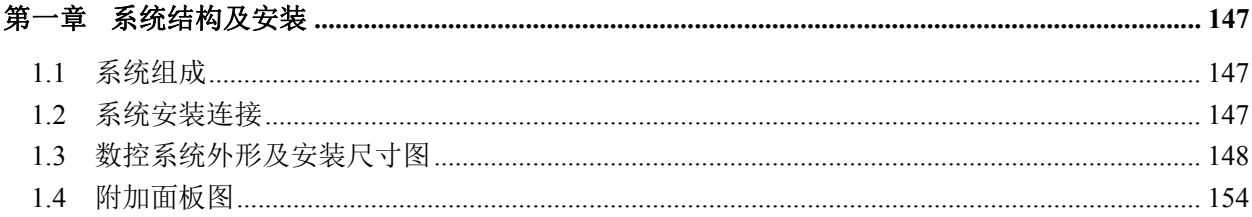

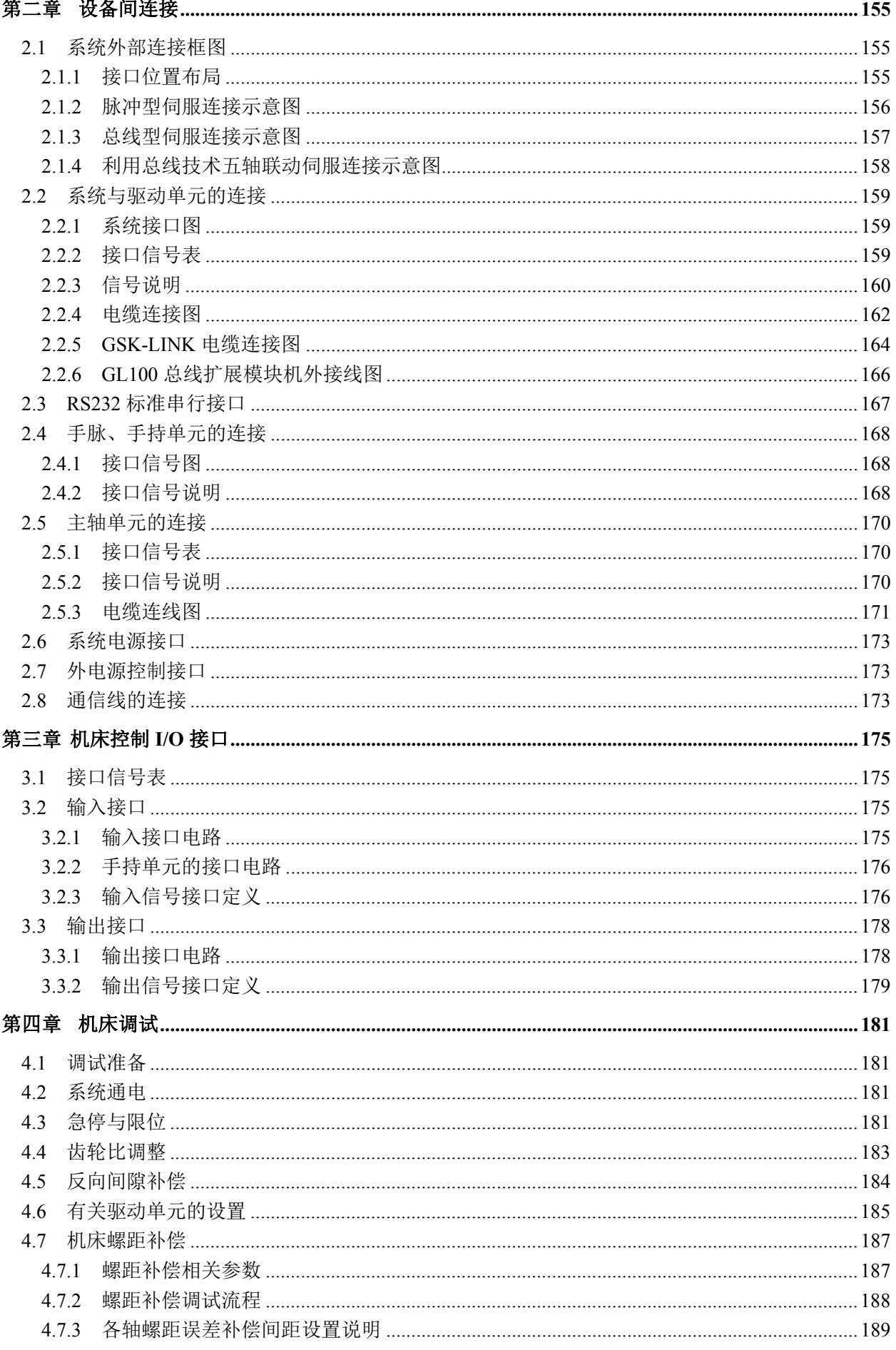

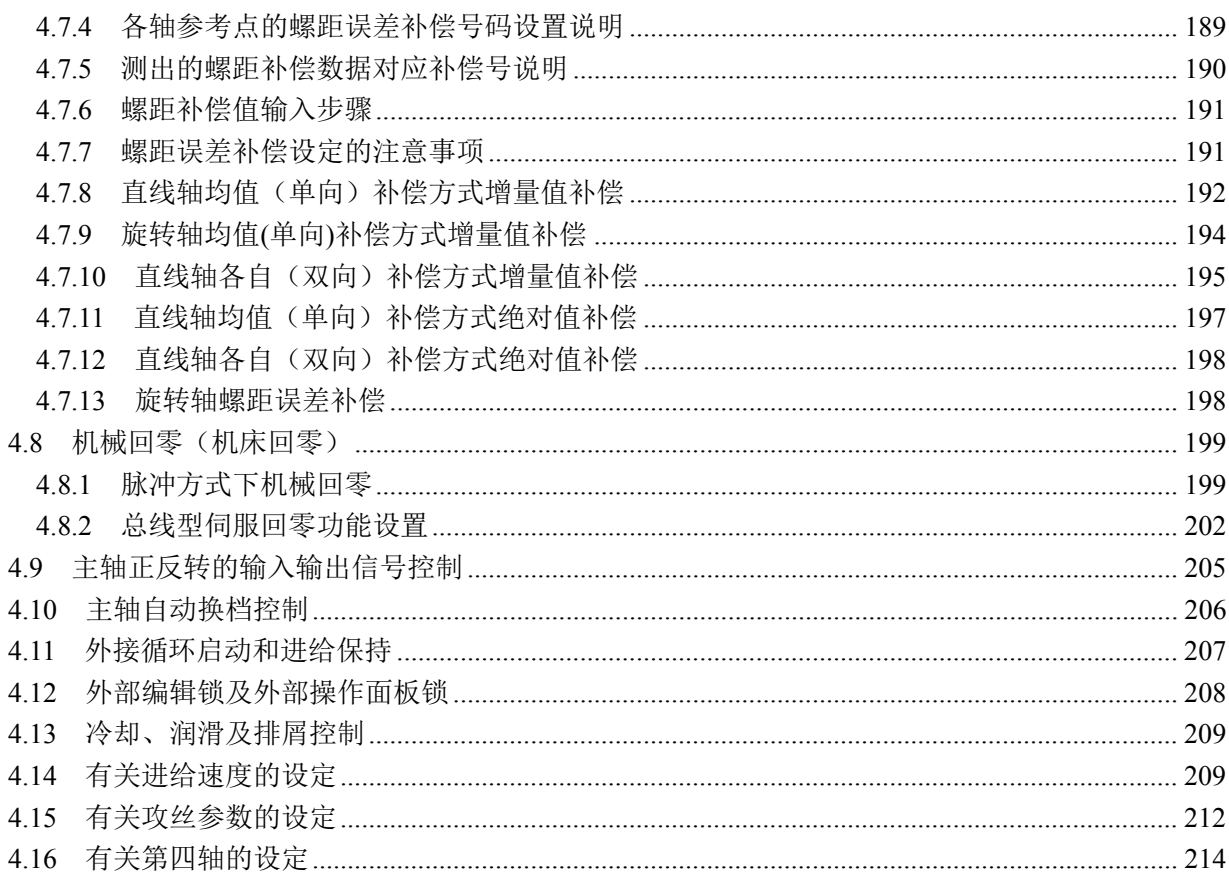

## 附 录

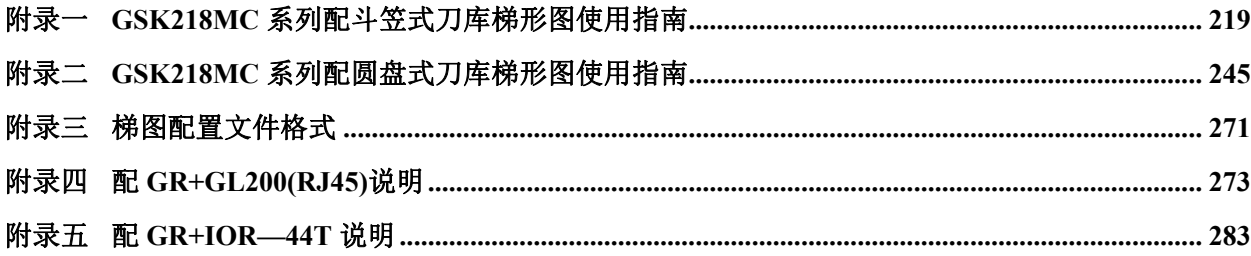

## 第一篇编程说明

### 第一章顺序程序编制流程

### **1.1 GSK218MC** 系列 **PLC** 规格

GSK218MC 系列的 PLC 规格如下:

表 1-1-1

| 规<br>格           | GSK218MC 系列 PLC   |
|------------------|-------------------|
| 编程语言             | Ladder            |
| 程序级数             | 2                 |
| 第一级程序执行周期        | 8 <sub>ms</sub>   |
| 基本代码平均处理时间       | $5\mu s$          |
| 程序容量             | 8000步             |
| 代码               | 基本代码+功能代码         |
| (R)<br>内部继电器     | $0~990$ (字节)      |
| PLC 报警检测<br>(A)  | $0~63~$ (字节)      |
| 保持型存储区           |                   |
| 定时器<br>(T)       | $0 \sim 127$ (字)  |
| 计数器<br>(C)       | $0 \sim 127$ (字)  |
| 数据表<br>(D)       | $0 \sim 255$ (字)  |
| 保持型继电器<br>(K)    | $0 \sim 63$ (字节)  |
| 计数器预置值数据寄存器 (DC) | $0~127$ (字)       |
| 定时器预置值数据寄存器 (DT) | $0 \sim 127$ (字)  |
| 子程序<br>(P)       | $0 - 99$          |
| 标号<br>(L)        | $0 - 99$          |
| NC 侧的输入信号 (F)    | $0 \sim 255$ (字节) |
| 输出到 NC 侧的信号 (G)  | $0 \sim 255$ (字节) |
| I/O 模块<br>(X)    | $0 \sim 127$ (字节) |
| (Y)              | $0 \sim 127$ (字节) |

## **1.2** 顺序程序的概念

所谓顺序程序是指对机床及相关设备进行逻辑控制的程序。

在将程序转换成某种格式后,CPU 即可对其进行译码和运算处理,并将结果存储在 RAM 中。CPU 高速读出存储在存储器中的每条代码,通过算术运算来执行程序。

顺序程序的编制由编制梯形图开始。

### **1.3** 分配接口(步骤 **1**)

 在确定了控制对象并计算出对应的输入/输出信号的点数后,即可分配接口。 在分配接口时,请参考本说明书第四篇 安装连接篇的输入/输出接口信号表。

#### **1.4** 编制梯形图(步骤 **2**)

通过 GSK218MC 系列梯形图在线编辑, 用梯形图将机床所需的控制动作表示出来。对于无法用 继电器符号表示的定时器,计数器等功能,用指定的功能代码符号来表示。 编辑好的梯形图,需要保存下来,运行前需要转换成相应的 PLC 代码,即所谓的指令表。

### **1.5** 调试顺序程序(步骤 **3**)

可用下列方法调试顺序程序:

- 1) 用仿真器调试 用一个仿真器(有灯和开关组成)替代机床。用开关的开和闭表示机床的输入信号状态,用 灯的亮和灭来表示输出信号的状态。
- 2) 通过实际运行调试 在实际机床上调试。由于可能会发生意想不到的情况,因此在调试前应做好防范措施。

#### 第二章顺序程序

由于 PLC 顺序控制由在线图形编辑来实现,所以和一般的继电器电路的工作原理不尽相同。 因此在设计 PLC 顺序程序时应充分理解顺序控制的原理。

#### **2.1** 顺序程序的执行过程

在一般的继电器控制电路中,各继电器在时间上完全可以同时动作,在下图所举例中,当继电器 A 动作时,继电器 D 和 E 可同时动作(当触点 B 和 C 都闭合时)。在 PLC 顺序控制中, 各个继电器 依次动作。当继电器 A 动作时,继电器 D 首先动作,然后继电器 E 才动作(见图 2.1(a))。即各个 继电器按梯形图中的顺序(编辑次序)动作。

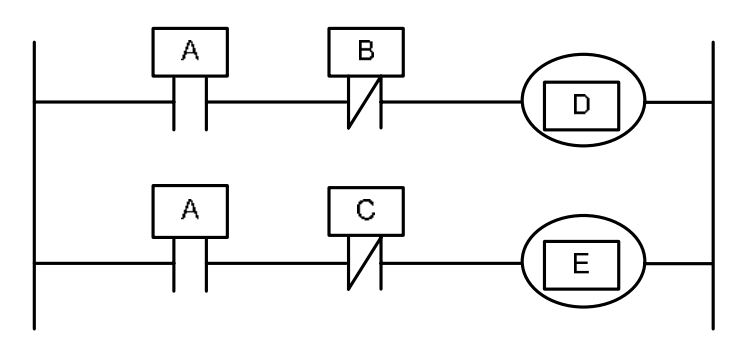

图 2.1(a)电路举例

下图 2.1 (b) 和 (c) 图指出了继电器电路与 PLC 程序动作之间的区别。

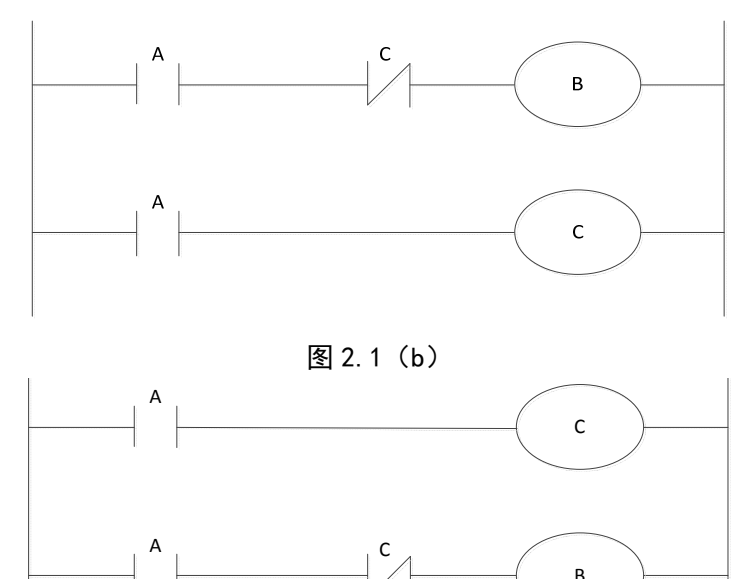

图 2.1 (c)

(1) 继电器电路

图 2.1 (b) 和 (c) 中的动作相同。A 接通后, B 和 C 接通。C 接通之后 B 断开。 (2) PLC 程序

图 2.1(b)中,同继电器电路一样,A 接通后,B 和 C 接通。经过 PLC 程序的一个循环之 后 B 断开。图 2.1 (c) 中, 接通 A 后, C 接通, 但 B 并不接通。

#### **2.2** 循环执行

PLC 从梯形图的开头执行直至梯形图的结束。梯形图结束之后,再次从梯形图的开头重新开始执 行。这被称作循环执行。

从梯形图的开头直至结束的执行时间简称为循环处理周期。处理周期越短,信号的响应能力就越 强。

#### **2.3** 执行的优先顺序(第一级,第二级)

GSK218MC 系列 PLC 程序分为两部份:第一级程序和第二级程序。它们在执行周期上不一致。 第一级程序每 8ms 执行一次。可以处理一些要求响应快的短脉冲信号。

第二级程序每 n×8ms 执行一次。N 为第二级程序的分割数。在开始执行第二级程序时, PLC 会 把二级程序分割成 N 份。每个 8ms 只执行一份。

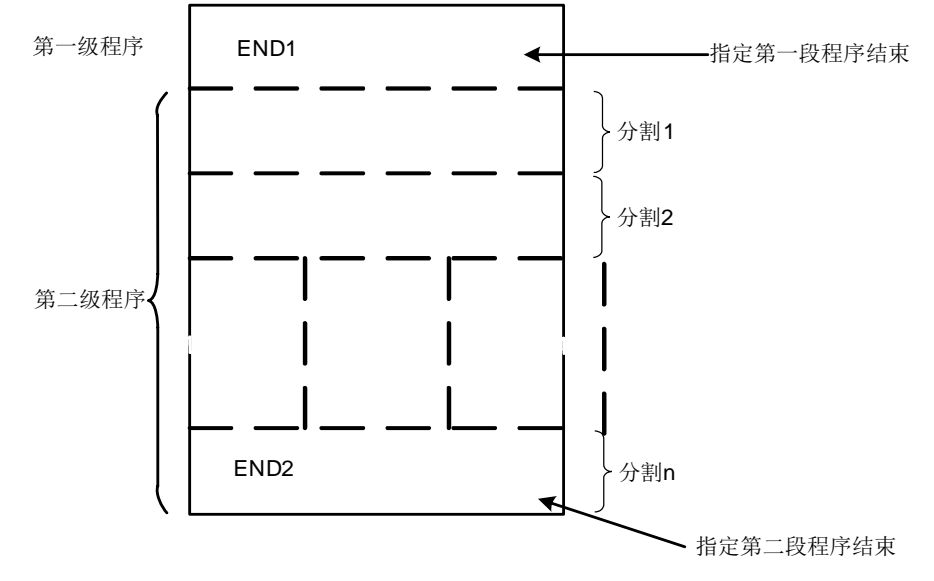

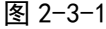

GSK218MC 系列的 PLC 单独在 PLC-AVR 单片机里执行,每个 8ms 的第 1ms 是 CNC 读写 PLC 数据的通信时间, 第 5ms 是 PLC 取得系统控制信号(F、X),上传控制结果数据(G、Y 参数)外部 端口 I/O(X、Y),PLC 在进行中断响应交换数据外的其它时间里都在执行梯形图运算。

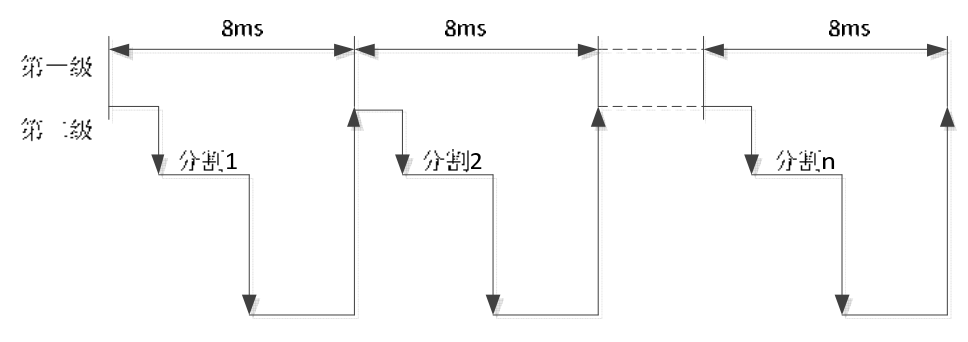

图 2-3-2

当最后分割数为 n 的二级程序执行完后,程序又从头开始执行。这样当分割数为 n 时,一个循环的 执行时间为  $8\times$ n ms。第一级程序每 8ms 执行一次, 第二级程序每  $8\times$ n ms 执行一次。如果第一级程序 的步数增加, 那么在 8ms 内第二级程序执行的步数就要相应的减少, 这样分割数就要变多, 整个程序 的处理时间就要变长。因此,编程时,第一级程序应尽可能短。

#### **2.4** 顺序程序结构

在传统的 PLC 中,梯形图顺序编制。而在允许结构化编程的梯形图语言中,具有以下优点:

- 1、程序易于理解,便于编制;
- 2、更加方便找出编程错误;
- 3、出现运行错误时,易于找出原因。

主要的结构化编程方法有以下三种:

1)子程序

子程序以梯形图作为处理单元。

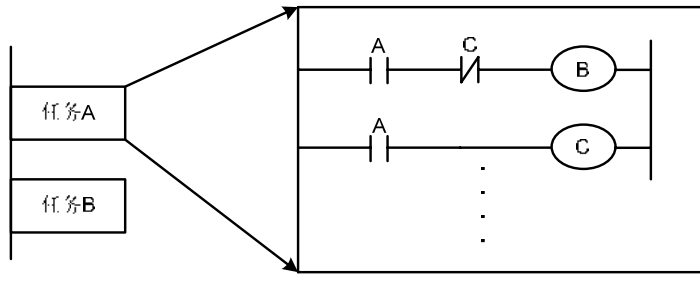

图 2-4-1

2)嵌套

子程序可以调用其它子程序来完成任务。

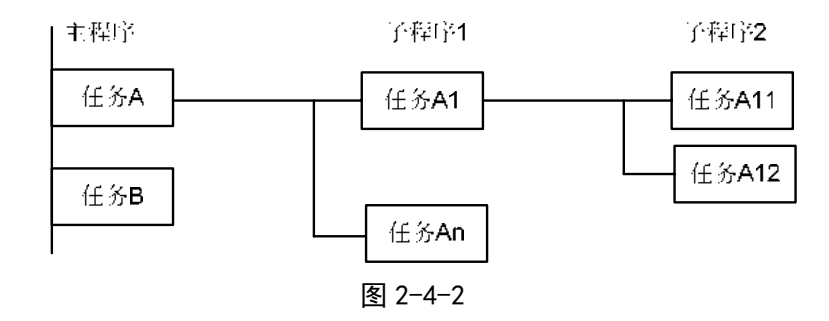

3)条件分支

主程序循环执行并检测条件是否满足。如果条件满足,执行相应的子程序。如果条件不满足, 不执行相应的子程序。

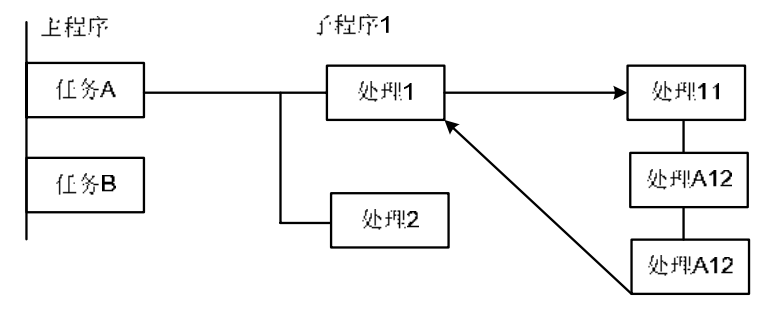

图 2-4-3

### **2.5** 输入/输出信号的处理

输入信号处理:

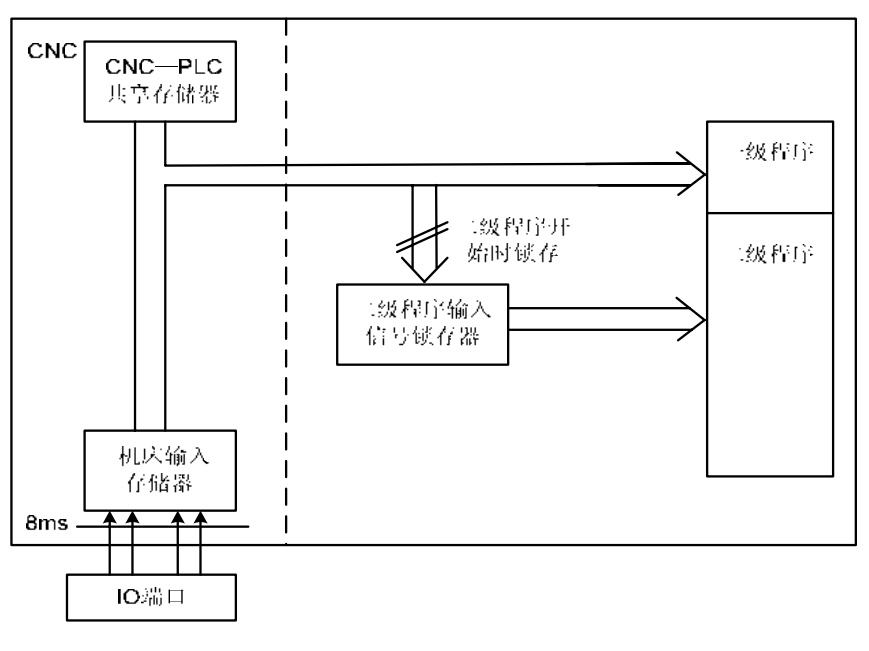

图 2-5-1

输出信号处理:

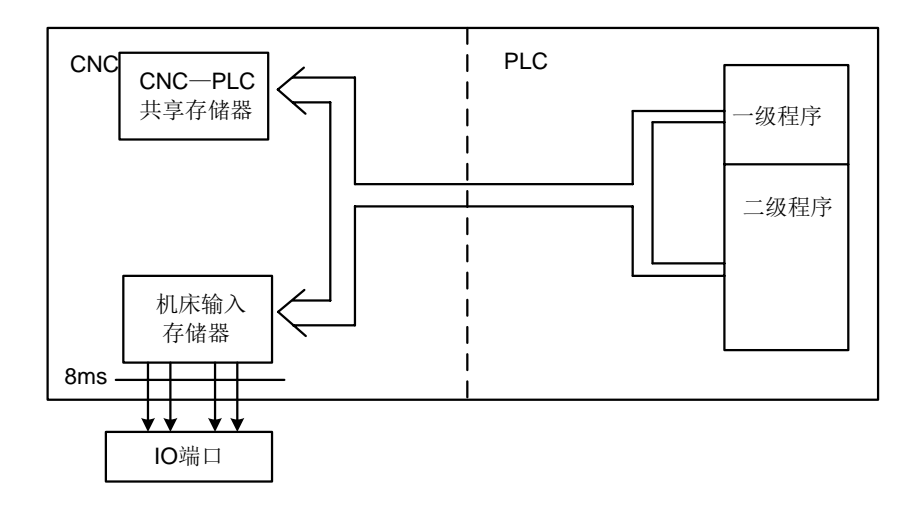

图 2-5-2

#### **2.5.1** 输入信号处理

 $(1)$  NC 输入存储器

来自 NC 的输入信号存放在 NC 输入存储器中, 每隔 8ms 传送至 PLC 中。一级程序直接引 用这些信号的状态,执行相应的处理。

(2)机床输入存储器

机床输入存储器每隔 8ms 扫描和存储来自机床的输入信号。一级程序也是直接引用这些信 号的状态,执行相应的处理。(3)二级程序输入锁存器

二级程序输入信号锁存器,也叫二级程序同步输入信号存储器。其中存储的输入信号专门 供二级程序处理。此存储器中的信号状态与第二级的信号状态是同步的。

只有在开始执行第二级程序时,NC 输入存储器和机床输入存储器中的信号才会被锁存到二 级程序输入锁存器中。并且在整个第二级程序执行过程中,此锁存器中的信号状态保持不 变。

#### **2.5.2** 输出信号的处理

(1) NC 输出存储器

输出信号每隔 8ms 由 PLC 传送至 NC 的输出存储器中。(2)机床输出存储器 存储在机床输出存储器中的信号每隔 8ms 传送至机床。 注: NC 输入存储器、NC 输出存储器、 机床输入存储器和机床输出存储器的信号状态可用自诊断功能显示。诊断号就是顺序程序中的地址号。

#### **2.5.3** 第一级和第二级程序中信号状态的区别

同一个输入信号,在一级和二级程序中其状态也有可能不同。这是因为两级程序中使用不同的输 入存储器。即,二级程序使用的输入信号是经锁存的一级程序的输入信号。因此二级程序中的信号要 比一级的输入信号滞后。在最坏的情况下,可滞后一个二级程序执行周期。

编制梯形图时应牢记这一点。

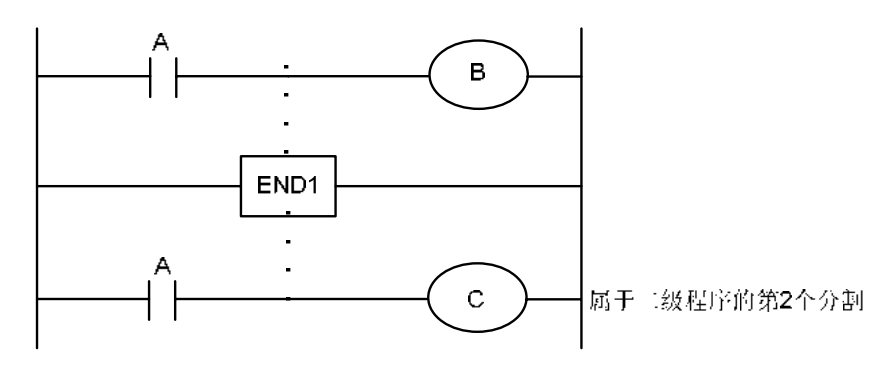

图 2-5-3-1

第一个 8ms 时, A=1 执行一级程序 则 B=1。且开始执行二级程序把 A=1 锁存给二级程序, 并执行二级程序的第一个分割。

第二个 8ms 时, A 变为了 0, 执行一级程序, 则 B=0。接着执行二级程序的第二个分割, 但此 时 A 状态仍为上次锁存时的状态 1, 故 C=1。

如此,B、C 的状态不相同。

#### **2.6** 互锁

在顺序控制中,从安全方面考虑,互锁是非常重要的。

在顺序控制程序中必须采取必要的互锁。同时在机床侧的强电柜的继电器控制电路中也应该采取 必要的硬互锁。这是因为即使在顺序程序(软件)中逻辑上采取了互锁,但在执行顺序程序的硬件发 生故障时,互锁会失效。因此,在机床侧的强电柜中采取互锁可保障操作者的安全并防止机床的损坏。

### 第三章 **PLC** 地址

地址用来区分信号。不同的地址分别对应机床侧的输入/输出信号,CNC 侧的输入/输出信号,内 部继电器,计数器,定时器,保持型继电器和数据表。每个地址由地址号和位号组成。其编号规则如 下:

地址编号规则:

地址编号由地址类型、地址号、位号组成。

## X 000 . 6

类型 地址号 位号

地址类型: 包括 X、Y、R、F、G、K、A、D、C、T

地址号 : 十进制编号,表示一个字节。

位号 : 八进制编号, 0~7 分别表示前面地址号代表的字节的 0~7 位。 GSK218MC 系列 PLC 中的地址类型如下:

| 地址 | 地址说明               | 长度            |
|----|--------------------|---------------|
| X  | 机床→PLC (128 字节)    | <b>INT8U</b>  |
| Y  | PLC→机床 (128 字节)    | <b>INT8U</b>  |
| F  | CNC→PLC $(256$ 字节) | <b>INT8U</b>  |
| G  | PLC→CNC (256 字节)   | <b>INT8U</b>  |
| R  | 中间继电器 (990 字节)     | <b>INT8U</b>  |
| D  | 数据寄存器 (0~255)      | <b>INT16U</b> |
| DC | 计数器预置值数据寄存器        | <b>INT16U</b> |
| C  | 计数器 (0~127)        | <b>INT16U</b> |
| A  | PLC 报警检测           | <b>INT8U</b>  |
| T  | 定时器 (0~127)        | <b>INT16U</b> |
| DT | 定时器预置值数据寄存器        | <b>INT16U</b> |
| K  | 保持型继电器 (64字节)      | <b>INT8U</b>  |

表 3-1

INT8U 数据类型是无符号 8 位字符型, INT16U 数据类型是无符号 16 位整数型。

### **3.1** 机床**→PLC** 的地址(**X**)

GSK218MC 系列 PLC 的 X 地址分为两类:

- 1、 X 地址分配于系统的 XS40、XS41、XS42 的 I/O 输入口上。
- 2、 X 地址分配于系统的 MDI 面板的输入按键上。

#### **3.1.1 I/O**输入口上的**X**地址

地址从 X0 到 X5。定义类型为:INT8U,共 48 个。它们分布在系统的 XS40、XS41、XS42 三个 I/O 输入口上。

这些 I/O 口的 X 地址,用户可根据实际情况自行定义它们的信号含义,用来连接机床和编制对应 的梯形图。

### **3.1.2 MDI**面板上的**X**地址

地址从 X14 ~ X21,共 8 个字节。这些 X 地址与 MDI 面板上的按键输入一一对应。用户不能更 改其中的信号定义。MDI 面板上的按键首先由 CNC 响应,并送出 X 信号给 PLC。

它们与按键的对应关系如下:

#### 表 3-1-2-1

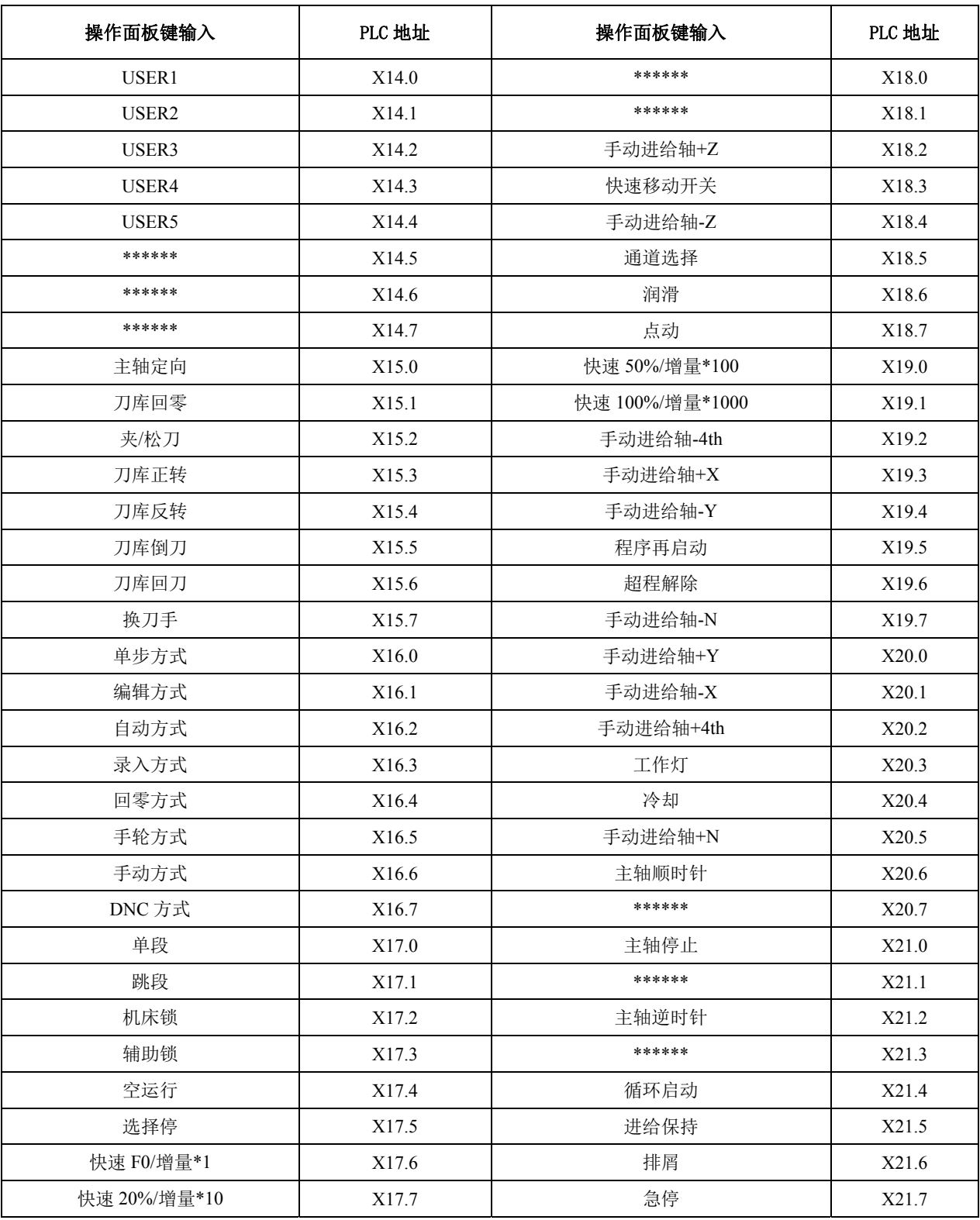

### **3.2 PLC→**机床侧的地址(**Y**)

GSK218MC 系列 PLC 的 Y 地址分为两类:

1、Y 地址分配于系统的 XS43、XS44、XS45 三个 I/O 输出口上。

2、Y 地址分配于系统的 MDI 面板上的各个指示灯上。

#### **3.2.1 I/O**输出口上的**Y**地址

地址从 Y0 到 Y5。定义类型为: INT8U, 共 48 个。它们分布在系统的 XS43、XS44、XS45 三个 I/O 输出口上。

这些 I/O 口的 Y 地址, 用户可根据实际情况自行定义它们的信号含义, 用来连接机床和编制对应 的梯形图。关于输出地址的初始定义详见附录一 GSK218MC 系列数控系统 PLC I/O 地址和内部软元 件的配置和定义。

#### **3.2.2 MDI**面板上的**Y**地址

地址从 Y13 到 Y23, 共 11 个字节。这些 Y 地址与 MDI 面板上的提示灯一一对应。用户不能更 改其中的信号定义。PLC 系统通过运算后反馈给 CNC 系统键盘模块,用于指示灯信号显示。

它们与各个提示灯的对应关系如下:

| 键盘指示灯输出   | PLC 地址 | 键盘指示灯输出      | PLC 地址 |
|-----------|--------|--------------|--------|
| USER1 指示灯 | Y14.1  | 点动键指示灯       | Y18.7  |
| USER2 指示灯 | Y14.2  | 0.1/50%键指示灯  | Y19.0  |
| USER3 指示灯 | Y14.3  | 1/100%键指示灯   | Y19.1  |
| USER4 指示灯 | Y14.4  | N 轴-键指示灯     | Y19.2  |
| USER5 指示灯 | Y14.5  | 主轴逆时针旋转指示灯   | Y19.3  |
| 主轴定向指示灯   | Y15.0  | 主轴顺时针旋转指示灯   | Y19.4  |
| 刀库回零指示灯   | Y15.1  | 进给倍率减指示灯     | Y19.5  |
| 刀库松夹刀指示灯  | Y15.2  | 超程结束键指示灯     | Y19.6  |
| 刀库正转指示灯   | Y15.3  | 程序再启动指示灯     | Y19.7  |
| 刀库反转指示灯   | Y15.4  | +Y 指示灯       | Y20.0  |
| 刀库进刀指示灯   | Y15.5  | +X 指示灯       | Y20.1  |
| 刀库退刀指示灯   | Y15.6  | +4th 指示灯     | Y20.2  |
| 刀库换刀手指示灯  | Y15.7  | 机床照明指示灯      | Y20.3  |
| 单步键指示灯    | Y16.0  | 冷却指示灯        | Y20.4  |
| 编辑键指示灯    | Y16.1  | 第1轴-键指示灯     | Y20.5  |
| 自动键指示灯    | Y16.2  | 第2轴-键指示灯     | Y20.6  |
| 录入键指示灯    | Y16.3  | 第3轴-键指示灯     | Y20.7  |
| 回零键指示灯    | Y16.4  | 主轴停止指示灯      | Y21.0  |
| 手轮键指示灯    | Y16.5  | 进给倍率 100%指示灯 | Y21.1  |
| 手动方式指示灯   | Y16.6  | ******       | Y21.2  |
| DNC 键指示灯  | Y16.7  | ******       | Y21.3  |

表 3-2-2-1

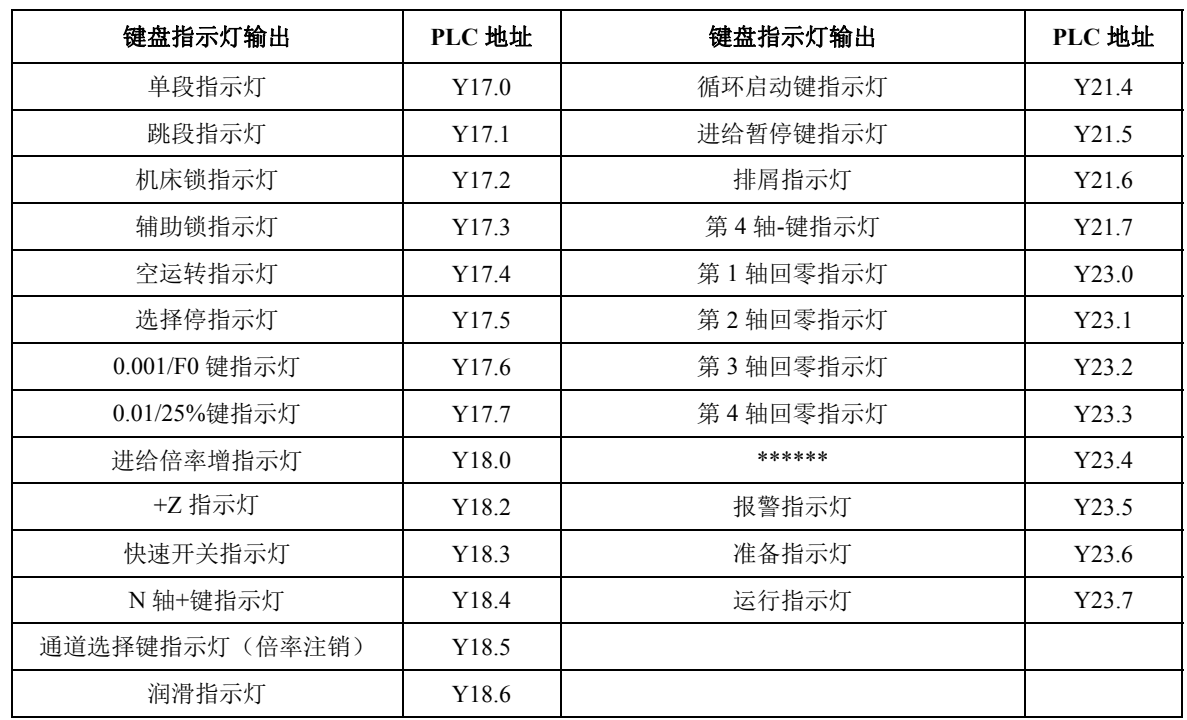

### **3.3 PLC→CNC** 的地址(**G**)

地址从 G0 到 G255。定义类型为: INT8U, 共 64 个字节。 信号详见"第三篇 功能篇"。

### **3.4 CNC→PLC** 的地址(**F**)

地址从 F0 到 F63。定义类型为: INT8U, 共 64 个字节。 信号详见"第三篇 功能篇"。

#### **3.5** 内部继电器地址(**R**)

此地址区域在系统上电时被清零。R990, R991 为系统占用。 定义类型为: INT8U, 共 512 个字节。

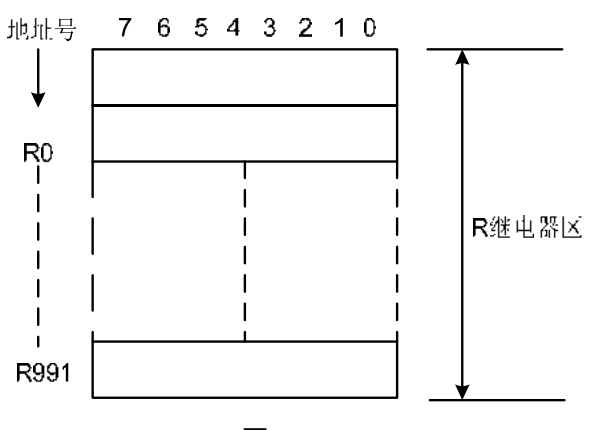

图 3-5-1

#### 系统程序管理区域**:**

R990

PLC 启动或者重新启动时把 R990.0 地址的信号设置为 1, 用于初始化用户设定的信号, 梯形图执 行完第一遍后把 R990.0 复位为 0。

R991(系统定时器)

以下四个信号可用来作为系统定时器:

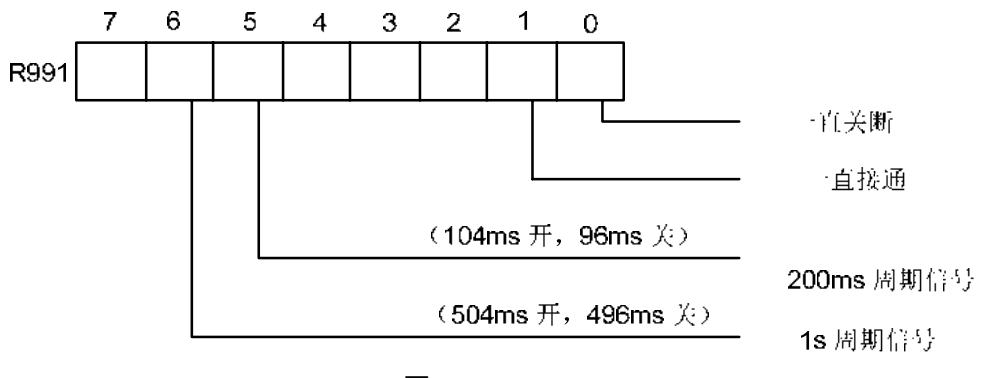

图 3-5-2

### **3.6** 保持型继电器地址(**K**)

此地址区域用作保持型继电器和设定 PLC 参数。此区为非易失性存储区域,即使系统掉电,存储 器中的内容也不会丢失。K000~~K005 为系统占用,用于保存 PLC 系统参数,方便用户在 CNC 里 对 PLC 进行控制。

定义类型为: INT8U, 共64个字节。

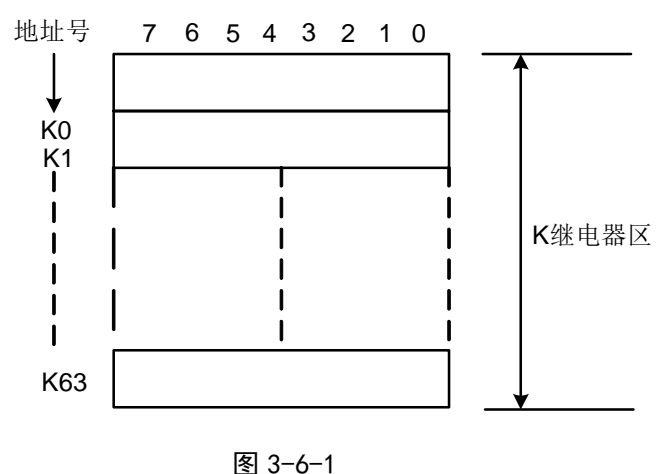

注: 当 PLC 地址 K005.2=1 时, PLC 进入调试模式, 所有外部报警信号取消, 机床互锁信号取消, 换刀代码不能 执行。必须在理解此参数的情况下才能修改,以免造成机床损坏或人身事故。

### **3.7** 信息显示请求地址(**A**)

此地址区域在系统上电时被清零。 定义类型为: INT8U, 共 32 个字节。

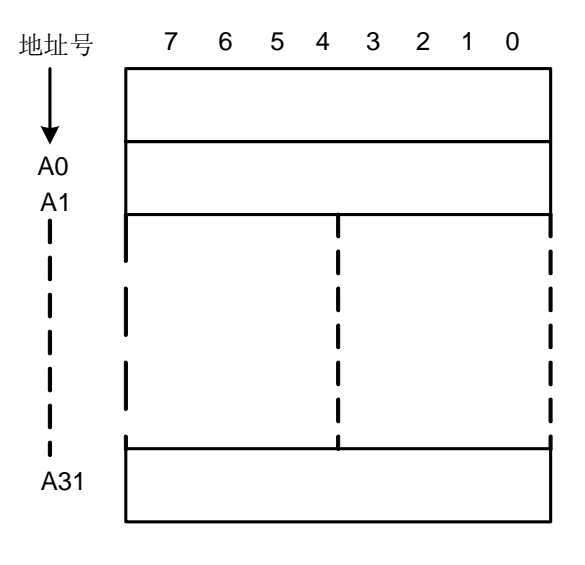

#### 图 3-7-1

#### **3.8** 计数器地址(**C**)

此地址区域用来存放计数器当前计数值。系统掉电后,数据清零。 定义类型为: 共 128 个地址。

#### **3.9** 计数器预置值地址(**DC**)

此地址区域用来存放计数器预置值。此区为非易失性存储区域,即使系统掉电,存储器中的内容 也不会丢失。

定义类型为: 共 128 个地址。DC 的设置值只能读不能写。

#### **3.10** 定时器地址(**T**)

此地址区域用来存放定时器当前数值。系统掉电后,数据初始为预置值。当条件置 0 时,当前数 据为预置值。

定义类型为:共 128 个地址。

#### **3.11** 定时器预置值地址(**DT**)

此地址区域用来存放定时器预置值。此区为非易失性存储区域,即使系统掉电,存储器中的内容 也不会丢失。

定义类型为: 共 128 个地址。DT 的设置值只能读不能写。

#### **3.12** 数据表地址(**D**)

即使系统掉电,存储器中的内容也不会丢失。 定义类型为: 共 256 个地址。其中 D240~247 为系统占用, 用户不能自定义。

### **3.13** 标记地址(**L**)

用来指定 JMPB 代码中的跳转目标标号和 LBL 代码的标号。 范围: 0~99。

### **3.14** 子程序号(**P**)

 用来指定 CALL 代码中调用的目标子程序号和 SP 代码的子程序号。 范围:0~99。

### 第四章 **PLC** 基本代码

 顺序程序的设计从编制梯形图开始。梯形图由继电器触点,功能代码构成。梯形图中所表示的逻 辑关系构成顺序程序。输入顺序程序的方法有两种:一种输入方法使用助记符语言(RD、AND、OR 的 PLC 指令代码,本系统暂不支持);别一种方法使用继电器符号。使用继电器符号,可以使用梯形 图格式并且不用理解 PLC 代码格式即可进行编程。

 实际上,即使顺序程序由继电器符号方法输入,在系统内部也被转换成相应的 PLC 代码。 基本代码是设计顺序程序时最常用到的代码,它们执行一位运算。 GSK218MC 系列的 PLC 基本指令代码见表 4-1。

表 4-1

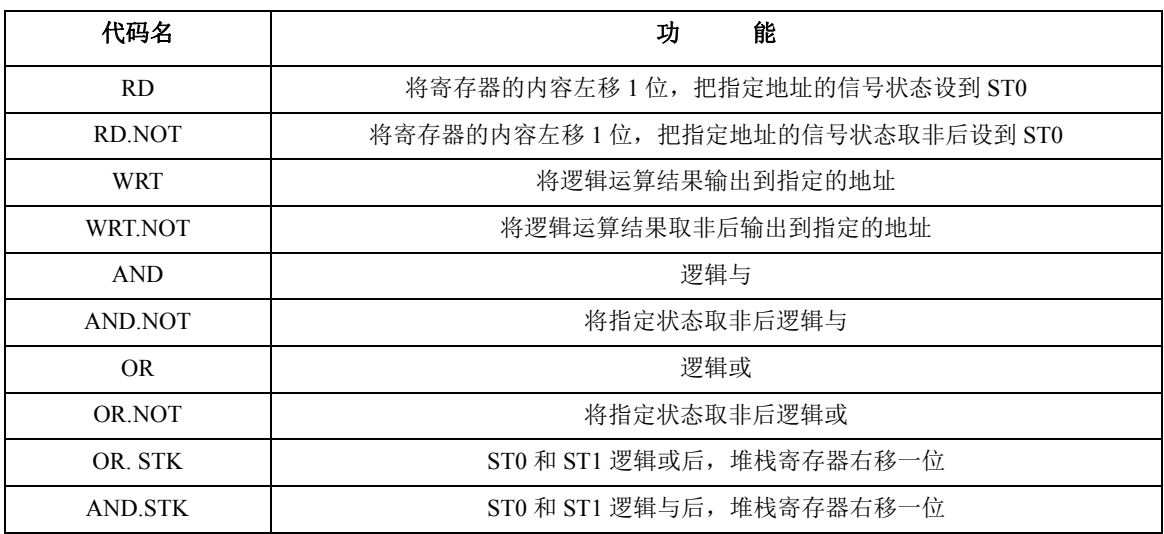

#### **4.1 RD**、**RD.NOT**、**WRT**、**WRT.NOT** 代码

助记符与功能见表 4-1-1。

表 4-1-1

| 助记符        | 能<br>功                            |
|------------|-----------------------------------|
| RD.        | 将寄存器的内容左移 1 位,把指定地址的信号状态设到 ST0    |
| RD NOT     | 将寄存器的内容左移 1 位,把指定地址的信号状态取非后设到 ST0 |
| <b>WRT</b> | 将逻辑运算结果输出到指定的地址                   |
| WRT NOT    | 将逻辑运算结果取非后输出到指定的地址                |

#### 代码说明

- WRT、WRT. NOT 代码是对输出继电器、内部继电器的线圈驱动代码。对输入继电器不能使 用。
- 并列的 WRT 命令能多次连续使用, 支持多线圈输出。

#### 例如编程

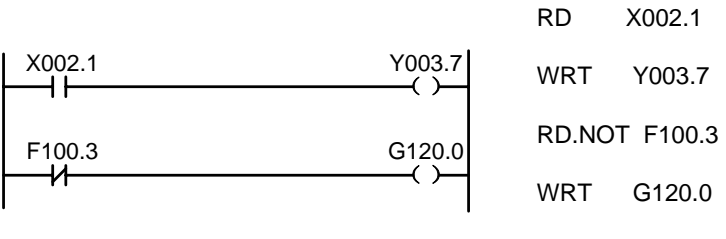

图 4-1-1

#### **4.2 AND**、**AND.NOT** 代码

助记符与功能见表 4-2-1。

表 4-2-1

| 助记符        | 能<br>功      |
|------------|-------------|
| <b>AND</b> | 逻辑与         |
| AND NOT    | 将指定状态取非后逻辑与 |

#### 代码说明

● 用 AND、AND.NOT 代码可串联连接 1 个触点。串联触点数量不受限制,该代码可多次使用。 例如编程:

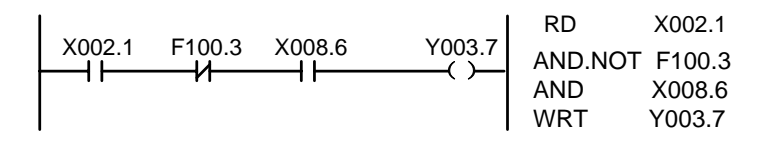

图 4-2-1

### **4.3 OR**、**OR.NOT** 代码

助记符与功能见表 4-3-1。

表 4-3-1

| 助记符    | 能<br>Tt.    |
|--------|-------------|
| OR     | 逻辑或         |
| OR NOT | 将指定状态取非后逻辑或 |

#### 代码说明

- 用 OR, OR.NOT 代码可并联连接 1 个触点。
- OR、OR.NOT 是指从该代码的步开始,与前述的 RD, RD.NOT 代码步,进行并联连接。

#### 例如编程
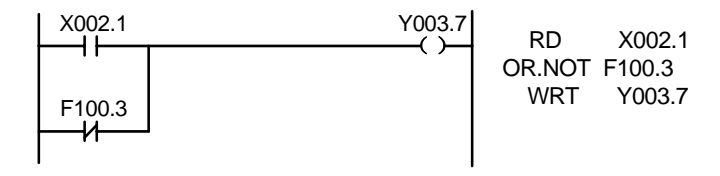

图 4-3-1

# **4.4 OR. STK** 代码

助记符与功能见表 4-4-1。

表 4-4-1

| 助记符    | 能                         |
|--------|---------------------------|
| OR STK | ST0 和 ST1 逻辑或后, 堆栈寄存器右移一位 |

#### 代码说明

● OR.STK 代码是不带地址的独立代码。

#### 例如编程

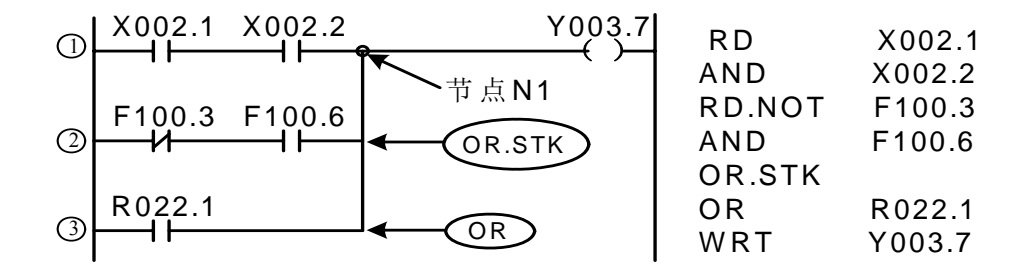

图 4-4-1

如图从左边母线至节点 N1 有三条支路①,②,③,支路①和②都为串联电路块,当母线至节点 或节点与节点间有并联的串联电路块时,除第一个分支,在以后的分支结束使用 RD 代码。支路③不 是串联电路块,用 OR 代码即可。

OR.STK 和 AND.STK 为无操作元件的代码,表示电路块间的或、与关系。

# **4.5 AND.STK** 代码

助记符与功能

表 4-5-1

| 助记符            | 功能                        |
|----------------|---------------------------|
| <b>AND.STK</b> | ST0 和 ST1 逻辑与后, 堆栈寄存器右移一位 |

#### 代码说明

z 当分支回路(并联回路块)与前面的回路串联连接时,使用 AND.STK 代码。分支的起点用 RD,RD.NOT 代码,并联回路块结束后,使用 AND.STK 代码与前面的回路串联连接。

● AND.STK 代码是不带地址的独立代码。

# 例如编程

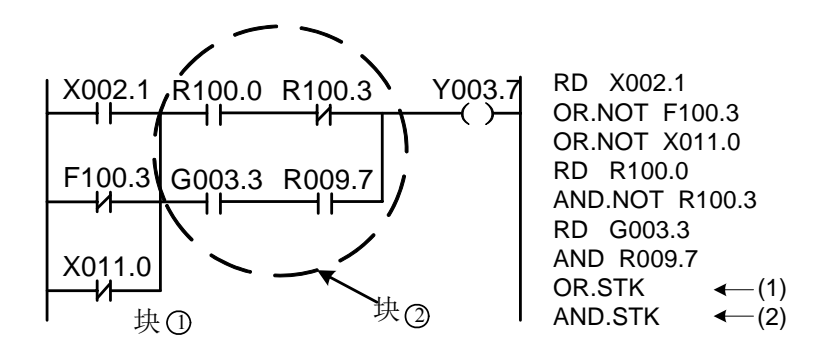

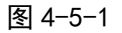

 如上梯形图及指令表,⑴OR.STK 表示块②中的串联电路块并联,⑵AND.STK 表示电路块①与电 路块②的串联。

# 第五章 **PLC** 功能代码

用基本指令代码难于编制某些机床动作时,可使用功能指令代码来简化编程。

| 序号             | 名称               | 功能        | 序号 | 名称          | 功能        |
|----------------|------------------|-----------|----|-------------|-----------|
| 1              | END1             | 第一级顺序程序结束 | 19 | <b>ROT</b>  | 二进制旋转控制   |
| $\overline{2}$ | END <sub>2</sub> | 第二级顺序程序结束 | 20 | <b>SFT</b>  | 寄存器移位     |
| 3              | <b>CALL</b>      | 调用子程序     | 21 | <b>DIFU</b> | 上升沿检测     |
| $\overline{4}$ | CALLU            | 无条件调用子程序  | 22 | <b>DIFD</b> | 下降沿检测     |
| 5              | <b>SP</b>        | 子程序       | 23 | <b>COMP</b> | 二进制数比较    |
| 6              | <b>SPE</b>       | 子程序结束     | 24 | <b>COIN</b> | 一致性比较     |
| 7              | <b>SET</b>       | 置位        | 25 | <b>MOVN</b> | 数据传送      |
| 8              | <b>RST</b>       | 复位        | 26 | <b>MOVB</b> | 1 字节的传送   |
| 9              | <b>JMPB</b>      | 标号跳转      | 27 | <b>MOVW</b> | 两字节的传送    |
| 10             | <b>LBL</b>       | 标号        | 28 | <b>XMOV</b> | 二进制变址数据传送 |
| 11             | <b>TMR</b>       | 定时器       | 29 | <b>DSCH</b> | 二进制数据搜索   |
| 12             | <b>TMRB</b>      | 固定定时器     | 30 | <b>ADD</b>  | 二进制加法     |
| 13             | <b>TMRC</b>      | 定时器       | 31 | <b>SUB</b>  | 二进制减法     |
| 14             | <b>CTR</b>       | 二进制计数器    | 32 | <b>ANDF</b> | 逻辑与       |
| 15             | <b>DEC</b>       | 二进制译码     | 33 | <b>ORF</b>  | 逻辑或       |
| 16             | COD              | 二进制代码转换   | 34 | <b>NOT</b>  | 逻辑非       |
| 17             | COM              | 公共线控制     | 35 | <b>EOR</b>  | 异或        |
| 18             | <b>COME</b>      | 公共线控制结束   |    |             |           |

表 5-1 218MC 系列 PLC 功能指令代码

# **5.1 END1**(第一级顺序程序结束)

功 能**:**

在顺序程序中必须给出一次,可在第一级程序末尾,或当没有第一级程序时,排在第二级程序 开头。第一级程序最大可编写 500 步。

格 式**:**

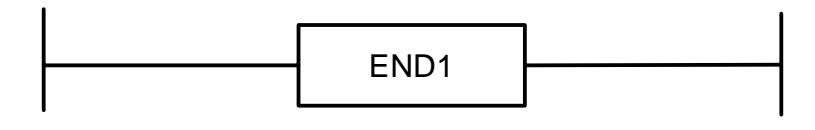

图 5-1-1

# **5.2 END2**(第二级顺序程序结束)

#### 功 能**:**

在第二级程序末尾给出。

#### 格 式**:**

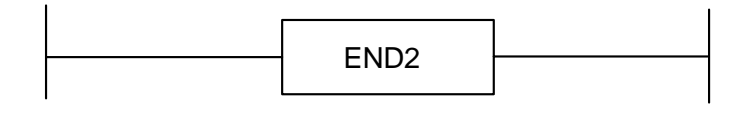

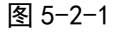

# **5.3 CALL**(调用子程序)

#### 功 能**:**

调用一指定子程序。

有以下特点与限制:

子程序可以嵌套调用别的子程序,最多允许18层,但对于闭包调用造成死循环的情况系统会 给予报警。系统为了控制执行数据量,允许的最大子程序调用数为 100,第一级程序里将不允许 调用子程序。对于任何写在 END2 与 SP 之间、SPE 之后 SP 之前的代码或者网络,系统都不能执 行到,因此系统给予报警。

#### 格 式**:**

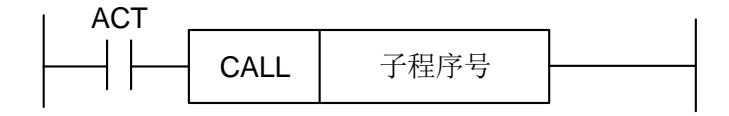

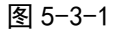

#### 控制条件**:**

 $ACT=0$ , 执行  $CALL$  后的下一条代码。

ACT=1,调用指定子程序号的子程序。

#### 参 数**:**

子程序号 : 指定调用的子程序号。子程序号范围 0~99。

## **5.4 CALLU**(无条件调用子程序)

#### 功 能**:**

无条件调用一指定子程序。

有以下特点与限制:

子程序可以嵌套调用别的子程序,最多允许18层,但对于闭包调用造成死循环的情况系统 会给予报警。系统为了控制执行数据量,允许的子程序调用数最大值为 100,第一级程序里将不 允许调用子程序。对于任何写在 END2 与 SP 之间、SPE 之后 SP 之前的代码或者网络, 系统 都不能执行到,因此系统给与报警。

# 格 式**:**

第一篇编程说明

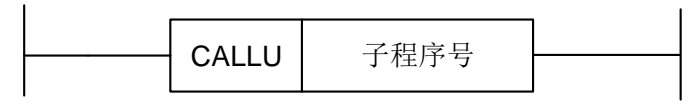

图 5-4-1

#### 参 数**:**

子程序号 : 指定调用的子程序号。子程序号范围 0~99。

# **5.5 SP**(子程序)

#### 功 能**:**

 SP 用来生成一个子程序。子程序号作为子程序的名称。S P 代码与后述的 SPE 代码一道使用来 指定子程序的范围。

#### 注 意**:**

- 1、子程序必须在 END2 之后编写。
- 2、不得在一个子程序内设置另一子程序。

#### 格 式**:**

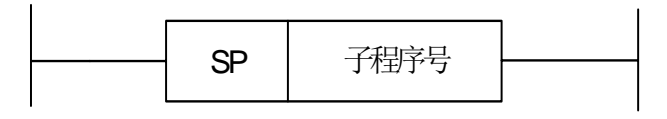

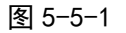

#### 参 数**:**

子程序号 : 指定调用的子程序标号。子程序号范围 0~99。

# **5.6 SPE**(子程序结束)

- 功 能**:**
	- \* SPE 与 SP 一起使用, 指定子程序的范围。
	- \* 当此功能代码被执行时,控制将返回到调用此子程序的主程序中。

\* 子程序必须在 END2,之后编写。

#### 图形格式**:**

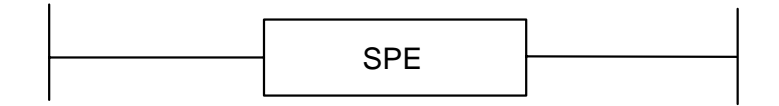

图 5-6-1

#### 例 如**:**

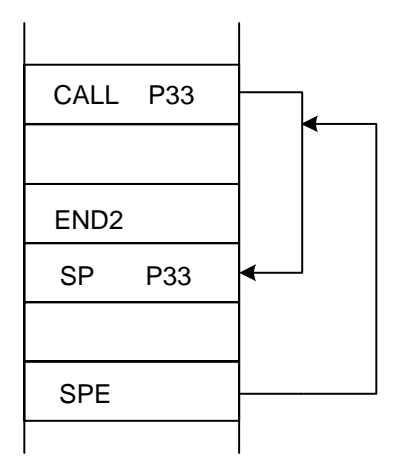

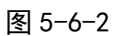

# 第一篇 第一篇编程说明 编程说:

**5.7 SET**(置位)

#### 功 能:

在指定地址上置 1。

## 格 式:

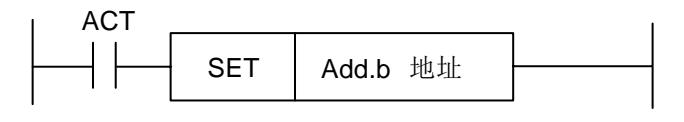

图 5-7-1

#### 控制条件**:**

ACT=0, add.b 的状态保持不变。

 $ACT=1$ , add.b  $\mathbb{H}$  1.

#### 参 数**:**

Add.b: 置位元件地址位, 可以为输出线圈, Add= Y, G, R, K, A。

# **5.8 RST**(复位)

#### 功 能:

在指定地址上置 0。

# 格 式:

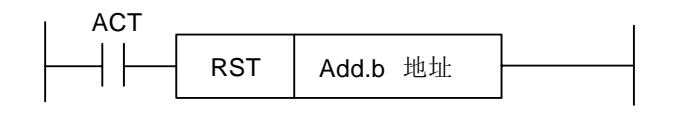

图 5-8-1

#### 控制条件**:**

ACT=0, add.b 的状态保持不变。  $ACT=1$ , add.b  $\mathbb{H}$  0.

参 数**:**

Add.b: 复位元件地址位, 可以为输出线圈, Add= Y, G, R, K, A。

# **5.9 JMPB**(标号跳转)

#### 功 能:

 JMPB 立即将控制转移至设置在梯形图程序中的标号后的程序。 有以下特点与限制:

- \* 多条跳转代码可使用同一标号。
- \* 第一级程序和第二级程序间不能互相跳转。
- \* 子程序间不能互相跳转。
- \* 回跳是允许的,但是对于可能造成的死循环用户要自己把握!
- \* 主程序和子程序间不能互相跳转。

#### 格 式:

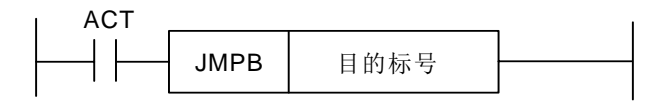

图 5-9-1

#### 控制条件**:**

ACT=0, 不跳转, 执行 JMPB 后的下一条代码。

ACT=1,跳转到指定标号后,执行标号后的下一条代码。

#### 参 数**:**

Lx : 指定跳转的目的标号。可指定由 0 至 99 的任一个值。

# **5.10 LBL**(标号)

#### 功 能**:**

 在梯形图中指定一标号,即为 JMPB 指定跳转的目的地。 要注意的是 :一个 xx 标号,只能用 LBL 指定一次。多则报警。

#### 格 式**:**

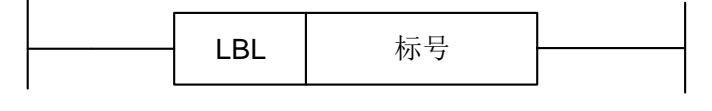

图 5-10-1

#### 参 数**:**

xx : 指定跳转的目的标号。标号范围为 0~99。

例 如**:** 

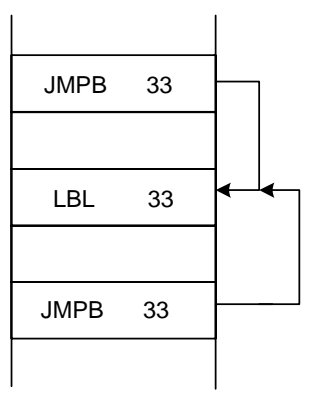

图 5-10-2

# 第一篇编程说明 一篇

# **5.11 TMR**(定时器)

功 能**:**

延时导通定时器。

格 式**:**

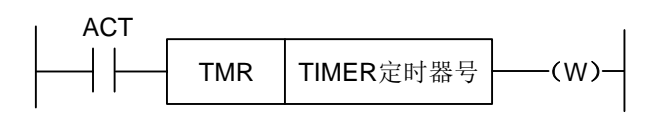

图 5-11-1

#### 控制条件**:**

ACT=0,关闭定时器。  $ACT=1$ , 启动定时器。 具体工作情况如下:

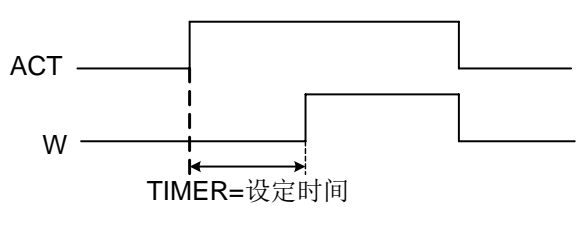

图 5-11-2

#### 参 数:

TIMER : 定时器编号,以 xxx 表示, xxx 为数字 $(0 \sim 127)$ 。

输 出:

W : 输出线圈。当达到预置时 W=1。未达到时 W=0。

注: 定时器 TIMER, 每 8ms 执行一次, 以 ms 为设置单位, 以 8ms 为执行基数, 不足 8ms, 补齐 8ms, 如: 设置为 54ms, 54=6\*8+6, 则补 2ms, 实际执行为 56ms。定时器的时间在程控界面下的【梯图参数】中的【TMR】进 行设定。定时器的序号,系统会自动检测范围,对于序号重复或者超出范围的会给予报警。

# **5.12 TMRB**(固定定时器)

#### 功 能**:**

延时导通定时器。

格 式**:**

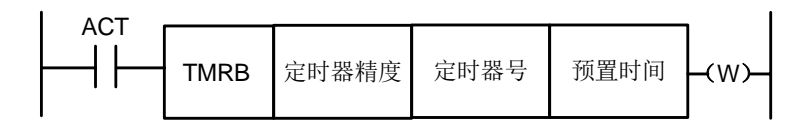

图5-12-1

#### 控制条件**:**

ACT=0,关闭定时器。  $ACT=1$ , 启动定时器。 具体工作情况如下:

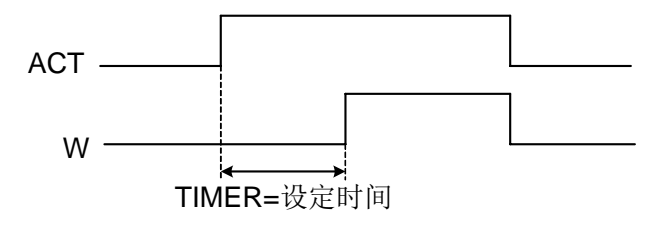

图 5-12-2

#### 参 数:

TIMER : 固定定时器编号, 以 xxx 表示, xxx 为数字  $(0 \sim 127)$ 。

表 5-12-1 定时器精度

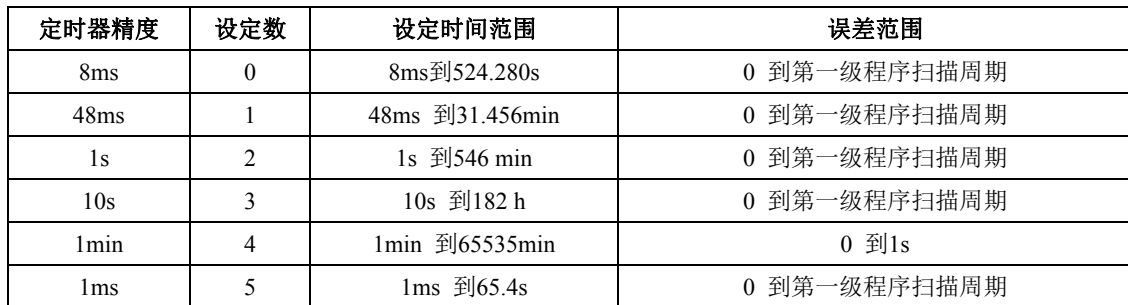

预置时间:

固定定时器定时时间设置,数值范围(0~65535)。

输 出:

W :输出线圈。当达到预置时 W=1。未达到时 W=0。

注: 定时器的序号,系统会自动检测范围,对于序号重复或者超出范围的会给与报警。本定时器中的预置时间 随梯形图固化在 ROM 中,因此只有修改梯形图文件才可改变定时器时间。

# **5.13 TMRC**(定时器)

#### 功 能:

延时导通定时器。

#### 格 式:

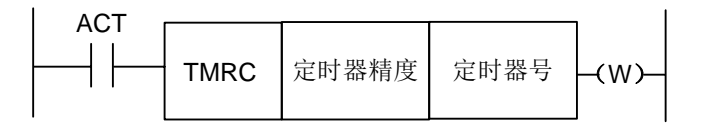

图5-13-1

#### 控制条件:

 $ACT=0$ , 关闭定时器。  $ACT=1$ , 启动定时器。 具体工作情况如下:

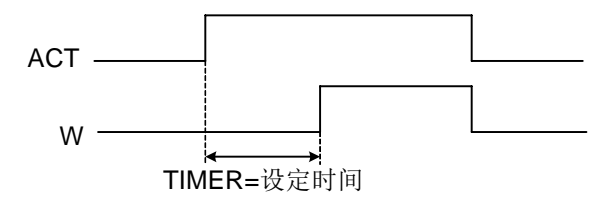

图5-13-2

# 参 数:

TIMER : 定时器编号, 以 xxx 表示, xxx 为数字  $(0 \sim 127)$ 。

表 5-13-1 定时器精度

| 定时器精度           | 设定数 | 设定时间范围                               | 误差范围                                     |
|-----------------|-----|--------------------------------------|------------------------------------------|
| 8 <sub>ms</sub> |     | 8ms 到524.280s                        | 0 到第一级程序扫描周期                             |
| 48ms            |     | 48ms 到31.456 min                     | 0 到第一级程序扫描周期                             |
| 1s              | 2   | 1s $\overline{\mathfrak{D}}$ 546 min | 0 到第一级程序扫描周期                             |
| 10s             |     | 10s 到182 h                           | 0 到第一级程序扫描周期                             |
| 1 min           |     | 1min 到65535min                       | $0 \nvert \nvert \nvert \nvert \nvert s$ |
| l ms            |     | 1ms $\overline{\mathfrak{B}}$ 65.4s  | 0 到第一级程序扫描周期                             |

#### 输 出:

- W : 输出线圈。当达到预置时 W=1。未达到时 W=0。
- 注: 定时器的时间在程控界面下的【梯图参数】中的【TMR】进行设定。TMRC 定时器与 TMR 定时器共用同一地址, 所以 TMRC 定时器与 TMR 定时器不能序号重复。定时器的序号, 系统会自动检测范围, 对于序号重复或者超 出范围的会给与报警。

# **5.14 CTR**(二进制计数器)

#### 功 能:

此计数器中的数据都是二进制的,根据应用情况有下列功能。

- 1) 预置型计数器 对计数值进行预置,如果计数达到预置值输出信号。
- 2) 环形计数器 计数器到达预置值时,输入计数信号,复位到初始值,并重新计数。
- 3) 加,减计数器

这是可逆计数器,既可用于做加,也可用于做减。

4) 初始值的选择

初始值可为 0 或 1。

#### 格 式:

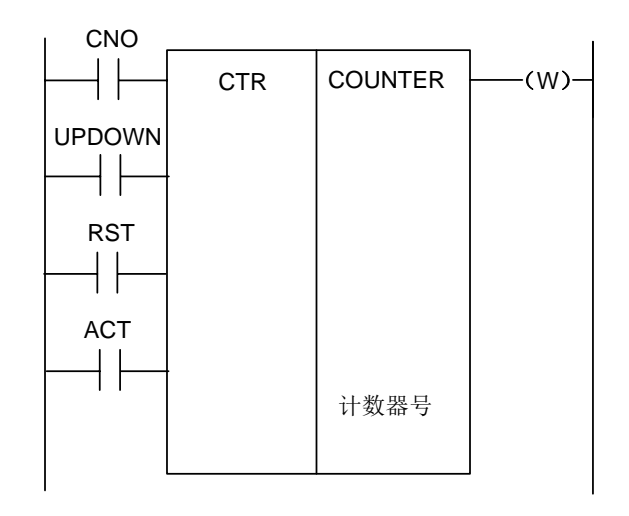

#### 图 5-14-1

#### 控制条件:

指定初始值(CN0):

CN0=0 计数器由 0 开始。

CN0=1 计数器由 1 开始。

指定上升型或下降型计数器(UPDOWN):

UPDOWN=1 减计数器。

UPDOWN=0 加计数器。

复位(RST):

RST=0 解除复位。

RST=1 复位, W 复位为 0, 计数值复位为初始值。只有当要求复位时将 RST 设为 1。 计数信号(ACT):

ACT=1 时: 在 ACT 上升沿时进行计数。

ACT=0 时: 计数器不动作, W 不会变化。

#### 参 数:

 $COUNTER$ : 指定计数器编号, 以 xxx 表示, xxx 为数字( $0 \sim 127$ )。

#### 输 出:

W : 线圈输出,当达到预置值时,W= 1。

注 1: 计数器的序号,系统会自动检测范围, 对于序号重复或者超出范围的会给予报警。

注 2: 梯形图重新转换下载后, 计数器的当前值会自动清零。

为了保证计数器计数的可靠性,请在计数前用脉冲信号复位计数器。

# **5.15 DEC**(二进制译码)

#### 功 能:

DEC 可对二进制代码数据译码, 所指的八位(1字节时)或十六位(二字节时)连续数据 之一与代码数据相同时,对应的输出数据位为 1。没有相同的数时,输出数据为 0。 此代码用于 M 或 T 功能的数据译码。

格 式:

| <b>ACT</b> | Length | S1代码 | S2译码 | S3译码结 |  |
|------------|--------|------|------|-------|--|
| DEC        | 格式指定   | 数据地址 | 指定数  | 果地址   |  |

图 5-15-1

#### 控制条件:

ACT=0 : 将所有输出位复位。

ACT=1 : 进行数据译码,处理结果设置在输出数据地址。

参 数:

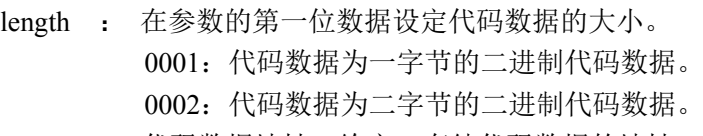

S1 : 代码数据地址。给定一存储代码数据的地址。

S2 : 译码指定数。给定要译码的 8个(1字节)或 16个(二字节)连续数字的第一位。

S3 : 译码结果地址。给定一个输出译码结果的地址。存储区必须有一字节或二字节的区 域提供给输出。

例 如:

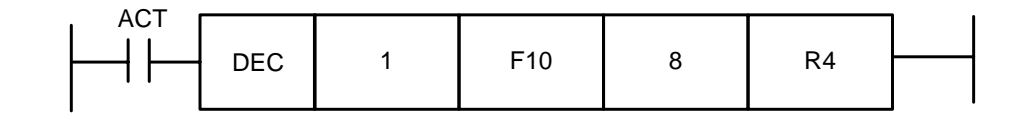

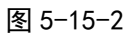

当 ACT=1, F10=8 时, R4=0000,0001;

当 ACT=1, F10=9 时, R4=0000,0010;

……………………………

当 ACT=1, F10=15 时, R4=1000,0000;

# **5.16 COD**(二进制代码转换)

#### 功 能:

 COD 代码在输入数据容量时会自动在其功能块下方生成一个对应大小的表格用于用户输入 转换表数据,此表格每行 10 个格,不能被 10 整除时则按商+1 计算行,但容量数据不会变化, 表号的地址不显示。

格 式:

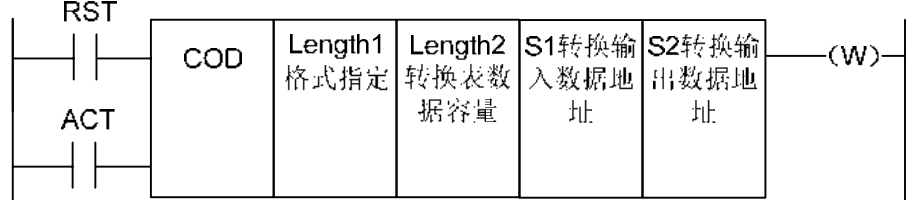

表 5-16-1

| ິ  |      |     |           |
|----|------|-----|-----------|
| ິດ | vvv  | AAA | <br>      |
| ິ  | 44   | 10. | <br>$N-1$ |
| ົ  | <br> |     |           |

#### 控制条件

复位(RST):

 $RST=0$ 不复位。

RST=1 将错误输出 W 复位。

 $I$ 作代码 $(ACT)$ :

ACT=0 : 不执行 COD。

ACT=1 : 执行 COD。以"转换输入数据地址(S1)"的值作为转换表的表号, 从转 换表中取出该表号对应的转换数据,输出给转换数据的输出地址(S2)。

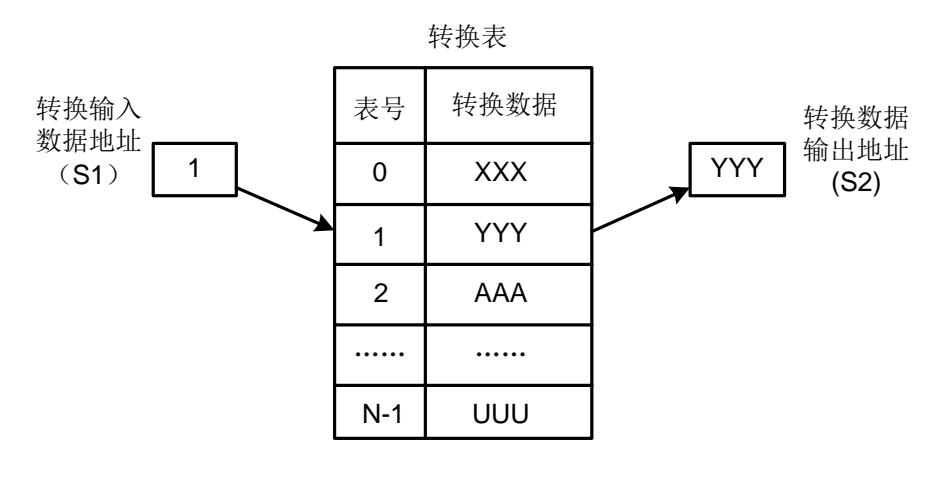

图 5-16-2

#### 参 数:

length1 : 指定转换表中转换数据的二进制数据的字节数。

- 1:1 个字节的二进制。
- 2:2 个字节的二进制。
- length2 : 转换表数据的容量。每个转换表容量不能超出 100,指定 1 个字节格式时为 100 字节, 指定 2 个字节格式时为 100 个字。所有 COD 代码转换表总容量不得超 过 512 字节。
- S1 : 转换表中的数据可通过指定表号取出,指定表号的地址称为转换数据的输入地址。该地 址需要提供一个字节的存储器。
- S2 : 转换数据的输出地址。以指定地址开始在格式规格中指定的存储器的字节数。

#### 输 出:

如果在 COD 代码执行进行时异常, W=1, 表明出现错误。

注: 转换数据表的容量最大为 100 个字节(字), 该表编在参数转换数据输出地址与错误输出(W) 之间。

# **5.17 COM** (公共线控制)

#### 功 能:

COM 指定控制直至公共结束代码 COME 范围内的线圈工作。若未指定公共线结束代码,系统将

报警。

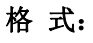

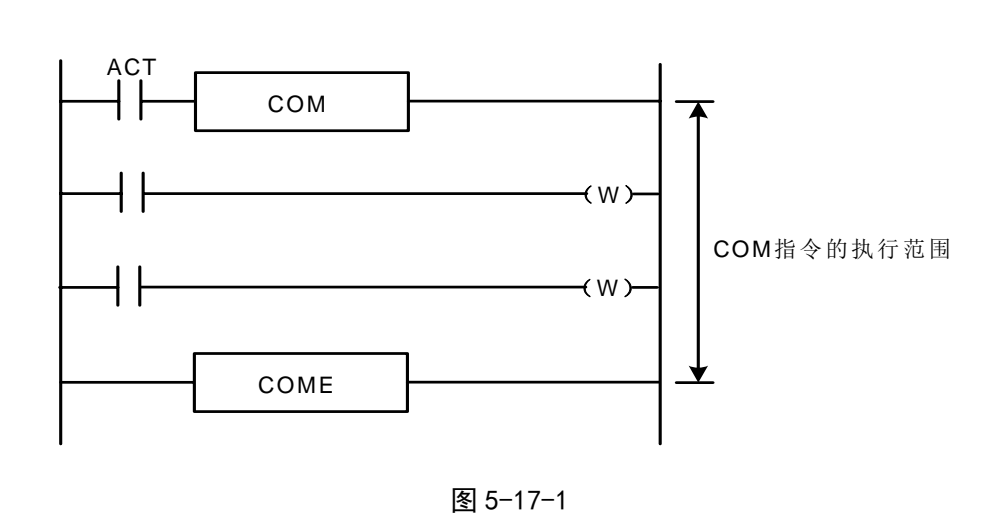

#### 控制条件:

- 当 ACT=0 指定范围内的线圈无条件地通断(W=0)。
- ACT=1 与 COM 代码未执行操作一样。
- 注 1: 在一条 COM 代码指定的范围内不允许指定另外 COM 代码。
- 注 2: 当 COM 的 ACT=0 时, 指定范围内 WRT NOT 的线圈无条件的设为 1 (WRT NOT=1)。
- 注 3: 在 COM 和 COME 之间不能使用 JMPB、END1、END2、CALL、CALLU、LBL、SP、SPE、COM、COME 等功能代码, 否则系统将报警。

# **5.18 COME** (公共线控制结束)

#### 功 能:

该代码指定公共控制线代码(COM)的控制范围。不能单独使用,必须与 COM 合用。

格 式:

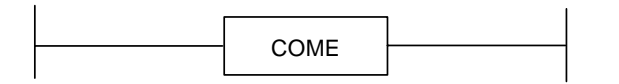

图 5-18-1

# **5.19 ROT**(二进制旋转控制)

#### 功 能:

用于回转控制,如刀架,旋转工作台等。代码有如下功能:

- 1、选择短路径的回转方向。
- 2、计算由当前位置到目标位置的步数;或计算由当前位置的前一位置到目标位置的前一位置 的步数。
- 3、计算目标前一位置的位置号或到目标位置前一位置的步数。

#### 格 式:

| <b>CNO</b> |            |                |                |                |                |      |
|------------|------------|----------------|----------------|----------------|----------------|------|
|            | <b>ROT</b> | S <sub>1</sub> | S <sub>2</sub> | S <sub>3</sub> | S <sub>4</sub> | (W)— |
|            |            | 转台定位           | 当前位置           | 目标位置           | 计算结果           |      |
| <b>DIR</b> |            | 地址             | 地址             | 地址             | 输出地址           |      |
|            |            |                |                |                |                |      |
|            |            |                |                |                |                |      |
| POS        |            |                |                |                |                |      |
|            |            |                |                |                |                |      |
|            |            |                |                |                |                |      |
| <b>INC</b> |            |                |                |                |                |      |
|            |            |                |                |                |                |      |
|            |            |                |                |                |                |      |
| <b>ACT</b> |            |                |                |                |                |      |
|            |            |                |                |                |                |      |
|            |            |                |                |                |                |      |

图 5-19-1

#### 控制条件:

指定转台的初始号(CN0):

CNO=0 计数器由 0 开始。

CNO=1 计数器由 1 开始。

是否由短路径选择旋转方向(DIR):

DIR=0 不选择,旋转方向仅为正向

DIR=1 进行选择,旋转方向可分正负向。

指定操作条件(POS):

POS=0 计数目标位置。

POS=1 计数目标前一位置。

指定位置数或步数(INC):

INC=0 计数位置数。如要计算目标位置的前一位置,指定 INC=0 和 POS=1。

INC=1 计数步数。如要计算当前位置与目标位置之间的差距,代码 INC=1 和 POS=0。 执行代码(ACT):

ACT=0 时: 不执行 ROT 代码。W 没有改变。

ACT=1 时: 执行 ROT 代码。一般地设置 ACT=0, 如果需要操作结果, 设置 ACT=1。

#### 参 数:

- S1 : 给出转台定位号。
- S2 : 给定存储当前位置的地址。
- S3 : 指定存储目标位置的地址(或代码值)。如存储 CNC 输出的 T 代码的地址。
- S4 : 计算结果输出地址,计算转台要旋转的步数,到达目标位置或前一位置的步数。 当要使用计算结果时,总要检测 ACT 是否为 1。

#### 输 出:

 $W$  : 旋转方向输出。经由短路旋转的方向输出到 W, 当 W=0 时, 方向为正方向(FOR); W=1 时为反方向(REV), FOR 及 REV 的定义如下图所示, 使转台的位置号增加 的方向为正方向(FOR): 若减少为反方向(REV)。W 的地址可任意选定, 然 而,要使用 W 的结果时,总是要检测 ACT=1 的条件。

#### 例 如:

有一转台如下:

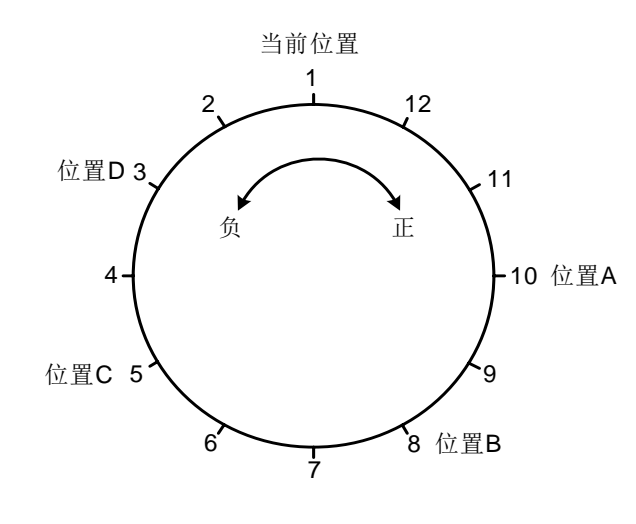

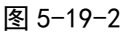

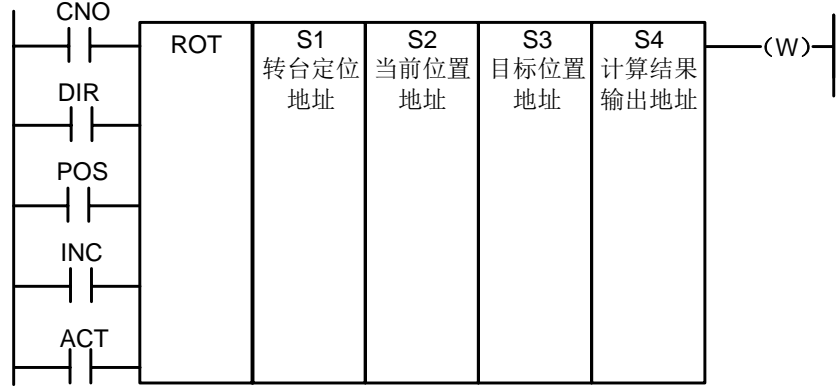

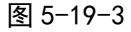

进行短路径旋转,计算目标位置的前一位置的位置号。

 当前位置号 S2=1 ,转台分度位置数 S1=12,CNO=1,DIR=1,POS=1,INC=0。 则 :

 $S3=10$  目标位置为 A 时, 在 ACT=1 下, S4=11, W=1

 $S3=8$  目标位置为 B 时, 在 ACT=1 下, S4=9, W=1

- $S3=5$  目标位置为 C 时, 在 ACT=1 下, S4=4, W=0
- $S3=3$  目标位置为 D 时, 在 ACT=1 下, S4=2, W=0

# **5.20 SFT**(寄存器移位)

#### 功 能:

该代码可使 1 字节长(8位)数据每次按代码参数指定的位数移位。对于循环移位的,每次 溢出的"1"都将从反方向加进去,如最高位是"1"在左移时溢出,则最低位补进"1",反方 向亦是。

格 式:

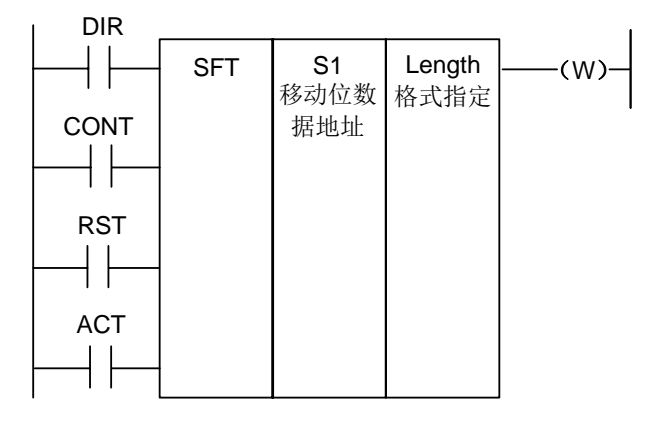

图 5-20-1

#### 控制条件:

 指定移位方向(DIR) DIR=0 左移 DIR=1 右移 状态指定(CONT) CONT=0 不循环移位 CONT=1 循环移位 复位(RST) 复位移位输出数据(W=1)为(W=0) RST=0 W 不复位 RST=1 W复位(W=0)

执行条件(ACT)

ACT=0 不执行 SFT 代码。

ACT=1 执行移位, 如果仅移动 1 位, 在代码执行完后要设 ACT 为 0。

#### 参 数:

S1 : 设定移位数据地址,由一个字节的存储区组成。

Length : 为一四位数, 定义如图 5-20-2。

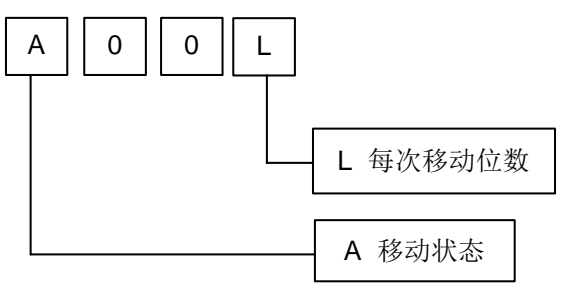

图 5-20-2

#### $L:$  范围为  $0 \sim 8$ 。

A: 为位参数, 当 A=0, 每当 ACT=1 时一直移位, 每周期移动一次。 当 A=1, 把 ACT 当作脉冲信号, 当它从 0 变为 1 时, 移动一次。

#### 输 出:

W : W=0 移位操作后, 没有"1"状态移出。

W=1 移位操作后,有"1"状态移出。

# **5.21 DIFU**(上升沿检测)

#### 功 能:

该代码在输入信号上升沿的扫描周期中将输出信号设置为 1。

#### 格 式:

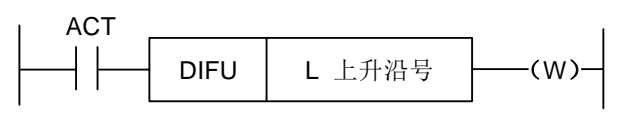

图 5-21-1

#### 控制条件:

 输入信号:在输入信号的上升沿处(0(1),将输出信号设为 1。 输出信号:此功能代码执行时,输出信号在梯形图的一个扫描周期中保持为 1。

#### 参 数:

L : 上升沿号,范围 0~255。如果梯形图中另一个 DIFU 代码或 DIFD 代码使用了相同 的号,系统将报警。

#### 操 作:

第一篇编程说明

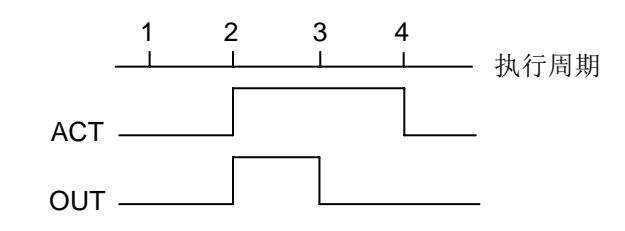

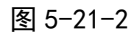

上升沿的序号,系统会自动检测范围,对于序号重复或者超出范围的会给予报警。

# **5.22 DIFD**(下降沿检测)

#### 功 能:

该代码在输入信号下降沿时输出一个扫描周期时间的 1 信号。

格 式:

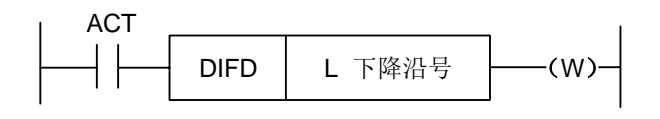

图 5-22-1

#### 控制条件:

 输入信号:在输入信号的下降沿处(1(0)),将输出信号设为 1。 输出信号:此功能代码执行时,输出信号为 1 的状态保持梯形图的一个扫描周期。

#### 参 数**:**

 L : 下降沿号,范围 0~255。如果梯形图中另一个 DIFU 代码或 DIFD 代码使用了相同的 号,系统将报警。

操 作**:**

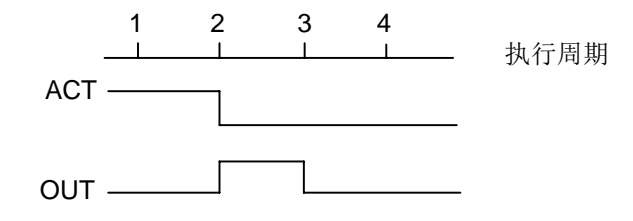

图 5-22-2

下降沿的序号,系统会自动检测范围,对于序号重复或者超出范围的会给予报警。

# **5.23 COMP**(二进制数比较)

#### 功 能**:**

 比较两个二进制数据的大小。需在存储区中指定足够的字节来存储输入数据和比较数据。 格 式**:**

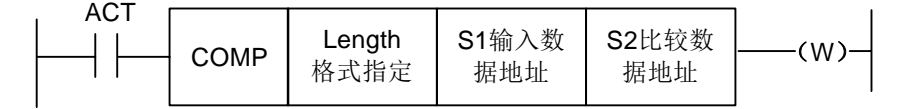

图 5-23-1

#### 控制条件**:**

ACT=0, 不执行 COMP 代码。W 值不变。

ACT=1, 执行 COMP 代码

#### 参 数**:**

Length:输入数据的指定形式(常数或地址)和指定数据长度(1、2 字节)。

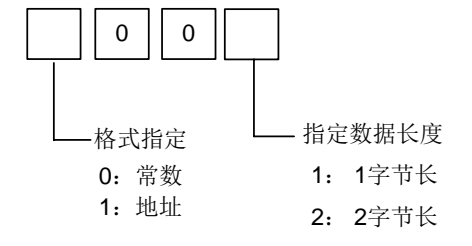

图 5-23-2

S1、S2: 比较源 1 和比较源 2 的内容。可为常数(constant), 也可为地址号。 地址号为:R、X、Y、F、G、K、A、D、C 类。

#### 输 出**:**

W=0: 输入数据>比较数据。

W=1: 输入数据≤比较数据。

# **5.24 COIN**(一致性比较)

#### 功 能**:**

该代码检测输入值和比较值是否一致。

格 式**:**

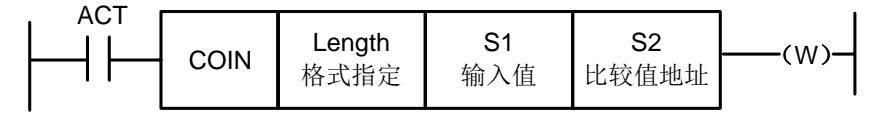

图 5-24-1

#### 控制条件**:**

ACT=0, 不执行 COIN 代码。W 值不变。

 $ACT=1$ , 执行  $COM$  代码。

#### 参 数**:**

Length: 输入数据的指定形式(常数或地址)和指定数据长度(1、2字节)。

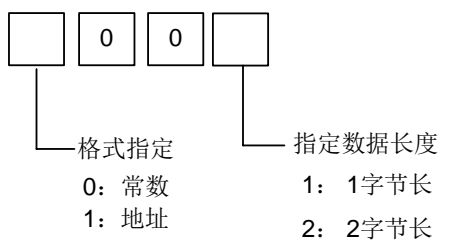

#### 图 5-24-2

- S1 : 输入数据既可以用常数指定,也可以用存放的地址来指定。
- S2 : 比较数据的存放地址。

#### 输 出

W : W=0: 输入值≠比较值。 W=1: 输入值=比较值。

# **5.25 MOVN**(数据传送)

#### 功 能**:**

往目的地址传送源地址的数据或指定的二进制的数据。

#### 格式**:**

| ACT |             |        |     |      |    |
|-----|-------------|--------|-----|------|----|
|     |             | Length | S1  | S2   |    |
|     | <b>MOVN</b> | 要传送的   | 传送  | 传送   | (W |
|     |             |        |     |      |    |
|     |             | 字节数    | 源地址 | 目的地址 |    |

图 5-25-1

#### 控制条件**:**

ACT=0,无数据被传送。

ACT=1,指定数量的字节被传送。

#### 参 数**:**

Length :要传送的字节数或者数据个数。

- S1 :源起始地址或常数。
	- 根据 S1 选择传送形式:
		- 1. S1 为常数时,如果 S2 是单字节地址,则把 S1 按字节取值复制给以 S2 地址开始的 对应 Length 个字节的地址;如果 S2 是字地址,则把 S1 按字取值, 以 S2 地址开

始的对应 Length 个字的地址。

- 2. S1 为地址时,将不考虑 S1 与 S2 地址类型是否匹配一律按字节地址传送数据。
- S2 :目标起始地址。

例如**:** 

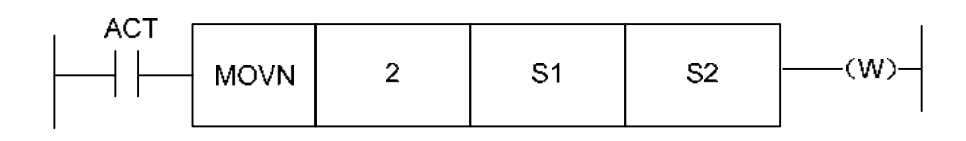

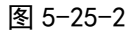

- 1、当 S1 为常数 5、S2 为 R60 时, 则 R60=00000101。
- 2、当 S1 为常数 5、S2 为 D60 时, 则 D60=5。
- 3、当 S1 为地址 D50 时, S2 为 D60 时, 则 D60=D50。
- W=1 指定数量的字节被传送。

W=0 无数据被传送。

在传送时如检测到超出参数类型的数量范围时,系统将给予报警。

# **5.26 MOVB**(**1** 个字节的传送)

#### 功 能:

MOVB 代码从一个指定的源地址将 1 字节数据传送到一个指定的目标地址。

#### 格式:

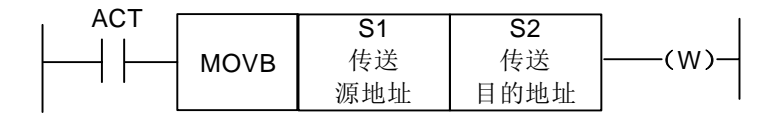

图 5-26-1

#### 控制条件**:**

ACT=0, 无数据被传送。  $ACT=1, 1$  字节被传送。

#### 参 数**:**

- S1 :源地址或常数。 如果 S2 是单字节地址, 则把 S1 按字节取值复制给 S2 地址; 如果 S2 是字地址, 则把 S1 按字节取值复制给 S2 低字节地址。
- S2 :目标地址。

# **5.27 MOVW**(两个字节的传送)

#### 功 能**:**

MOVW 代码从一个指定的源地址将 2 字节数据传送到一个指定的目标地址。

格式**:**

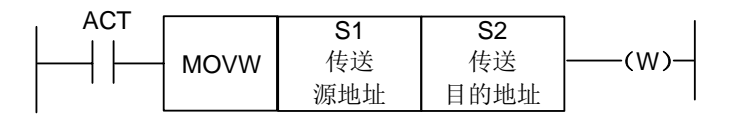

图 5-27-1

#### 控制条件**:**

ACT=0,无数据被传送。

 $ACT=1$ ,  $1$  字节被传送。

#### 参 数**:**

- S1 :源地址或常数。
- S2 :目标地址。

# **5.28 XMOV**(二进制变址数据传送)

#### 功 能**:**

此功能代码用于读出或改写数据表中的数据。数据表中的数据数目(表容量)可以用地址指定, PLC 在运行中将按照用户的设置对数据表进行操作。

格 式**:**

| <b>RW</b>  |      |                |            |                        |                        |           |     |
|------------|------|----------------|------------|------------------------|------------------------|-----------|-----|
|            | XMOV | Length<br>格式指定 | S1<br>数据表  | S <sub>2</sub><br>数据表头 | S <sub>3</sub><br>输入/输 | S4<br>表内号 | (W) |
| <b>RST</b> |      |                | 容量存储<br>地址 | 地址                     | 出数据<br>地址              | 存储地址      |     |
| <b>ACT</b> |      |                |            |                        |                        |           |     |

图 5-28-1

#### 控制条件**:**

指定读或写操作(RW)

- RW=0: 从数据表中读出数据。
- RW=1: 向数据表中写入数据。
- 复位 (RST)
	- RST=0: 解除复位。

 $RST=1$ : 复位 W=0。

执行代码(ACT)

 $ACT=0$ : 不执行 XMOV 代码, W 不变。

 $ACT=1$ : 执行 XMOV 代码。

#### 参 数**:**

Length : 格式指定传送数据的长度。

1:1 字节长。

2:2 字节长。

S1 : 数据表数据容量存储地址。此地址用于存放数据表的数据容量,它所占用的字节数应 符合 Length 指定的长度, 数据的有效范围由 Length1 格式指定的字节长度决定。

```
1 字节长:1 到 512。
```

```
2 字节长: 1 到 256, 即 256×2=512 字节, 这就是 PLC 数据表的容量。
```
- S2 : 设定数据表头地址。数据表的存储区域为字节长度×数据表的数据数。表头地址必须 为 D 数据表内设定的值。
- S3 : 输入/输出地址。在读出数据时,设定存放读出结果的地址。在写数据时,设定存放写 入数据的地址,它所占用的字节数应符合 Length 格式设定。限定该地址为 D 寄存器。
- S4 : 表内号存储地址。用于存储被读出或写入数据的表内号。它所占用的字节数应符合 Length 中的指定。如果设定的表内号大于 S1 中存放的数据, 错误输出 W=1。 实际传输地址=头地址+表内号,表内号为0~(S1-1), 实际传输地址不能超出数据 表。

#### 输 出**:**

在表内号超过了 S1 中的值时 W=1,数据表的读出或写入操作不执行。

W=0,表明没有错误。

W=1,表明出现错误。

# **5.29 DSCH** (二进制数据检索)

#### 功 能:

 此功能代码用于检索数据表中的二进制数据。数据表中的数据数目(表容量)可以用地址指 定,这样即使在程序写入 ROM 后依然可以改变表容量。

格 式**:**

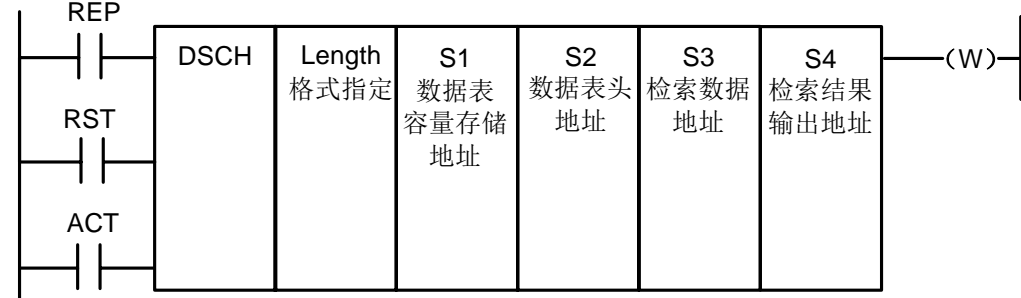

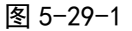

#### 控制条件**:**

检测重复(REP)

REP=0: 执行 DSCH 代码, 从数据表的首地址开始搜索, 将不会考虑是否目标数据重复出 现,在第一次检测到目标数据时就会中止搜索,并输出其地址。如果被检索数据 没有找到,则 W=1。

REP=1: 执行 DSCH 代码。如果被检索数据没有找到或有两个(两个以上), 则 W=1。

复位 (RST)

RST=0: 解除复位。

RST=1: 复位 W=0。

执行代码(ACT)

- $ACT=0$ : 不执行  $DSCH$  代码,  $W \overline{A} \overline{\mathcal{Y}}$ 。
- ACT=1 : 执行 DSCH 代码。如果找到被检索数据,输出其表内号,如果没有找到或有 两个(两个以上),则 W=1。

Length : 格式指定检索数据的长度。

- 1:1 字节长。
- 2:2 字节长。
- S1 : 数据表数据数目存储地址。此地址指定的字节长度分配所需字节的存储区域。数据 表数据个数为 n+1 (表头为 0, 表尾为 n)。
- S2 : 设定数据表头地址。
- S3 : 设定检索数据输入地址。
- S4 : 检索结果输出地址。实际地址=头地址+表内号,表内号为 0~(S1-1),实际地址 不能超出数据表。经过检索:如果找到被检索数据,输出其表内号,表内号被输出 到检索结果输出地址,此地址所需的存储字节数应符合指定格式。

#### 输 出**:**

W=0, 找到被检索数据。

W=1,未找到被检索数据 。

# **5.30 ADD**(二进制加法)

#### 功 能**:**

 此代码用于 1 字节、2 字节二进制数据的加法运算。被加数数据和加法运算结果输出数据, 需要设定相应字节长的存储地址。

格 式**:**

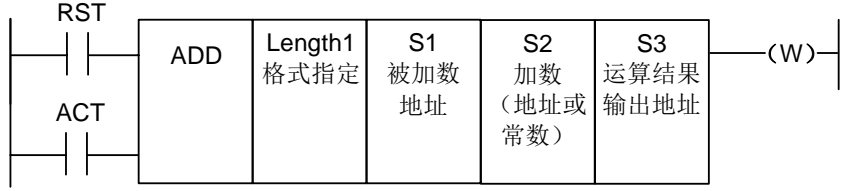

```
图 5-30-1
```
#### 控制条件**:**

```
复位(RST) :
   RST=0 : 解除复位。
   RST=1 : 复位 W=0。
执行代码(ACT):
   ACT=0: 不执行 ADD 代码, W 不变。
```
ACT=1 : 执行 ADD 代码。

参 数**:**

Length : 指定数据长度(1字节或2字节)和加数的指定方法(常数或地址)。

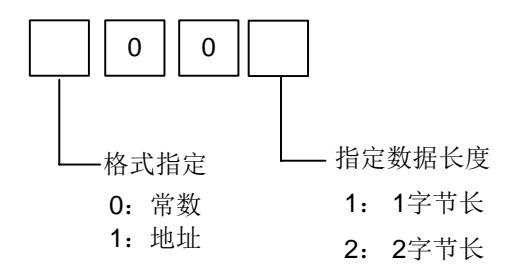

图 5-30-2

- S1 : 指定存储被加数的地址。
- S2 : 加数的指定方法取决于 Length 的规定。
- S3 : 指定输出运算结果的地址。

#### 输 出**:**

- W=0: 运算正常。
- W=1: 运算异常。

加法运算结果超过指定的数据长度时,W=1。

# **5.31 SUB**(二进制减法)

#### 功 能**:**

此代码用于 1 字节、2 字节二讲制数据的减法运算。被减数数据,减法运算结果输出数据, 需要设定相应字节长的存储地址。

#### 格 式**:**

| <b>RST</b> |            |         |                |                |      |      |
|------------|------------|---------|----------------|----------------|------|------|
|            | <b>SUB</b> | Length1 | S <sub>1</sub> | S <sub>2</sub> | S3   | (W)- |
|            |            | 格式指定    | 被减数            | 减数             | 运算结果 |      |
| ACT        |            |         | 地址             | (地址或           | 输出地址 |      |
|            |            |         |                | 常数)            |      |      |
|            |            |         |                |                |      |      |

图 5-31-1

#### 控制条件**:**

```
复位(RST):
   RST=0: 解除复位。
   RST=1: 复位 W=0。
执行代码(ACT):
  ACT=0: 不执行 SUB 代码, W 不变。
  ACT=1 : 执行 SUB 代码。
```
#### 参 数**:**

Length : 指定数据长度(1或2字节)和加数的指定方法(常数或地址)。

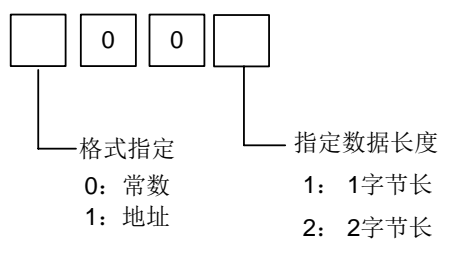

#### 图 5-31-2

- S1 : 指定存储被减数的地址。
- S2 : 减数的指定方法取决于 Length 的规定。
- S3 : 指定输出运算结果的地址。

#### 输 出**:**

- W=0: 运算正常。
- W=1: 运算异常。
	- 减法运算结果超过指定的数据长度时,W=1。

# **5.32 ANDF**(按位与)

#### 功 能**:**

该代码将地址 A 中的内容与一常数(或地址 B 中的内容)相与, 并将结果存放在地址 C。 格 式**:**

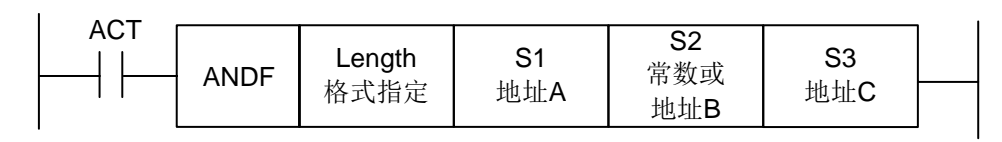

#### 图 5-32-1

#### 控制条件**:**

ACT=0 : 不执行 ANDF 代码。

ACT=1 : 执行 ANDF 代码。

# 参 数**:**

Length : 指定数据长度(1或2字节),输入数据格式(常数或地址)。

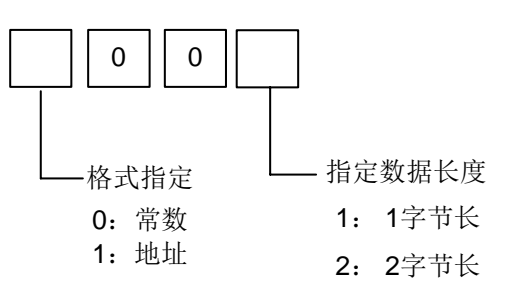

图 5-32-2

- S1 : 指定将被相与的输入数据。由此地址开始且数据长度与 Length 指定一致。
- S2 : 与输入数据相与的输入数据。当格式指定选择为地址规格时,由此地址开始且数据 长度与 Length 指定的一致。
- S3 : 用于存放 ANDF 操作结果的地址。ANDF 操作的结果由此地址开始存储,且数据长 度与 Length 指定的长度一致。

例 如: 当地址 A 和地址 B 中有下列数据时:

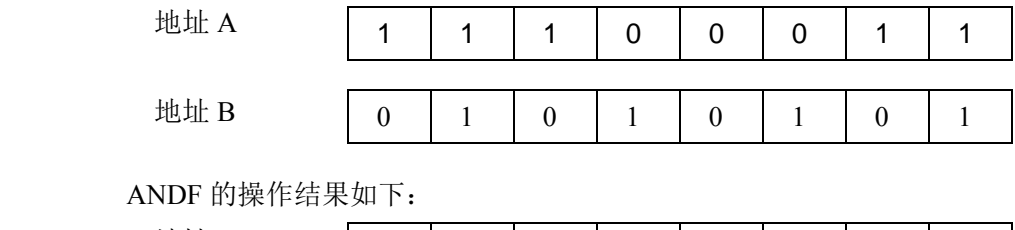

#### 地址 C 0 0 0 0 0 1

# **5.33 ORF**(按位或)

功 能**:**

该代码将地址 A 中的内容与一常数(或地址 B 中的内容)相或,并将结果存放在地址 C。 格 式**:**

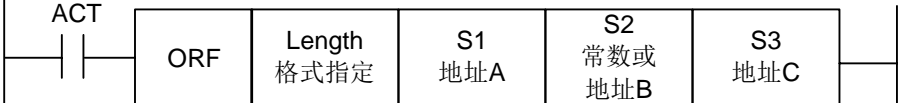

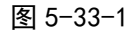

#### 控制条件**:**

 $ACT=0$  : 不执行 ORF 代码。

ACT=1 : 执行 ORF 代码。

参 数 :

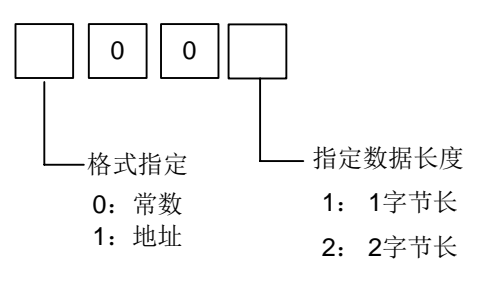

图 5-33-2

- Length : 指定数据长度(1或2字节),输入数据格式(常数或地址)。
- S1 : 指定将被相或的输入数据。由此地址开始且数据长度与 Length 指定一致。
- S2 : 与输入数据相或的输入数据。当格式指定选择为地址规格时,由此地址开始且数据 长度与 Length 指定的一致。

S3 : 用于存放 ORF 操作结果的地址。ORF 操作的结果由此地址开始存储,且数据长度 与 Length 指定的长度一致。

例 如:当地址 A 和地址 B 中有下列数据时:

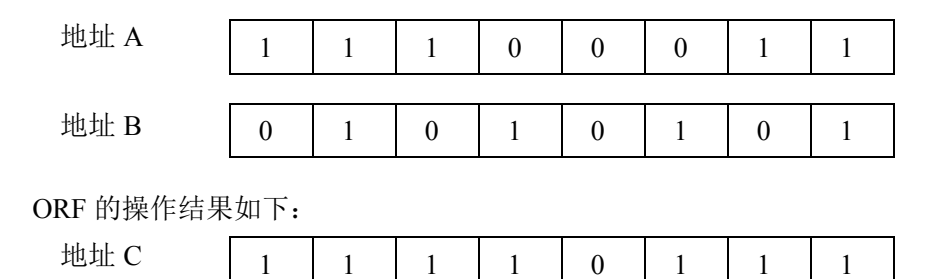

# **5.34 NOT**(按位非)

功 能: 该代码将地址 A 中的内容每一位取反,并将结果存放在 B 地址。 格 式**:**

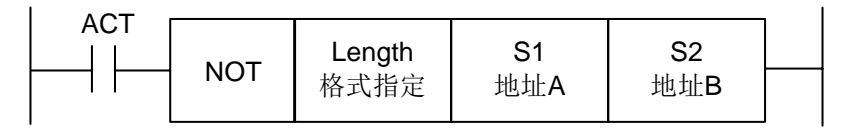

#### 控制条件**:**

ACT=0,不执行 NOT 代码。

 $ACT=1$ , 执行 NOT 代码。

#### 参 数**:**

Length : 指定数据长度 (1 或 2 字节) 。

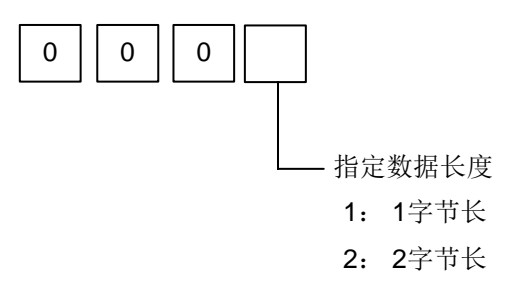

#### 图 5-34-2

- S1 : 被逐位取反的输入数据。由此地址开始且数据长度与 Length 指定一致。
- S2 : 用来输出 NOT 操作结果的地址。NOT 操作的结果由此地址开始存储,且数据长度 与 Length 指定的长度一致。

#### 例 如**:**

当地址 A 和地址 B 中有下列数据时:

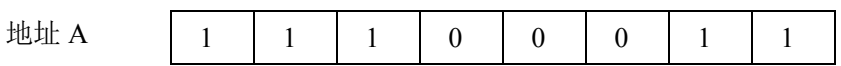

NOT 的操作结果如下:

地址 B

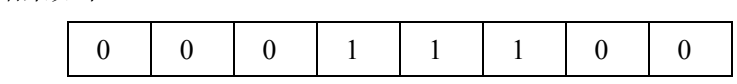

# **5.35 EOR**(异或)

#### 功 能**:**

该代码将地址 A 中的内容与常数(或地址 B 中的内容)相异或,并将结果存放在地址 C。

## 格 式**:**

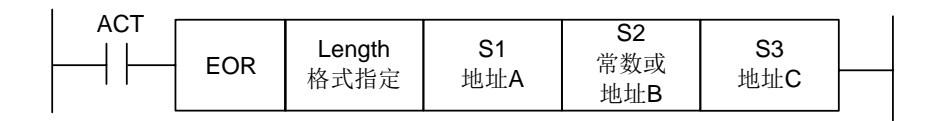

图 5-35-1

#### 控制条件**:**

ACT=0 : 不执行 EOR 代码。

ACT=1 : 执行 EOR 代码。

#### 参 数**:**

Length : 指定数据长度(1或2字节),输入数据格式(常数或地址)。

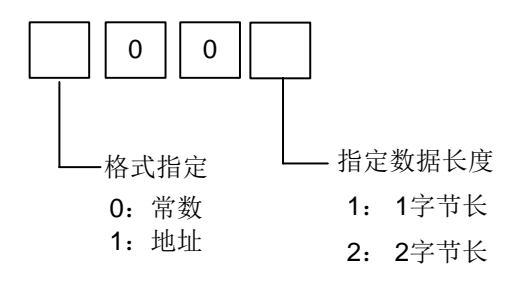

图 5-35-2

- S1 : 指定将被相异或的输入数据。由此地址开始且数据长度与 Length 指定一致。
- S2 : 与输入数据相异或的输入数据。当格式指定选择为地址规格时,由此地址开始且 数据长度与 Length 指定的一致。
- S3 : 用于存放 EOR 操作结果的地址。EOR 操作的结果由此地址开始存储,且数据长 度与 Length 指定的长度一致。
- 例 如:当地址 A 和地址 B 中有下列数据时:

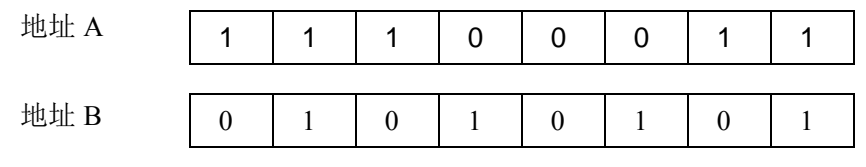

EOR 的操作结果如下:

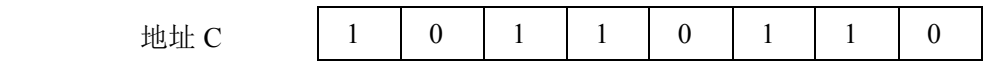

# 第六章梯形图编辑限制

- 1、程序必须有 END1 和 END2 代码, 作为第一级和第二级程序的结束标志, 且 END1 必须在 END $2$  之前。
- 2、只支持并列输出,不支持多级输出。
- 3、所有基本代码、输出功能代码中的结果输出地址,不得设置以下地址:
	- 1)计数器预置地址 DC、定时器预置地址 DT。
	- 2)K0~K5 地址系统占用,用户不能定义。
	- 3) R990、R991 地址系统占用, 用户不能定义。
	- 4)I/O 输入口上的 X 地址和 F 地址。
- 4、竖线悬空、节点未连接到后续节点、水平导通线与节点网络并联,这三种情况都将产生不能被 执行的节点或网络,因此系统给予报警。
- 5、星形网络,即同一列里不同行的竖线之间没有直接连接,中间有某一行没有续接竖线,对 于此种情况系统处理不了,因此给予报警。
- 6、网络内部不允许上凸起,即某一行的某几个节点上方出现并联网络,而上方任意一行都不能连 接到这个并联网络。系统对此将给予报警。
- 以下几种情况被视为语法错误,系统将报警。

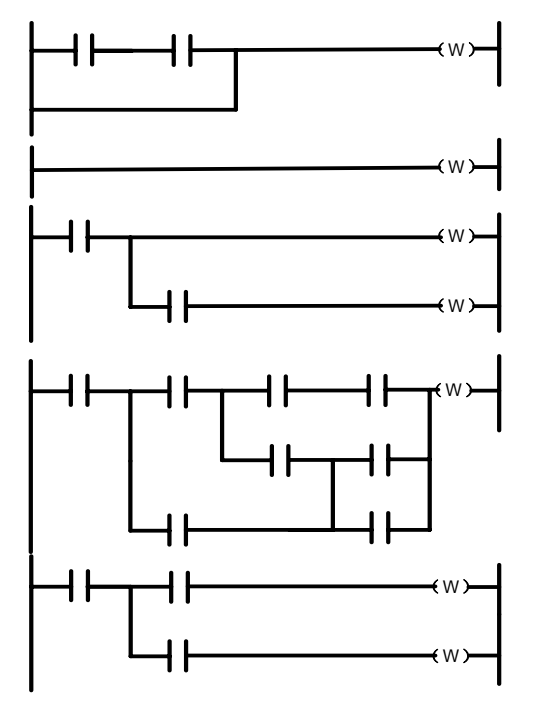

图 6-1

# 第二篇操作说明

# 第一章 **PLC** 界面显示

# **1.1 GSK218MC** 系列的 **PLC** 上电时的自动操作

系统上电后PLC 开始运行:第一个周期会利用R990.0 对其所在网络线导通一个周期,之后R990.0 的值复位为"0",用户不得对其进行输出,保持型继电器的值为 PLC 停止运行前的最后一次输出值。

注: 在以下说明中< >内的键为面板按键; 【 】内的键为屏幕下的软键; 【 】为当前软键所对应的界面; 田表示 该菜单内有下级菜单;PLC 的所有操作都在 MDI 方式下进行, 其它方式只能查看和搜索。

#### **1.2** 程控界面显示

#### **1.2.1** 梯图信息界面

按面板上的<程控>键进入程控页面,按【梯图信息】软键进入 PLCINFO 界面, 如图 1-2-1-1 所 示,也可通过定义位参数 **N0**:**26#6=1**,设置在 PLC 界面下,再次按下<程控>键,切换画面,进入 梯 图信息 界面。界面给出了本系统的版本号、修改日期等相关信息。

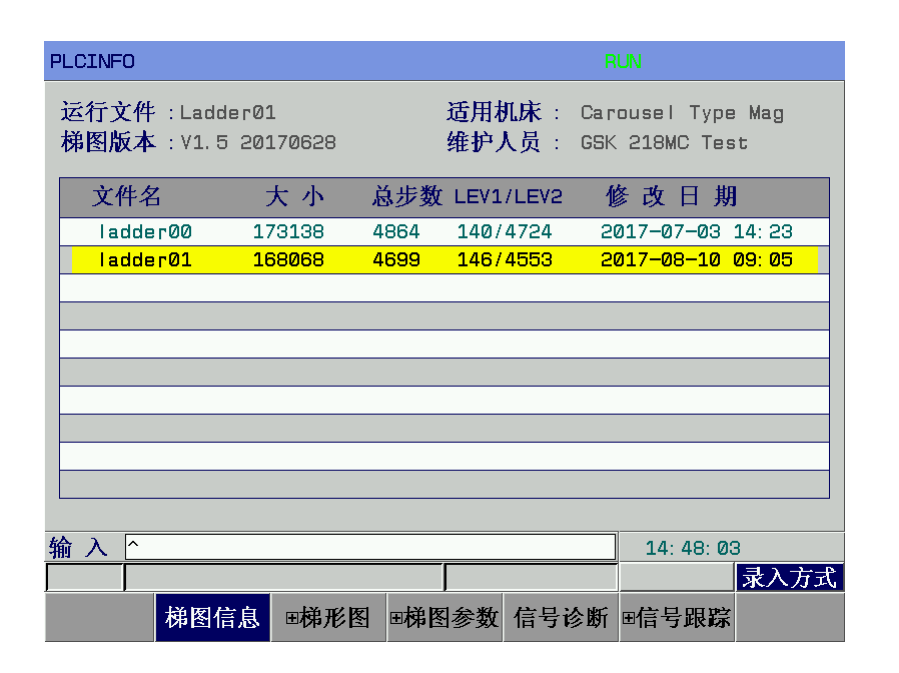

图1-2-1-1

- (1)界面中给出了当前运行的梯形图名。梯图文件分为三类:唯一一个正在运行的梯图、0--15 号 梯图里除运行梯形图外其它 15 个梯图、可以供编辑和参考用的其他梯图(除 0-15 外任选两 位数编号命名)。
- (2)系统在上电初始化时由位参 53#0~#3 设置值,为二进制组合参数,为 0 时,使用 0 号梯形图; 为 1~15 时, 使用 1~15 号梯形图。决定装载某号梯图文件为运行文件(此操作可能带来危 险,选择后断电重启才有效)。如果格式不对,此文件会被删除重建,用户需要小心指定运 行梯图文件号。所有梯图文件的文件名必须是"ladderXX.grp"(XX 表示编号), 否则文件 不会被系统识别。文件格式由系统规定,用户不能在系统外进行修改,否则可能被删除或者 不能识别。
- (3) 当使用 0~15 号梯图时, M6 分别调 O91000~O91015 号宏程序。
- (4) 梯图文件的选择。移动光标或者输入"LX"/ "LXX"(X/XX 为数字) 来指定文件名, 按"输 入"键时系统会检测"X"/"XX"是否为已知文件号,如果没检测到,则按文件名 "ladder0X.grp"或"ladderXX.grp"创建梯图文件。文件新建时系统自动产生"END1"和 "END2"两个功能块,以便用户能继续操作该梯图文件(文件打开后如果不转换,指令表会 一直是空)。用户可以从所有能正常打开的梯图文件里复制或者剪切梯图(不能超过 100 行, 否则只取前 100 行),在别的文件里粘贴,用以复制不需要修改的功能,快速建立新的文件。 系统为安全起见在打开一个梯图进行编辑操作后,在未保存前提下打开另一个文件时会自动保 存当前文件,保存前会先进行梯图语法检查,如果检查到错误会放弃保存。
- (5)文件头包含文件的基本信息,例如行数和步数等,其中步数信息只有真正使用该梯图时才得知 新信息。用户可以删除未打开且未运行的梯图文件,此操作为不可逆操作,用户需要特别小心。 当用户打开非运行梯图后,系统会停止对梯图网络信息进行刷新,以免造成误导。当 光标停 留在背景编辑文件位置时,用户可以通过按"修改"键打开【**梯图信息】**的信息修改,对 文件 背景(包括梯图版本号、适应机床、梯图维护者)进行修改

#### **1.2.2** 梯形图界面

按【**国梯形图】软键进入梯形图界面,也可通过定义位参数 N0: 26#6=1**, 设置在 PLC 界面下, 再次按下<程控>键, 切换画面, 进入梯形图界面。如图 1-2-2-1 所示:

| 梯形图                             | [ladder01]                                           |                       |                      |      | <b>RUN</b><br>1/1292 |                                              |
|---------------------------------|------------------------------------------------------|-----------------------|----------------------|------|----------------------|----------------------------------------------|
| 紧急停止信<br>믁<br>X010.4<br>₩       | F006.6<br>₩                                          | 鼻骨瘤<br>调试模式<br>K005.2 | 忽略急停信<br>F172.2<br>₩ |      |                      | 紧急停止信<br>号<br>R008.4                         |
| 急停开关<br>X001.4                  | F006.6                                               |                       |                      |      |                      | 紧急停止信<br>号<br>G008.4 <sub>、</sub><br>-oC     |
| 机床是否有<br>外接手轮<br>K005.0         | 外接手轮急<br>是否取消外<br>接手轮急<br>K007.5<br>X011.0<br>₩<br>и |                       |                      |      |                      |                                              |
| 紧急停止信<br>R008.4                 | 复位中信号<br>F001.1                                      |                       |                      |      |                      |                                              |
| 第1轴正向运<br>动记忆<br><b>К050, 0</b> | 第1轴正向行<br>系统是否进<br>程限位信号<br>K005.2<br>X000.0         | 忽略硬限位<br>F172.1<br>₩  |                      |      |                      | 第1 <mark>轴正向超</mark><br>程信号<br>6114.0<br>eC. |
| 第2轴正向运<br>动记忆<br>K050.1         | 第2軸正向行<br>程限位信<br>X000.2<br>K005.2<br>₩<br>и         | 忽略硬限位<br>F172.1<br>₩  |                      |      |                      | 第2轴正向超<br>程信号<br>6114.1<br>-oC               |
| 紧急停止信号                          |                                                      |                       |                      |      |                      |                                              |
| 输<br>∣^<br>$\lambda$            |                                                      |                       |                      |      | 14: 48: 14           |                                              |
|                                 |                                                      |                       |                      |      |                      | 录入方式                                         |
|                                 | 梯图信息                                                 | ■梯形图                  | <b>田梯图参数</b>         | 信号诊断 | 回信号跟踪                |                                              |

图1-2-2-1

梯形图界面内容与操作:

梯形图**[ladder01]**: 当前运行梯形图名。

**1/1088**: 表示光标指定行目前在梯形图的位置。

- **RUN** :梯形图的运行状态。梯图运行状态包括 RUN/运行、STOP/停止、DEBUG/调试
- 图形区:梯形图程序。

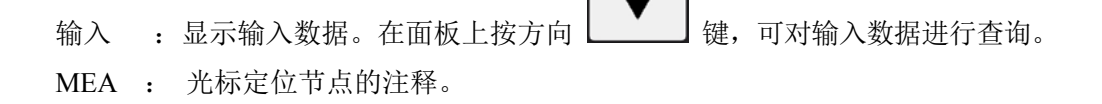
录入方式: 当前工作方式(只有在录入方式下才可以修改梯形图)。 可以通过面板上的上下翻页键和四个方向键进行查找定位,对元器件进行查看或修改。

### **1.2.3** 梯图参数界面

按【田梯图参数】软键进入梯图参数界面,也可通过定义位参数 N0: 26#6=1, 设置在 PLC 界面 下,再次按下<程控>键,切换画面,进入梯图参数界面,如图 1-2-3-1 所示:

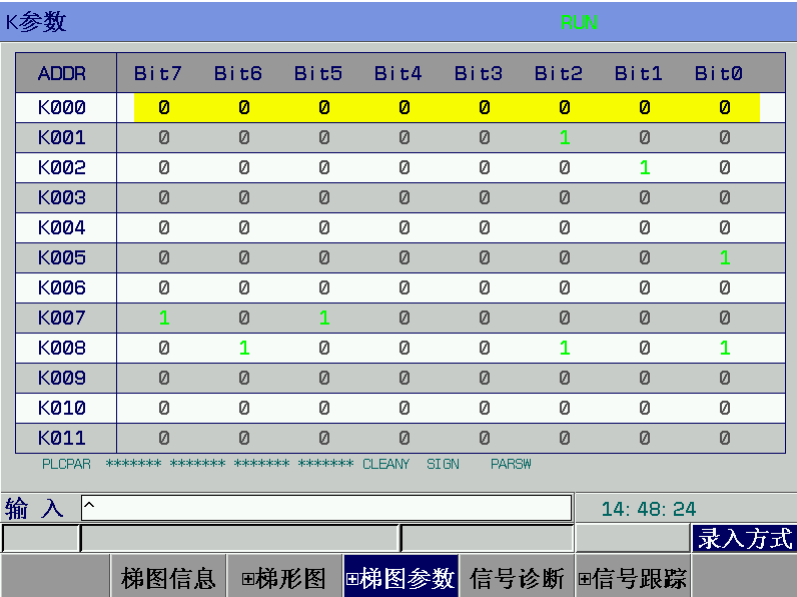

图 1-2-3-1

梯图参数界面内容与操作:

**RUN**: 梯形图运行状态。

**ADDR**:保持型继电器地址。

**Bit0**~**Bit7** : 保持型继电器地址的位号状态。

1:表示断电后该地址保持断电前的状态;

0:表示断电后该地址复位为默认状态。

输入: 显示输入数据。

录入方式: 当前工作方式。

### 注:只有在录入方式下才可以修改梯图参数相关参数。

可以通过面板上的上下翻页键和四个方向键进行查找定位,对相应的地址进行查看或修改。

### **1.2.4** 信号诊断界面

按【信号诊断】软键进入信号诊断界面,也可通过定义位参数 N0: 26#6=1,设置在 PLC 界面下, 再次按下<程控>键,切换画面,进入信号诊断界面,如图 1-2-4-1 所示:

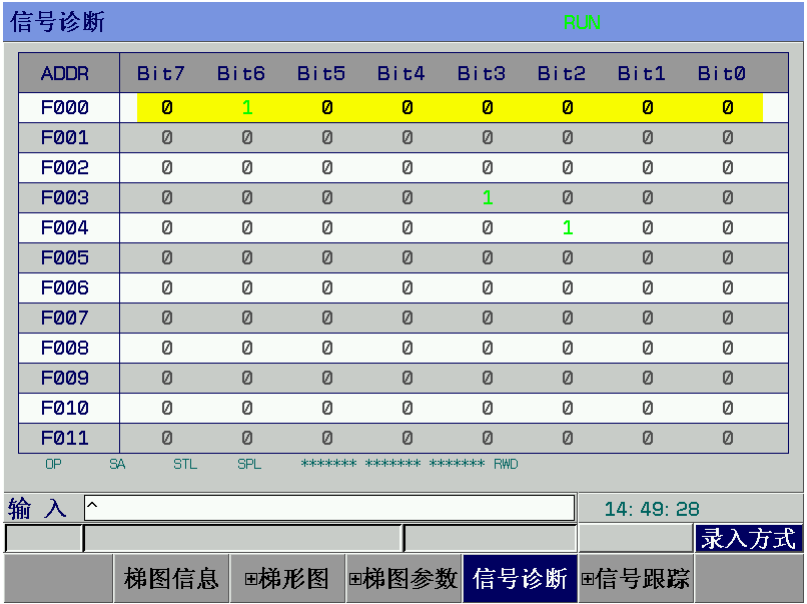

图1-2-4-1

信号诊断界面内容与操作:

**RUN**: 梯形图运行状态。

**ADDR**: 诊断号地址。

**Bit0**~**Bit7**: 诊断地址的位号状态。1:表示该信号导通;0:表示该信号未导通。

输入: 显示输入数据。

录入方式: 当前工作方式。

通过面板上的上下翻页键和四个方向键进行查找定位,对相应的诊断号进行查看。

此界面一般情况下仅仅能进行搜索操作,用户只有在取得权限设置 K0.1 为 1 后, PLC 的 I/O 端口 进入信号调试模式,此时用户可以对 X、Y 信号进行修改。

### **1.2.5** 信号跟踪界面

信号跟踪界面由"设定"和"跟踪"两个分界面组成。按屏幕下方的【田信号跟踪】软键进入信 号跟踪/设定界面。

信号跟踪"设定"界面如图 1-2-5-1 所示:

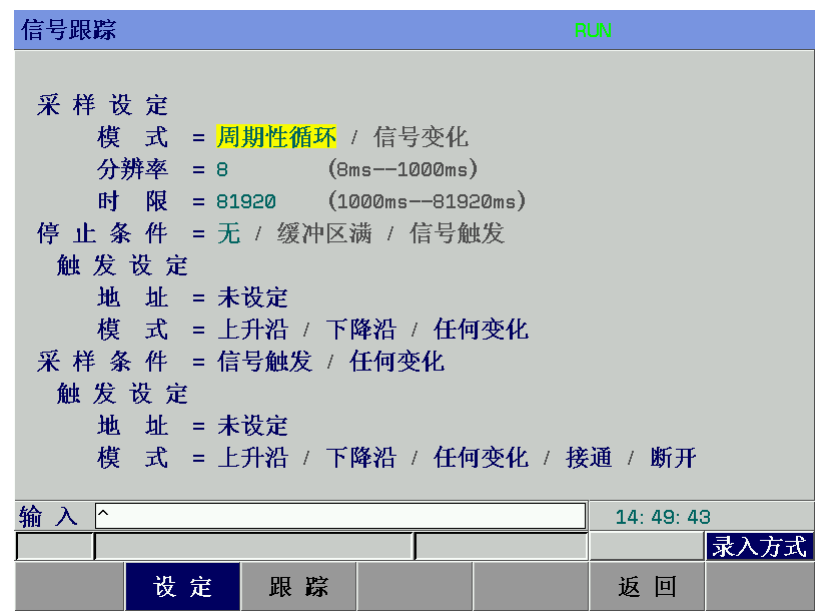

图 1-2-5-1

信号跟踪"设定"界面内容与操作

⑴ 模式:

——周期性循环: 在每个时间周期采样。

——信号变化 : 当信号改变时采样。

⑵ 分辨率:

输入采样的分辨率,默认值是最小分辨率(8ms),范围从(8ms ~1000ms)。

输入值采用8ms的倍数。

⑶ 时限:

当采样模式设定为"周期性循环"时, 显示该参数。输入追踪的执行时间。"分辨率"的值 或指定的信号地址数量决定"周期性循环"的数值范围。范围显示在右边。

⑷ 帧限:

 当采样模式设定为"信号变化"时,显示该参数。输入采样的数量。范围显示在右边。 ⑸ 停止条件:

——无 : 不停止追踪。

- ——缓冲区满: 当缓冲区满时停止追踪。
- ——信号触发: 通过信号触发停止追踪。

触发设定:当"停止条件"选择为"信号触发"时,该参数有效。

- ① 地址 :输入信号地址作为停止触发器。(不能使用R地址作为停止触发器)
- ② 模式 :决定用什么触发模式停止追踪。
	- 上升沿:通过触发信号的上升沿自动停止追踪。
	- 下降沿:通过触发信号的下降沿自动停止追踪。

任何变化:通过触发信号的上升沿或者下降沿自动停止追踪。

- ⑹ 采样条件: 当采样模式设定为"信号变化"时,该参数起作用。决定采样的条件。
	- ——信号触发:当采样条件设定的触发地址所指代的信号发生指定模式的变化时,采集信号。

——任何变化:当采样条件设定的触发地址所指代的信号发生任何变化时,采集信号。

- 触发设定: 当采样模式设定为"信号变化",并且采样条件设定为"信号触发"时,该参数起 作用。
- ① 地址 :输入信号地址作为采样的触发信号。(不能使用R地址作为采样触发器)

② 模式 :输入指定的触发信号的触发模式。

- 上升沿:用触发信号的上升沿采样指定信号的状态。
- 下降沿:用触发信号的下降沿采样指定信号的状态。
- 任何变化:用触发信号的上升沿或下降沿采样指定信号的状态。
- 接通 : 当触发信号为接通时采样指定信号的状态。
- 断开 : 当触发信号为断开时采样指定信号的状态。

按下【跟踪】软键,进入信号跟踪 "跟踪"界面。如图 1-2-5-2 所示:

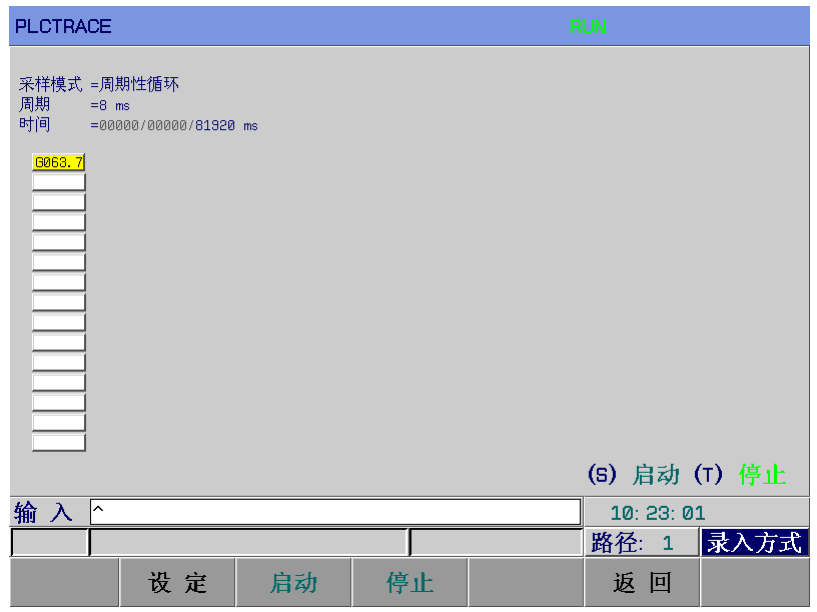

图 1-2-5-2

信号跟踪 "跟踪"界面内容与操作

- ⑴ 采样模式 : 显示系统当前的采样模式。
- (2) 周期 : 显示系统当前的采样周期, 即分辨率。
- (3) 时间 : 当"采样模式"选择"周期性循环"时显示该参数。
	- ——追踪时的显示格式:左边为当前计时时间,右边为最大允许计时时间。
		- ——停止时的显示格式:左边是当前画面最右端的计时时间,中间是追踪停止时的计时时间,

右边是最大允许计时时间。

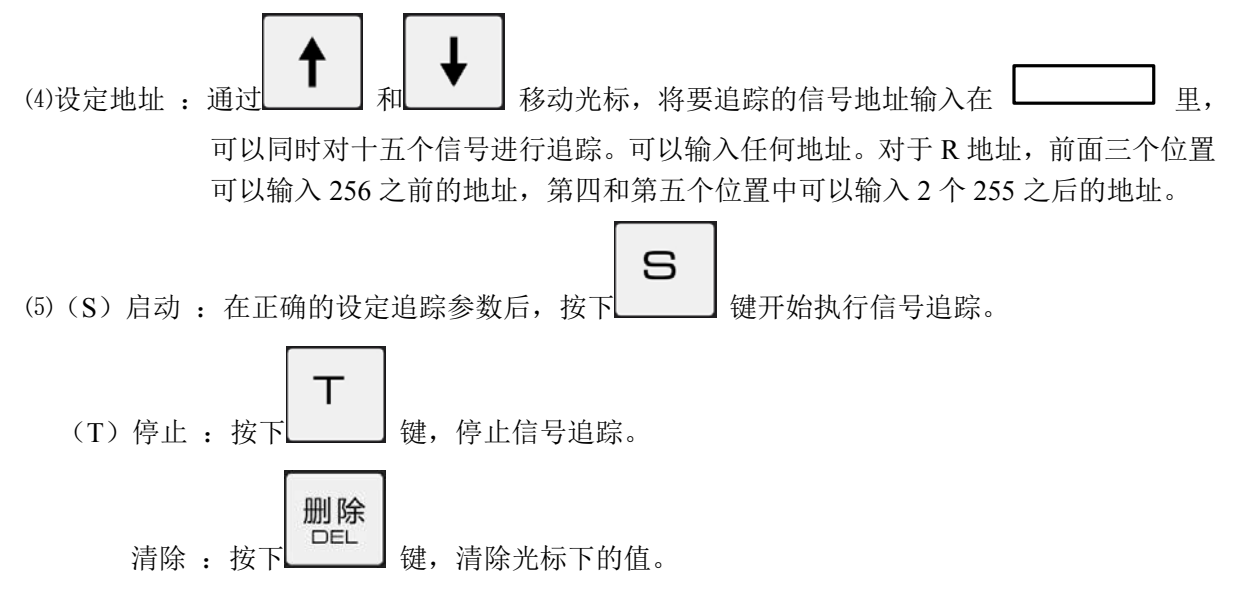

第二篇操作说明

# 第二章 **PLC** 编程操作

### **2.1** 概述

GSK218MC 系列系统的 PLC 操作都在系统中相对应的界面完成。所有对梯图的修改都必须在取 得系统调试以上的权限后才能进行。

GSK218MC 系列操作集中在两大界面内完成:

1、 按两次【梯形图】软键,进入梯形图分类操作界面,如图 2-1-1 所示: 梯形图界面,包括: 基本代码、功能代码、指令表、编辑令。

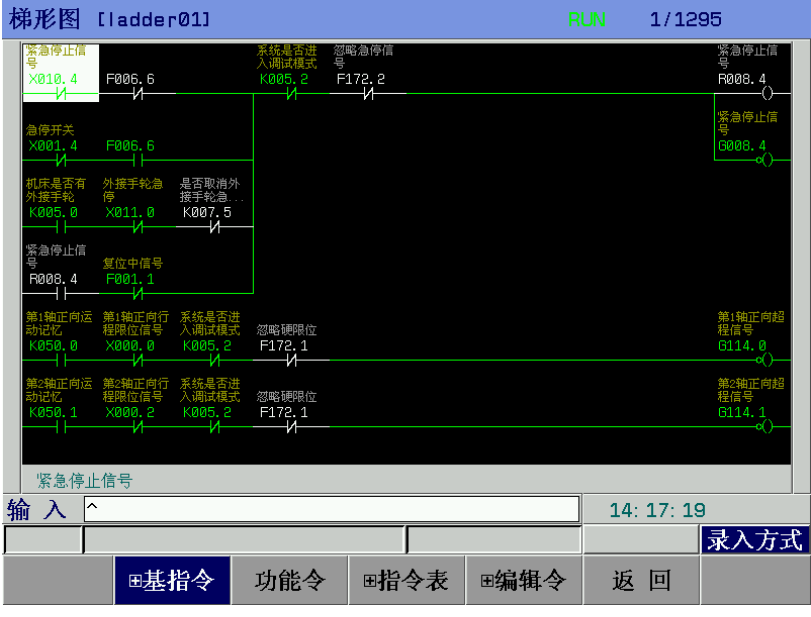

图 2-1-1

2、 梯图参数界面,包括:KPAR、TMR、DATA、CTR。 按下【梯图参数】软键进入 PLCRAR 界面, 如图 1-2-3-1 所示。再次按下【梯图参数】软键, 则进入梯图参数分类操作界面,如图 2-1-2 所示。进行参数修改、PLC 运行状态控制、进入 I/O 调试模式必须在取得机床调试以上的权限后才能进行。具体操作见第三章。

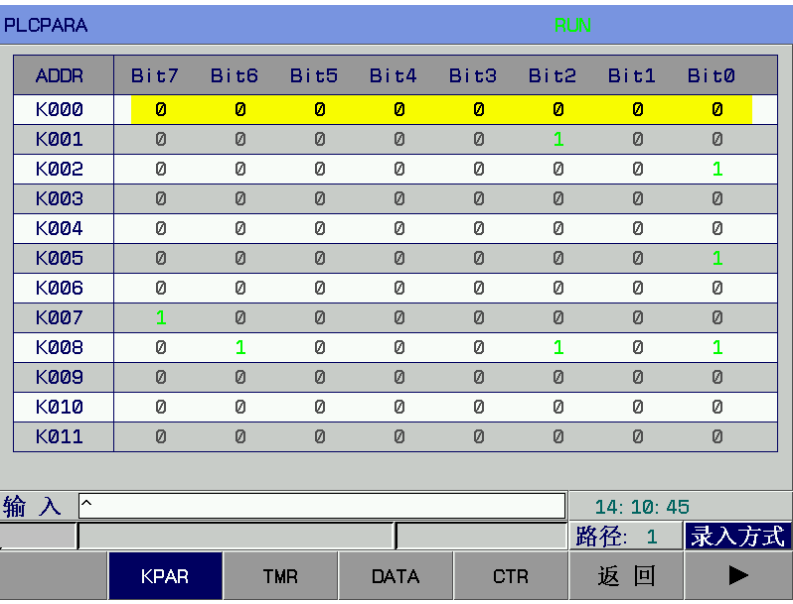

图 2-1-2

## **2.2** 基本代码

在图 2-1-1 中按下【基指令】软键,则进入了基指令操作界面。如图 2-2-1 所示。

| 梯形图<br>[ladder01]                                                                                                    | <b>RUN</b> | 1/1295                                     |
|----------------------------------------------------------------------------------------------------|------------|--------------------------------------------|
| 紧急停止信<br> 号<br>忽略急停信<br>号<br>调试模式<br>K005.2<br>F006.6<br>F172.2<br>X010.4<br>₩<br>₩<br>₩                             |            | 紧急停止信<br>号<br>R008.4                       |
| 急停开关<br>X001.4<br>F006.6                                                                                             |            | 紧急停止信<br>号<br>G008. 4 <sub>、</sub><br>-of  |
| 外接手轮急<br>是否取消外<br>接手轮急<br>机床是否有<br><b>N接手轮</b><br>K007.5<br>K005.0<br>X011.0<br>₩<br>44<br>紧急停止信                     |            |                                            |
| 复位中信号<br>R008.4<br>F001.1<br>4                                                                                       |            |                                            |
| 第1轴正向运<br>第1轴正向行<br>系统是否讲<br>忽略硬限位<br>动记忆<br>程限位信号<br>人满试想式<br>кипи, и<br>F172.1<br>K005.2<br>X000.0<br>₩<br>J۸<br>₩ |            | 第1 <mark>轴正向超</mark><br>程信号<br>6114.0<br>ഹ |
| 第2轴正向运<br>动记忆<br>第2轴正向行<br>忽略硬限位<br>程限位信号<br>入调试模式<br>KØ50.1<br>X000.2<br>K005.2<br>F172.1<br>₩<br>₩                 |            | 第2 <mark>轴正向超</mark><br>程信号<br>6114.1<br>ď |
| 紧急停止信号                                                                                                    |            |                                            |
| 输<br>$\lambda$<br>∣∧                                                                                                 |            | 14:20:23                                   |
|                                                                                                    |            | 录入方式                                       |
| ᅴᄂ<br>⊣⁄⊢<br>–α( )                                                                                                   | 返          | 回                                          |

图 2-2-1

按下【→】键,显示其它的基本代码。如图 2-2-2 所示。

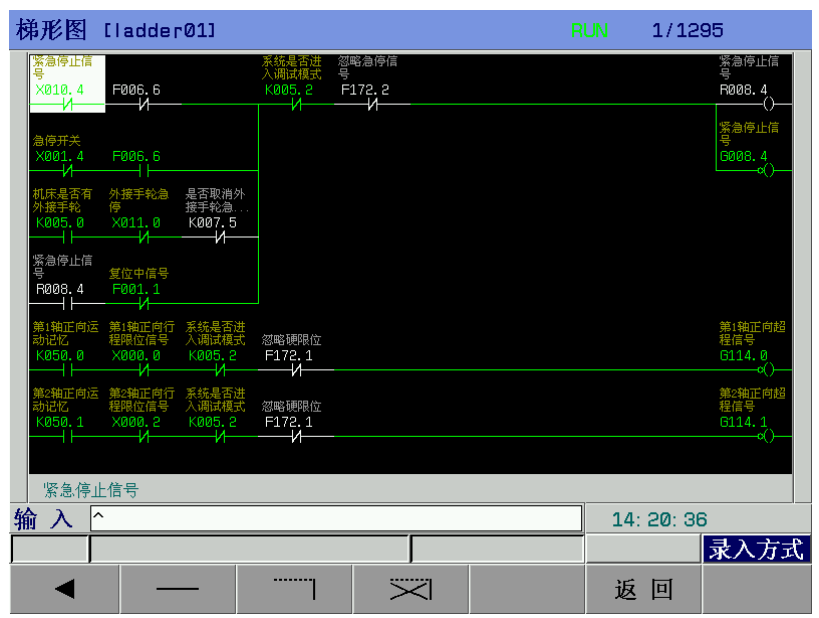

图 2-2-2

基本代码分为七种图形显示:

【 十 }】 : 常开触点

【 十 】: 常闭触点

 $\left[\begin{array}{ccc} - & 0 \end{array}\right]$  : 输出线圈

 $\Box -$  ( ( ) ]: 输出线圈取反

【——】: 水平导通线

【 <sup>---------</sup>1】: 竖直导通线

【 】: 删除竖直导通线

辅助软键:

- 【 → 】 : 右翻页
- 【 ← 】 : 左翻页
- 【 返回 】 : 返回上级菜单

## **2.3** 梯形图的操作说明

● 加入元件: 将光标定位到需加入元件的位置, 然后按相应菜单, 再输入元件名, 在数据后有

输入 **INPUT** 

显示,按面板 键,即可加入相应元件。如果当前位置已有元件,加入的新元件将替 换掉已有元件。

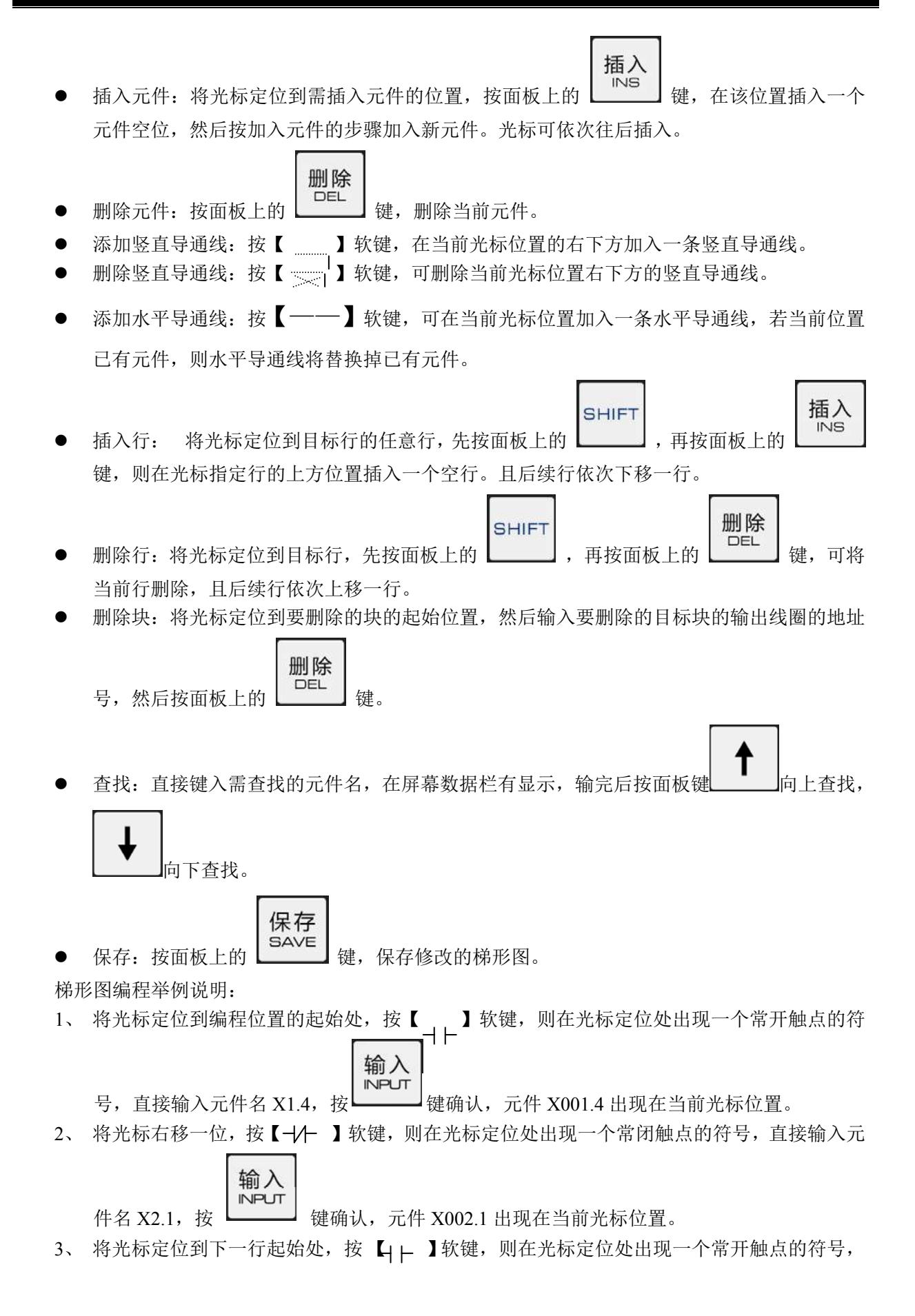

输入 **INPUT** 

直接输入元件名 X2.4, 按 ———— 键确认, 元件 X002.4 出现在当前光标位置。

- 4、 将光标右移一位, 按【 -- 】软键, 在当前光标位置处画一水平导通线;
- 5、将光标上移一位, 按【 …………… 】软键, 在当前光标右下位置画一竖直导通线;
- 6、 按【—( ) 】软键,自动生成输出线圈即必需的水平导通线,并在梯形图右侧生成输出线圈。

$$
\underset{\text{NPUT}}{\text{In}}
$$

直接输入元件名 G1.0, 按 ———— 键确认, 元件 G001.0 出现在当前光标位置。

所编梯形图如图 2-3-1 所示:

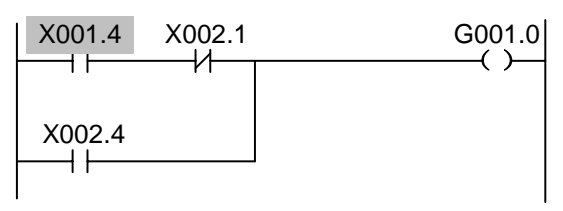

图 2-3-1 梯形图示例

说明: 梯形图中绿色的元件无论常开、常闭或输出线圈都表示元件为导通状态,白色的元件表示 为断开状态。(由于印刷问题,图中深色为断开状态,浅色为导通状态)

### **2.4** 功能代码

在图 2-1-1 中按下【功能令】软键,则进入了功能代码操作界面,如图 2-4-1 所示。

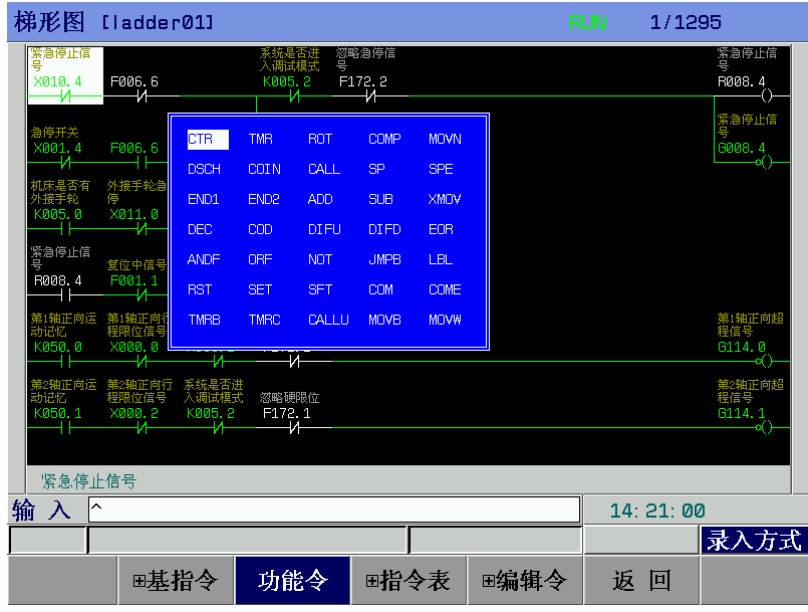

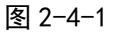

在功能代码列表中,列举了所用的 35 个 PLC 功能代码。功能代码的格式和用法请参照"第一篇 编程",功能代码的操作编写与"2.3 梯形图的操作说明"一致。

### **2.5** 指令表

在梯形图界面,如图 2-1-1 所示。再次按下【指令表】软键,则进入指令表分类操作界面,如图 2-5-1 所示。

| 指令表      |      |              |        | <b>RUN</b> | 1/4008     |
|----------|------|--------------|--------|------------|------------|
|          | NO.  | <b>REPER</b> |        |            |            |
|          | 0001 | RD. NOT      | X010.4 |            |            |
|          | 0002 | AND. NOT     | F006.6 |            |            |
|          | 0003 | RD. NOT      | X001.4 |            |            |
|          | 0004 | <b>AND</b>   | F006.6 |            |            |
|          | 0005 | OR. STK      |        |            |            |
|          | 0006 | <b>RD</b>    | K005.0 |            |            |
|          | 0007 | AND. NOT     | X011.0 |            |            |
|          | 0008 | AND, NOT     | K007.5 |            |            |
|          | 0009 | OR. STK      |        |            |            |
|          | 0010 | <b>RD</b>    | R008.4 |            |            |
|          | 0011 | AND, NOT     | F001.1 |            |            |
|          | 0012 | OR. STK      |        |            |            |
|          |      |              |        |            |            |
| 输入<br>∣^ |      |              |        |            | 14: 21: 14 |
|          |      |              |        |            | 录入方式       |
|          | 转换   | 下载           | 停 止    |            | 返 回        |

图 2-5-1

指令表界面内容与操作:

- 1/3070 : 提供梯形图当前运行的步数和总步数信息。
- RUN : 梯形图运行状态。
- 输入 : 显示输入数据。
- 录入方式 : 当前工作方式。
- 【转换】 : 梯形图转换成指令表。
- 【下载】 : 把指令表下载到 CNC ,自动运行 PLC 梯形图。
- 【停止】 : 停止梯形图运行。
- 【返回】 : 返回上级菜单。

可以通过面板上的上下翻页键和四个方向键进行查找定位,对指令表进行查看。

### **2.6** 编辑令

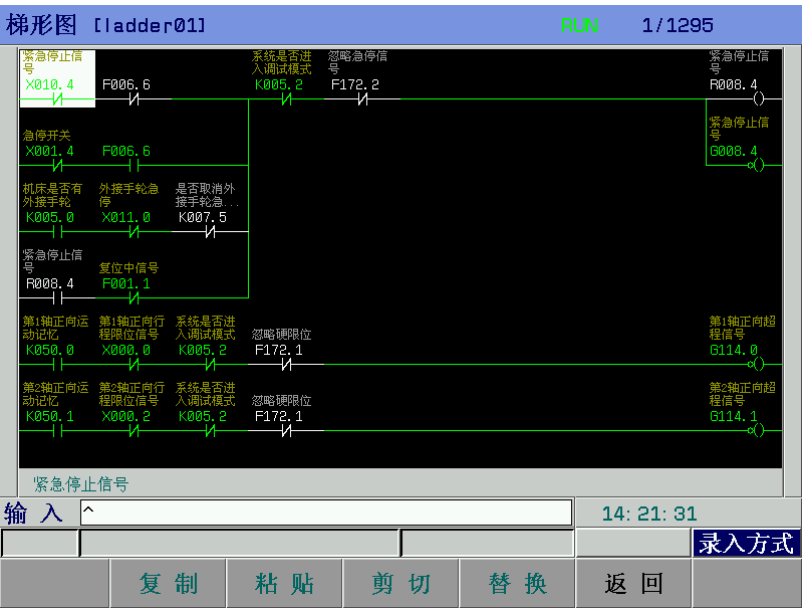

图 2-6-1

指令表界面内容与操作:

1/1088 : 显示光标所在的当前位置及梯形图的总行数。

RUN : 梯形图运行状态。

输入 : 显示输入数据。

录入方式 : 当前工作方式。

- 【复制】 : 键入 G12.1 后,按此键,可将光标与 G12.1 之间的梯形图复制。
- 【粘贴】 : 粘贴复制到的梯形图。
- 【删除】 : 键入 G12.1 后,按此键,可将光标与 G12.1 之间的梯形图删除。
- 【替换】 : 输入替换的信号地址,按此键,系统会提示是否替换和全部替换。 Y:替换; N:不替换; A:全部替换

【返回】 : 返回上级菜单。

可以通过面板上的上下翻页键和四个方向键进行查找定位,对指令表进行查看。

### **2.7 PLC** 运行步骤

PLC 运行步骤:

- 1、 按<设置>键,在【密码】界面下输入机床厂家以上级别密码。
- 2、按<程控>键, 在【田梯图参数】界面中, 按下【KPAR】软键, 则进入保持型继电器的 查看和设置界面, 把 K000,K001 的相关位进行修改,可对 PLC 进行相应的操作。(如 把 K000.7 设为 1, 然后存盘), 相关位的定义请查看第四篇安装连接篇附录 K 代码表。
- 3、在【国梯形图】界面中, 按下【指令表】软键, 在界中按【停止】软键, 停止当前运行 的梯形图(如修改的不是当前运行的梯形图,此步骤可以省略)。
- 4、在【 图梯形图 】界面中,通过【基本令】、【 功能令】、【 编辑令 】等 PLC 操作, 完成 PLC 程序编写修改。按面板<保存>键, 数据栏提示: "梯图保存成功!" 表示存盘成功。 PLC 编写有误时, 存盘时会显示相应的 PLC 报警, 请检查 PLC 程序。

- 5、在【田梯形图】界面中,按下【指令表】软键,按【转换】软键,数据栏会显示: "梯 图转换中……",转换成功后,显示:"转换成功!"。
- 6、在【田梯形图】界面中,按下【指令表】软键,,按【下载】软键,数据栏会显示: "指 令表下载中",下载成功后,显示:"下载成功!"。将梯形图转换为指令表形式下载到 CNC 中,并自动运行。

68

# 第三章 **PLC** 地址、参数设定

在 PLC 中会用到计数器、计时器、数据表、保持型继电器等地址和参数,这些地址和参数的查看 和设置需在相应的界面进行。在梯图参数界面中再次按下【梯图参数】软键,进入 PLC 地址、参数设 置界面,如图 3-1 所示。包括保持型继电器、计时器、数据表、计数器、M 功能对应 F 地址等。用于 对这些地址、参数、数据表进行查看和设置。(用户在输入调试密码取得权限后方可进行设定)图 3-1。

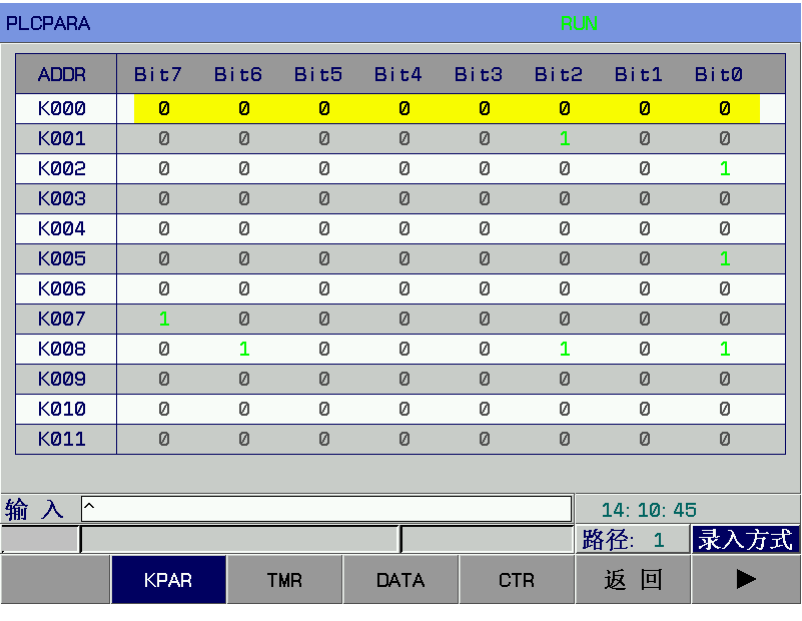

图 3-1

## **3.1** 保持型继电器

在图 3-1 中按下【田梯图参数】软键,则进入保持型继电器的查看和设置界面,如图 3-1-1 所示。

| <b>PLCPARA</b>       |             |                  |            |      |            | <b>RUN</b>       |                     |              |
|----------------------|-------------|------------------|------------|------|------------|------------------|---------------------|--------------|
| <b>ADDR</b>          | Bit7        | Bit <sub>6</sub> | Bit5       | Bit4 | Bit3       | Bit <sub>2</sub> | Bit1                | Bit0         |
| <b>K000</b>          | ø           | ø                | ø          | ø    | ø          | ø                | ø                   | ø            |
| <b>K001</b>          | Ø           | Ø                | Ø          | Ø    | Ø          | 1                | Ø                   | Ø            |
| K002                 | Ø           | Ø                | Ø          | Ø    | Ø          | Ø                | Ø                   | $\mathbf{1}$ |
| K003                 | Ø           | Ø                | Ø          | Ø    | Ø          | Ø                | Ø                   | Ø            |
| <b>K004</b>          | Ø           | Ø                | Ø          | Ø    | Ø          | Ø                | Ø                   | Ø            |
| <b>K005</b>          | Ø           | Ø                | Ø          | Ø    | Ø          | Ø                | Ø                   | $\mathbf{1}$ |
| <b>K006</b>          | Ø           | Ø                | Ø          | Ø    | Ø          | Ø                | Ø                   | Ø            |
| <b>K007</b>          | 1           | Ø                | Ø          | Ø    | Ø          | Ø                | Ø                   | Ø            |
| K008                 | Ø           | 1                | Ø          | Ø    | Ø          | 1                | Ø                   | 1            |
| K009                 | Ø           | Ø                | Ø          | Ø    | Ø          | Ø                | Ø                   | Ø            |
| <b>K010</b>          | Ø           | Ø                | Ø          | Ø    | Ø          | Ø                | Ø                   | Ø            |
| <b>K011</b>          | Ø           | Ø                | Ø          | Ø    | Ø          | Ø                | Ø                   | Ø            |
|                      |             |                  |            |      |            |                  |                     |              |
| 输<br>$\lambda$<br>∣^ |             |                  |            |      |            |                  | 14: 10: 45          |              |
|                      |             |                  |            |      |            |                  | 路径:<br>$\mathbf{1}$ | 录入方式         |
|                      | <b>KPAR</b> |                  | <b>TMR</b> | DATA | <b>CTR</b> |                  | 返<br>回              |              |

图 3-1-1

保持型继电器 界面内容与操作:

- RUN : 梯形图运行状态。
- ADDR : 保持型继电器地址。
- Bit0~Bit7 : 保持型继电器地址的位号状态。
	- 1:表示断电后该地址保持断电前的状态;
	- 0:表示断电后该地址复位为默认状态。
- 输入 : 显示输入数据。
- 录入方式 : 当前工作方式。
- 【返回】 : 返回上一级菜单。
- 【(】 : 进入下一页。

修改后在面板上按<保存>键,可将设置的值,下载到 CNC 运行。存盘成功后系统显示:梯图下 载成功! 存盘出错时系统显示: 下载失败, 下载条件不具备时显示: 非法下载参数!

注: 修改后必须按<存盘>才能保存并运行。K000~~K005 为系统占用。其定义详见附录一的表三。

可以通过面板上的上下翻页键和四个方向键进行查找定位,对保持型继电器地址进行查看或修改。

# **3.2** 计时器

在图 3-1 中按下【**TMR**】软键,则进入计时器的查看和设置界面,如图 3-2-1 所示。

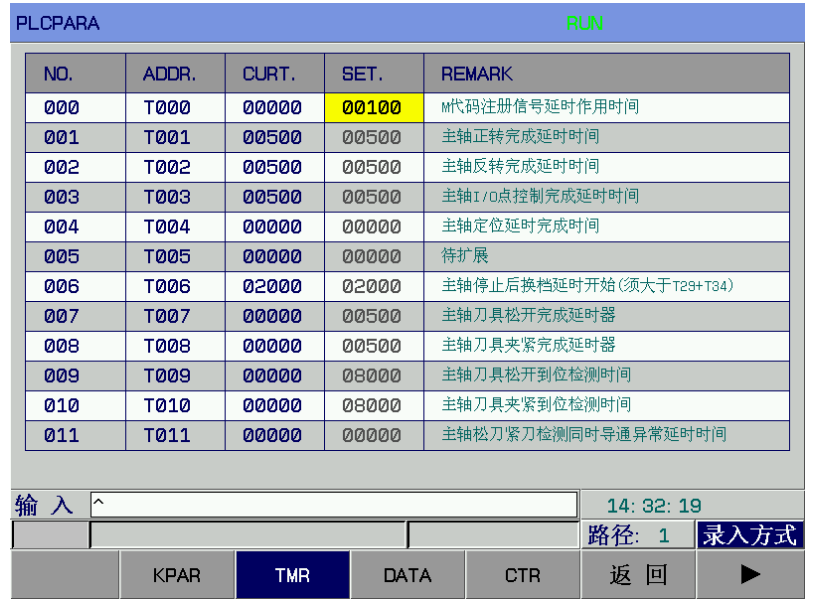

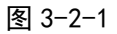

计时器界面内容与操作:

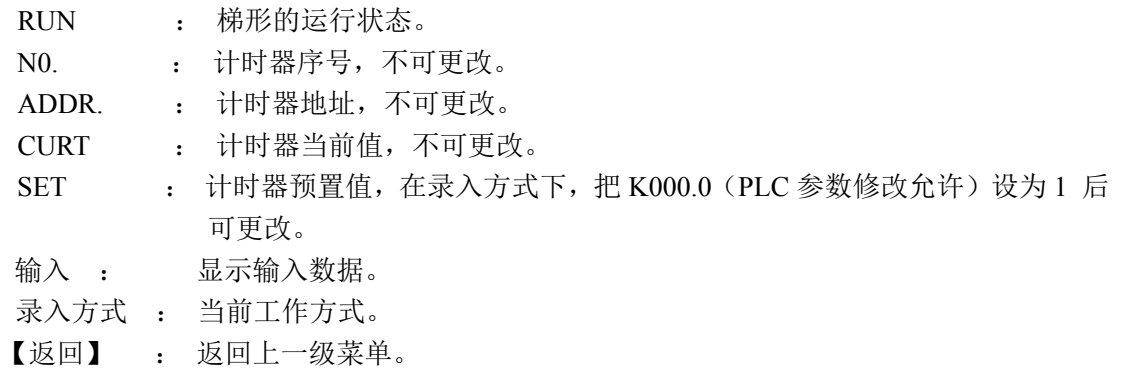

### 【(】 : 进入下一页。

修改后在面板上按<保存>键,将设置的值,下载到 CNC 运行。存盘成功后系统显示: TMR 下载 成功 !存盘出错时系统显示:下载失败,下载条件不具备时显示:非法下载参数!可以通过面板上的 上下翻页键和四个方向键进行查找定位,对计时器地址进行查看或修改。

### **3.3** 数据表

在图 3-1 中按下【**DATA**】软键,则进入数据表的查看和设置界面,如图 3-3-1 所示。

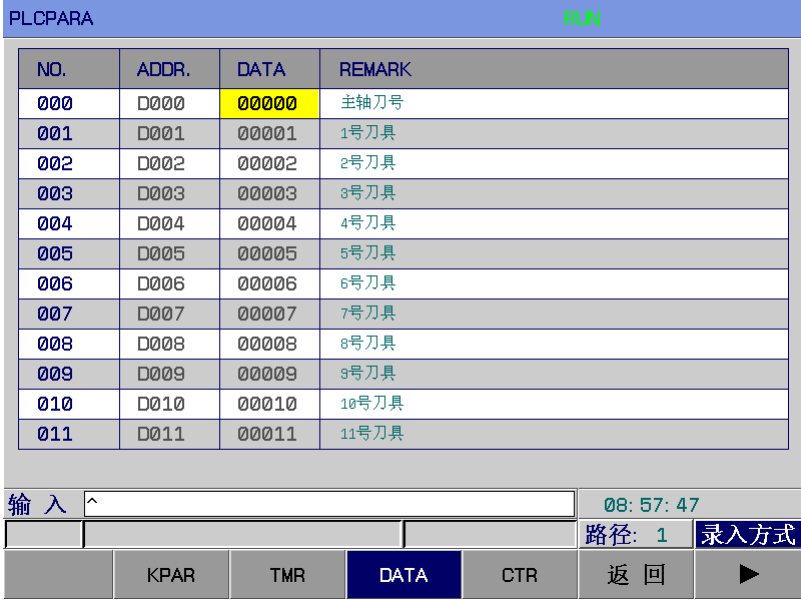

图 3-3-1

数据表界面内容与操作:

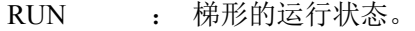

N0. : 数据表序号,不可更改。

ADDR. : 数据表地址, 不可更改。

- $DATA$ : 数据表设置值, 在录入方式下, 把 $K000.0$  (PLC 参数修改允许)设为 1 后 可更改。
- 输入 : 显示输入数据。
- 录入方式 : 当前工作方式。
- 【返回】 : 返回上一级菜单。
- 【(】 : 进入下一页。

修改后在面板上按<保存>键,可将设置的值,下载到 CNC 运行。存盘成功后系统显示: DATA 下 载成功!存盘出错时系统显示:下载失败,下载条件不具备时显示:非法下载参数!

#### 注:修改后必须按【保存】才能保存并运行。

可以通过面板上的上下翻页键和四个方向键进行查找定位,对数据表地址进行查看或修改。

### **3.4** 计数器

在图 3-1 中按下【**CTR**】软键,则进入计数器的查看和设置界面,如图 3-4-1 所示。

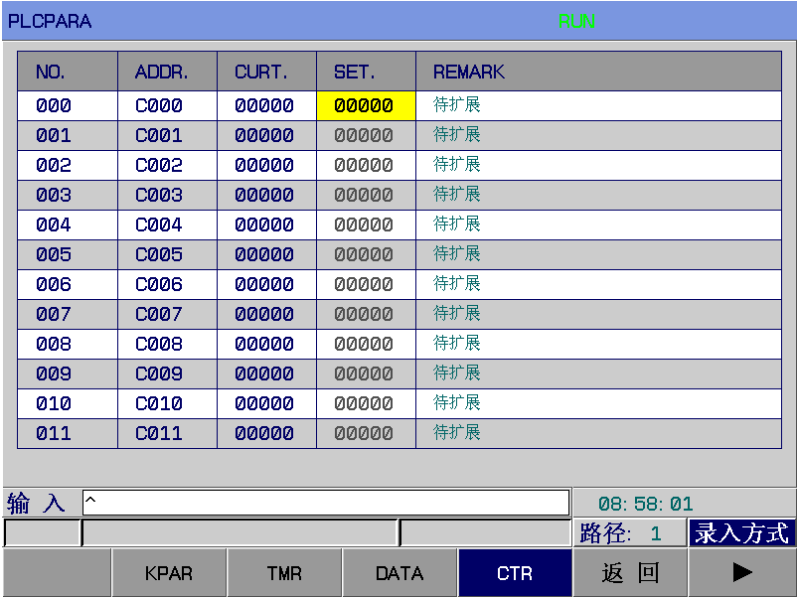

图 3-4-1

计数器界面内容与操作:

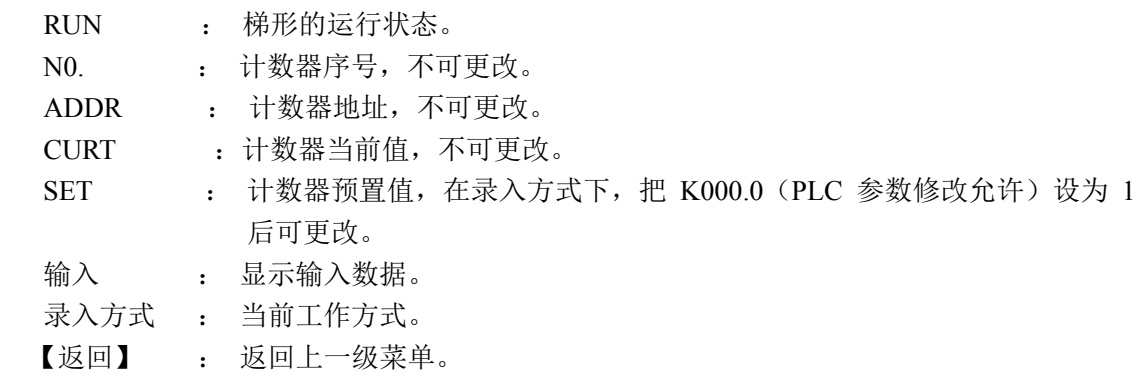

【(】 : 进入下一页。

修改后在面板上按<保存>键,可将设置的值,下载到 CNC 运行。存盘成功后系统显示: CTR 下 载成功!存盘出错时系统显示:下载失败,下载条件不具备时显示:非法下载参数!

### 注:修改后必须按【保存】才能保存并运行。

可以通过面板上的上下翻页键和四个方向键进行查找定位,对计数器地址进行查看或修改。

### **3.5 M** 功能译码

基于 V1.5 版本系统设计, M 功能代码对应 F 地址对二进制代码数据译码, 所指的八位(1字节时) 或十六位(二字节时)连续数据之一与代码数据相同时,对应的输出数据位为 1。没有相同的数时, 输出数据为 0。如图 3-5-1 所示。

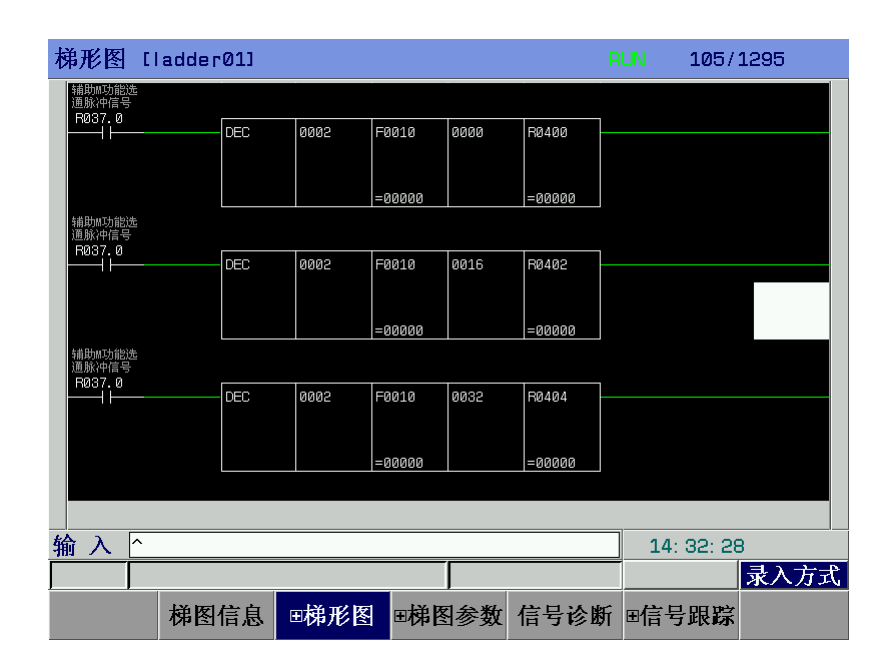

图 3-5-1

M 代码执行时, M00 对应第一组中间继电器 R400.0 如下表规律。

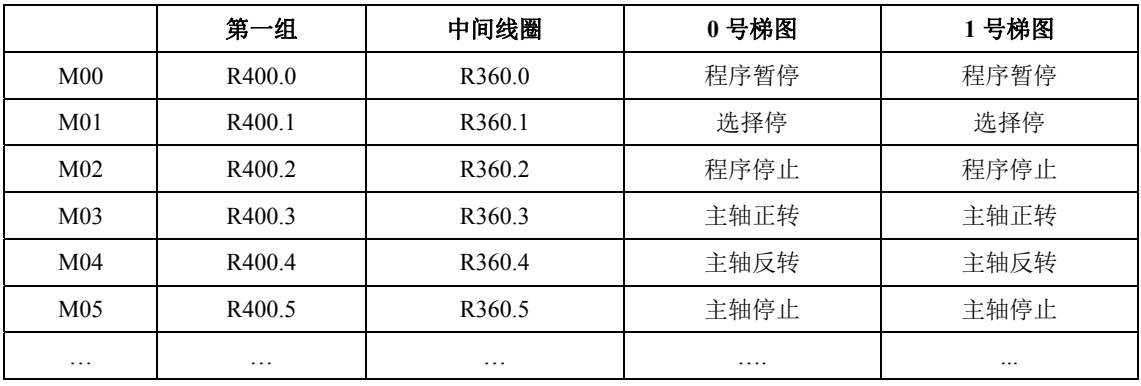

### 第四章梯形图编辑软件使用说明

### **4.1** 概述

目前 GSK218MC 系列系统支持配套的 GSK 梯形图编辑软件。

GSK 梯形图编辑软件是 GSK 218MC 系列铣床、加工中心数控系统在 PC 机上的梯形图编辑器, 主要提供了 GSK 218MC 系列梯形图的编辑、转换、查错和打印功能。本软件可运行于 Windows XP 和 Windows10。

# **4.2** 软件介绍

### **4.2.1** 启动软件

GSK 梯形图编辑软件是一个绿色软件,无须安装。软件包内包含 Lad Edit.exe 和 Diag.mea 两个文 件和一个 LadFile 的文件夹,LadFile 文件夹里的 Ladder01 文件是系统的标准梯形图。双击 Lad Edit.exe 便可运行软件,在软件中打开 LadFile 的文件夹中的 Ladder01 梯形图之后界面如下:

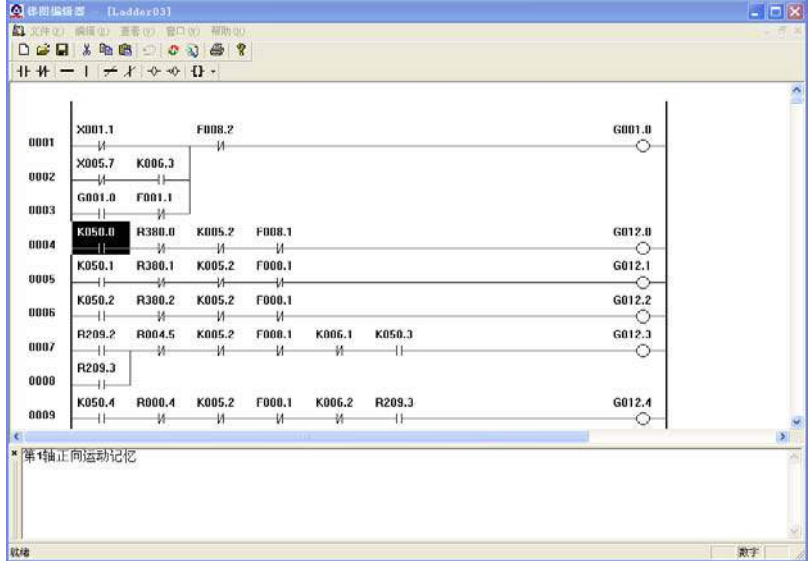

图 4-2-1-1

### **4.2.2** 功能介绍

### (文件菜单

文件菜单里包括新建、打开和保存程序文件,生成可执行的梯形图文件或二进制文件,打印、 打印预览和打印设置,最近打开的文件列表等功能。

注: 在"编辑梯形图信息"对话框中"梯形图版本号"、"适用机床"、"最后修改人"各栏中只能用英文表示, 不能用中文,否则传输后会出现错误。

#### (编辑菜单

编辑菜单包括梯形图的剪切、复制、粘贴、查找、转换和编辑等功能。

### (查看菜单

控制工具栏、状态栏、输出窗口和指令表窗口的显示和隐藏。

- (窗口菜单 控制各个窗口口的选择和布局。 (帮助菜单
	- 本软件的版本信息。

### **4.3** 软件操作

### **4.3.1** 工具栏

主视图框架有两个工具条,都与梯形图编辑有关。

### **4.3.1.1** 主工具栏

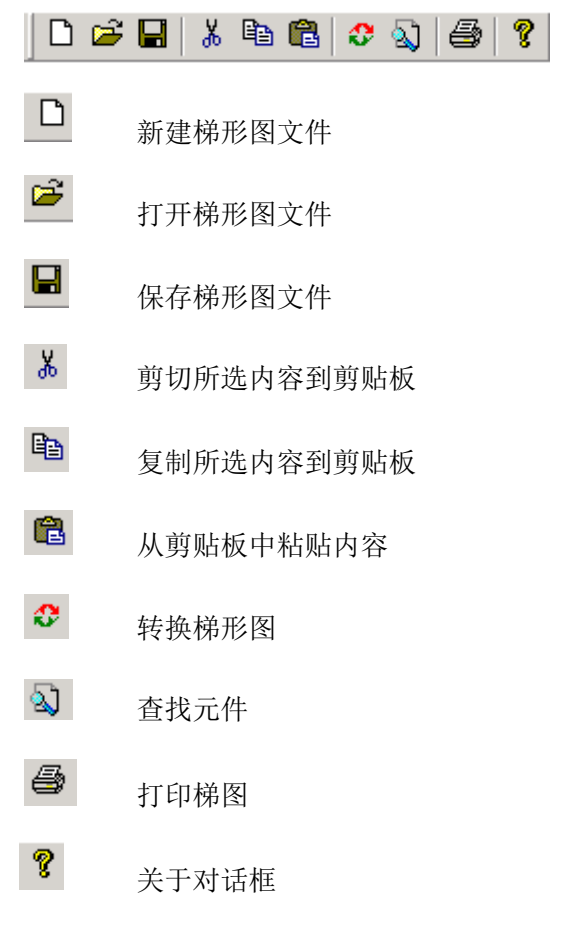

### **4.3.1.2** 编辑工具栏

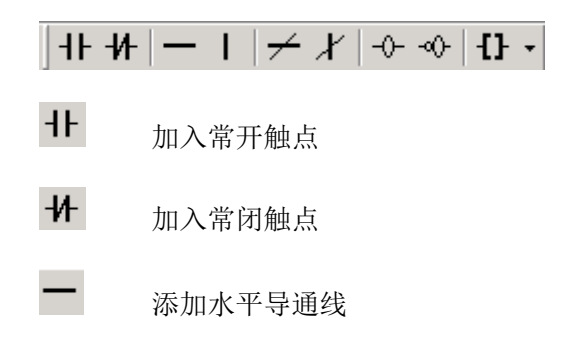

- 添加竖直导通线(加在光标的右下方)
- 删除单个元件或水平导通线
- 删除元件右下方的竖直导通线
- →→
- <0-<br>加入输出线圈取反

 $\mathbf{I}$  + 功能代码按钮,编辑功能代码时有两种方法:

1、单击按钮右边的小箭头,弹出下拉菜单,选择功能代码。

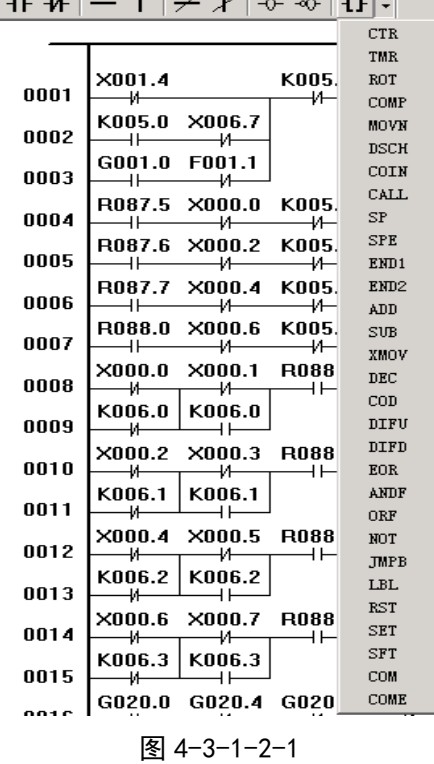

2、 或者单击按钮图标,弹出功能代码选择对话框进行功能代码设置。

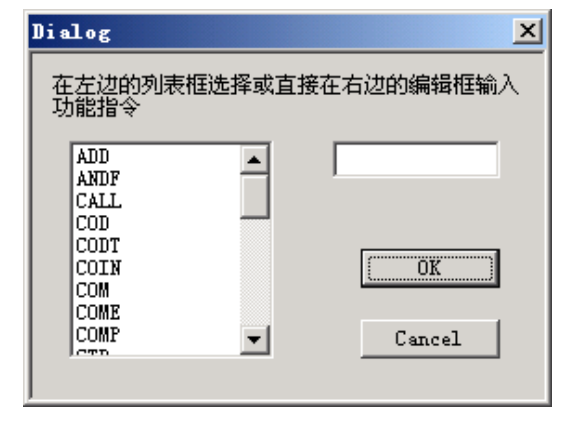

图 4-3-1-2-2

### **4.3.2** 图形的选择

在梯形图的编辑视图中,以黑色的矩形阴影表示光标,在两条母线之间的图形编辑区单击鼠标左 键,选择需要编辑图形单元的位置,如图 4-3-2-1。

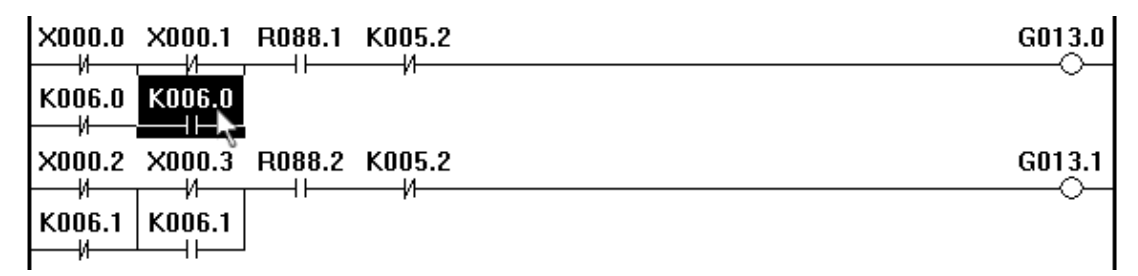

图 4-3-2-1

在进行块选择时,在块的起始位置按下鼠标左键,并拖动至块的结尾行,在松开左键之前,选择 的区域周围以点线的矩形表示。

| R088.0 X000.6 K005.2           | G012.3 |
|--------------------------------|--------|
| X000.0 X000.1 R088.1 K005.2    | G013.0 |
| K006.0   K006.0                |        |
| X000.2  X000.3  R088.2  K005.2 | G013.1 |
| K006.1<br>K006.1               |        |

图 4-3-2-2

松开后整块梯形图反色,即表示该范围内的梯形图被选定,可以进行下一步操作,如: 剪切、删 除、复制等。

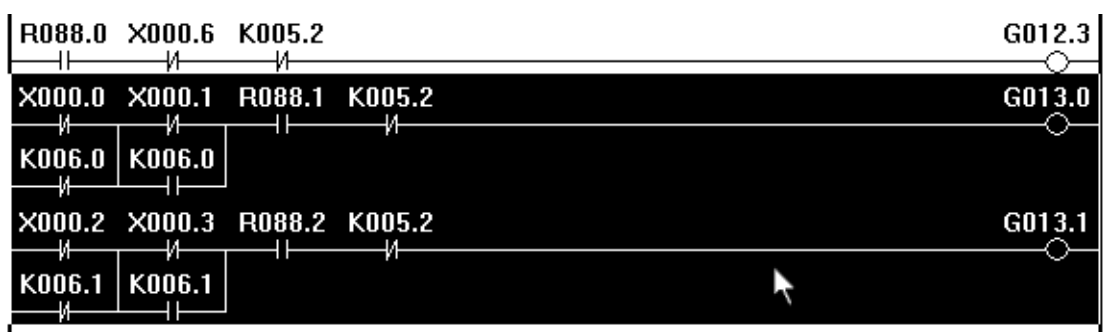

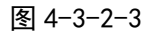

### **4.3.3** 图形的编辑

### **4.3.3.1** 剪切

选定需要编辑的梯形图区域后,有三种途径实现该操作:

- 1、单击鼠标右键弹出环境菜单后选择剪切;
- 2、选择主菜单的编辑[Alt+E]---剪切[T];
- 3、直接快捷键[Ctrl+X]。

剪切掉的内容放入剪贴板中,可以通过粘贴操作将剪贴板上的内容复制在梯形图。

### **4.3.3.2** 复制

选定需要复制的梯形图区域后,有三种途径实现该操作:

- 1、单击鼠标右键弹出环境菜单后选择复制;
- 2、选择主菜单的编辑[Alt+E]---复制[C];
- 3、直接快捷键[Ctrl+C]。

执行复制操作后选定的内容放入剪贴板中,可以通过粘贴操作将剪贴板上的内容复制在梯形图。

#### **4.3.3.3** 粘贴

选定需要粘贴梯形图的位置后,有三种途径实现该操作:

- 1、单击鼠标右键弹出环境菜单后选择粘贴;
- 2、选择主菜单的编辑[Alt+E]---粘贴[P];
- 3、直接快捷键[Ctrl+V]。

### **4.3.3.4** 删除

选定欲删除的梯形图区域后,有三种途径实现该操作:

- 1、单击鼠标右键弹出环境菜单后选择基本代码----删除节点;
- 2、单击编辑栏上 [删除节点] 的按钮;
- 3、直接快捷键[Delete]。

### **4.3.3.5** 插入行

将光标移动到欲插入梯形图行的位置上,有三种途径实现该操作:

- 1、单击鼠标右键弹出环境菜单后选择插入;
- 2、选择主菜单的编辑[Alt+E]---插入行[I];
- 3、直接快捷键[Insert]。

#### **4.3.3.6** 删除行

将光标移动到欲删除梯形图行的位置上,有三种途径实现该操作:

- 1、单击鼠标右键弹出环境菜单后选择删除行;
- 2、选择主菜单的编辑[Alt+E]---删除行[D];
- 3、直接快捷键[Ctrl+Delete]。

### **4.3.3.7** 转换

将当前编辑界面的梯形图程序转换为指令表程序。有三种途径实现该操作:

- 1、选择主菜单的编辑[Alt+E]---转换[V];
- 2、单击编辑栏上 [转换梯图] 的按钮;;
- 3、直接快捷键[F7]。

### **4.3.4** 梯形图注释

#### **4.3.4.1** 梯形图行注释

在梯形图的右边母线区域外,可以双击鼠标左键,在出现的编辑框里输入注释。

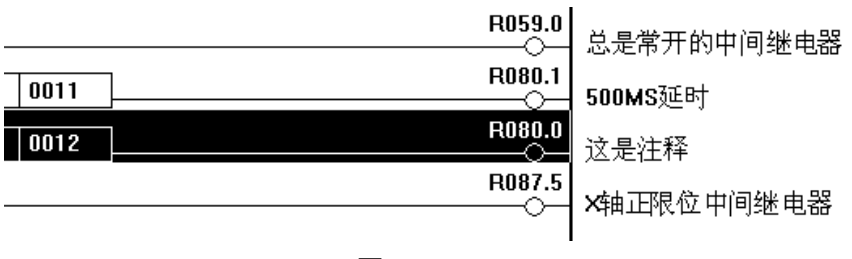

图 4-3-4-1-1

### **4.3.4.2** 梯形图元件注释

将光标移动到欲修改的梯形图元件的位置上,有两种途径实现该操作: 1、选择了元件之后单击鼠标右键,在弹出的环境菜单中选择修改注释[M]。

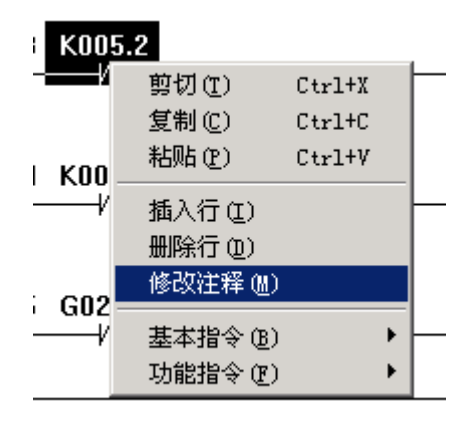

图 4-3-4-2-1

### 2、选择主菜单的编辑[Alt+E]----修改注释[M]。

| 编辑(E)   | 查看(V) | 窗口(Y)           |        | 帮助(H)  |
|---------|-------|-----------------|--------|--------|
| 撤消(U)   |       | $Ctr1+Z$        | ê,     | ?      |
| 剪切(T)   |       | $Ctr1+X$        |        |        |
| 复制(C)   |       | $_{\rm Ctr1+C}$ |        |        |
| 粘贴(P)   |       | $Ctr1+V$        | F008.1 |        |
| 修改注释(M) |       | $Ctr1+T$        |        |        |
| 插入行(L)  |       | Insert          |        | KO05.2 |
| 删除行(D)  |       | Ctrl+Del        |        |        |

图 4-3-4-2-2

### 3、直接快捷键[Ctrl+T]

在弹出的对话框中输入注释,点击 OK 按键保存。

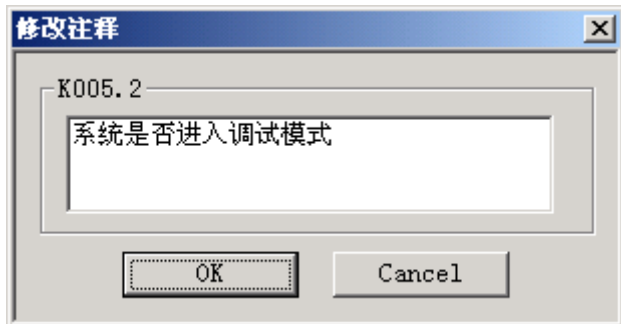

图 4-3-4-2-3

保存的注释将会在每次选择元件时出现在屏幕下方的输出窗口中,如下图:

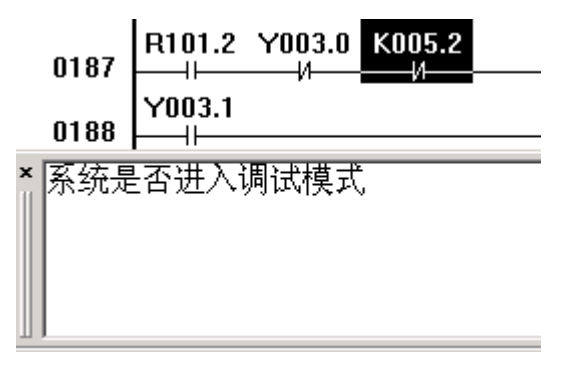

图 4-3-4-2-4

### **4.3.5** 导出

将梯形图文件编辑并保存好了之后,需要对其进行转换,转换成功后才能生成可执行的文件,利 用串口通信软件或 U 盘传送至 CNC, 由 CNC 系统的 PLC 执行。具体操作见《218MC 系列加工中心 数控系统 编程及操作手册》的第三篇的"第十一章 系统通信"。

生成梯形图文件

选择主菜单的文件[Alt+F]----生成梯形图文件[L],输入名称和路径之后选择保存,生成的扩展名 为".grp"的梯形图文件可用于 GSK 218MC 系列的铣床、加工中心使用。

梯图配置文件格式如附录二所示。

# 第三篇功能说明

# 第一章控制轴

### **1.1** 轴移动状态的输出

概述各轴的移动状态可输出给 PLC。

### 信号轴移动信号

#### **MV1**~**MV4** (**F0102#0**~**F0102#4**)

- [类型] 输出信号
- [功能] 这些信号表明一个控制轴正在移动
	- MV1: 第1轴在移动
	- MV2:第 2 轴在移动
	- MV3: 第 3 轴在移动
	- MV4:第 4 轴在移动
	- MV5: 第 5 轴在移动

### [输出条件]

- 在下列情况信号变为 1:
- 相应的轴已经开始移动
- 在下列情况信号变为 0:
- 相应的轴已经处在停止状态

#### 轴移动方向信号

### **MVD1**~**MVD4**(**F0106**#**0**~**F0106**#**4**)

- [类型] 输出信号
- [功能] 这些信号表明一个控制轴的移动方向。
	- MVD1: 第 1 轴轴运动方向信号
		- MVD2:第 2 轴轴运动方向信号
		- MVD3: 第 3 轴轴运动方向信号
		- MVD4: 第 4 轴轴运动方向信号
		- MVD5: 第 5 轴轴运动方向信号

[输出条件] "0"表明相应轴在负方向移动,"1" 表明相应轴在正方向移动。

### 注意:

在停止期间,这些信号保持其现存状态,用以表明停止前的轴移动方向。

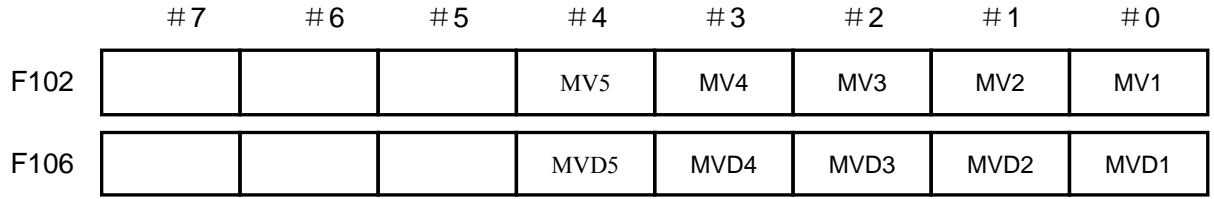

# **1.2** 伺服就绪信号

### 信号 伺服就绪信号

**SA**(**F000#6**)

[类型] 输出信号

 [功能] 伺服就绪后,SA 信号变为 1。对于带制动器的轴,输出此信号时解除制动,不 输出此信号时表示制动。

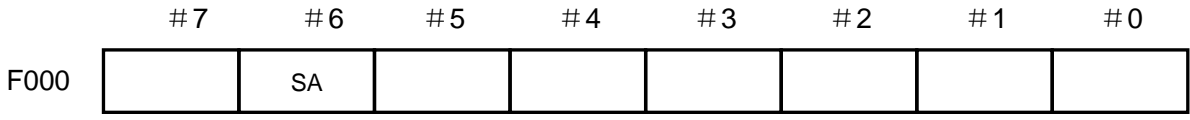

# 第二章运行准备

### **2.1** 急停

概述 按下机床操作面板上的急停按钮,机床立即停止运动。

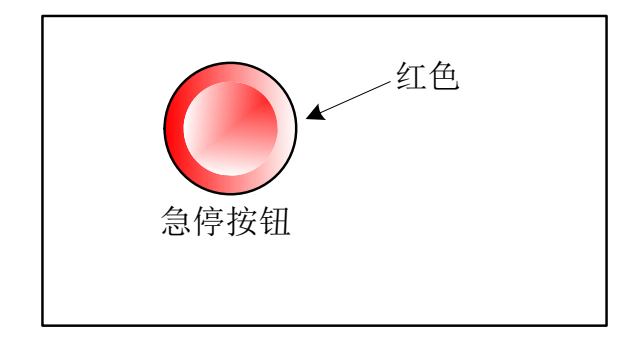

图 2-1

按钮按下后被锁住,解除的方法随机床生产厂家不同而不同。通常左旋转解除。

### 信号急停信号

### **ESP** ( **G008.4** )

- [类型] 输入信号
- [功能] 输入急停信号使机床立即停止

[作用] 急停信号 ESP 变为 1 时,CNC 被复位,并使机床处于急停状态。

### 信号地址

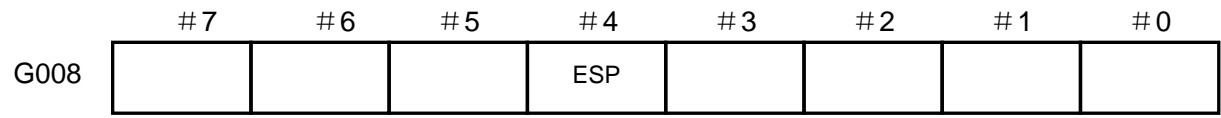

### **2.2 CNC** 超程信号

概述刀具移动超出了机床限位开关设定的行程终点时,限位开关动作,刀具减速并停止,显示 超程报警。

### 信号超程信号

 $+L1 \sim +L5$  (G114#0~G114#4)

 $-L1 \sim -L5$  (G116#0~G116#4)

- [类型] 输入信号
- [功能] 表明控制轴已到达行程极限,每个控制轴的每个方向都具有该信号。信号名的 +,-表明方向,数字与控制轴对应。

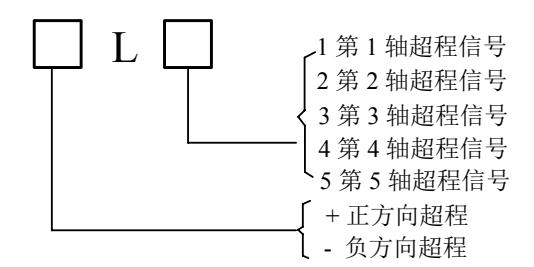

[动作] 当信号为"0"时,控制单元动作如下:

- \* 自动操作时, 即便只有一个轴超程信号变为 1, 所用的轴都减速停止, 产生 报警且运行中断。
- \* 手动操作时,仅移动信号为 1 的轴减速停止,停止后的轴可向反方向移动。
- \* 一旦轴超程信号变为 1, 其移动方向被存储。即便信号变为 0, 报警清除前, 该 轴也不能沿该方向运动。

#### 信号地址

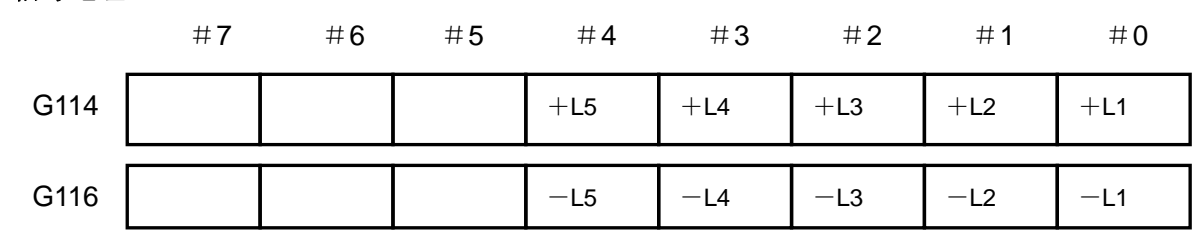

### **2.3** 报警信号

概述在 CNC 中出现报警时,报警显示于屏幕上,且报警信号置为 1。

### 信号报警信号

#### **AL**(**F001**#**0**)

- [类型] 输出信号
- [功能] 报警信号表明 CNC 处于报警状态有如下报警显示:
	- a) P/S 报警
	- b) 超程报警
	- c) 伺服报警

[输出条件] 下列情况报警信号为 1: ――CNC 处于报警状态。

下列情况报警信号为 0:

――通过 CNC 复位清除报警。

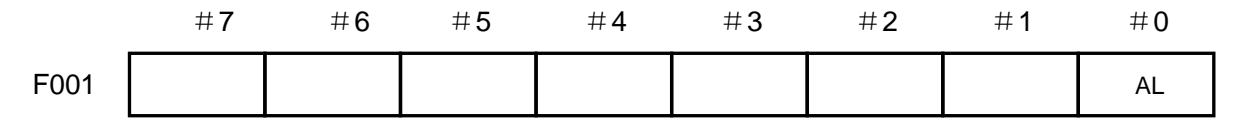

### **2.4** 运行方式选择

### 信号 方式选择用信号

按下面的照表,通过设置如下的方式选择用信号来选择方式。

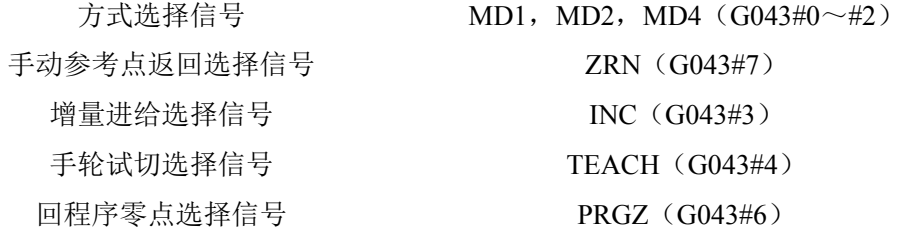

### 运行方式检查信号

增量进给选择确认信号 手轮进给选择确认信号 手动连续进给选择确认信号 手动数据输入选择确认信号 存储器运行选择确认信号 程序编辑选择确认信号 手脉试切选择确认信号 手动参考点返回选择确认信号

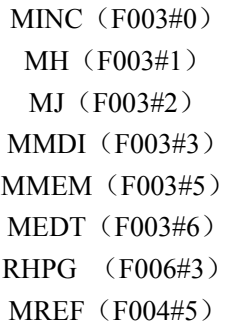

### 表2-4-1 方式选择信号和确认信号的关系

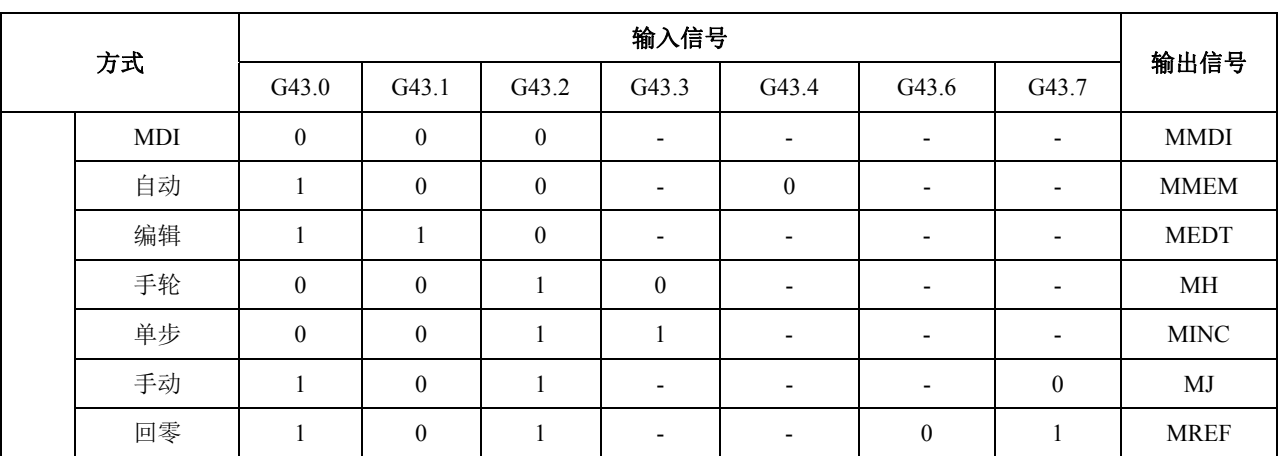

注: "-"与信号状态无关。

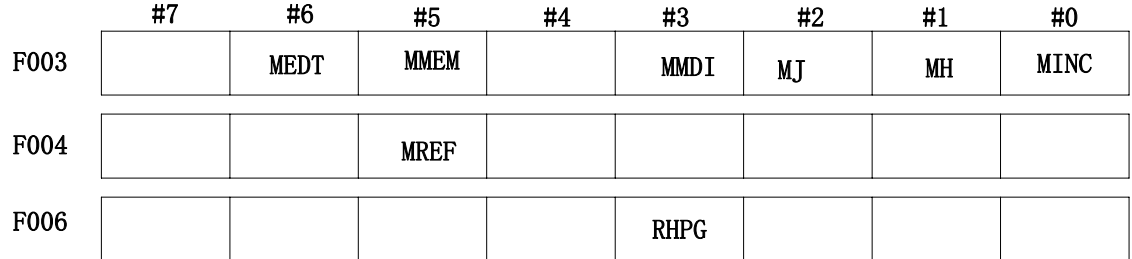

## **2.5** 状态输出信号

### 切削进给信号

### **CUT**(**F002**#**6**)

[类型] 输出信号

[功能] 该信号表明正在进行自动切削进给。

[输出条件] 下列情况信号为 1:

 自动运行切削进给时(直线插补、圆弧插补、螺旋线插补、螺纹切削、跳 转切削或固定循环中的切削)。

### 注意:

1、 进给暂停状态时不输出该信号。

2、 在互锁期间或进给倍率为 0,可输出该信号。

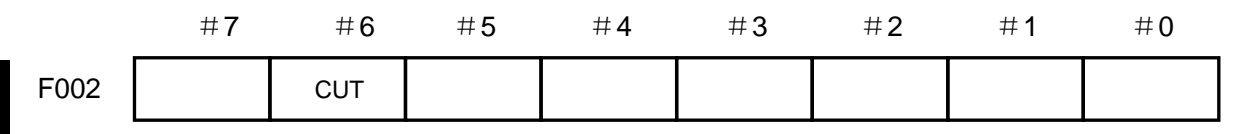

### 第三章手动操作

### **3.1 JOG** 进给/增量进给

#### 概述

 JOG 进给 在 JOG 方式下,将机床操作面板上的进给轴和方向选择信号置为 1,则机床在所选 方向上沿所选轴连续移动。

增量进给 在增量进给方式下,将机床操作面板上的进给轴和方向选择信号置 1, 则机床在所选 方向上沿所选轴移动一步,机床移动最小距离为最小输入增量,每一步有 10、100 或 1000 倍的最小输入增量值。

> JOG 进给和增量进给的唯一不同是选择进给距离的方式。JOG 进给中,当+J1,-J1, +J2,-J2,+J3,-J3,等进给轴和方向选择信号为 1 时,机床可以连续进给。增 量进给下,机床为单步进给。使用 JOG 进给速度倍率盘可调整 JOG 进给速度。

> 通过快速进给选择开关,机床以快速进给速度移动,而与 JOG 进给速度倍率信号无 关。

单步距离通过增量步长 **G019**#**4**~**G019**#**6** 选择来进行选择。

### 信号进给轴和方向选择

### $+$ **J**1 $\sim$  $+$ **J**4 (**G100**#0 $\sim$ **G100**#3)

#### $-J1 \sim -J4$  (**G100**#0 $\sim$ **G100**#3)

- [类型] 输入信号
- [功能] 在 JOG 进给或增量进给下选择所需的进给轴和方向。信号名中的+,-表 明进给方向,数字与控制轴对应。

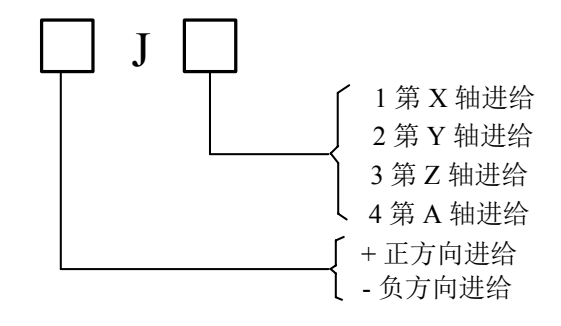

[动作] 信号为 1 时,控制单元动作如下:

 \* JOG 进给或增量进给有效时,控制单元在指定的方向上使指定轴移动。 JOG 进给中, 信号为 1 时, 控制单元使控制轴连续移动。

 \* 增量进给中,控制单元使指定轴按定义的步距进给,然后控制单元停止 移动。轴进给时,即使该信号为 0,控制单元也不会停止进给。要再次 移动轴,将信号置为 0 后再置为 1。

### 手动快速进给选择信号

### **RT**(**G019**#**7**)

- [类型] 输入信号
- [功能] 选择 JOG 进给或增量进给的快速进给速度。
- [作用] 信号变为 1 时,控制单元操作如下:
	- 控制单元以快速进给速度执行 JOG 进给或增量进给。快速进给倍率有 效。
	- JOG 进给或增量进给期间, 信号由 1 切换至 0 或相反时, 进给速度降 低直至 0.然后增加至定义值。加减速期间,进给轴和方向选择信号可 保持为 1。

信号地址

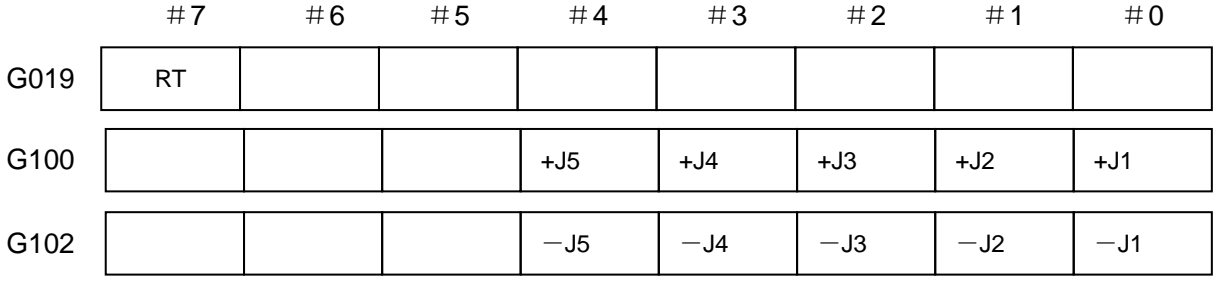

# **3.2** 手脉**/**单步进给

概述手脉/单步进给方式下,可通过旋转手摇脉冲发生器或单步运行使机床微量移动。通过手 脉进给轴选择信号或轴移动信号选择机床移动轴。

### 信号手脉**/** 单步进给量选择信号

(**G019**#**4**~**G019**#**6**)

[类型] 输入信号

[功能] 手脉/ 单步进给移动量选择信号。

该信号用两个 G 信号进行二进制编码, 表示每步的移动距离。

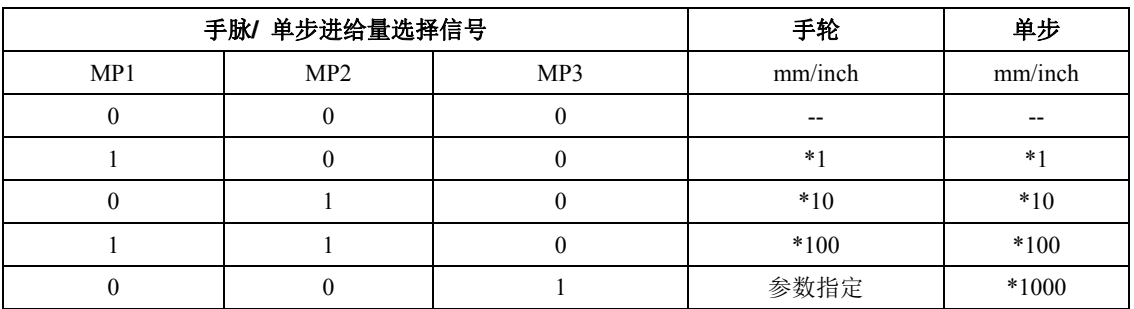
# 第四章返回参考位置

# **4.1** 手动返回参考点位置

概述 在手动返回参考点方式下,通过设定位参数 N0: 7#0~#4, 机床沿设定的方向移动, 并返 回参考点。面板按键所选轴,只表示选定回零的轴,与轴移动方向无关。 以下信号与手动返回参考位置有关:

#### 表 4-1-1

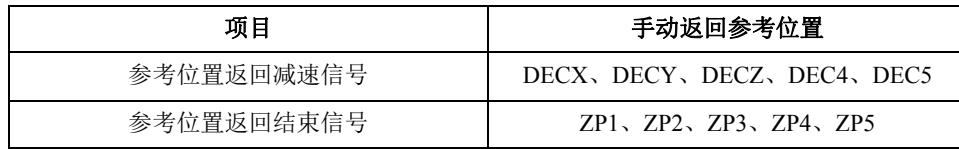

#### 信号参考位置返回结束信号

#### **ZP1**~**ZP5**(**F094**#**0**~**F094**#**4**)

[类型] 输出信号

[功能] 该信号通知机床已经处于控制轴的参考位置。这些信号与轴一一对应。

表 4-1-2

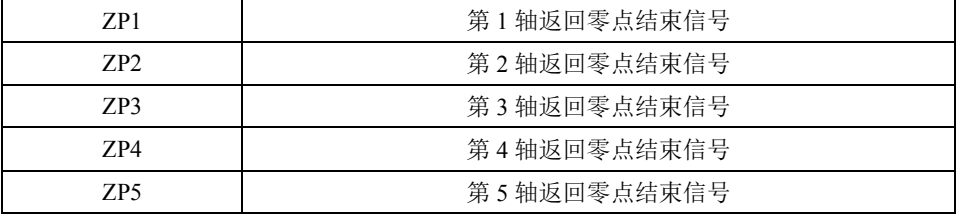

[输出条件] 信号变为 1 时:

- 手动参考位置返回已经结束,且当前位置位于到位区域。
- 自动参考位置返回(G28)结束,且当前位置位于到位区域。
- z 参考位置返回检测结束,当前位置位于到位区域。 信号变为 0 时:
- 机床从参考位置移出时。
- z 出现急停信号时。
- z 出现伺服报警时。

#### 返回零减速信号检测

 $DEC1~^\sim\left$   $C5~$  (G196#0~G196#4)

[类型] 输入信号

[功能] 这些信号使手动返回参考点的移动速度降低,以便以低速接近参考点。

注:手动返回参考点配绝对式时,以返回参考点快速自动返回机床零点。

# 第五章自动运行

# **5.1** 循环启动/进给暂停

#### 概述

- 启动自动运行 在存储器方式,DNC 运行方式或 MDI 方式中,自动运行启动信号 ST 设
- (循环启动) 为 1, 则 CNC 进入自动运行开始状态, 开始运行。
- 在下列情况下,信号 ST 被忽略:
	- 1. 除自动、DNC、MDI 以外的方式。
	- 2. 进给暂停信号(SP)为 1 时。
	- 3. 急停信号 (ESP) 为 1 时。
	- 4. 按下 MDI 上的<RESET>键。
	- 5. CNC 处于报警状态。
	- 6. 自动运行已启动。
	- 7. 程序重启信号(SRN)为 1 时。
	- 8. CNC 正在搜索一个顺序号。
- 自动运行期间,在下列状态下 CNC 进入进给暂停状态且停止运行:
	- 1. 进给暂停信号(SP)为 1 时。
	- 2. 单程序段运行期间单程序段代码结束。
	- 3. MDI 运行已结束。
	- 4. CNC 中出现报警。
	- 5. 方式转为其它自动运行方式或编辑方式后,单程序段代码已结束。
- 自动运行期间,在下列状态下 CNC 进入复位状态且停止运行:
	- 1. 急停信号 (ESP) 置为 1。
	- 2. 按下 MDI 上的<RESET>键。
- 自动运行中断 自动运行期间进给暂停信号 SP 为 1 时,CNC 进入暂停状态且停止操作。同
- (进给暂停) 时,循环启动灯 STL 清 0,且进给暂停指示灯 SPL 为 1。将 SP 信号再清 0 也 不会重新启动自动运行。如需重新启动自动运行, 须首先将 SP 信号清 0, 然后 将 ST 信号置 1, 然后再清 0。

### 信号循环启动信号

### **ST**(**G007**#**2**)

- [类型] 输入信号
- [功能] 开始自动运行。
- [动作] 在自动方式,DNC,MDI 方式中 ST 置 1, CNC 进入循环启动状态,且开始运行。 进给暂停信号

## **SP**(**G008**#**5**)

- [类型] 输入信号
- [功能] 中断自动运行。
- [动作] 在自动期间,SP 信号置为 1,CNC 进入进给暂停状态且运行停止。SP 信号置为 0 时,自动运行不能启动。

### 循环启动灯信号

## **STL**(**F000**#**6**)

[类型] 输出信号

中三篇 功能说明

「功能] 通知 PLC 已经进入自动运行启动。

 $\lceil$ 输出条件] 该信号置为 1 或为 0, 取决于 CNC 状态, 如表 5-1 所示。

# 进给暂停灯信号

- **SPL**(**F000**#**4**)
- [类型] 输出信号
- [功能] 通知 PLC 已经进入进给暂停状态。

 $\lceil$ 输出条件 $\rceil$  该信号置为 1 或为 0, 取决于 CNC 状态, 如表 5-1 所示。

# 自动运行信号

# **OP**(**F000**#**7**)

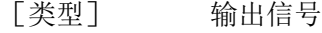

[功能] 通知 PLC 自动运行正在进行。

 $\lceil$ 输出条件 $\rceil$  该信号置为 1 或为 0, 取决于 CNC 状态, 如表 5-1 所示。

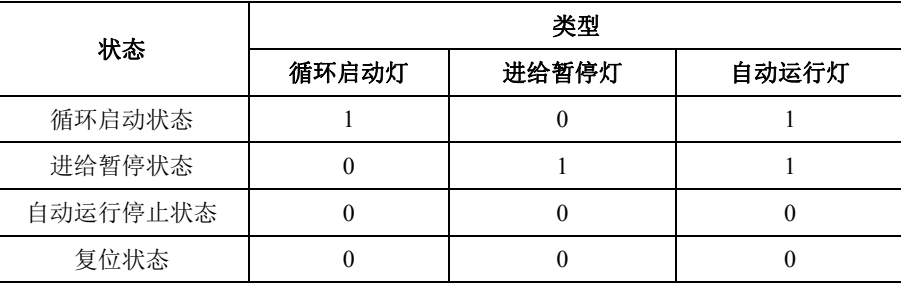

## 表 5-1

### 信号地址

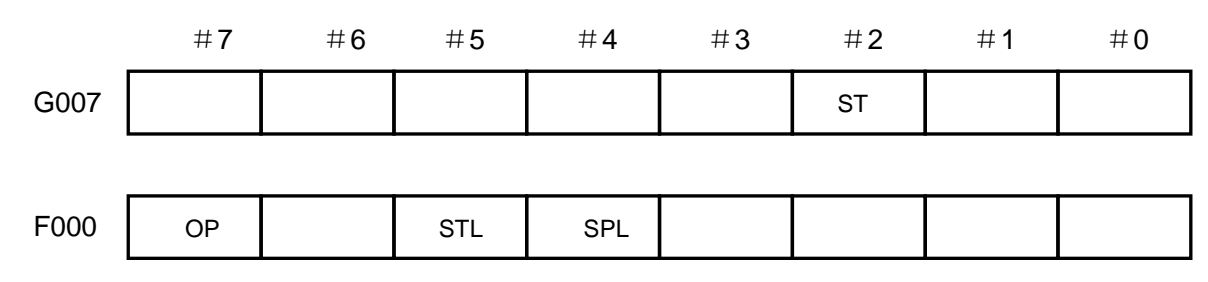

# **5.2** 复位

概述

在下列情况下,CNC 被复位且进入复位状态。

1、 急停信号(ESP)置为 1

2、按下 MDI 上的<RESET>键

CNC 被复位时,复位信号 RST 输出至 PLC。在以上条件解除后,经过由数参 203 所设定的 复位信号输出时间后,复位信号 RST 为 0。

RST=Treset (复位处理时间) +数参 203 设定值。

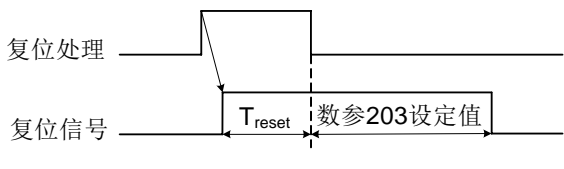

图 5-2-1

自动运行期间,CNC 被复位时,自动运行停止,运行轴减速并停止。

 $CNC$  在执行 M, S, T 功能期间被复位, 在 16ms 内, MF, SF, TF 信号被置为  $0<sub>s</sub>$ 

#### **RST**(**F001**#**1**)

[类型] 输出信号

[功能] 通知 PLC, CNC 已被复位,该信号用于 PLC 复位处理。

[输出条件] 在下列情况,该信号被置 1:

1、 急停信号(ESP)置为 1。

2 、按下 MDI 上的<RESET>键。

在下列情况,该信号被置 0:

 在以上情况被解除且 CNC 被复位后,由数参 203 所设定的复位信号输出时间已经结束时。 信号地址

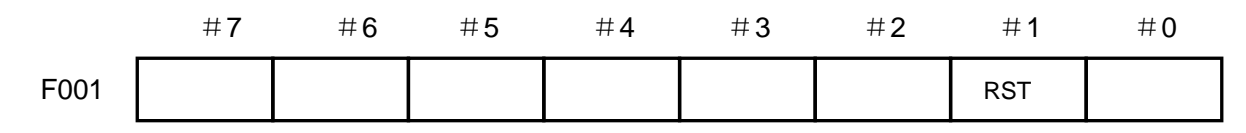

## **5.3** 程序测试

概述加工开始前,先执行自动运行检测,用以检测所生成的程序是否正确。在不运行机床的条 件下,通过观测位置显示的变化进行检测或通过实际运行机床进行检测。

## **5.3.1** 机床锁住

概述不移动机床监测位置显示的变化。 所有轴的机床锁住信号 MMLK 为 1 时, 在手动或自动运行中, 停止向伺服电机输出脉冲, 但依然在进行代码分配,绝对和相对坐标也被更新,所以操作者可以通过监控位置的变化来 检查代码编制是否正确。

## 所有轴机床锁住检测信号

### **MMLK**(**F004**#**1**)

[类型] 输出信号

[功能] 通知 PLC 所有轴机床锁住信号的状态。

[输出条件] 该信号设为 1 时,所有轴机床锁住信号设定为 1。

该信号设为 0 时, 所有轴机床锁住信号设定为 0。

### 信号地址

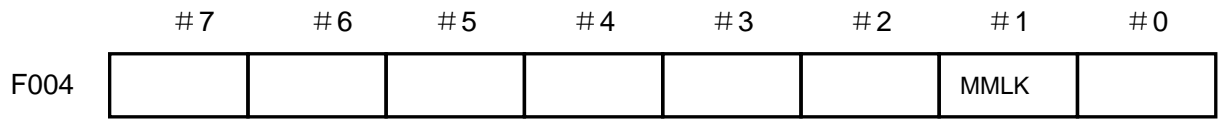

## **5.3.2** 空运行

概述 一个运行仅对自动运行有效。机床以恒定进给速度运动而不执行程序中所定义的进给速 度。进给速度由数据数参 P86 设定。

该功能用来在机床不装工件的情况下检查机床的运动。

### 信号空运行信号

#### **DRN**(**G046**#**7**)

- [类型] 输入信号
- [功能] 空运行有效。
- [动作] 该信号设为 1 时,机床以空运行设定的进给速度移动。
	- 该信号设为 0 时, 机床正常移动。

#### 注意:

机床运动期间空运行信号由 0 变为 1, 机床运行速度由程序指定速度加速或者减速为空 运行速度;空运行信号由 1 变为 0 时,机床运行速度由空运行速度减速或加速至程序指 定速度。

## 信号地址

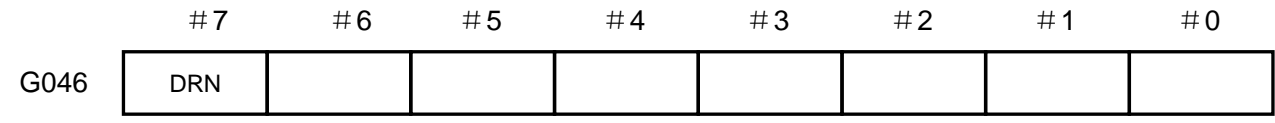

## **5.3.3** 单程序段

**概述** 单程序段运行仅对自动运行有效。 自动运行期间当单程序段信号(SBK)置为 1 时,执行完当前程序段后,CNC 进入自动 运行停止状态。在顺序自动运行中,执行完程序中的每个程序段后,CNC 进入自动运行 停止状态,当单程序段信号(SBK)设定为 0 时,重新执行自动运行。

## 信号单程序段信号

### **SBK**(**G046**#**1**)

- [类型] 输入信号
- [功能] 单程序段有效。
- [动作] 该信号设为 1 时,执行单程序段操作。
	- 该信号设为 0 时, 执行正常操作。

## 单程序段检测信号

### **MSBK**(**F004**#**3**)

- [类型] 输出信号
- [功能] 通知 PLC 单程序段信号的状态。
- [动作] 下列情况信号为 1: ――单程序段信号 SBK 为 1 时。 下列情况信号为 0: ――单程序段信号 SBK 为 0 时。

### 注意**:**

1、螺纹切削中的操作。

螺纹切削期间 SBK 信号变为 1 时, 则在执行了螺纹切削代码后第 1 个非螺纹切削程序段 后,操作停止。

2、固定循环中的运行。

固定循环期间当 SBK 信号置 1 时,在每次定位逼近钻孔和退刀时都停止,而不是在程序 段末尾停止。当 STL 信号置 0 时, SPL 信号变为 1,表示没有到程序段末尾。当一个程序 段执行完成后,STL 和 SPL 信号变为 0 且运行停止。

### 信号地址

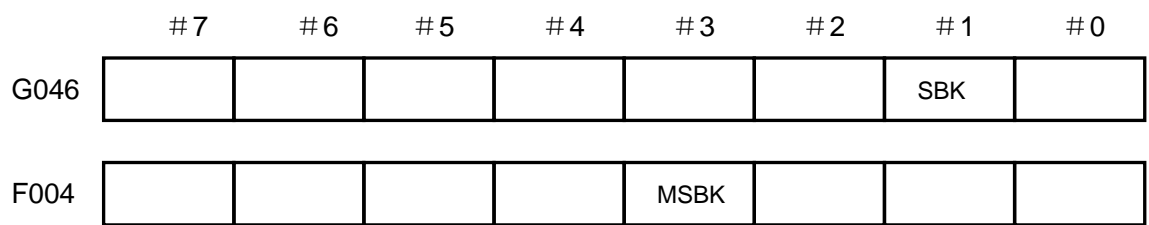

## **5.4** 跳过任选程序段

概述在自动运行中,当程序段的开头有指定了一个斜杠,且跳过任选程序段信号 BDT 设定为 1 时,该程序段被忽略。

### 信号跳过任选程序段信号

#### **BDT**(**G044#0**)

- [类型] 输入信号
- [功能] 选择包含"/"的程序段是否被忽略。
- $\lceil$  动作] 在自动运行中, BDT 为 1 时, 包含" / "的程序段被忽略,
	- BDT 为 0 时, 程序正常执行。

## 跳过任选程序段检测信号

## **MBDT**(**F004#0**)

- [类型] 输出信号
- [功能] 通知 PLC 跳过任选程序段 BDT 的状态。

### 信号地址

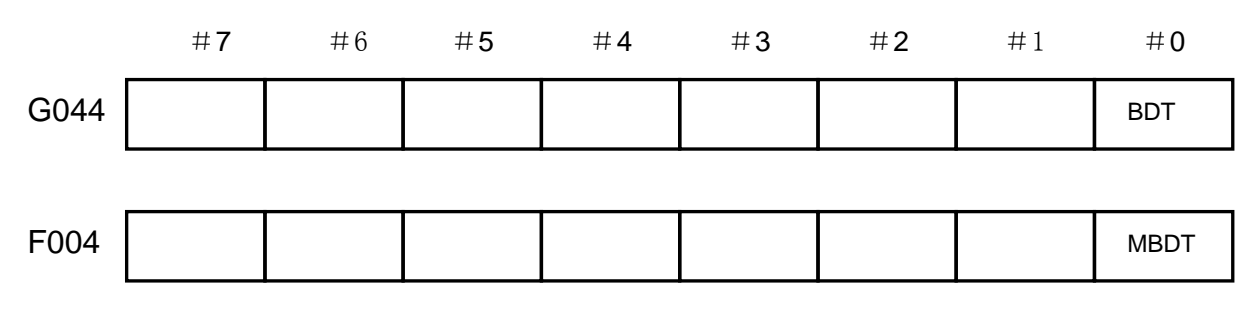

# **5.5** 程序再启动

概述 刀具损坏或休息而被停止后,程序可从指定顺序号的程序段重新启动运行。该功能也可用于 快速程序检查功能。

## 信号 程序再启动信号

### **SRN<G006#0>**

- **[**类别**]** 输入信号
- **[**功能**]** 选择程序再启动。
- **[**动作**]** 当程序再启动信号设为"1"以搜索再启动程序段的顺序号时,CRT画面切换至程序再 启动画面。当程序再启动信号设定为"0"且自动运行有效时,机床按设定的轴顺 序依次以空运行速度移动至加工再启动点。机床移动至再启动点后,加工重新启动。

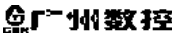

# 信号地址

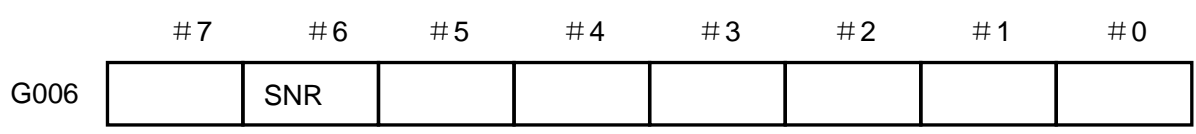

# 第六章进给速度控制

## **6.1** 快速移动倍率

概述4 档倍率(F0,25%,50%,100%)可用于快速移动速度。

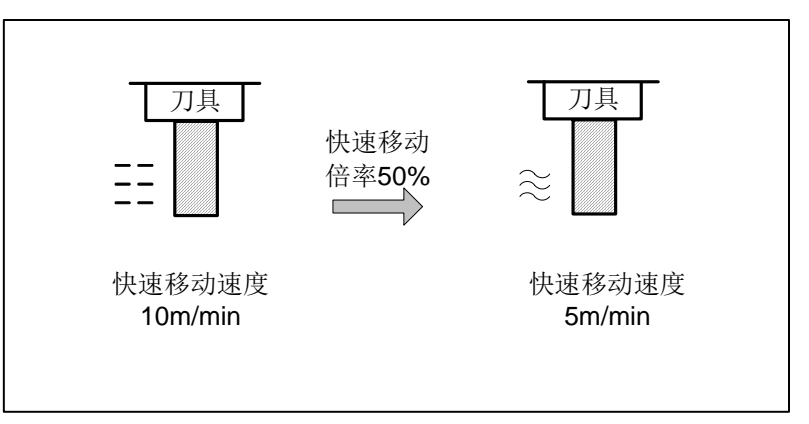

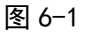

进给速度 无论是在自动或手动操作中(包括手动返回参考点,回程序零点),实际移动 速度是通过数据参数 P088~092 设定的值与倍率值相乘而得。

F0 速度 由数据参数 P093 设定。

#### 信号快速移动倍率编码信号(**G14#0**~**G14#1**)

[类别]输入信号

[功能]为快速移动速度倍率编码检测信号

[动作]编码信号与以下倍率相对应

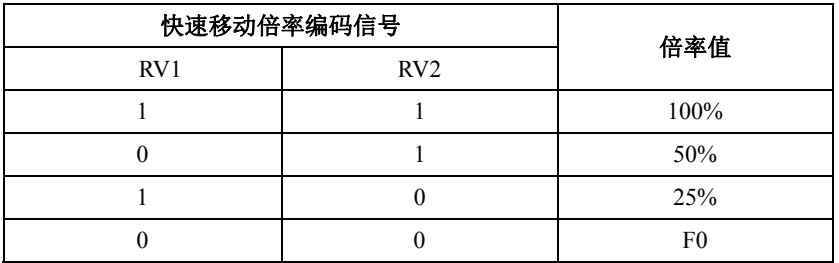

\*F0的速度可用参数设定(数据参数**P93**)。

## **6.2** 进给速度倍率

**概述** 通过倍率盘选择百分比来增加或减少编程进给速度。该特性用于程序检测。例如,当在程序 中指定的进给速度为 100mm/min 时, 将倍率设定为 50%, 使机床以 50mm/min 的速度移动。

#### 信号进给速度倍率编码检测信号(**G012#0**~**G012#4**)

[类别]输入信号

[功能]切削进给速度倍率信号共有 5 个二进制编码信号与倍率相对应:

 因此倍率可在 0~200%的范围内与 10%为单位进行选择。 [动作]编码信号与以下倍率相对应

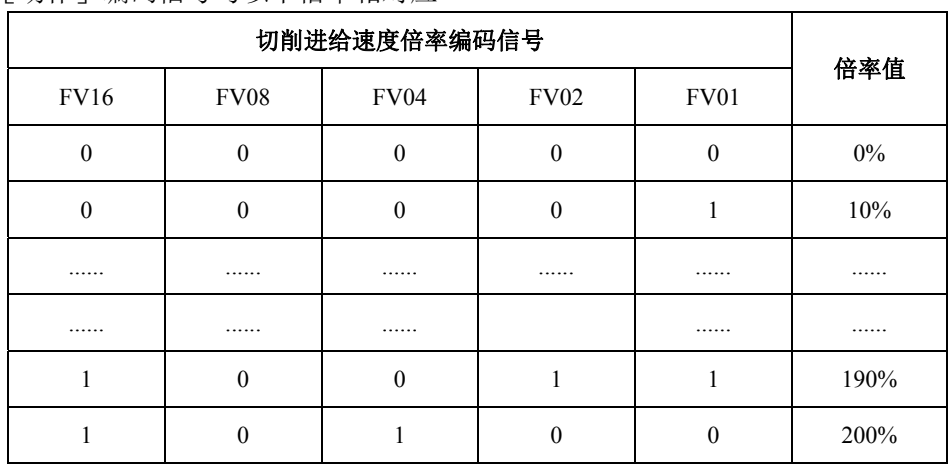

注:218MC-H及218MC-V 进给倍率由进给波段开关控制。

# **6.3** 倍率取消

概述 倍率取消信号使进给速度倍率固定为 100%。

## 信号倍率取消信号

## **OVC**(**G006**#**4**)

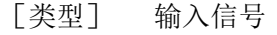

- [功能] 进给速度倍率固定为 100%。
- [动作] 信号为 1 时,CNC 操作如下:
	- 不管进给速度倍率信号如何,进给速度倍率固定为 100%。
	- 快速移动倍率和主轴速度倍率不受影响。

## 信号地址

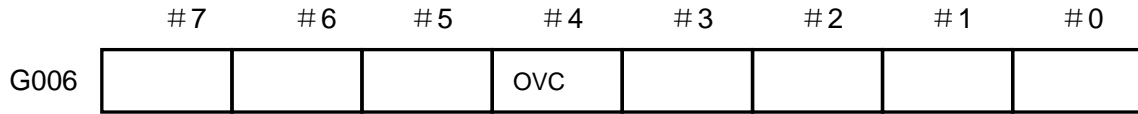

# 第七章辅助功能

# **7.1 M** 代码辅助功能

概述M 代码辅助功能 指令了跟在地址 M 后面的一个 8 位数的数值时,M 代码编码信号和选通 信号被送给 PLC, PLC 用这些信号启动或关断它的有关功能。 通常,M 代码在 1 个程序段中只有 1 个有效,但是最多可以指令 3 个(由 位参 NO.33#7 M3B 设定)。此外,可以通过参数(No.204)指定最大位数, 指令超过该最大位数时,会有报警发出。

## 基本处理过程

以下信号用于下列功能:

表 7-1-1

| 功能        | 程序地址         |                          |               |            |            |
|-----------|--------------|--------------------------|---------------|------------|------------|
|           |              | M 代码编码信号                 | 选通信号          | 分配完成信号     | 应答与结束信号    |
|           |              | $M00 \sim M31$           | MF            |            | <b>FIN</b> |
| M 代码辅助功能  | $M^{**}$     | $(F010\#0 \sim F013\#7)$ | $(F007 \# 0)$ |            |            |
| 第 2M 辅助功能 | $M^{**}$     | $M200 \sim M215$         | MF2           |            |            |
|           |              | (F014#0~F015#7)          | (F008#4)      |            |            |
| 第 3M 辅助功能 | $M^**$       | $M300 \sim M315$         | MF3           | <b>DEN</b> |            |
|           |              | (F016#0~F017#7)          | (F008#5)      | (F001#3)   | (G004#3)   |
| 主轴功能      | $S***$       | $S00 \sim S31$           | <b>SF</b>     |            |            |
|           |              | $(F22\#0 \sim F25\#7)$   | (F007#2)      |            |            |
| 刀具功能      | <b>T****</b> | $T00 \sim T31$           | TF            |            |            |
|           |              | (F26#0~F29#7)            | (F007#3)      |            |            |

辅助功能(M 代码)、主轴功能(S 代码)及刀具功能(T 代码)在程序上所使用的地址和信号 不同, 但信号交换的步骤在所有功能中相同, 如下所示:

- (1) 假设在指令程序中指令了 Mxxx。xxx 可以通过参数(No.204~No.206)为每个功能指定最 大位数,指令超过该最大位数时,会有报警发出。
- (2) 输出代码信号 M00~M31,经过由参数(No.207)设定的时间 TMF(标准设定:64msec) 后,选通脉冲信号 MF 成为"1"。代码信号以二进制来表述程序指令值 xxx。与辅助功能 一起指令了其他功能(移动指令、暂停、主轴功能等)的情况下,同时进行代码信号的输 出与其他功能执行的开始。
- (3) 在 PLC 侧, 在选通脉冲信号成为"1"的时刻读取代码信号, 执行对应的动作。
- (4) 如果希望在相同程序段中指令的移动指令、暂停等的完成后执行对应的动作,请等待分配 完成信号 DEN 成为"1"。
- (5) 在 PLC 侧,在完成对应的动作时,请将完成信号 FIN 设定为"1"。但是,完成信号在辅 助功能、主轴功能、刀具功能的外部动作功能等中共同使用。如果这些其他功能同时动作 时, 则需要在所有功能都已经完成的条件下, 将完成信号 FIN 设定为"1"。
- (6) 完成信号在由参数(No.208)设定的时间 TFIN(标准设定:64msec)以上保持"1"时, CNC 将选通脉冲信号设定为"1",通知已经接受了完成信号的事实。

(7) PLC 侧,请在选通脉冲信号成为"1"的时刻,将完成信号设定为"1"。

- (8) 完成信号成为"1"时,CNC 将代码信号全都设定为"1",辅助功能的顺序全部完成。
- (9) CNC 等待相同程序段的其它指令的完成,进入下一个程序段。

以时间图来表示上述情形时,如下图所示。

例 1:辅助功能单独指令

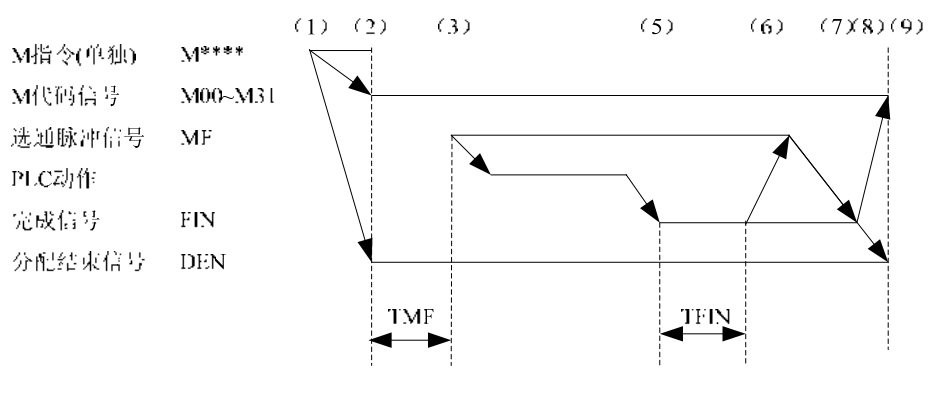

图 7-1-1

- 例 2:辅助功能与移动指令同一程序段
	- a) 不等待移动指令的完成就执行辅助功能

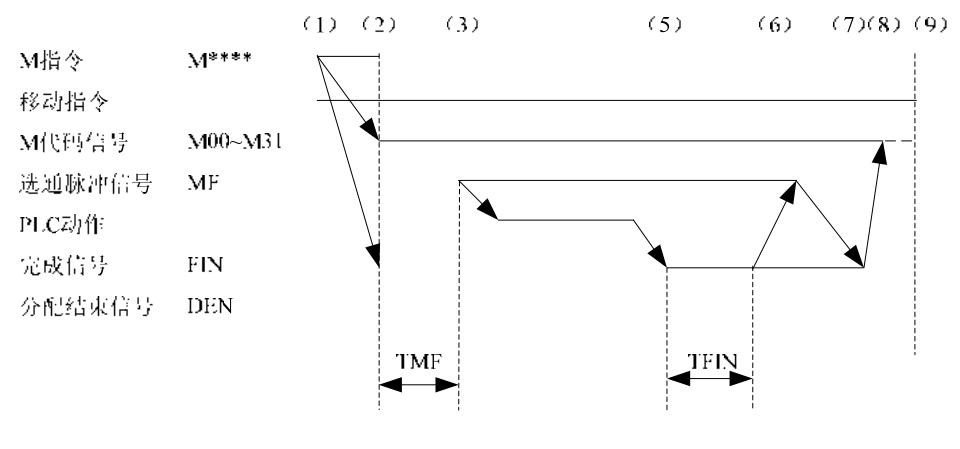

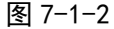

b) 等待移动指令的完成后执行辅助功能

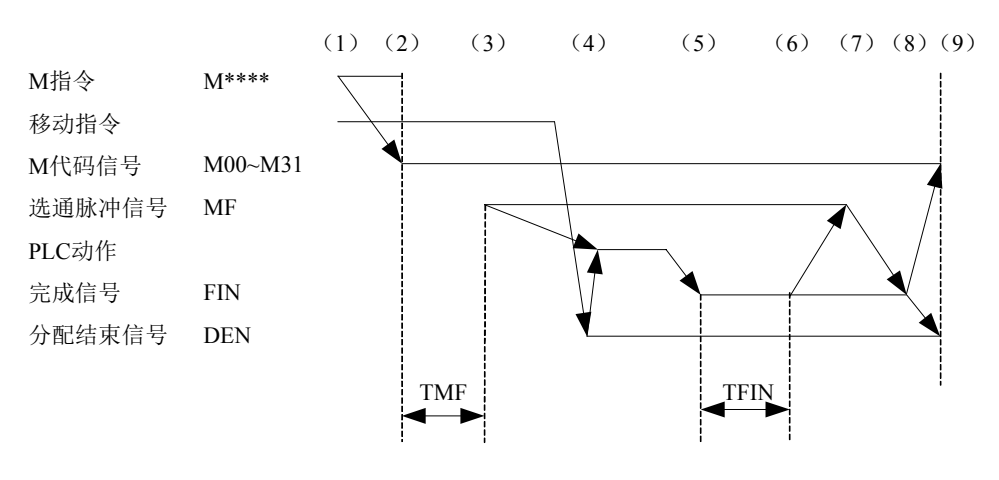

图 7-1-3

# **7.2 S** 代码辅助功能

概述当运行 S 代码时,由位参 NO:1#2 设定为 I/0 点或模拟量控制。

### 主轴 **S** 代码 **I/0** 点控制基本处理过程:

表 7-2-1

| 功能      | 程序地址 |                        | 输出信号           |                 |
|---------|------|------------------------|----------------|-----------------|
|         |      | Ⅳ 地址信号                 | 选通信号           | 应答与结束信号         |
| S代码辅助功能 | C∗   | F22)<br>$\mathbf{C}^*$ | SF<br>(F007#2) | (G004#3)<br>FIN |

以下为 S 代码辅助功能说明:

- (1) 假定在程序中指定 SX: X 范围为 1~8, 超出范围系统将报警,S1~S8 分别对应 F 地址信号 F22#0~#7。(以 S1 为例, S1 对应 F 地址信号 F22#0)。
- (2) 如果移动、暂停等非 M、S、T 代码与辅助功能被同时指定,则辅助功能与其它代码被同 时启动执行。
- (3) 当执行 S1 时,F 地址信号 F22#0 与选通信号 F007#2 置为 1,同时确保 PLC 将应答信号 FIN (G004#3) 设定为 0。
- (4) S1 完成时, FIN(G004#3)设定为 1。M 代码辅助功能、S 代码辅助功能、T 代码辅助 功能,如果这些功能同时运行,必须等到所有功能结束后,结束信号 FIN (G004#3) 才能 设定为 1。
- (5) 同一程序段中的 M、S、T 代码会被同时执行,在确认结束信号 FIN 为 1 后,CNC 才能执 行下一个程序段。

### 主轴 **S** 代码模拟量控制基本处理过程

表 7-2-2

| 功能      | 程序地址    | 输出信号                                          | 应答与结束信号                    |                 |
|---------|---------|-----------------------------------------------|----------------------------|-----------------|
|         |         | F地址信号                                         | 选通信号                       |                 |
| S代码辅助功能 | $5****$ | $S**$<br>(F22#0~F25#7)<br>$(F34\#0 \sim \#3)$ | <b>SF</b><br>$(F007 \# 2)$ | FIN $(G004\#0)$ |

以下为 S 代码辅助功能说明:

- (1) 假定在程序中指定 SXXXX:(F34#0~#3 的状态由数参 P246~249 决定,PLC 可通过此 信号做档位交换处理, 以数参 P246 设置为 1000, 执行 S500 为例 )。
- (2) 如果移动、暂停等非 M、S、T 代码与辅助功能被同时指定,则辅助功能与其它代码被同 时启动执行。
- (3) 当执行 S500 时,F 地址信号 F34#0 与选通信号 F007#2 置为 1,同时确保 PLC 将应答信 号 FIN (G004#3)设定为 0。
- (4) S500 完成时,PLC 将结束信号 FIN(G004#3)设定为 1。M 代码辅助功能、S 代码辅助 功能、T 代码辅助功能,如果这些功能同时运行, 必须等到所有功能结束后, 结束信号 FIN (G004#3) 才能设定为 1。
- (5) 同一程序段中的 M、S、T 代码会被同时执行,在确认结束信号 FIN 为 1 后,CNC 才能执 行下一个程序段。

(6) 辅助锁状态下,执行 S 代码,会改变系统 S 模态。

## **7.3 T** 代码辅助功能

概述T 代码辅助功能 T 代码与 M 代码配合使用,如:T06M06; 当运行 T 代码, 数据地址 (D241) 和选通信号被送给 PLC, PLC 用 这些信号启动或关断它的有关功能。

#### 基本处理过程

以下信号用于下列功能:

表 7-3-1

| 功能       | 程序地址 | 输出信号   |          | 应答信号 | 结束信号           |
|----------|------|--------|----------|------|----------------|
|          |      | 数据地址   | 选通信号     |      |                |
|          | T**  | $T**$  | TF       | 系统内部 | $FIN(G00\#0)$  |
| T 代码辅助功能 |      | (D241) | (F007#3) | 占用   | TFIN $(G00#5)$ |

(1) 假定在程序中指定 TXX (XX 被送到数据地址 D241 中):

(2) 如果移动、暂停等非 M、S、T 代码与辅助功能被同时指定,则辅助功能与其它代码被同 时启动执行。在一个程序段中指定辅助功能的多个代码时,代码将顺序执行。

- (3) 当执行 TXX 时,选通信号 F007#3 置为 1。
- (4) 操作结束时,PLC 将结束信号 TFIN(G000#5)和 FIN(G000#0)设定为 1。M 代码辅助 功能、S 代码辅助功能、T 代码辅助功能, 如果这些功能同时运行, 必须等到所有功能结 束后, 结束信号 FIN (G000#0) 才能设定为 1。
- (5) 同一程序段中的 M、S、T 代码会被同时执行,在确认结束信号 FIN 为 1 后,CNC 才能 执行下一个程序段。

## **7.4** 辅助功能选通信号

#### **M**代码辅助功能选通信号

**MF1**(**F007**#**0**)

- [类型] 输出信号
- [功能] 这些信号指出实际已指定的 M 功能。

### 第 **2M** 代码辅助功能选通信号

**MF2**(**F008**#**4**)

- [类型] 输出信号
- [功能] 这些信号指出实际已指定的 M 功能。

### 第 **3M** 代码辅助功能选通信号

#### **MF3**(**F008**#**5**)

- [类型] 输出信号
- [功能] 这些信号指出实际已指定的 M 功能。

[输出条件] 有关输出条件和执行过程。请参看"7.1 M 代码辅助功能"的说明。

#### 注: 以下辅助功能在 CNC 中的处理: 即使程序中指令了也不能输出:

- \* M98,M99
- 调用子程序的 M 代码

\* 调用用户宏程序的 M 代码

### **S** 代码辅助功能选通信号

#### **S F**(**F007**#**2**)

- [类型] 输出信号
- [功能] 这些信号指出实际已指定的主轴速度功能。

[输出条件]有关输出条件和执行过程。请参看"7.2 S 代码辅助功能"的说明。

#### **T** 代码辅助功能选通信号

#### **TF**(**F007**#**3**)

[类型] 输出信号

[功能] 这些信号指出实际已指定的刀具功能。

[输出条件]有关输出条件和执行过程。请参看"7.3 T 代码辅助功能"的说明。

### 辅助功能结束信号

#### **FIN**(**G004**#**3**)

- [类型] 输入信号
- [功能] 该信号指出 M 代码辅助功能、S 代码辅助功能、T 代码辅助功能的结束。
- [动作] 当该信号位由 1--0--1 变化时,控制单元的操作和处理过程,请参看 7.1、7.2、7.3 章节的说明。

#### 警告

上述所有功能共用 FIN(G004#3)一个结束信号,该信号在所有功能结束后必须置为 1。

## **7.5** 辅助功能锁住

概述 禁止执行指定的 M, S 和 T 功能。即代码信号和选通信号不输出。该功能用于检测程序。

### 信号辅助功能锁住信号

## **AFL**(**G005**#**6**)

- [类型] 输入信号
- [功能] 该信号选择辅助功能锁住。即该信号禁止执行指定的 S、T 和部分的 M 功能。
- [动作] 当信号为 1,控制单元的功能如下所述:
	- 1、对于自动运行,DNC 运行和 MDI 操作,控制单元不执行指定的 M, S 和 T 功 能,即代码信号和选通信号不输出。
	- 2、在代码信号输出后,该信号置为 1,按正常方式执行输出操作直到输出结束。 (直到手动 FIN 信号,并且选通信号置为 0)
	- 3、即使该信号为 1,辅助功能 M00、M01、M02 和 M30 也可执行。所有的代码信 号,选通信号,译码信号按正常方式输出。
	- 4、即使该信号为 1, 辅助功能 M98 和 M99 仍按正常方式执行, 但在控制单元中 执行结果不输出。
- 警告即使该信号为 1,仍执行主轴模拟输出。

#### 辅助功能锁住检测信号

#### **MAFL**(**F004**#**4**)

- [类型] 输出信号
- [功能] 该信号指出辅助功能锁住信号 AFL 的状态。
- [输出条件] 当该信号为 1 时,辅助辅助功能锁住信号 AFL 为 1。

当该信号为 0 时, 辅助辅助功能锁住信号 AFL 为 0。

# 信号地址

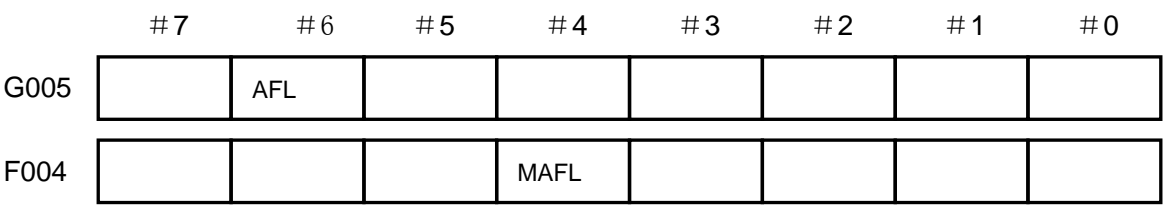

# 第八章主轴速度功能

## **8.1** 主轴速度控制方式

- 概述 GSK218MC 系列按主轴的控制方式,把主轴分为:档位主轴和模拟主轴。
	- 1、在档位主轴下,CNC 通过把 S 代码变为开关量输出给主轴,来控制主轴的速度。
	- 2、在模拟主轴下,CNC 通过把 S 代码变为模拟量输出给主轴,来控制主轴的速度。 由位参 NO:1#2 设定为 I/0 点或模拟量控制。

#### **8.1.1** 档位主轴

概述档位主轴是指主轴 S 代码由 I/0 点控制。

信号

#### 主轴速度选通信号

**SF**(**F007**#**2**)

#### 档位主轴地址信号

#### **SCODE1**~ **SCODE8 F22#0**~**F22#7**

[类型] 输出信号

[功能] 这些信号指出实际已指定的主轴速度功能。

- [输出条件] 有关输出条件和执行过程,请参看"7.2 S 代码辅助功能章节中关于主轴 S 代码 I/0 点控制"的说明。
- 注: S代码范围为: S1~S8, 超出范围系统将报警, S1~S8 分别对应 F 地址信号 F022#0~#7。系统标配的梯形 图只做了 S1,S2,S3 三个档位供用户参考,故 S4~S8 不可用,如用户需要用到则需要增加相应的梯图。

#### **8.1.2** 模拟主轴

概述模拟主轴是指主轴的速度受控于 CNC 输出的模拟电压值。CNC 通过把 S 代码变为模拟电 压量输出给机床主轴,来控制主轴的速度。

实际输出模拟电压量,等于主轴控制 S 值乘以主轴倍率。

### 信号主轴倍率编码信号(**G030#0**~**G030#7**)

[类别]输入信号

[功能]为主轴倍率编码信号主轴倍率编码检测信号共有 3 个二进制编码信号与倍率相对应: 因此主轴倍率可在 50~120%的范围内以 10%为单位进行选择。

当执行主轴速度控制但不使用主轴速度倍率时,设定倍率值为 100%。

#### 注:在螺纹切削中主轴速度倍率功能无效。

#### 齿轮换档处理

虽然S 代码的是主轴速度,但实际的控制对象为主轴电机。因此,CNC 需确定主轴电机速度 和档位之间的对应关系。如同直接由S代码选择一样,CNC 依据事先在参数中定义的各齿轮档的速 度范围来选择齿轮档,并且通过使用齿轮档选择信号(GR4, GR3, GR2, GR1),通知PLC 选择 相应的齿轮档。同时,CNC 根据选择的齿轮档位输出主轴电机速度。通过在MDI 操作中指定S0~ S99999, CNC 输出与主轴(GR1, GR2, GR3, GR4, 输出)速度相对应的代码。通过参数No.246~ 249 可设定2个或4个速度档位 (GR1, GR2, GR3, GR4), 并且同时输出齿轮档选择信号。当齿 轮档选择信号发生变化时,同时输出SF 信号。

齿轮换档信号的意义如下:

表8-1-2-1

| 档位              | 说明   |  |  |
|-----------------|------|--|--|
| GR <sub>1</sub> | 1档速度 |  |  |
| GR <sub>2</sub> | 2档速度 |  |  |
| GR <sub>3</sub> | 3档速度 |  |  |
| GR4             | 4档速度 |  |  |

- 代码电压为10V 时, 主轴速度A (参数No.246)  $(\text{min}^{-1})$ 。
- 代码电压为10V 时, 主轴速度B (参数No.247)  $(\text{min}^{-1})$ 。
- 代码电压为10V 时, 主轴速度C (参数No.248)  $(\text{min}^{-1})$ 。
- 代码电压为10V 时, 主轴速度D (参数No.249)  $(\text{min}^{-1})$ 。
- S 代码指令与主轴电机速度代码电压(0~10V)和齿轮档选择信号

(GR1,GR2,GR3,GR4)的关系如图8-1-2-1所示。

## **M**型换挡

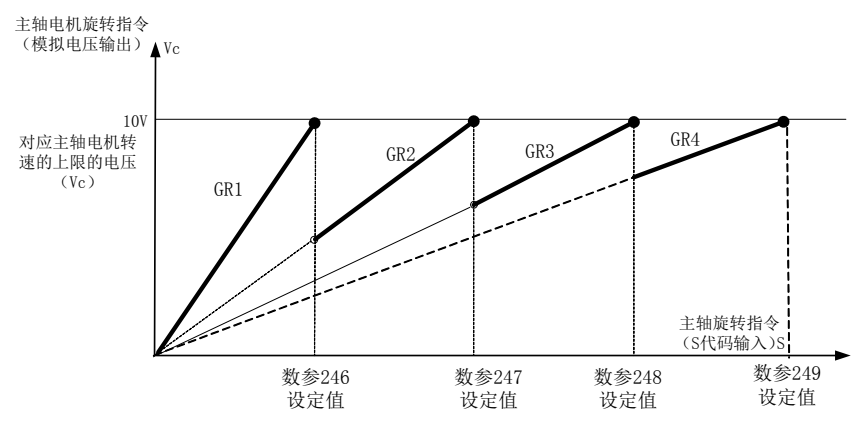

图8-1-2-1

### 信号: 齿轮档选择信号

#### **GR1,GR2,GR3,GR4** (**F034#0**~**#3**)

[类别] 输出信号

[功能] 这些信号通知PLC 所选齿轮档位。

[输出条件] 这些信号的解释,见概述中关于齿轮换档方式的说明。

## 齿轮档选择信号(输入)

**GR1,GR2,GR3,GR4** (**G028#0**~**#3**)

[类别] 输入信号

[功能] 这些信号通知CNC 当前所选的齿轮档。

[输出条件] 这些信号的解释,见概述中齿轮换档方式的说明。

#### 信号地址

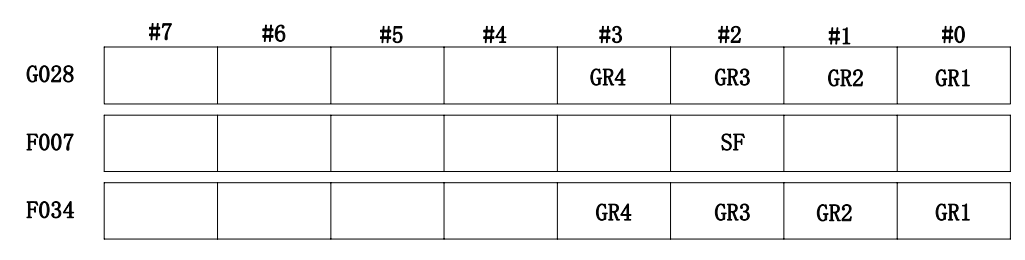

#### T型换挡

通过位参38#5设定为1时, 选择使用T型换挡方式。

指令T型换挡,该换挡方式是通过PLC的G信号(G28.0~G28.3)来选择相应的主轴档位,通 过数参(P252、P256、P260、P264)确定好相应档位对应的最高转速。通过机械部分的齿轮传动 比,计算并设定好相应的参数,通过PLC编写来实现换挡动作,一般通过I/O或M代码来指令档位。 指令刀相应档位后,执行S代码,则按照该档位的最高转速来计算输出的主轴模拟电压。

| 齿轮选择信号 | 对应G信号             | 齿轮号 | 最大主轴转速参数 |
|--------|-------------------|-----|----------|
| GR 1   | G <sub>28</sub> 0 |     | 数参P252   |
| GR2    | G <sub>28</sub> 1 |     | 数参P256   |
| GR 3   | G <sub>28</sub> 2 |     | 数参P260   |
| GR4    | G283              |     | 数参P264   |

表 8-1-2-2

例如:当PLC将G信号接通后,执行的S代码按照相应的数参值来转换模拟电压,例如P246设 定为3000,P247设定为6000,当G28.0接通时,执行S1500时系统输出5V的模拟电压,当G2.1接通 时, 执行S1500系统输出的模拟电压为2.5V。

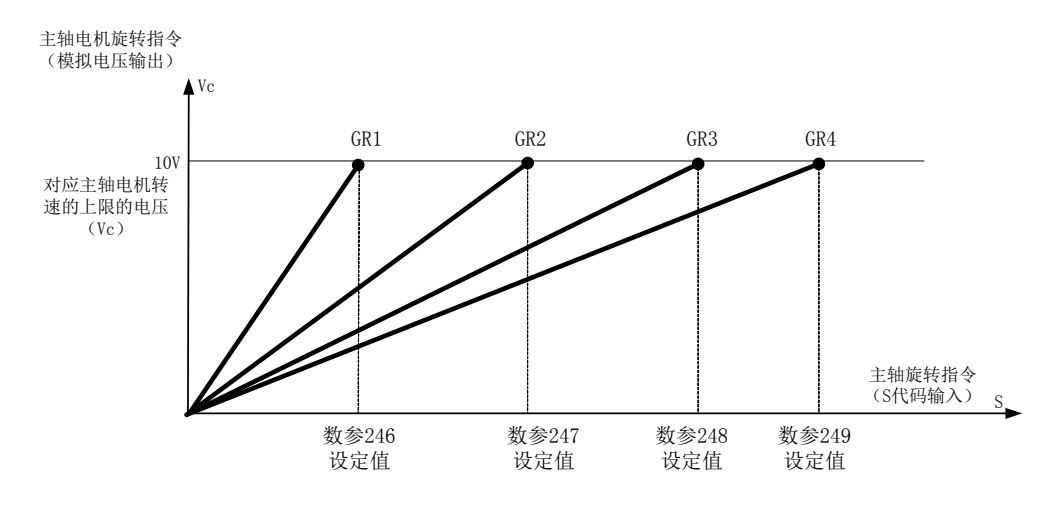

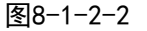

## **8.2** 刚性攻丝

概述刚性攻丝是在普通的攻丝固定循环中,使攻丝轴与主轴同步。 刚性攻丝中(执行 G74、G84 中),CNC 需要检测主轴的旋转方向信号,来确定切削进给的 方向与加工过程。

#### 执行过程:

 主轴旋转→Z 轴进刀攻丝→向主轴发 M05 停转代码→待主轴完全停止后→发反转代码→Z 轴退刀到起点→主轴停转

为了实现刚性攻丝,必须编制相应的梯形图,通知 CNC 外部主轴的旋转方向。

#### 信号刚性攻丝信号

#### **RGTAP**(**G061**#**0**)

[类型] 输出信号

[功能] 该信号通知 PLC,已经处于刚性攻丝方式。

[输出条件] RGTAP 1:当前正处于刚性攻丝方式 0:当前不是刚性攻丝方式

信号地址

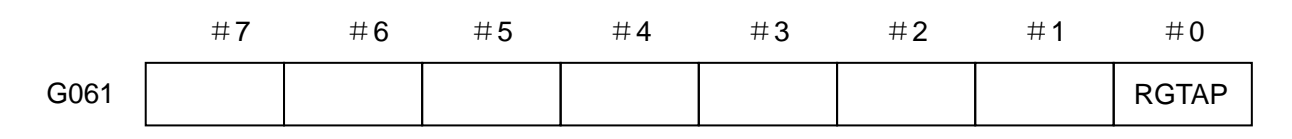

# **8.3** 刚性攻丝回退功能

概述因为在系统进行刚性攻丝时可能会因为断电或者紧急停止而造成丝锥未回退到工件外的情 形,为了更方便快捷的将攻入到工件的丝锥回退出来,刚性攻丝回退功能便因此而生。 本功能将自动存储最后执行的攻丝加工信息,导通攻丝回退的信号后,系统根据存储的信息 执行所对应刚性攻丝循环的回退动作,将攻入到工件内部的丝锥回退到攻丝指令的 R 点位置。

#### 执行过程:

 消除所有报警使系统置于复位状态→选择**MDI**操作方式→按下 **[** 主轴准停 **]** 按键导通刚性 攻丝回退 RTNT 信号→系统以最后一次攻牙参数执行回退→主轴旋转进给轴进给→回退至 R 点(攻丝回退完成点)→刚性攻丝回退完成,RTNT 信号变为 0,RTPT 攻丝回退完成信号变 为 1 →正常操作轴退刀到起点。

1启动

 置于复位状态后,选择**MDI**方式,按下 **[** 主轴准停 **]** 按键攻丝回退功能启动信号RTNT导 通为1,系统开始执行刚性攻丝的回退动作;

2 完成

 完成刚性攻丝回退后,刚性攻丝回退启动信号RTNT断开为0,刚性攻丝回退完成信号RTPT 信号导通为 1,终止攻丝回退动作,系统程复位状态,此时可执行其它正常操作;

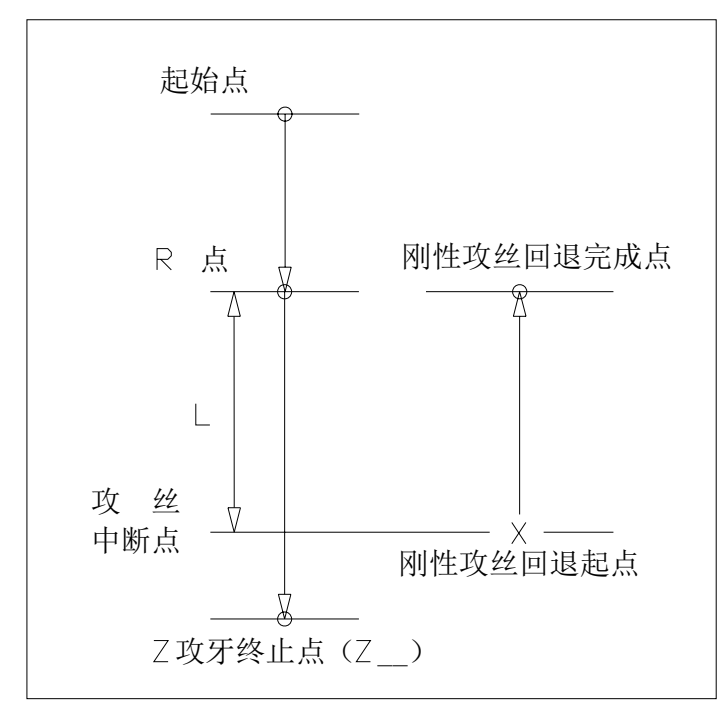

图8-3-1 刚性攻丝回退示意图

### 信号 刚性攻丝回退启动信号

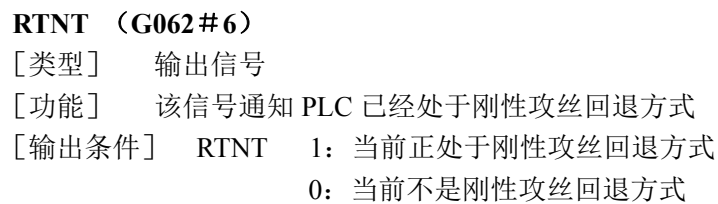

## 信号刚性攻丝回退完成信号

**RTPT** (**F066**#**1**)

[类型] 输入信号 [功能] 该信号通知 PLC 已经处于刚性攻丝回退完成状态 [输出条件] RTPT 1:当前正处于刚性攻丝回退完成状态 0:当前不是刚性攻丝回退完成状态

#### 信号地址

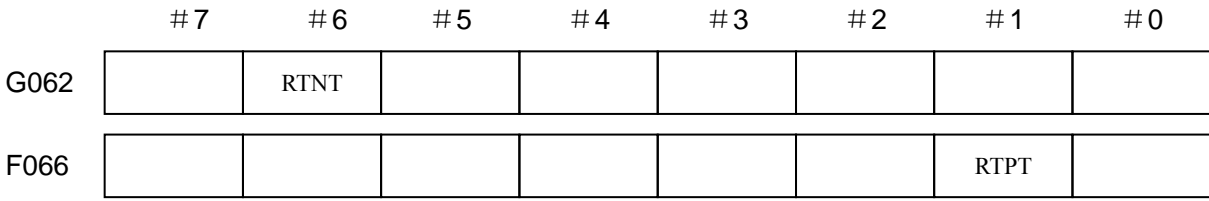

# **8.4 Cs** 轮廓控制方式

**概述** 伺服主轴,可以进行定位,还可以在与其它伺服轴之间进行插补,还可以在主轴和伺服轴之 间指令直线插补。

将对伺服主轴的主轴速度进行控制的情形叫做主轴旋转控制(通过速度指令S来使主轴旋转); 将对主轴的位置进行控制的情形叫做主轴轮廓控制(通过移动指令来使主轴旋转)。对该主轴 进行轮廓控制的功能就是Cs 轮廓控制功能。

主轴旋转控制和Cs 轮廓控制的切换,随PLC 发出的输出信号而定。Cs 轮廓控制轴的手动以及 自动运行,在Cs 轮廓控制方式中与通常的伺服轴相同。

### **8.4.1 Cs**轮廓控制轴的设定

 $\dot{\varphi}$ 参数(No37#7 SCS) = "1"时, Cs 轮廓控制功能有效。可以对主轴进行 Cs 轮廓控制。将进 行 Cs 轮廓控制的轴,作为 CNC 控制轴中的 1 个轴予以配置。

注意: 系统固定将第 5 轴作为 Cs 轮廓轴且须将 CNC 控制轴数设定为 5,不可更改。

### **8.4.2** 主轴旋转控制**/Cs**轮廓控制的切换

- **1**、从主轴旋转控制方式向 Cs 轮廓控制方式的切换:Cs 轮廓控制切换信号 CON (G033#4)为 "1"时,主轴成为 Cs 轮廓控制轴。在主轴旋转中执行向 Cs 轮廓控制的切换时,主轴立即停 止,并执行切换。
- **2**、从 Cs 轮廓控制方式向主轴旋转控制方式的切换:Cs 轮廓控制切换信号 CON (G033#4)为 "0"时,主轴成为主轴旋转控制方式。在确认已经完全结束相对自动运行、手动运行两者的 主轴的移动指令后,执行切换。在主轴的移动中执行切换时,会发出报警。

篇 功能说明

### **8.4.3 Cs**轮廓控制轴进行插补的轴的设定

与 Cs 轮廓控制轴进行插补的伺服轴,最多可以选择 2 个轴,只有直线插补有效。

## **8.4.4 Cs**轮廓控制轴的参考点返回

 $\dot{\varphi}$ 参数(No37#5 CsZR) = "0"时, Cs轮廓控制轴的参考点返回功能无效。在将从主轴旋转控制 方式向Cs轮廓控制方式切换成功后CNC即把当前点设定为零点(适配GS系列主轴伺服单元时需将伺服 单元的位置方式向速度方式切换的模式选择为0, 伺服单元将定向到设定位置, 位置设定请参见《GS系 列主轴伺服单元手册》)。

位参数(No37#5 CsZR) = "1"时, Cs轮廓控制轴的参考点返回功能有效。

#### 操作步骤:

#### **1**、 手动运行方式

在将伺服主轴切换到 Cs 轮廓控制方式后,在参考点返回方式下将进给轴方向选择信号 (G100#4)设定为"1"时,主轴开始参考点返回动作。定位到参考点后,参考点返回完成 信号 ZP5 (F094#4) 就成为"1"。

### **2**、 自动运行方式

### **1) G00** 指令

在将伺服主轴切的换为 Cs 轮廓控制方式后 ,一次也没有执行参考点返回操作就进行 G00 指令时,伺服主轴执行参考点返回操作。指令 G00 时,伺服主轴对参考点进行返 回。在参考点返回结束后,参考点返回完成信号 ZP5(F094#4)成为"1",在定位到指 令位置。执行了一次以上参考点返回操作后的 G00 指令,成为通常的定位动作。 基于 G00 的参考点返回、与 G28 或者手动参考点返回之间差异在于,在基于手动以及

G28 的参考点返回操作中始终定位到参考点,而 G00 的情况下,则可以定位到任意的指 令位置。

#### **2) G28** 指令

在将伺服主轴切换到 Cs 轮廓控制方式后指令 G28 时, 在主轴电机停止后, 将主轴移动 到中间点。然后,执行参考点返回操作,在定位到参考点后,参考点返回完成信号 ZP5 (F0946#4) 就成为"1"。在将伺服主轴切换到 Cs 轮廓控制方式后执行一次参考点返 回操作的情况下,进行定位到参考点的操作,并将 ZP5 设定为"1"。

#### **3**、 参考点返回的中断

- 1) 手动运行方式, 在复位、紧急停止、或者进给轴方向选择信号设定为"0"时, 可以中 断参考点返回操作。中断后的参考点返回操作,从最初重新执行。
- 2) 自动运行方式下,可通过复位、紧急停止、进给保持等进行中断。任意情况下中断后的 参考点返回操作都从最初重新执行。

#### **8.4.5 Cs**轮廓控制轴的运行(自动**/**手动)

 切换到 Cs 轮廓控制方式后,在执行参考点返回后,可以与通常的伺服轴一样地运行。但是主 轴旋转控制方式中不会作为 Cs 控制轴而动作。自动运行时发出报警(PS0197)。

此外,有关相对于 Cs 轮廓控制轴的手动运行,请通过 PLC 梯形时序等进行处理, 使得其在主 轴旋转方式中不会动作。

#### 信号

#### **CS**轮廓控制切换信号**CON**(**G027**#**7**)

[类型] 输入信号

[功能] 指令主轴的主轴旋转控制方式和 Cs 轮廓控制方式的切换。参数(No37#7) = "1"时有 效。

### 主轴**Cs**轮廓控制切换完成信号**FCSS1**(**F042**#**6**)第**1**主轴

[类型] 输出信号

[功能] 通知主轴已经切换到 CS 轮廓控制方式的事实。

[输出条件] 下列情况下成为"1"。

所属的主轴尚未成为 Cs 轮廓控制方式(主轴旋转控制方式)时。参数参数(No37#7)= "1"时 有效。

### 时间图

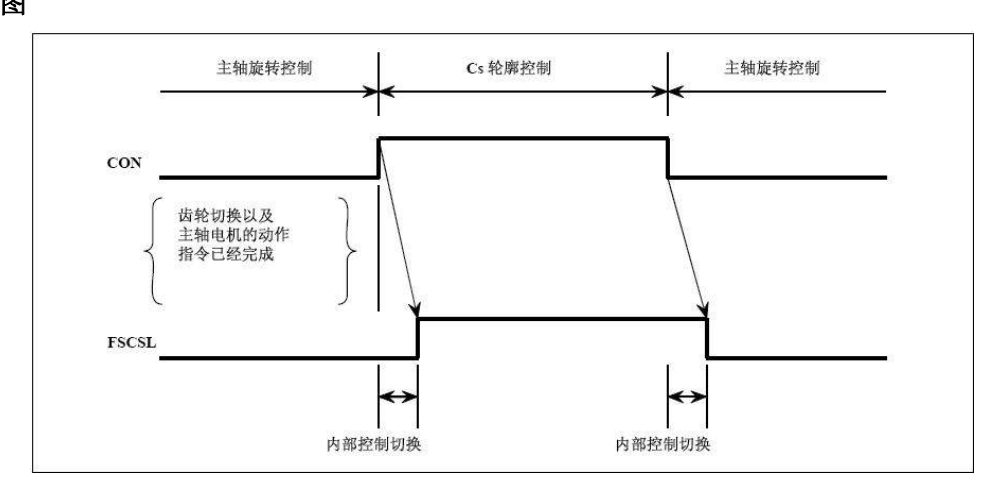

图 8-4-5-1

### **CS**轮廓控制的相关信号

### 齿轮选择信号**GR1O, GR2O, GR3O, GR40,**( F**034**#**0**~**F34**#**3**)

- [类型] 输出信号
- [功能] 对PMC指令齿轮切换级数。

### 齿轮选择信号**GR1, GR2,GR3, GR4**( **G028**#**0**~**G28**#**3** )

[类型] 输入信号

[功能] 这些信号通知CNC当前选择中的齿轮级数。

表 8-4-5-1

| M 型换档(CNC 侧) |             |             |             |             |  |
|--------------|-------------|-------------|-------------|-------------|--|
| 档位           | 齿轮选择        |             |             |             |  |
|              | <b>GR40</b> | <b>GR30</b> | <b>GR20</b> | <b>GR10</b> |  |
|              |             |             |             |             |  |
| 2            |             |             |             |             |  |
|              |             |             |             |             |  |
|              |             |             |             |             |  |

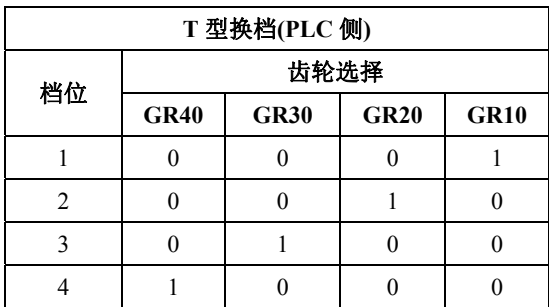

## **Cs**轮廓控制轴参考点返回完成信号**ZP5**(**F094#4** )

[类型] 输出信号

[功能] 表示已经完成Cs轮廓控制轴的参考点返回。

ZP[]

- []: 1….第 1 轴的参考点返回信号
	- 2….第 2 轴的参考点返回信号
	- 3….第 3 轴的参考点返回信号
- [输出条件] 在Cs轮廓控制方式中,执行手动参考点返回或者基于G28的自动参考点返回指令, Cs 轮廓控制轴处在参考点位置,该信号就为 1。

# **8.5 PMC** 轴控制方式

- 概述 通过参数设定将轴从CNC 上脱离下来,使其不再接收CNC 指令,而是通过PLC 向轴 发 送运行指令数据,执行指定动作的功能,PLC 轴独立运行,不与CNC 轴有联动插补关系。 系统 可控制4个PLC轴,一般用于分度工作台、伺服刀库等设备的控制。可以通过PLC 轴 实现的控制功能:
	- 1、快速移动
	- 2、返回参考点
	- 3、选择机械坐标系

注:PLC 轴控制是通过PLC 指令控制信号实现各种控制功能,CNC 为PLC 轴控制提供1 组输入/输出信号组1

## 步骤

- (1) 在参数P800/P805/P811/P815里设定PLC 轴控制的控制轴;
- (2) 使用PLC 直接控制轴,需要根据设置的组号,将被控制轴的选择信号EAX1~EAX4 置为"1",使其从CNC 的管理下分离出来成为PLC 轴。参数P801/P806/P812/P816 里设定PLC 轴控制的控制轴最小单位。
- (3) 指定PLC 轴执行动作。用轴控制指令信号EC0g~EC6g 来指定动作的种类,用轴进给 速度信号EIF0g~EIF15g 来指用轴控制进给速度,用轴控制数据信号EID0g~EID31g 来指定移动量或其他数据。上述信号和程序段停止禁止信号指定1 个程序段的指令。 这些信号总称为轴控制程序段数据信号。
- (4) 当1个程序段的设定数据动作的指定完成,就将轴控制指令信号EBUFg 的当前逻辑翻 转,此前EBUFg 若为0,则设定为1;若为1,则设定为0。CNC 输出信号的轴控制指 令读取完成信号EBSYg 与信号EBUFg 的逻辑必须相同,否则就无法进行翻转。

### 控制参数

系统参数

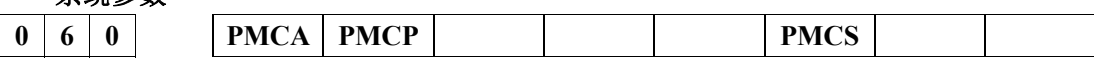

- **PMCS** =1: PMC轴轴选是由G信号指定
	- =0: PMC轴轴选是不由G信号指定。
- **PMCP** =1: PMC轴回零方式选择:有一转信号
	- =0: PMC轴回零方式选择:无一转信号
- **PMCA** =1: PMC轴未返回参考点指令机械坐标系选择方式报警
	- =0: PMC轴未返回参考点指令机械坐标系选择方式不报警

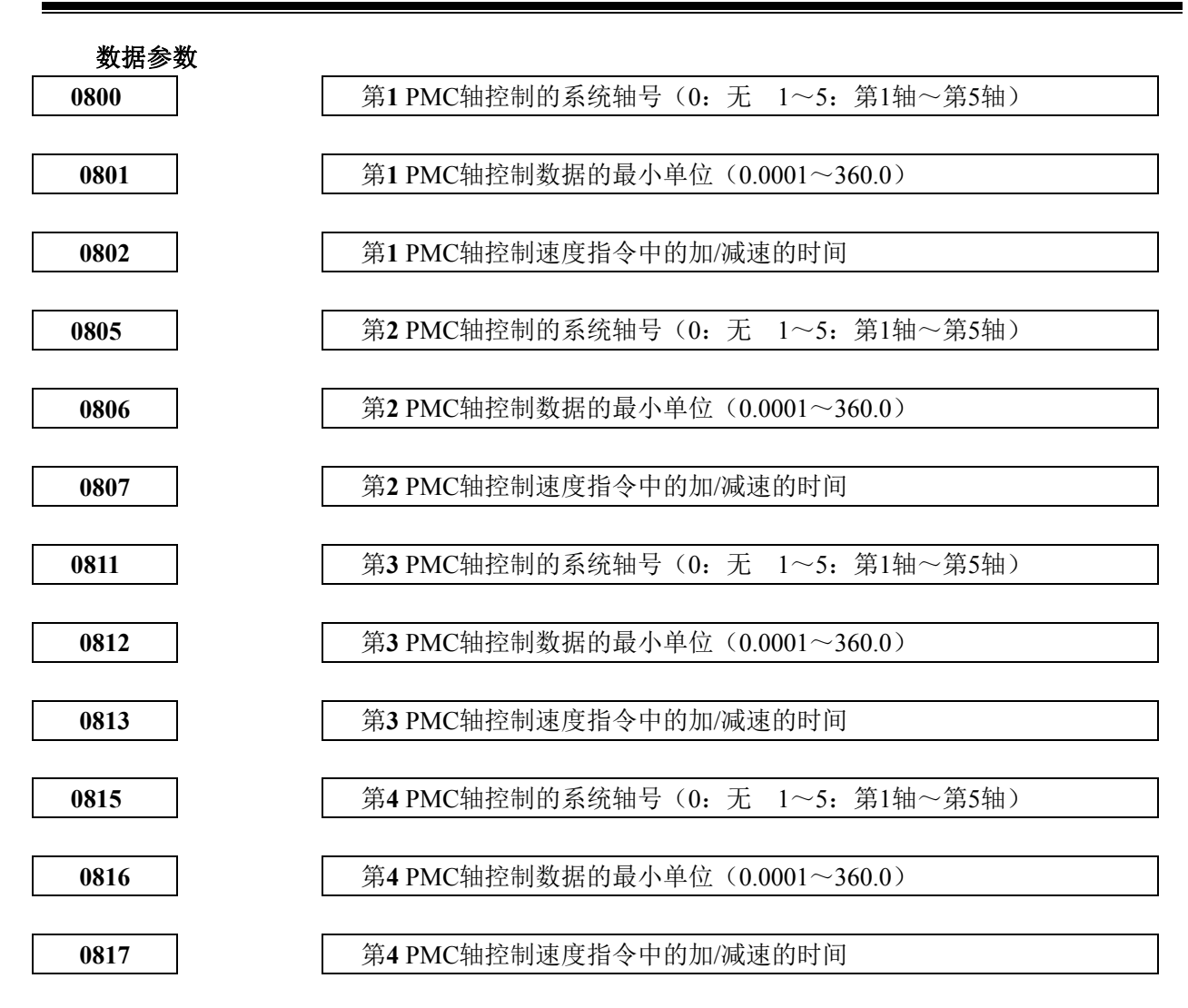

## **8.5.1** 信号地址

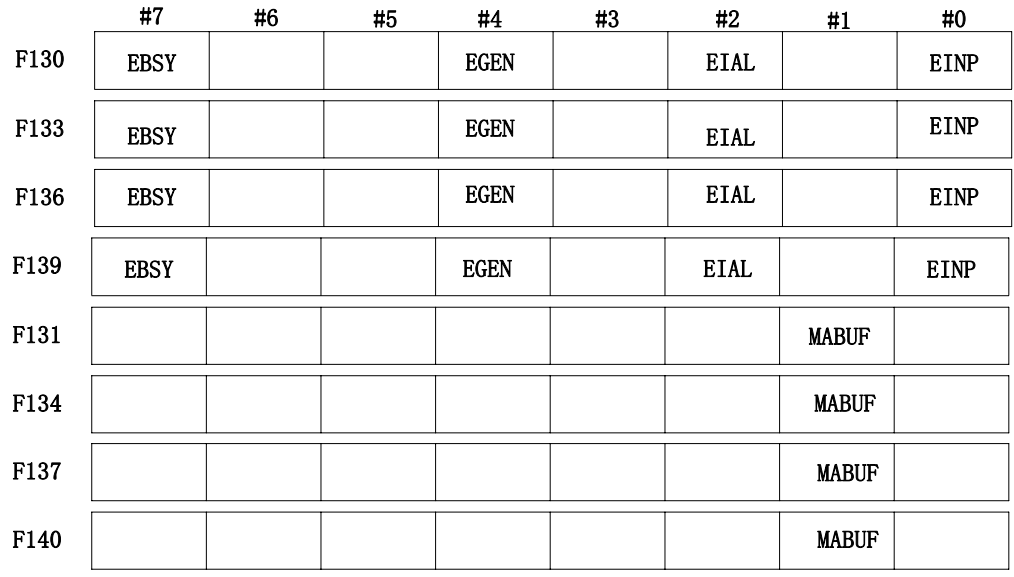

## **8.5.2** 指令

表 8-5-2-1

| 指令 | 动作      | 数据 1   | 数据 2 | 说明                       |
|----|---------|--------|------|--------------------------|
| 00 | 快速移动    | 快速移动速度 | 总移动量 | 执行与 CNC G00 一样的操作        |
| 05 | 参考点返回   |        |      | 执行与 CNC 手动参考点返回一样的<br>操作 |
| 32 | 机床坐标系选择 | 快速移动速度 | 机械坐标 | 执行与 CNC G53 相同的功能        |

注:"指令"表示轴控制指令信号EC0g-EC6g。

"数据1"表示轴控制进给速度信号EIF0g-EIF15g。

"数据2"表示轴控制数据信号EID0g-EID31g。

连续进给指令为立即指令,CNC 端不缓存指令

## **8.5.3** 指令动作时间图

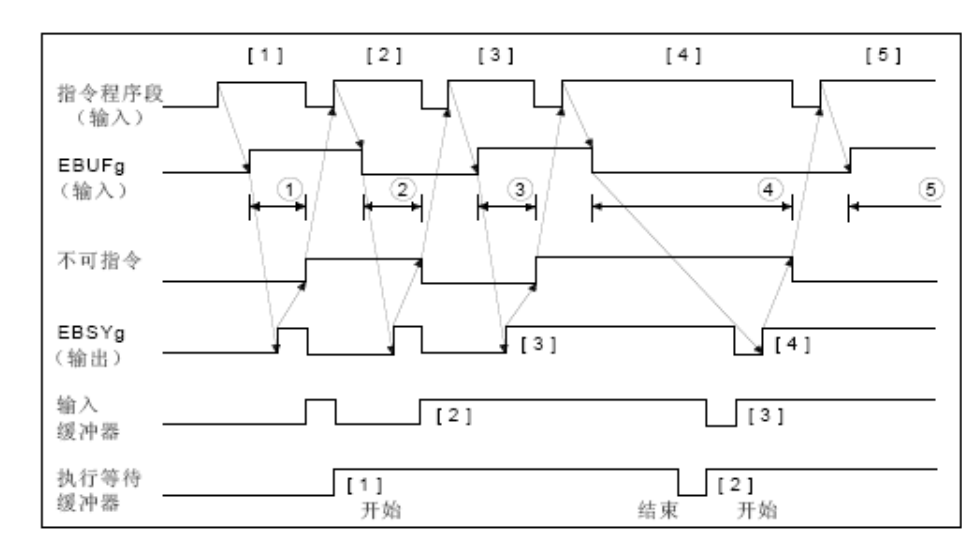

图 8-5-3-1

## **8.5.4** 信号说明

g ( 空白、B) 标志第 0 或者 2PMC 轴。

- (**1**) **PMC**轴选择信号(**PMC**轴控制)
	- 信号符号: EAXg1~ EAXg6 (G136.0~G136.4) 信号类型: PLC →NC 信号功能:
- (**2**) 轴控制指令信号(**PMC**轴控制)

信号符号: EC0g~EC6g(G143.0~G143.6, G155.0~G155.6, G167.0~G167.6 G179.0~ G179.6)

信号类型: PLC →NC

信号功能:

### (**3**) 控制进给速度信号(**PMC**轴控制)

信号符号: EIF0g~EIF15g (G144.0~G145.7, G156.0~G157.7) 信号类型: PLC →NC

信号功能:

### (**4**) 轴控制数据信号(**PMC**轴控制)

- 信号符号: EID0g~EID31g(G146.0~G149.7, G158.0~G161.7, G170.0~G173.7, G182.0~ G182.7)
- 信号类型: PLC →NC
- 信号功能:二进制数据指定移动量,但不能指令移动方向。

### (**5**) 控制指令读取信号(**PMC**轴控制)

信号符号: EBUFg (G142.7, G154.7, G166.7, G178.7)

信号类型: PLC →NC

信号功能:指令CNC 读取PLC 轴控制的1 个程序段量的指令数据。

#### (**6**) 轴控制读取完成信号(**PMC**轴控制)

- 信号符号: EBSYg (F130.7, F133.7, F136.7, F139.7)
- 信号类型: NC →PLC
- 信号功能: CNC 通知PLC 已将PLC 轴控制的1 个程序段量的指令数据读入缓冲器中的 信号。

## (**7**) 复位信号

- 信号符号: ECLRg (G142.6, G154.6, G166.6, G178.6)
- 信号类型: PLC →NC
- 信号功能:对PLC 轴控制指令进行复位将本信号设定为"1"时
- A. 轴移动中时:轴减速停止
- B. 暂停执行中:停止执行
- C. 辅助功能执行中时:停止执行同时使已被缓冲的指令全部清除,在本信号为1 期间输入 的控制指令无效。在指定连续进给(EC0g~EC6g :06h)指令时,将复位信号ECLRg 设 定为1,即结束指令。此时,伺服电机减速停止,轴移动中信号EGENg设定为0,控制轴 选择状态信号EAXSL也被设定为0。请在确认控制轴选择状态信号EAXSL 被设定为0之 前,将复位信号ECLRg保持在1 的状态。另外,请在轴移动中信号EGENg 被设定为0 之前,将复位信号ECLRg保持在1 的状态。

#### (**8**) 程序段停止信号

- 信号符号: ESBKg(G142.3,G142.3)
- 信号类型:PLC →NC程序段停止无效信号信号符号:EMSBKg(G143.7,G167.7)
- 信号类型:PLC →NC
- 信号功能:对每个指令程序段执行停止或禁止针对每个程序段的停止。执行PLC 发出的指 令的过程中,将程序段停止信号ESBKg 设定为1 时,当前执行中的程序段结 束时,停止址控制。将程序段停止信号ESBKg 设定为0 时,执行已被缓冲的 指令。但是,该指令程序段停止禁止信号EMSBKg 为1 时,程序段停止信号 ESBKg 无效。

## (**9**) 到位信号

- 信号符号: EINPg (F136.0, F139.0)
- 信号类型:NC→PLC
- 信号功能:表示PLC轴是否处在到位状态。本信号在在PLC控制的轴处于到位状态时成为1。 当处在轴移动的减速状态时,进行到位检测,没到达到位宽度范围内时下一个 指令不会执行。

## **(10**) 报警中信号(**PMC**轴控制)

信号符号: EIALg (F130.2, F133.2, F136.2, F139.2)

信号类型:NC→PLC

信号功能:表示与PLC 轴控制相关的报警状态。本信号在由PLC 控制的轴发生伺服报警 ﹑超程报警﹑报警时成为1。通过如下操作,解除报警,将复位信号ECLRg 设 定为1 时,本信号为0。伺服报警请排除报警原因,复位CNC。超程报警请在 存储行程极限内使轴移动,复位CNC。可在超程报警中向存储行程极限内使轴 移动的指令如(快速移动(EC0g~EC6g )。

## (**11**)轴移动中信号(**PMC**轴控制)

- 信号符号: EGENg (F130.4, F133.4, F136.4, F139.4)
- 信号类型:NC→PLC
- 信号功能:表示轴的移动状态。

## **(12)** 返回零点结束信号

- 信号符号: 参考点返回完成信号ZP1~ZP5(F094.0~F094.4)
- 信号类型:NC→ PLC
- 信号功能:PLC轴和CNC控制轴返回参考点信号定义相同。末尾的数字表示控制轴的编号。 本信号在参考点返回完成并到位时成为"1"。从参考点移出、紧急停止,发生 伺服报警时,本信号成为"0"。

# 第九章编程代码

# **9.1** 用户宏程序

**概述** 虽然子程序对重复执行相同的操作非常有用,但是用户宏程序功能可允许使用变量,算术 运算,逻辑操作以及条件分支,这对于开发通用程序是非常容易的。加工程序能够用一条简 单代码和调用子程序一样调用用户宏程序。

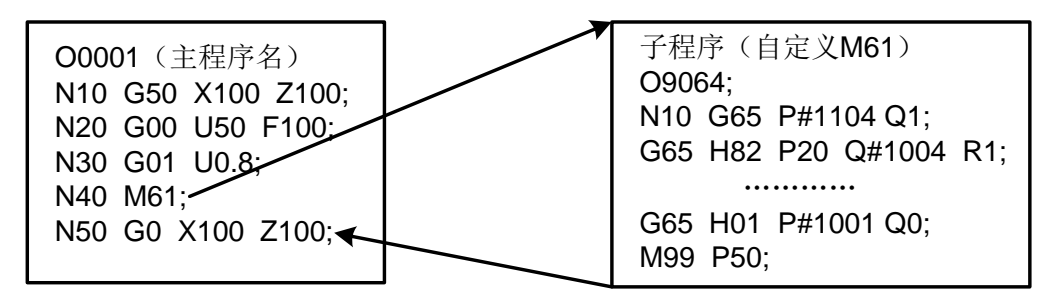

图 9-1-1

这就意味着,将某种功能用宏程序编程,就能使其成为通用功能。即可以用数据变量(可变 数据或未知数据)编写程序。如可将用户宏程序用于成组工艺。

#### 信号用户宏程序输入信号

#### **UI000**~**UI015**(**G054**,**G055**)

- [类型] 输入信号
- [功能] 不对控制单元提供任何功能。这些信号作为系统变量的一种由宏程序读取,并 用作宏程序和 PLC 之间的接口信号。

#### 这些信号对应的系统变量表示如下:

#### 表 9-1-1

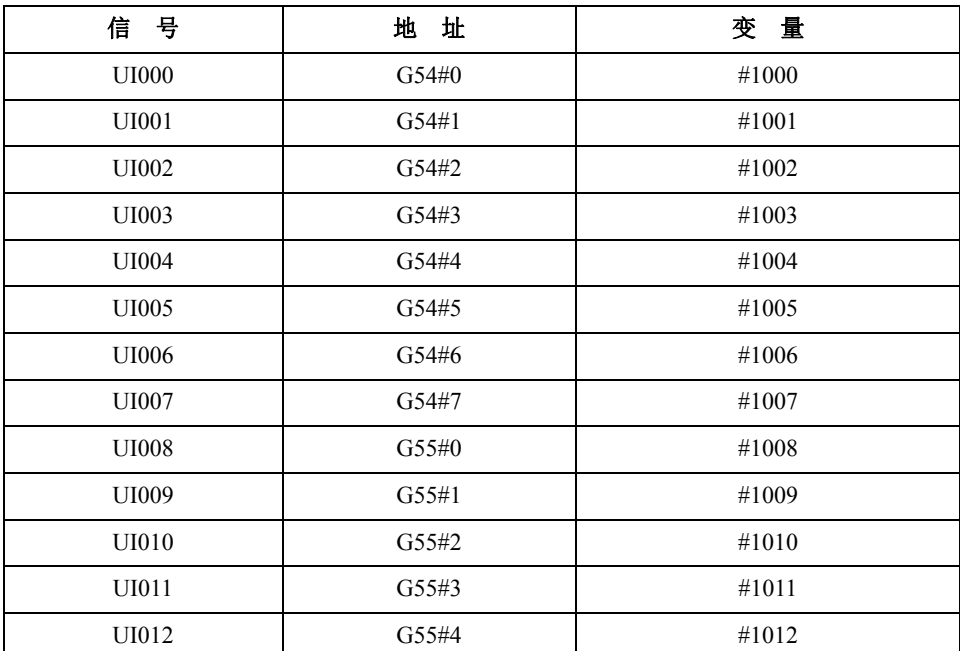

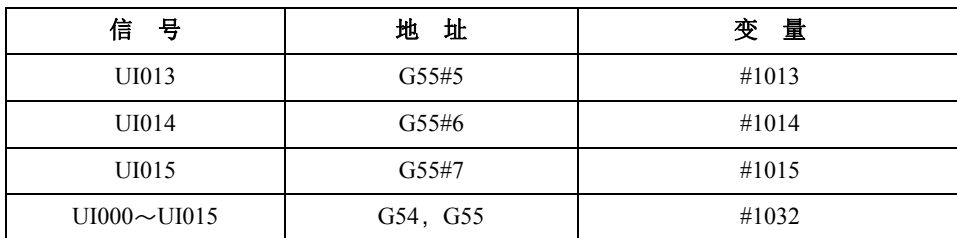

注: #1032 为 16 位的变量, 组成如下:

信号地址

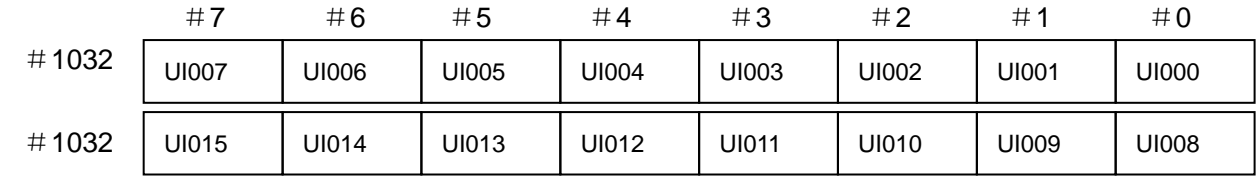

### 用户宏程序输出信号

**U000**~**U015** 

(**F054**~**F055**)

[类型] 输出信号

[功能] 不对控制单元供任何功能。这些信号作为一种由用户宏程序读或写系统变量,并 用作用户宏程序和 PLC 之间的接口信号。

## 这些信号对应的系统变量表示如下:

#### 表 9-1-2

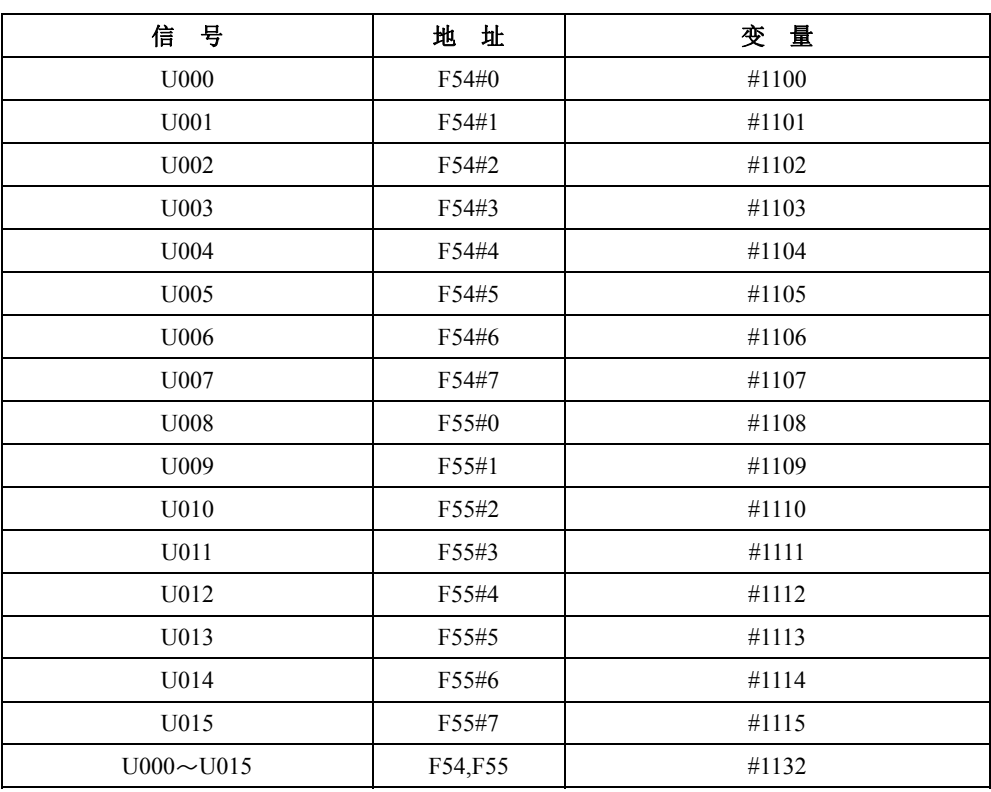

注:#1132 为 16 位的变量。

组成如下:

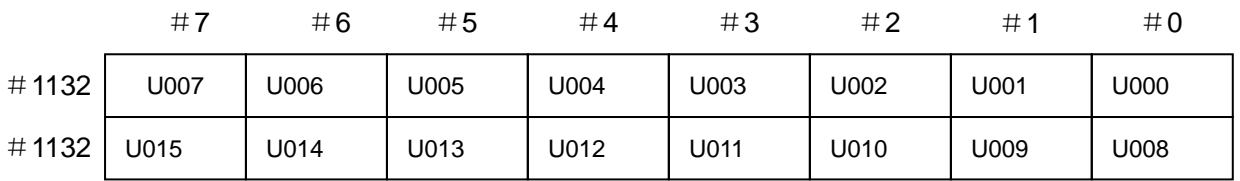

## **9.2** 固定循环

- 概述固定循环可以简化编程。用固定循环,可在一个程序段中指令一个 G代码执行经常使用 的加工操作。没有固定循环,则需要多个程序段。此外,固定循环的使用能缩短程序以节 省存储空间。
	- 说明 一个固定循环包含以下6 个连续的操作:
	- 操作1 定位一个孔位置
	- 操作2 快速移动到R 点平面上
	- 操作3 孔加工
	- 操作4 孔底的操作
	- 操作5 退刀至R 点平面
	- 操作6 快速移动至初始点

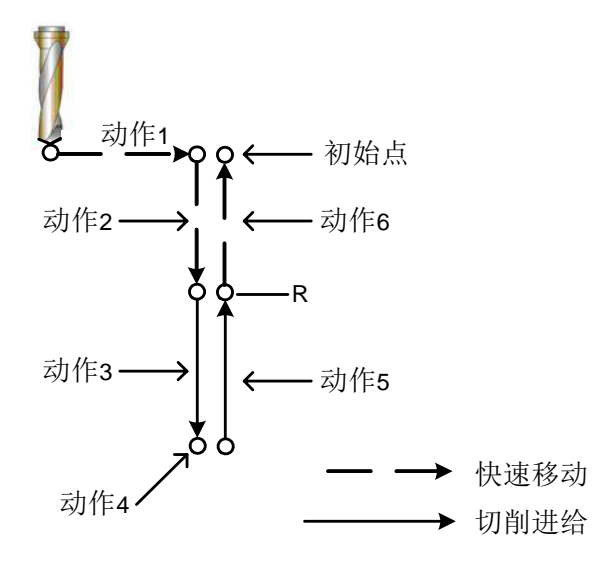

#### 图9-2-1 固定循环操作顺序

主轴控制 在一些固定循环中,要求输出反向旋转的主轴代码。 以下固定循环需要主轴控制。 反向攻丝循环G74 精镗循环G76 攻丝循环G84 镗孔循环G86 反镗孔循环G87 镗孔循环G88 对于主轴控制,使用以下常用辅助功能: 见辅助功能说明。 M03:主轴正转 M04:主轴反转 M05:主轴停止 M19:主轴定向

攻丝信号: 在攻丝循环期间, 输出攻丝信号。当攻丝循环G 代码有效时也输出攻 丝信号。 倍率 : 攻丝期间,切削进给倍率总是设为100%。 进给暂停: 攻丝期间接下进给暂停键时, 移动不会立即停止。但当刀具返回至 R平面时,移动停止。 空运行: TDR(参数12#5)定义攻丝期间空运行是否有效。

## 信号攻丝信号

TAP<F001#5>

[类别] 输出信号

[功能] 通知系统正处于攻丝方式中。

- [输出条件] 该信号为1,当:
	- -系统处于攻丝循环方式中G74,G84
	- -系统处于攻丝方式中G61.0:
	- 该信号为0,当:
	- -系统既不处于攻丝循环方式也不处于攻丝方式中

-输入了复位或急停信号

## 信号地址

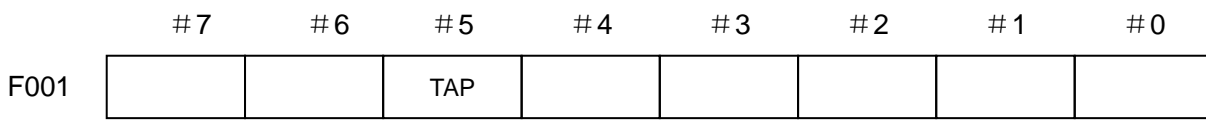

# 第十章显示**/**设定

# **10.1** 时钟功能

概述 在设置画面显示年、月和日。 注:时钟只可以在画面上设置。

# **10.2** 显示操作履历

极述 该功能可显示当有错误或CNC 报警发生时操作者对MDI 键和信号的历史操作记录。

# **10.3** 帮助功能

概述 使用帮助功能可以在屏幕上显示CNC出现的报警及CNC操作的详细信息。 报警的详细信息 帮助画面显示已发生的报警和如何解除报警的信息。但是仅对一些经常容易 被曲解或难以理解的P/S 报警号的信息进行详细显示。

# 第十一章测 量

## **11.1** 跳转功能

概述 同G01 一样,在G31 代码之后指定轴运动,可以指令直线插补。如果在执行这个命令期间, 输入外部跳转信号,则中断该命令的执行并转入执行下个程序段。 当测量终点未编程,而是用来自机床的信号指令加工结束时,使用跳转功能。例如,在磨削 时。跳转功能还可用于测量工件尺寸。 当跳转信号接通时的坐标值能在用户宏程序中使用,因为他们被存储在用户宏程序的系统变 量#5016~#5019 中, 如下所述: **#5016** X 轴程序段终点位置 **#5017** Y 轴程序段终点位置 **#5018** Z 轴程序段终点位置 **#5019** 4TH轴程序段终点位置 信号跳转信号 **SKIPP <G001#1>** 

#### [类型] 输入信号

- [功能] 这个信号结束跳转切削。即, 在一个包含G31 的程序段中, 跳转信号变为"1"的位 置被存储在用户宏变量中。同时,结束程序段的运动代码。
- [操作] 当跳转信号变为"1"时, 控制的装置工作如下所述:
	- 当程序段包括跳转加工代码G31 时, 控制装置读取和存储该信号为1 时代码轴 的当前位置。控制装置停止轴的移动,然后,清除本程序段代码轴的剩余移动 距离。
	- 跳转信号被监控的不是其上升沿,而是它的状态。这样,如果跳转信号继续是 "1",当下个跳转切削被指令时,即认为立刻满足了其跳转条件。

注: 跳转信号宽度要求至少10ms。

### 信号地址

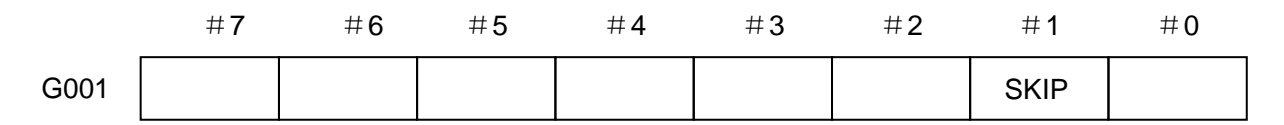

第三篇 功能说明
# 第十二章面板锁住设定

#### 信号程序编辑锁信号

### **LEDT**(**G046#3**)

- [类型] 输入信号
- [功能] 该信号锁住程序编辑功能。
- [动作] 当信号为 1 时,程序编辑功能有效。
	- 当信号为 0 时,程序编辑功能无效,程序不能编辑。

### 操作面板锁信号

#### **LSYS**(**G046#4**)

- [类型] 输入信号
- [功能] 该信号锁住机床操作面板按键。
- [动作] 当信号为 1 时,机床操作所有按键锁住,无效:

当信号为 0 时,机床操作按键有效。

### 信号地址

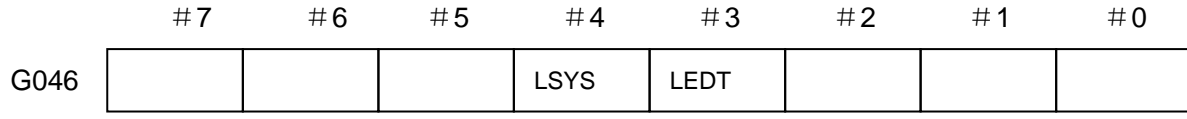

# 附录一 **PLC** 与 **CNC** 之间的地址

## 1: CNC (PLC 的地址: F000 ----- F205

表1

| 信<br>뮹         | 符 号           | 地<br>址 |
|----------------|---------------|--------|
| 倒带中信号          | <b>RWD</b>    | F000#0 |
| 自动运行休止中信号      | <b>SPL</b>    | F000#4 |
| 自动运行起动中信号      | <b>STL</b>    | F000#5 |
| 伺服准备就绪信号       | <b>SA</b>     | F000#6 |
| 自动运行中信号        | <b>OP</b>     | F000#7 |
| 报警中信号          | AL            | F001#0 |
| 复位中信号          | <b>RST</b>    | F001#1 |
| 分配结束信号         | <b>DEN</b>    | F001#3 |
| 主轴使能信号         | <b>ENB</b>    | F001#4 |
| 攻丝中信号          | <b>TAP</b>    | F001#5 |
| 准备就绪信号         | MA            | F001#7 |
| 英制输入信号         | <b>INCH</b>   | F002#0 |
| 快速移动中信号        | <b>RPDO</b>   | F002#1 |
| 周速恒定中信号        | <b>CSS</b>    | F002#2 |
| 螺纹切削中信号        | <b>THRD</b>   | F002#3 |
| 切削进给中信号        | <b>CUT</b>    | F002#6 |
| 空运行确认信号        | <b>MDRN</b>   | F002#7 |
| 增量进给选择确认信号     | <b>MINC</b>   | F003#0 |
| 手控手轮进给选择确认信号   | MН            | F003#1 |
| JOG 进给选择确认信号   | MJ            | F003#2 |
| 手动数据输入选择确认信号   | <b>MMDI</b>   | F003#3 |
| 自动运行选择确认信号     | <b>MMEM</b>   | F003#5 |
| 存储器编辑选择确认信号    | <b>MEDT</b>   | F003#6 |
| 可选程序段跳过确认信号    | MBDT1         | F004#0 |
| 所有轴机床锁住确认信号    | MMLK          | F004#1 |
| 手动绝对确认信号       | <b>MABSM</b>  | F004#2 |
| 单程序段确认信号       | <b>MSBK</b>   | F004#3 |
| 辅助功能锁住确认信号     | <b>MAFL</b>   | F004#4 |
| 手动参考点返回选择确认信号  | <b>MREF</b>   | F004#5 |
| 基于 MDI 的复位确认信号 | <b>MDIRST</b> | F006#1 |
| 手轮试切状态信号       | <b>RHPG</b>   | F006#3 |
| 语法检测进行中信号      | <b>SCHK</b>   | F006#4 |
| 系统型号选          | <b>CNCS</b>   | F006#5 |
| 手轮中断启动中信号      | <b>HSIL</b>   | F006#7 |
| 辅助功能选通脉冲信号     | MF            | F007#0 |
| 主轴功能选通脉冲信号     | $\rm{SF}$     | F007#2 |
| 刀具功能选通脉冲信号     | TF            | F007#3 |

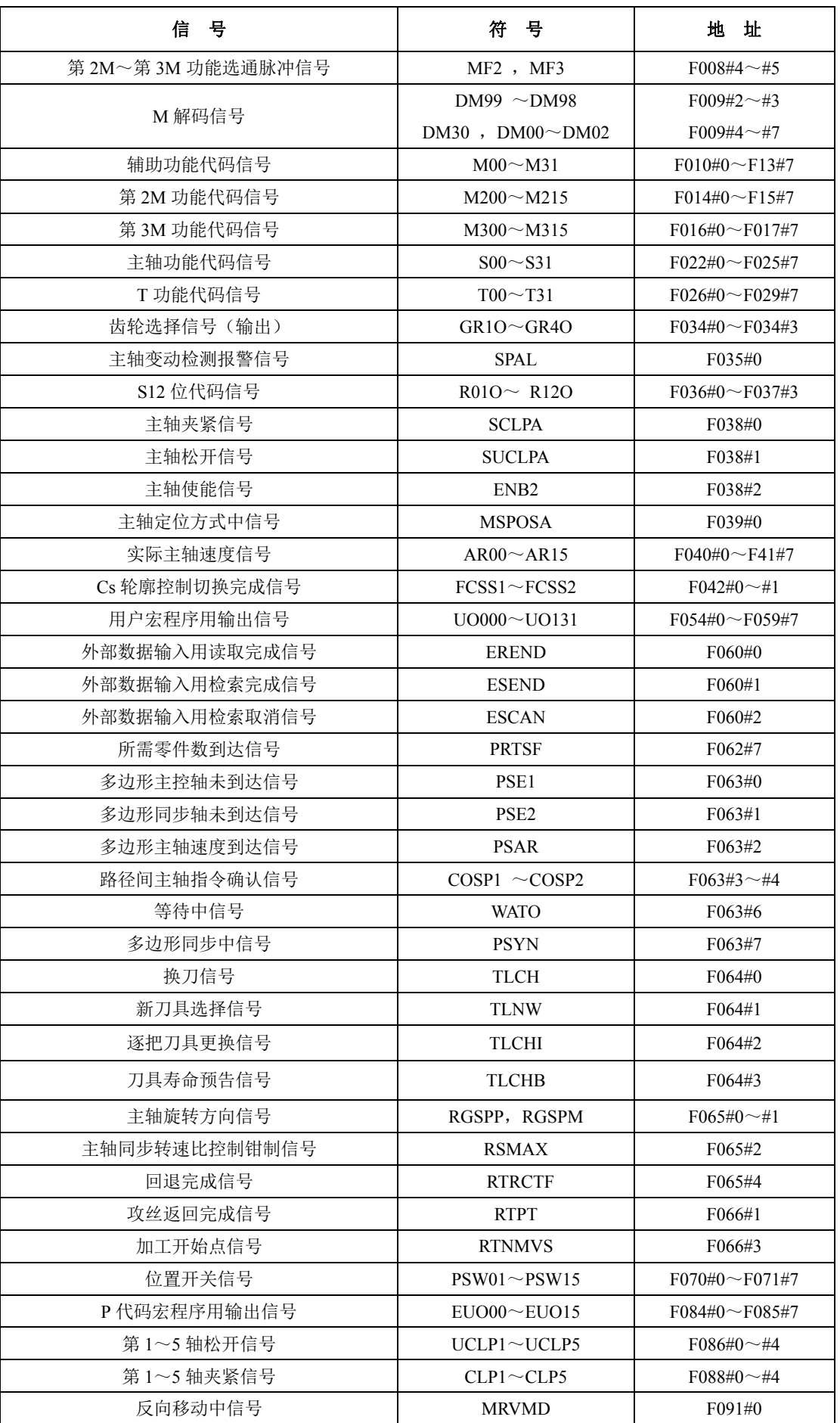

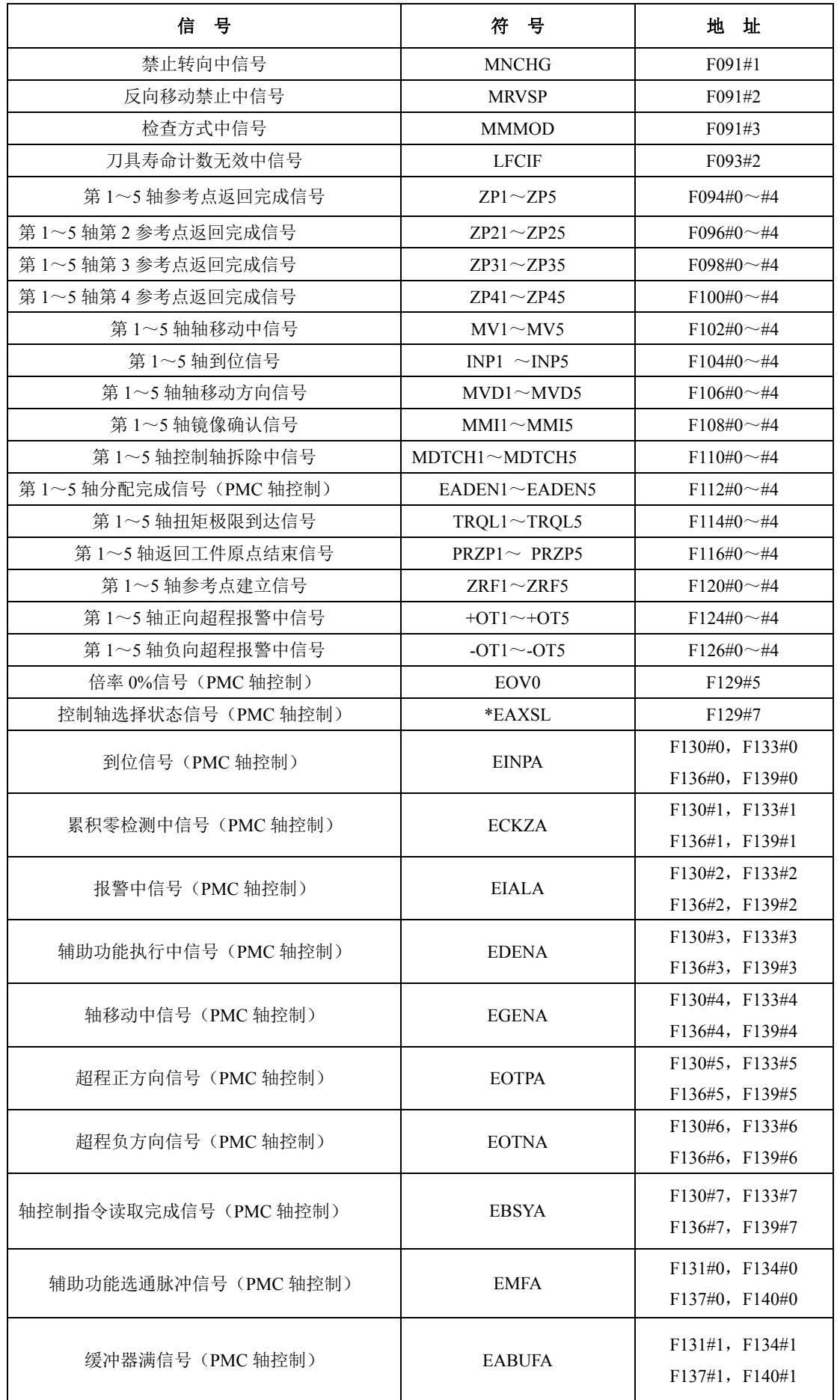

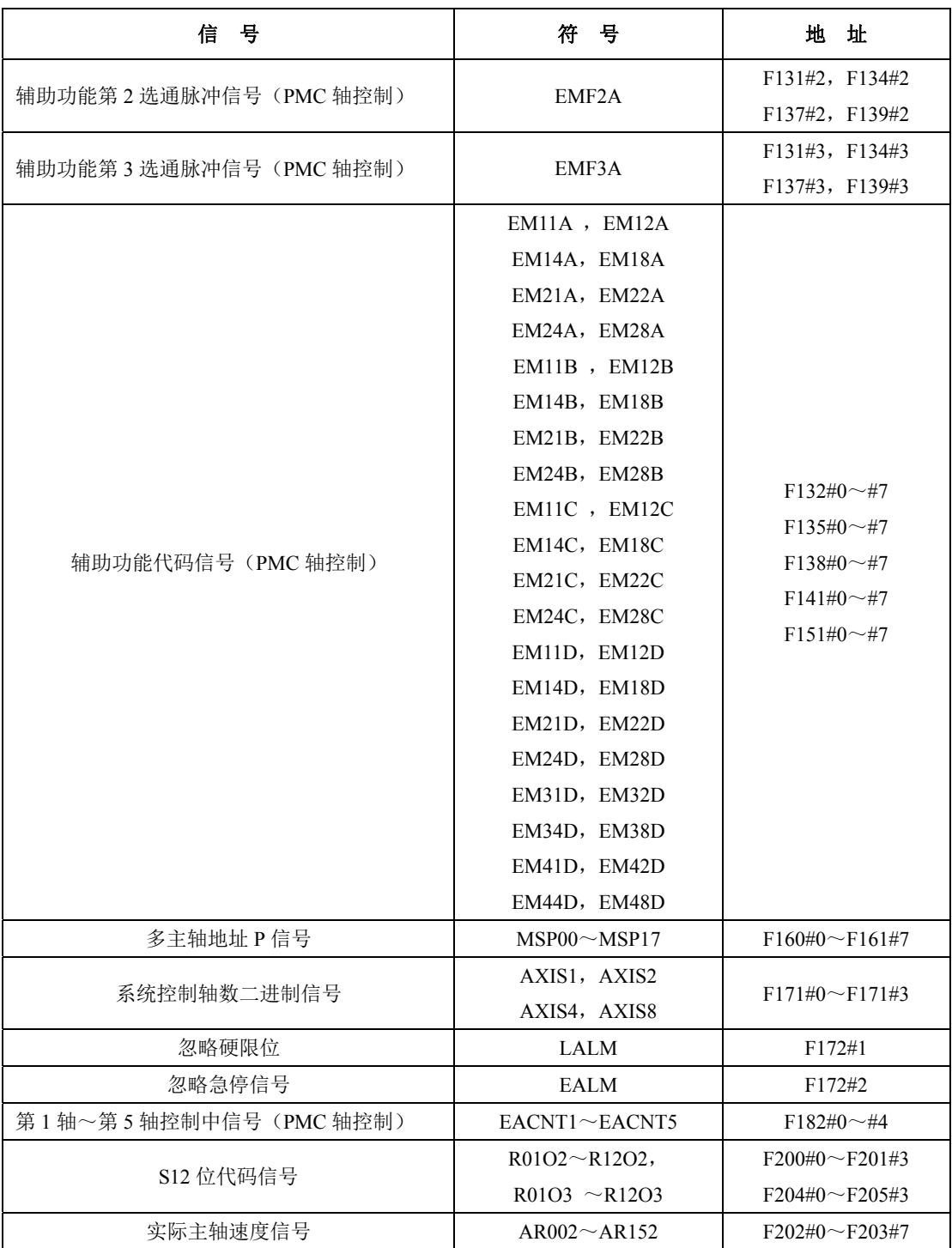

# 附录二 **PLC**(**CNC** 的地址:**G000 ----- G205**)

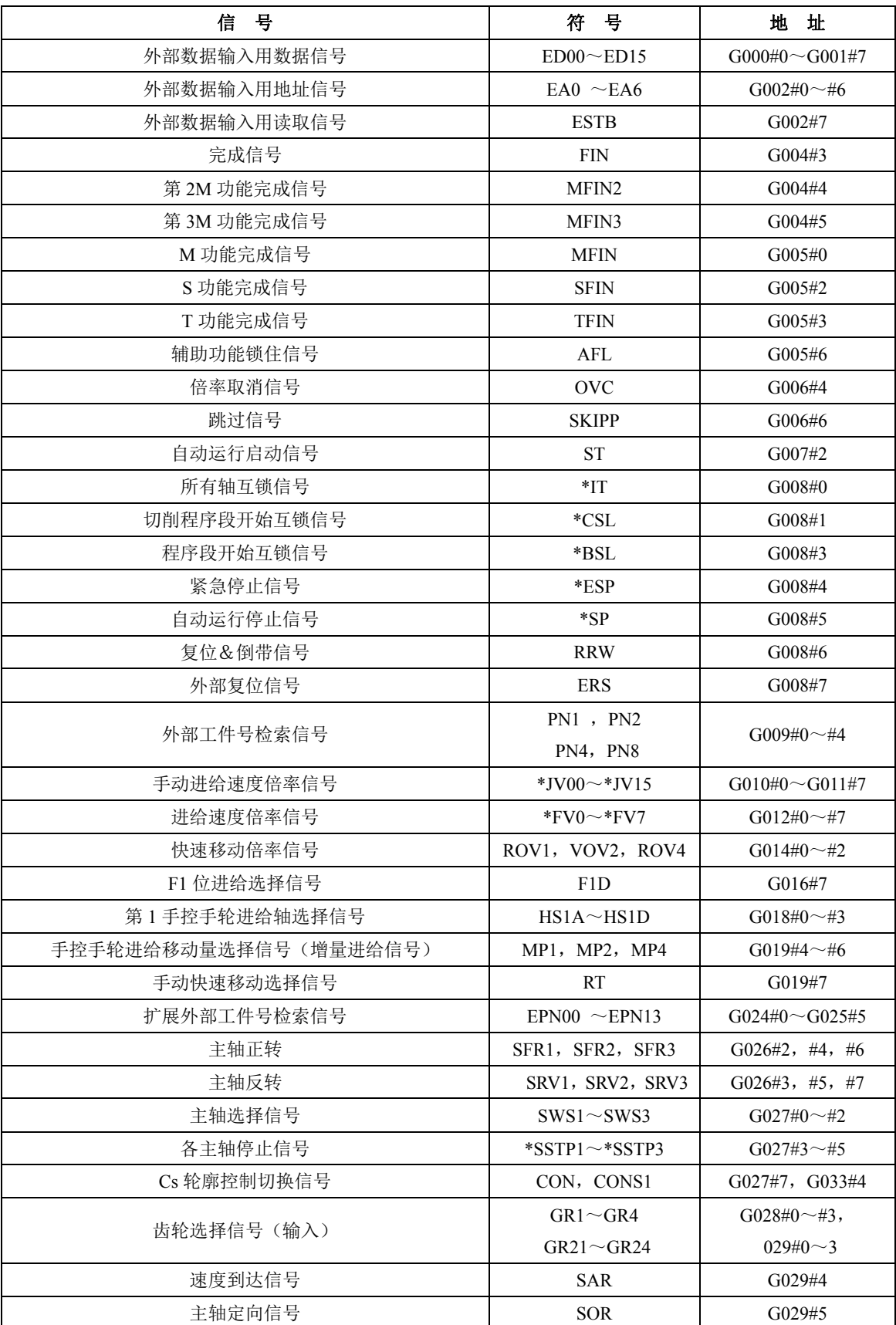

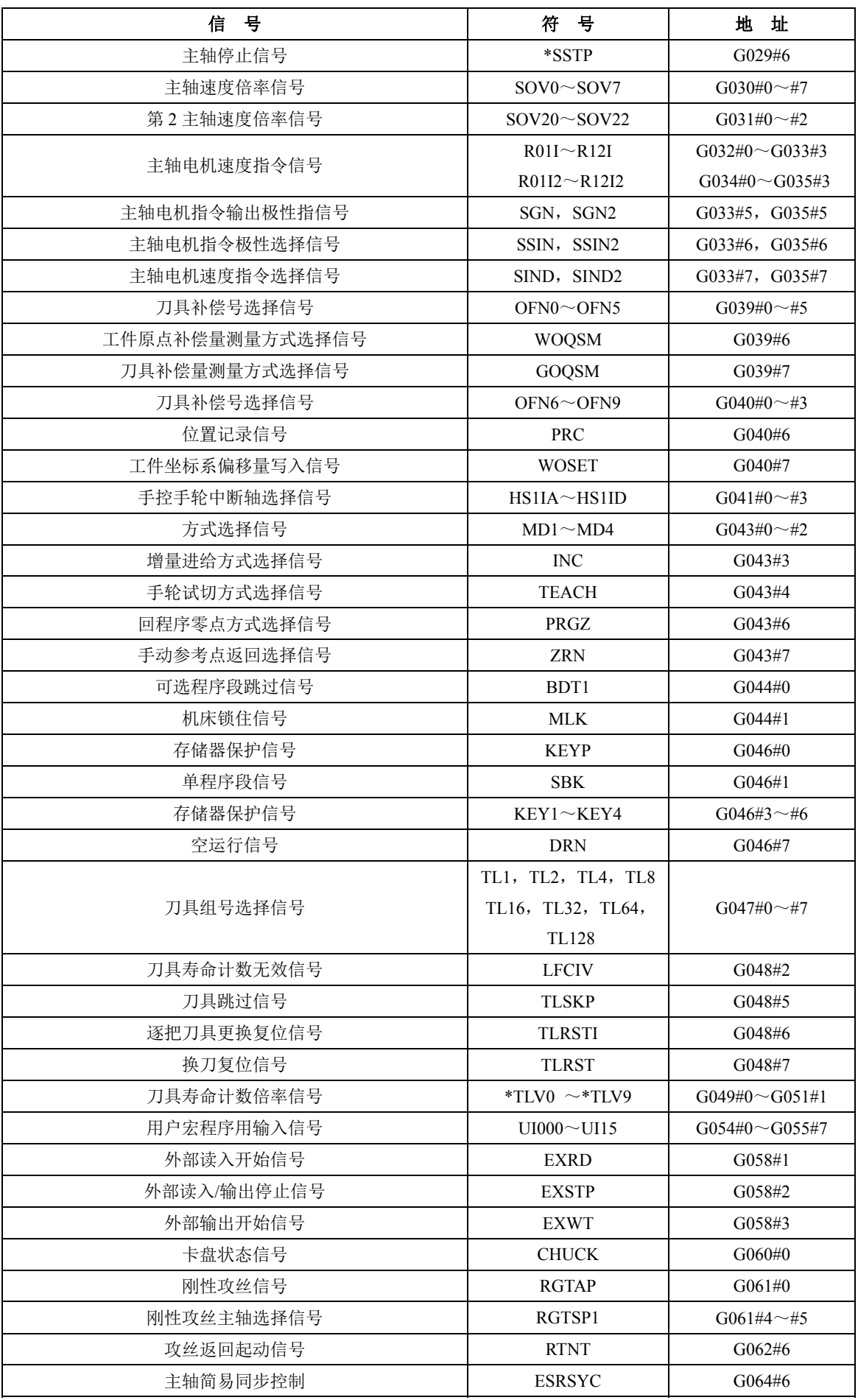

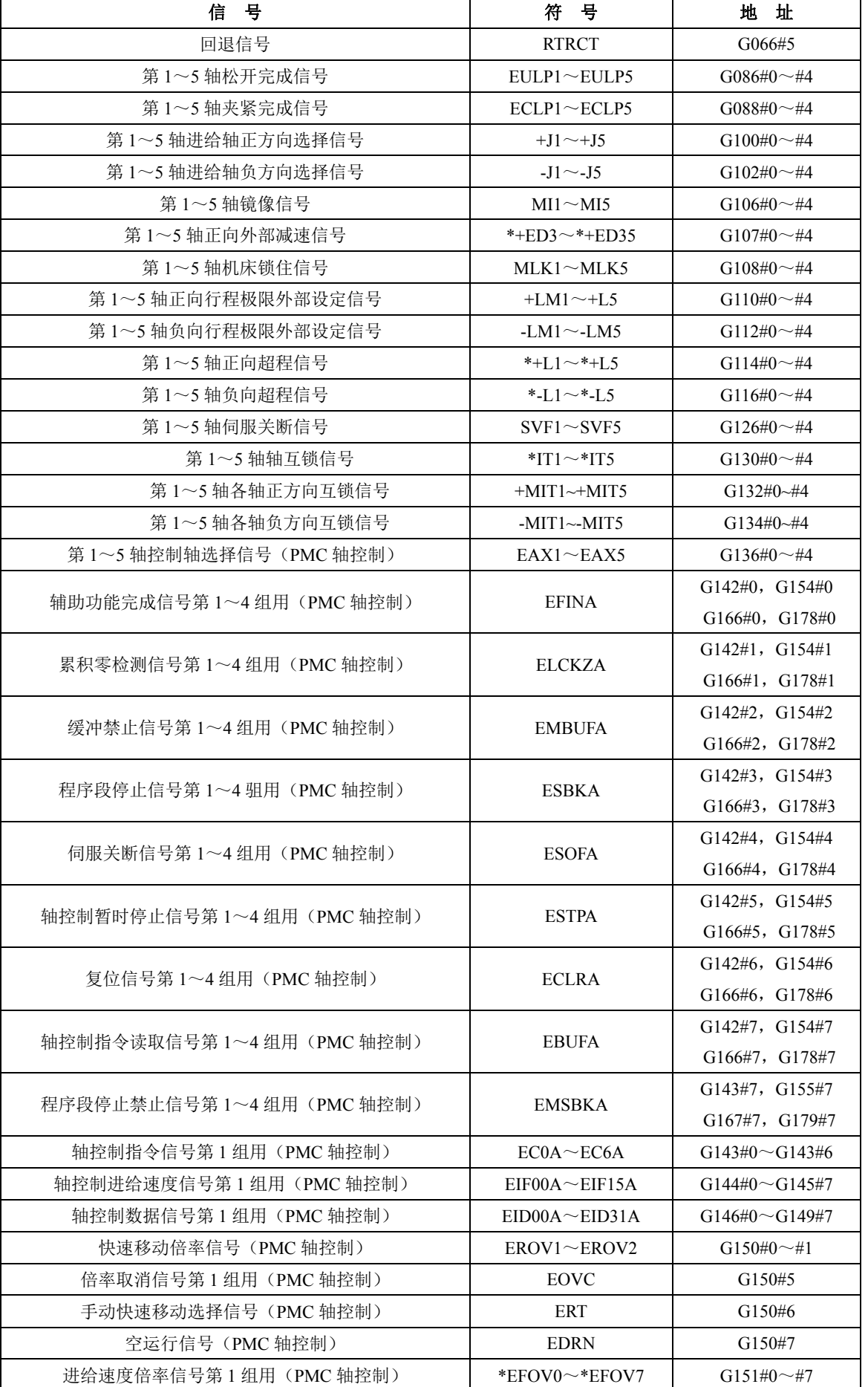

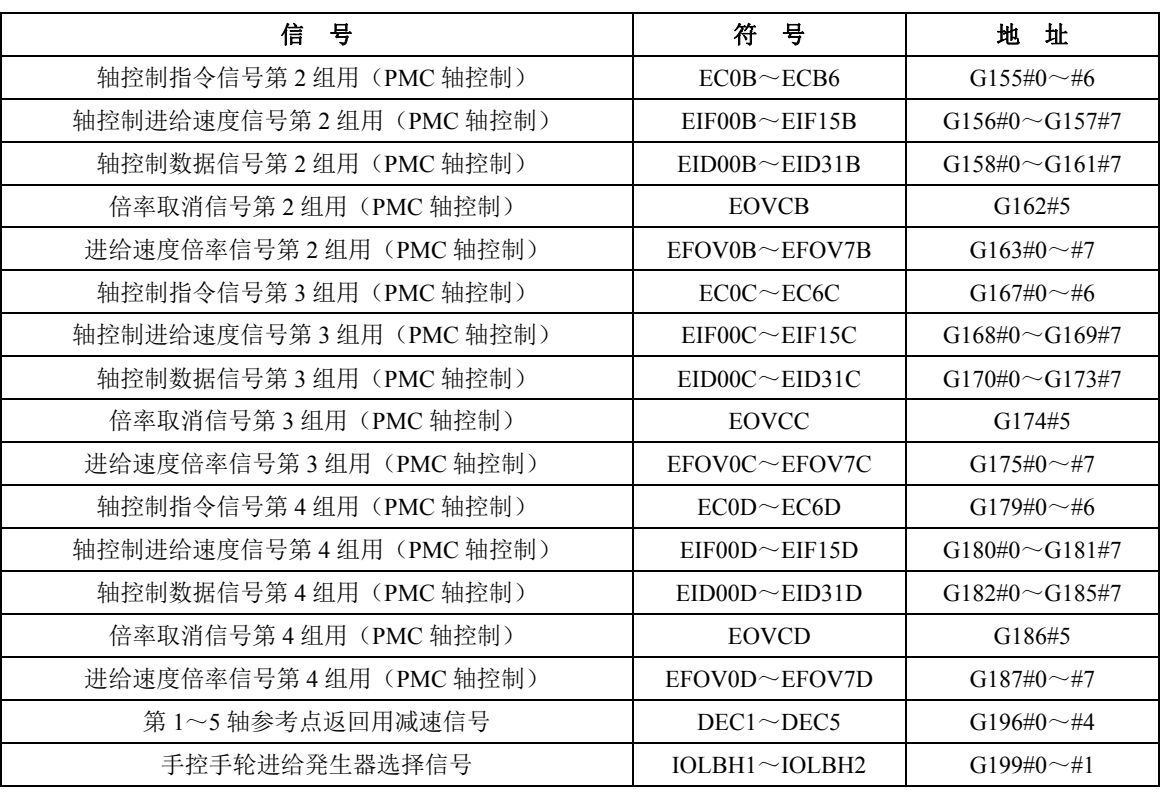

附录三系统运行状态地址

| 序号          | 信<br>뮹               |
|-------------|----------------------|
| $000 - 004$ | 轴经电子齿轮比后输出给驱动器的脉冲数   |
| 005         | 攻丝轴经电子齿轮比后输出给驱动器的脉冲数 |
| 006         | 攻丝轴相对位置              |
| 007         | 主轴转速模拟电压输出值          |
| 008         | 正在执行的F代码             |
| 009         | 正在执行的 M 代码           |
| 010         | 正在执行的S代码             |
| 011         | 正在执行的T代码             |
| 012         | 正在执行的G代码             |
| 013         | 正在执行的D代码             |
| 014         | 正在执行的 H 代码           |
| 015         | 正在执行的L代码             |
| 016         | 正在执行的Q代码             |
| 018         | 串口 0 通讯中             |
| 019         | 串口1通讯中               |
| 020         | 系统内存余量(K)            |
| 021         | 当前加速度                |
| 022         | 当前加加速度               |
| 023         | 当前主轴倍率               |
| 024         | 当前进给倍率               |
| 025         | 当前快速倍率               |
| 026         | 当前单步步长               |
| 027         | 后加减速滞后位移             |
| 028         | 本程序段结束速度             |
| 029         | 当前 JOG 选定进给轴         |
| 030         | 16 位宏变量输入            |
| 031         | 16 位宏变量输出            |
| 032         | 执行 G04 剩余暂停时间        |
| 033         | 非易失性存储器处版本代码         |
| 034         | 非易失性存储器校验错误地址 1      |
| 035         | 非易失性存储器校验错误地址 2      |
| 036         | 非易失性存储器校验错误地址 1      |
| 037         | 非易失性存储器校验错误地址 2      |
| 038         | 当前手轮脉冲量              |
| 041         | 第1轴剩余间隙补偿量           |
| 042         | 第2轴剩余间隙补偿量           |
| 043         | 第3轴剩余间隙补偿量           |
| 044         | 第4轴剩余间隙补偿量           |
| 045         | 第5轴剩余间隙补偿量           |

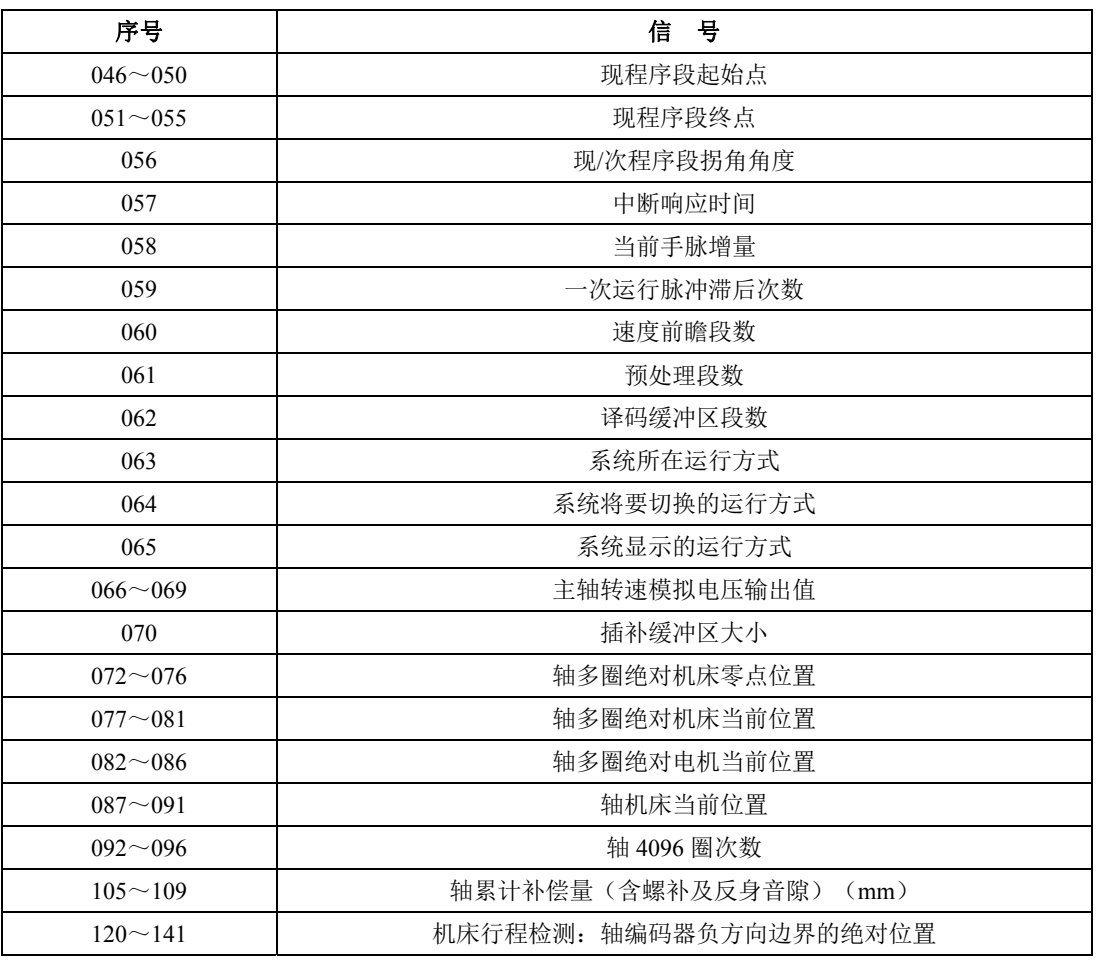

# 附录四总线运行状态地址

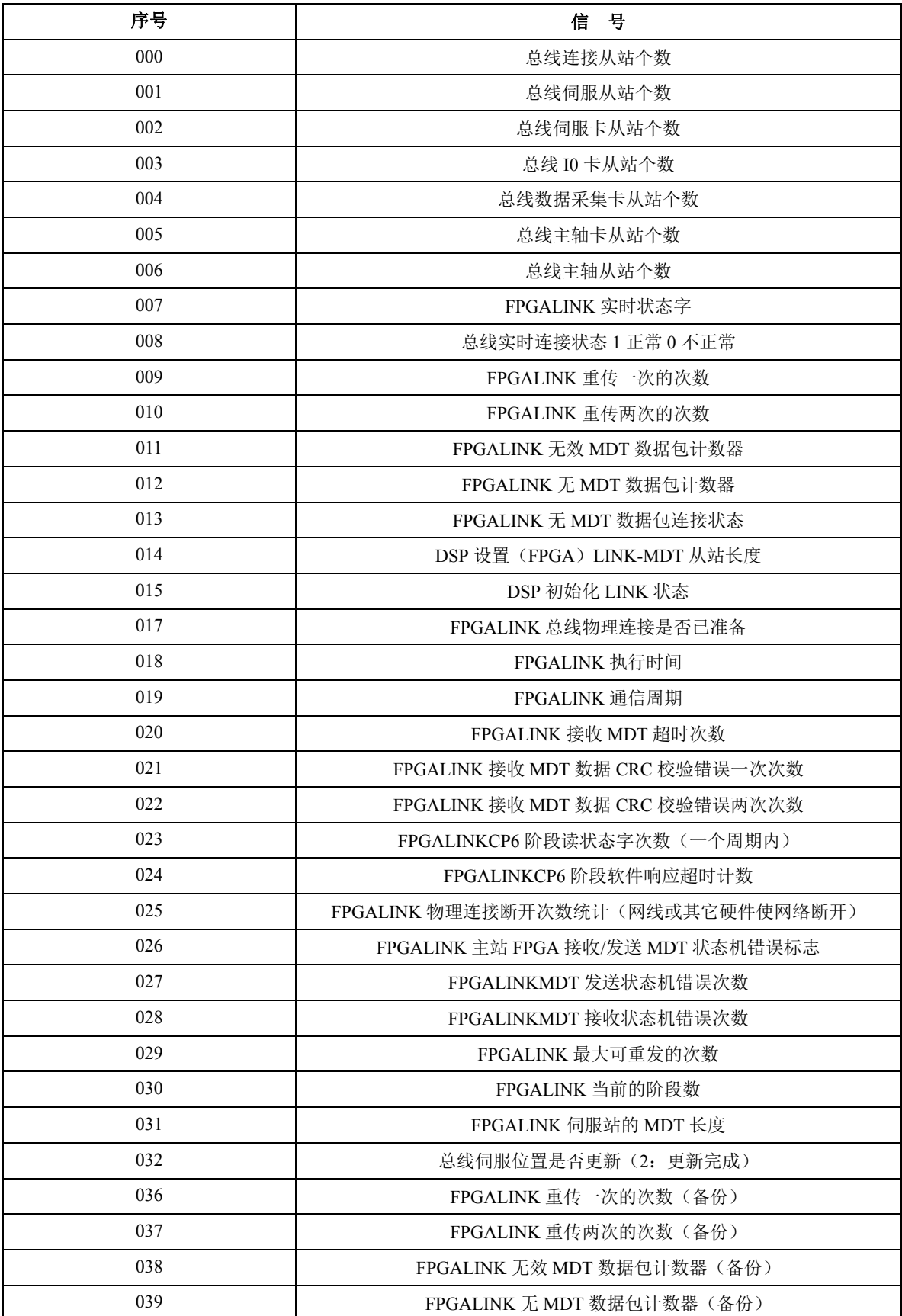

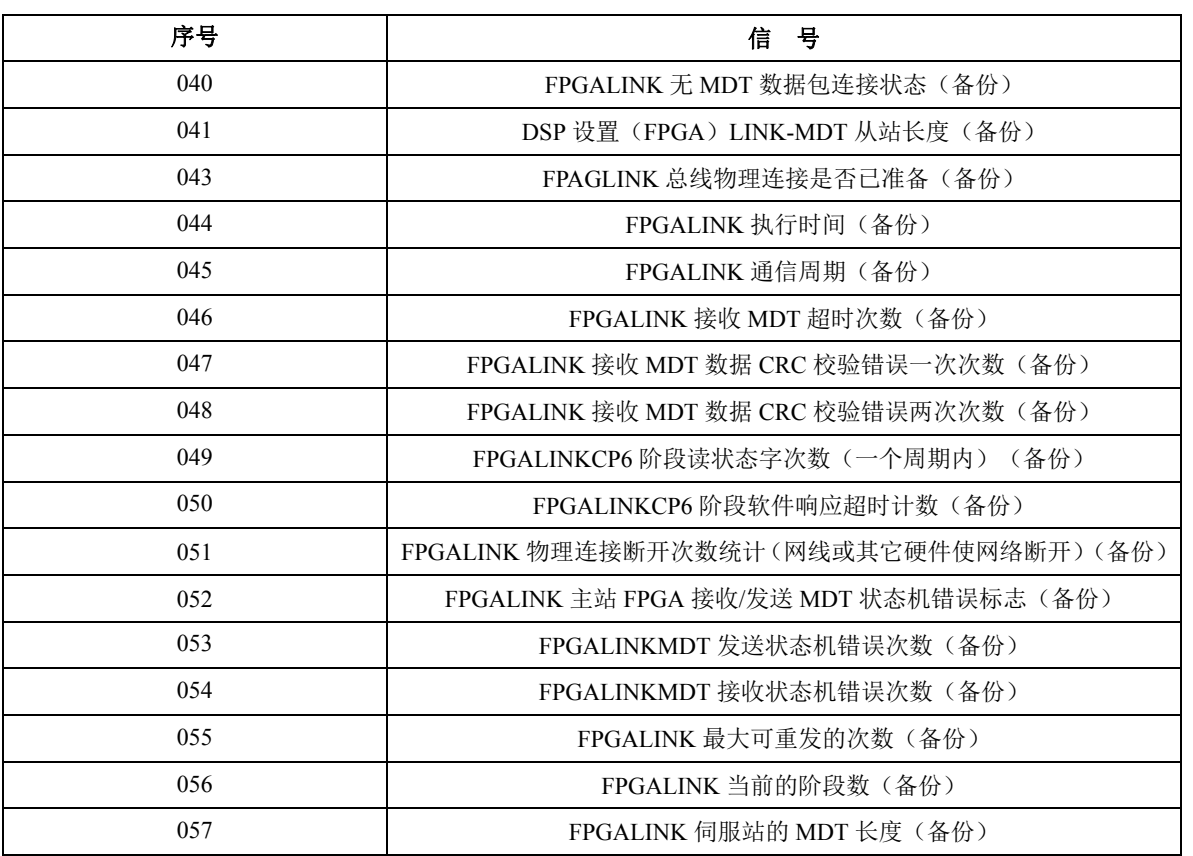

# 附录五 **DSP** 运行状态地址

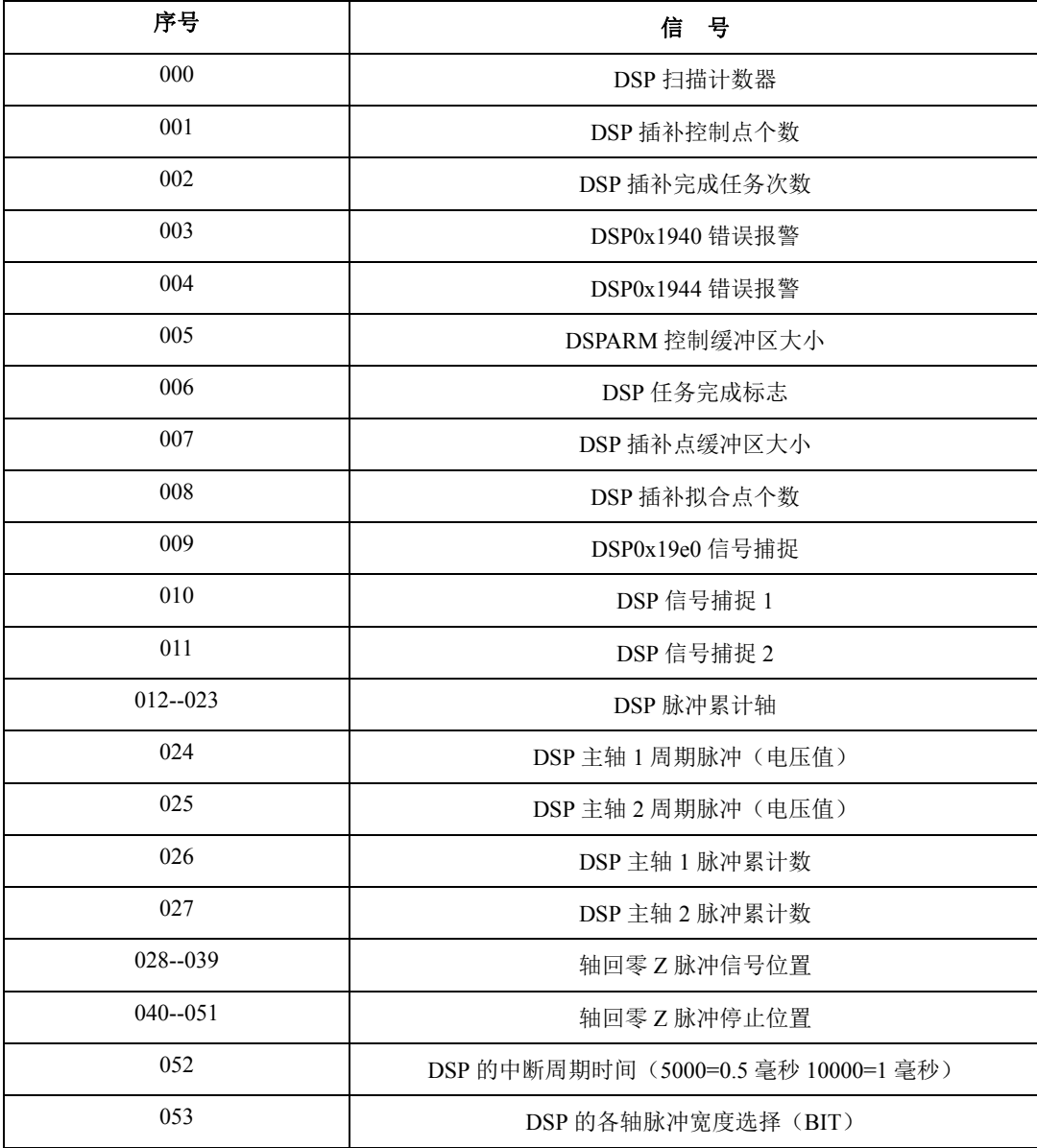

# 第四篇安装连接篇

# 第一章系统结构及安装

## **1.1** 系统组成

GSK218MC 数控系统主要由以下单元组成,图 1-1 为系统的组成。

- (1)GSK218MC 数控系统;
- (2)附加操作面板(选配件);
- (3)数字交流伺服驱动单元(步进驱动单元);
- (4)伺服电机(步进电机);
- (5)交流变压器。

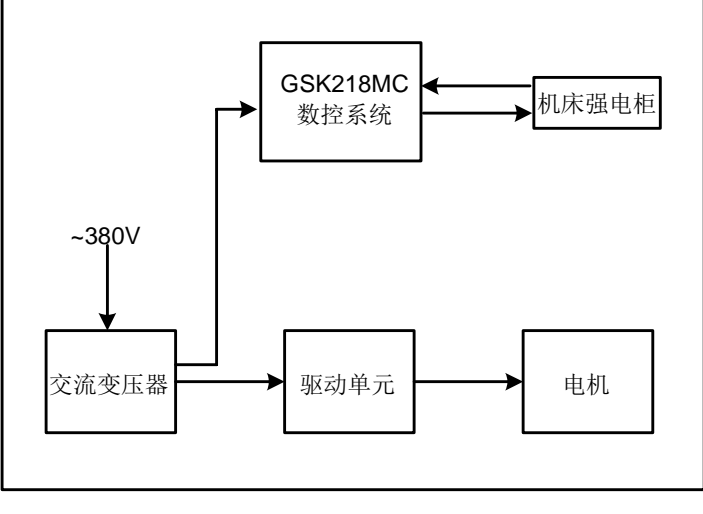

图 1-1

## **1.2** 系统安装连接

首先应检查数控系统、驱动单元、电机、光电编码器等需要安装的部件是否齐备、完好 无损以及是否匹配。

数控系统安装必须牢固,系统周围应保留一定的空间,以保证系统的热量得以散发。数 控系统应安装在既便于操作,又能避免有加工铁屑及冷却液的地方。

强、弱电应分开,数控系统及驱动单元的电源应由隔离变压器提供,与机床强电部分分 开。各种信号线应尽量远离交流接触器以减少干扰。光电编码器、限位信号、急停信号最好 不通过强电箱而直接与系统连接。电源必须严格接地。

将各种插头插接牢固,上紧固定螺钉,禁止在系统上电后插、拔信号线接头。

安装数控系统时,系统面板不要被硬物、利器等划伤;若要油漆时,应取下数控系统, 以避免弄脏系统面板。

数控系统周围应无强电、强磁干扰源,尽量远离易燃、易爆物品和各种危险品。

# **1.3** 数控系统外形及安装尺寸图

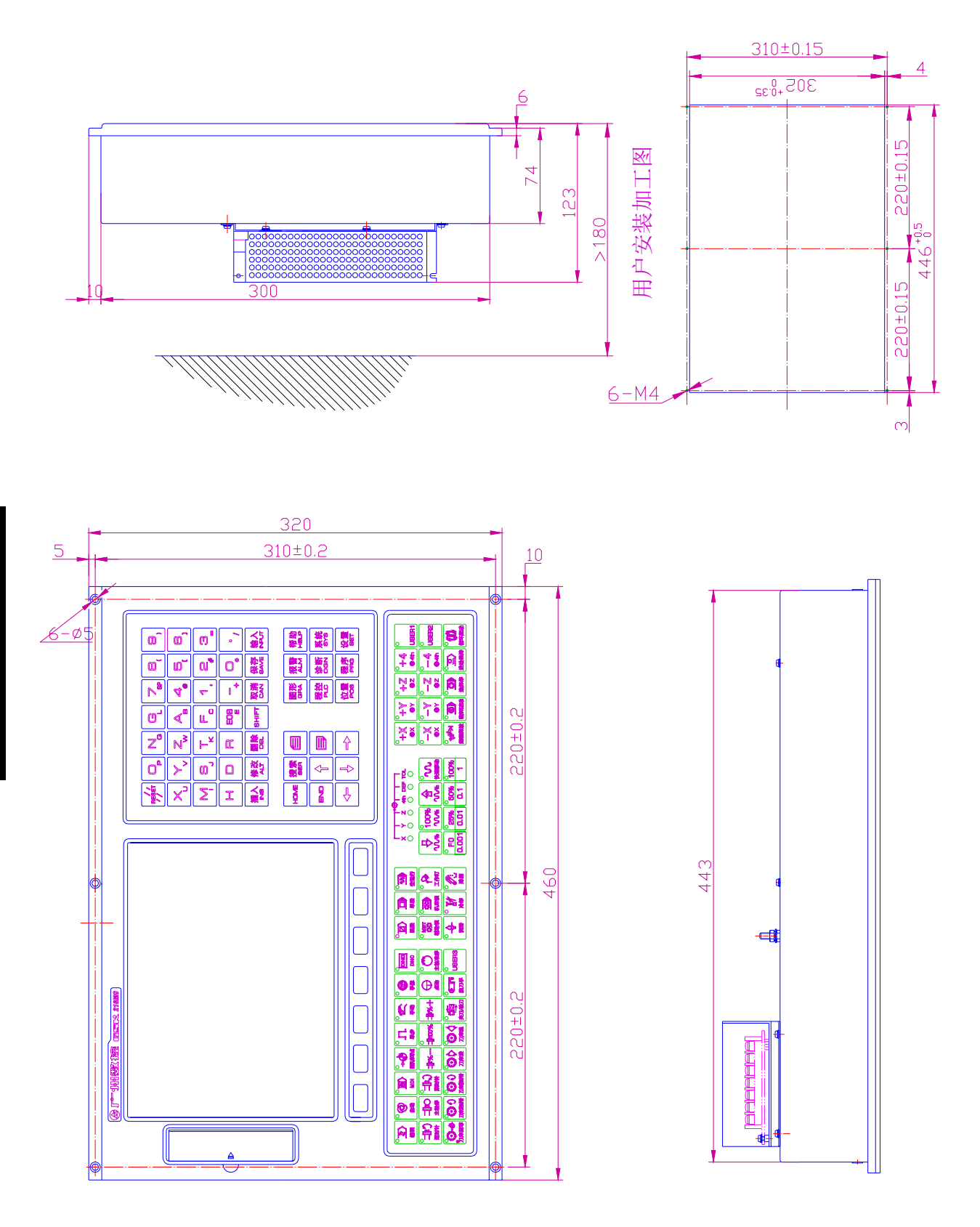

图 1-3-1 GSK218MC 面板系统安装尺寸图

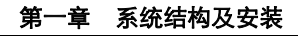

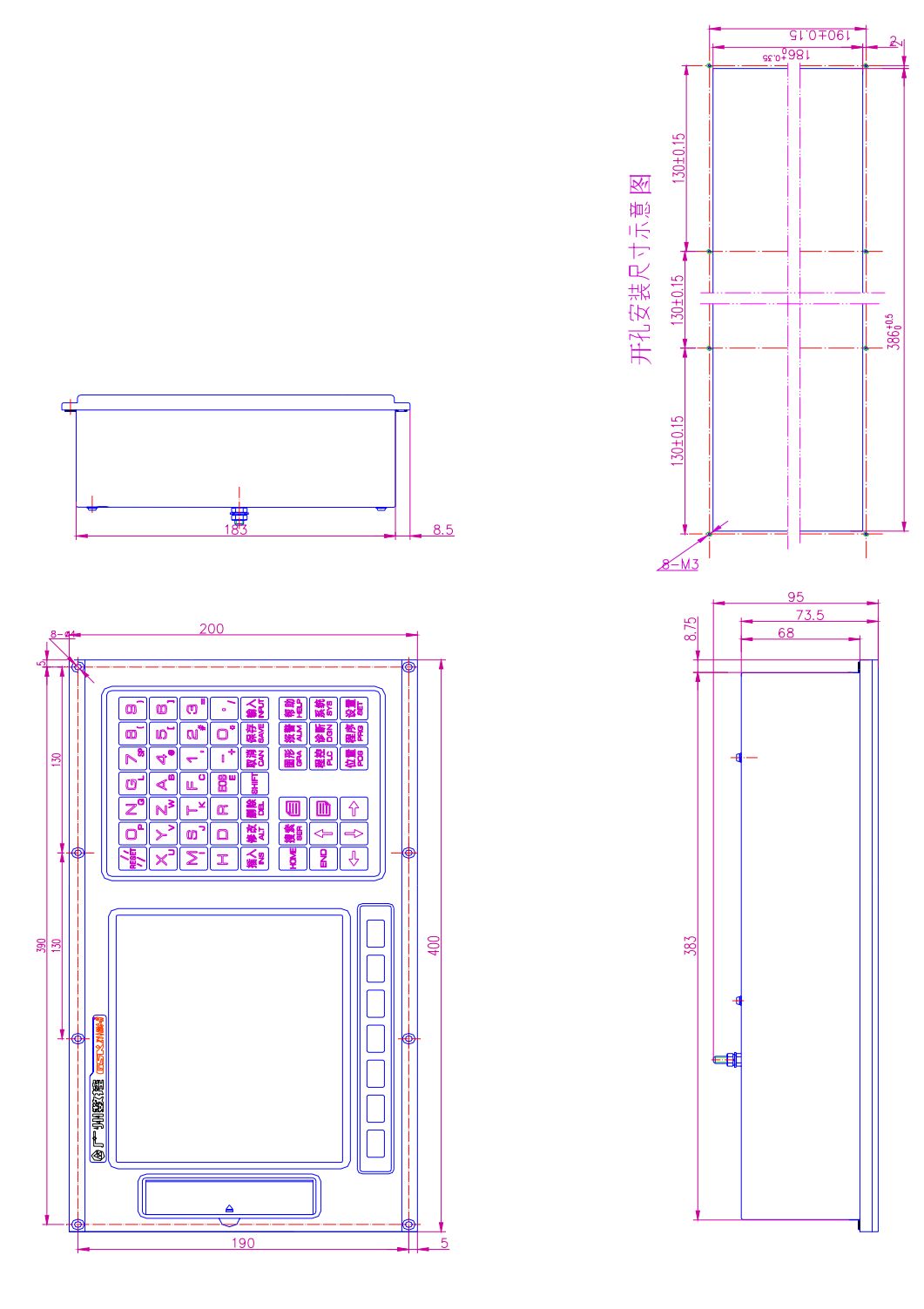

#### 图 1-3-2 GSK218MC-H 编辑面板安装尺寸图

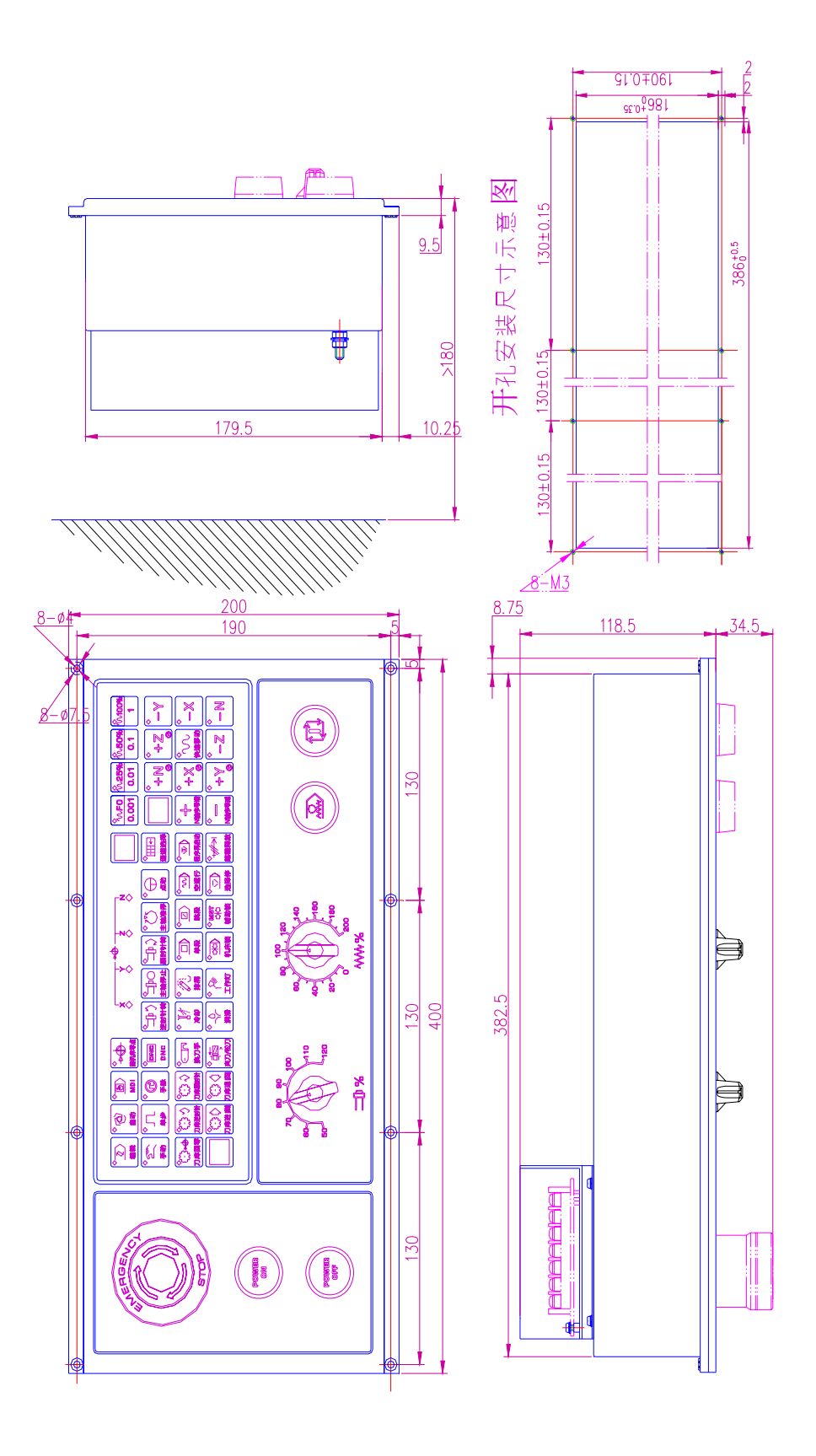

图 1-3-3 GSK218MC-H 操作面板安装尺寸图

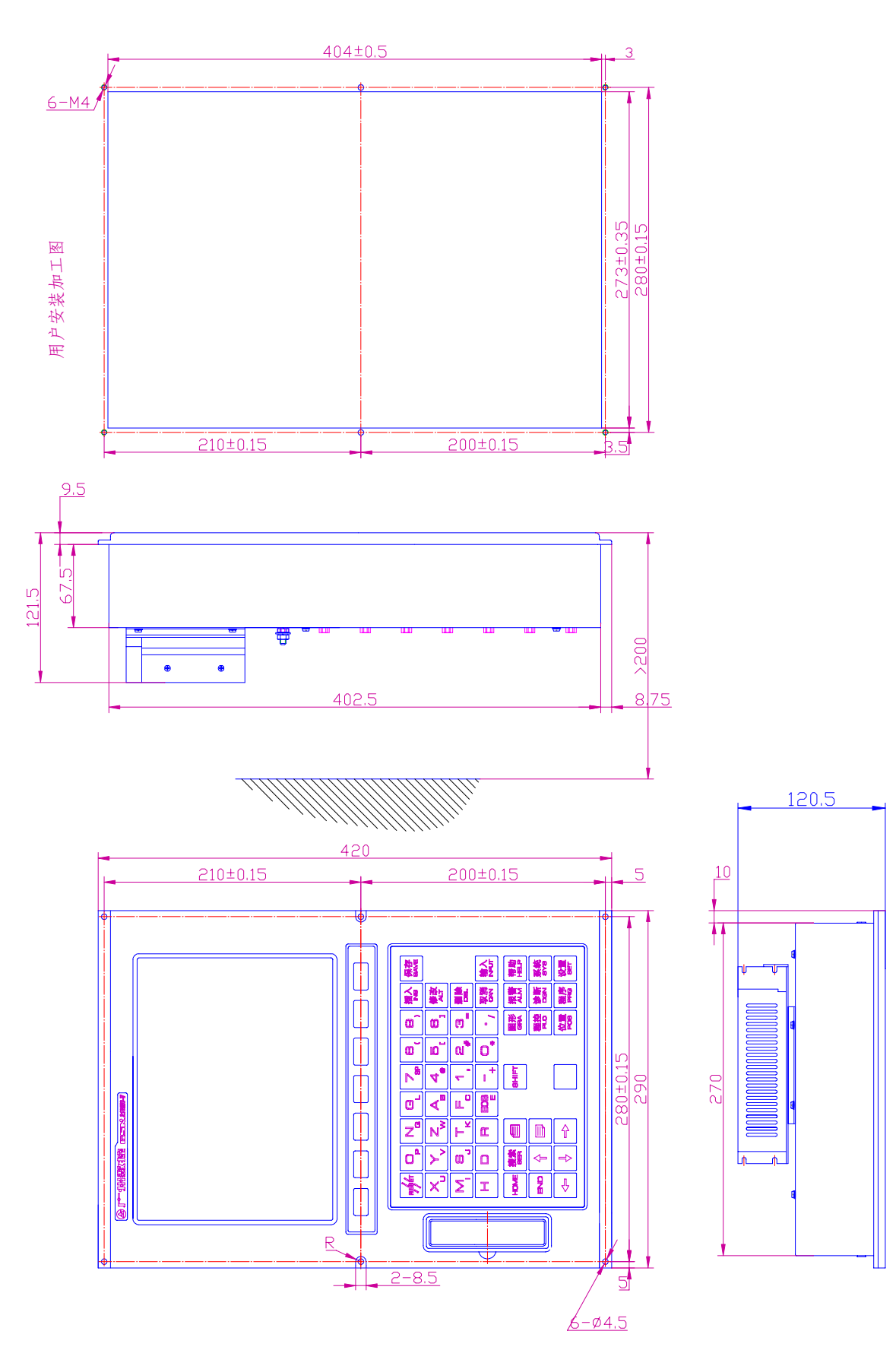

图 1-3-4 GSK218MC-V 编辑面板安装尺寸图

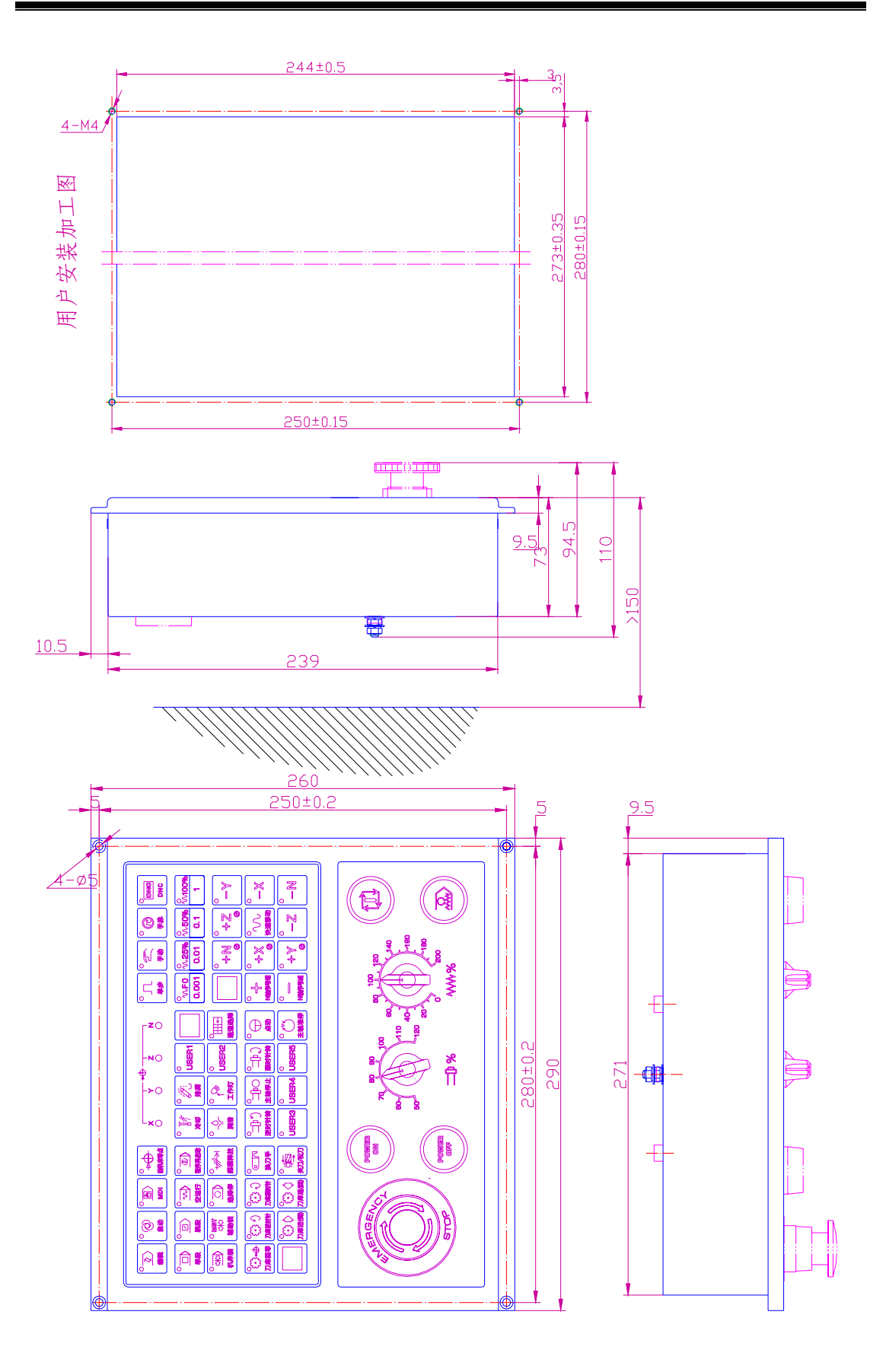

图 1-3-5 GSK218MC-V 操作面板安装尺寸图

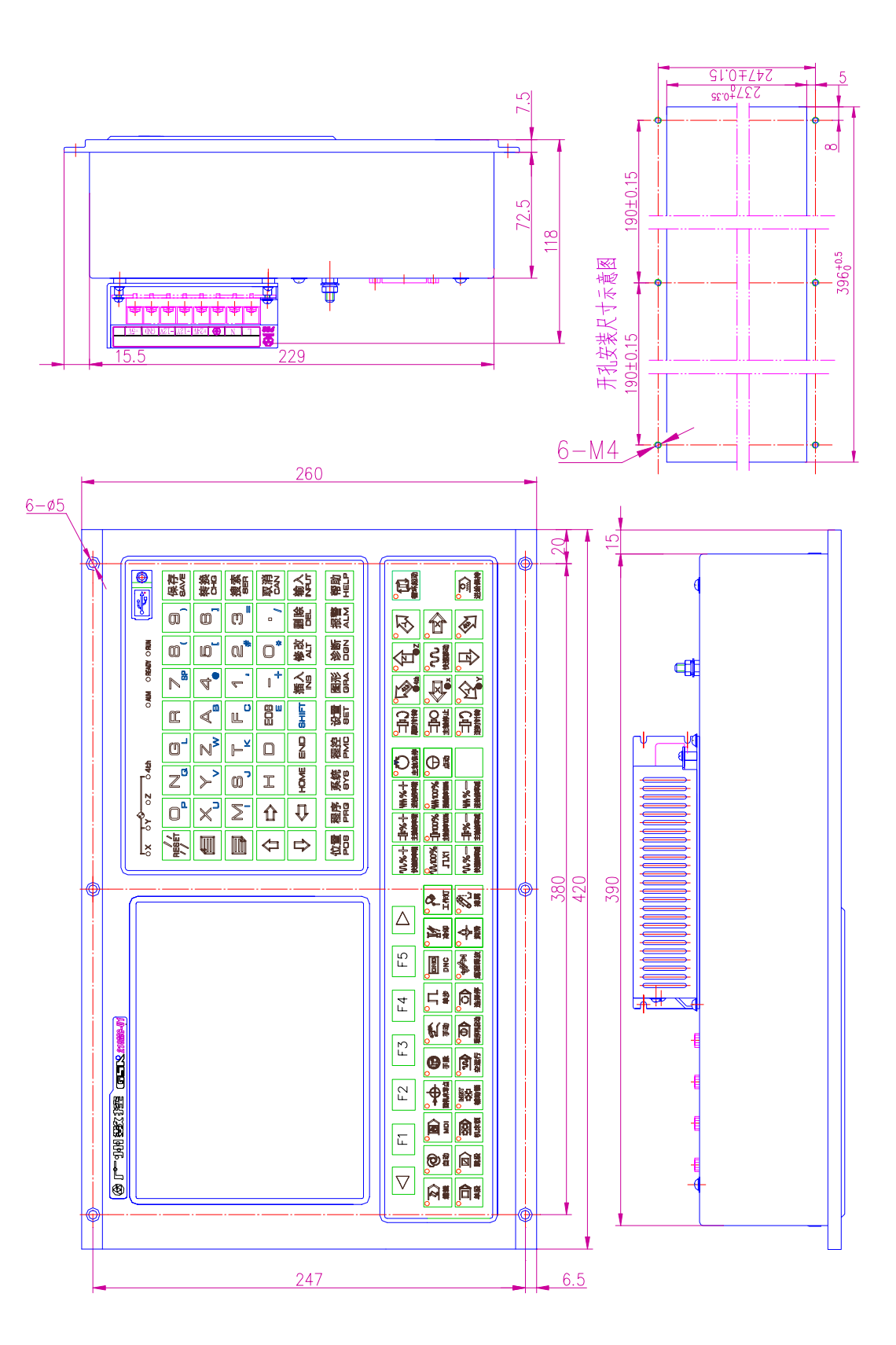

图 1-3-6 GSK218MC-U1 操作面板安装尺寸图

# **1.4** 附加面板图

GSK218MC 及 GSK218MC-U1 均可由客户选配附加面板。面板上的扩展孔可由用户自 定义功能,如急停、程序锁、系统上电、系统下电、进给保持、循环启动、手脉等。以下为 系统的选配附件:

——电子手脉:长春 LGF-001-100;

——附加面板:

1) 218MC 附加面板: 铝合金 460mm×130mm, 可在面板下方拼装;

2) 218MC-U1 附加面板: 铝合金 420mm×71mm, 可在面板下方拼装;

——急停按钮:LAY3-02ZS/1;

——不自锁按钮:KH-516-B11(绿色或红色);

——自锁式按钮:KH-516-B21(绿色或红色)。

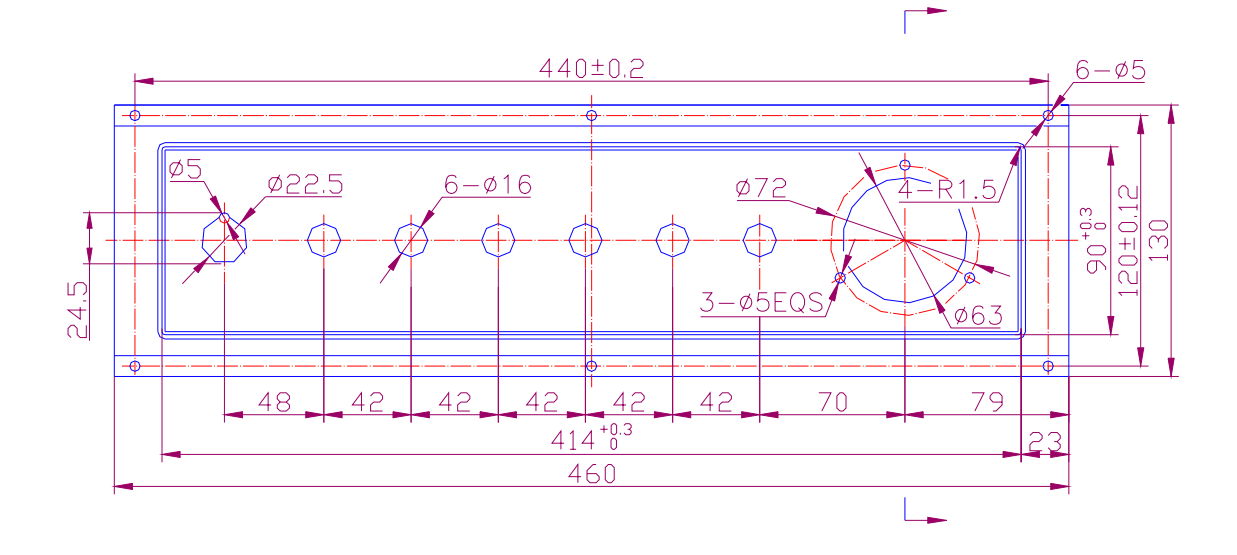

图 1-4-1 GSK218MC 附加面板

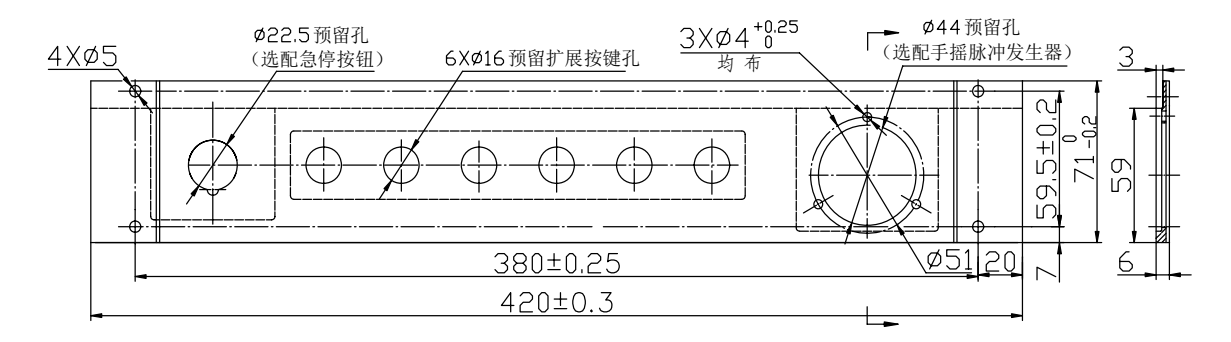

图 1-4-2 GSK218MC-U1 附加面板

# 第二章设备间连接

# **2.1** 系统外部连接框图

**2.1.1** 接口位置布局

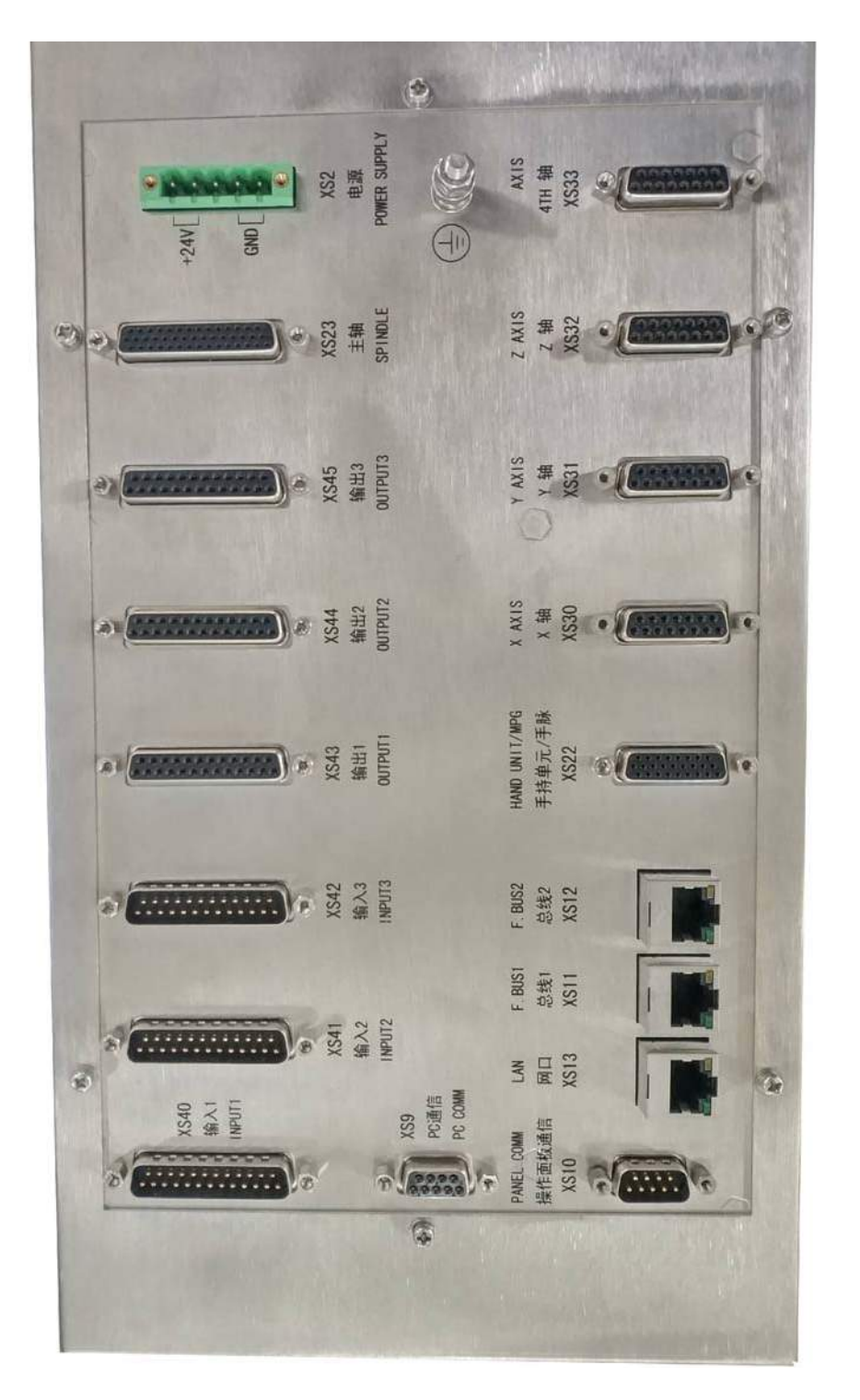

图 2-1-1-1 218MC、218MC-H、218MC-V 接口图

## **2.1.2** 脉冲型伺服连接示意图

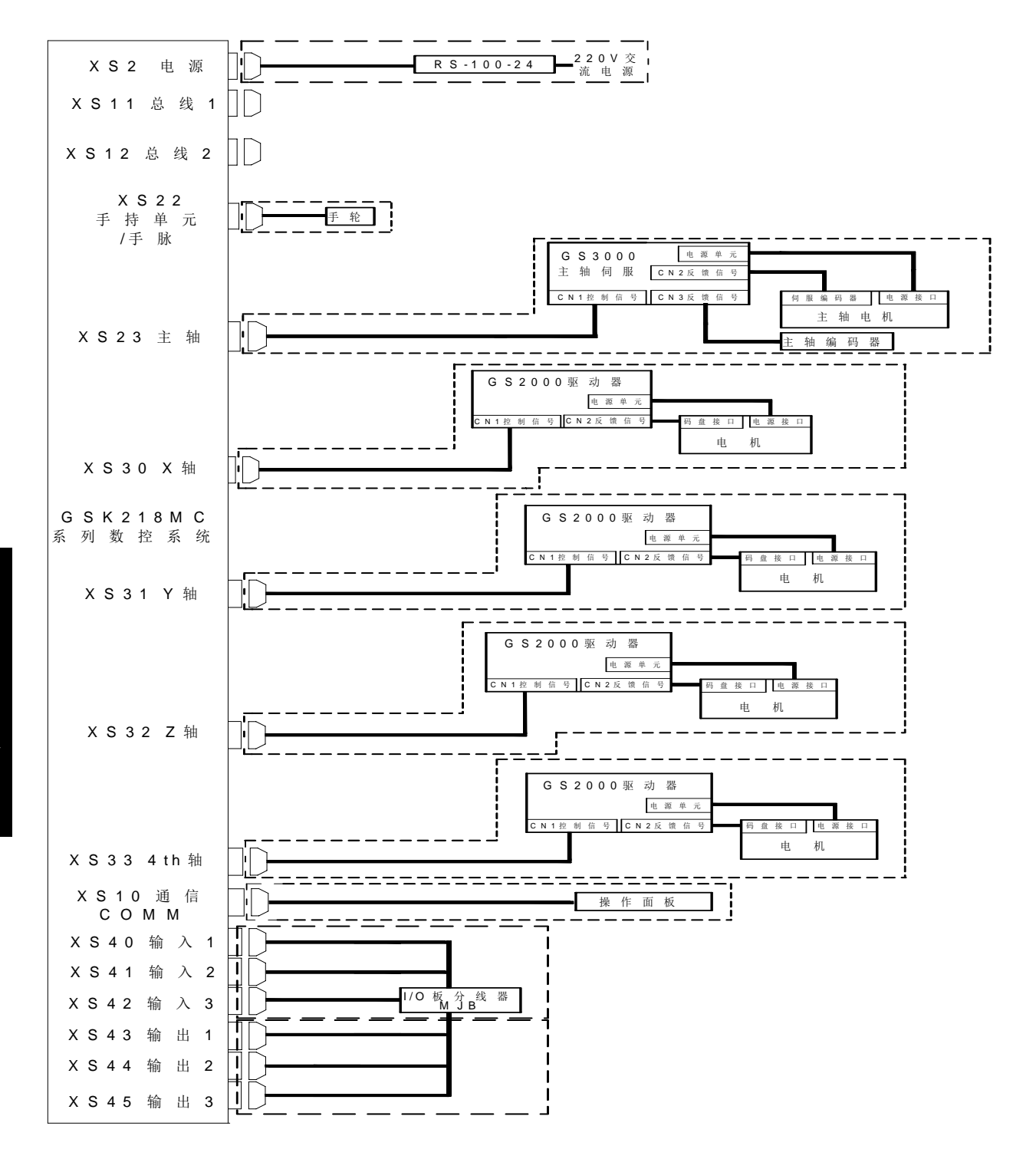

图 2-1-2-1

第四篇 安装连接 第四篇安装连接

### **2.1.3** 总线型伺服连接示意图

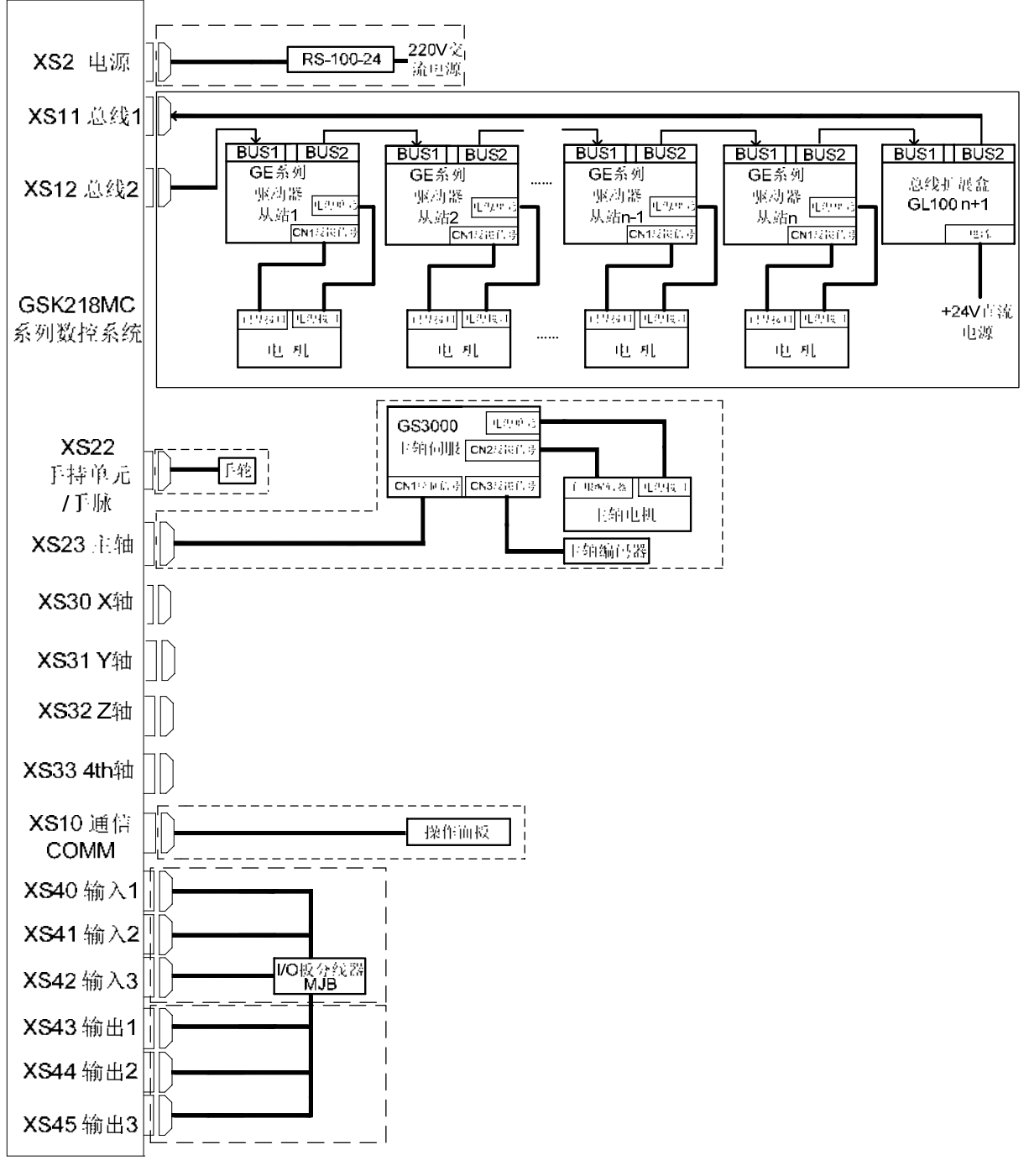

图 2-1-3-1

系统CNC总线接口2(即CNC的**XS12**接口)接入到伺服BUS1(GT17接口)的为丛站1(即第一轴), 从BUS2(GT17接口)接出来回到系统总线接口1(即CNC的XS11接口)的伺服为最后一个轴。

# **2.1.4** 利用总线技术五轴联动伺服连接示意图

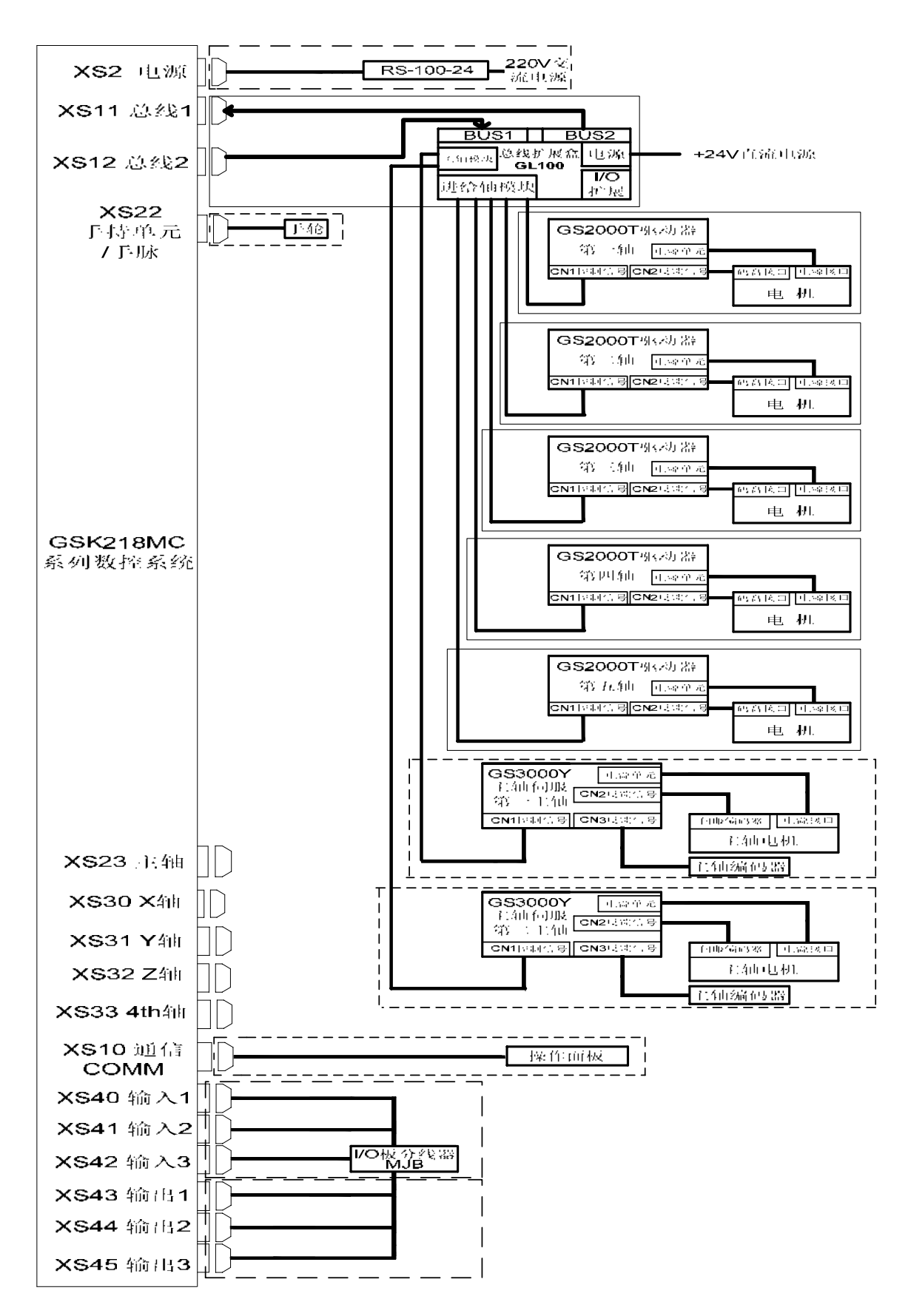

图 2-1-4-1

# **2.2** 系统与驱动单元的连接

与驱动单元连接的接口包括 XS30 (X 轴)、XS31 (Y 轴)、XS32 (Z 轴)、XS33 (第四轴)。

## **2.2.1** 系统接口图

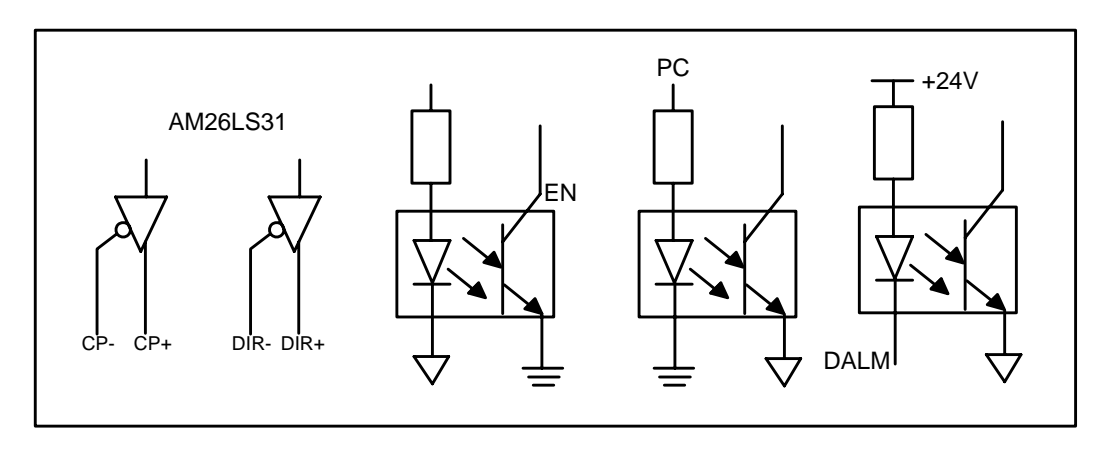

图 2-2-1-1

## **2.2.2** 接口信号表

XS30:DB15孔(X轴)

| 1              | $XCP+$     |    |        |
|----------------|------------|----|--------|
|                |            | 9  | $XCP-$ |
| $\overline{2}$ | XDIR+      |    |        |
| 3              | <b>XPC</b> | 10 | XDIR-  |
|                |            | 11 | 0V     |
| 4              | $+24V$     |    |        |
| 5              | XDALM      | 12 | $+5V$  |
|                |            | 13 | $+5V$  |
| 6              |            |    |        |
| 7              | XEN        | 14 | 0V     |
|                |            | 15 | 0V     |
| 8              | 0V         |    |        |

XS32:DB15孔(Z轴)

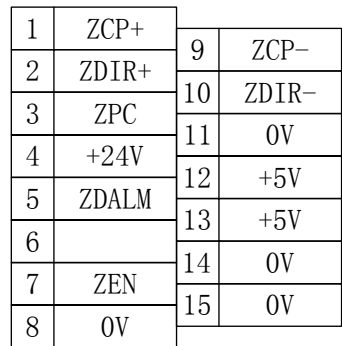

XS31:DB15孔(Y轴)

| 1              | YCP+   |    |        |
|----------------|--------|----|--------|
|                |        | 9  | $YCP-$ |
| $\overline{2}$ | YDIR+  | 10 | YDIR-  |
| 3              | YPC    |    |        |
|                |        | 11 | 0V     |
| 4              | $+24V$ | 12 | $+5V$  |
| 5              | YDAL M |    |        |
| 6              |        | 13 | $+5V$  |
|                |        | 14 | 0V     |
| 7              | YEN    | 15 | 0V     |
| 8              | 0V     |    |        |
|                |        |    |        |

XS33:DB15孔(4TH轴)

| 1              | $4CP+$   |    |        |
|----------------|----------|----|--------|
|                |          | 9  | $4CP-$ |
| $\overline{2}$ | $4$ DIR+ | 10 | 4DIR-  |
| 3              | 4PC      | 11 | 0V     |
| 4              | $+24V$   |    |        |
| 5              |          | 12 | $+5V$  |
|                | 4DALM    | 13 | $+5V$  |
| 6              |          | 14 | 0V     |
| 7              | 4EN      |    |        |
| 8              |          | 15 | 0V     |
|                | ov       |    |        |

图 2-2-2-1

## **2.2.3** 信号说明

#### 1、脉冲运动代码信号

XCP+, XCP-, YCP+, YCP-, ZCP+, ZCP-, 4CP+, 4CP-为代码脉冲信号, XDIR+, XDIR-, YDIR+, YDIR-, ZDIR+, ZDIR-, 4DIR+, 4DIR-为运动方向信号, 这两组信号均为差分输出。 连接线路图如下:

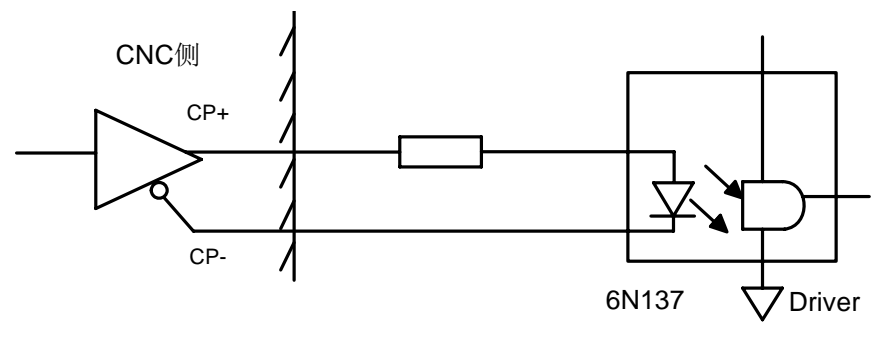

图 2-2-3-1

### 2、 驱动单元报警信号 ALM(输入)

该信号在系统侧的接收方式如下。可由位参数 19 号设定驱动单元报警是高电平有效,还是低 电平有效(电平高低与驱动单元设定一致)。

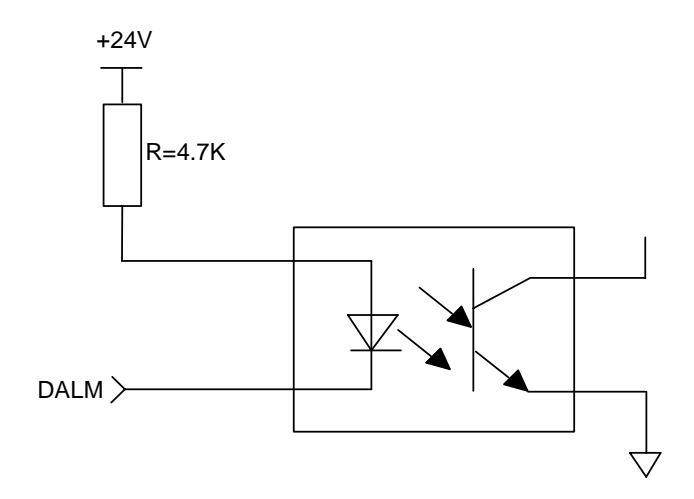

图 2-2-3-2

3、 CNC 系统准备好信号 EN (触点输出)

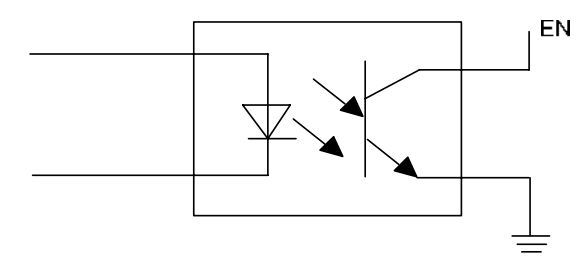

图 2-2-3-3

4、 返回参考点用信号 PC

系统支持+24V回零和+5V回零,该信号在系统侧的接收电路如下图所示:

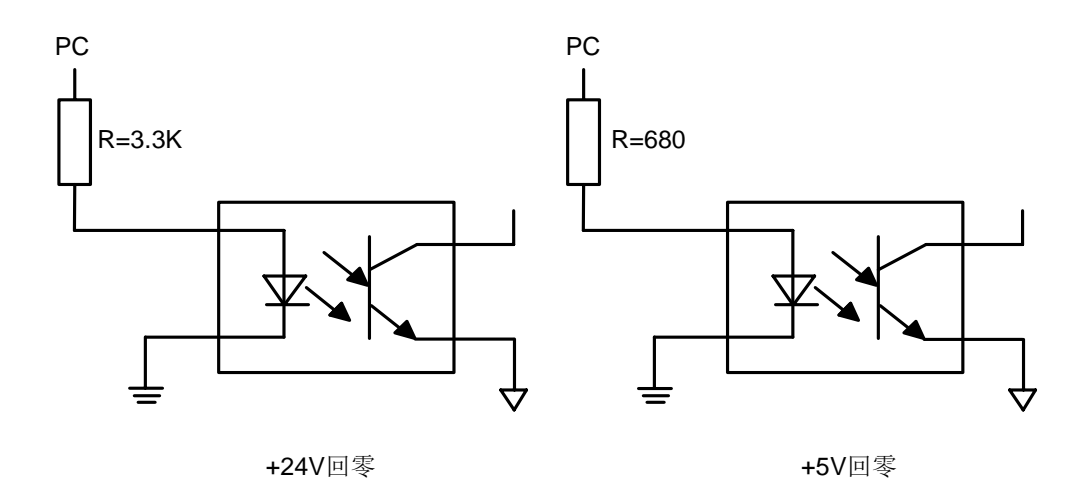

图 2-2-3-4

用户应提供的 PC 信号的波形如下图所示:

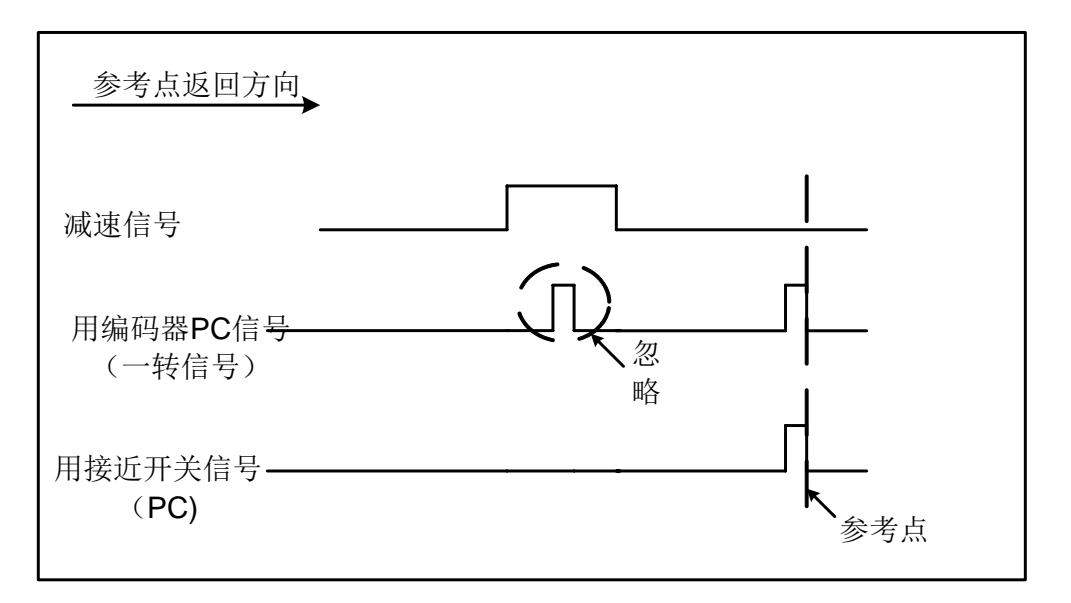

图 2-2-3-5

# **2.2.4** 电缆连接图

1、GSK218MC 连接 DY3 系列驱动单元时的电缆制作

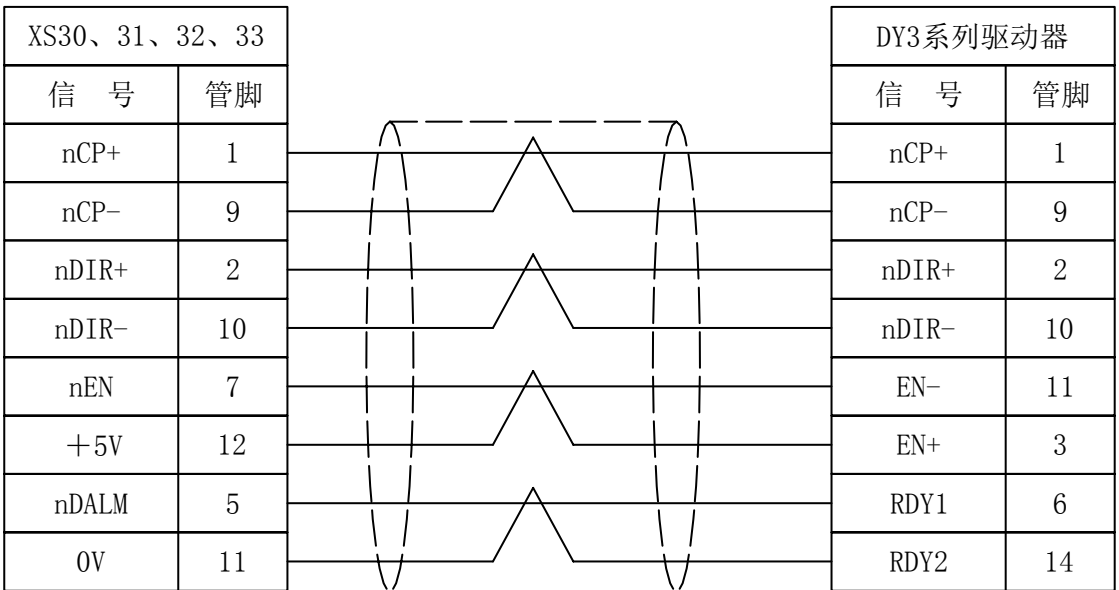

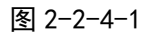

## 2、 GSK218MC 连接 DA98 系列伺服驱动单元时的电缆制作

| XS30、31、32、33 |                |                | DA98系列驱动单元         |                 |
|---------------|----------------|----------------|--------------------|-----------------|
| 信<br>号        | 管脚             |                | 信<br>号             | 管脚              |
| $nCP+$        | $\mathbf{1}$   | Λ<br>$\Lambda$ | PULS+              | 18              |
| $nCP-$        | 9              |                | PULS-              | $6\phantom{1}6$ |
| $nDIR+$       | $\sqrt{2}$     |                | $SIGN+$            | 19              |
| $nDIR-$       | 10             |                | $SIGN-$            | $\overline{7}$  |
| nDALM         | 5              |                | ${\bf \text{ALM}}$ | 15              |
| 0V            | 11             |                | DG                 | 3               |
| nEN           | $\overline{7}$ |                | Son                | 21              |
| nPC           | 3              |                | <b>CZCOM</b>       | 5               |
| $+24V$        | $\overline{4}$ |                | CZ                 | $\overline{2}$  |
|               |                |                | $COM+$             | $20\,$          |
|               |                |                | <b>RSTP</b>        | 10              |
|               |                |                | DG                 | $\overline{4}$  |
|               |                |                | DG                 | 17              |
|               |                |                | FSTP               | $22\,$          |
|               |                |                |                    |                 |

图 2-2-4-2

3、 GSK218MC 连接 DA98B 系列伺服驱动单元时的电缆制作

| XS30、31、32、33 |                |        | DA98B 驱动单元   |       |
|---------------|----------------|--------|--------------|-------|
| 号<br>信        | 管脚             |        | 号<br>信       | 管脚    |
| $nCP+$        | $\mathbf{1}$   | π<br>Λ | PULS+        | 30    |
| $nCP-$        | 9              |        | PULS-        | 15    |
| $nDIR+$       | $\overline{2}$ |        | $SIGN+$      | 29    |
| $nDIR-$       | 10             |        | $SIGN-$      | 14    |
| nDALM         | 5              |        | <b>ALM</b>   | 5     |
| 0V            | 11             |        | DG           | 32/33 |
| nEN           | $\overline{7}$ |        | Son          | 23    |
| nPC           | 3              |        | <b>CZCOM</b> | 36    |
| $+24V$        | $\overline{4}$ |        | CZ           | 37    |
|               |                |        | $COM+$       | 38/39 |
|               |                |        | <b>RSTP</b>  | 9     |
|               |                |        | DG           | 32/33 |
|               |                |        | DG           | 32/33 |
|               |                |        | FSTP         | 24    |
|               |                |        |              |       |

图 2-2-4-3

### 4、GSK218MC 连接 GS2000 系列经济型伺服驱动单元时的电缆制作

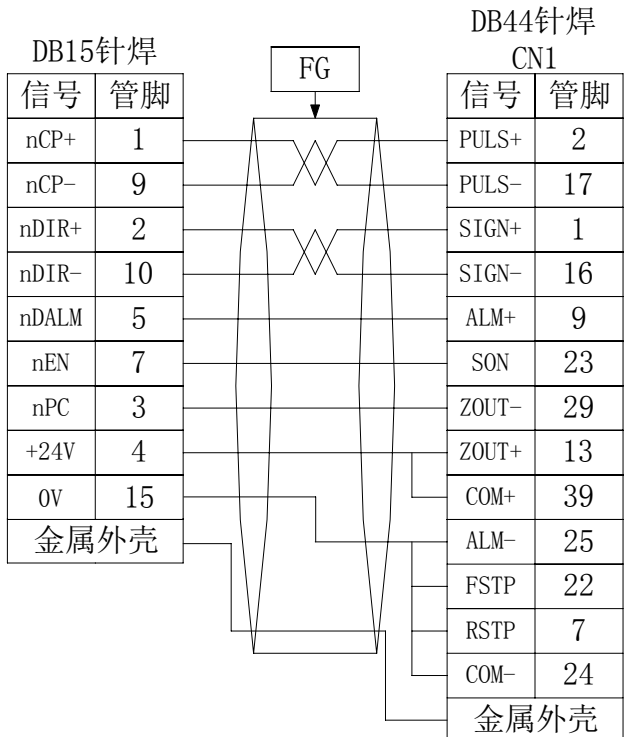

图 2-2-4-4

# **2.2.5 GSK-LINK**电缆连接图

#### 系统侧总线1接口 信号XS11. (DB9孔 応)

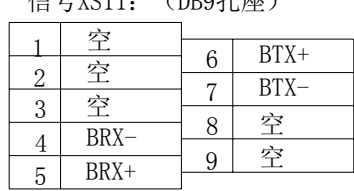

接口信号说明:

1)BTX:总线差分数据发送; 2)BRX:总线差分数据接收; 3)GND:信号地;

系统侧总线2接口

信号XS12: (DB9针座)

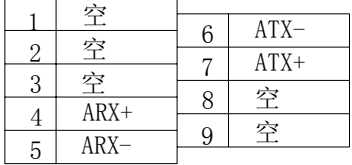

接口信号说明:

1)ATX:总线差分数据发送;

2)ARX:总线差分数据接收;

3)GND:信号地;

### 图 2-2-5-1 CNC 端总线接口定义图

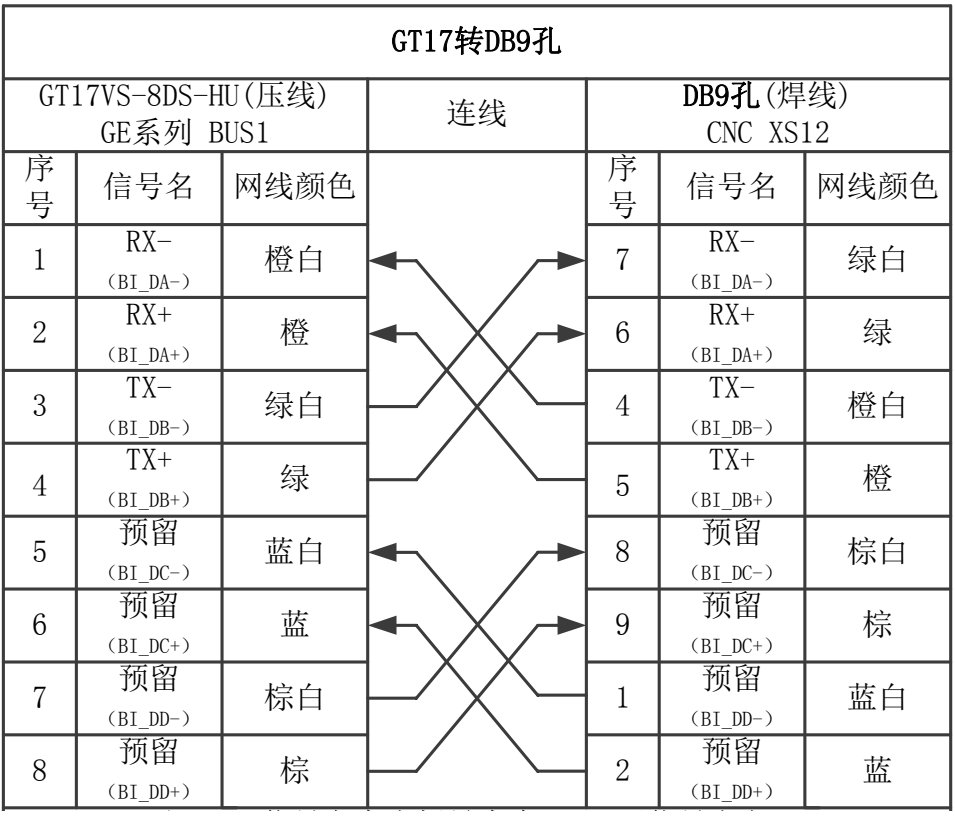

图 2-2-5-2 CNC 端的总线接口 2 与驱动单元的连接
|                | GT17转DB9针                         |      |    |                       |                                |      |  |
|----------------|-----------------------------------|------|----|-----------------------|--------------------------------|------|--|
|                | GT17VS-8DS-HU(压线)<br>GE系列 BUS2    |      | 连线 | DB9针 (焊线)<br>CNC XS11 |                                |      |  |
| 序<br>号         | 信号名                               | 网线颜色 |    | 序<br>号                | 信号名                            | 网线颜色 |  |
| 1              | $RX-$<br>$(BI_DA-)$               | 橙白   |    | 6                     | $RX-$<br>$(BI_DA-)$            | 绿白   |  |
| $\overline{2}$ | $RX+$<br>$(BI_DA+)$               | 橙    |    | $\overline{7}$        | $RX+$<br>$(BI_DA^+)$           | 绿    |  |
| 3              | $TX-$<br>$(BI_{B}^{-}D_{B}^{-})$  | 绿白   |    | 5                     | $TX-$<br>$(BI_{B}^{-}D B^{-})$ | 橙白   |  |
| $\overline{4}$ | $TX+$<br>$(BI$ <sub>DB+</sub> $)$ | 绿    |    | $\overline{4}$        | $TX+$<br>$(BI_{B+})$           | 橙    |  |
| 5              | 预留<br>$(BI_DC-)$                  | 蓝白   |    | 8                     | 预留<br>$(BI_DC-)$               | 棕白   |  |
| 6              | 预留<br>$(BI_D C^+)$                | 蓝    |    | 9                     | 预留<br>$(BI_D C^+)$             | 棕    |  |
| $\overline{7}$ | 预留<br>$(BI/DD-)$                  | 棕白   |    | 1                     | 预留<br>$(BI_DD^-)$              | 蓝白   |  |
| 8              | 预留<br>$(BI_DD+)$                  | 棕    |    | $\overline{2}$        | 预留<br>$(BI_DD^+)$              | 蓝    |  |

图 2-2-5-3 CNC 端的总线接口 1 与驱动单元的连接

|                | GSK_LINK 工业以太网线(GT17接口)           |      |    |                                |                                    |      |  |
|----------------|-----------------------------------|------|----|--------------------------------|------------------------------------|------|--|
|                | GT17VS-8DS-HU(压线)<br>GE系列 BUS2    |      | 连线 | GT17VS-8DS-HU(压线)<br>GE系列 BUS1 |                                    |      |  |
| 序<br>号         | 信号名                               | 网线颜色 |    | 序<br>号                         | 信号名                                | 网线颜色 |  |
| $\mathbf{1}$   | $RX-$<br>$(BI_DA-)$               | 橙白   |    | $\mathbf{1}$                   | $RX-$<br>$(BI_DA-)$                | 绿白   |  |
| $\overline{2}$ | $RX+$<br>$(BI_DA+)$               | 橙    |    | $\mathbf{2}$                   | $RX+$<br>$(BI_DA+)$                | 绿    |  |
| 3              | $TX-$<br>$(BI$ <sub>DB</sub> $-)$ | 绿白   |    | 3                              | $TX-$<br>$(BI$ <sub>DB</sub> - $)$ | 橙白   |  |
| $\overline{4}$ | $TX+$<br>$(BI$ <sub>DB+</sub> $)$ | 绿    |    | $\overline{4}$                 | $TX+$<br>$(BI$ <sub>DB+</sub> $)$  | 橙    |  |
| 5              | 预留<br>$(BI_DC-)$                  | 蓝白   |    | 5                              | 预留<br>$(BI_DC-)$                   | 棕白   |  |
| 6              | 预留<br>$(BI_D C^+)$                | 蓝    |    | 6                              | 预留<br>$(BI_D C+)$                  | 棕    |  |
| $\overline{7}$ | 预留<br>$(BI/DD-)$                  | 棕白   |    | $\overline{7}$                 | 预留<br>$(BI$ DD- $)$                | 蓝白   |  |
| 8              | 预留<br>$(BI\;DD+)$                 | 棕    |    | 8                              | 预留<br>$(BI\;DD+)$                  | 蓝    |  |

图 2-2-5-4 驱动单元之间的连接

### **2.2.6 GL100**总线扩展模块机外接线图

GL100 总线扩展盒共有四大功能模块:电源模块用于扩展盒的电源输入;进给轴模块用于脉冲型 多进给轴扩展和连接光栅等测量反馈装置;主轴模块用于多主轴扩展;I/O 模块可用于扩展 I/O 点。

#### **GL100** 电源盒连接线

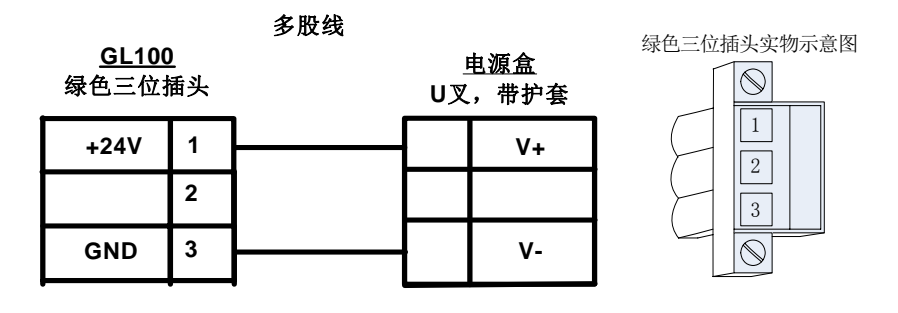

图 2-2-6-1 电源输入线

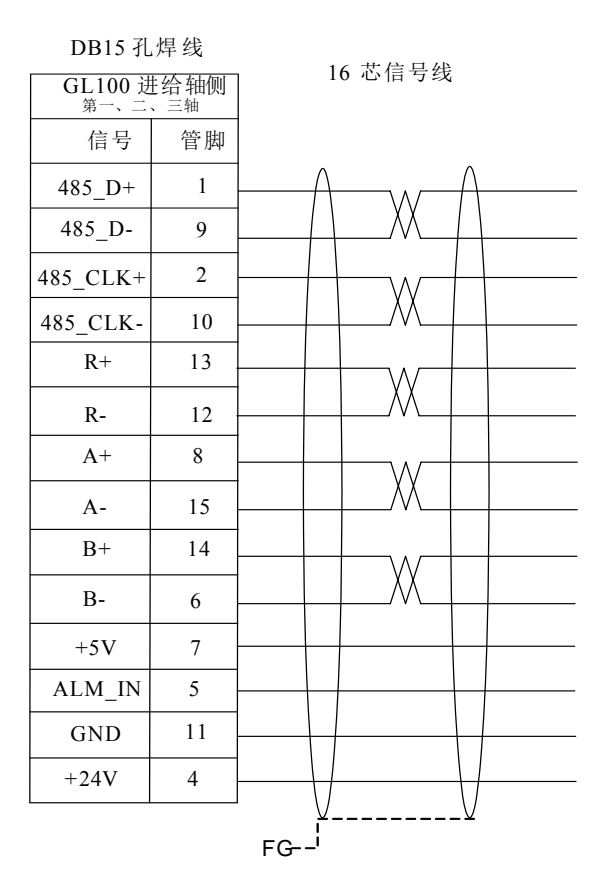

图 2-2-6-2 连接光栅等反馈编码器信号线

进给轴模块的电缆制作方法与脉冲型驱动单元相同,具体各型号进给轴驱动单元的电缆连接图请 参考"2.2.4 电缆连接图"。

主轴模块的电缆制作方法,具体各型号主轴驱动单元的电缆连接图请参考"2.5.3 电缆连线图"。

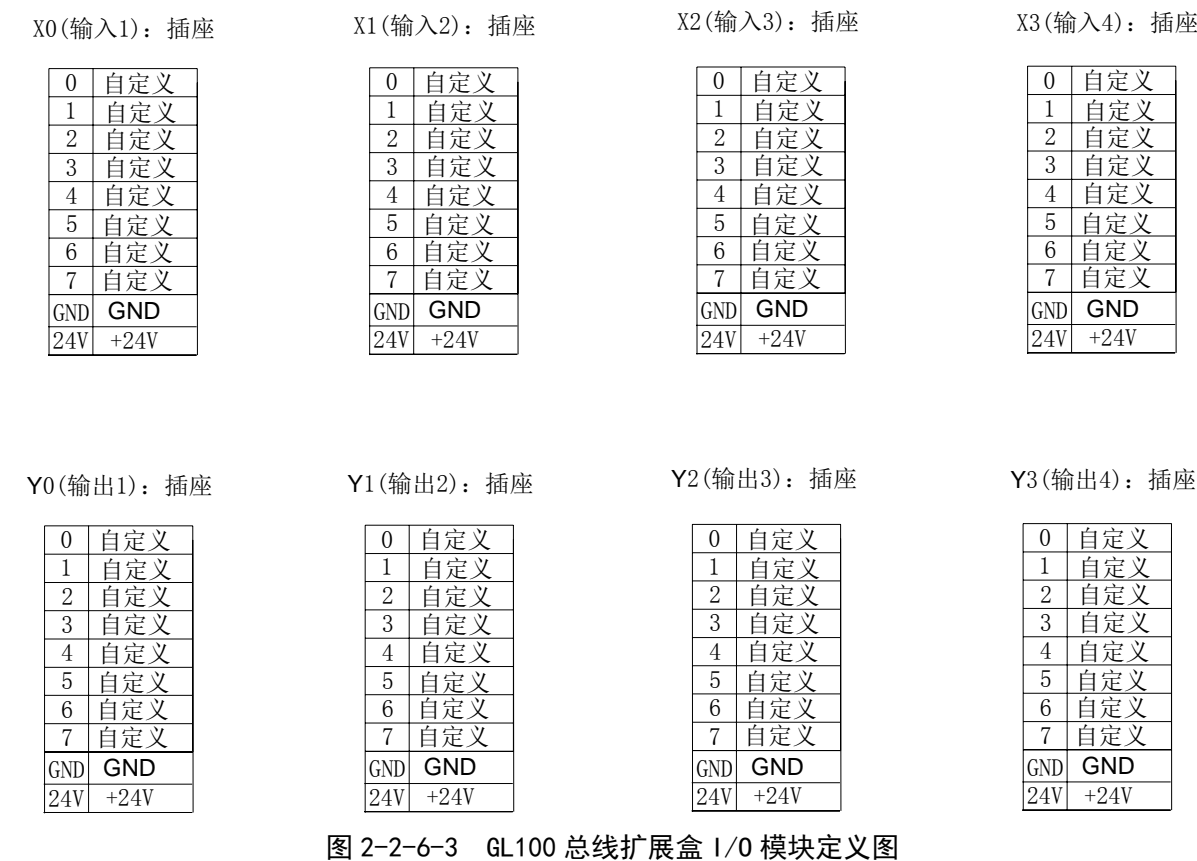

# **2.3 RS232** 标准串行接口

 GSK218MC 数控系统可通过 RS232-C 串行接口与通用 PC 机进行通信(必须配备 GSK218MC 通 信软件),连接如图 2-3-1。

电缆的连接,如图 2-3-1,屏蔽线与 GND 相接,金属外壳不接屏蔽线。

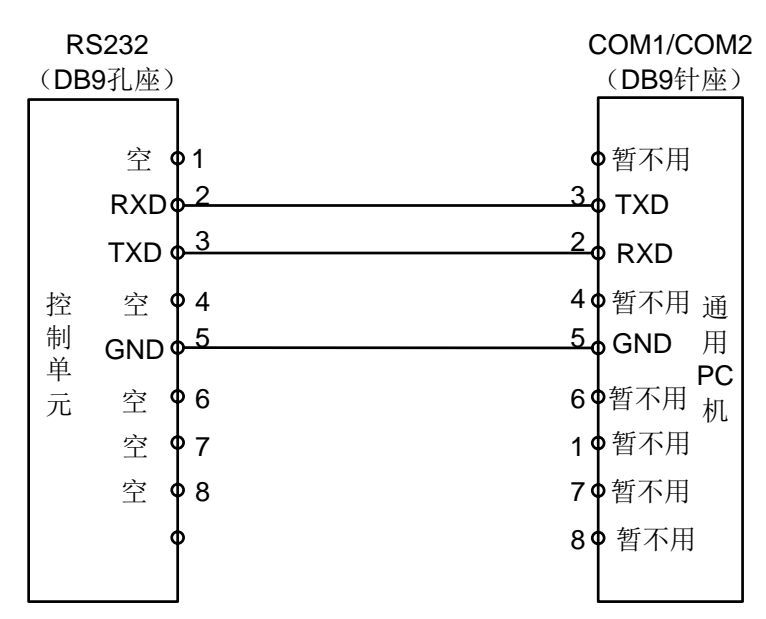

图 2-3-1

## **2.4** 手脉、手持单元的连接

### **2.4.1** 接口信号图

218MC 系统可配差分式和非差分式的手脉或手持单元,接口信号如下图所示。

|                | $HB+$          | $\overline{0}$  |      | 9                            | LED            |
|----------------|----------------|-----------------|------|------------------------------|----------------|
| $\overline{2}$ | HB-            | $\overline{2}$  |      | 20                           |                |
| 3              | $HA +$         | 13              | GND  | $\overline{21}$              | VCOM           |
| 4              | $HA -$         | 4               |      | $\overline{2}\,\overline{2}$ | ESP2           |
| $\overline{5}$ | H <sub>X</sub> | $\overline{15}$ |      | $\overline{23}$              | H Y            |
| $\overline{6}$ | HZ             | $\overline{6}$  |      | $2\overline{4}$              | H <sub>4</sub> |
| 7              | H <sub>5</sub> | 7               | VDD5 |                              | $25H*1$        |
| 8              | $H*10$         | 8               |      | 26                           | $H*100$        |
| 9              | ESP1           |                 |      |                              |                |

XS22:(DB26孔座 )

图 2-4-1-1

### **2.4.2** 接口信号说明

HA+、HA-、HB+、HB-: 配差分式手脉或手持单元脉冲信号(配非差分手脉或手持单元时 HA+、HB+接+5V; HA-接手脉的 A; HB-接手脉的 B)。

ESP1、ESP2:手持单元急停信号。

HX、HY、HZ、H4、H5:分别为 X、Y、Z、4TH、5TH 轴的轴选信号。

H\*1、H\*10、H\*100:分别为手脉脉冲当量的倍率信号。

VCOM:手持单元公共端。

218MC 连接内置手脉时的连接图如下所示:

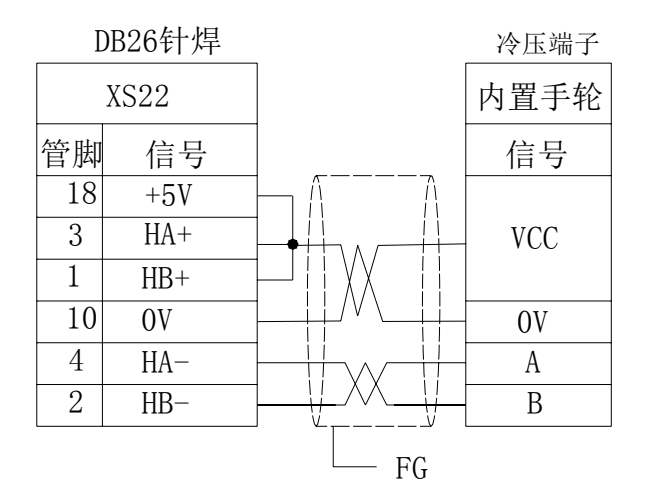

图 2-4-2-1

GSK218MC 连接差分型(L)手持单元连接图如下所示:

|                 | DB26针焊           |    | 端子排             |
|-----------------|------------------|----|-----------------|
|                 | XS22             | Λ  | 手持单元<br>Λ       |
| 管脚              | 信号               |    | II<br>信号        |
| 18              | $+5V$            |    | <b>VCC</b>      |
| 15              | 0V               |    | $0\overline{V}$ |
| 3               | HA+              |    | A               |
| $\overline{4}$  | $HA-$            |    | A-              |
| 21              | <b>VCOM</b>      |    | COM             |
| $\mathbf 1$     | $HB+$            |    | B               |
| $\overline{2}$  | $HB-$            |    | $B-$            |
| 9               | ESP1             |    | NC1             |
| $\frac{22}{23}$ | ESP <sub>2</sub> |    | NC2             |
|                 | HY               |    | Y               |
| 24              | H4               |    | 4th             |
| $\overline{7}$  | H5               |    | 5th             |
| 8               | H*10             |    | X10             |
| 5               | HX               |    | Χ               |
| 6               | HZ               |    | Ζ               |
| 25              | $H*1$            |    | X1              |
| 26              | H*100            |    | X100            |
| 19              | LED+             |    | LED+            |
| 10              | 0V               |    | LED-            |
|                 |                  | FG |                 |

图 2-4-2-2

GSK218MC 连接电压型(E)手持单元连接图如下所示:

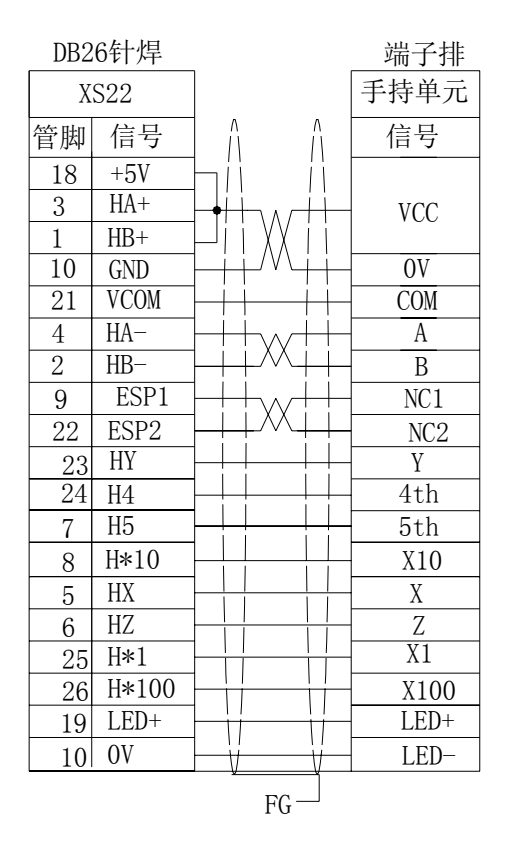

图 2-4-2-3

## **2.5** 主轴单元的连接

### **2.5.1** 接口信号表

系统接口为 DB44 孔座, 引脚定义如下:

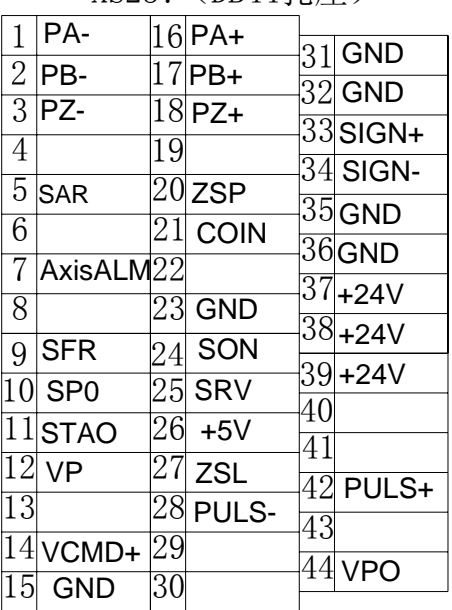

XS23:(DB44孔座)

#### 图 2-5-1-1

#### **2.5.2** 接口信号说明

- 1) VCMD+、VCMD-: 模拟指令输入 0V~10V 或 -10V~+10V (由参数决定);
- 2) 主轴输出信号: SON 主轴使能、SFR 主轴正转、SRV 主轴反转、STAO 主轴定向、SP0 定位 选择、VP 速度/位置切换;
- 3)主轴输入信号:SAR 主轴速度到达、ZSP 主轴零速检测、COIN 主轴定位完成 、AxisALM 报 警输入、VPO 速度/位置切换完成;
- 4)PA+、PA-、PB+、PB-、PZ+、PZ-:主轴编码器的脉冲信号;
- 5)PULS+、PULS-:位置方式脉冲指令输出;
- $6)$  SIGN+、SIGN-: 位置方式方向指令输出。
- 注: 总线接口为 RJ45 的新 I/0 板,该主轴口具备第 2 路模拟电压,引脚为 29: 2 VCMD+ 。

# **2.5.3** 电缆连线图

1、系统配 DAP03 主轴驱动单元控制线接口连线:

|                 | DB44 针焊          |   | DB44 孔焊         |                 |
|-----------------|------------------|---|-----------------|-----------------|
|                 | 系统侧XS23          |   | DAP03主轴         |                 |
| 管脚              | 信号               |   | 信号              | 管脚              |
| 15              | GND              | Λ | $VCMD-$         | 15              |
| 14              | $VCMD+$          | г | $VCMD+$         | 14              |
| 16              | $PA+$            |   | $PA+$           | 16              |
| $\mathbf{1}$    | $PA-$            |   | $PA-$           | 1               |
| 17              | $PB+$            |   | $PB+$           | 17              |
| $\overline{2}$  | $PB-$            |   | $PB-$           | $\overline{2}$  |
| 18              | $PZ+$            |   | $PZ+$           | 18              |
| 3               | $\overline{PZ-}$ |   | $PZ-$           | 3               |
| $\overline{7}$  | AxisALM          |   | <b>ALM</b>      | $\overline{7}$  |
| 9               | 主轴正转Y6.0         |   | <b>SFR</b>      | 9               |
| 25              | 主轴反转Y6.1         |   | <b>SRV</b>      | 25              |
| 37              | $+24V$           |   | $COM+$          | 37              |
| $\overline{24}$ | 主轴使能Y6.2         |   | SON             | 24              |
| 11              | 主轴定向Y6.3         |   | <b>STAO</b>     | 11              |
| 27              | 零速箝位Y6.5         |   | <b>ZSL</b>      | 27              |
| 12              | 速度/位置切换Y6.4      |   | <b>VP</b>       | 12              |
| 42              | $PULS+$          |   | PULS+           | 42              |
| 28              | PULS-            |   | PULS-           | 28              |
| 33              | $SIGN+$          |   | $SIGN+$         | 33              |
| 34              | $SIGN-$          |   | $SIGN-$         | 34              |
| 5               | 主轴速度到达X7.2       |   | <b>SAR</b>      | 5               |
| 20              | 主轴零速检测X7.3       |   | ZSP             | 20              |
| 21              | 主轴定向完成X7.1       |   | <b>COIN</b>     | $\overline{21}$ |
| 44              | 速度/位置切换完成X7.0    |   | VP <sub>0</sub> | 44              |
| 35              | $GND-$           |   | $COM-$          | $\overline{35}$ |
|                 |                  |   | FG              |                 |

图 2-5-3-1

### 2、 系统配 GS3000 系列经济型主轴驱动单元控制线接口连线:

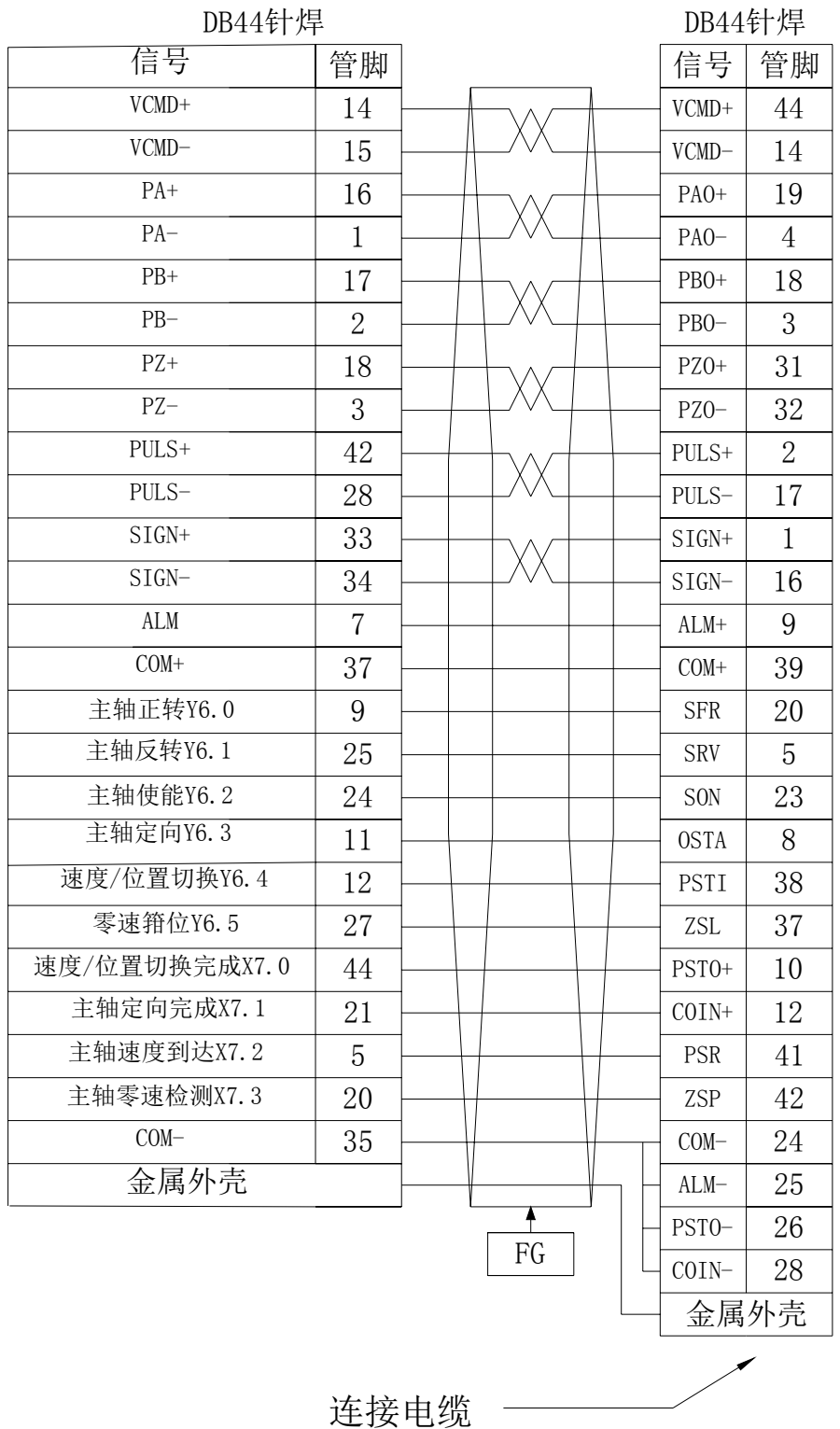

图 2-5-3-2

# **2.6** 系统电源接口

本系统输入电压为+24V。电源接口如下:

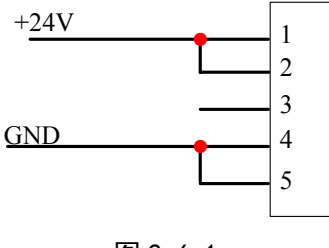

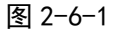

## **2.7** 外电源控制接口

218MC-H 和 218MC-V 系统操作面板外电源控制接口图如下:

| ON               |   |
|------------------|---|
| COM1             |   |
|                  | 2 |
|                  | 3 |
| COM <sub>2</sub> | 4 |
| OFF              | 5 |
|                  |   |

图 2-7-1

系统电源开: ON 和 COM1 为常开开关的两端。 系统电源关: OFF 和 COM2 为常闭开关的两端。 注: 开关电源必需接直流 24V, 不能使用交流 110V 或 220V, 否则会造成系统烧坏。

# **2.8** 通信线的连接

通信线必需使用屏蔽线。

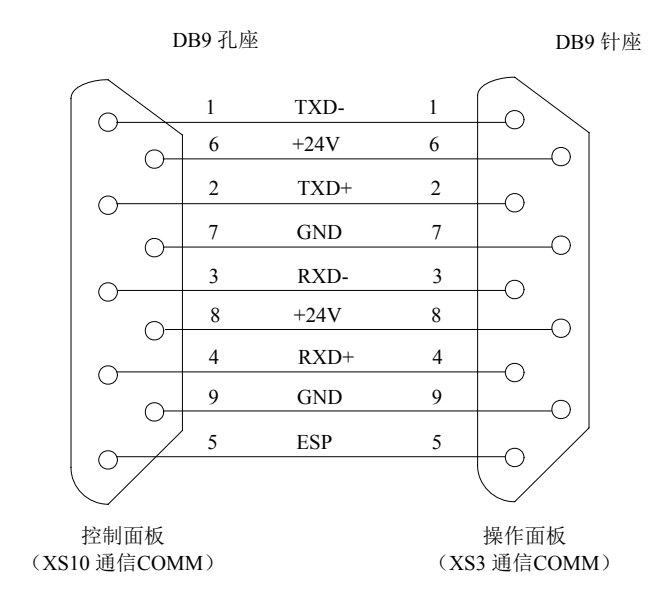

图 2-8-1

# 第三章 机床控制 **I/O** 接口

# **3.1** 接口信号表

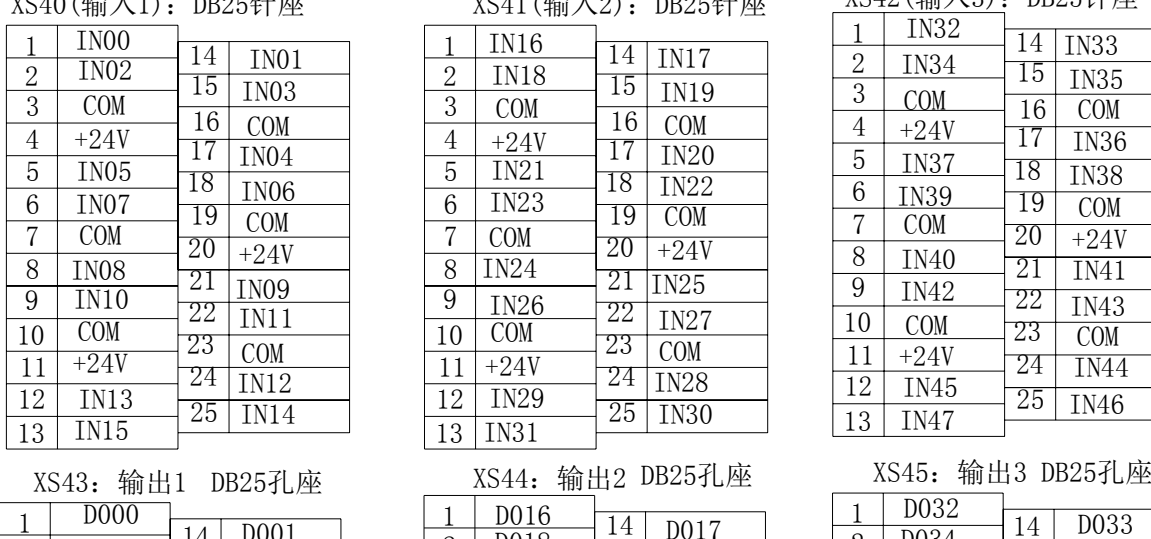

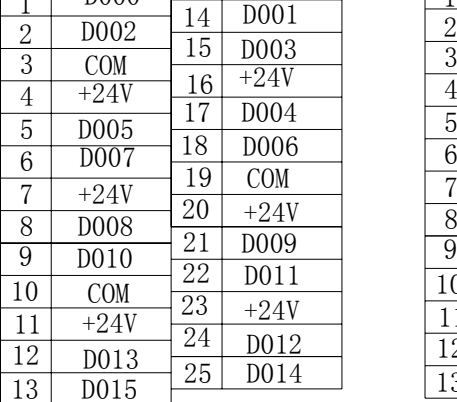

XS40(输入1):DB25针座 XS41(输入2):DB25针座 XS42(输入3):DB25针座

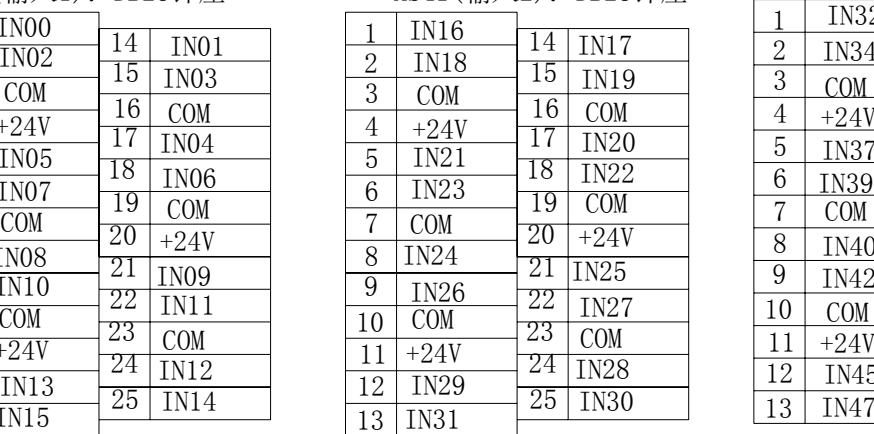

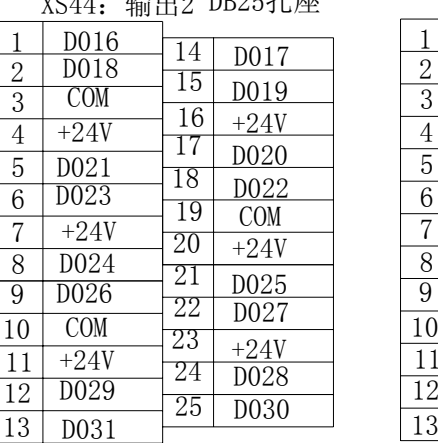

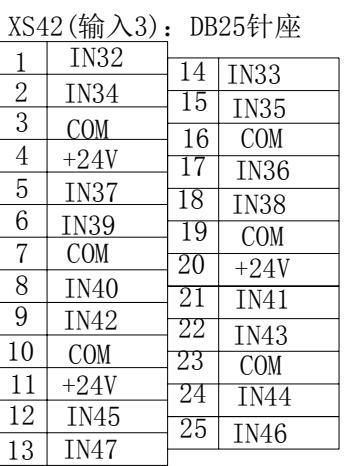

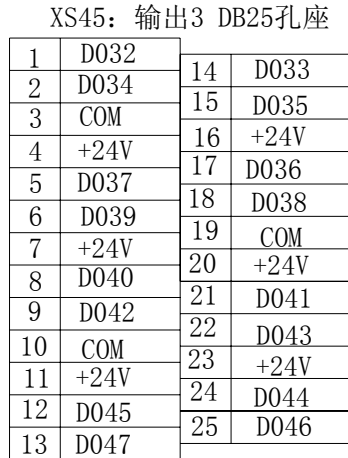

### 图 3-1-1

其中 XS40、XS41、XS42 为输入接口(DB25 针), XS43、XS44、XS45 为输出接口(DB25 孔)。

# **3.2** 输入接口

### **3.2.1** 输入接口电路

直流输入信号是从机床到CNC 的信号,它们来自机床侧的按键,极限开关,继电器的触点等。

- a) 机床侧的触点应满足下列条件: 触点容量:DC30V、16mA以上; 开路时触点间的泄漏电流: 1mA以下(电压26.4V); 闭路时触点间的电压降:2V以下(电流8.5mA,包括电缆的电压降)。
- b) 此类信号的信号回路如图3-2-1-1所示。

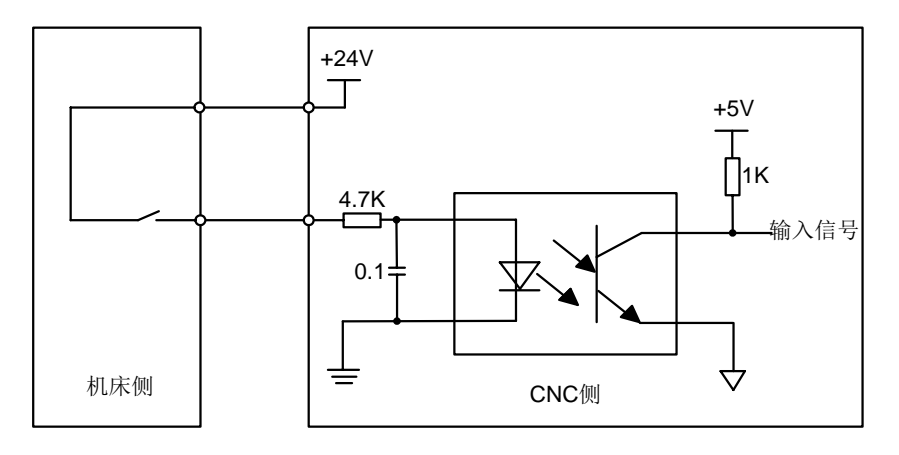

图 3-2-1-1

# **3.2.2** 手持单元的接口电路

a)手持单元只接收0V电平输入,禁止24V输入。

b)轴选和倍率信号回路如图3-2-2-1所示。

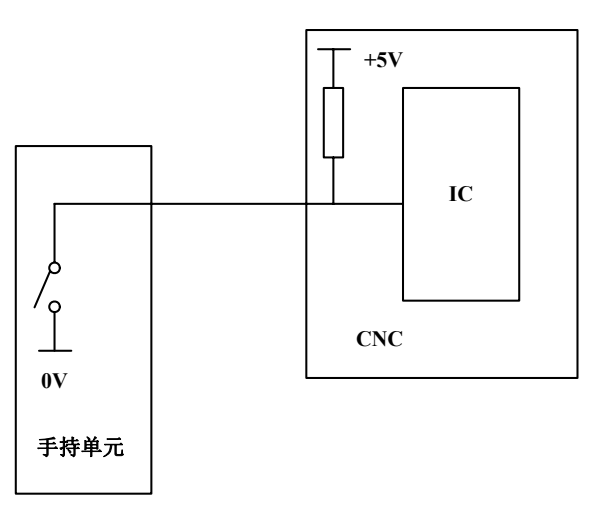

图 3-2-2-1

## **3.2.3** 输入信号接口定义

输入接口各引脚定义如下表所示:

表 3-2-3-1

| 地址     |             | 接口脚号 | 义<br>定      |       | 触点选择 |
|--------|-------------|------|-------------|-------|------|
| 信号接口   |             |      | 斗笠式刀库       | 圆盘式刀库 |      |
| X000.0 | <b>XS40</b> |      | 第1轴正向行程限位信号 |       | 常闭触点 |
| X000.1 | <b>XS40</b> | 14   | 第1轴负向行程限位信号 |       | 常闭触点 |
| X000.2 | XS40        | 2    | 第2轴正向行程限位信号 |       | 常闭触点 |
| X000.3 | XS40        | 15   | 第2轴负向行程限位信号 |       | 常闭触点 |
| X000.4 | XS40        | 17   | 第3轴正向行程限位信号 |       | 常闭触点 |
| X000.5 | <b>XS40</b> | 5    | 第3轴负向行程限位信号 |       | 常闭触点 |
| X000.6 | XS40        | 18   | 第4轴正向行程限位信号 |       | 常闭触点 |
| X000.7 | <b>XS40</b> | 6    | 第4轴负向行程限位信号 |       | 常闭触点 |

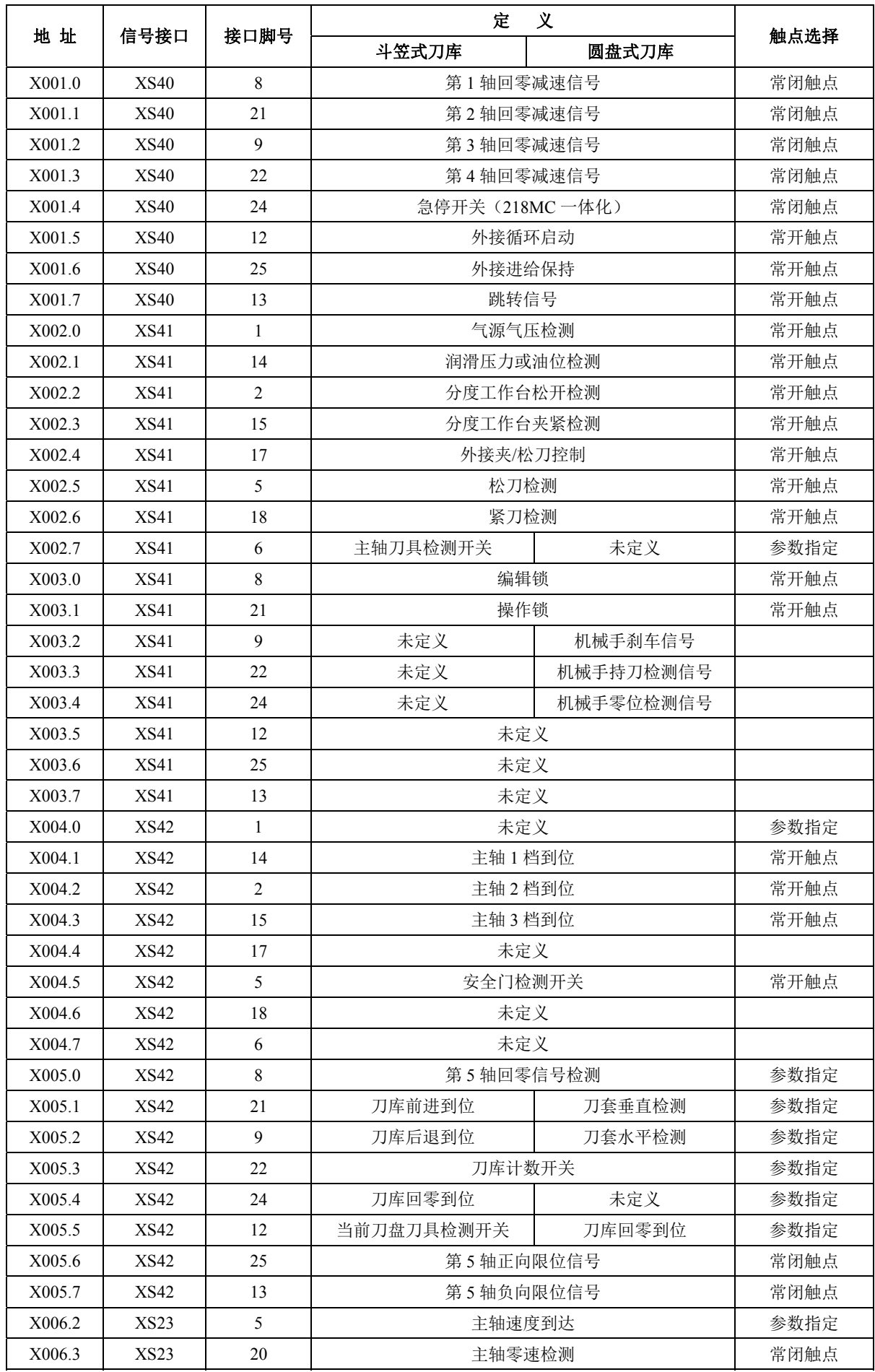

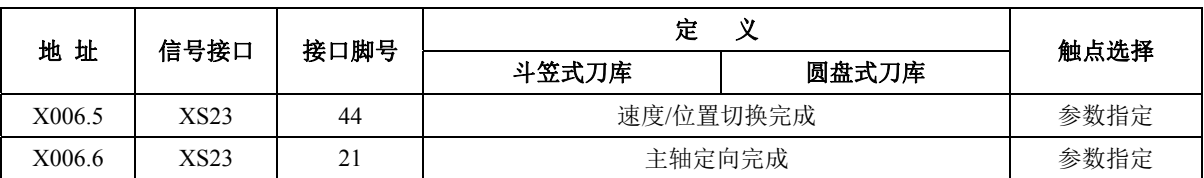

手持单元接口各引脚定义如下表所示:

表 3-2-3-2

| 地址                  | 信号接口             | 接口脚号       | 定<br>义       | 触点选择 |
|---------------------|------------------|------------|--------------|------|
| X011.7              | XS <sub>22</sub> | 5          | 外接手脉第1轴轴选    | 常开触点 |
| X011.6              | XS <sub>22</sub> | 23         | 外接手脉第2轴轴选    | 常开触点 |
| X <sub>0</sub> 11.5 | XS <sub>22</sub> | 6          | 外接手脉第3轴轴选    | 常开触点 |
| X011.4              | XS <sub>22</sub> | 24         | 外接手脉第4轴轴选    | 常开触点 |
| X011.3              | XS <sub>22</sub> | 25         | 外接手脉步长 0.001 | 常开触点 |
| X011.2              | XS <sub>22</sub> | 8          | 外接手脉步长 0.01  | 常开触点 |
| X011.1              | XS <sub>22</sub> | 26         | 外接手脉步长 0. 1  | 常开触点 |
| X011.0              | XS <sub>22</sub> | ESP(9, 22) | 外接急停         | 常闭触点 |
| X010.0              | XS <sub>22</sub> |            | 外接手脉第5轴轴选    | 常开触点 |

# **3.3** 输出接口

### **3.3.1** 输出接口电路

- a) 输出用晶体管的规格:
	- ① 输出 ON 时的最大负载电流,包括瞬间电流 200mA 以下。
	- ② 输出 ON 时的饱和电压,200mA 时最大为 1.6V,典型值为 1V。
	- ③ 输出 OFF 时的耐电压,包括瞬间电压 24+20%以下。
	- ④ 输出 OFF 时的泄漏电流,100μA 以下。
- b) 输出回路:

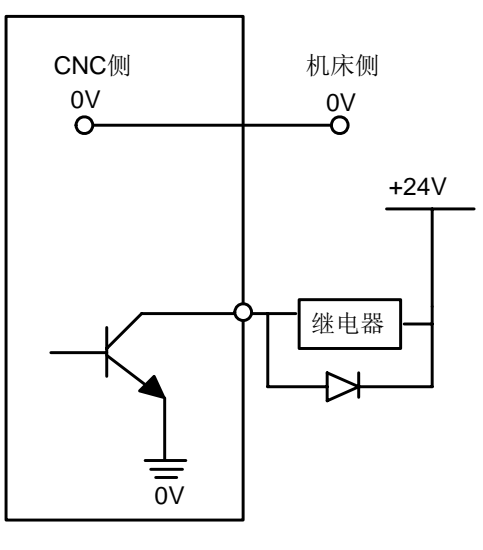

图3-3-1-1

本系统的输出信号全部由达林顿管提供,输出有效时相应的达林顿管导通。

# **3.3.2** 输出信号接口定义

表 3-3-2-1

| 地<br>址       | 义<br>定      |                |                    |                    |  |
|--------------|-------------|----------------|--------------------|--------------------|--|
|              | 信号接口        | 接口脚号           | 斗笠式刀库              | 圆盘式刀库              |  |
| Y000.0       | <b>XS43</b> | $\mathbf{1}$   | Z 轴抱闸              |                    |  |
| Y000.1       | XS43        | 14             | 冷却                 |                    |  |
| Y000.2       | <b>XS43</b> | $\overline{2}$ |                    | 刀具松紧               |  |
| Y000.3       | <b>XS43</b> | 15             | 无定义                |                    |  |
| Y000.4       | <b>XS43</b> | 17             |                    | 主轴制动               |  |
| Y000.5       | <b>XS43</b> | 5              | 未定义                |                    |  |
| Y000.6       | <b>XS43</b> | 18             | 红色报警灯              |                    |  |
| Y000.7       | <b>XS43</b> | 6              | 黄色灯                |                    |  |
| Y001.0       | XS43        | $8\phantom{1}$ | 绿色灯                |                    |  |
| Y001.1       | XS43        | 21             | 排屑控制               |                    |  |
| Y001.2       | XS43        | 9              | 润滑控制               |                    |  |
| Y001.3       | XS43        | 22             | 机床照明控制             |                    |  |
| Y001.4       | XS43        | 24             | 液压启动               |                    |  |
| Y001.5       | XS43        | 12             | 主轴吹气               |                    |  |
| Y001.6       | <b>XS43</b> | 25             | 分度工作台松开            |                    |  |
| Y001.7       | <b>XS43</b> | 13             | 分度工作台夹紧            |                    |  |
| Y002.0       | <b>XS44</b> | $\mathbf{1}$   | 未定义                |                    |  |
| Y002.1       | <b>XS44</b> | 14             | 未定义                |                    |  |
| Y002.2       | <b>XS44</b> | $\overline{2}$ | 未定义                |                    |  |
| Y002.3       | <b>XS44</b> | 15             | 未定义                |                    |  |
| Y002.4       | <b>XS44</b> | 17             | 未定义                |                    |  |
| Y002.5       | <b>XS44</b> | 5              | 未定义                | 机械手运行              |  |
| Y002.6       | <b>XS44</b> | 18             | 冲屑水阀输出             |                    |  |
| Y002.7       | <b>XS44</b> | 6              |                    | 未定义                |  |
| Y003.0       | <b>XS44</b> | 8              |                    | 刀库正转               |  |
| Y003.1       | <b>XS44</b> | 21             | 刀库反转               |                    |  |
| Y003.2       | <b>XS44</b> | 9              | 刀库前进               | 刀套垂直               |  |
| Y003.3       | <b>XS44</b> | $22\,$         | 刀库后退               | 刀套水平               |  |
| Y003.4       | <b>XS44</b> | 24             |                    | 主轴一档 (变频/(I/O点控制)) |  |
| Y003.5       | <b>XS44</b> | 12             |                    | 主轴二档 (变频/(I/O点控制)) |  |
| Y003.6       | <b>XS44</b> | 25             | 主轴三档 (变频/(I/O点控制)) |                    |  |
| Y003.7       | <b>XS44</b> | 13             | 未定义                |                    |  |
| $\rm Y004.0$ | XS45        | $\mathbf{1}$   | 未定义                |                    |  |
| Y004.1       | XS45        | 14             | 未定义                |                    |  |
| Y004.2       | XS45        | $\overline{2}$ | 未定义                |                    |  |
| Y004.3       | XS45        | 15             | 未定义                |                    |  |
| Y004.4       | XS45        | 17             |                    | 未定义                |  |
| Y004.5       | XS45        | 5              |                    | 未定义                |  |
| $\rm Y004.6$ | XS45        | $18\,$         | 未定义                |                    |  |

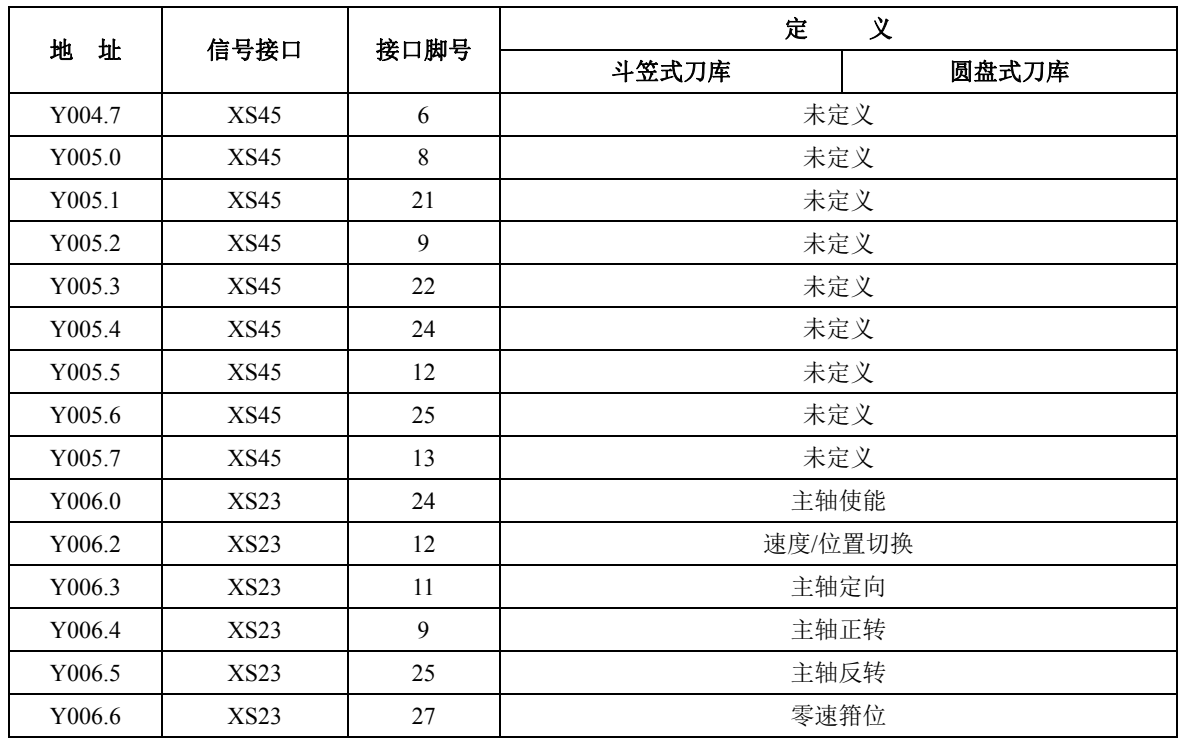

# 第四章机床调试

本章介绍 **GSK218MC** 系统安装调试和试运行的一些方法和步骤,按下面的操作步骤进行调试后, 可以进行相应的机床操作。

### **4.1** 调试准备

#### **GSK218MC** 的调试可按下列步骤进行

- 系统的连接:正确的连接是系统调试顺利进行的基础;
- PLC 调试: 使系统安全功能生效(如急停、硬限位等)以及操作功能生效;
- 驱动单元参数设定: 设置电机型号参数, 控制方式等的设定;
- z 系统参数设定:设置控制参数、速度参数等;
- 数据备份:系统调试完毕后,进行数据备份如参数备份、补偿数据备份、PLC 程序的备份等。

#### 在调试运行 **GSK218MC** 前请注意以下的事项

- 为了确保所有的电缆连接正确,请检查继电器、电磁阀等器件的续流二极管的极性;
- z 检查电机强电电缆的连接相序;
- 交流伺服讲给装置的位置控制电缆、码盘反馈电缆、电机强电电缆的一一对应关系;
- z 确认主轴单元接收的模拟电压代码的类型;
- z 确认所有地线都可靠连接;
- 确认急停按钮与急停回路的有效性。能保证急停按钮按下或急停回路断开后,能够断开进给 驱动装置、主轴驱动装置等运动部件的动力电源;
- 确保电路中各部分电源的电压正确,极性是否连接正确;
- z 确保电路中各部分电源的规格正确;
- 确保电路中各部分变压器的规格和进出方向正确;
- 确保电路中各断路器等器件的电源进出线方向正确。

### **4.2** 系统通电

- z 按下急停按钮,确保系统中所有空气开关已断开;
- z 合上电柜主电源空气开关;
- 接通控制直流 24V 的空气开关或熔断器, 检查 DC24V 电源是否正常;
- z 检查其他部分电源是否正常;
- 给 GSK218MC 数控装置通电。

### **4.3** 急停与限位

本系统具有软件限位功能,为安全起见,建议同时采取硬件限位措施,在各轴的正、负方向安装行 程限位开关。

GSK218MC 及 218MC-U1 系统,用户可在<诊断>界面下【X 信号】软界面中通过查看 NO:1#4 (\* ESP)来监测、查看急停输入信号的状态。要求按下急停按钮后,系统中所有空气开关都必须断开。 GSK218MC-H 及 GSK218MC-V 则查看 NO:23#5(MT-急停)。

在手动或手脉方式下慢速移动各坐标轴验证各轴超程限位开关的有效性、报警显示的正确性、超 程解除按钮的有效性;当出现超程或按下急停按钮时,系统会出现报警,按下超程解除按钮向反方向 运动可解除系统报警。

● 急停信号

GSK218MC 及 218MC-U1 参数诊断(系统侧输入状态)

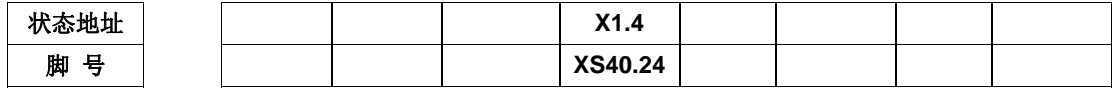

GSK218MC-H 及 GSK218MC-V 参数诊断(系统侧输入状态)

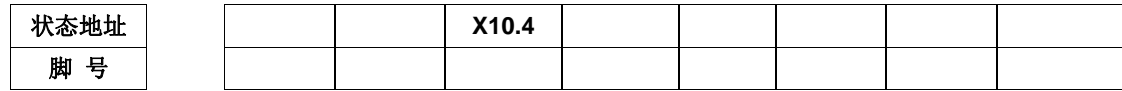

注: 如系统出现: 0251: 急停报警, 218MC/-U1 系统请检查 X1.4 的状态是否为 1, 218MC-H/-V 系统请检查 X10. 。 218MC 系统急停开关为外置开关,而 218MC-H/-V 系统急停开关为内置开关, 配置在系统操作面板上。 为了能在伺服轴出现超程时,准确的报出"某轴(第 1 轴或第 2 轴或第 3 轴)在某移动方向(正 方向或负方向)"的警报,同时确保某轴出现了超程报警,并在超程解除的情况下,轴不能在 往超程方向移动,GSK218MC 系列系统提供了行程限位开关的两种接法,以满足客户需要:

A. 行程限位开关有两个时的情况:

(两个指的是某轴的正方向限位使用一行程开关,负方向使用一行程开关)

1、请严格按下表连接:

表 4-3-1

| 地址                  | 信号接口        | 接口脚号           | 定<br>义      | 触点选择 |
|---------------------|-------------|----------------|-------------|------|
| X000.0              | <b>XS40</b> | 1              | 第1轴正向行程限位信号 | 常闭触点 |
| X000.1              | <b>XS40</b> | 14             | 第1轴负向行程限位信号 | 常闭触点 |
| X000.2              | <b>XS40</b> | $\overline{2}$ | 第2轴正向行程限位信号 | 常闭触点 |
| X000.3              | <b>XS40</b> | 15             | 第2轴负向行程限位信号 | 常闭触点 |
| X <sub>0</sub> 00.4 | <b>XS40</b> | 17             | 第3轴正向行程限位信号 | 常闭触点 |
| X000.5              | <b>XS40</b> | 5              | 第3轴负向行程限位信号 | 常闭触点 |
| X000.6              | <b>XS40</b> | 18             | 第4轴正向行程限位信号 | 常闭触点 |
| X000.7              | <b>XS40</b> | 6              | 第4轴负向行程限位信号 | 常闭触点 |
| X005.6              | XS42        | 25             | 第5轴正向行程限位信号 | 常闭触点 |
| X005.7              | XS42        | 13             | 第5轴负向行程限位信号 | 常闭触点 |
|                     |             |                |             |      |

2、修改下表参数:

表 4-3-2

| 址<br>地 | ŵ<br>ے<br>疋 | 状态 0   | 状态 1 | 设定值 |
|--------|-------------|--------|------|-----|
| K006.0 | 限位开关是否使用1个  | ハ<br>∼ |      |     |

B. 行程限位开关有一个时的情况:

(一个指的是某轴的正负方向限位共用一个行程开关)

1、请严格按下表连接:

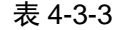

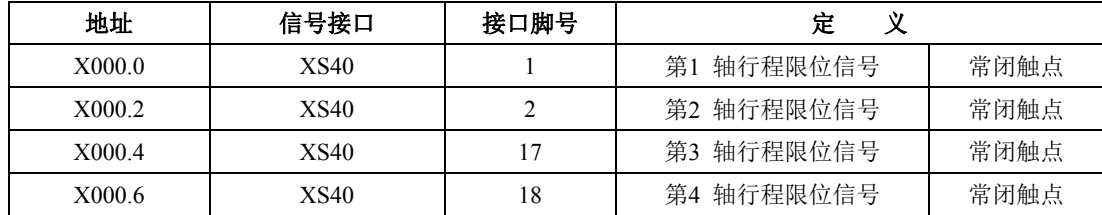

2、修改下表参数:

表 4-3-4

| 地 址    | v<br>π             | 状态 0   | 状态 | 设定值 |
|--------|--------------------|--------|----|-----|
| K006.0 | ட்ட<br>ハ<br>$\sim$ | ◠<br>∸ |    |     |

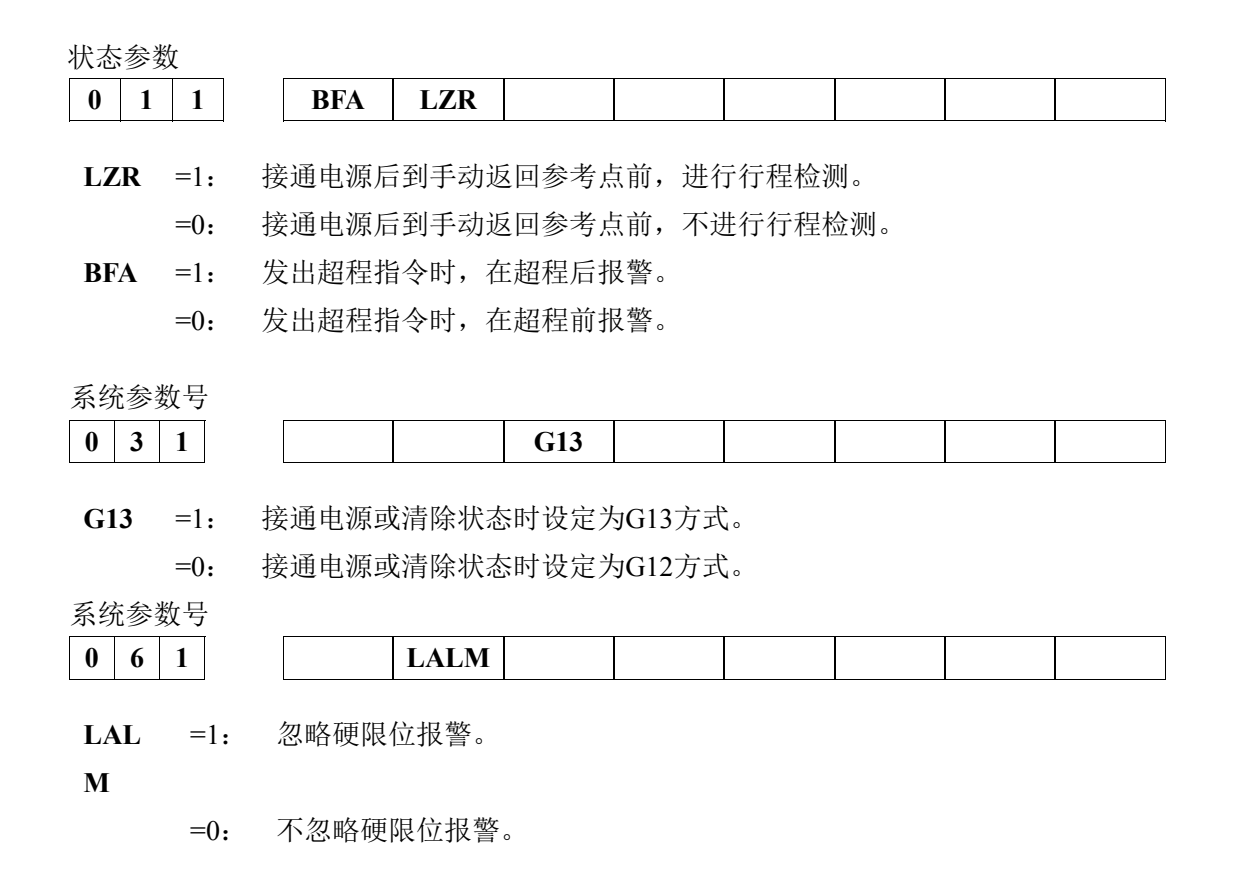

# **4.4** 齿轮比调整

机床移动距离与系统坐标显示的位移距离不一致时,可修改系统参数 **P160**~ **P164** 和 **P165**~ **P169** 来进行电子齿轮比的调整,适应不同的机械传动比。

设置位置代码脉冲的分倍频(电子齿轮)。

在位置控制方式下,通过参数的设置,可以很方便地与各种脉冲源相匹配,以达到用户理想的控 制分辨率(即角度/脉冲)。

计算公式:

$$
G = \frac{\text{H} \frac{1}{2} \text{H} \text{H}}{\text{H} \frac{1}{2} \text{H} \text{H} \text{H}} = \frac{4C}{L/\zeta} \times \frac{Z_M}{Z_D}
$$

式中:

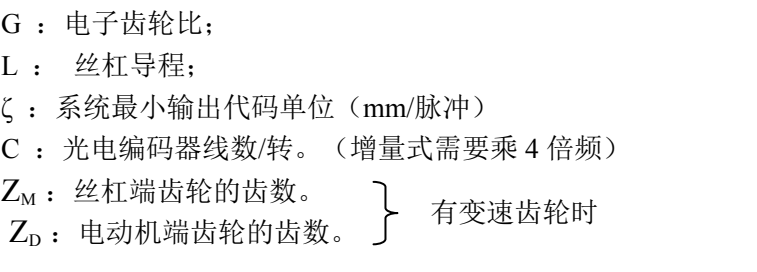

系统侧:

分频分子:系统参数 NO.160、NO.161、NO.162、NO.163、NO.164(代码倍频系数) 分频分母:系统参数 NO.165、NO.166、NO.167、NO.168、NO.169(代码分频系数) 数字伺服侧: 分频分子:参数 PA12 (代码倍频系数)

分频分母:参数 PA13 (代码分频系数)

#### 【例 1】

若丝杠导程为 8mm,系统最小输出代码单位为 0.001mm,电机编码器线数为绝对式 17bit 编码,

则:

$$
G = \frac{4C}{L/\zeta} \times \frac{Z_M}{Z_D} = \frac{4 \times 2500}{8/0.001} \times \frac{1}{1} = \frac{5}{4}
$$

则数据参数 NO. 160 (CMRX) =2048, NO.165 (CMDX) =125;

系统齿轮比参数设定与数字伺服齿轮比参数功能一样,配套具有电子齿轮比功能的数字伺服时, 建议将系统的电子齿轮比设置为 1:1,将计算出的电子齿轮比设置到数字伺服中。

配套步进驱动时,尽可能选用带步进细分功能的驱动单元,同时合理选择机械传动比,尽可能保 持系统的电子齿轮比设置为 1:1,避免系统的电子齿轮比的分子与分母悬殊过大。

#### 【例 2】

旋转轴齿轮比计算公式

$$
G = \frac{N \times C \times 4}{P} = \frac{1 \times 2500 \times 4}{360 \times 1000 \times \text{K} \times \text{K} \times (\pm \text{K} \times \text{K})}
$$

注:增量式电机光电编码器线数 C=2500。

### **4.5** 反向间隙补偿

可以使用百分表、千分表或激光检测仪测量,反向间隙补偿要进行准确补偿方可提高加工的精度, 因此不推荐使用手脉或单步方式测量丝杠反向间隙,建议按如下方法来测量反向间隙:

z 编辑程序: O0001; N10 G01 G91 X1 F800 ; N20 X1 ; N30 X1 ; N40 X-1:

N50 M30 ;

- 测量前应将反向间隙误差补偿值设置为零;
- 单段运行程序,定位两次后找测量基准 A,记录当前数据,再进行同向运行 1mm,然后反向 运行 1mm 到 B 点, 读取当前数据。

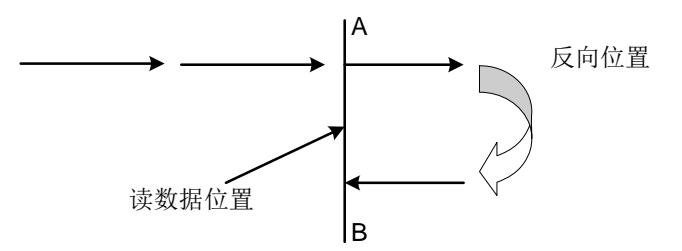

图 4-5-1 反向间隙测量方法

- 反向间隙误差补偿值 = | A 点记录的数据 B 点记录的数据| ; 把计算出数据输入到对应的 系统参数中。
	- 数据 A : A 处读到百分表的数据;
	- 数据 B : B 处读到百分表的数据;
	- 脉冲当量:1 微米
- 注 1: 数据参数 P190~P194 设定各轴的反向间隙补偿量。
- 注 2: 数据参数 P195~P199 可设定反向间隙补偿的方式与补偿频率。
- 注 3: 为保证机床精度, 在机床使用 3 个月后可重新检测反向间隙。

系统参数号

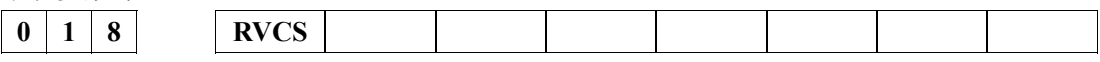

**RVCS** =1: 反向间隙补偿方式:升降速。

=0: 反向间隙补偿方式:固定频率。

# **4.6** 有关驱动单元的设置

如果机床移动方向与位移代码要求方向不一致,可修改位置参数 NO: 3#1~ NO: 3#5。

系统参数号

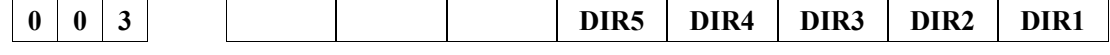

- **DIR1** =1: 第1轴进给方向取反。
	- =0: 第1轴进给方向不取反。
- **DIR2** =1: 第2轴进给方向取反。
	- =0: 第2轴进给方向不取反。
- **DIR3** =1: 第3轴进给方向取反。
	- =0: 第3轴进给方向不取反。

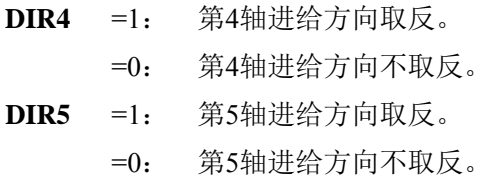

通电时系统若显示第1轴、第2轴、第3轴、第4轴、第5轴或主轴驱动单元报警,应先检查驱 动单元是否报警,驱动单元连线是否正确。若无上述现象,则系统的报警参数所设定的电平与驱动单 元的报警电平不匹配,可以修改位参数 **NO**:**19#0** ~ **NO**:**19#4**,设置为高电平报警有效还是低电平 报警有效,配套本公司驱动单元时位参数 **NO**:**19#0** ~ **NO**:**19#4** 位设为 0。参数修改完后按<复位> 键可以消除系统报警,同时为了安全起见,请将系统的参数开关置为"关"的状态。

如果使用的驱动单元不提供驱动报警信号,请不要连接该信号,同时将状态参数**NO**:**19#0** ~ **NO**: **19#4**位设为1。当系统显示驱动单元报警时,必须进一步判别故障是在系统侧,还是在驱动单元侧。

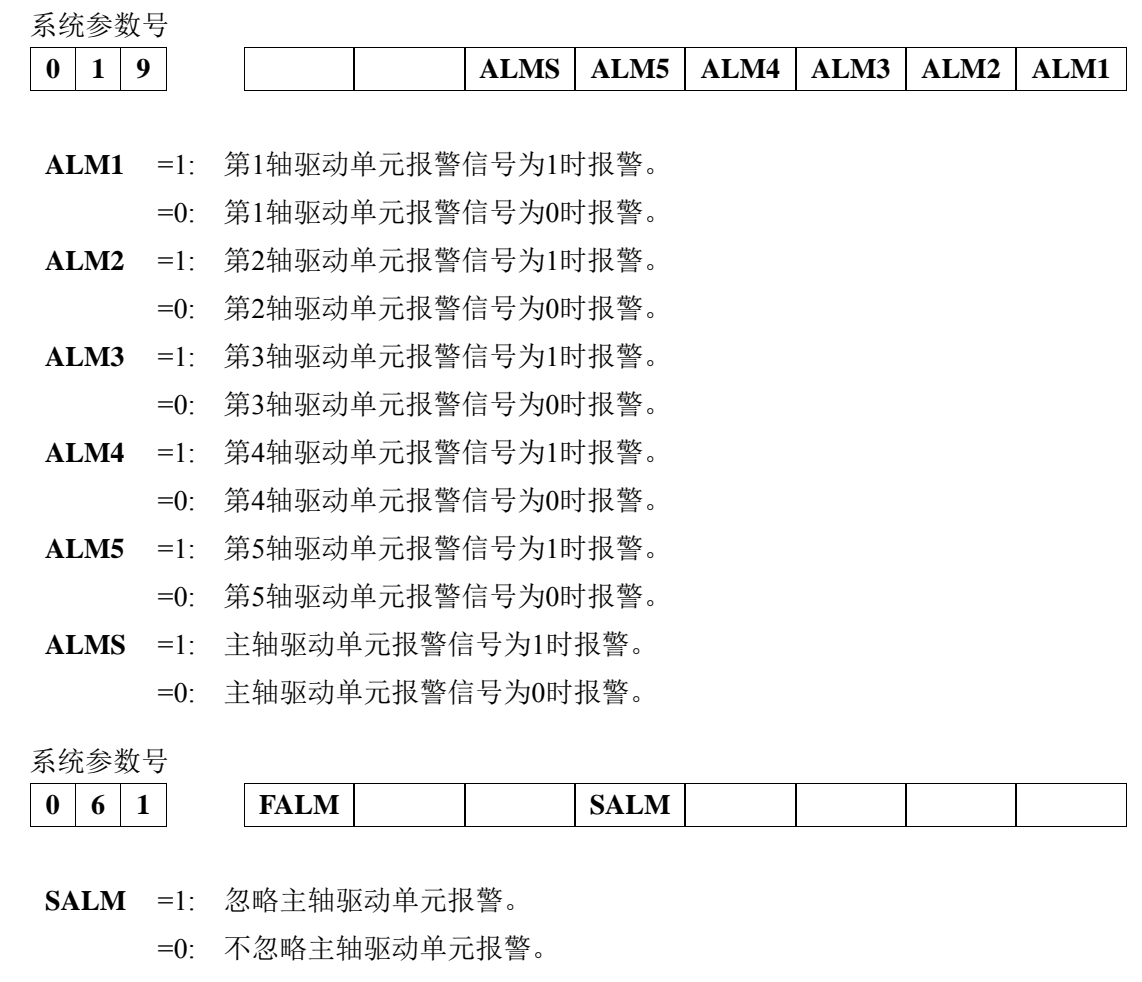

- **FALM** =1: 忽略进给轴驱动单元报警。
	- =0: 不忽略进给轴驱动单元报警。

# **4.7** 机床螺距补偿

### **4.7.1** 螺距补偿相关参数

表 4-7-1-1

|      |            |             | 系 统 —— 位 参                       |     |
|------|------------|-------------|----------------------------------|-----|
| 序号   | <b>Bit</b> | 参数名         | 参数意义                             | 默认值 |
| 0037 | Bit 0      | <b>SCRW</b> | 螺距误差补偿功能是否有效(0: 否 1: 是)          |     |
| 0037 | Bit 1      | <b>BDP</b>  | 是否使用双向螺距误差补偿 ( 0: 否 1: 是 )       |     |
| 0038 | Bit 7      | <b>SCAR</b> | 螺距误差补偿方式选择 (0: 增量值补偿 1: 绝对值补偿)   |     |
| 0041 | Bit 0      | <b>SCRT</b> | 螺距误差补偿处理方式选择 ( 0: 普通模式 1: 方式 A ) |     |

#### 注:

- 1、当设置位参 NO:37# 0 为 1 时螺补有效;
- 2、当设置位参 NO:37# 0 为 1 时使用双向(各自)螺距误差补偿方式,设置为 0 时使用单向(均值)补偿方 式;
- 3、当设置位参 NO:38# 7 为 1 时使用绝对值补偿方式, 设置为 0 时使用增量值补偿方式。

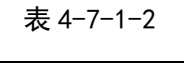

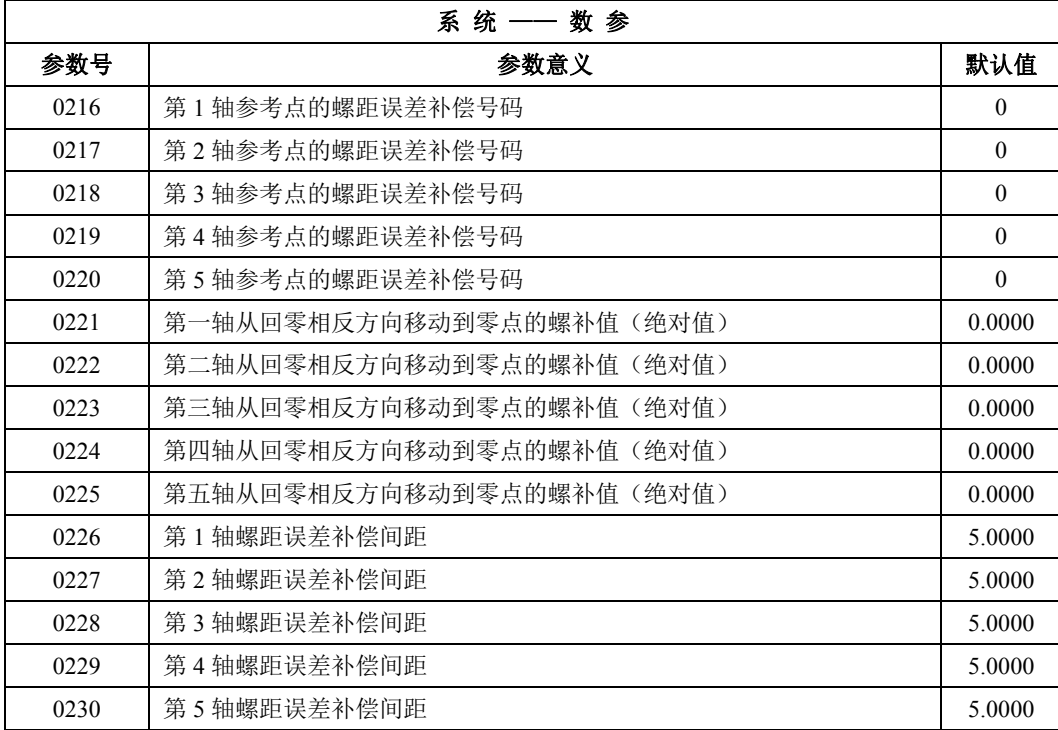

#### 注:

- 1、PA:0216~0220 参考点的螺距误差补偿号码, 指参考点(机械 0 点)位于补偿序列号的哪一号, 补偿序列 号为固定的从 0~255 号, 参考点对应排列在第几号位置便设定在此参数之中;
- 2、PA:0221~0225 从回零相反方向移动到零点的螺补值, 指反向移动时的反向间隙值, 该参数在使用双向补 偿时才激活使用,当使用均值补偿是,反向间隙补偿值是设定在 PA:0190~0194 参数中;
- 3、PA:0226~0230 螺距误差补偿间距,指设定每一段补偿的距离。

### **4.7.2** 螺距补偿调试流程

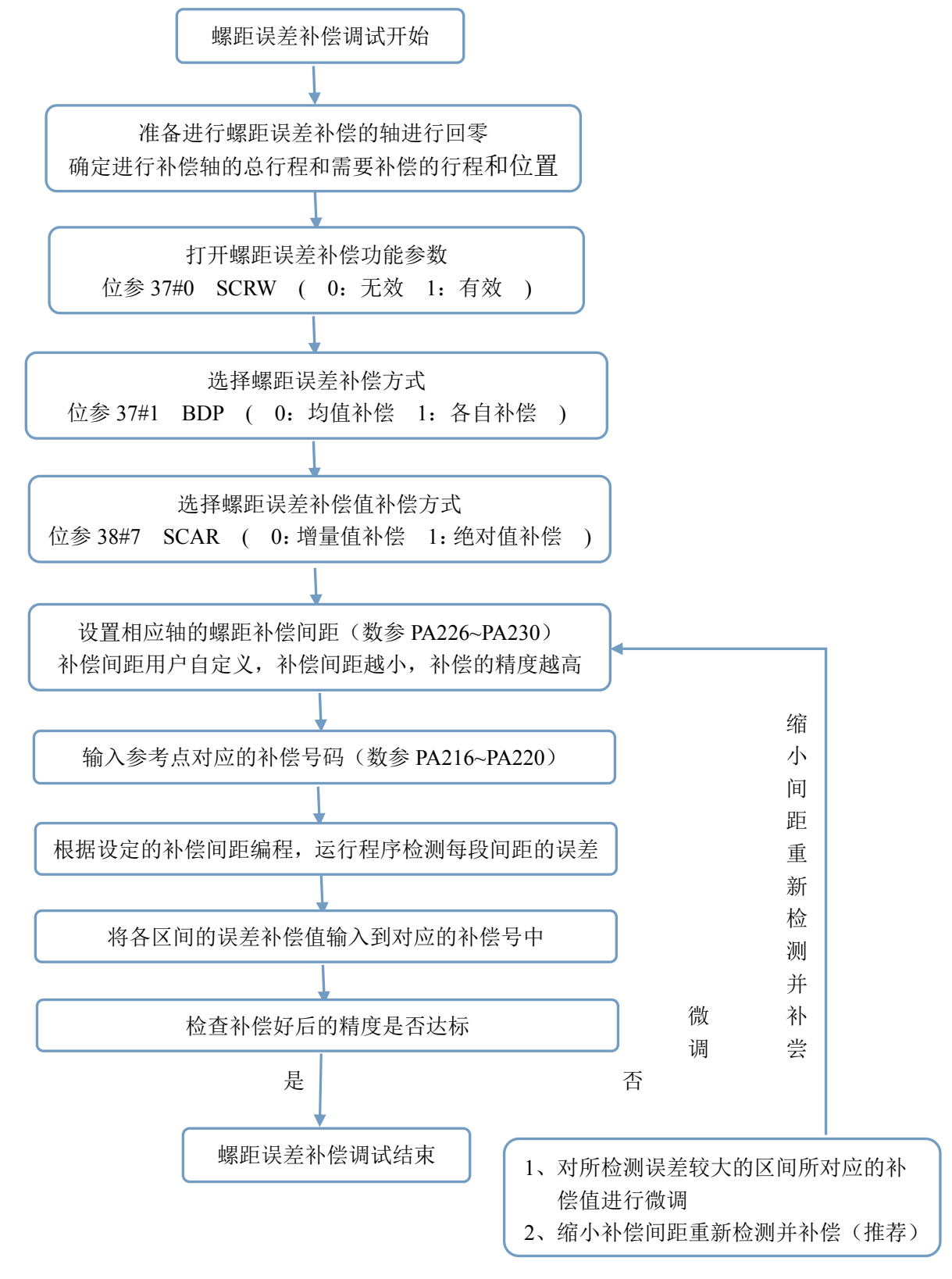

图 4-7-2-1 螺距补偿调试流程图

### **4.7.3** 各轴螺距误差补偿间距设置说明

218MC 螺距误差补偿采用了较为简洁的方式,只需确定各补偿区间间距正向移动终点位置的误差 补偿值和它们所对应的补偿号即可进行补偿。

218MC 系统的螺距补偿号为 0-255。218MC 省略了补偿点数的概念, 需补偿点数根据"需设置 的补偿点数=丝杠行程/补偿间距"得出。用户只需根据需要确定补偿点数或补偿间距其一,另一参数 既可通过丝杠行程确定出来。

> 螺距误差补偿间距 **=** 丝杠总行程 用户自定义的补偿段数 螺距误差补偿段数 **=** 丝杠总行程 用户自定义的补偿间距

如丝杠行程为 800mm ,用户想分为 10 段来进行螺距补偿,每段的间距则为 80mm (80mm=800mm/10),将数参的 P226~P229 相应轴的补偿间距值设定为 80 即可,而输入补偿值时, 只需输入到 0—10 补偿号。

如丝杠行程为 800mm,用户想使用间距 50mm 进行补偿,将数参数参的 P226~P230 相应轴的补 偿间距设定为 50,而输入补偿值时,只需要输入到 0——16 补偿号(16=800/50)。

#### 附:螺距补偿点数及间距具体说明(普通调试可不阅读)

使用螺距补偿时,218MC 系统 256 个螺距补偿号均生效,每个螺距补偿号对应补偿的机床坐标位 置是根据补偿间距计算而来的,而一般的丝杆的行程根据螺距补偿间距计算只需用到一部分螺距补偿 号。

例如补偿间距设定为 50mm,第 10 个补偿号的位置已经为 500mm 的位置,第 20 个补偿号的位置 为 1000mm 位置, 第 200 个补偿号的位置为 10000mm 位置, 许多补偿号根据设置的补偿间距得出的 补偿位置已在丝杠行程外,即便系统运行到此坐标会进行补偿,但机床不可能运行到这个点,用户按 照上诉方法进行计算设置轴的行程范围内的补偿号即满足要求。

#### **4.7.4** 各轴参考点的螺距误差补偿号码设置说明

参考点补偿号码,即机床零点位置所在的补偿号。

螺距补偿号的顺序均是由机床坐标值从小至大排列的,行程范围内机床坐标系最小值处为 0 号补 偿号,1 号补偿号的机床坐标位置值大于 0 号的机床坐标值,以此类推,机床坐标值越大的补偿点, 对应的补偿号码越大。

由于机床轴存在正、负方向回零,所以存在参考点位置问题。

若机床为负方向回零,机床的所有行程大部分均为正值,则机床坐标最小值为机床零点,此时相 应的参考点的螺距补偿号应设置为 0。

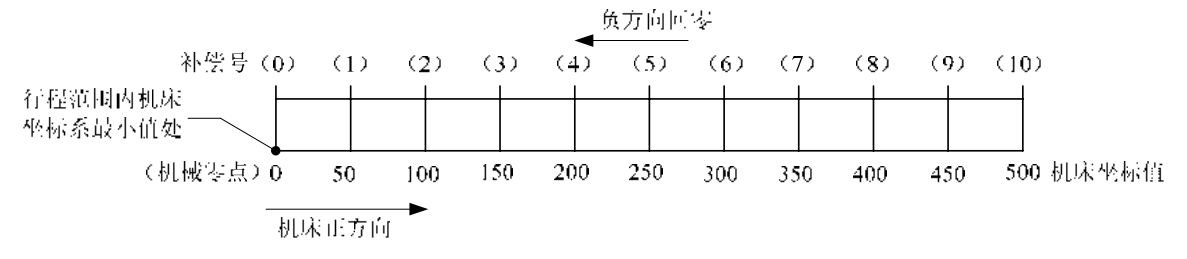

#### 图 4-7-4-1 负方向回零参考点补偿号说明

若机床为方向回零,机床零点则为机床坐标系的最大值处,整条丝杠程均为负值,故整条丝杠的 最小值处为最远端,最小值处为 0 号补偿号,此时若将丝杠分为十段补偿,则参考点的补偿号应设置 为 10。

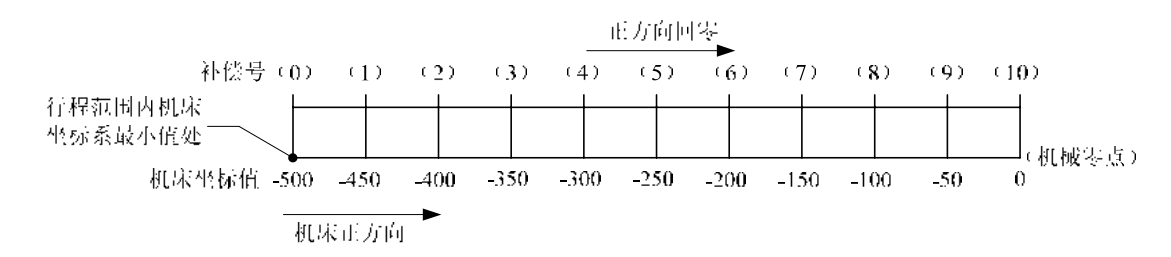

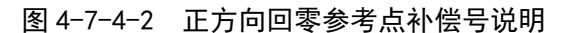

### 附:参考点的螺距误差补偿号码具体说明(普通调试可不阅读)

对于螺距补偿,每个螺距补偿号均是对应相应的各轴的机床坐标值处进行补偿的,所以在确定机 床零点后,这些螺距补偿号才能根据其机床坐标值的位置进行补偿。

参考点补偿号相当于是对这些补偿号码的一个定位,确定好参考点补偿号码后,系统根据这个参 考点补偿号的位置,利用设置的补偿间距进行加减计算出其他补偿号的位置,补偿号码在机床坐标位 置是由小到大顺序排序的。

例如参考点补偿号设定为 10 号,10 号补偿号的在机床坐标系的位置即为 0,若补偿间距设定为 50mm,则 9 号补偿号机床坐标位置为-50mm(-50mm=0-50mm),8 号补偿号机床坐标位置为-100mm (-100mm=0-50\*2mm),而另外一个方向 1 1 号补偿号位置则为 50mm(50mm=0+50mm),12 号补偿 号位置则为 100mm (100mm=0+50\*2mm), 以此类推, 最终用户可将丝杠行程内的坐标值进行补偿。

如上述图, 当参考点补偿号设定为 10 时, 若补偿间隙为 50mm, 丝杠行程仅有-200mm~0mm, 如 此用户只需打出螺距补偿值后输入到 6、7、8、9、10 号螺距补偿值即可,同理,丝杠程序若为 0~200mm, 参考点补偿号也可设置为 10,如此 14 号螺补号位置为 200mm,用户只需设置 10、11、12、13、14 号即可。

### **4.7.5** 测出的螺距补偿数据对应补偿号说明

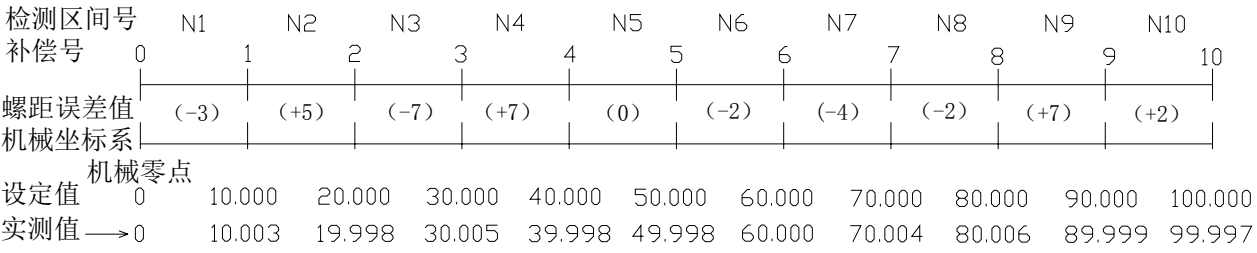

图 4-7-5-1 测出的螺补数据

螺距误差补偿量与补偿号的对应关系如表 4-7-5-1 所示。

表 4-7-5-1

| 补偿号 |        | - |   |  |                                       |    |                                       | 1 V |
|-----|--------|---|---|--|---------------------------------------|----|---------------------------------------|-----|
| 补偿量 | -<br>- | ັ | - |  | $\overline{\phantom{0}}$<br><b>__</b> | -4 | $\overline{\phantom{0}}$<br><b>__</b> | -   |

将机床工作台移动行程的最小值与最大值之间的距离等分 N 段之后进行误差检测,每段间隔的螺 距误差在固定移动方向中是固定的,而反向后由于丝杠制造或者磨损等因素造成两个方向的误差不一 样,而均值补偿方式是将两个移动方向的误差值平均,保证两个方向的误差趋近。补偿值与补偿号对 应的关系: 如图(图 4-7-5-1)中所示 N1 区间的误差值要输 a 入到系统对应的补偿序号"1"的位置, 这样系统才能正确调用 N1 区间的螺距误差补偿量, 图 (表 4-7-5-1) 中 N6 区间的误差值输入到对应 的补偿序号"6"的位置,这样系统才能正确调用 N6 区间的螺距误差补偿量。由此可见,其关系是每

一区间的螺距误差值对应的是相对应区间正方向移动的终点位置的补偿号。

### **4.7.6** 螺距补偿值输入步骤

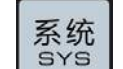

按 <mark>SYS</mark> 键进入系统页面,页面有【 图偏置 】、【 图参数 】、【 图宏变量 】、【 螺补 】、【 图 伺服】五个分界面,按【螺补】软键进入螺距误差补偿页面,如下图:

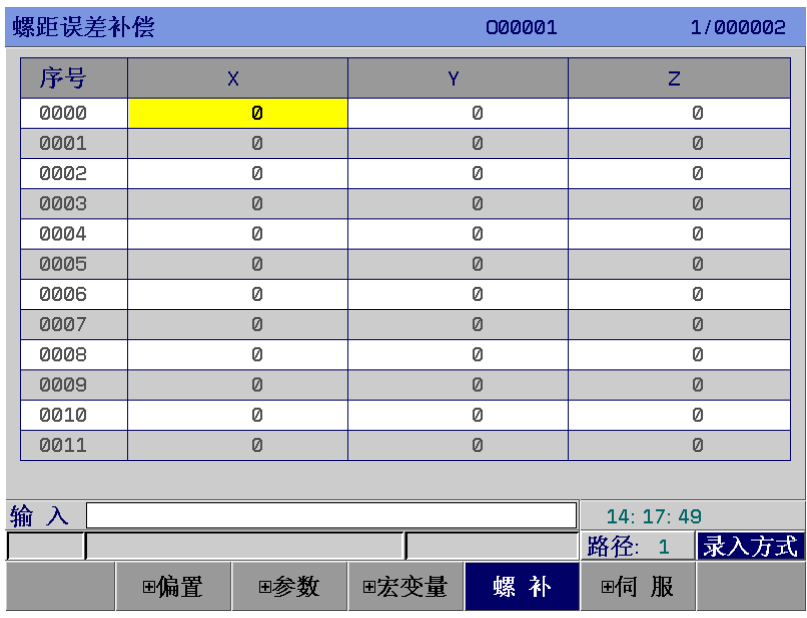

#### 图 4-7-6-1 螺距补偿界面

直接输入各轴各点补偿值,步骤如下:

- 1) 选择录入方式;
- 设置 2) 按 <sup>Ser</sup> 键, 再按【密码】软键进入【设置(密码)】页面, 输入系统调试级别以上权限的密 码。
- 3) 按【设置】软键进入【设置】页面,打开参数开关。
- 1) 按 <sup>289</sup> 键,再按【螺补】软键进入螺距误差补偿显示界面;
- 5) 通过上、下、左、右方向键,将光标定位到目标位置, 键入补偿值, 按 <sup>NeGr</sup> 键, 补偿值被输 入并显示出来。

### **4.7.7** 螺距误差补偿设定的注意事项

- 1) 设定的补偿量与零点和补偿点的位置关系、机械移动方向及补偿间隔等因素有关。
- 2) 补偿号 N(N=0,1,2,3,……255)的补偿量,由区间 N~N1 的机械误差决定。各轴的可 设定补偿号数均为 256 个。
- 3) 把机械零点作为补偿原点,各轴设定的补偿量作为参数值来设定。
- 4) 可以补偿的轴:X、Y、Z、4th 轴。
- 5) 补偿量范围:补偿值(-999 脉冲当量 ~ +999 脉冲当量)×最小补偿单位。(公制:0.001mm 英 制:0.0001 inch 角度:0.001deg)
- 6) 旋转轴的螺距误差补偿的单位为 deg。

输入

- 7) 螺距误差补偿间距设定为零时,系统不进行补偿。(螺距误差补偿是在补偿区间的中间点位 置附近进行螺距误差补偿)
- 8) 设定了螺距误差补偿的相关参数后,需要断电重启,进行机械回零之后才能生效。
- 9) 进行螺距补偿之后,机床机械零点不能随意更改,因为机械零点位置更改之后,螺距补偿点 的位置会和机床实际补偿位置不吻合,因而导致机床精度下降。如因特殊原因需要重设机械 零点,此时需要重新检测螺距误差补偿的数据。
- 10) 设置螺距误差补偿数据,可以对各轴进行螺距误差补偿,从而达到提高机床精度的目的,其 补偿值的单位为检测单位。不同的机床,其螺距误差不同,因此补偿的数据也不一样,要根 据机床连接到 CNC 系统后的机床特性设定螺距补偿数据。当螺距误差补偿数据设定好之后, 原则上, 最终用户不能更改这些数据,因为改变这些数据会降低机床精度。

### **4.7.8** 直线轴均值(单向)补偿方式增量值补偿

直线轴以 X 轴为例, 其它直线轴的设置方法相同。

A、正方向回零, 误差补偿以机械零点为参考点进行检测。 假设实际情况为: 螺距误差补偿间距为 10mm, X 轴的行程为 100mm, 相关数据参数设置如 下表 4-7-8-1 所示。

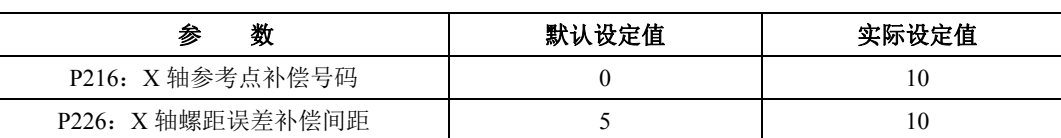

表 4-7-8-1

实际测量值如图 4-7-8-1 所示。

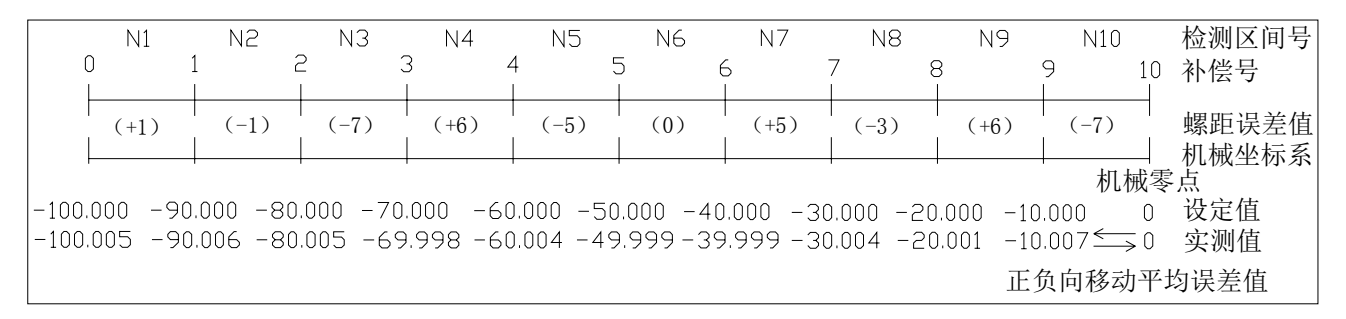

### 图 4-7-8-1 测出的螺补数据

此时,系统中 X 轴的螺距误差补偿值设定如下表 4-7-8-2 所示。

表 4-7-8-2

| 补偿号 |    | - | ۔      |    | ັ                             |   | ∼           |    | 1 U                      |
|-----|----|---|--------|----|-------------------------------|---|-------------|----|--------------------------|
| 补偿值 | -- | - | -<br>- | ⊤∪ | $\overline{\phantom{0}}$<br>ັ | ی | ∽<br>-<br>- | υ. | $\overline{\phantom{0}}$ |

| 螺距误差补偿   |              |     | 000001       |          | 1/000002             |
|----------|--------------|-----|--------------|----------|----------------------|
| 序号       | X            | Ÿ   | $\mathsf{Z}$ | A        | B                    |
| 0000     | ø            | Ø   | Ø            | Ø        | Ø                    |
| 0001     | $\mathbf{1}$ | Ø   | Ø            | Ø        | Ø                    |
| 0002     | $-1$         | Ø   | Ø            | Ø        | Ø                    |
| 0003     | $-7$         | Ø   | Ø            | Ø        | Ø                    |
| 0004     | 6            | Ø   | Ø            | Ø        | Ø                    |
| 0005     | $-5$         | Ø   | Ø            | Ø        | Ø                    |
| 0006     | Ø            | Ø   | Ø            | Ø        | Ø                    |
| 0007     | 5            | Ø   | Ø            | Ø        | Ø                    |
| 0008     | -3           | 0   | Ø            | 0        | Ø                    |
| 0009     | 6            | Ø   | Ø            | Ø        | Ø                    |
| 0010     | $-7$         | Ø   | Ø            | Ø        | Ø                    |
| 0011     | Ø            | Ø   | Ø            | Ø        | Ø                    |
|          |              |     |              |          |                      |
| 输入<br>∣^ |              |     |              | 09:53:18 |                      |
|          |              |     |              | 路径:      | 录入方式<br>$\mathbf{1}$ |
|          | □偏置          | ⊞参数 | 螺补<br>田宏变量   |          |                      |

图 4-7-8-2 螺距补偿示例

B、 负方向回零,误差补偿以机械零点为参考点进行检测。 假设实际情况为: 螺距误差补偿间距为 10mm, X 轴的行程为 100mm, 则相关数据参数设置 如下表 4-7-8-3 所示。

表 4-7-8-3

| 数<br>参           | 默认设定值 | 实际设定值 |
|------------------|-------|-------|
| P216: X 轴参考点补偿号码 |       |       |
| P226: X轴螺距误差补偿间距 |       |       |

实际测量值如图 4-7-8-3 所示。

| 检测区间号       | N1     | N2     | N3           | N4               | N5               | N6     | N7              | N8             | Ν9     | N <sub>10</sub>  |         |
|-------------|--------|--------|--------------|------------------|------------------|--------|-----------------|----------------|--------|------------------|---------|
| 补偿号         |        |        | $\supset$    |                  | 4                | 5      | 6               |                |        |                  | 10      |
|             |        |        |              |                  |                  |        |                 |                |        |                  |         |
| 螺距误差值       | $(-3)$ | $(+5)$ | $-7)$        | $+7)$            | (0)              | $-2)$  | $(-4)$          | $(-2)$         | $(+7)$ | $+2)$            |         |
| 机械坐标系       |        |        |              |                  |                  |        |                 |                |        |                  |         |
| 机械零点<br>设定值 | 10.000 | 20     | ,000         | 30,000<br>40,000 | 50,000           | 60.000 | 70.             | .000<br>80,000 | 90.000 |                  | 100.000 |
| 实测值 <= 0    |        | 10.003 | 19.998<br>30 | .005             | 39.998<br>49.998 | 60     | 1.000<br>70.004 | 80,006         |        | 89.999<br>99.997 |         |
| 正负向移动平均误差值  |        |        |              |                  |                  |        |                 |                |        |                  |         |

图 4-7-8-3 螺距补偿数据(均值补偿方式)

此时,系统中 X 轴的螺距误差补偿值设定如下表 4-7-8-4 所示。

表 4-7-8-4

| 补偿号 |   |   | -                                          |                          |                            |      |                      |   | 1 U |
|-----|---|---|--------------------------------------------|--------------------------|----------------------------|------|----------------------|---|-----|
| 补偿量 | - | ◡ | $\overline{ }$<br>$\overline{\phantom{0}}$ | $\overline{\phantom{0}}$ | -<br>$\blacksquare$ .<br>- | $-4$ | $\sim$ $\prime$<br>∼ | − | -   |

C、 机械零点在行程中间,误差补偿以机械零点为参考点进行检测。 假设实际情况为: 螺距误差补偿间距为 10mm, X 轴的行程为 100mm, 负向到正向的极限值 为 -50 ~+50,则相关数据参数设置如下表 4-7-8-5 所示。

表 4-7-8-5

| 数<br>参              | 默认设置 | 实际设置 |
|---------------------|------|------|
| 216: X轴参考点的补偿号码     |      |      |
| X 轴螺距误差补偿间隔<br>226: |      | 10   |

实际测量值如图 4-7-8-4 所示。

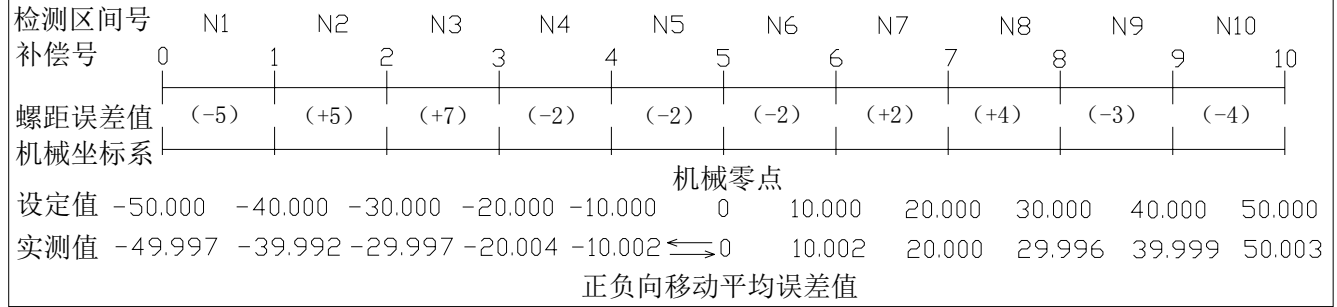

#### 图 4-7-8-4 实测螺距补偿数据

此时,系统中 X 轴的螺距误差补偿值设定如表 4-7-8-6 所示。

表 4-7-8-6

| 补偿号<br><b>EX 7</b> |   | ∸ |                          |                         |                      |        |   |  | 1 V |
|--------------------|---|---|--------------------------|-------------------------|----------------------|--------|---|--|-----|
| 补偿值                | - | ັ | $\overline{\phantom{0}}$ | $\sim$<br><u>_</u><br>- | . .<br><b>_</b><br>- | -<br>, | , |  | -4  |

### **4.7.9** 旋转轴均值**(**单向**)**补偿方式增量值补偿

旋转轴的特性是其起点位置和终点位置是重合的,所以 0 号补偿值和 6 号补偿值的值时一致的。 每转的位移量为 360°, 将其分为 N 个区间段, 如图 4-7-9-1 所示。

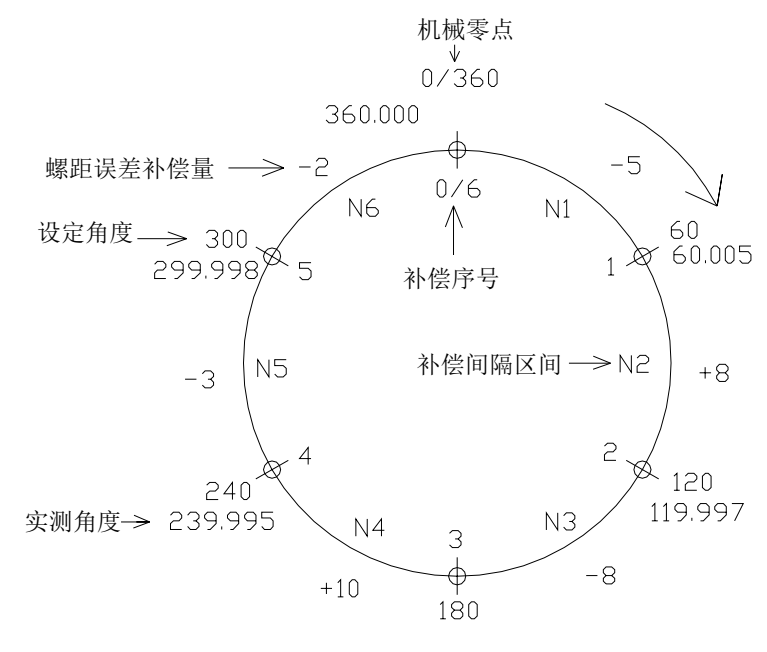

图 4-7-9-1 旋转轴螺距补偿

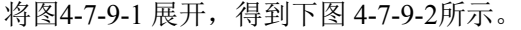

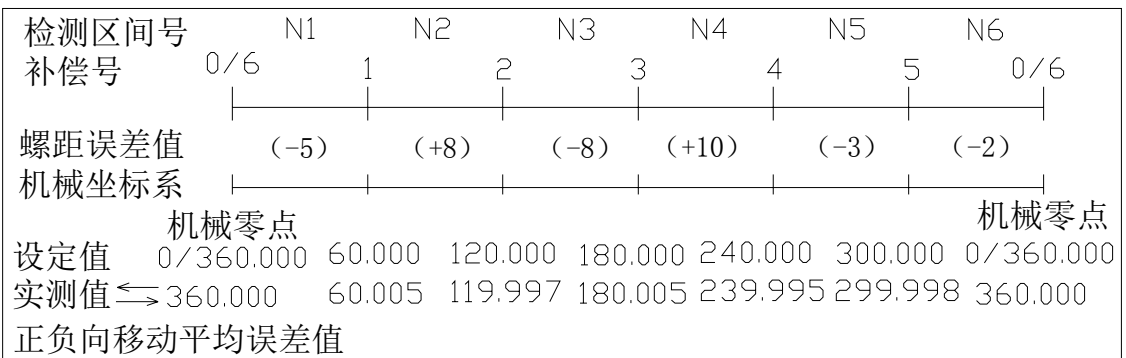

#### 图 4-7-9-2 旋转轴螺距补偿实测数据

此时可以看出补偿起点和补偿终点的补偿量在同一区间,所以在回转轴中,补偿起点和补偿终点 的补偿量设置一样,而且根据回转轴的特性,每转的位移量为360°,所有补偿区间的补偿量总和为 0 (即:N1+N2+……+N6=0),如果所有补偿区间补偿量总和不为 0,则每转的螺距误差会累积叠加, 导致出现位置偏移,且随着同向旋转的转数越多,位置偏移量越大。以图 4-7-9-2 所示进行螺距误差补 偿,此时,系统中螺距误差数据参数设置如表 4-7-9-1 所示。

表 4-7-9-1

| 数<br>参             | 默认设置 | 实际设置 |
|--------------------|------|------|
| 219: 4th 轴参考点的补偿号码 |      |      |
| 226: 4th 轴螺距误差补偿间隔 |      | 60   |

此时,系统中旋转轴(A 轴)的螺距误差补偿值设定如表 4-7-9-2 所示。

表 4-7-9-2

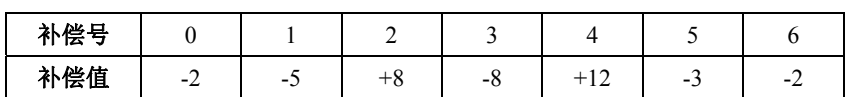

注: 上述表格中,旋转轴 0 号补偿值和 6 号补偿值是重合的,所以所填的补偿值必须一致, 计算时 0 号和 6 号只 需一个,所以所有补偿区间补偿量总和始终为 0.

### **4.7.10** 直线轴各自(双向)补偿方式增量值补偿

直线轴以 X 轴正向回零为例, 误差补偿以机械零点为参考点进行检测, 其它轴的设置方法相同。 假设实际情况为: 螺距误差补偿间距为 10mm, X 轴的行程为 100mm, 相关数据参数设置如下表 4-7-10-1 所示。

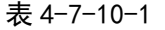

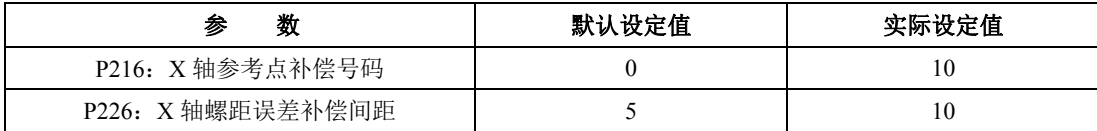

实际测量值如图 4-7-10-1 所示。

|                        | N <sub>1</sub> | N <sub>2</sub>       | N <sup>3</sup><br>2 | N4<br>3                | N5<br>4   | N6<br>5 | N <sub>7</sub><br>6                                                    | N8        | N9<br>8                | N10<br>9                                        | 检测区间号<br>补偿号<br>10           |
|------------------------|----------------|----------------------|---------------------|------------------------|-----------|---------|------------------------------------------------------------------------|-----------|------------------------|-------------------------------------------------|------------------------------|
|                        | $(+1)$         | $(-1)$               | $(-7)$              | $(+6)$                 | $(-5)$    | (0)     | $(+5)$                                                                 | $(-3)$    | $(+6)$                 | $(-7)$                                          | 螺距误差值<br>机械坐标系               |
| –100.000<br>$-100.005$ | -90.000        | $-80.000$<br>-90.006 | $-80.005$           | $-70.000$<br>$-69.998$ | $-60.000$ | -50.000 | $-40.000$<br>$-60.004 - 49.999 - 39.999 - 30.004$                      | $-30.000$ | $-20.000$<br>$-20.001$ | $-10.000$<br>$-10.007 \leftarrow 0$<br>负向移动误差值  | 机械零点<br>设定值<br>$\cap$<br>实测值 |
|                        | $(+12)$        | $(-1)$               | $(-5)$              | $(+5)$                 | $(-5)$    | $(-2)$  | $(+6)$                                                                 | $(+3)$    | $(+1)$                 | $(-5)$                                          | 螺距误差值<br>机械坐标系<br>机械零点       |
| -100.000<br>-100.015   | -90.000        | -80.000<br>$-90.003$ | $-70.000$           |                        | $-60.000$ | -50.000 | $-40.000$<br>$-80.002 -69.997 -60.002 -49.997 -39.995 -30.001 -20.004$ | $-30.000$ | -20.000                | $-10.000$<br>$-10.005 \rightarrow 0$<br>正向移动误差值 | 设定值<br>实测值                   |

图 4-7-10-1 测出的螺补数据

此时,系统中 X 轴的螺距误差补偿值设定如下表 4-7-10-2 所示。

表 4-7-10-2

| 补偿号                                           | $\theta$ |                                                     | 2    | 3    | 4    | 5    | 6        | 7    | 8    | 9    | 10   |
|-----------------------------------------------|----------|-----------------------------------------------------|------|------|------|------|----------|------|------|------|------|
| 补偿值                                           | $\theta$ | $+1$                                                | $-1$ | $-7$ | $+6$ | $-5$ | $\Omega$ | $+5$ | $-3$ | $+6$ | $-7$ |
| 补偿号                                           | 1000     | 1001                                                | 1002 | 1003 | 1004 | 1005 | 1006     | 1007 | 1008 | 1009 | 1010 |
| 补偿值                                           | $\theta$ | $\theta$                                            | $-1$ | $-5$ | $+5$ | $-5$ | $-2$     | $+6$ | $+3$ | $+1$ | $-5$ |
| 注意:                                           |          | 该回零方向的轴,反向时排列的机床坐标系区间 N1 是移动到零点反向的起点位置,该区间的补        |      |      |      |      |          |      |      |      |      |
|                                               |          | 偿值与反向间隙值之和(实例中 0.015 包含了反向间隙)一起输入到数参 P0221 参数中, 其它轴 |      |      |      |      |          |      |      |      |      |
| 与对应的数据参数对应类推。                                 |          |                                                     |      |      |      |      |          |      |      |      |      |
| 第一轴从回零相反方向移动到零点的螺补值(绝对值)<br>数参 P0221<br>0.012 |          |                                                     |      |      |      |      |          |      |      |      |      |

| 螺距误差补偿               |                | 000055     | 1/000007         |  |  |  |
|----------------------|----------------|------------|------------------|--|--|--|
| 序号                   | X(有效)          | Z(无效)      | C(无效)            |  |  |  |
| 0000                 | ø              | Ø          | Ø                |  |  |  |
| 0001                 | $\overline{1}$ | Ø          | Ø                |  |  |  |
| 0002                 | $-1$           | Ø          | Ø                |  |  |  |
| 0003                 | $-7$           | Ø          | Ø                |  |  |  |
| 0004                 | 6              | Ø          | Ø                |  |  |  |
| 0005                 | $-5$           | Ø          | Ø                |  |  |  |
| 0006                 | 0              | Ø          | Ø                |  |  |  |
| 0007                 | 5              | Ø          | Ø                |  |  |  |
| 0008                 | $-3$           | Ø          | Ø                |  |  |  |
| 0009                 | 6              | Ø          | Ø                |  |  |  |
| 0010                 | $-7$           | Ø          | Ø                |  |  |  |
| 0011                 | Ø              | Ø          | Ø                |  |  |  |
|                      |                |            |                  |  |  |  |
| 输<br>$\lambda$<br>∣^ |                |            | 500000<br>T0100  |  |  |  |
|                      |                |            | 机械回零<br>13:40:02 |  |  |  |
|                      | 田CNC设置<br>⊞参数  | 螺补<br>■数 据 | 回总线配置            |  |  |  |

图 4-7-10-2 螺距补偿示例 (负向移动补偿值)

| 螺距误差补偿<br>000055 |                      |            | 1/000007         |  | 螺距误差补偿 |               |               |             |    | 000055        |          | 1/000007 |
|------------------|----------------------|------------|------------------|--|--------|---------------|---------------|-------------|----|---------------|----------|----------|
| 序号               | X(有效)                | Z(无效)      | C(无效)            |  | 序号     |               | X(有效)         |             |    | <b>Z(无效)</b>  |          | C(无效)    |
| 0252             | ø                    | Ø          | ø                |  | 1008   |               | з             |             |    | ø             |          | ø        |
| 0253             | Ø                    | ø          | Ø                |  | 1009   |               |               |             |    | Ø             |          | Ø        |
| 0254             | Ø                    | Ø          | Ø                |  | 1010   |               | $-5$          | Ø           |    |               | Ø        |          |
| 0255             | $\emptyset$          | ø          | Ø                |  | 1011   |               | $\emptyset$   | $\emptyset$ |    |               |          | Ø        |
| 1000             | ø                    | Ø          | 0                |  | 1012   |               | ø             | 0           |    | 0             |          |          |
| 1001             | Ø                    | ø          | $\mathcal{O}$    |  | 1013   |               | $\mathcal{O}$ |             |    | $\mathcal{O}$ |          | Ø        |
| 1002             | $-1$                 | Ø          | Ø                |  | 1014   |               | Ø             | Ø           |    |               | Ø        |          |
| 1003             | $-5$                 | Ø          | Ø                |  | 1015   |               | Ø             | Ø           |    |               | Ø        |          |
| 1004             | 5                    | Ø          | Ø                |  | 1016   |               | 0             | Ø           |    |               | Ø        |          |
| 1005             | $-5$                 | Ø          | Ø                |  | 1017   |               | Ø             | Ø           |    | Ø             |          |          |
| 1006             | $-2$                 | Ø          | Ø                |  | 1018   |               | Ø             | Ø           |    |               | Ø        |          |
| 1007             | 6                    | Ø          | $\mathcal O$     |  | 1019   |               | Ø             | Ø           |    | Ø             |          |          |
|                  |                      |            |                  |  |        |               |               |             |    |               |          |          |
| 输入<br>⊩          |                      |            | T0100<br>500000  |  | 输入     |               |               |             |    |               | 500000   | T0100    |
|                  |                      |            | 机械回零<br>13:40:40 |  |        |               |               |             |    |               | 13:40:51 | 机械回零     |
|                  | <b>ECNC设置</b><br>国参数 | 螺补<br>⊞数 据 | 国总线配置            |  |        | <b>ECNC设置</b> | 国参数           |             | 螺补 | ⊞数 据          | 国总线配置    |          |

图 4-7-10-3 螺距补偿示例 (正向移动补偿值)

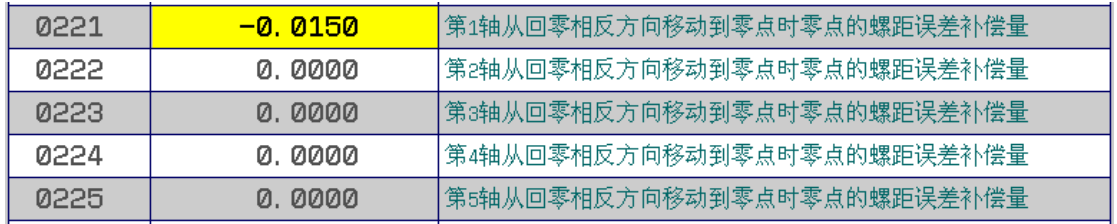

图 4-7-10-4 螺距补偿示例 (反方向移动到零点的螺补值,包含反向间隙)

### **4.7.11** 直线轴均值(单向)补偿方式绝对值补偿

直线轴以 X 轴正向回零为例,误差补偿以机械零点为参考点进行检测,其它轴的设置方法相同。 假设实际情况为: 螺距误差补偿间距为 10mm, X 轴的行程为 100mm, 相关数据参数设置如下表 4-7-11-1 所示。

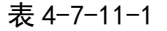

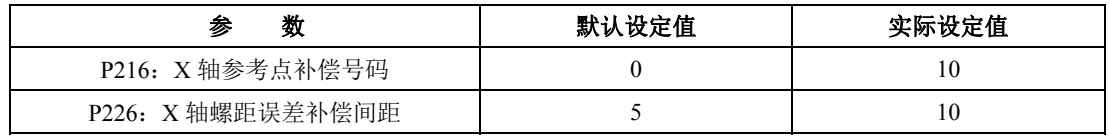

实际测量值如图 4-7-10-1 所示。

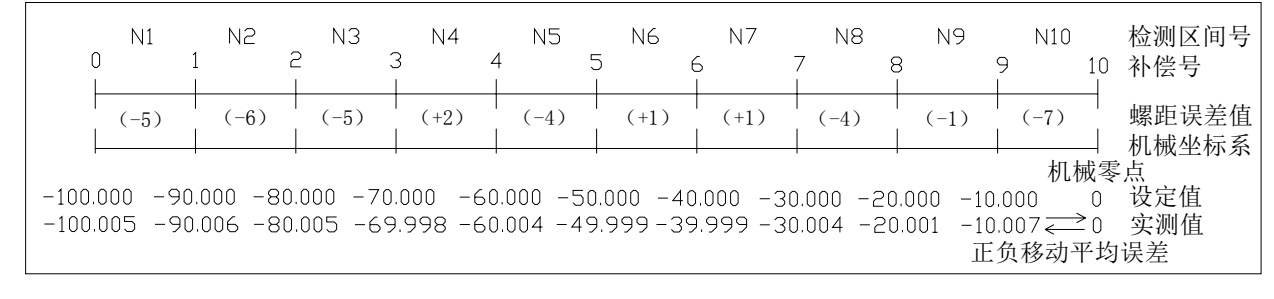

### 图 4-7-11-1 测出的螺补数据

此时,系统中 X 轴的螺距误差补偿值设定如下表 4-7-11-2 所示。

表 4-7-11-2

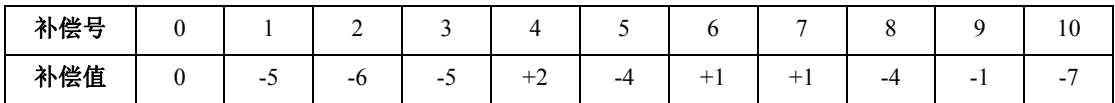

### **4.7.12** 直线轴各自(双向)补偿方式绝对值补偿

直线轴以 X 轴正向回零为例,误差补偿以机械零点为参考点进行检测,其它轴的设置方法相同。 假设实际情况为: 螺距误差补偿间距为 10mm, X 轴的行程为 100mm, 相关数据参数设置如下表 4-7-12-1 所示。

表 4-7-12-1

| 数<br>参            | 默认设定值 | 实际设定值 |  |  |
|-------------------|-------|-------|--|--|
| P216: X 轴参考点补偿号码  |       | 10    |  |  |
| P226: X 轴螺距误差补偿间距 |       | 10    |  |  |

实际测量值如图 4-7-12-1 所示。

 $N1$ N<sub>2</sub> N3  $N<sub>4</sub>$ N<sub>5</sub> **N6**  $N<sub>7</sub>$ N<sub>8</sub> N<sub>9</sub>  $N10$ 检测区间号  $\cap$  $\overline{c}$  $\overline{\mathcal{E}}$  $\overline{5}$ 6 8  $\Box$ 10 补偿号 (−5) (+4) (−5) (+2) (−4) (+1) (+1) (−4) (−1) (−7) 螺距误差值 机械坐标系 机械零点  $-100.000 - 90.000 - 80.000 - 70.000 - 60.000 - 50.000 - 40.000 - 30.000 - 20.000 - 10.000$ 设定值  $\Omega$  $-100.005$   $-90.006$   $-80.005$   $-69.998$   $-60.004$   $-49.999$   $-39.999$   $-30.004$   $-20.001$   $-10.007$   $\leftarrow 0$ 实测值 负向移动误差值 (-22) (-1) (-3) (+1) (-2) (+5) (+3) (-6) (-2) (-4) 螺距误差值 机械坐标系 机械零点<br>100.000 -90.000 -80.000 -70.000 -60.000 -50.000 -40.000 -30.000 -20.000 -10.000 -0 <br>90.022 -90.001 -80.003 -69.999 -60.002 -49.995 -39.997 -30.006 -20.002 -10.004 -->0 设定值  $\theta$ 实测值  $\rightarrow$  0 正向移动误差值

图 4-7-12-1 测出的螺补数据

此时,系统中 X 轴的螺距误差补偿值设定如下表 4-7-12-2 所示。

表 4-7-12-2

| 补偿号 | υ   |       |      |      |      |              |                  |      | Õ   |      | 10   |
|-----|-----|-------|------|------|------|--------------|------------------|------|-----|------|------|
| 补偿值 | U   | - 3   | -4   | -3   | $+2$ | -4           |                  |      | -4  |      | -    |
| 补偿号 | 000 | 1001  | 1002 | 1003 | 1004 | 1005         | 1006             | 1007 | 008 | 1009 | 1010 |
| 补偿值 | 0   | $-22$ | -    | - 1  |      | $\sim$<br>-2 | $^{\mathrm{+5}}$ | $+3$ | -6  | $-2$ | -4   |

### **4.7.13** 旋转轴螺距误差补偿

旋转轴的各自(双向)补偿、绝对值补偿方式跟直线轴一样,补偿方式一样,但是补偿方式须遵 守旋转轴特性,可参看"4.7.9 旋转轴均值(单向)补偿方式增量值补偿"章节。

第四篇 、 第四篇安装连接

### **4.8** 机械回零(机床回零)

机械零点(机床零点)概念

机床坐标系是机床固有的坐标系,机床坐标系的原点称为机械零点(或机床零点),在本手册中 也称之为参考点,是机床制造者规定的机械原点,通常安装在 X 轴、Y 轴、Z 轴、4TH 轴及 5TH 轴正 方向的最大行程处。数控装置上电时并不知道机械零点,通常要进行自动或手动回机械零点。

回零模式分为两种:1、档块后;2、档块前。由位参数 **N0**:**6#1** 设定。

回零方式分为两种:1、有一转信号;2、无一转信号。由位参数 **N0**:**6#6** 设定。

当回零时电机无一转信号时,回零方式又分为 A 型、B 型的两种情况。由位参数 **N0**:**6#7** 设定。

### **4.8.1** 脉冲方式下机械回零

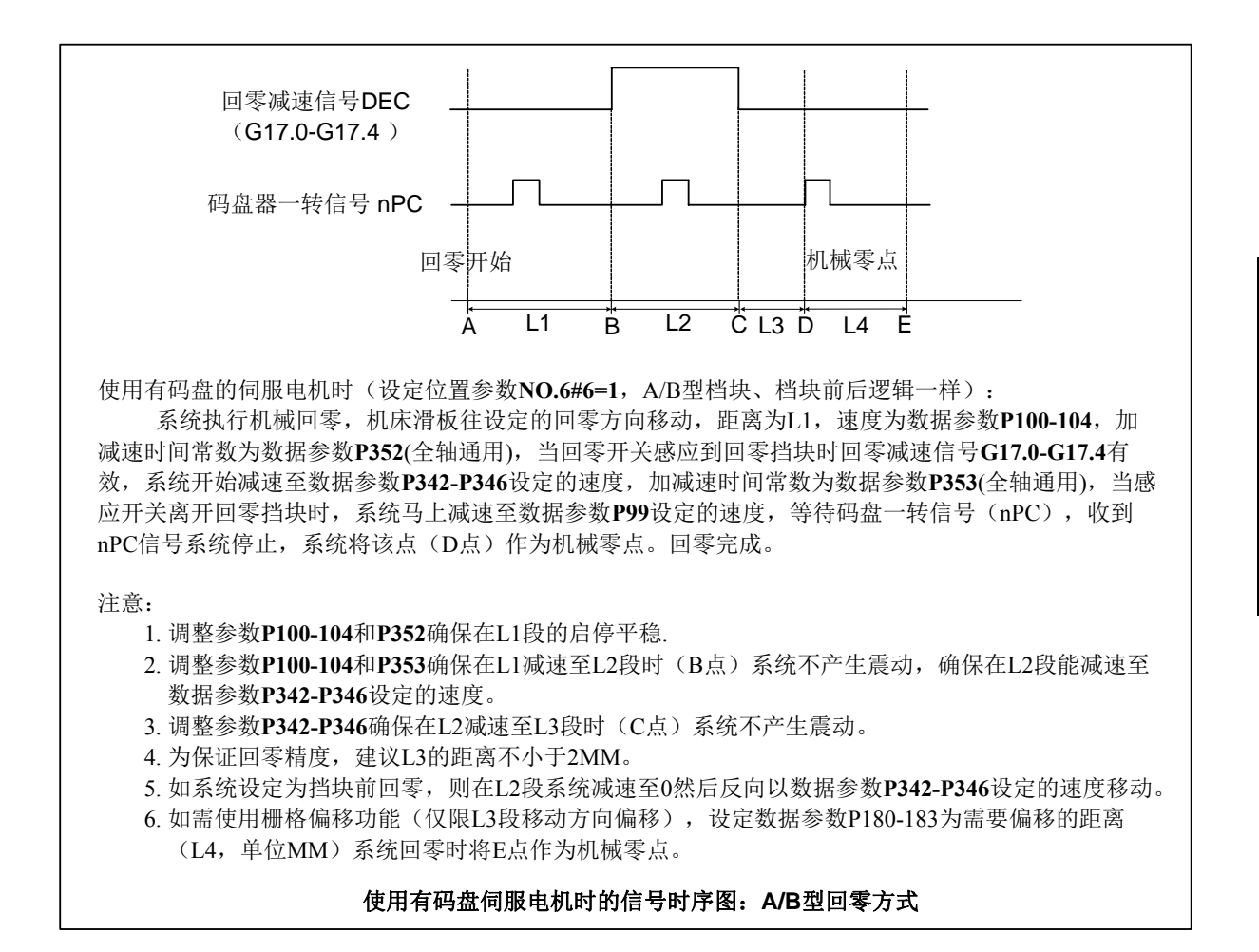

图 4-8-1-1

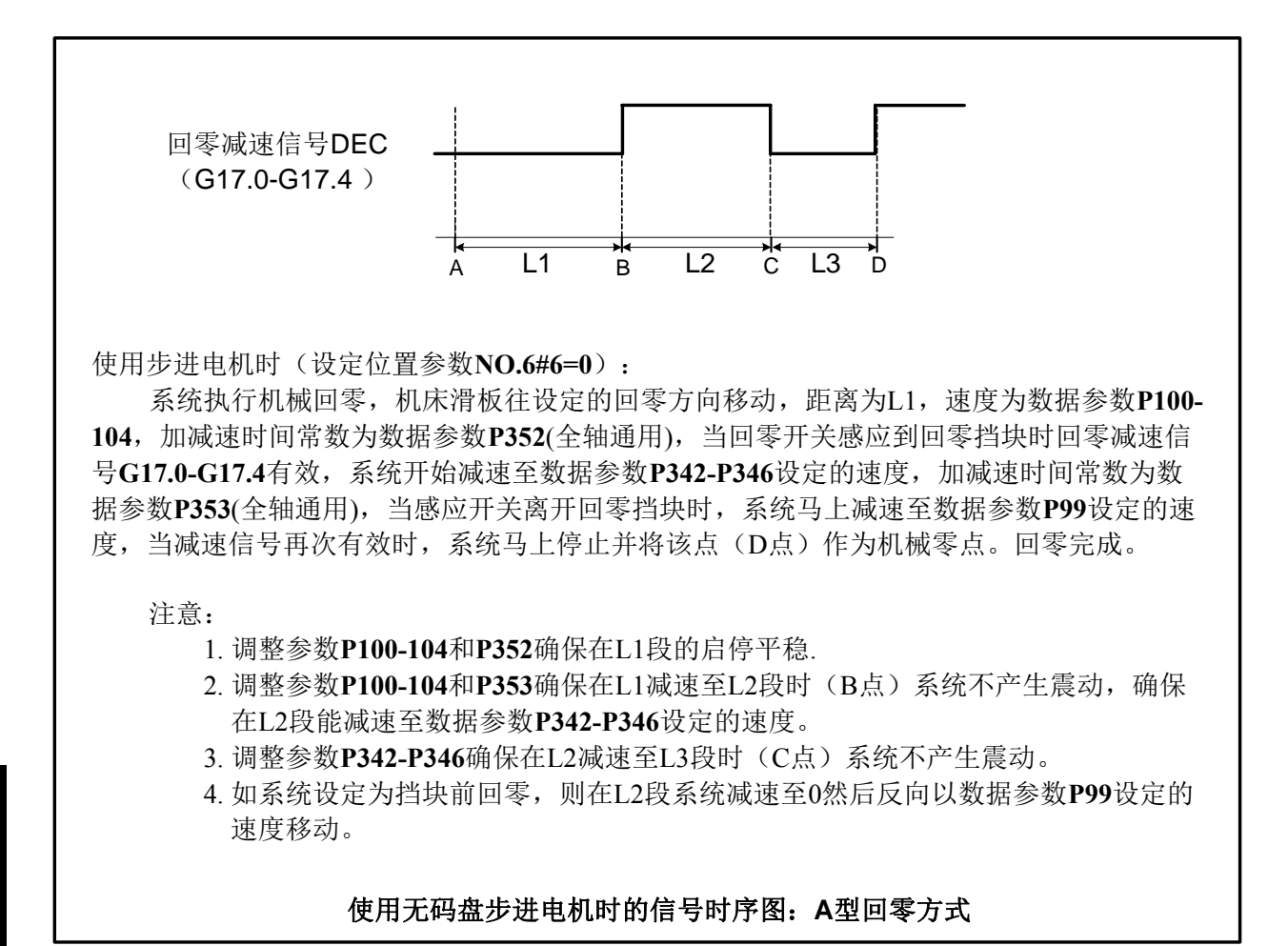

图 4-8-1-2
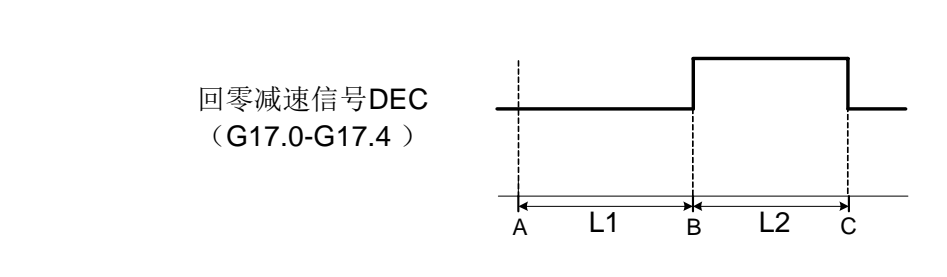

使用步进电机时(设定位置参数**NO.6#6=0**):

系统执行机械回零,机床滑板往设定的回零方向移动,距离为L1,速度为数据参数**P100- 104**,加减速时间常数为数据参数**P352**(全轴通用),当回零开关感应到回零挡块时回零减速信 号**G17.0-G17.4**有效,系统开始减速至数据参数**P342-P346**设定的速度,加减速时间常数为数据 参数**P353**(全轴通用),当感应开关离开回零挡块时,系统马上停止并将该点(C点)作为机械 零点。回零完成。

注意:

- 1. 调整参数**P100-104**和**P352**确保在L1段的启停平稳.
- 2. 调整参数**P100-104**和**P353**确保在L1减速至L2段时(B点)系统不产生震动,确保在L2段 能减速至数据参数**P342-P346**设定的速度。
- 3. 调整参数**P342-P346**确保在L2减速至L3段时(C点)系统不产生震动。
- 4. 为保证回零精度,建议尽量将**P342-P346**设小,建议值为40.
- 5. 如系统设定为挡块前回零,则在L2段系统减速至0然后反向以数据参数**P342-P346**设定 的速度移动。

#### 使用无码盘步进电机时的信号时序图:**B**型回零方式

#### 图 4-8-1-3

1、 脉冲型伺服机械回零的操作步骤

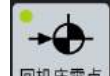

- (**1**)按 键进入机械回零操作方式,这时液晶屏幕右下角显示"机械回零"字样 。
- (**2**)选择欲回机械零点的 **X** 轴、**Y** 轴、**Z** 轴、**4TH** 轴或 5TH 轴,回零方向由位参数 **N0:7#0**~ **N0:7#4**。
- (**3**)机床沿着机械零点方向移动,在减速点以前,机床快速移动(移动速度由数据参数**P100**~ **P104**设定),碰到减速开关后以数据参数**P342**~**P346**设定各轴回零速度,脱离挡块后 以FL(数据参数**P099**设定)的速度移动到机械零点(也即参考点)。回到机械零点时, 坐标轴停止移动,回零指示灯亮。

#### 举例说明:

以第 1 轴普通增量回零为例,第 1 轴开始以较高的速度 F4000(数据参数 **P100** 设定为 4000)去撞档块,在碰到减速开关后以 F500(数据参数 **P342** 设定为 500)通过档块,在脱 离档块后以 F40 (数据参数 P99 设定为 40)很慢的速度杳找伺服的一转 Z 脉冲信号, 获取后 立刻停止,如图 4-8-1-4 所示。

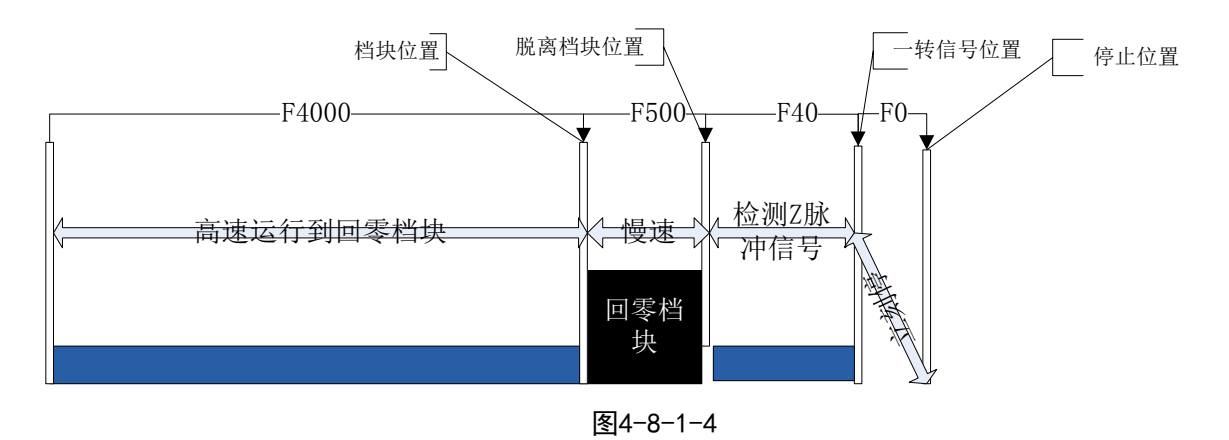

2、 用程序代码机械回零的操作步骤

将位参数**NO**:**6#3**设定为 **0** 后,可用程序代码G28回零,因为检测行程档块,与手动机械回 零等效。

## **4.8.2** 总线型伺服回零功能设置

在系统配置总线伺服时有两种回零方式,分别是普通回零、多圈绝对设置零点。以下分别介绍这 两种方式设置方法。

## 一、普通回零

设置位参 **No**:**0#0=0**,系统在回零时按普通回零方式回零,可选择一转信号或无一转信号的 回零方式,这种回零方式可用在系统配置 DA98B、GS2000 系列增量方式版本。在回零方式 下回零各轴有效。

具体操作步骤与脉冲型伺服回零操作基本一致,请参考"4.8.1 脉冲型机械回零的操作步 骤"

### 二、多圈绝对零点设置

设置位参 **No**:**0#0=1** 配置 GE 系列多圈绝对版本,手动移动各轴到自己认为是机床零点位置,

系统

然后按 <sup>2</sup> exs <sub>键进入系统页面,通过相应软键切换显示【 日总线配置 】分界面。具体如图</sub>

4-8-2-1。

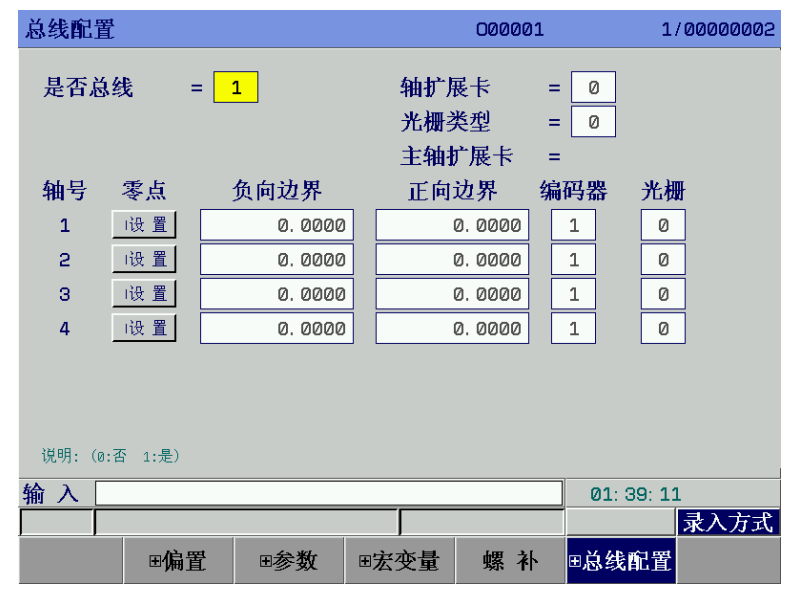

图4-8-2-1

多圈绝对零点设置:

- a) 首先,设置好系统端的齿轮比、进给轴方向和回零方向 ,断电重新上电。
- b) MDI方式下, 在总线配置界面把"是否总线"设置为1, "编码器类型"设置为1, 手动移动各 轴设置机床零点位置。
- c) 移动光标到 过直, 根据提示, 按两次<输入>键, 回零指示灯亮, 把各轴电机绝对编码 器的当前位置记录作为机床零点,系统断电重新上电,回零指示灯仍然亮。可根据实际机 床的最大行程手动设定负向边界与正向边界,使当前机床绝对坐标向前或向后偏移一个 值,最后把位参数**No.61#6**设置为1,正负限位才有效。
- d) 是否配置光栅。各轴分别设定是否配置光栅,0:无配置光栅,1:有配置光栅。

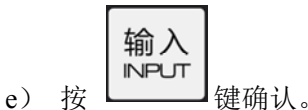

- 注1: 机床零点设置后,若修改系统各轴回零方向、进给轴移动方向、伺服及系统齿轮比都会造成零点丢失, 必需 重新设置机床零点。
- 注 2: 机床零点重新设置后, 会影响其它参考点, 如第二, 三参考点要重新设置。

#### 举例说明:

绝对编码器设置零点,可以根据电机反馈的绝对位置设置零点位置。如图 4-8-2-2 所示。

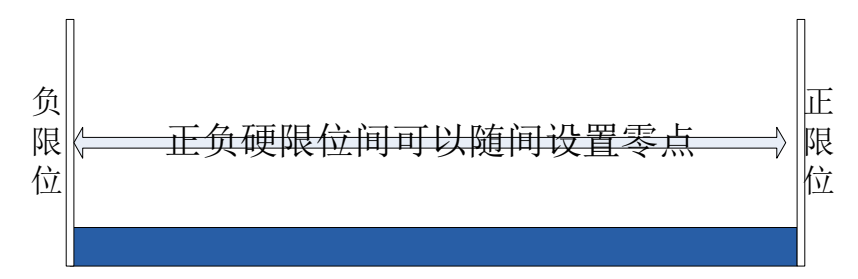

图 4-8-2-2 绝对编码器零点设置

注 1: 如您的机床未安装回零减速开关或未设置机械零点,请不要操作机械回零

注 2: 返回机械零点结束时, 相应轴的指示灯亮。

注 3: 相应轴不在机械零点时,回零指示灯灭.

注4: 机械零点(也即参考点)方向,请参照机床制造厂的机床使用说明书。

注 5: 机械零点设置后不要修改各轴的回零方向, 进给轴方向, 齿轮比大小。

- 相关信号
	- DECX: X 向减速信号;
	- DECY: Y 向减速信号
	- DECZ: Z 向减速信号;
	- DEC4:第四轴减速信号
	- DEC5:第五轴回零信号

参数诊断(机床侧输入状态)

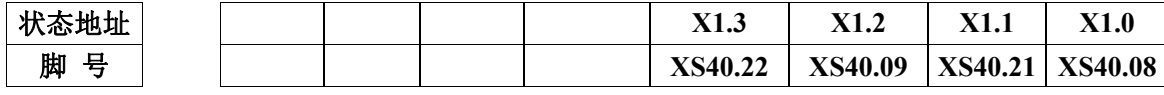

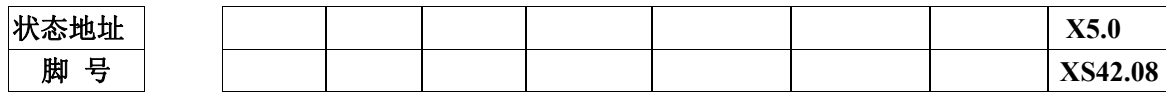

系统参数号

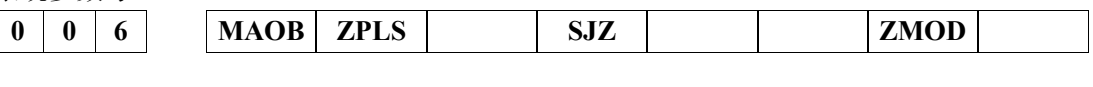

- **ZMOD** =1: 回零模式选择档块前。 =0: 回零模式选择档块后。
- **SJZ** =1:参考点记忆。 =0:参考点不记忆。
- **ZPLS** =1: 回零方式选择:有一转信号。 =0: 回零方式选择:无一转信号。

**MAOB** =1: 无一转信号时回零方式选择:B方式。 =0: 无一转信号时回零方式选择:A方式。

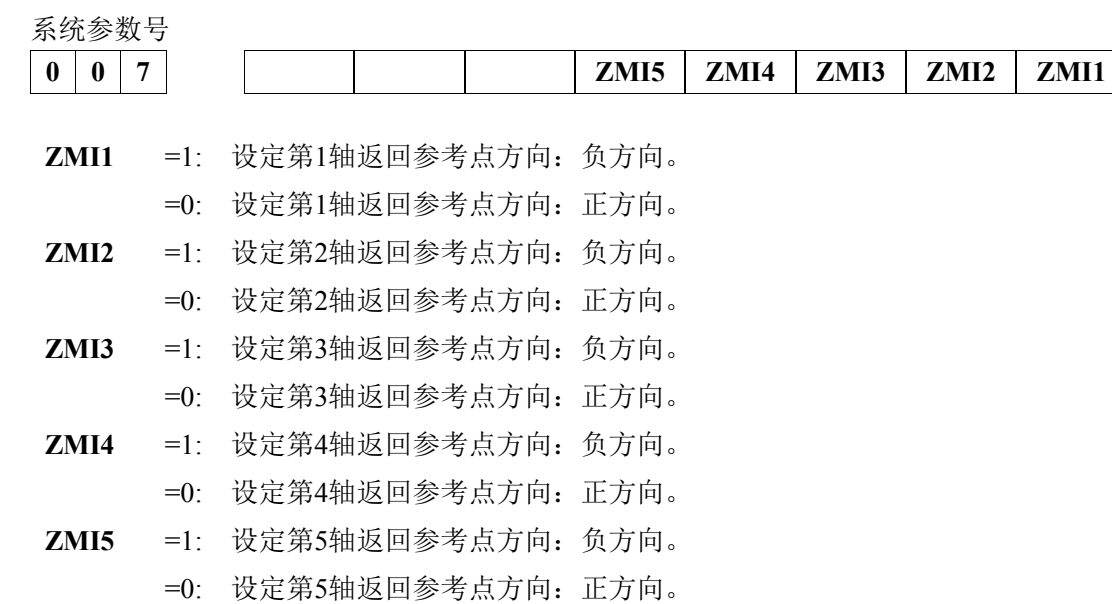

数据参数 No.099

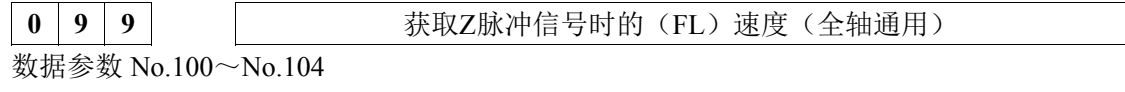

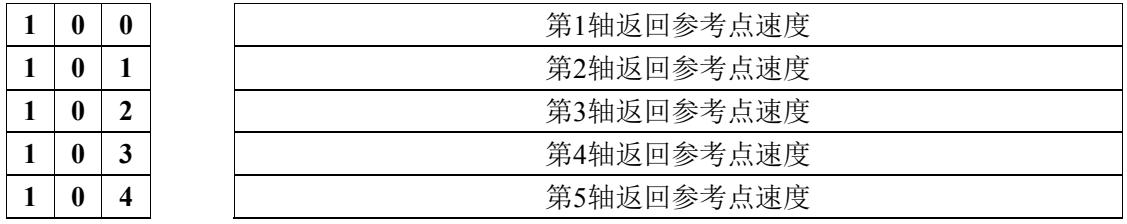

#### 数据参数 No.342~No.346

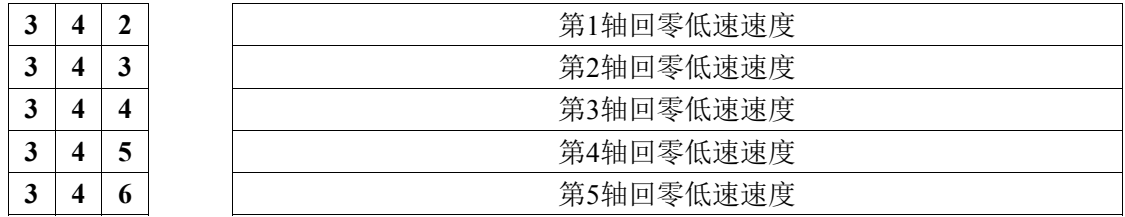

数据参数 No.352~No.353

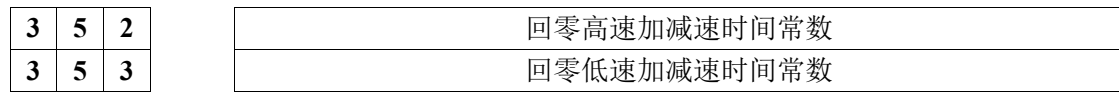

数据参数 No.354

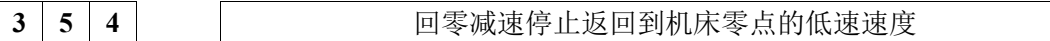

数据参数 No.180~No.183

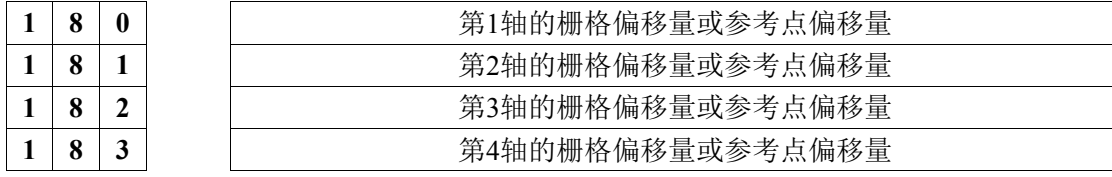

# **4.9** 主轴正反转的输入输出信号控制

- 相关信号
	- M03:主轴正转
	- M04:主轴反转
	- M05:主轴停止
	- SON:主轴使能
	- SAR:主轴速度到达
	- ZSP: 主轴零速检测
	- COIN:主轴定向到位

参数诊断(系统侧输出状态)

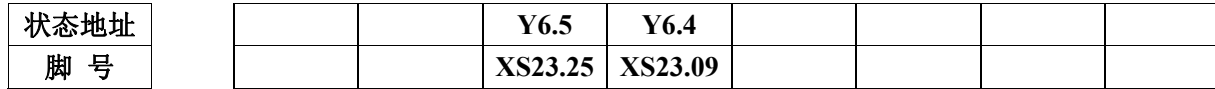

Y6.4=主轴正转信号输出;Y6.5=主轴反转信号输出。

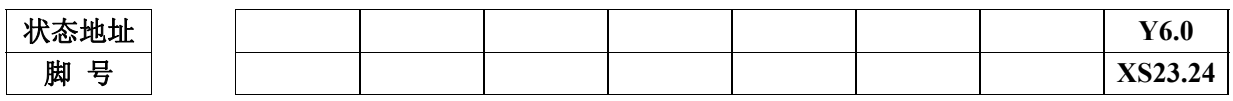

Y6.0=主轴使能。

参数诊断(机床侧输入状态)

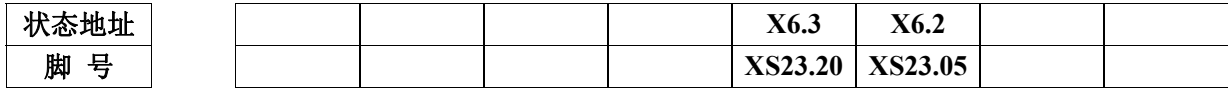

X6.2=主轴速度到达信号输入;X6.3=主轴零速检测信号输入。

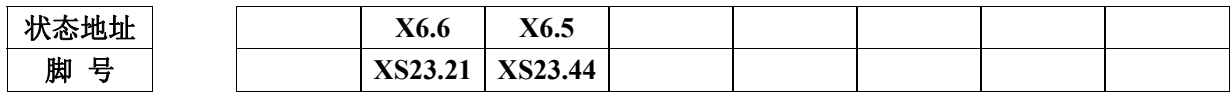

X6.5=速度/位置切换完成信号;X6.6=主轴定向完成信号。

数据参数 No.632~No.647

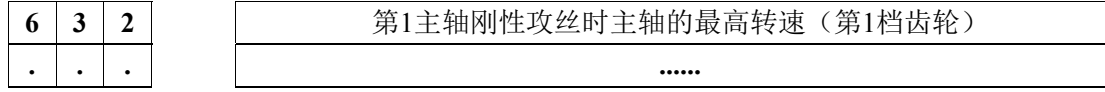

$$
\begin{array}{|c|c|c|c|}\hline 6 & 4 & 7 \\ \hline \end{array}
$$

**6 4 7** 第4主轴刚性攻丝时主轴的最高转速(第4档齿轮)

数据参数 No.252~No.267

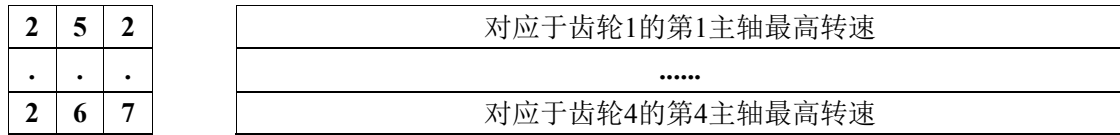

数据参数 No.600~No.615

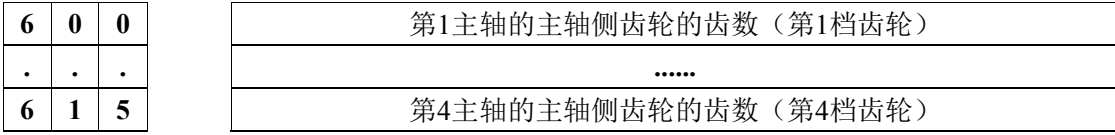

#### 数据参数 No.616~No.631

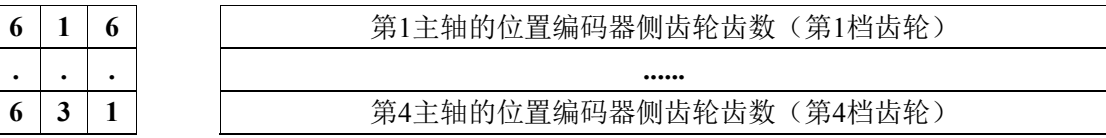

动作时序

主轴动作时序如下图 4-9-1 所示:

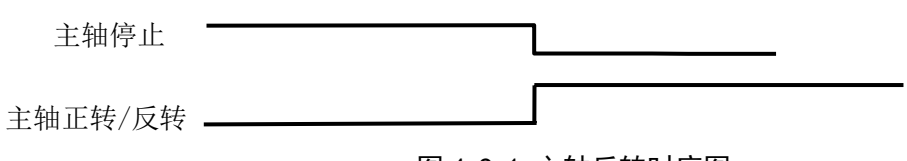

图 4-9-1 主轴反转时序图

- 控制逻辑
	- ① 系统开机时,主轴停止,M05 信号输出保持;
	- ② 在执行 M3/M4 代码后, M3/M4 有效并保持, M05 信号关闭输出;

# **4.10** 主轴自动换档控制

● 相关信号

Y3.4~Y3.6:主轴自动换档输出信号

X4.1~X4.3:主轴换档到位信号

当选择主轴变频控制(0~10V 模拟电压输出)时,本系统可支持 3 个档位主轴自动换挡控制、3 个档位换档到位检测功能。

● 信号诊断

参数诊断(系统侧输出状态)

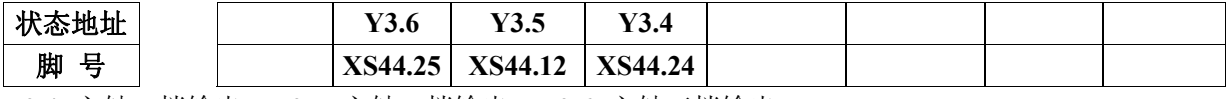

Y3.4=主轴一档输出;Y3.5=主轴二档输出;Y3.6=主轴三档输出。

参数诊断(机床侧输入状态)

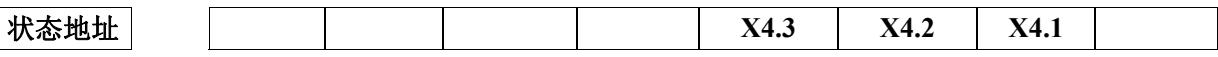

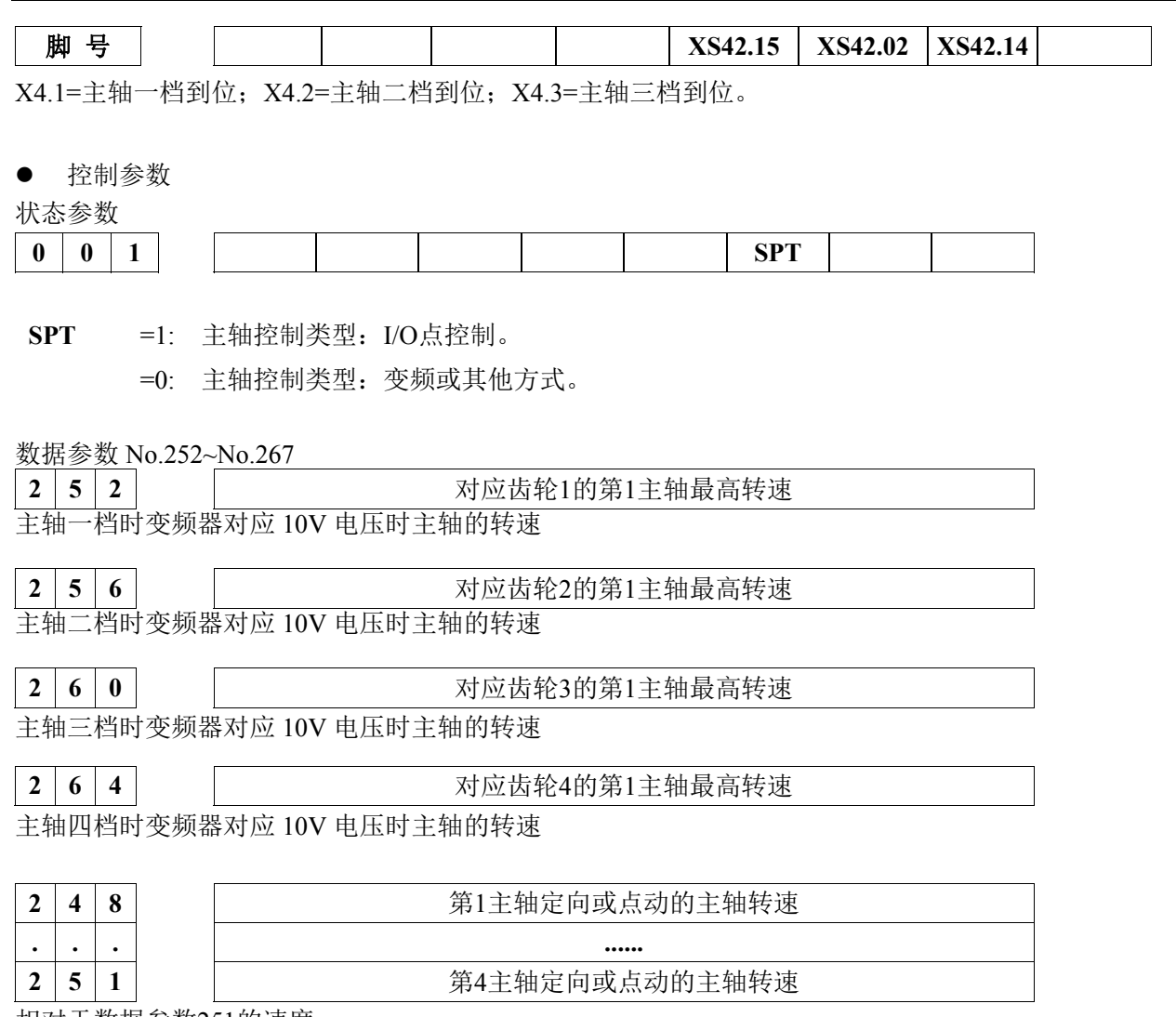

相对于数据参数251的速度

- 注: 1. 当机床有自动换档装置时, K8.4 要设为1, 反之设为0。自动换档功能无效时, 默认为齿轮1的最高转速, 且 保证264≥260≥256≥252
	- 2. 当主轴档位检测无检测开关时, K9.0要设为1, 反之设为0。
	- 3. 当主轴是 I/O 点控制时,K4.0 要设为 1。

# **4.11** 外接循环启动和进给保持

● 相关信号

ST:外接自动循环启动信号,与机床面板中的自动循环启动键功能相同。

\*SP:进给保持信号,与机床面板中的进给保持键功能相同。

z 信号诊断

参数诊断(系统侧输入状态)

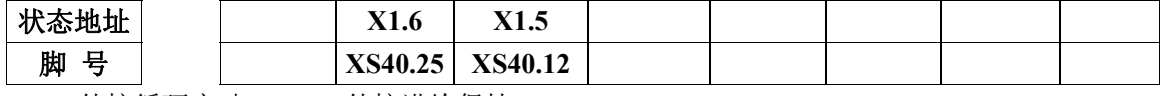

X1.5=外接循环启动 X1.6=外接进给保持

z 信号内部连接

\*SP/ST 信号内部电路见图 4-11-1。

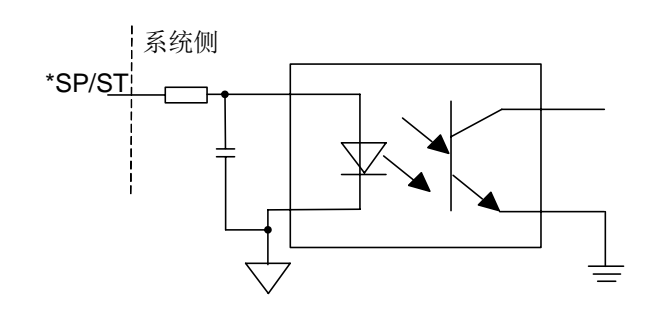

图 4-11-1

● 外部连接电路 \*SP、ST 信号外部连接的见图 4-11-2。

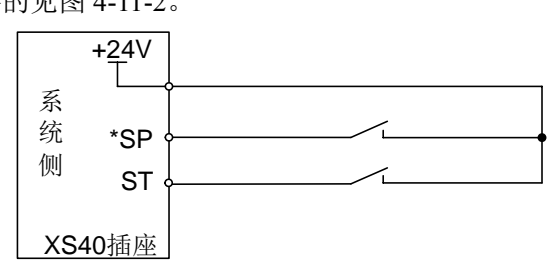

图 4-11-2

修改以下参数

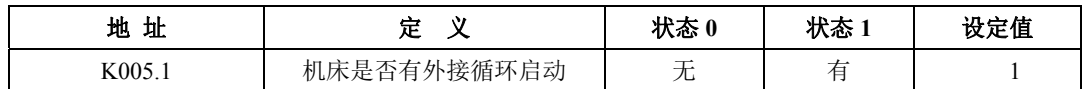

# **4.12** 外部编辑锁及外部操作面板锁

● 相关信号

LEDT: 外部编辑锁信号, 当信号为 1 时, 程序可编辑, 与系统上的程序开关功能相同; LSYS: 外部操作面板锁信号, 当信号为 1 时, 机床操作所有按键被锁住。

## 信号地址

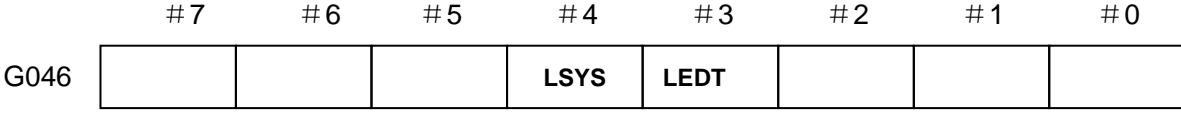

参数诊断(系统侧输入状态)

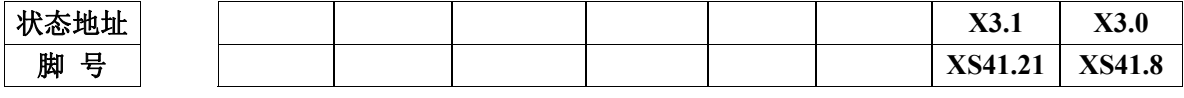

X3.0=外部编辑锁 X3.1=外部操作面板锁

系统参数号

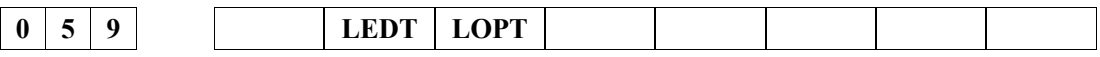

**LOPT** =1: 使用外部操作面板锁。

- =0: 不使用外部操作面板锁。
- **LEDT** =1: 使用外部编辑锁。

=0: 不使用外部编辑锁。

# **4.13** 冷却、润滑及排屑控制

- 相关 M 代码
	- M07:气冷开。
	- M08:冷却液开。
	- M09:冷却液关。
	- M35:排屑功能开。
	- M36:排屑功能关。
- 信号诊断
- 参数诊断(机床侧输出状态)

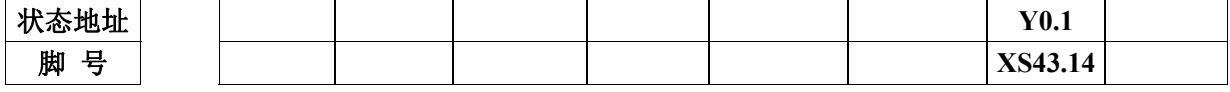

Y0.1=冷却开关控制。

参数诊断(机床侧输出状态)

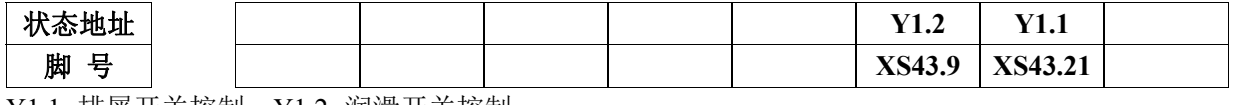

Y1.1=排屑开关控制,Y1.2=润滑开关控制。

z 内部电路如图 4-13-1 所示。

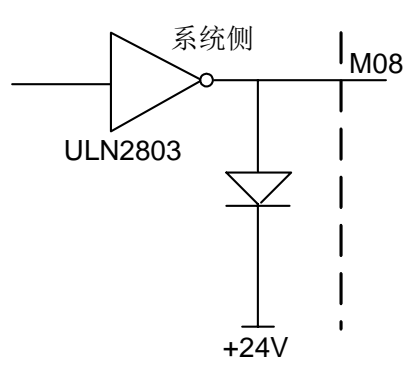

图4-13-1 M08内部电路

# **4.14** 有关进给速度的设定

系统参数号

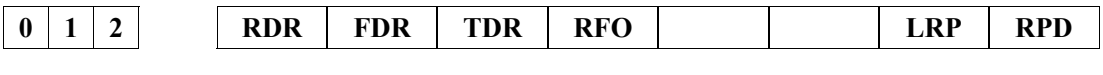

**RPD** =1: 从接通电源到返回参考点前,手动快速有效。

=0: 从接通电源到返回参考点前,手动快速无效。

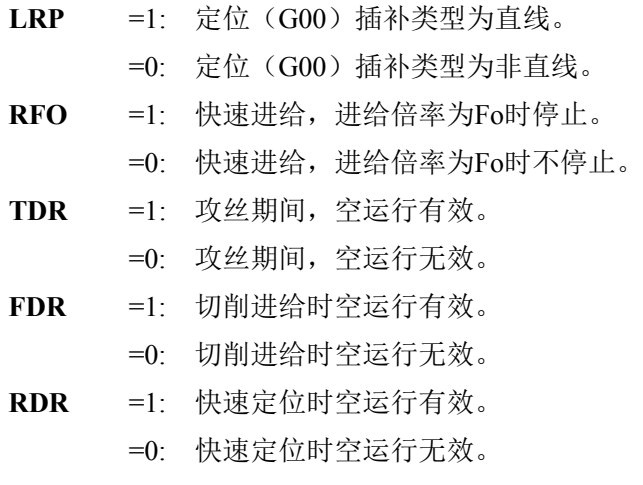

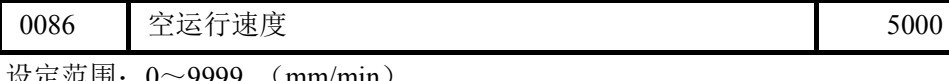

设定范围:0~9999 (mm/min)

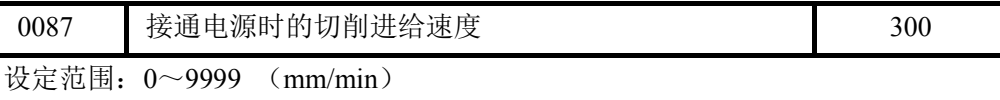

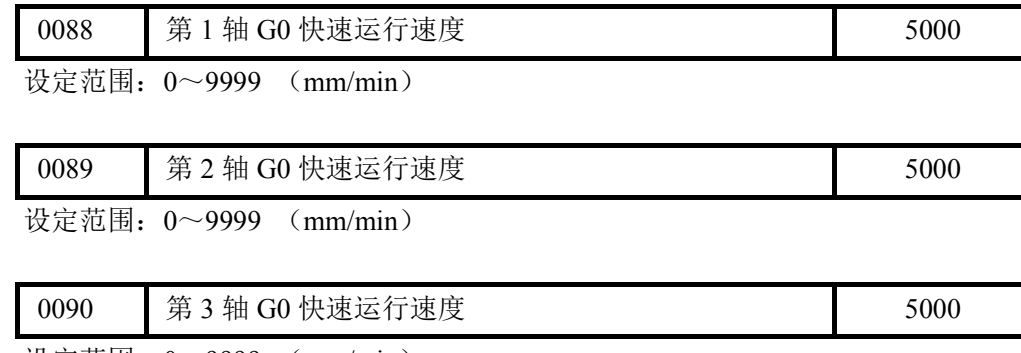

设定范围:0~9999 (mm/min)

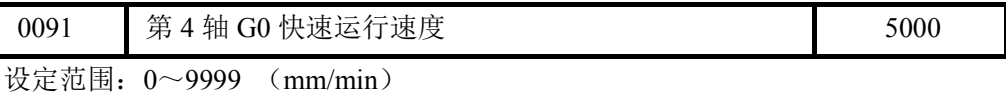

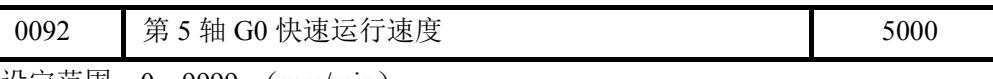

设定范围:0~9999 (mm/min)

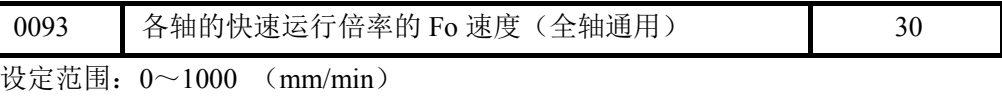

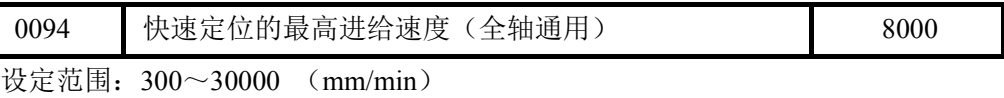

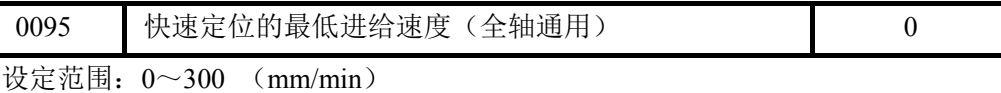

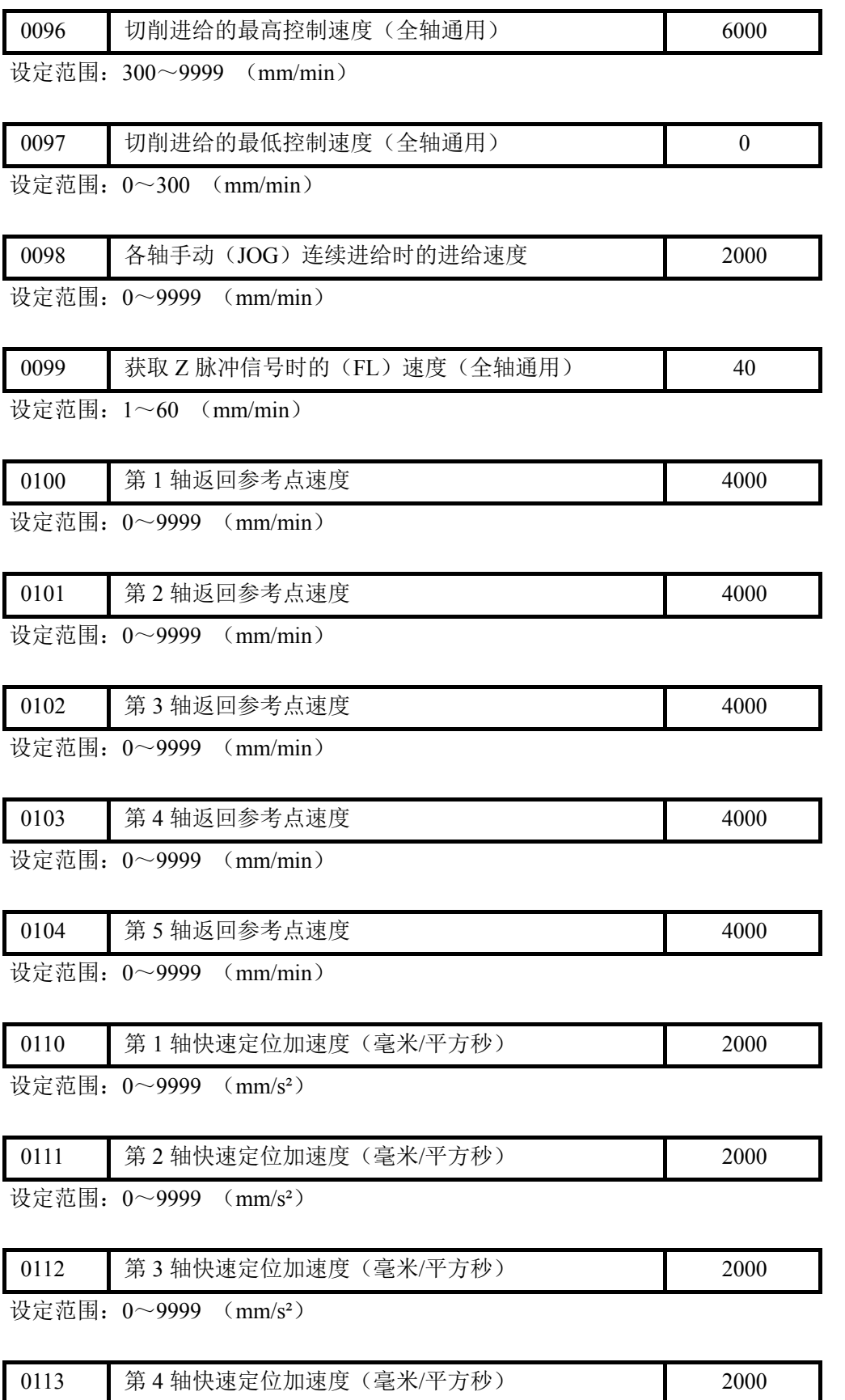

设定范围:0~9999 (mm/s²)

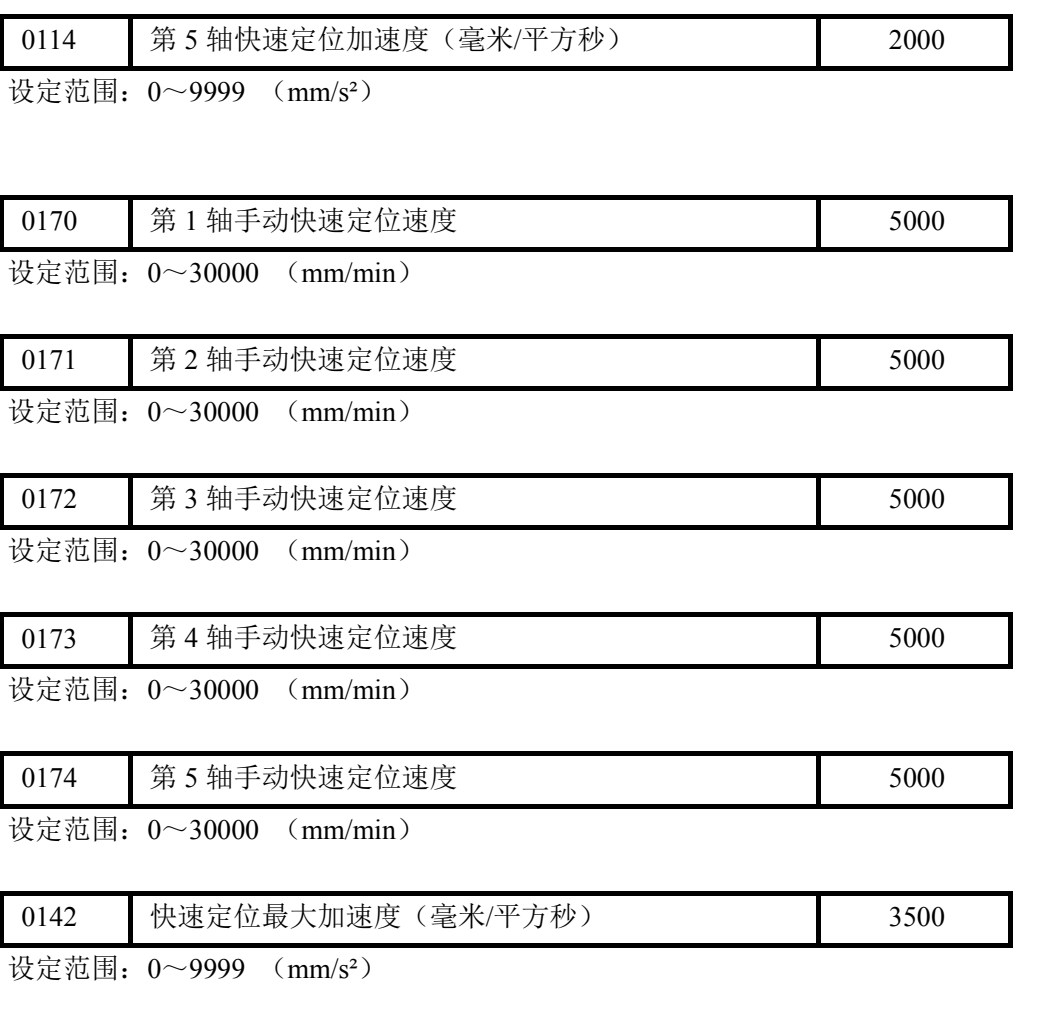

# **4.15** 有关攻丝参数的设定

位置参数号

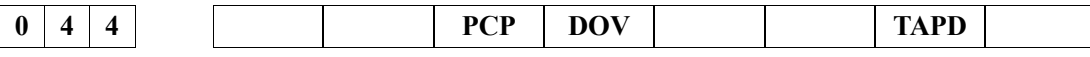

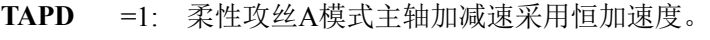

=0: 柔性攻丝A模式主轴加减速采用恒时间常数。

**DOV** =1: 刚性攻丝退刀时,倍率有效。

=0: 刚性攻丝退刀时,倍率无效。

**PCP** =1: 攻丝为高速深孔攻丝循环。

=0: 攻丝为标准深孔攻丝循环。

系统参数号

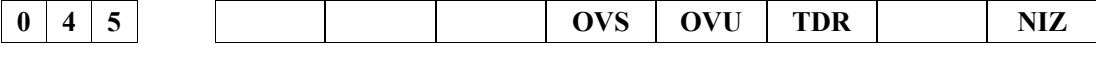

**NIZ** =1: 进行刚性攻丝平滑处理。

=0: 不进行刚性攻丝平滑处理。

**TDR** =1: 刚性攻丝进刀,退刀时使用相同的时间常数。

=0: 刚性攻丝进刀,退刀时不使用相同的时间常数。

**OVU** =1: 刚性攻丝退刀倍率10%。

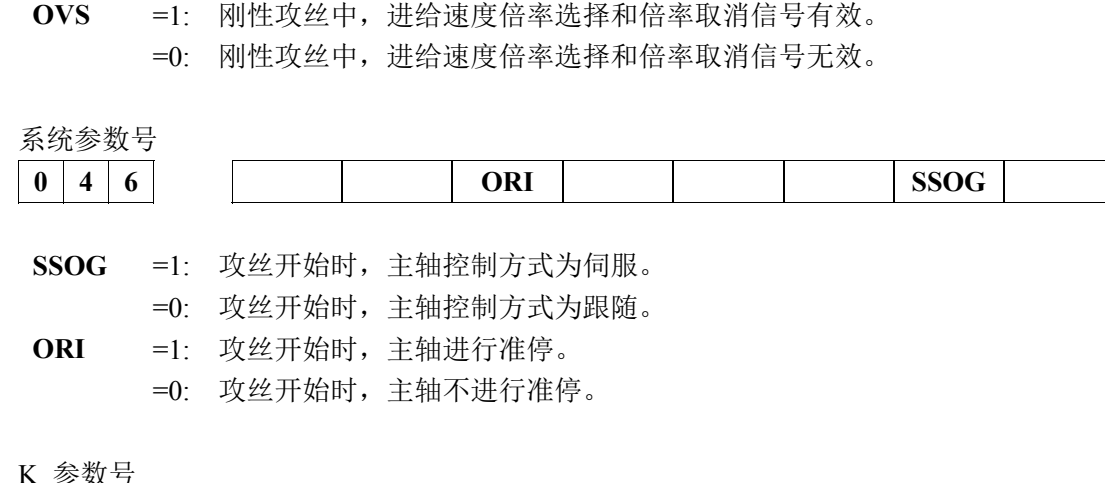

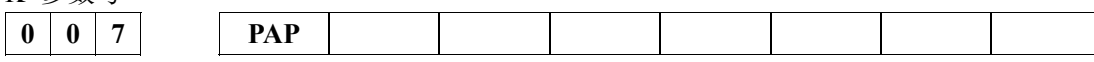

**DGN** =1: 使用主轴位置模式。 =0: 不使用主轴位置模式。 使用刚性攻丝时设为1,柔性攻丝时设为0。

=0: 刚性攻丝退刀倍率1%。

## 附:**GSK218MC**配**GS/GR**主轴伺服驱动单元的刚性和柔性攻丝的设置方法

#### 注意事项

(1)218MC 进行刚性攻丝必须配 GS/GR 主轴伺服驱动单元。

(2)218MC进行刚性攻丝必须与GS/GR主轴伺服驱动单元正确接线。

#### 设置过程

一、刚性攻丝设置:采用系统默认参数,只对以下参数进行修改

- 1、位参:**NO:46#1** 改为 1(伺服方式)。
- 2、PLC 参数:**K7#7** 改为 1(使用主轴位置模式)。
- 3、数参:**P286** 参数攻丝最高上限转速设成与主轴最高上限转速一致。
- 4、数参:**P632** 参数攻丝对应齿轮 1 转速设成与攻丝最高上限转速一致。
- 5、GS/GR 主轴伺服参数 **PA4** 设为 3。(速度与位置切换模式)。
- 6、当执行刚性攻丝指令时,主轴的旋转方向与指令方向不一致,请把 GS/GR 主轴伺服参数 **PA28** 设为 1。
- 7、假如切换到位置模式,主轴转速与指令转速不一致时,可以更改数参 **P696** 和 **P712**,或者修改 GS/GR 主轴伺服参数 **PA29** 和 **PA30** 根据公式 P\*G=N\*C\*4 计算出电子齿轮比。

P:输入代码的脉冲数 G:电子齿轮比; N:电机旋转圈数; C:光电编码器线数

- 8、当主轴和电机的齿轮比不是1:1 时,要计算出相应的齿轮比输入到数参**P696**~**P711** 和**P712**~**P727** 中。
- 9、刚性攻丝时必须保证主轴的正反转与攻丝丝锥的旋向一致。转速波动不要太大,误差在 3 转内 最佳。
- 10、对于切削一些比较软的材料(如铝合金、铜),最好用螺旋型的丝攻,配以专用的冷却用剂,效 果更佳。
- 二、柔性**攻**丝设置: 两种方式可以实现柔性攻丝
	- 1、在位置控制模式下(即为参数 **NO:46#1** 改为 1(位置模式),**K7#7** 改为 1(使用主轴位置模 式)), 代码用 M03/ M04, 可以实现柔性攻丝。

2、在速度控制模式下(即为参数 **NO:46#1** 改为 0(速度模式),**K7#7** 改为 0(不使用主轴位置 模式)),代码也用 M03/ M04 可以实现柔性攻丝。攻丝时,在程序中指令攻丝到孔底后,暂 停 1S 到 2S 的时间效果更佳。

注:以上对应的是无齿轮换档的机床的设置方法。

# **4.16** 有关第四轴的设定

GSK 218MC 系列具备四轴四联动功能。 数据参数 P5 设置为 4, 系统断电重启后, 系统的第四轴功能生效。 相关位参数:

系统参数号

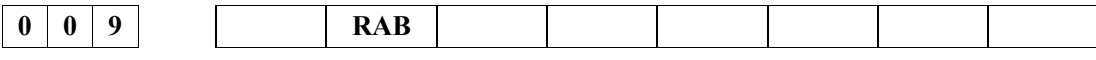

**RAB** =1: 各轴作旋转轴时就近旋转

=0: 各轴作旋转轴时不就近旋转

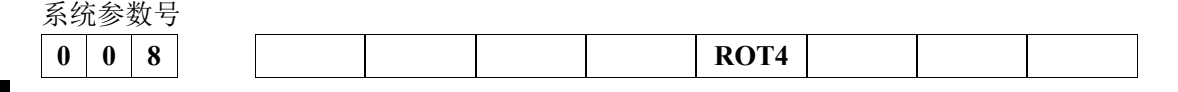

**AXS4** =1: 第四轴设置为旋转轴 =0: 第四轴设置为直线轴

系统参数号

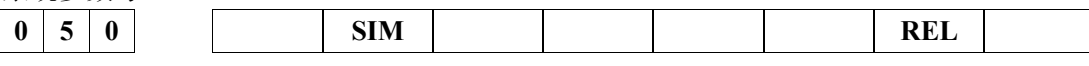

REL =1: 分度工作台的相对位置显示设定: 在360°内。

=0: 分度工作台的相对位置显示设定:不在360°内。

**SIM** =1: 分度代码和其它控制轴代码同段报警。

=0: 分度代码和其它控制轴代码同段不报警。

相关数据参数:

表 4-16-1

| 序号  | 默认数值 | 设定范围      | 参数意义                                      |
|-----|------|-----------|-------------------------------------------|
|     |      | $3\sim$ 5 | CNC 控制轴数                                  |
| 178 |      | $_{0-8}$  | 第四轴的程序名称 (0~8: X, Y, Z, A, B, C, U, V, W) |

#### 注:数参 P175~P179 各轴程序名称不可重复

#### 第四轴松**/**夹功能

分度工作台夹松装置是由系统 PLC 来控制的,当启用分度工作台夹松装置时,需根据实际情况 对相应的 K 参数进行设置。相关的 K 参数见表 4-16-2。

| 地址     | 义<br>定              | 默认值             | 设定值            |
|--------|---------------------|-----------------|----------------|
| K014#0 | 是否使用分度工作台夹松装置       | 0 (不使用夹松装置)     | 1 (使用夹松装置)     |
| K014#1 | 工作台分度是否自动松夹         | 0 (不自动松夹)       | 1 (自动松夹)       |
| K014#2 | 工作台夹松是否无检测开关        | 0 (有检测开关)       | 1 (无检测开关)      |
| K014#3 | 分度工作台禁止手动手脉单段       | 0 (不禁止手动手脉单段)   | 1 (禁止手动手脉单段)   |
| K014#4 | 分度台松开状态是否允许移动 XYZ 轴 | 0 (不允许移动 XYZ 轴) | 1 (允许移动 XYZ 轴) |
| K014#5 | 分度工作台松开夹紧后是否断开输出    | 0 (保持输出)        | 1 (断开输出)       |

表 4-16-2 相关 K 参数

1、当第四轴带自动松夹紧功能时系统提供两种方式实现:

① 用 M 代码实现第四轴的松紧控制。

相关定义:

M10 A 轴夹紧

M11 A 轴松开

- ② 通过修改 PLC 参数 K14.1=1 后系统内部判断运行指令控制第四轴的自动松夹紧。 过程: 执行至 A 轴指令→系统发出 F 信号, PLC 处理后输出 Y1.6 使工作台松开, 松开到 位后→系统执行 A 轴运动,A 轴指令执行完毕后→系统发出 F 信号,PLC 处理后输出 Y1.7 使工作台夹紧,夹紧到位后系统继续执行后续程序。
- 2、PLC 相关地址见表 4-16-3。

| 定<br>Ϋ    | 诊断地址   | 诊断界面       | 信号接口        | 接口脚号 |
|-----------|--------|------------|-------------|------|
| 分度工作台松开   | Y001#6 | 诊断(PLC→MT) | XS43        | 25   |
| 分度工作台夹紧   | Y001#7 | 诊断(PLC→MT) | XS43        | 13   |
| 分度工作台松开检测 | X002#2 | 诊断(MT→PLC) | <b>XS41</b> |      |
| 分度工作台夹紧检测 | X002#3 | 诊断(MT→PLC) | <b>XS41</b> | 15   |

表 4-16-3

附录

# 附录一 **GSK218MC** 系列配斗笠式刀库梯形图使用指南

## 一、配斗笠式刀库梯形图使用时的注意事项

- 1、使用该梯形图时,需严格按要求安装线路。
- 2、使用该梯形图时,需正确设置 PLC 参数,使之梯形图与机床配置一致。
- 3、机床如果有特殊的控制要求,需在该梯形图中增加程序时,要求修改梯形图的技术人员有电 气和 PLC 方面的知识并对此梯形图有足够的了解。
- 4、该梯形图只适合配一般的数控铣床或者带斗笠式刀库的加工中心,配置其他类型的机床可能 会导致意外的发生。
- 5、该梯形图仅供参考,梯形图将因机床类型的不同而不同。

## 二、 **PLC I/O**地址和内部软元件的配置和定义

| 地址     | 信号接口        | 接口脚号           | 定<br>义          | 触点选择 |
|--------|-------------|----------------|-----------------|------|
| X000.0 | <b>XS40</b> | $\mathbf{1}$   | 第1轴正向行程限位信号     | 常闭触点 |
| X000.1 | <b>XS40</b> | 14             | 第1轴负向行程限位信号     | 常闭触点 |
| X000.2 | <b>XS40</b> | $\overline{2}$ | 第2轴正向行程限位信号     | 常闭触点 |
| X000.3 | <b>XS40</b> | 15             | 第2轴负向行程限位信号     | 常闭触点 |
| X000.4 | <b>XS40</b> | 17             | 第3轴正向行程限位信号     | 常闭触点 |
| X000.5 | <b>XS40</b> | 5              | 第3轴负向行程限位信号     | 常闭触点 |
| X000.6 | <b>XS40</b> | 18             | 第4轴正向行程限位信号     | 常闭触点 |
| X000.7 | <b>XS40</b> | 6              | 第4轴负向行程限位信号     | 常闭触点 |
| X001.0 | <b>XS40</b> | $8\,$          | 第1轴回零减速信号       | 常闭触点 |
| X001.1 | <b>XS40</b> | 21             | 第2轴回零减速信号       | 常闭触点 |
| X001.2 | <b>XS40</b> | 9              | 第3轴回零减速信号       | 常闭触点 |
| X001.3 | <b>XS40</b> | 22             | 第4轴回零减速信号       | 常闭触点 |
| X001.4 | <b>XS40</b> | 24             | 急停开关 (218MC一体化) | 常闭触点 |
| X001.5 | <b>XS40</b> | 12             | 外接循环启动          | 常开触点 |
| X001.6 | <b>XS40</b> | 25             | 外接进给保持          | 常开触点 |
| X001.7 | <b>XS40</b> | 13             | 跳转信号            | 常开触点 |
| X002.0 | XS41        | 1              | 气源气压检测          | 常开触点 |
| X002.1 | <b>XS41</b> | 14             | 润滑压力或油位检测       | 常开触点 |
| X002.2 | <b>XS41</b> | $\overline{2}$ | 分度工作台松开检测       | 常开触点 |
| X002.3 | <b>XS41</b> | 15             | 分度工作台夹紧检测       | 常开触点 |
| X002.4 | <b>XS41</b> | 17             | 外接夹/松刀控制        | 常开触点 |
| X002.5 | <b>XS41</b> | 5              | 松刀检测            | 常开触点 |
| X002.6 | <b>XS41</b> | 18             | 紧刀检测            | 常开触点 |
| X002.7 | <b>XS41</b> | 6              | 主轴刀具检测开关        | 参数指定 |
| X003.0 | <b>XS41</b> | $8\,$          | 编辑锁             | 常开触点 |
| X003.1 | <b>XS41</b> | 21             | 操作锁             | 常开触点 |
| X003.2 | <b>XS41</b> | 9              | 未定义             |      |

表一 输入信号接口定义

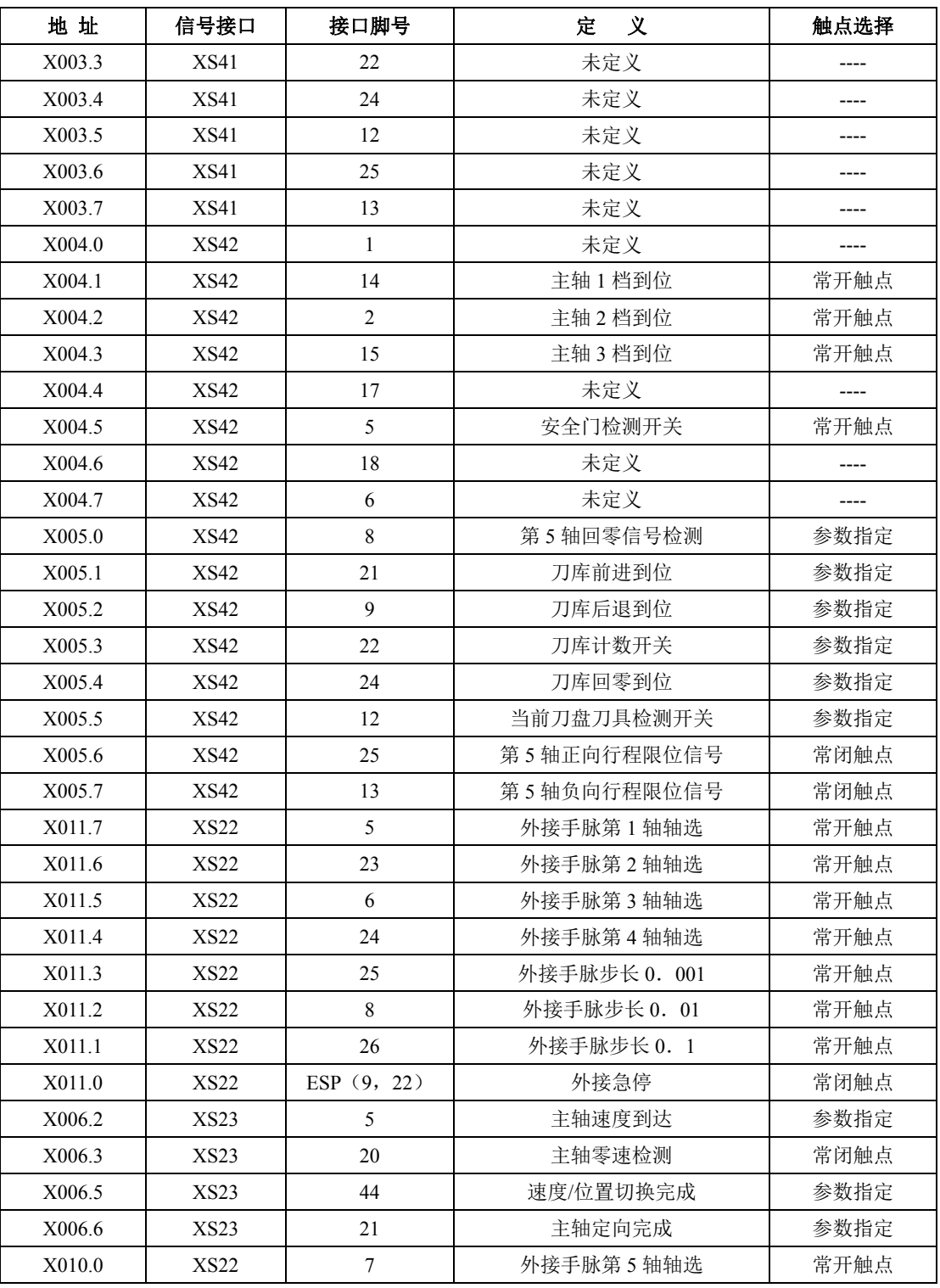

# 注意事项

- 1、 PLC 输入部分(X)的连接方法和注意事项请参考第四篇。
- 2、 触点选择分为:常开触点、常闭触点,参数决定触点为常开或常闭,其中参数决定是指该输入 点连接常开或常闭触点是由 PLC 中的梯图参数决定,详情见梯图参数介绍。
- 3、 使用此梯形图时,用户可以给未定义的输入部分增加新的功能(使用未定于的部分需要修改梯 形图,请谨慎操作)。

| 地址           | 信号接口        | 接口脚号           | 定<br>义             |
|--------------|-------------|----------------|--------------------|
| $\rm Y000.0$ | XS43        | $\mathbf{1}$   | Z 轴抱闸              |
| Y000.1       | XS43        | 14             | 冷却                 |
| Y000.2       | XS43        | 2              | 刀具松紧               |
| Y000.3       | XS43        | 15             | 未定义                |
| Y000.4       | XS43        | 17             | 主轴制动               |
| Y000.5       | XS43        | 5              | 未定义                |
| $\rm Y000.6$ | XS43        | 18             | 红色报警灯              |
| Y000.7       | XS43        | 6              | 黄色灯                |
| Y001.0       | XS43        | $8\,$          | 绿色灯                |
| Y001.1       | XS43        | 21             | 排屑控制               |
| Y001.2       | XS43        | 9              | 润滑控制               |
| Y001.3       | XS43        | 22             | 机床照明控制             |
| Y001.4       | XS43        | 24             | 液压启动               |
| Y001.5       | XS43        | 12             | 主轴吹气               |
| Y001.6       | XS43        | 25             | 分度工作台松开            |
| Y001.7       | XS43        | 13             | 分度工作台夹紧            |
| Y002.0       | <b>XS44</b> | $\mathbf{1}$   | 未定义                |
| Y002.1       | <b>XS44</b> | 14             | 未定义                |
| Y002.2       | <b>XS44</b> | $\overline{2}$ | 未定义                |
| Y002.3       | <b>XS44</b> | 15             | 未定义                |
| Y002.4       | <b>XS44</b> | 17             | 未定义                |
| Y002.5       | <b>XS44</b> | 5              | 未定义                |
| Y002.6       | <b>XS44</b> | 18             | 冲屑水阀输出             |
| Y002.7       | <b>XS44</b> | 6              | 未定义                |
| Y003.0       | <b>XS44</b> | $8\,$          | 刀库正转               |
| Y003.1       | <b>XS44</b> | 21             | 刀库反转               |
| Y003.2       | <b>XS44</b> | $\mathfrak{g}$ | 刀库前进               |
| Y003.3       | <b>XS44</b> | 22             | 刀库后退               |
| Y003.4       | <b>XS44</b> | 24             | 主轴一档(变频/(I/O点控制))  |
| Y003.5       | <b>XS44</b> | 12             | 主轴二档(变频/(I/O点控制))  |
| Y003.6       | <b>XS44</b> | 25             | 主轴三档 (变频/(I/O点控制)) |
| Y003.7       | <b>XS44</b> | 13             | 未定义                |
| Y004.0       | XS45        | $\mathbf{1}$   | 未定义                |
| Y004.1       | XS45        | 14             | 未定义                |
| Y004.2       | XS45        | $\overline{2}$ | 未定义                |
| Y004.3       | <b>XS45</b> | 15             | 未定义                |
| Y004.4       | XS45        | 17             | 未定义                |
| Y004.5       | XS45        | 5              | 未定义                |
| Y004.6       | XS45        | 18             | 未定义                |
| Y004.7       | <b>XS45</b> | 6              | 未定义                |
| Y005.0       | XS45        | $8\,$          | 未定义                |

表二 输出信号接口定义

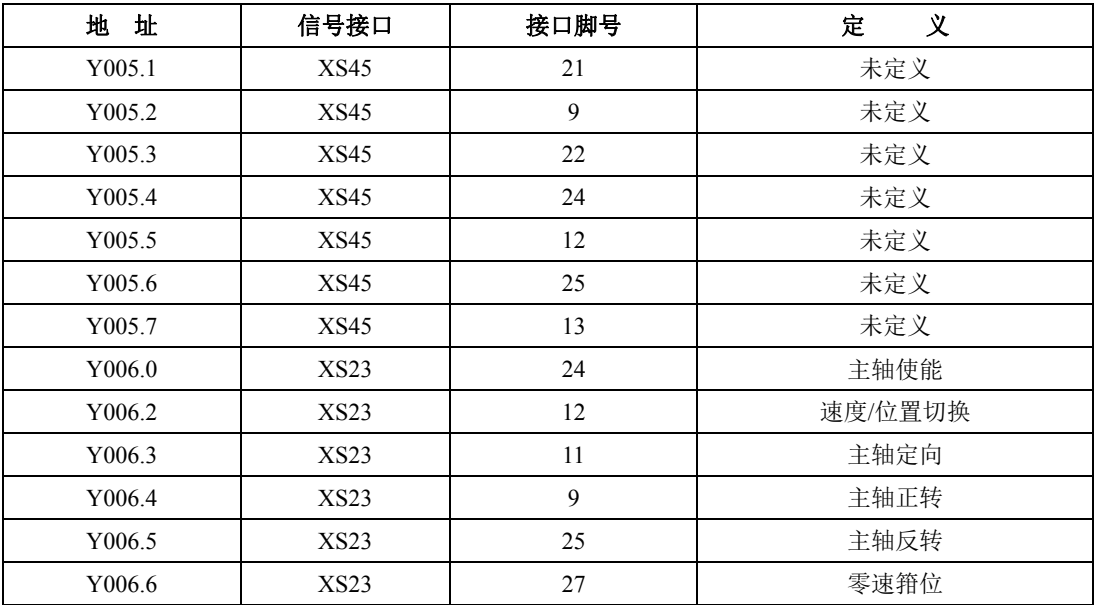

## 注意事项:

- 1、PLC 输出部分(Y)的连接方法和注意事项请参考第四篇。
- 2、使用此梯形图时,用户可以通过修改梯形图给未定义的部分增加新的功能(使用未定义的 部分需要修改梯形图,请谨慎操作)。

### 表三 梯图地址定义

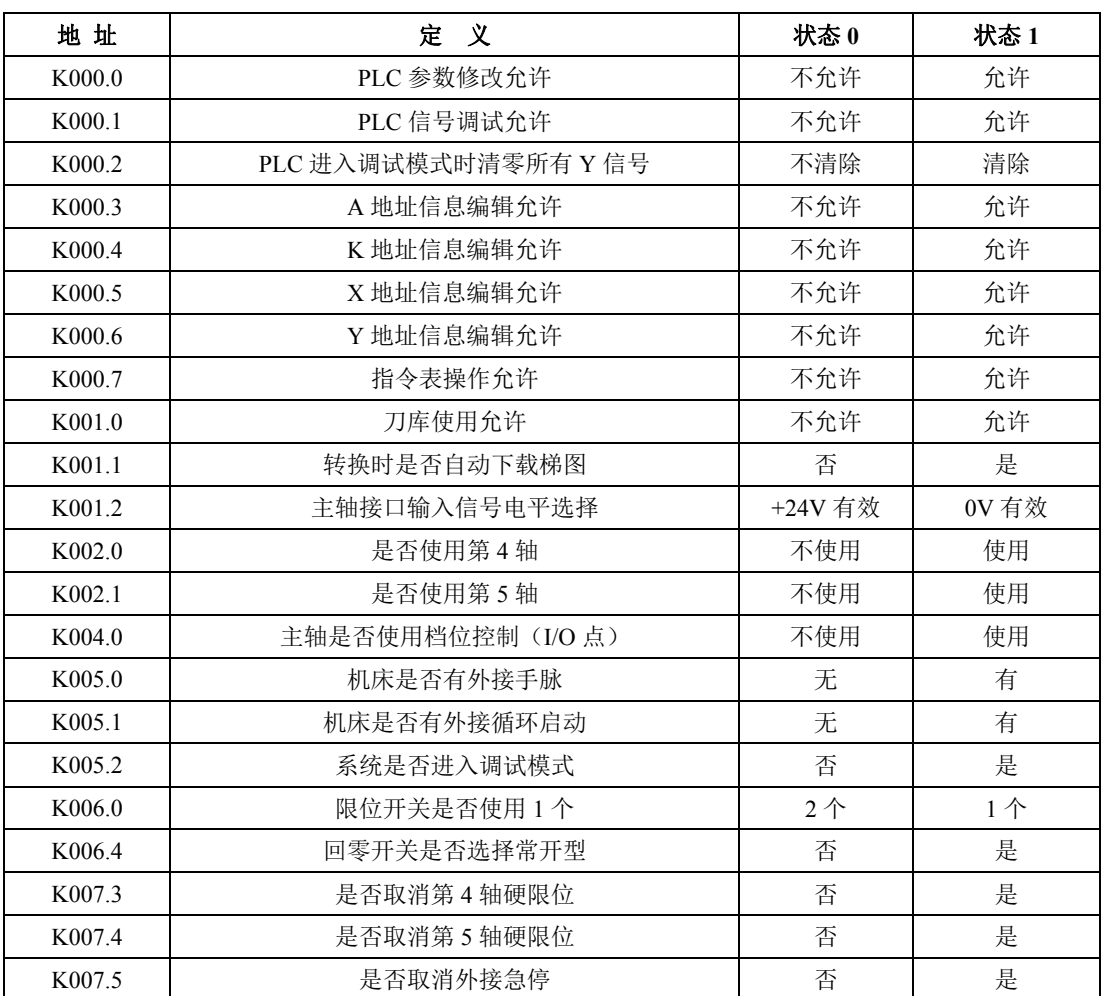

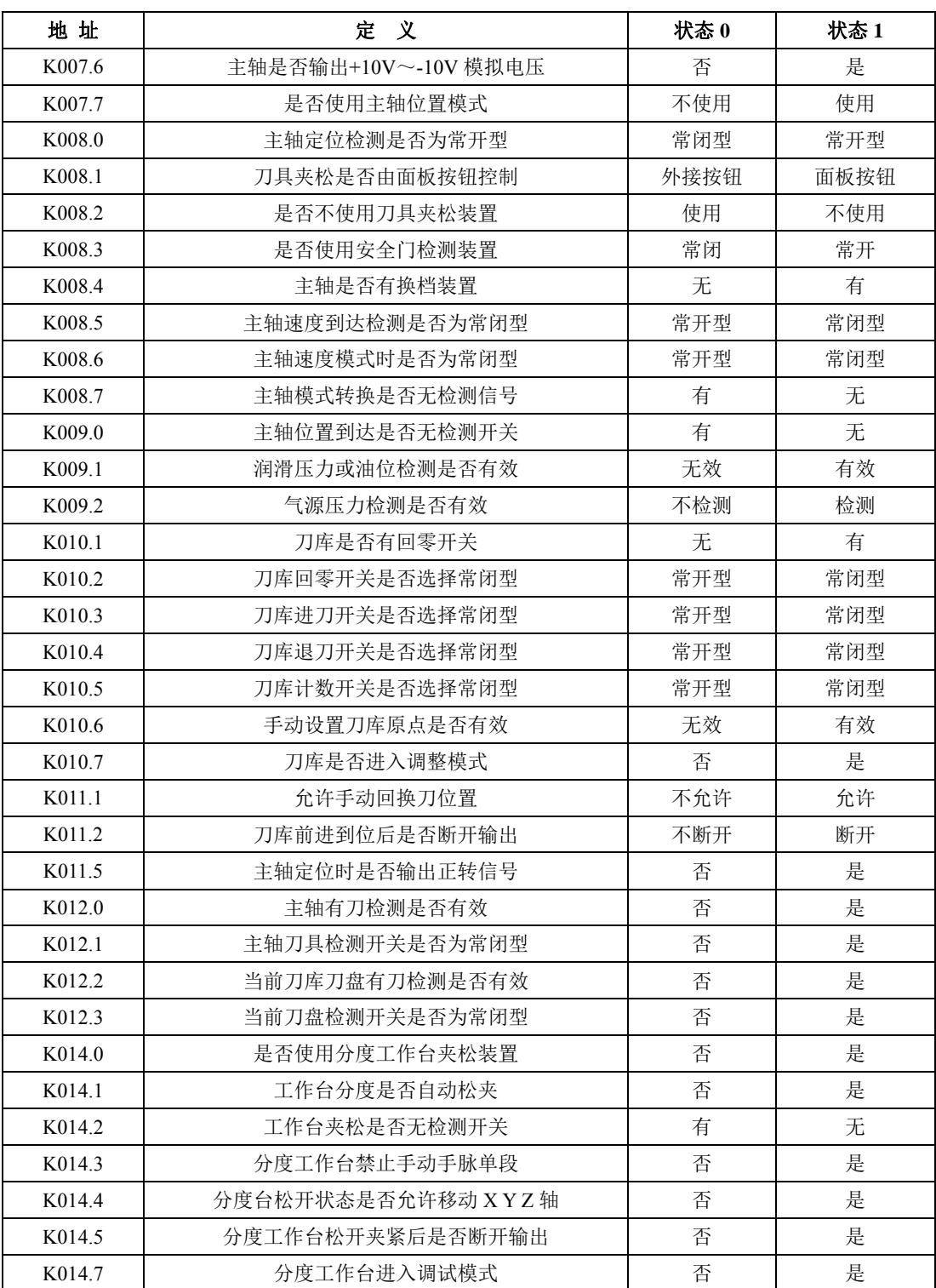

## 附录一 GSK218MC 系列配斗笠式刀库梯形图使用指南

### 注意事项:

- 1、 系统处于正常运行时,请确保 K000.0、K000.1、K000.2、K000.3、K000.4、K000.5、K000.6、 K000.7、K005.2、K010.7 的状态为 0,否则有可能导致意外发生。
- 2、 修改了 K001.0 参数必须重新启动系统后才生效,当 K001.0=0(即:不使用刀库)时 K010.1、 K010.2、K010.3、K010.4、K010.5、K010.6、K010.7、K011.1、K011.2 设置无效。
- 3、 当 K001.0=1 (即: 刀库使用有效) 时, K008.2 设置无效。
- 4、 当 K008.2=0(即:不使用刀具夹/紧装置)时,K008.1 设置无效。
- 5、 K006.0 设置时的注意事项:

当 K006.0 设置为 0 有效时,各轴的行程限位开关安装了两个。 如:X 轴的行程限位开关安装了两个(正限位开关连接 X0.0 负限位开关连接 X0.1)。 当 K006.0 设置为 1 有效时, 各轴的行程限位开关安装了一个。 如:X 轴的行程限位开关安装了一个(必须与 X0.0 连接)。 其他各轴限位开关安装方法同上。

- 6、 K005.2=1 时,所有的报警互琐解除,系统进入调试模式,仅供系统在测试时使用,正常 使用时必须将此参数设置为 0,否则可能导致意外的发生。
- 7、 K010.1、K010.2、K010.3、K010.4、K010.5、K010.6、K010.7、K011.1、 K011.2 与刀库有关的参数,请参考第三部分刀库的使用与维护。
- 8、 K004.0(主轴是否使用 I/O 点控制)=1 时,K008.4(主轴是否有换档装置)设置无 效,即主轴无换档装置。

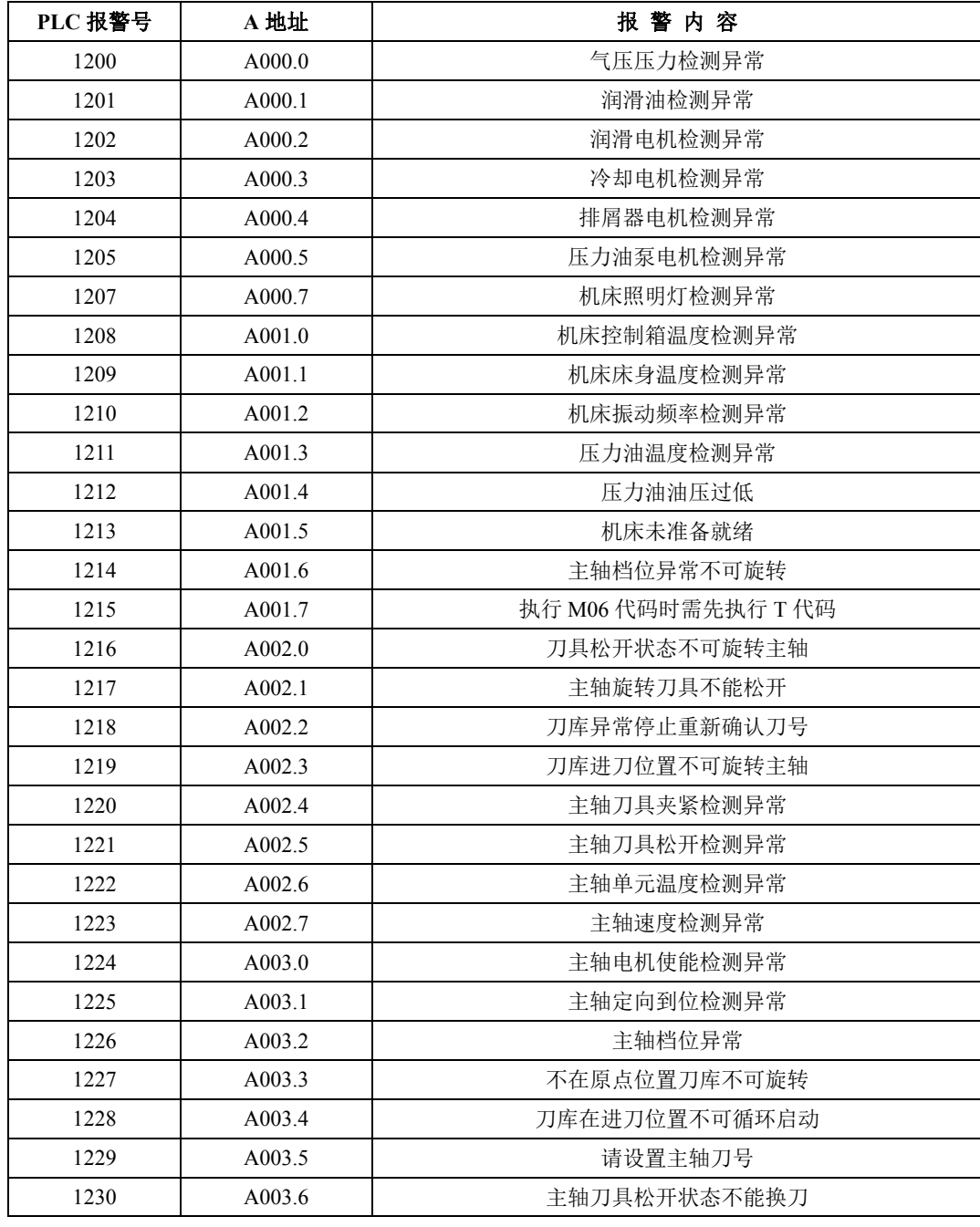

### 表四 PLC 外部报警的定义

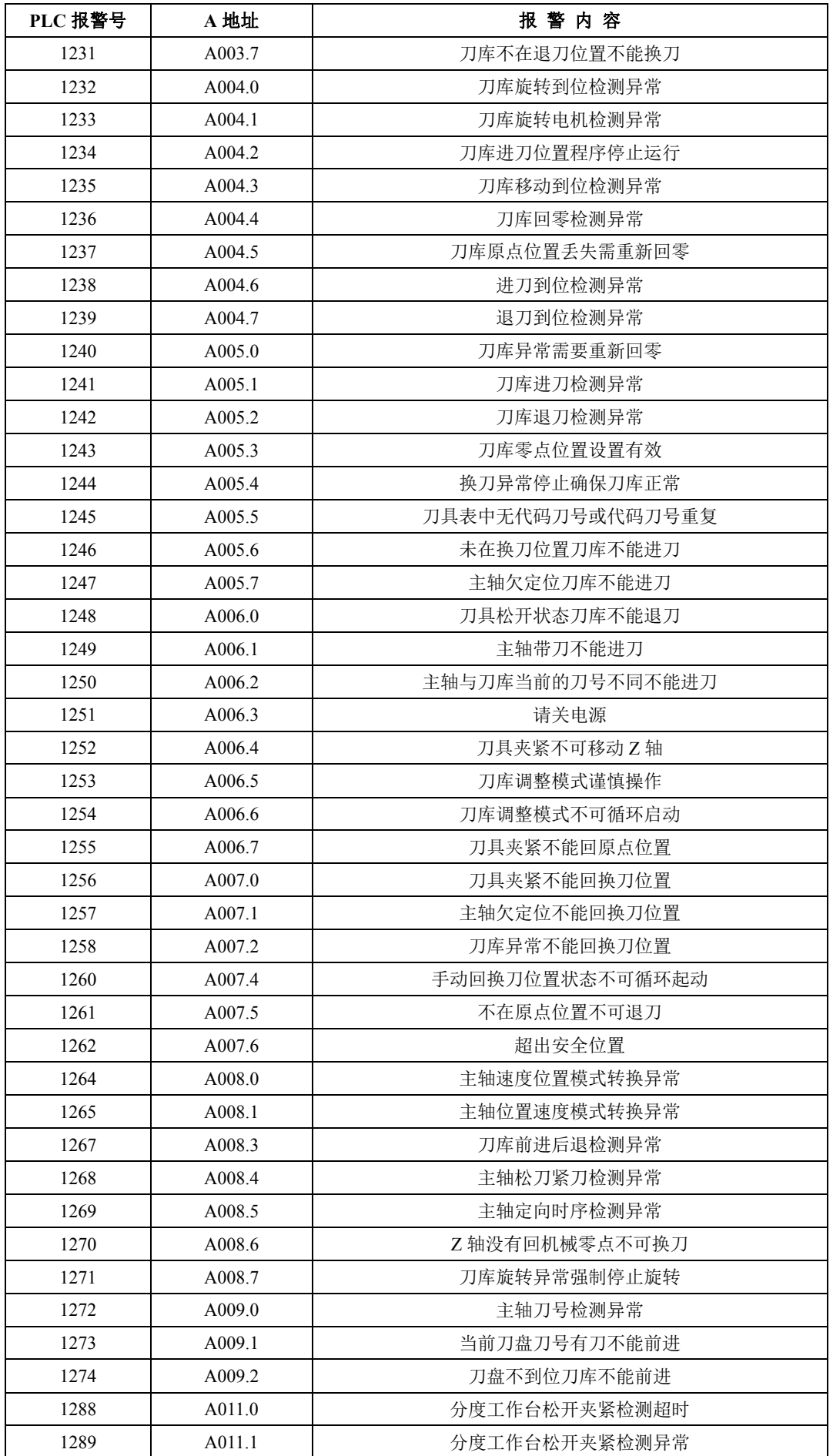

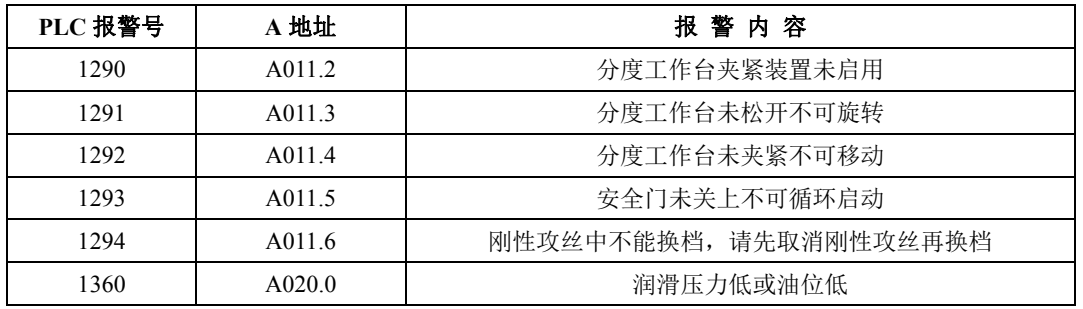

A0.0~A19.7 之间的报警为系统红色中断报警, 报警后, 系统停止运行。

 A20.0~A31.7 为客户自定义黄色提示性报警,报警后,系统继续运行。不影响正常使用。 PLC 部分报警诊断信息的详情:

报警信息: 1200 气压压力检测异常 (A000.0) 故障原因: 解决方法: 检测 X002.0 的状态 报警信息: 1201 润滑油检测异常 (A000.1) 故障原因: 用户定义 解决方法: 报警信息: 1202 润滑电机检测异常 (A000.2) 故障原因: 用户定义 解决方法: 报警信息: 1203 冷却电机检测异常 (A000.3) 故障原因: 用户定义 解决方法: 报警信息:1204 排屑器电机检测异常 (A000.4) 故障原因:用户定义 解决方法: 报警信息:1205 压力油泵电机检测异常 (A000.5) 故障原因:用户定义 解决方法: 报警信息:1207 机床照明灯检测异常 (A000.7) 故障原因:用户定义 解决方法: 报警信息:1208 机床控制箱温度检测异常 (A001.0) 故障原因:用户定义 解决方法: 报警信息:1209 机床床身温度检测异常 (A001.1) 故障原因:用户定义

解决方法:

报警信息:1210 机床振动频率检测异常 (A001.2) 故障原因:用户定义 解决方法:

报警信息:1211 压力油温度检测异常 (A001.3) 故障原因:用户定义 解决方法:

报警信息:1212 压力油油压过低 (A001.4) 故障原因:用户定义 解决方法:

报警信息:1213 机床未准备就绪 (A001.5) 故障原因:用户定义

解决方法:

- 报警信息: 1214 主轴档位异常不可旋转 (A001.6)
- 故障原因:主轴在执行旋转代码时,检测到主轴档位异常。
- 解决方法: 主轴在换一档(即 Y3.4=1)时, 一档到位检测开关(X4.1)是否闭合; 主轴在换二档 (即 Y3.5=1)时,二档到位检测开关(X4.2)是否闭合;主轴在换三档(即 Y3.6=1) 时, 三档到位检测开关(X4.3)是否闭合。在 T0021 设定的时间内未检测到各个档位 的到位信号时即刻报警。
- 报警信息:1215 执行 M06 代码时需先执行 T 代码 (A001.7)
- 故障原因: 在执行 M06 代码时, 没有执行有效的 T 代码。
- 解决方法: 执行有效的 T 代码后, 再执行 M06 代码。
- 报警信息:1216 刀具松开状态不可旋转主轴 (A002.0)

故障原因: 在刀具处于松开状态的情况下执行了主轴旋转的代码,如:手动模式下按下主轴正 转, 反转, 点动, 定位或自动状态下执行了 M03, M04, M19 都会导致主轴旋转。

- 解决方法: 手动状态下按下"夹刀/松刀"按钮使处于紧刀状态(即:Y0.2=0)检测刀具紧刀检测 开关(X2.6)的状态是否为 1, 当状态为 1 时, 旋转主轴时不会出现此报警。
- 报警信息: 1217 主轴旋转刀具不能松开(A002.1)
- 故障原因: 主轴处于旋转的状态时,执行了刀具松开的代码。
- 解决方法: 在主轴处于停止状态时执行刀具松开代码可避免此报警的发生。
- 报警信息: 1218 刀库异常停止重新确认刀号 (A002.2)
- 故障原因: 在执行 M6 代码并且刀库正在旋转中,出现了报警或按下了"复位"键,将导致此报警 发生。

解决方法: 1、刀库重新回零。

 2、重新设置主轴刀号和刀库刀号。 (具体操作详情参阅: 第三节 GSK218MC 数控系统配斗笠式刀库的使用方法与维

护)

- 报警信息: 1219 刀库进刀位置不可旋转主轴 (A002.3)
- 故障原因: 刀库没有退刀到位,执行了主轴旋转的操作。
- 解决方法: 使刀库返回到退刀位置(可通过检测 X5.2 的状态检测刀库是否到退刀位置)。
- 报警信息: 1220 主轴刀具夹紧检测异常 (A002.4)
- 故障原因: 当执行刀具夹紧动作时(即:Y0.2=0)时,在 T010 设定的时间内,刀库夹紧检测开 关(X2.6)没有闭合。
- 解决方法: 1、检测刀库夹紧检测开关是否正常。
	- 2、检测 Y0.2 是否有输出。
	- 3、重新调整 T010 的时间。
- 报警信息: 1221 主轴刀具松开检测异常 (A002.5)
- 故障原因: 当执行刀具松开动作时(即: Y0.2=1)时, 在 T009 设定的时间内, 刀库松开检测开 关(X2.5)没有闭合。
- 解决方法: 1、检测刀库松开检测开关是否正常。
	- 2、检测 Y0.2 是否有输出。
	- 3、重新调整 T009 的时间。
- 报警信息: 1222 主轴单元温度检测异常 (A002.6)
- 故障原因: 用户定义
- 解决方法:
- 报警信息: 1223 主轴速度检测异常 (A002.7)
- 故障原因: 用户定义
- 解决方法:
- 报警信息: 1224 主轴电机使能检测异常 (A003.0)
- 故障原因: 用户定义
- 解决方法: 无
- 报警信息: 1225 主轴定向到位检测异常 (A003.1)
- 故障原因: 当主轴执行定位的动作(即: Y2.1=1)时, 在 T013 设定的时间内, 主轴定位检测 开关(X7.1)没有断开。
- 解决方法: 1、主轴驱动单元或主主轴码盘异常。
	- 2、检测 Y6.3 是否有输出。
	- 3、重新调整 T013 的时间。
- 报警信息: 1226 主轴档位异常 (A003.2)
- 故障原因: 检测到主轴档位异常
- 解决方法: 主轴在换一档(即 Y3.4=1)时, 在 T0021 设定的时间内, 一档到位检测开关(X4.1) 没有闭合,调整 T0021 的时间或检查 X4.1 是否闭合;主轴在换二档(即 Y3.5=1)时, 在 T0022 设定的时间内,一档到位检测开关 (X4.2) 没有闭合,调整 T0022 的时 间或检查 X4.2 是否闭合; 主轴在换三档(即 Y3.6=1)时, 在 T0023 设定的时间内,

一档到位检测开关(X4.3)没有闭合,调整 T0023 的时间或检查 X4.3 是否闭合。

- 报警信息: 1227 不在原点位置刀库不可旋转 (A003.3)
- 故障原因: 刀库不在退刀位置并且 Z 轴不在原点位置, 在手动状态中按下"刀库正转"或"刀 库反转"按钮将导致此报警发生。
- 解决方法: 使刀库返回到退刀位置或 Z 轴返回原点位置。
- 报警信息: 1228 刀库在进刀位置不可循环启动 (A003.4)
- 故障原因: 刀库不在退刀位置,在自动模式或录入模式或 DNC 模式中按下"启动"按钮将导致此 报警的发生。
- 解决方法: 使刀库返回到退刀位置。
- 报警信息: 1229 请设置主轴刀号 (A003.5)
- 故障原因: 主轴刀号为 0 时,按下了"夹刀/松刀"按钮导致此报警的发生。
- 解决方法: 此报警只提示操作者当主轴刀号为 0 时,不能往主轴上安装刀具,可通过修改 K011.0 参数屏蔽此报警。
- 报警信息: 1230 主轴刀具松开状态不能换刀 (A003.6)
- 故障原因: 主轴刀具处于松开状态(Y0.2=1)时,执行了 M06 或 M50 代码。
- 解决方法: 使主轴刀具处于夹紧状态(Y0.2=0)。
- 报警信息: 1231 刀库不在退刀位置不能换刀 (A003.7)
- 故障原因: 刀库不在退刀位置时,执行了 M06 或 M50 代码。
- 解决方法: 使刀库处于退刀位置。
- 报警信息: 1232 刀库旋转到位检测异常 (A004.0)
- 故障原因: 用户定义
- 解决方法:
- 报警信息: 1233 刀库旋转电机检测异常 (A004.1)
- 故障原因: 用户定义
- 解决方法:
- 报警信息: 1234 刀库进刀位置程序停止运行 (A004.2) 故障原因: 程序正在运行时,刀库不在退刀位置导致此报警发生。
- 解决方法: 使刀库处于退刀位置再执行程序。
- 报警信息: 1235 刀库移动到位检测异常 (A004.3)
- 故障原因: 用户定义
- 解决方法:

报警信息: 1236 刀库回零检测异常 (A004.4) 故障原因: 用户定义 解决方法:

- 报警信息: 1237 刀库原点位置丢失需重新回零 (A004.5)
- 故障原因: 刀库正在回零时,出现异常使回零异常停止导致此报警发生。
- 解决方法: 刀库重新回零点位置。 (具体操作详情参阅:第三节 GSK218MC 数控系统配斗笠式刀库的使用方法与维护)
- 报警信息: 1238 进刀到位检测异常 (A004.6)
- 故障原因: 用户定义
- 解决方法:
- 报警信息: 1239 退刀到位检测异常 (A004.7)
- 故障原因: 用户定义
- 解决方法:
- 报警信息: 1240 刀库异常需要重新回零 (A005.0)
- 故障原因: 1、刀库在停止旋转 T102 设置的时间后,检测到刀库计数开关(X5.3)异常产生了 脉冲信号。
	- 2、刀库在旋转的时候,检测到刀库计数开关为 0 或 1 的状态超过了 T103 设置的时 间。
- 解决方法: 1、刀库正转或反转的输出部分(Y3.0 和 Y3.1)异常。
	- 2、刀库计数开关异常。
	- 3、 重新设置 T102 和 T103 的值。
	- (具体操作详情参阅: 第三节 GSK218MC 数控系统配斗笠式刀库的使用方法与维 护)
- 报警信息: 1241 刀库进刀检测异常 (A005.1)
- 故障原因: 当刀库执行进刀动作(即:Y3.2=1)时,在 T104 设定的时间内,刀库进刀检测开 关(X5.1)没有动作。
- 解决方法: 1、检测刀库进刀检测开关是否正常。
	- 2、检测 Y3.2 是否有输出。
	- 3、重新调整 T104 的时间。
- 报警信息: 1242 刀库退刀检测异常 (A005.2)
- 故障原因: 当刀库执行退刀动作(即: Y3. 3=1)时, 在 T105 设定的时间内, 刀库进刀检测开 关(X5.2)没有动作。
- 解决方法: 1、检测刀库进刀检测开关是否正常。
	- 2、检测 Y3.3 是否有输出。
	- 3、重新调整 T105 的时间。
- 报警信息: 1243 刀库零点位置设置有效 (A005.3)
- 故障原因: 刀库在无回零开关的情况下(即: K010.1=0), 将 K010.6=1 时出现此报警, 提示 刀库零点位置设置有效。
- 解决方法: 将 K010.6 设置为 0。 (具体使用操作参阅: 第三节 GSK218MC 数控系统配斗笠式刀库的使用方法与维 护)

报警信息: 1244 换刀异常停止确保刀库正常 (A005.4)

故障原因: 刀库正在自动换刀,出现了异常情况导致换刀停止或者在启动系统时检测到刀库不 在退刀的位置,将出现此报警,此报警仅提示操作者刀库和主轴上的刀具号可能已 经紊乱,清除此报警后并不表示刀库已经正常,需重新设置刀库和主轴上的刀号(具 体设置参阅: 第三节 GSK218MC 数控系统配斗笠式刀库的使用方法与维护)

解决方法: 1、按"复位键"即可清除此报警。

 2、重新调整刀库和确认主轴上的刀号是否相符,包括刀库回到退刀位置、主轴处于 紧刀状态、当前刀套号与 CTR100 的当前值是否一致、主轴上的刀号与 D245 的 值是否一致、D245 的值为 0 时确保主轴上没有刀具。

报警信息: 1245 刀具表中无代码刀号或代码刀号重复 (A005.5)

故障原因: 刀具表(D001-D099)中没有 T 码指定的刀号或 T 码所指定的刀号在刀具表中重复 出现。

- 解决方法: 修改刀具表中的刀号值。
- 报警信息: 1246 未在换刀位置刀库不能进刀 (A005.6)
- 故障原因: Z 轴不在换刀的位置, 执行了刀库讲刀的动作。
- 解决方法: 执行 G91 G30 Z0 代码使 Z 轴回到换刀的位置。
- 报警信息: 1247 主轴欠定位刀库不能进刀 (A005.7)
- 故障原因: 主轴没有定位,执行了刀库进刀的动作。
- 解决方法: 执行主轴定位。
- 报警信息: 1248 刀具松开状态刀库不能退刀 (A006.0)

故障原因: 主轴刀具在松开的状态下,执行了退刀的动作。

- 解决方法: 使主轴刀具夹紧再退刀。
- 报警信息: 1249 主轴带刀不能进刀 (A006.1)
- 故障原因: Z轴在原点位置,并且主轴上有刀(D245 不为 0),执行了刀库进刀的动作。
- 解决方法: 卸下主轴上的刀,并把 D245 设置为 0。
- 报警信息: 1250 主轴与刀库当前的刀号不同不能进刀 (A006.2)
- 故障原因: Z 轴在换刀位置,主轴上的刀具号与刀库当前刀套中的刀具号不相同,执行了刀库 进刀的动作。
- 解决方法: 旋转刀库使得刀库当前刀套中的刀具号与主轴上的刀具号相同。
- 报警信息: 1251 请关电源 (A006.3)
- 故障原因: 修改了需重新启动系统才能生效的参数。
- 解决方法: 重新启动系统。
- 报警信息: 1252 刀具夹紧不可移动 Z 轴 (A006.4)

故障原因: 刀库在进刀位置时,并且主轴刀具处于夹紧状态,执行了 Z 轴移动的动作。

解决方法: 1、使刀库处于退刀位置。

2、使主轴刀具处于松开的状态。

附

- 报警信息: 1253 刀库调整模式谨慎操作 (A006.5)
- 故障原因: K010.7 设置为 1 时出现此报警,此报警仅提示刀库进入调试模式,与刀库相关的报 警和互琐信号完全解除,需谨慎操作,否则会出现异常,损坏机械。
- 解决方法: 按"复位"键清除此报警(注意:清除了此报警并不意味着系统不处于刀库调整模式, 需要退出刀库调整模式必须将 K010.7 设置为 0)。
- 报警信息: 1254 刀库调整模式不可循环启动 (A006.6)
- 故障原因: K010.7 的值为 1 时,在自动模式或录入模式或 DNC 模式中按下了"启动"按钮,导 致此报警的发生。
- 解决方法: 把 K010.7 设置为 0。
- 报警信息: 1255 刀具夹紧不能回原点位置 (A006.7)
- 故障原因: 刀库在进刀位置时,并且主轴刀具处于夹紧状态,执行了 Z 轴回原点位置的动作。
- 解决方法: 1、使刀库处于退刀位置。 2、使主轴刀具处于松开的状态。
- 报警信息: 1256 刀具夹紧不能回换刀位置 (A007.0)
- 故障原因: 刀库在进刀位置时,并且主轴刀具处于夹紧状态,执行了 Z 轴回换刀位置的动作。
- 解决方法: 1、使刀库处于退刀位置。
	- 2、使主轴刀具处于松开的状态。
- 报警信息: 1257 主轴欠定位不能回换刀位置 (A007.1)
- 故障原因: 刀库在进刀位置时,并且主轴未定位,执行了 Z 轴回换刀位置的动作。
- 解决方法: 1、使刀库处于退刀位置。
	- 2、主轴定位。
- 报警信息: 1258 刀库异常不能回换刀位置 (A007.2)
- 故障原因: 用户定义
- 解决方法:
- 报警信息: 1260 手动回换刀位置状态不可循环起动 (A007.4)
- 故障原因: 当 K011.1=1(即手动回换刀位置操作有效)时,在自动模式或录入模式或 DNC 模 式中按下了"启动"按钮,导致此报警的发生。
- 解决方法: 把 K011.1 设置为 0。
- 报警信息: 1261 不在原点位置不可退刀 (A007.5)
- 故障原因: 刀库在进刀位置, 并且 Z 轴不在原点位置, 执行了刀库退刀的动作。
- 解决方法: 使 Z 轴回原点后再退刀。
- 报警信息: 1262 超出安全位置 (A007.6)
- 故障原因: 刀库在进刀位置,移动 Z 轴时, Z 轴超出了换刀的位置。
- 解决方法: 移动 Z 轴使 Z 轴坐标在换刀位置与原点位置之间。
- 报警信息: 1264 主轴位置模式转换异常 (A008.0)
- 故障原因: 执行 M29 代码时,在 T24 设置的时间内,没有接收到主轴位置模式完成信号。

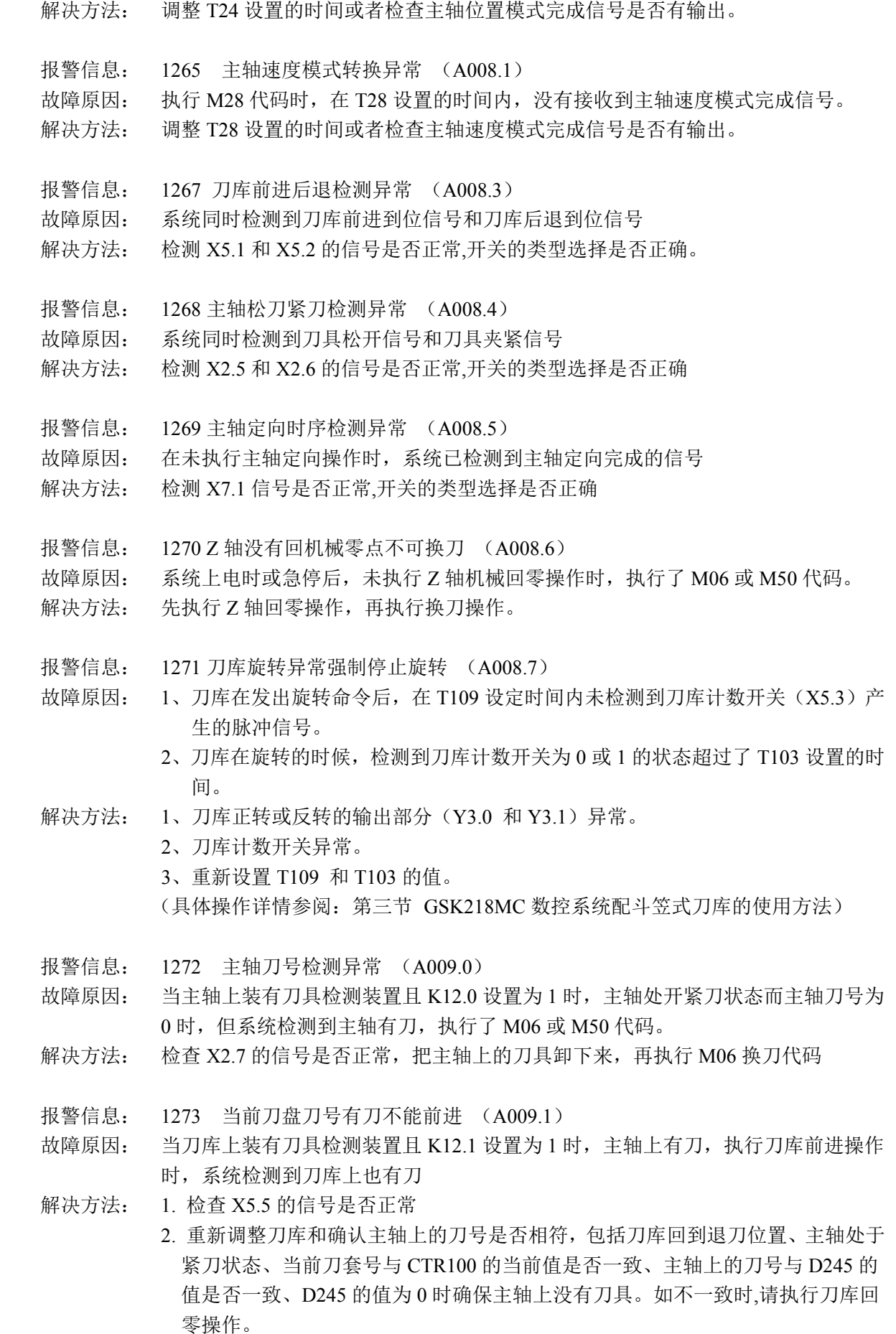

附

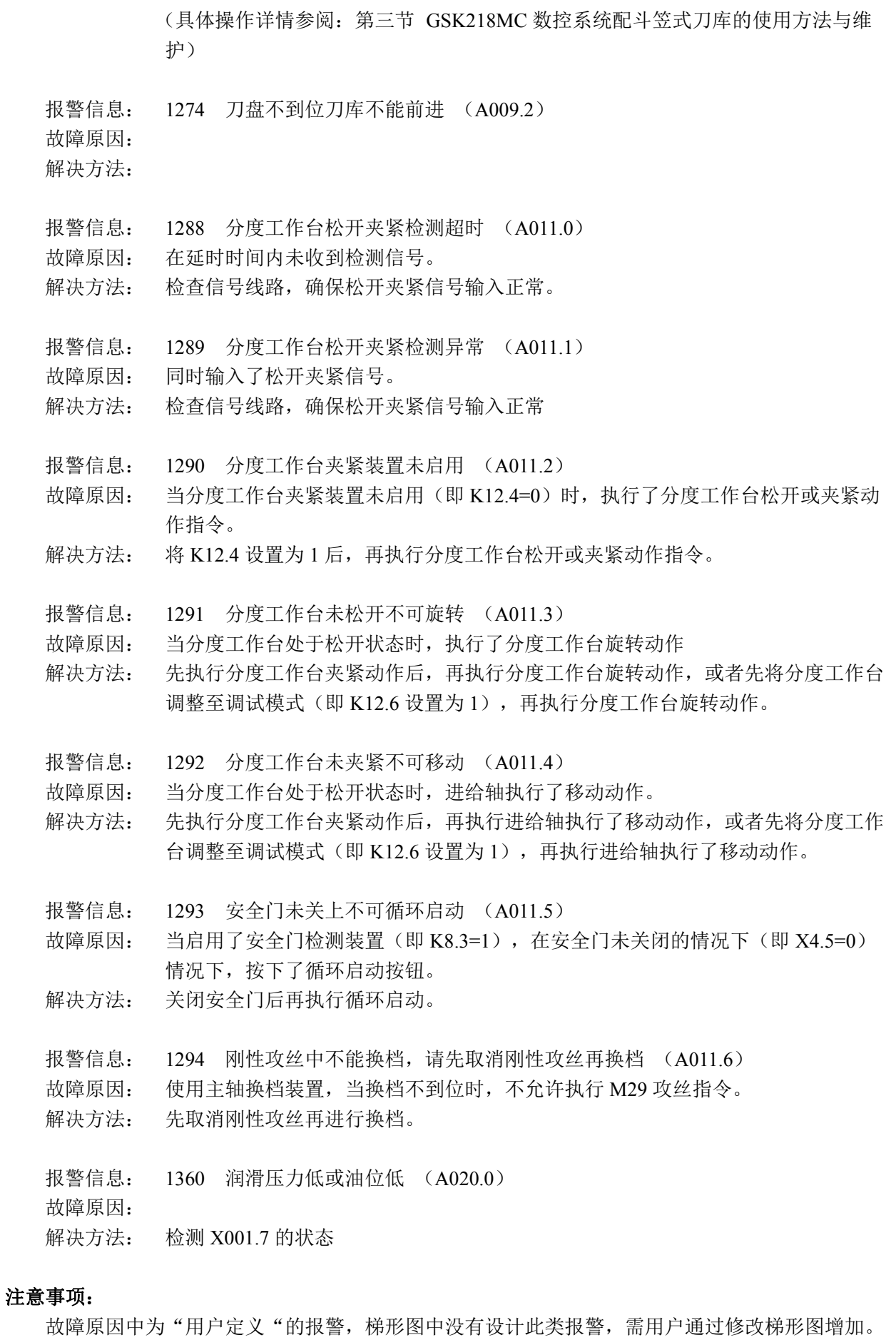

## 表五 TMR 参数的定义

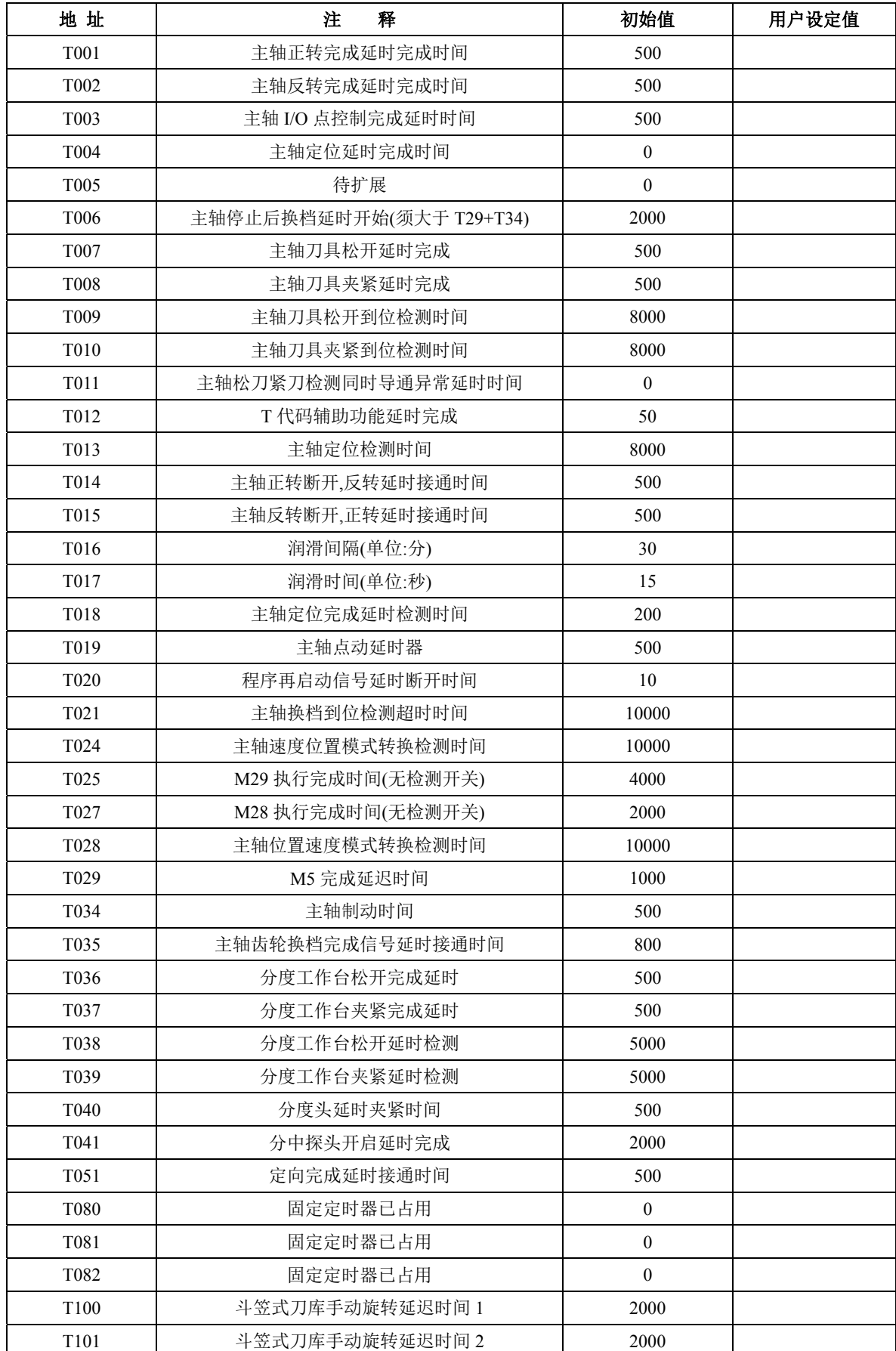

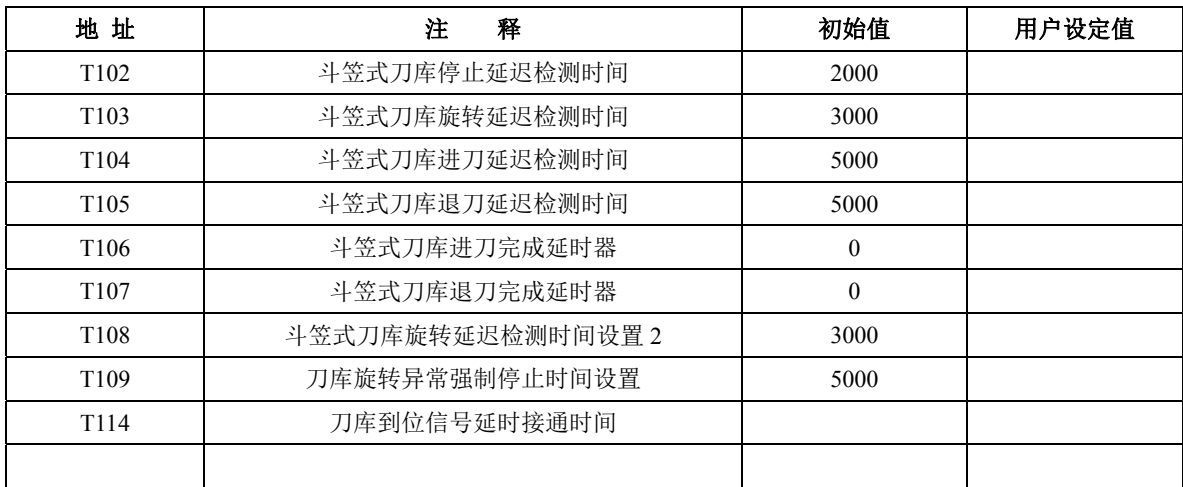

注: T016 的单位为分钟, T107 的单位为秒钟, 其余单位为毫米

表六 DATA 参数的定义

| 定义               | 注<br>释 | 用户设定值 |
|------------------|--------|-------|
| D <sub>000</sub> | 主轴刀号显示 | 不能设置  |
| D <sub>001</sub> | 1号刀具号  |       |
| D <sub>002</sub> | 2号刀具号  |       |
|                  |        |       |
| D <sub>098</sub> | 98号刀具号 |       |
| D <sub>099</sub> | 99号刀具号 |       |
| D <sub>100</sub> | 刀库容量   |       |
| D <sub>241</sub> | T 码刀号  | 不能设置  |
| D <sub>243</sub> | 当前刀套号  | 不能设置  |
| D <sub>245</sub> | 主轴刀号   |       |

# 注意事项:

 1、D100 的设置值必须小于 100,并且与 CTR100 的设置值相同,否则会出现异常。 例如: D100=16 时,数据表 D001-D016 有效;

D100=24 时, 数据表 D001-D024 有效。

- 2、D000 仅显示主轴刀具号,不能在 D000 处修改主轴刀具号,需要修改主轴刀具号时,在 D245 处修改。
- 3、D241 的值不可修改。
- 4、D240~D247 为系统占用, 用户不能自定义。
- 5、详细的介<mark>绍请参阅第3部分</mark>。
表七 CTR 参数的定义

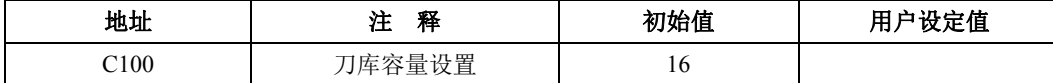

### 注意事项

 1、CTR100 的设置值必须小于 100,并且与 D100 的设置值相同,否则会出现异常。 例如: CTR100=16 时, 刀库的刀套数为 16;

CTR100=24 时,刀库的刀套数为 24。

### 表八 M 代码的定义

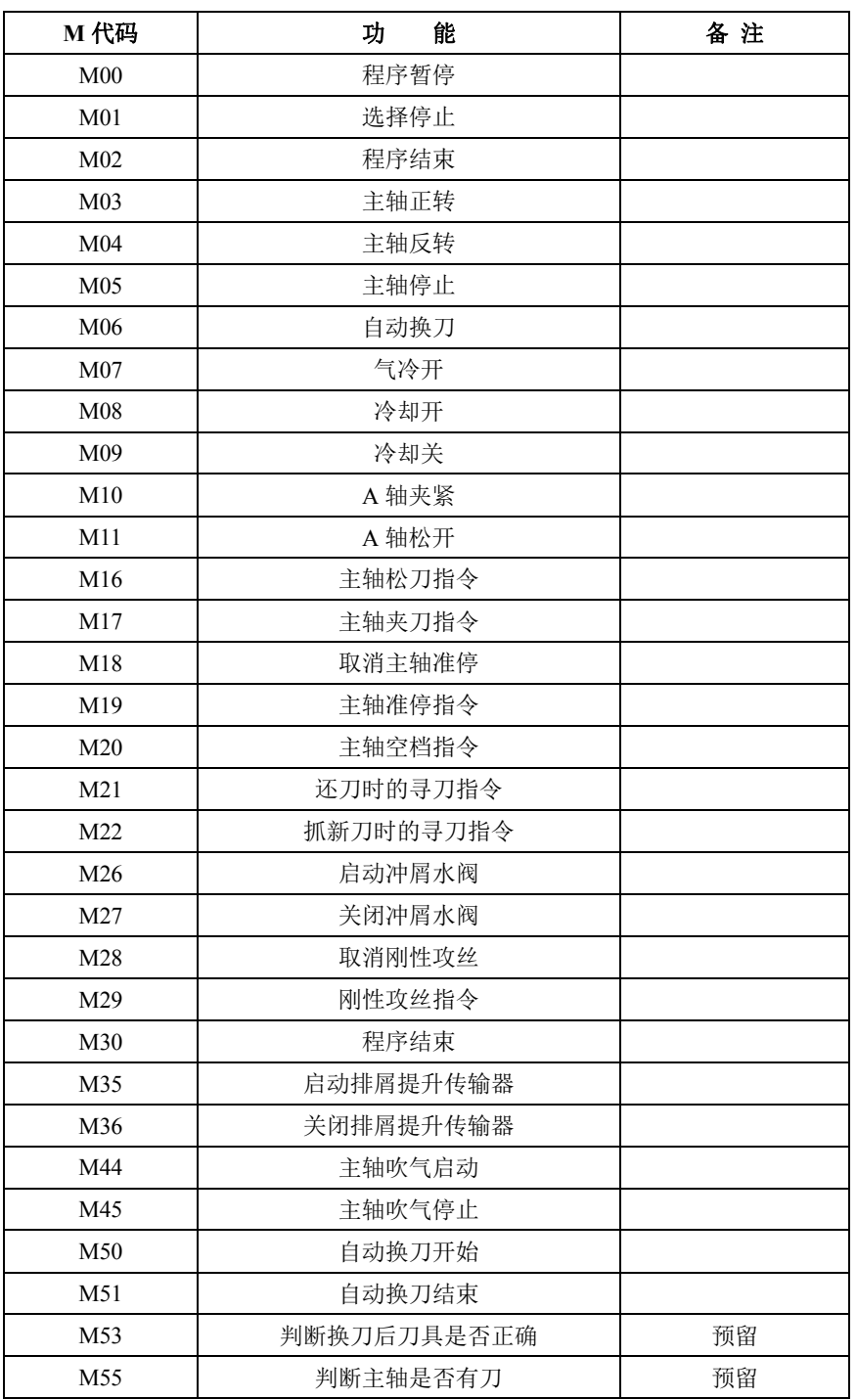

#### 注意事项

M16 M17 M21 M22 M23 M24 只在换刀时有效,不能单独运行。

### 三、配斗笠式刀库的使用方法与维护

#### **1**、 刀库安装与相关 **PLC** 参数设置

操作目的:使梯形图与刀库的配置吻合。

- A. 此梯形图配斗笠式刀库时对机床的要求:
	- 1、机床有主轴刀具自动夹/松装置,并且自动夹/松装置安装有常开型的到位检测开关。
	- 2、主轴有定位功能,并且定位角度可以调整。
	- 3、 刀库的容量小于 100。
	- 4、 刀库可以正转和反转。
	- 5、 刀库有计数开关,前进到位检测开关,后退到位检测开关。
	- 6、 刀库有回零开关(可选择)。
- B. 与刀库相关线路的连接:
	- 1) 输入部分

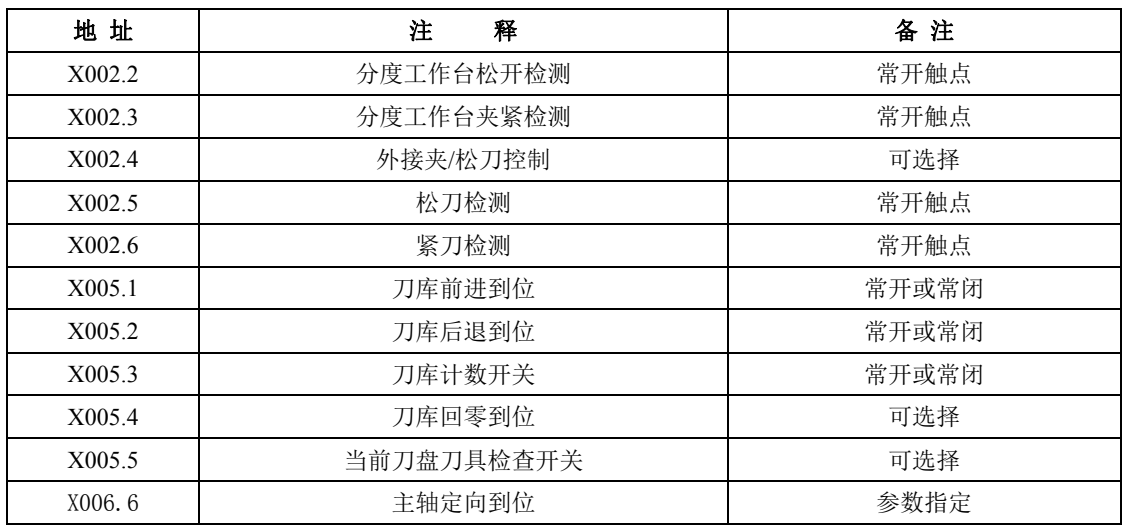

### 2)输出部分

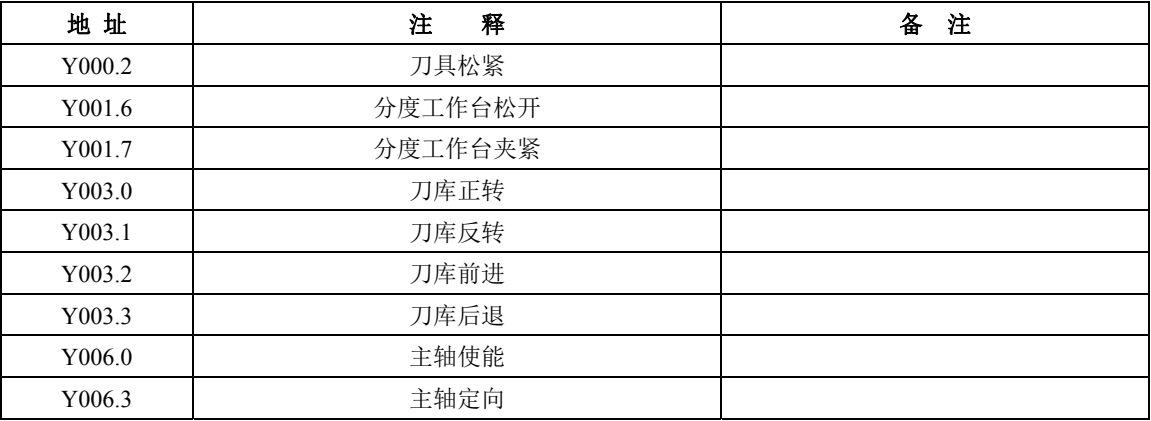

C. 刀库开关型号的选择

附

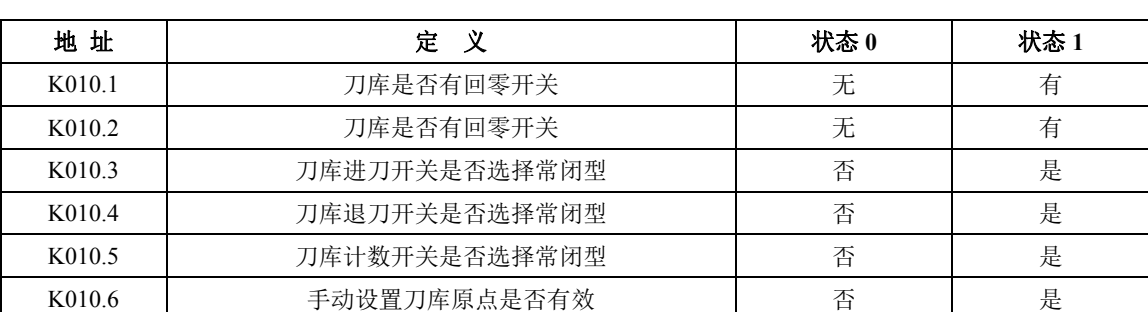

#### 附录一 GSK218MC 系列配斗笠式刀库梯形图使用指南

注意事项K10.1 与 K10.6 务必根据实际情况设置,不可同时为 1。

例如: 有一个刀库无回零开关,各检测开关均为常开型,参数应设置为:

K010.1=0 K010.2=0 K010.3=0 K010.4=0 K010.5=0

D.刀库容量的设置: 在 DATA100 和 CTR100 中输入刀库容量。

#### 注意事项

- 1、 刀库容量是指刀库中的刀套个数。
- 2、 DATA100 和 CTR100 的设置值必须小于 100。 例如: 刀库容量为 16 时, 将 DATA100 设置为 16, CTR100 设置为 16。
- E. 刀库中刀具号的设置: 数据表 D001--D099 分别对应着刀库 1 号--99 号刀套,数据表 D001--D099 中的设置值分 别对应刀库 1 号--99 号刀套中的刀具号. D245 为主轴上的刀具号。

#### 注意事项

- 1、 D001--D099 中不能设置有相同的刀号(0 除外),否则在换刀时,会出现报警。
- 2、 刀具号的设置范围需满足数参 0206 设定的要求,否则在执行 T 代码时,会出现报警。
	- 例如: 刀库容量为 16 时, 如果在 D1--D16 中依次设置成 1--16, 执行 T8 M6 时, 8 号刀套将旋转至换刀位 后执行刀具交换; 如果在 D1--D16 中依次设置成 10, 20,30……160,执行 T80 M6 时,8 号刀套 将旋转至换刀位后执行刀具交换; 如果 D1 和 D2 都设置成 8, 执行 T8 M6 时将会出现报警。
- F. 与刀库有关的时间参数(TMR)的设置:

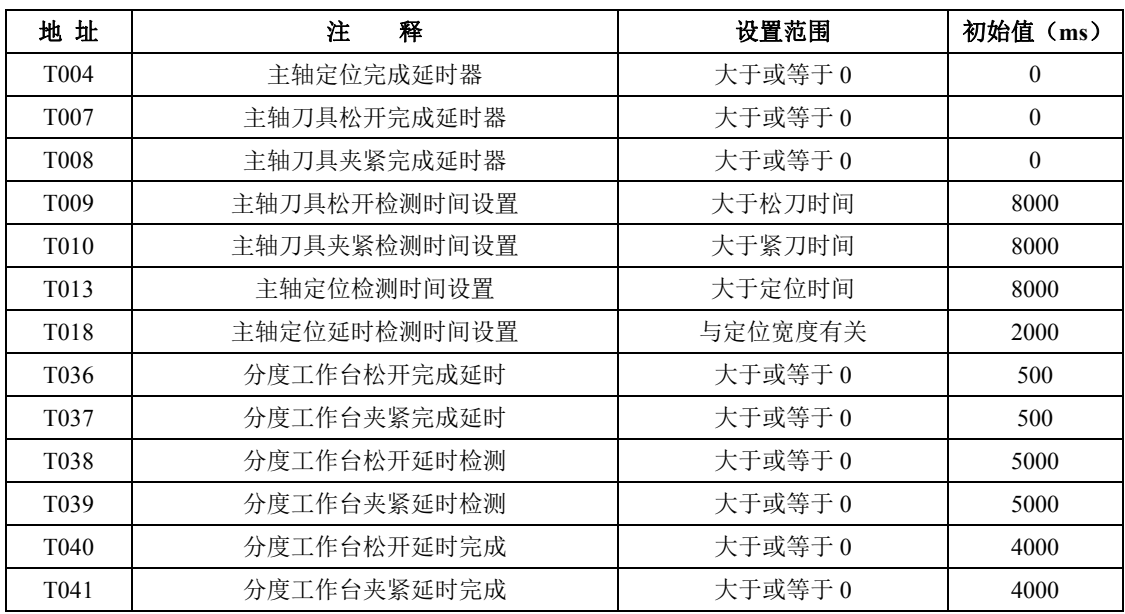

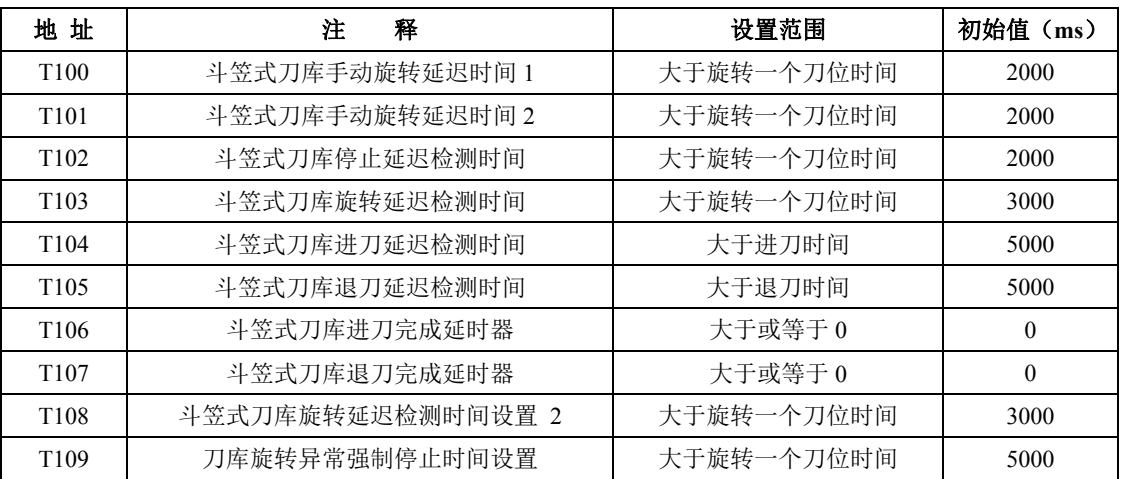

### 注意事项

- 1、 上述参数(TMR)与刀库的型号,刀库的旋转速度等性能有关,请按刀库的性能指标合 理的设置.
- 2、 上述参数(TMR)设置不当,会导致报警使之不能正常换刀. 通过 A-F 步骤的基本操作, 使梯形图与刀库的配置吻合, 但刀库还不能正常的运行, 通 过以下第二部分的设置和操作可以使刀库在手动操作下正转,反转,进刀,退刀的动作, 以便检查刀库的每一步的动作是否正常。

#### **2**、 刀库的手动和回零操作

 操作目的:检查刀库的每一步动作是否正常。 具体操作步骤如下:

- A.刀库使用有效。
	- 1、 系统默认状态下是使用 Ladder01.grp 梯形图,即斗笠式刀库梯形图。位参数 NO: 53  $\#0=1$ , NO: 53  $\#1=0$ , NO: 53  $\#2=0$ , NO: 53  $\#3=0$ .:
	- 2、 PLC 的梯图参数 K001.0 设置为 1。
- B.刀库旋转方向的确定:

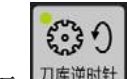

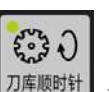

在手动方式中,按下 <sup>刀库逆时针</sup> 按钮,刀库以刀号增加方向旋转,按下 <sup>刀库顺时针</sup> 按钮,刀 库以刀号减少方向旋转,如果出相反的现象,刀库计数会紊乱,导致刀具交换错误,调整 刀库旋转电机的相序即可解决此问题。

C.刀库的回零操作:

刀库的回零操作分为有回零开关和无回零开关两种情况

1、刀库有回零开关时: 在"机械回零"方式下按 <sup>刀库回零</sup>, 当"刀库回零指示灯"亮时, 回 零完成(灯闪烁表示刀库正在回零中)。

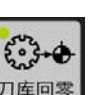

- 
- 2、刀库无回零开关时,设置刀库零点按以下步骤操作:

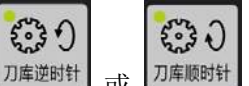

- a) 在手动方式下, 按下 <sup>刀库逆时针</sup> 或 <sup>刀库顺时针</sup> 按钮, 使刀库 1 号刀套旋转到刀具交 换的位置。
- b)在录入方式下,将 K010.6 设置为 1。

 $5 - 3 - 4$ 

- c)在机械回零方式下,按 <sup>刀库回零</sup>,直到"刀库回零指示灯"亮。
- d)将 K010.6 设置为 0。

### **3**、 主轴定位角度和换刀坐标位置的调整

 A.主轴定位角度的调整(参考主轴驱动单元相关的说明书)。 主轴定位角度的调整步骤(范例):

设置

1)输入系统调试密码。按 SET 键, 再按【密 码】软键进入"设置(密码)"界面,

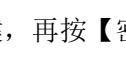

输入 在录入方式下,输入系统调试密码,然后按 NPUT 键。屏幕左下角提示"密码正

确"。

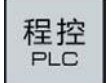

2) 按 MDI 键盘上 <u>Litting</u> 键, 在【国梯图参数】界面中,按下【梯图】软键,则进入 保持型继电器的查看和设置界面, 按键盘上的四个方向键将光标定位到 K010.7 (刀

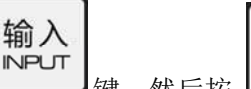

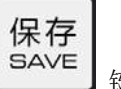

库是否讲入调整模式), 按数字 "1"键, 然后按 <sup>UNPUT</sup> 键, 然后按 SAVE 键, 数据栏提示:"梯图下载成功!" 表示存盘成功,刀库调整模式即生效(刀库可无条 件前进后退)。这时,系统提示报警:1253 刀库调整模式谨慎操作,按复位键可取 消该报警。

- 3)准备一把刀柄,把拉钉拆下来。
- 4)在回零方式下,执行 Z 轴回零操作。

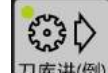

- 5) 在系统的手动方式下, 按 <sup>刀库进(倒)</sup> 键, 使刀库处在前进位置。
- 6) 把无拉钉的刀柄装在刀库上,并调整好。
- 7) 在系统的手脉方式下,可上下移动 Z 轴(请谨慎操作),这时直接扭动电机转子或 连接到电机转子上的主轴,转动一周以上,用手调整主轴的位置,使主轴上的键能进 入刀柄的槽为止。
- 8)在主轴驱动器上进行定位角度的设定。(定位角度的设置方法参考 附:GS3000 定位 角度的设置方法)
- B. 换刀坐标位置的调整
	- 1、按照以上方法把定向调整完后,在手动方式下将主轴移动到安全位置,并执行主轴定 向,然后执行刀具松开动作,把刀柄的拉钉装上(这时刀库还处在进刀位置),在系 统的手脉方式下,可上下移动 Z 轴来调整换刀坐标位置(请确保刀具已处于松开状态), 把调整好的 Z 轴的机床坐标记录下来(如-120.000)。

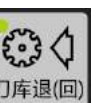

- 2、执行刀具夹紧动作,然后按键盘上的 <sup>刀库退回】</sup>键,使刀库回到退刀位置(请确保刀 具已处于夹紧状态)。
- 3、在录入方式下, 把 K010.7 按以上方法设为 0。

츘

附

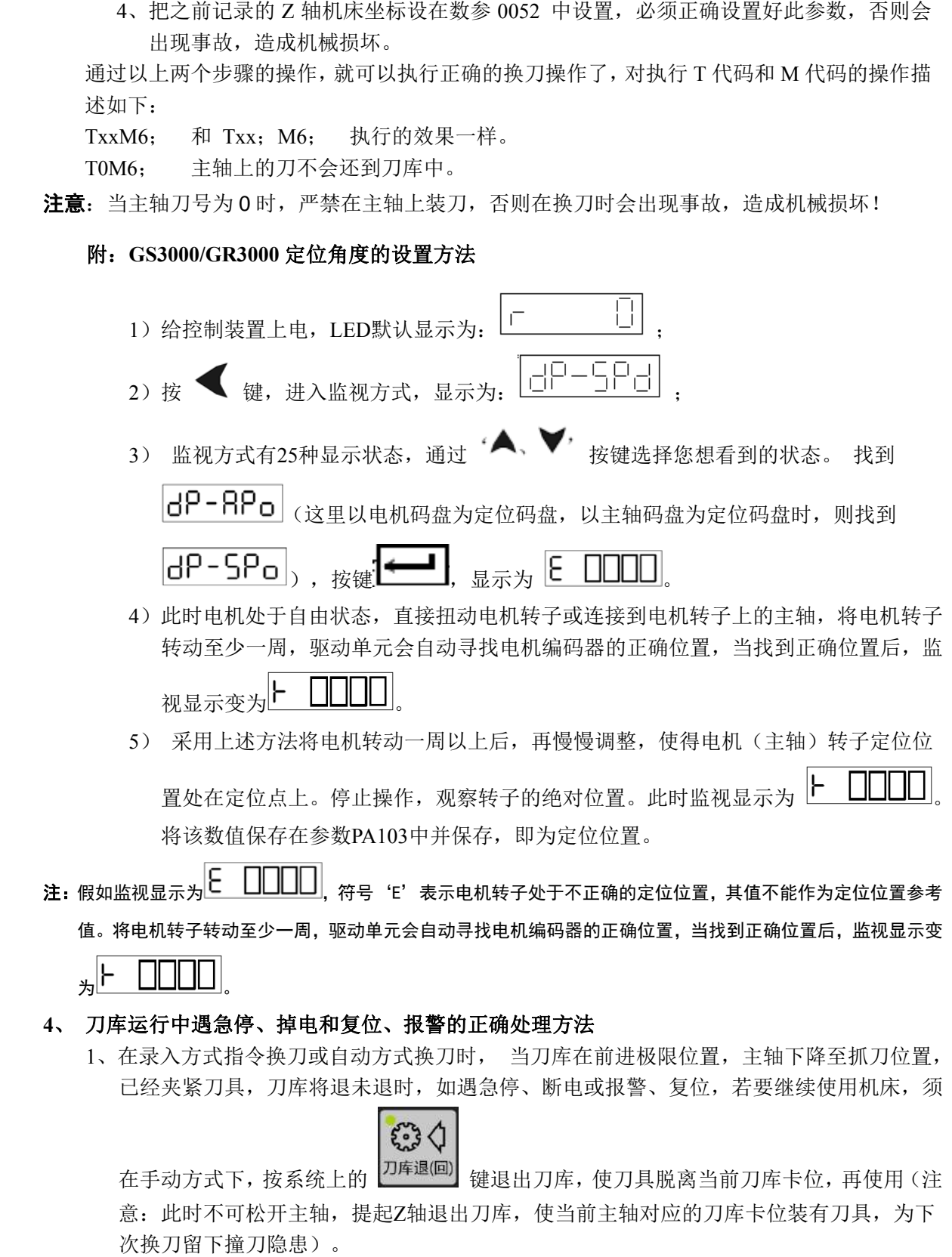

2、在录入方式指令换刀或自动方式换刀时, 当刀库在前进极限位置, 主轴已经松开刀具, Z 轴将提未提起时, 或Z 轴提起后尚未转动刀盘, 如遇急停、断电或报警、复位, 若要继续 使用,须在手动方式下,按主轴上的"松刀"按键,使刀具处于松开状态,然后手动或手脉

 $530$ 

方式提起Z 轴到达安全位置, 按系统上的 <sup>刀库退(回)</sup> 键退出刀库, (注意: 当前主轴对应 的刀库卡位装有刀具,主轴上没有刀具,且系统应显示"T0000")即可正常使用。

3、在录入方式指令换刀或自动方式换刀时,当刀库在前进极限位置,Z 轴已经提起在第一参 考点,刀盘正在转动时, 如遇急停、断电或报警、复位有可能出现当前刀号与实际刀号 不一致的情况,系统出现: "1218 刀库异常停止重新确认刀号"或"1244 换刀异常停

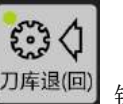

止确保刀库正常"等报警,若要继续使用,须在手动方式下,按系统上的 <sup>刀库退(回)</sup> 键退 出刀库,刀库重新回零且重新设置主轴刀号和刀库刀号,即可正常使用。(具体操作详情 参阅:第三节 GSK218MC数控系统配斗笠式刀库的使用方法与维护)。

# 四、配斗笠式刀库宏程序注释

O91001; (程序名) G65 H81 P50 Q#1003 R1; (辅助琐 机床锁 主轴刀号=T 码刀号时转 N50 程序结束) G65 H81 P30 Q#1002 R1; (T 码刀号=0 转 N30 不执行寻刀代码) G69 G50 G15 G80 G40; (相关模态取消) M50: **http://www.frack.com/default/** 体刀开始,同时检测换刀的条件是否满足,不满足则报警) G65 H81 P20 Q#1000 R1; (主轴刀号=0 即主轴上无刀,转 N20 不执行还刀代码) M19 G00 G91 G49 G30 Z0: (主轴定位 回换刀坐标点) M21; (还刀-> 刀库旋转 刀库前进 主轴松刀) N20 M19 G91 G49 G28 Z0; (回机械原点) M22; **Machaman Machaman (寻刀-> 刀库旋转 刀库前进 主轴松刀)** G91 G30 G49 Z0; (回换刀坐标点) N30 M17: (主轴紧刀) M24; (刀库后退) N50 M51; (换刀结束) M99; (程序结束)  $\frac{0}{0}$ 

# 附录二 **GSK218MC** 系列配圆盘式刀库梯形图使用指南

### 一 、圆盘式刀库应用注意事项

- 1) 换刀过程中,必须确认每一动作完成,才可进行下一动作。
- 2) 刀库定位感应器未确认前,不可倒刀。
- 3) 倒刀过程中及未确认倒刀完成前,不可启动刀库马达,转动刀盘。
- 4) 倒刀未确认前,不可换刀。
- 5) 机床主轴未回到换刀点,不可换刀。
- 6) 主轴定位尚未完成前,不可换刀。
- 7) 未完成换刀动作,刀臂未归回原点位置前,主轴头不可移动。
- 8) 马达电压过高时,过载保护继电器应先跳脱,以免马达烧毁。
- 9) 请先以手动方式进行换刀,以检查刀套倒刀、换刀机械运转换刀、主轴抓松刀等等动作 之配合无误后,再开始进行 CNC 自动顺序程式控制。
- 10) 在调试过程中,只需修改梯形图程序中的输入输出信号(X、Y 地址), 就可完成调试 要求。在没有把握的情况下,切勿修改其它,以免发生意外。

## 二、 **PLC I/O**地址和内部软元件的配置和定义

表一 输入信号接口定义

| 地址     | 信号接口        | 接口脚号           | 义<br>定          | 触点选择 |
|--------|-------------|----------------|-----------------|------|
| X000.0 | <b>XS40</b> | $\mathbf{1}$   | 第1轴正向行程限位信号     | 常闭触点 |
| X000.1 | <b>XS40</b> | 14             | 第1轴负向行程限位信号     | 常闭触点 |
| X000.2 | <b>XS40</b> | $\overline{c}$ | 第2轴正向行程限位信号     | 常闭触点 |
| X000.3 | <b>XS40</b> | 15             | 第2轴负向行程限位信号     | 常闭触点 |
| X000.4 | <b>XS40</b> | 17             | 第3轴正向行程限位信号     | 常闭触点 |
| X000.5 | <b>XS40</b> | 5              | 第3轴负向行程限位信号     | 常闭触点 |
| X000.6 | <b>XS40</b> | 18             | 第4轴正向行程限位信号     | 常闭触点 |
| X000.7 | <b>XS40</b> | 6              | 第4轴负向行程限位信号     | 常闭触点 |
| X001.0 | <b>XS40</b> | 8              | 第1轴回零减速信号       | 常闭触点 |
| X001.1 | <b>XS40</b> | 21             | 第2轴回零减速信号       | 常闭触点 |
| X001.2 | <b>XS40</b> | 9              | 第3轴回零减速信号       | 常闭触点 |
| X001.3 | <b>XS40</b> | 22             | 第4轴回零减速信号       | 常闭触点 |
| X001.4 | <b>XS40</b> | 24             | 急停开关 (218MC一体化) | 常闭触点 |
| X001.5 | <b>XS40</b> | 12             | 外接循环启动          | 常开触点 |
| X001.6 | <b>XS40</b> | 25             | 外接进给保持          | 常开触点 |
| X001.7 | <b>XS40</b> | 13             | 跳转信号            | 常开触点 |
| X002.0 | <b>XS41</b> | $\mathbf{1}$   | 气源气压检测          | 常开触点 |
| X002.1 | <b>XS41</b> | 14             | 润滑压力或油位检测       | 常开触点 |
| X002.2 | <b>XS41</b> | $\overline{c}$ | 分度工作台松开检测       | 常开触点 |
| X002.3 | <b>XS41</b> | 15             | 分度工作台夹紧检测       | 常开触点 |
| X002.4 | <b>XS41</b> | 17             | 外接夹/松刀控制        | 常开触点 |
| X002.5 | <b>XS41</b> | 5              | 松刀检测            | 常开触点 |

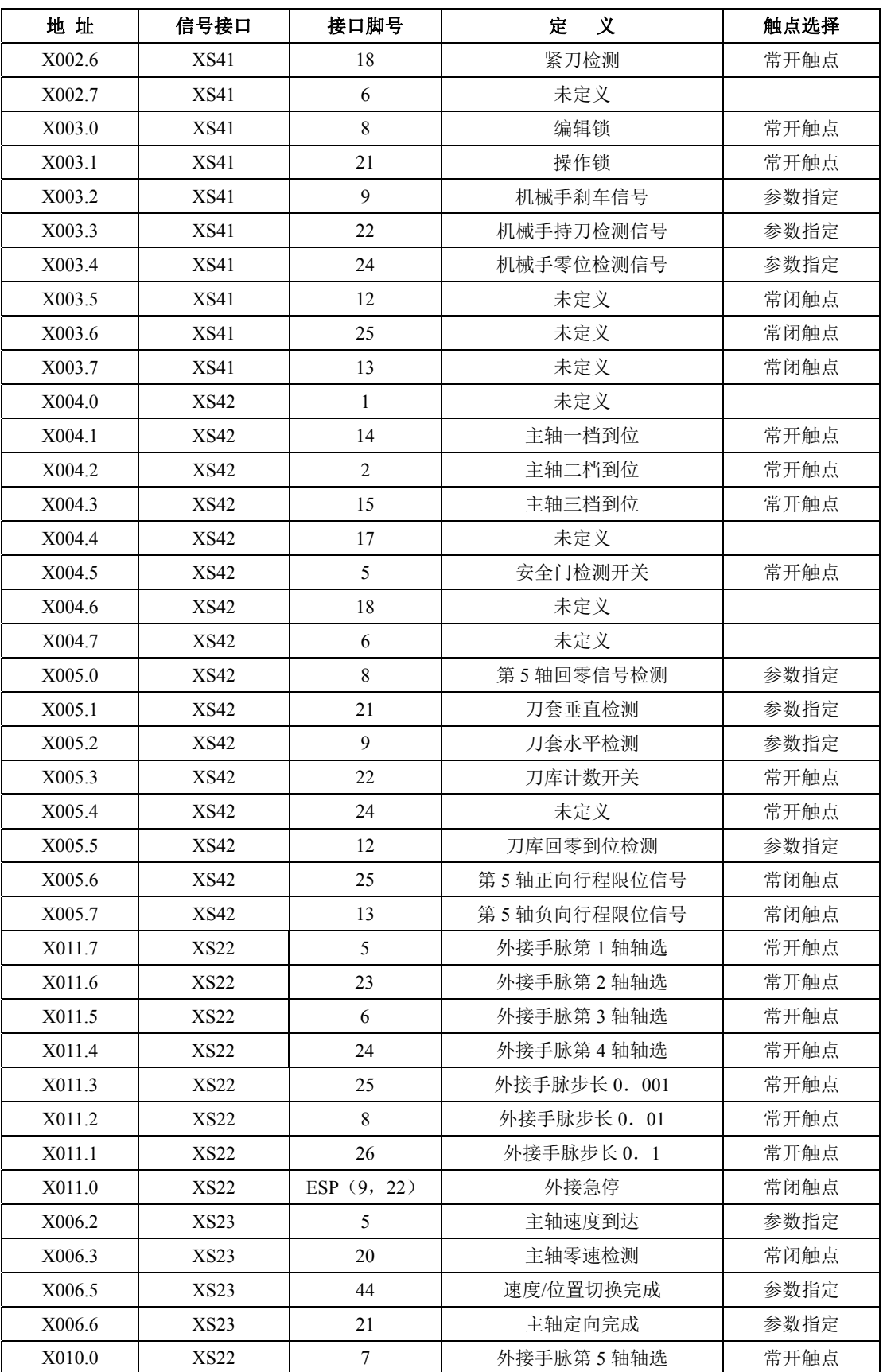

1、 PLC 输入部分(X 地址)的连接方法和注意事项请参考第四篇。

2、 触点选择分为:常开触点、常闭触点,参数决定触点,其中参数决定是指该输入点连接常

开或常闭触点是由 PMC 中的 KAPA 参数决定,详情见 KAPA 参数介绍。

3、 使用此梯形图时,用户可以给未定义的输入部分增加新的功能(使用未定义的部分需要修 改梯形图,请谨慎操作)。

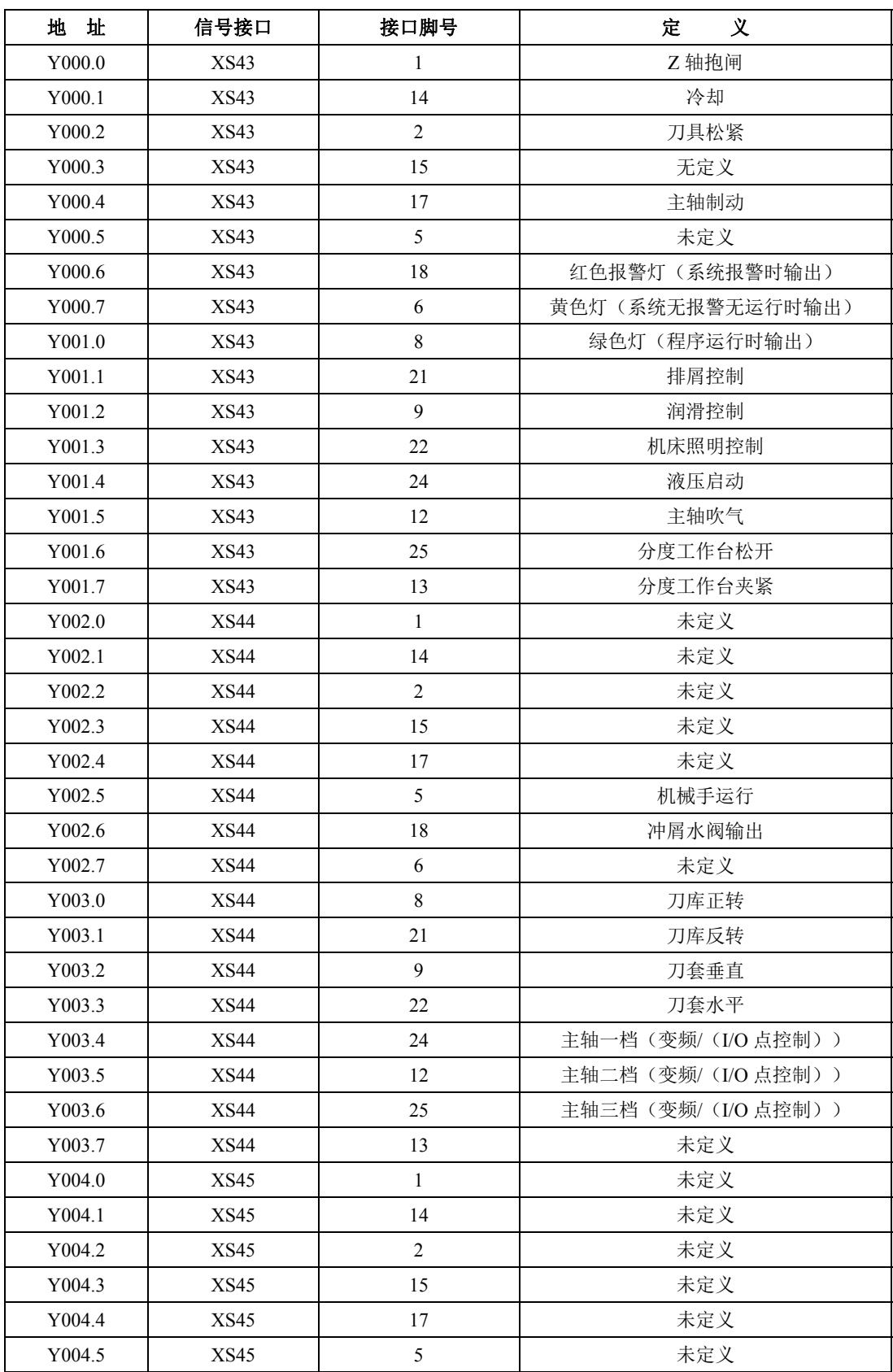

### 表二 输出信号接口定义

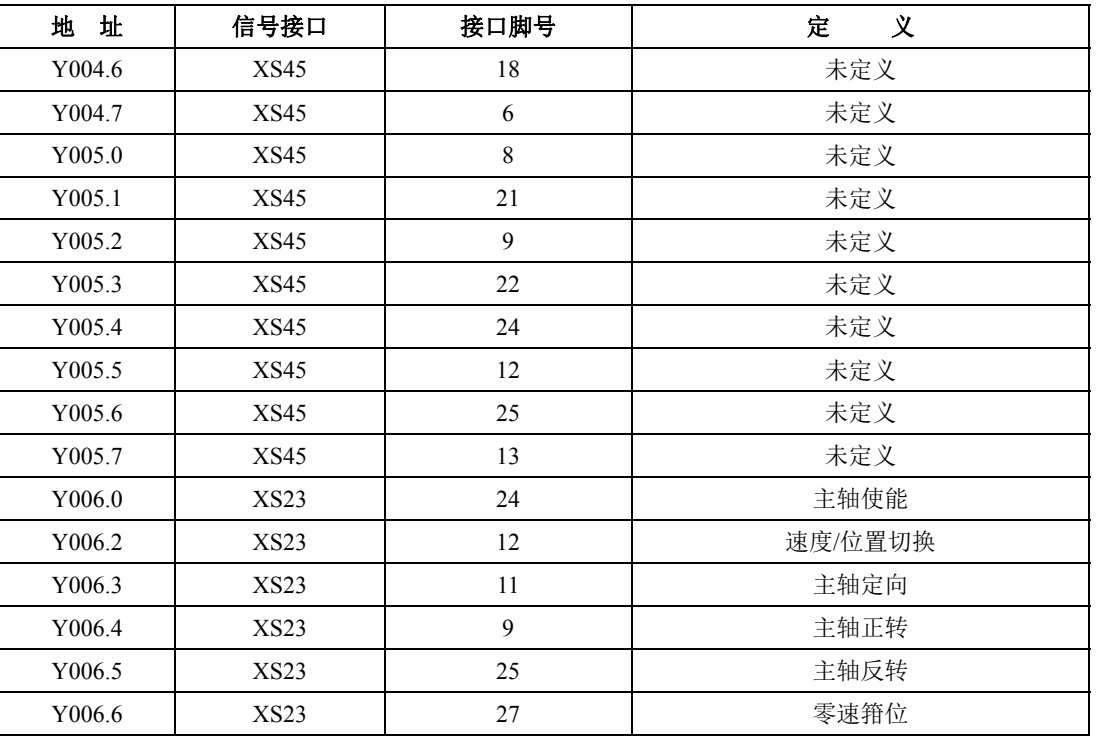

#### 注意事项

- 1、 PLC 输出部分(Y 地址)的连接方法和注意事项请参考第四篇。
- 2、 使用此梯形图时,用户可以通过修改梯形图给未定义的部分增加新的功能(使用未定义的 部分需要修改梯形图,请谨慎操作)。

表三 梯图地址定义

| 地址     | 定义                    | 状态 0    | 状态 1  | 用户设定值 |
|--------|-----------------------|---------|-------|-------|
| K000.0 | PLC 参数修改允许            | 不允许     | 允许    |       |
| K000.1 | PLC 信号调试允许            | 不允许     | 允许    |       |
| K000.2 | PLC 进入调试模式时清零所有 Y 信号  | 不清除     | 清除    |       |
| K000.3 | A 地址信息编辑允许            | 不允许     | 允许    |       |
| K000.4 | K 地址信息编辑允许            | 不允许     | 允许    |       |
| K000.5 | X 地址信息编辑允许            | 不允许     | 允许    |       |
| K000.6 | Y 地址信息编辑允许            | 不允许     | 允许    |       |
| K000.7 | 指令表操作允许               | 不允许     | 允许    |       |
| K001.0 | 刀库使用允许                | 不允许     | 允许    |       |
| K001.1 | 转换时是否自动下载梯图           | 否       | 是     |       |
| K001.2 | 主轴接口输入信号电平选择          | +24v 有效 | 0v 有效 |       |
| K004.0 | 主轴是否使用档位控制(I/O点)      | 不使用     | 使用    |       |
| K005.0 | 机床是否有外接手脉             | 无       | 有     |       |
| K005.1 | 机床是否有外接循环启动           | 无       | 有     |       |
| K005.2 | 系统是否进入调试模式            | 否       | 是     |       |
| K006.0 | 限位开关是否使用1个            | 2个      | 1个    |       |
| K006.4 | 回零开关是否选择常开型           | 否       | 是     |       |
| K007.2 | 是否使用快速倍率 F0 与进给倍率自动跟随 | 否       | 是     |       |
| K007.3 | 是否取消第4轴硬限位            | 否       | 是     |       |

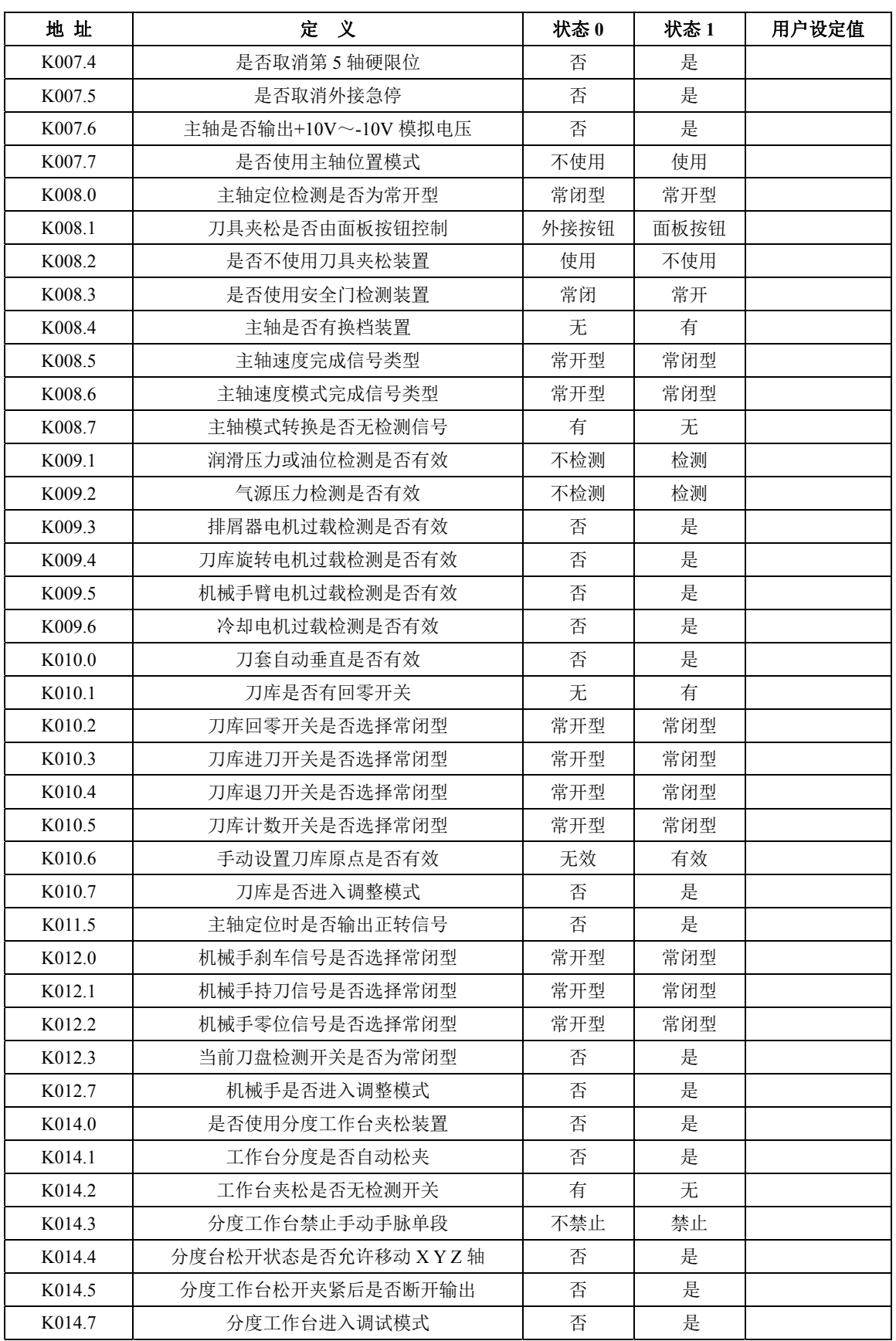

#### 附录二 GSK218MC 系列配圆盘式刀库梯形图使用指南

# 注意事项

1、系统处于正常运行时,请确保 K000.0、K000.1、K000.2、K000.3、K000.4、K000.5、K000.6、 K000.7、K005.2、K010.7、K012.7 状态为 0,否则有可能导致意外发生。

2、修改了 K001.0 参数必须重新启动系统后才生效,当 K001.0=0(即:不使用刀库)时 K010.1、 K010.2、K010.3、K010.4、K010.5、K010.6、K010.7 设置无效。

- 3、当 K001.0=1 (即: 刀库使用有效)时, K008.2 设置无效。
- 4、当 K008.2=0(即:不使用刀具夹/紧装置)时,K008.1 设置无效。
- 5、K006.0 设置时的注意事项: 当 K006.0 设置为 0 有效时,各轴的行程限位开关安装了两个。 如:X 轴的行程限位开关安装了两个(正限位开关连接 X0.0 负限位开关连接 X0.1)。 当 K006.0 设置为 1 有效时,各轴的行程限位开关安装了一个。 如:X 轴的行程限位开关安装了一个(必须与 X0.0 连接)。 其他各轴限位开关安装方法同上。
- 6、K005.2=1 时,所有的报警互琐解除,系统进入调试模式,仅供系统在测试时使用,正常使 用时必须将此参数设置为 0, 否则可能导致意外的发生。
- 7、K010.1、K010.2、K010.3、K010.4、K10.5、K010.6、K010.7、K012.7 与刀有关的参数, 请参考第三部分刀库的使用与维护。
- 8、K004.0(主轴是否使用 I/O 点控制)=1 时,K008.4(主轴是否有换档装置)设置无效,即 主轴无换档装置。
- 9、K012.7=1 时,机械手处于没条件运动状态,请先让 Z 轴回到机床零点位置,此时机械手上 不能有刀,请手动把手卸下来再进行此操作。此方式只适用于调试机械手的位置。此时的 数据不进行交换,请慎重使用。

| PMC 报警号 | A 地址   | 报警内容                |  |
|---------|--------|---------------------|--|
| 1200    | A000.0 | 气压压力检测异常            |  |
| 1201    | A000.1 | 润滑油检测异常             |  |
| 1202    | A000.2 | 润滑电机检测异常            |  |
| 1203    | A000.3 | 冷却电机过载              |  |
| 1204    | A000.4 | 排屑器电机检测异常           |  |
| 1205    | A000.5 | 压力油泵电机检测异常          |  |
| 1207    | A000.7 | 机床照明灯检测异常           |  |
| 1208    | A001.0 | 机床控制箱温度检测异常         |  |
| 1209    | A001.1 | 机床床身温度检测异常          |  |
| 1210    | A001.2 | 机床振动频率检测异常          |  |
| 1211    | A001.3 | 压力油温度检测异常           |  |
| 1212    | A001.4 | 压力油油压过低             |  |
| 1213    | A001.5 | 机床未准备就绪             |  |
| 1214    | A001.6 | 主轴档位异常不可旋转          |  |
| 1215    | A001.7 | 执行 M06 代码时需先执行 T 代码 |  |
| 1216    | A002.0 | 刀具松开状态不可旋转主轴        |  |
| 1217    | A002.1 | 主轴旋转刀具不能松开          |  |
| 1218    | A002.2 | 刀库异常停止重新确认刀号        |  |
| 1219    | A002.3 | 机械手不在原点不可转主轴        |  |
| 1220    | A002.4 | 主轴刀具夹紧检测异常          |  |
| 1221    | A002.5 | 主轴刀具松开检测异常          |  |
| 1222    | A002.6 | 主轴单元温度检测异常          |  |

表四 PLC 外部报警的定义

#### 附录二 GSK218MC 系列配圆盘式刀库梯形图使用指南

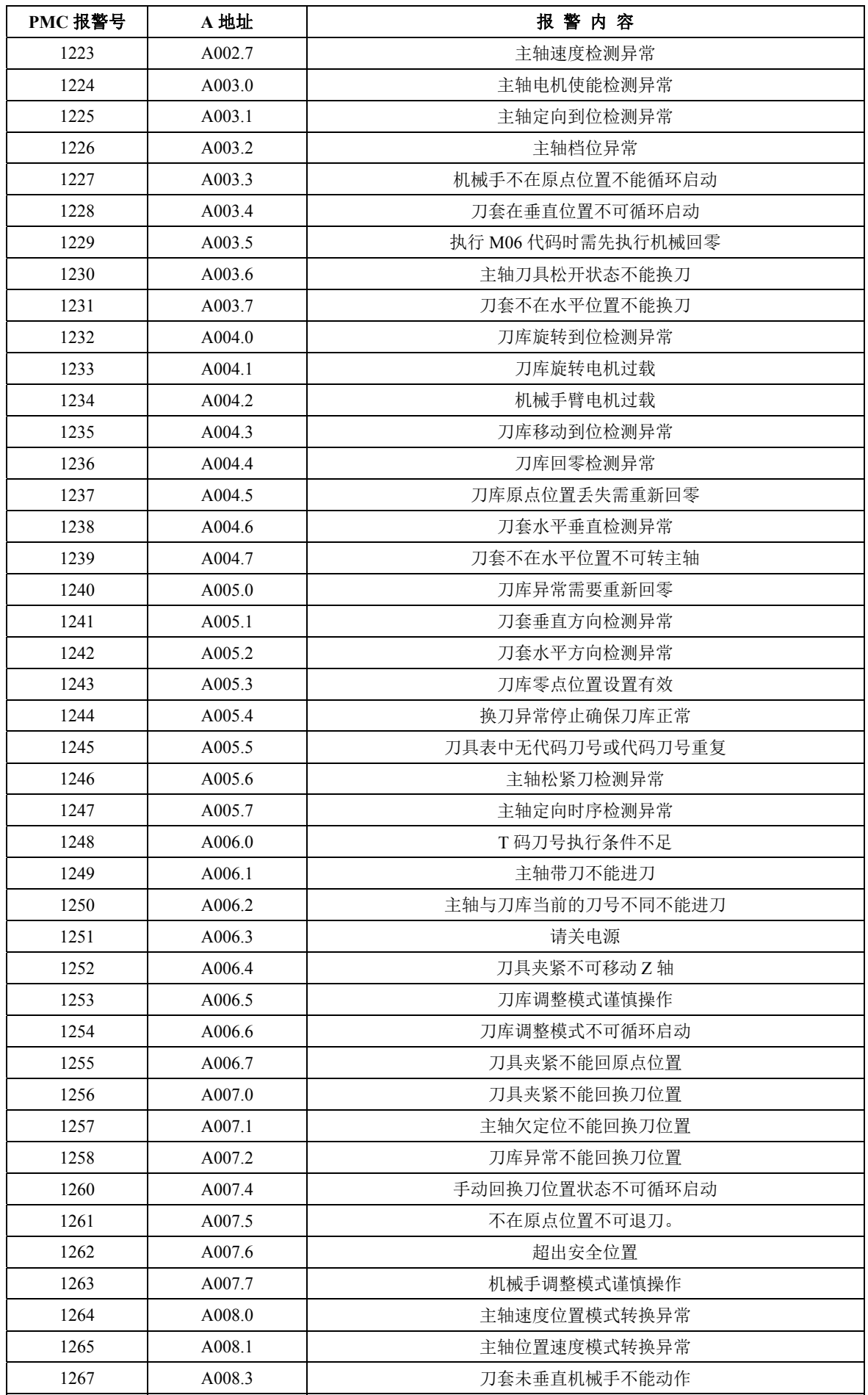

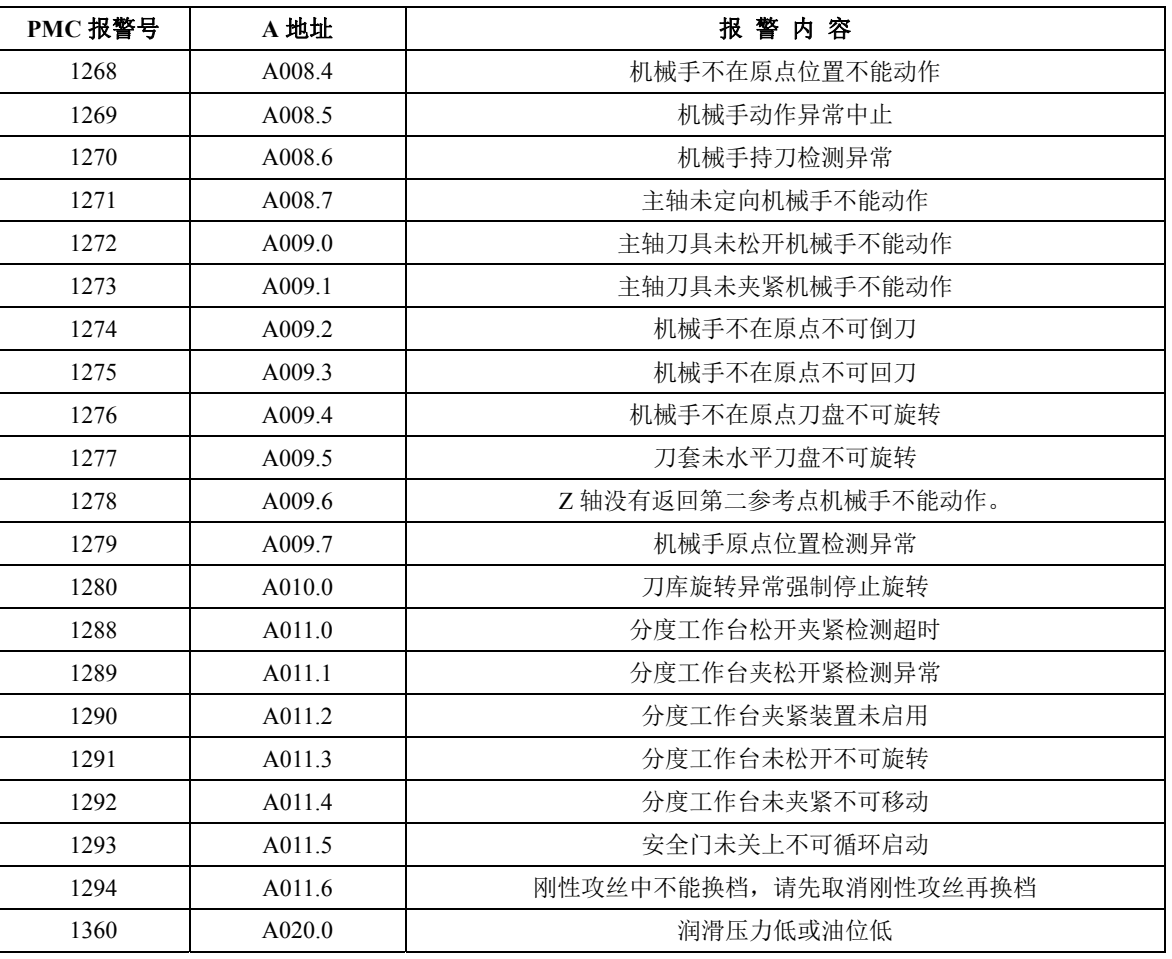

A0.0~A19.7 之间的报警为系统红色中断报警,报警后,系统停止运行。A20.0~A31.7 为客户自 定义黄色提示性报警,报警后,系统继续运行,不影响正常使用。

PMC 部分报警诊断信息的详情:

报警信息: 1200 气压压力检测异常 (A000.0) 故障原因: 解决方法: 检测 X002.0 的状态 报警信息: 1201 润滑油检测异常 (A000.1) 故障原因: 用户定义 解决方法: 报警信息: 1202 润滑电机检测异常 (A000.2) 故障原因: 用户定义

解决方法:

报警信息: 1203 冷却电机过载 (A000.3) 故障原因:冷却电机过载 解决方法:检测冷却电机是否正常, 排除后把过载保护开关重新合上

报警信息:1204 排屑器电机检测异常 (A000.4)

附

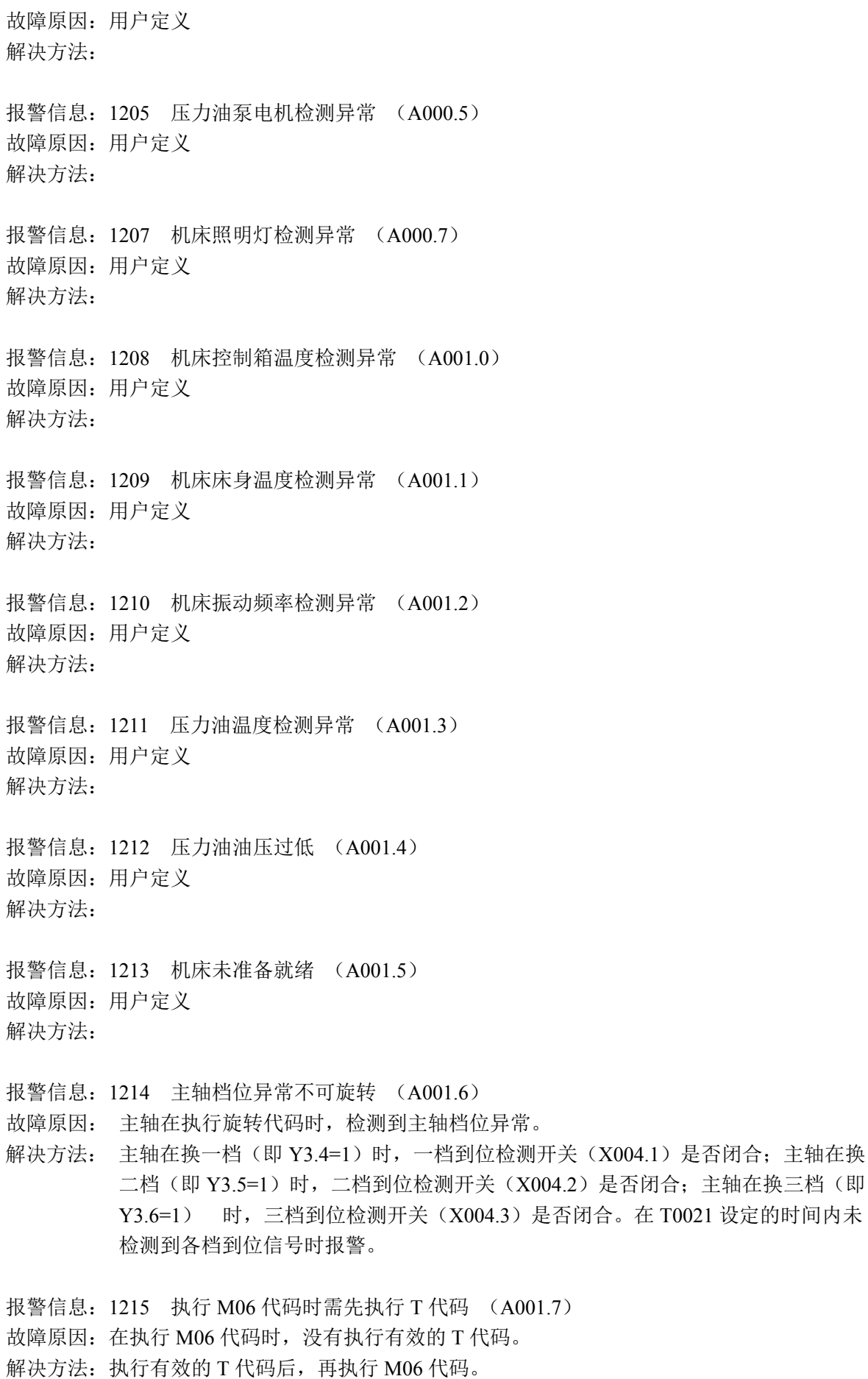

- 报警信息:1216 刀具松开状态不可旋转主轴 (A002.0)
- 故障原因: 在刀具处于松开状态的情况下执行了主轴旋转的代码,如:手动模式下按下主轴转, 反转, 点动, 定位或自动状态下执行了 M03,M04,M19 都会导致主轴旋转。
- 解决方法: 手动状态下按下"夹刀/松刀"按钮使处于紧刀状态(即:Y0.2=0)检测刀具紧刀检测 开关(X2.6)的状态是否为 1, 当状态为 1 时, 旋转主轴时不会出现此报警。
- 报警信息: 1217 主轴旋转刀具不能松开 (A002.1)
- 故障原因: 主轴处于旋转的状态时, 执行了刀具松开的代码。
- 解决方法: 在主轴处于停止状态时执行刀具松开代码可避免此报警的发生。
- 报警信息: 1218 刀库异常停止重新确认刀号 (A002.2)
- 故障原因: 在执行 Txx 代码并且刀库正在旋转中,出现了报警或按下了"复位"键,将导致此报 警发生。
- 解决方法: 1、刀库重新回零。 2、重新设置主轴刀号和刀库刀号。 (具体操作详情参阅:第三节 GSK218MC 数控系统配圆盘式刀库的使用方法与维护)
- 报警信息: 1219 机械手不在原点不可旋转主轴 (A002.3)
- 故障原因: 机械手不在原点位置,执行了主轴旋转的操作。
- 解决方法: 1、机械手回到原点位置(可通过检测 X3.4 的状态检测机械手是否在原点位置)。
	- 2、方便机械手在运行过程中异常中止时的调试,机械手可在机械零点进行定向操作, 当机械手不在原点时,必需先执行机械回零才可进行定向操作。
		- (具体操作详情参阅:第三节 GSK218MC 数控系统配圆盘式刀库的使用方法与维护)
- 报警信息: 1220 主轴刀具夹紧检测异常 (A002.4)
- 故障原因: 当执行刀具夹紧动作时(即: Y0.2=0)时, 在 T010 设定的时间内, 刀库夹紧检测 开关(X2.6)没有闭合。
- 解决方法: 1、检测刀库夹紧检测开关是否正常。
	- 2、检测 Y0.2 是否有输出。
	- 3、重新调整 T010 的时间。
- 报警信息: 1221 主轴刀具松开检测异常 (A002.5)
- 故障原因: 当执行刀具松开动作时(即: Y0. 2=1)时, 在 T009 设定的时间内, 刀库松开检测 开关(X2.5)没有闭合。
- 解决方法: 1、检测刀库松开检测开关是否正常。
	- 2、检测 Y0.2 是否有输出。
	- 3、重新调整 T009 的时间。
- 报警信息: 1222 主轴单元温度检测异常 (A002.6)

故障原因: 用户定义

- 解决方法:
- 报警信息: 1223 主轴速度检测异常 (A002.7)
- 故障原因: 用户定义

解决方法:

- 报警信息: 1224 主轴电机使能检测异常 (A003.0)
- 故障原因: 用户定义
- 解决方法: 无
- 报警信息: 1225 主轴定向到位检测异常 (A003.1)
- 故障原因: 当主轴执行定位的动作(即:Y2.1=1)时,在 T013 设定的时间内,主轴定位检测 开关(X7.1)没有断开。
- 解决方法: 1、主轴驱动单元或主主轴码盘异常。
	- 2、检测 Y6.3 是否有输出。
	- 3、重新调整 T013 的时间。
- 报警信息: 1226 主轴档位异常 (A003.2)
- 故障原因: 检测到主轴档位异常。
- 解决方法: 主轴在换一档 (即 Y3.4=1) 时, 在 T0021 设定的时间内,一档到位检测开关 (X004.1) 没有闭合,调整 T0021 的时间或检查 X004.1 是否闭合: 主轴在换二档 (即 Y3.5=1) 时, 在 T0022 设定的时间内, 一档到位检测开关(X004.2)没有闭合, 调整 T0022 的时间或检查 X004.2 是否闭合: 主轴在换三档(即 Y3.6=1)时, 在 T0023 设定的时 间内,一档到位检测开关(X004.3)没有闭合,调整 T0023 的时间或检查 X004.3 是 否闭合。
- 报警信息: 1227 机械手不在原点位置不能循环启动 (A003.3)
- 故障原因: 机械手不在原点位置,在自动模式或录入模式或 DNC 模式中按下"启动"按钮将导致 此报警的发生。
- 解决方法: 使机械手回到原点位置。
- 报警信息: 1228 刀套在垂直位置不可循环启动 (A003.4)
- 故障原因: 刀套在垂直位置,在自动模式或录入模式或 DNC 模式中按下"启动"按钮将导致此报 警的发生。
- 解决方法: 使刀套回到水平位置。
- 报警信息: 1229 执行 M06 代码时需先执行机械回零 (A003.5)
- 故障原因: 在没有执行机械回零前,执行了 M06 或 M50 代码。
- 解决方法: 先执行机械回零
- 报警信息: 1230 主轴刀具松开状态不能换刀 (A003.6)
- 故障原因: 主轴刀具处于松开状态(Y0.2=1)时,执行了 M06 或 M50 代码。
- 解决方法: 使主轴刀具处于夹紧状态(Y0.2=0)。
- 报警信息: 1231 刀套不在水平位置不能换刀 (A003.7)
- 故障原因: 刀套不在水平位置时, 执行了 M06 或 M50 代码。
- 解决方法: 使刀套回到水平位置。
- 报警信息: 1232 刀库旋转到位检测异常 (A004.0)

附

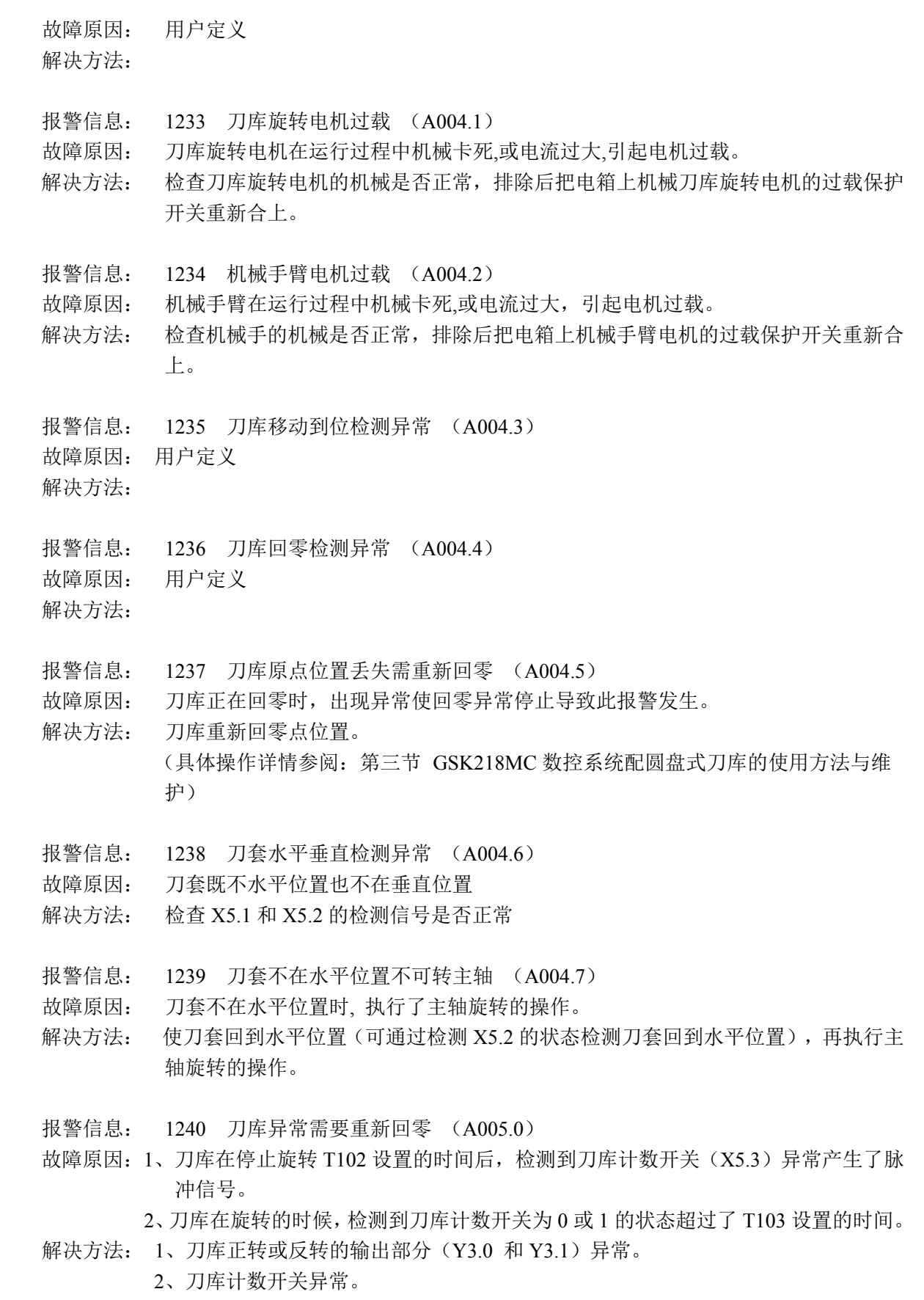

- 3、重新设置 T102 和 T103 的值。
- (具体操作详情参阅:第三节 GSK218MC 数控系统配圆盘式刀库的使用方法与维护)

附

- 报警信息: 1241 刀套垂直方向检测异常 (A005.1)
- 故障原因: 当执行刀套垂直方向动作(即: Y3.2=1)时, 在 T104 设定的时间内, 刀套垂直方 向检测开关(X5.1)没有动作。
- 解决方法: 1、检测刀套垂直方向检测开关是否正常。
	- 2、检测 Y3.2 是否有输出。
	- 3、重新调整 T104 的时间。
- 报警信息: 1242 刀套水平方向检测异常 (A005.2)
- 故障原因: 当执行刀套水平方向动作(即: Y3.3=1)时, 在 T105 设定的时间内, 刀套水平方 向检测开关(X5.2)没有动作。
- 解决方法: 1、检测刀套水平方向检测开关是否正常。
	- 2、检测 Y3.3 是否有输出。
	- 3、重新调整 T105 的时间。
- 报警信息: 1243 刀库零点位置设置有效 (A005.3)
- 故障原因: 刀库在无回零开关的情况下(即:K010.1=0),将 K010.6=1 时出现此报警,提示 刀库零点位置设置有效。
- 解决方法: 将 K010.6 设置为 0。 (具体使用操作参阅:第三节 GSK218MC 数控系统配圆盘式刀库的使用方法与维 护)
- 报警信息: 1244 换刀异常停止确保刀库正常 (A005.4)
- 故障原因: 刀库正在自动换刀,出现了异常情况导致换刀停止或者在启动系统时检测到机械手 不在原点位置,将出现此报警,此报警仅提示操作者刀库和主轴上的刀具号可能已 经紊乱,清除此报警后并不表示刀库已经正常,需重新设置刀库和主轴上的刀号 (具体设置参阅:第三节 GSK218MC 数控系统配圆盘式刀库的使用方法与维护)
- 解决方法: 重新调整刀库和确认主轴上的刀号是否相符,包括机械手是否在原点位置、刀套回 到水平位置、主轴处于紧刀状态、当前刀套号与 CTR100 的当前值是否一致、主轴 上的刀号与 D245 的值是否一致。
- 报警信息: 1245 刀具表中无代码刀号或代码刀号重复 (A005.5)

故障原因: 刀具表(D000-D099)中没有 T 码指定的刀号或 T 码所指定的刀号在刀具表中重复 出现。

- 解决方法: 修改刀具表中的刀号值。
- 报警信息: 1246 主轴松紧刀检测异常 (A005.6)
- 故障原因: 主轴刀具既不在松开位置也不在夹紧位置
- 解决方法: 检查 X2.5 和 X2.6 是否正常
- 报警信息: 1247 主轴定向时序检测异常 (A005.7)
- 故障原因: 在主轴未定向之前主轴定向先完成。
- 解决方法: 检查 X7.1 的信号是否正常。
- 报警信息: 1248 T 码刀号执行条件不足 (A006.0)
- 故障原因: 当第一个 T 码刀号未完成时, 执行了第二个 T 码刀号

解决方法: 等第一个 T 码刀号执行完后,再执行第二个 T 码刀号

- 报警信息: 1249 主轴带刀不能进刀 (A006.1)
- 故障原因: Z 轴在原点位置, 并且主轴上有刀 (D245 不为 0), 执行了刀库进刀的动作。
- 解决方法: 卸下主轴上的刀,并把 D245 设置为 0。
- 报警信息: 1250 主轴与刀库当前的刀号不同不能进刀 (A006.2)
- 故障原因: Z 轴在换刀位置,主轴上的刀具号与刀库当前刀套中的刀具号不相同,执行了刀库 进刀的动作。
- 解决方法: 旋转刀库使得刀库当前刀套中的刀具号与主轴上的刀具号相同。
- 报警信息: 1251 请关电源 (A006.3)
- 故障原因: 修改了需重新启动系统才能生效的参数。
- 解决方法: 重新启动系统。
- 报警信息: 1252 刀具夹紧不可移动 Z 轴 (A006.4)
- 故障原因: 机械手在持刀位置时,并且主轴刀具处于夹紧状态,执行了 Z 轴移动的动作。
- 解决方法: 1、使机械手处于原点位置。
	- 2、使主轴刀具处于松开的状态。
- 报警信息: 1253 刀库调整模式谨慎操作 (A006.5)
- 故障原因: K010.7 设置为 1 时出现此报警,此报警仅提示刀库进入调试模式,与刀库相关的报 警和互琐信号完全解除,需谨慎操作,否则会出现异常,损坏机械。
- 解决方法: 按"复位"键清除此报警(注意:清除了此报警并不意味着系统不处于刀库调整模式, 需要退出刀库调整模式必须将 K010.7 设置为 0)。
- 报警信息: 1254 刀库调整模式不可循环启动 (A006.6)
- 故障原因: K010.7 的值为 1 时, 在自动模式或录入模式或 DNC 模式中按下了"启动"按钮, 导 致此报警的发生。
- 解决方法: 把 K010. 7 设置为 0。
- 报警信息: 1255 刀具夹紧不能回原点位置 (A006.7)

故障原因: 刀库在进刀位置时,并且主轴刀具处于夹紧状态,执行了 Z 轴回原点位置的动作。

- 解决方法: 1、使刀库处于退刀位置。
	- 2、使主轴刀具处于松开的状态。
- 报警信息: 1256 刀具夹紧不能回换刀位置 (A007.0)
- 故障原因: 刀库在进刀位置时,并且主轴刀具处于夹紧状态,执行了 Z 轴回换刀位置的动作。
- 解决方法: 1、使刀库处于退刀位置。
	- 2、使主轴刀具处于松开的状态。
- 报警信息: 1257 主轴欠定位不能回换刀位置 (A007.1)
- 故障原因: 刀库在进刀位置时,并且主轴未定位,执行了 Z 轴回换刀位置的动作。
- 解决方法: 1、使刀库处于退刀位置。
	- 2、主轴定位。

报警信息: 1258 刀库异常不能回换刀位置 (A007.2) 故障原因: 用户定义 解决方法: 报警信息: 1260 手动回换刀位置状态不可循环启动 (A007.4) 故障原因: 当 K011.1=1(即手动回换刀位置操作有效)时,在自动模式或录入模式或 DNC 模 式中按下了"启动"按钮,导致此报警的发生。 解决方法: 把 K011.1 设置为 0。 报警信息: 1261 不在原点位置不可退刀。 (A007.5) 故障原因: 刀库在进刀位置,并且 Z 轴不在原点位置,执行了刀库退刀的动作。 解决方法: 使 Z 轴回原点后再退刀。 报警信息: 1262 超出安全位置 (A007.6) 故障原因: 机械手在持刀位置,移动 Z 轴时, Z 轴超出了换刀的位置。 解决方法: 移动 Z 轴使 Z 轴坐标在换刀位置与原点位置之间。 报警信息: 1263 机械手调整模式谨慎操作 (A007.7) 故障原因: K012.7 设置为 1 时出现此报警,此报警仅提示机械手进入调试模式,与刀库相关的 报警和互琐信号完全解除,需谨慎操作,否则会出现异常,损坏机械。 解决方法: 需要退出机械手调整模式必须将 K012.7 设置为 0 报警信息: 1264 主轴位置模式转换异常 (A008.0) 故障原因: 执行 M29 代码时,在 T24 设置的时间内,没有接收到主轴位置模式完成信号 解决方法: 调整 T24 设置的时间或者检查主轴位置模式完成信号是否有输出。 报警信息: 1265 主轴速度模式转换异常 (A008.1) 故障原因: 执行 M28 代码时,在 T28 设置的时间内,没有接收到主轴速度模式完成信号 解决方法: 调整 T28 设置的时间或者检查主轴速度模式完成信号是否有输出。 报警信息: 1267 刀套未垂直机械手不能动作 (A008.3) 故障原因: 在刀套未垂直时,执行了机械手动作 解决方法: 先让刀套执行垂直动作 报警信息: 1268 机械手不在原点位置不能动作 (A008.4) 故障原因: 机械手不在原点位置,执行了机械手动作 解决方法: 把 K12.7 设为 1, 即机械手进入调整模式, 按换刀手键让机械手回到原点位置 报警信息: 1269 机械手动作异常中止 (A008.5) 故障原因: 在机械手运行过程中按了急停,复位使机械手动作异常中止 解决方法: 把 K10.7 设为 1, 即刀库进入调整模式, 用手动方式使机械手回到原点位置。 报警信息: 1270 机械手持刀检测异常 (A008.6)

故障原因: 机械手执行了持刀动作,在 T110 设定的时间内不能到达持刀位置;或者执行了机

附

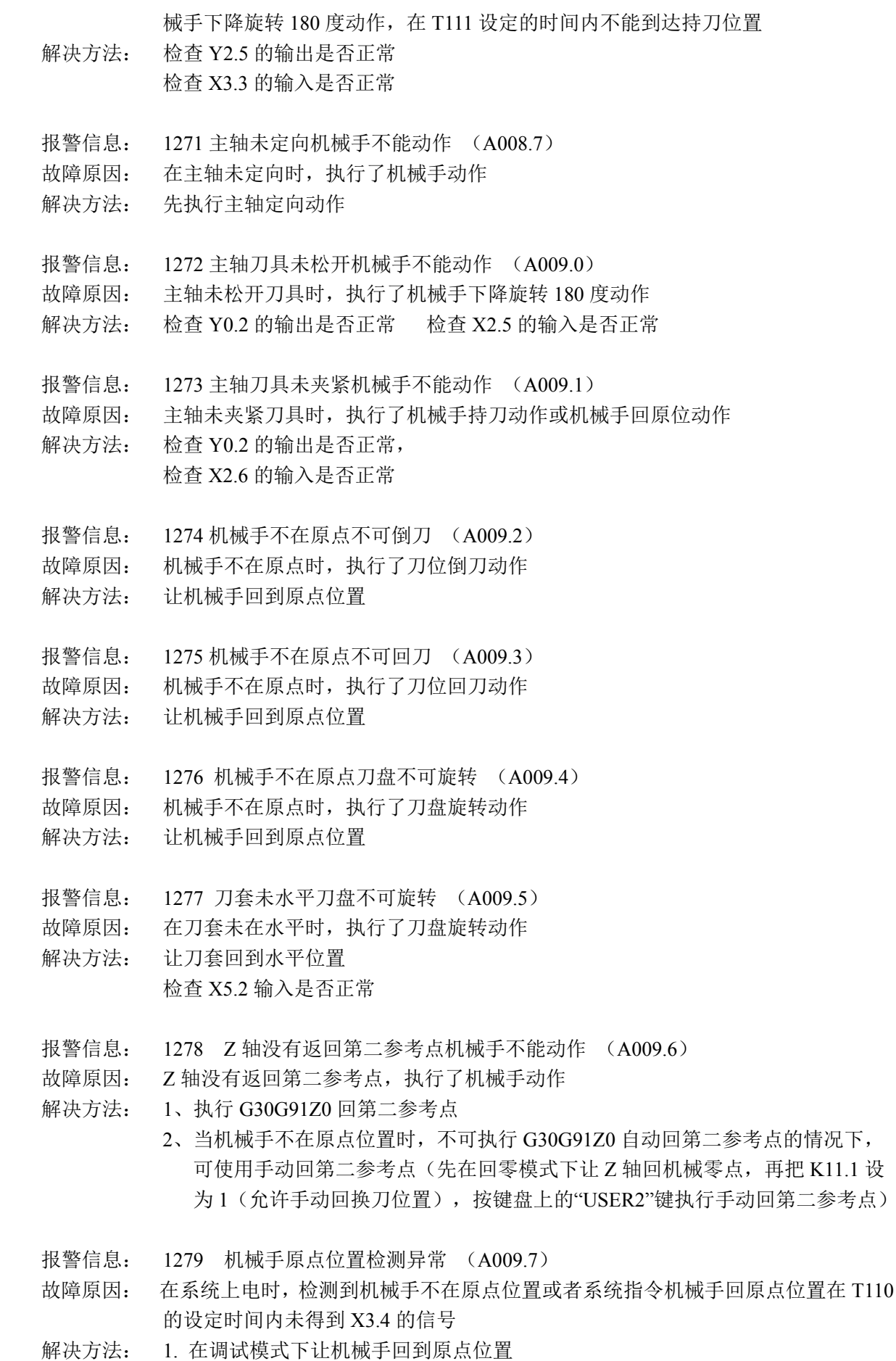

2. 调整 T110 设置的时间

- 报警信息: 1280 刀库旋转异常强制停止旋转 (A010.0)
- 故障原因: 1、刀库在发出旋转命令后,在 T108 设定时间内未检测到刀库计数开关(X5.3,X5.4) 产生的脉冲信号。
	- 2、刀库在旋转的时候,检测到刀库计数开关为 0 或 1 的状态超过了 T103 设置的时 间。
- 解决方法: 1、刀库正转或反转的输出部分(Y3.0 和 Y3.1)异常。
	- 2、刀库计数开关异常。
	- 3、重新设置 T108 和 T103 的值。
	- (具体使用操作参阅:第三节 GSK218MC 数控系统配圆盘式刀库的使用方法与维护)
- 报警信息: 1288 分度工作台松开夹紧检测超时 (A011.0)
- 故障原因: 在延时时间内未收到检测信号。
- 解决方法: 检查信号线路,确保松开夹紧信号输入正常。
- 报警信息: 1289 分度工作台松开夹紧检测异常 (A011.1)
- 故障原因: 同时输入了松开夹紧信号。
- 解决方法: 检查信号线路,确保松开夹紧信号输入正常。
- 报警信息: 1290 分度工作台夹紧装置未启用 (A011.2)
- 故障原因: 当分度工作台夹紧装置未启用(即 K12.4=0)时,执行了分度工作台松开或夹紧动 作指令。
- 解决方法: 将 K12.4 设置为 1 后,再执行分度工作台松开或夹紧动作指令。
- 报警信息: 1291 分度工作台未松开不可旋转 (A011.3)
- 故障原因: 当分度工作台处于松开状态时,执行了分度工作台旋转动作。
- 解决方法: 先执行分度工作台夹紧动作后,再执行分度工作台旋转动作,或者先将分度工作台 调整至调试模式(即 K12.6 设置为 1),再执行分度工作台旋转动作。
- 报警信息: 1292 分度工作台未夹紧不可移动 (A011.4)
- 故障原因: 当分度工作台处于松开状态时,进给轴执行了移动动作。
- 解决方法: 先执行分度工作台夹紧动作后,再执行进给轴执行了移动动作,或者先将分度工作 台调整至调试模式(即 K12.6 设置为 1),再执行进给轴执行了移动动作。
- 报警信息: 1293 安全门未关上不可循环启动 (A011.5)
- 故障原因: 当启用了安全门检测装置(即 K8.3=1), 在安全门未关闭的情况下(即 X4.5=0) 情况下,按下了循环启动按钮。
- 解决方法: 关闭安全门后再执行循环启动。
- 报警信息: 1294 刚性攻丝中不能换档,请先取消刚性攻丝再换档 (A011.6)

故障原因: 使用主轴换档装置,当换档不到位时,不允许执行 M29 攻丝指令。

- 解决方法: 先取消刚性攻丝再进行换档。
- 报警信息: 1360 润滑压力低或油位低 (A020.0)

附

故障原因:

解决方法: 检测 X001.7 的状态

注意事项:故障原因中为"用户定义"的报警,梯形图中没有设计此类报警,需用户通过修改梯形图增 加。

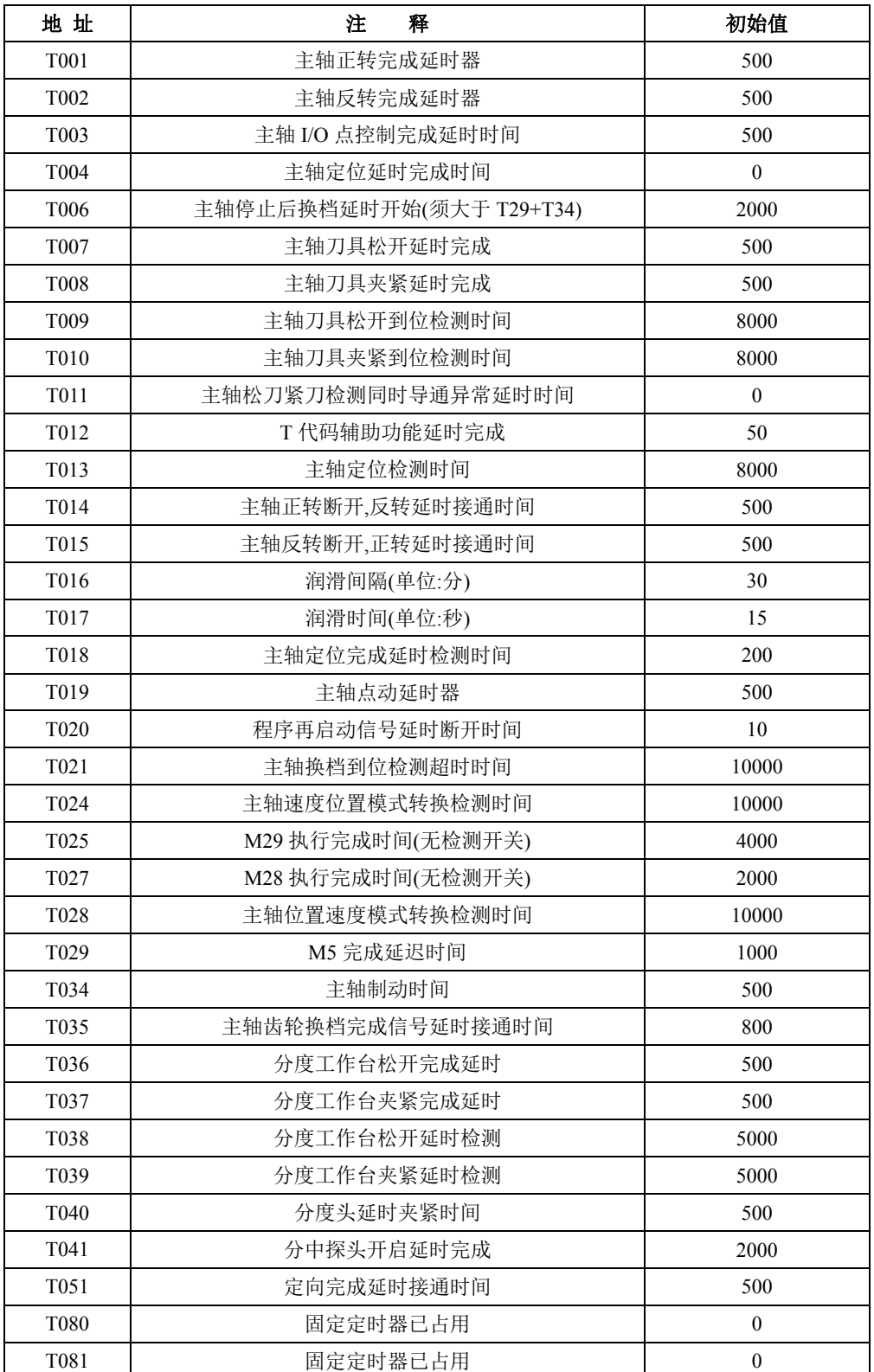

### 表五 TMR 参数的定义

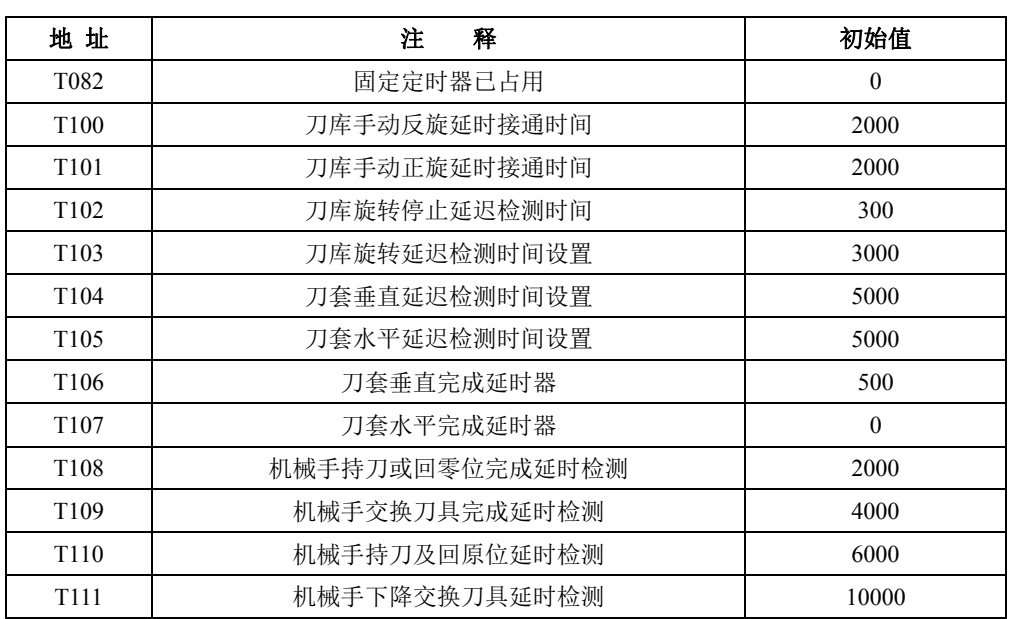

#### 附录二 GSK218MC 系列配圆盘式刀库梯形图使用指南

注: T016 的单位为分钟, T107 的单位为秒钟, 其余单位为毫米。

### 表六 DATA 参数的定义

# (刀库容量为 24 把刀)

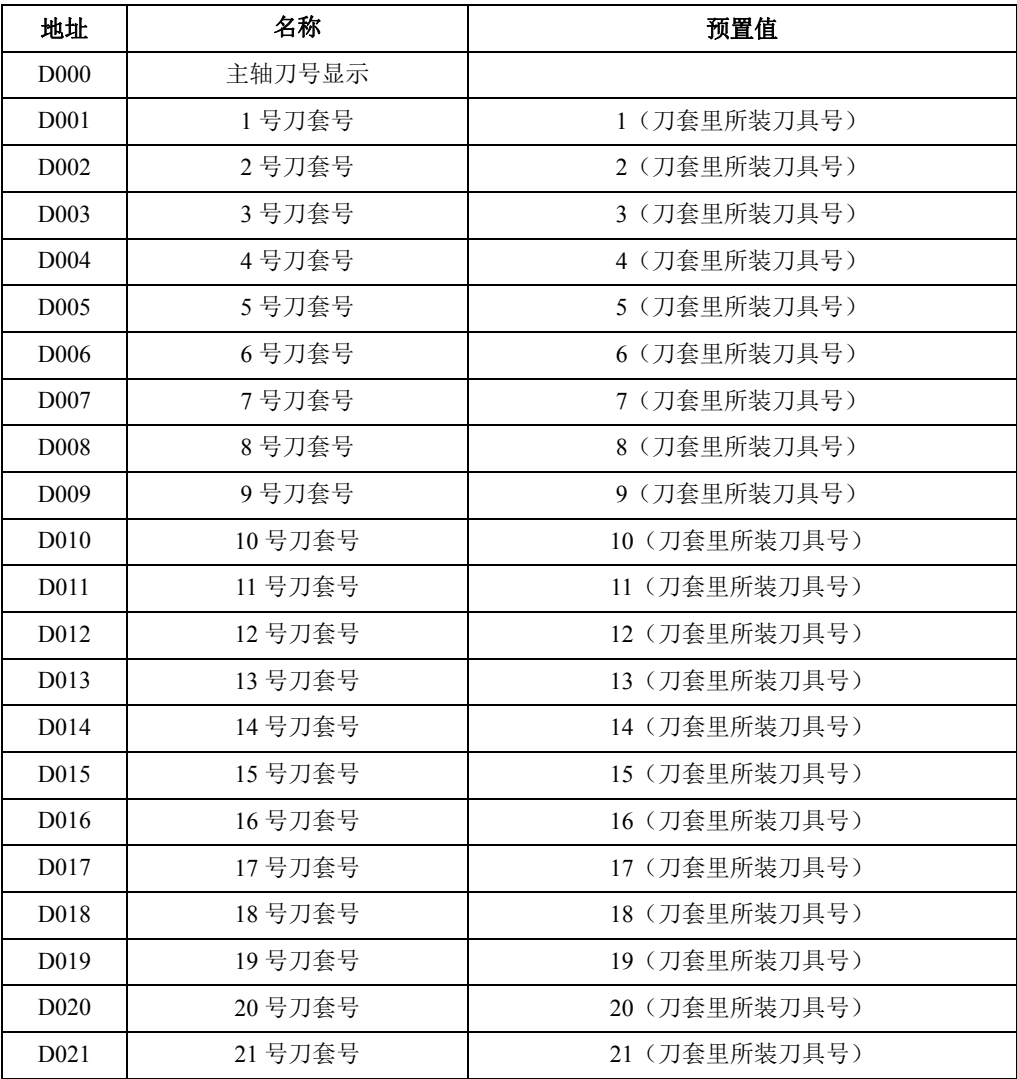

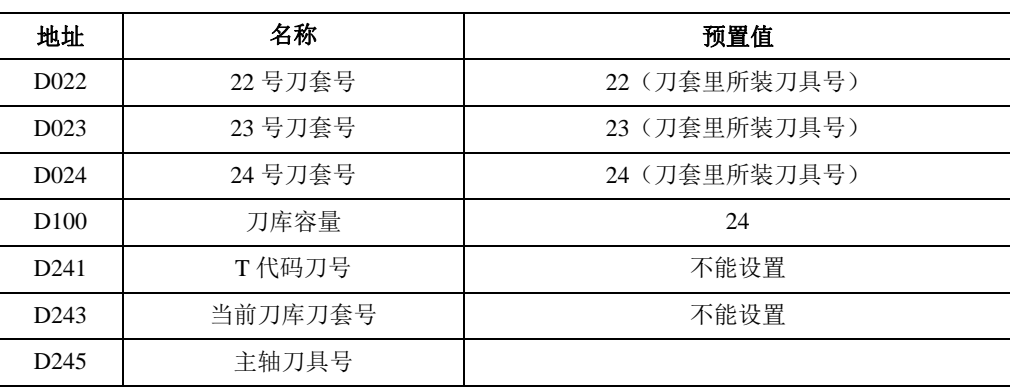

### 注意事项

 1、D100 的设置值必须小于 100,并且与 CTR100 的设置值相同,否则会出现异常。 例如: D100=16 时,数据表 D001-D016 有效;

D100=24 时, 数据表 D001-D024 有效。

- 2、D000 仅显示主轴刀具号,不能在 D000 处修改主轴刀具号,需要修改主轴刀具号时,在 D245 处修改。
- 3、D241 的值不可修改。
- 4、D240~D247 为系统占用, 用户不能自定义。
- 5、详细的介绍请参阅第 3 篇。

表七 CTR 参数的定义

| 地址   | 预置值 | 当前值     | 功能说明           |
|------|-----|---------|----------------|
| C50  |     | 机械手当前步数 | 机械手动作计数        |
| C100 | 24  | 当前刀套号   | 刀库计数器 (24TOOL) |

注意事项

附

 1、CTR100 的设置值必须小于 100,并且与 D100 的设置值相同,否则会出现异常. 例如: CTR100=16 时, 刀库的刀套数为 16

CTR100=24 时,刀库的刀套数为 24

#### 表八 M 代码的定义

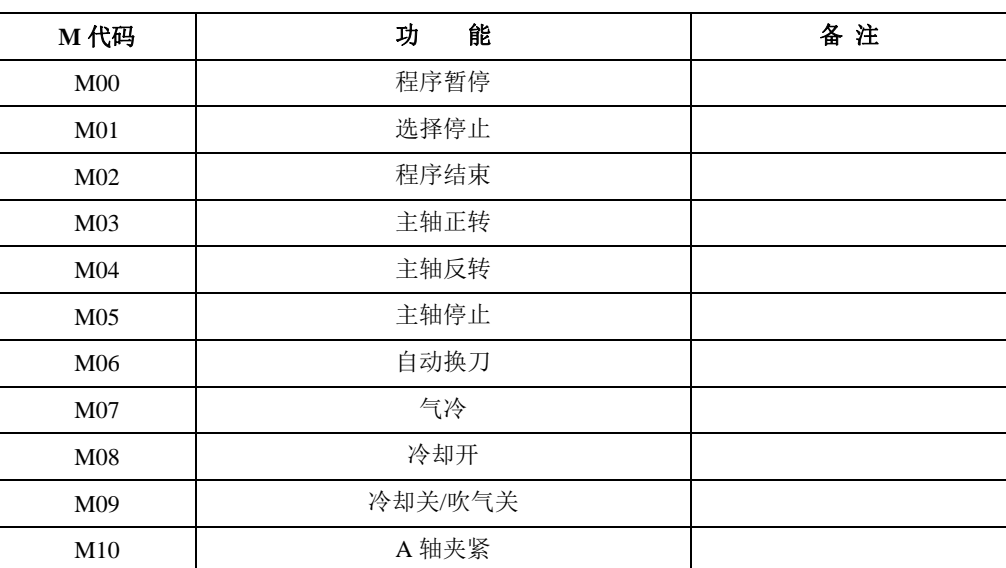

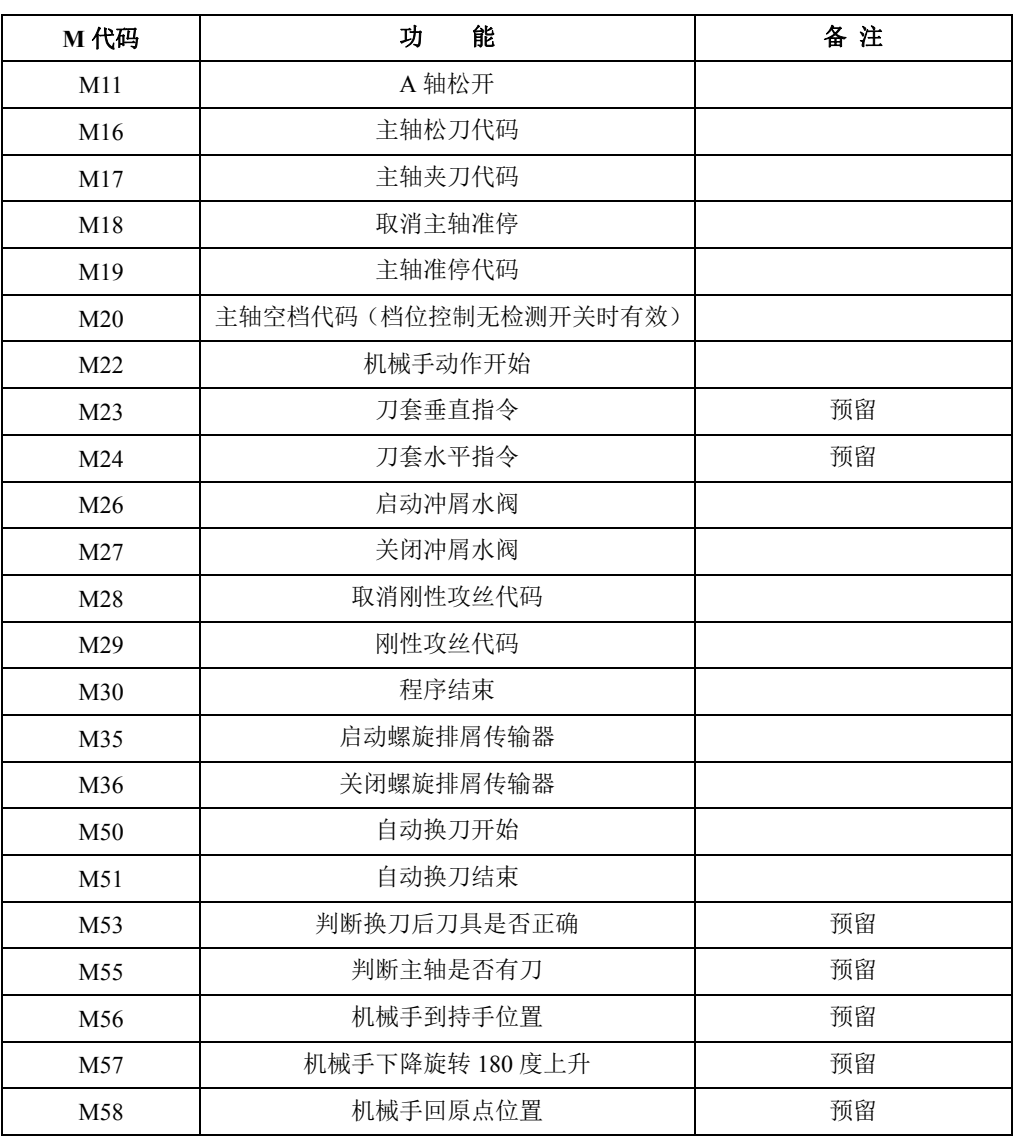

#### 注意事项

M22 M50 M51 只在换刀时有效,不能单独运行。在刀库调试模式下可在 MDI 方式下单独运行。

### 三、配机械手刀库的使用方法与维护

### **1**、 刀库安装与相关 **PLC** 参数设置

操作目的:使梯形图与刀库的配置吻合。

A.此梯形图配圆盘式刀库时对机床的要求

- 1. 机床有主轴刀具自动夹/松装置,并且自动夹/松装置安装有常开型的到位检测开关.
- 2. 主轴有定位功能,并且定位角度可以调整。
- 3. 刀库的容量小于 100。
- 4. 刀库可以正转和反转。
- 5. 刀库有计数开关,刀套垂直到位检测开关,刀套水平到位检测开关。
- 6. 刀库有回零开关(可选择)。
- B.与刀库相关线路的连接
	- 1)输入部分

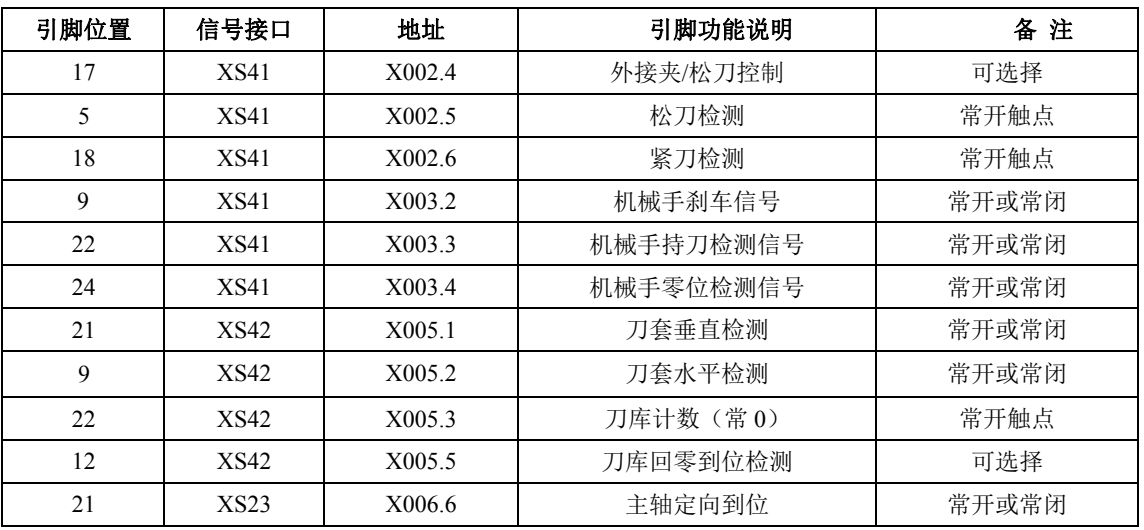

#### 2) 输出部分

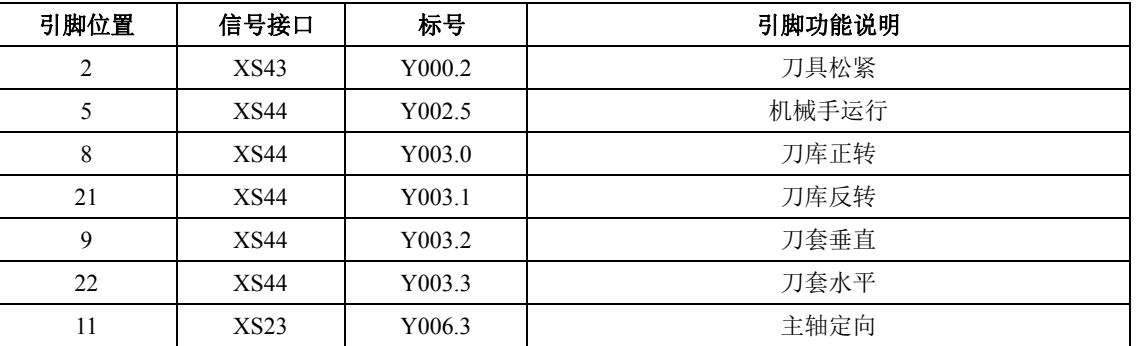

### C.刀库开关型号的选择

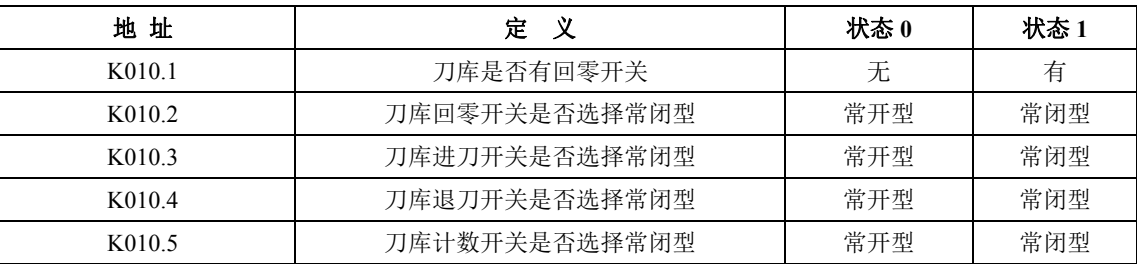

例如: 有一个圆盘式刀库无回零开关, 各检测开关均为常开型, 参数应设置为: K010.1=0 K010.2=0 K010.3=0 K010.4=0 K010.5=0

D.刀库容量的设置

在 DATA100 和 CTR100 中输入刀库容量

# 注意事项:

- 1、刀库容量是指刀库中的刀套个数。
- 2、 DATA100 和 CTR100 的设置值必须小于 100。

例如: 刀库容量为 24 时, 将 DATA100 设置为 24, CTR100 设置为 24。

- E.刀库中刀具号的设置:
	- 数据表 D001--D099 分别对应着刀库 1 号--99 号刀套, 数据表 D001--D099 中的设置值 分别对应刀库 1 号--99 号刀套中的刀具号。 D245 为主轴上的刀具号。

#### 注意事项

- 1. D001--D099 中不能设置有相同的刀号(0 除外),否则在换刀时,会出现报警。
- 2. 刀具号的设置范围需满足数参 0206 设定的要求,否则在执行 T 代码时,会出现报警。 例如: 刀库容量为 24 时, 如果在 D1-D24 中依次设置成 1--24, 执行 T8M6 时, 8 号 刀套将旋转至换刀位后执行刀具交换;如果在 D1—D24 中依次设置成 10, 20, 30. . . 240, 执行 T80M6 时, 8 号刀套将旋转至换刀位后执行刀具交换; 如果  $D1$  和  $D2$  都设置成 8, 执行 T8M6 时将会出现报警。

#### **2**、 刀库的手动和回零操作

操作目的:检查刀库的每一步动作是否正常. 具体操作步骤如下:

- A.刀库使用有效
	- 1、系统默认状态下是使用 Ladder01.grp 梯形图,即斗笠式刀库梯形图。使用圆盘式刀库, 需启用 Ladder00.grp 梯形图,即位参数 NO: 53 #0=0,NO: 53 #1=0,NO: 53 #2=0, NO:53 #3=0。修改参数后系统需要断电重启。
	- 2、PMC 的梯图参数 K001.0 设置为 1。
- B.刀库进入调整模式
	- 1、PMC 的梯图参数 K012. 7 设置为 1。 为方便刀库抓刀卡位与主轴同心度和 Z 轴抓刀位置的调试,可设定刀库调试 PMC 参 数。当 K012. 7 设置为 1 时,可取消机械手运行的条件限制,进入刀库调试状态。调试 完后请把 K012.7 设为 0.此时的数据不进行交换。
	- 2、正常情况下,手动运行机械手步骤 Z 轴回到换刀点。(在录入方式下,输入 G30G91Z0,使其回到机械手换刀点)把 K10.7 设置为 1。

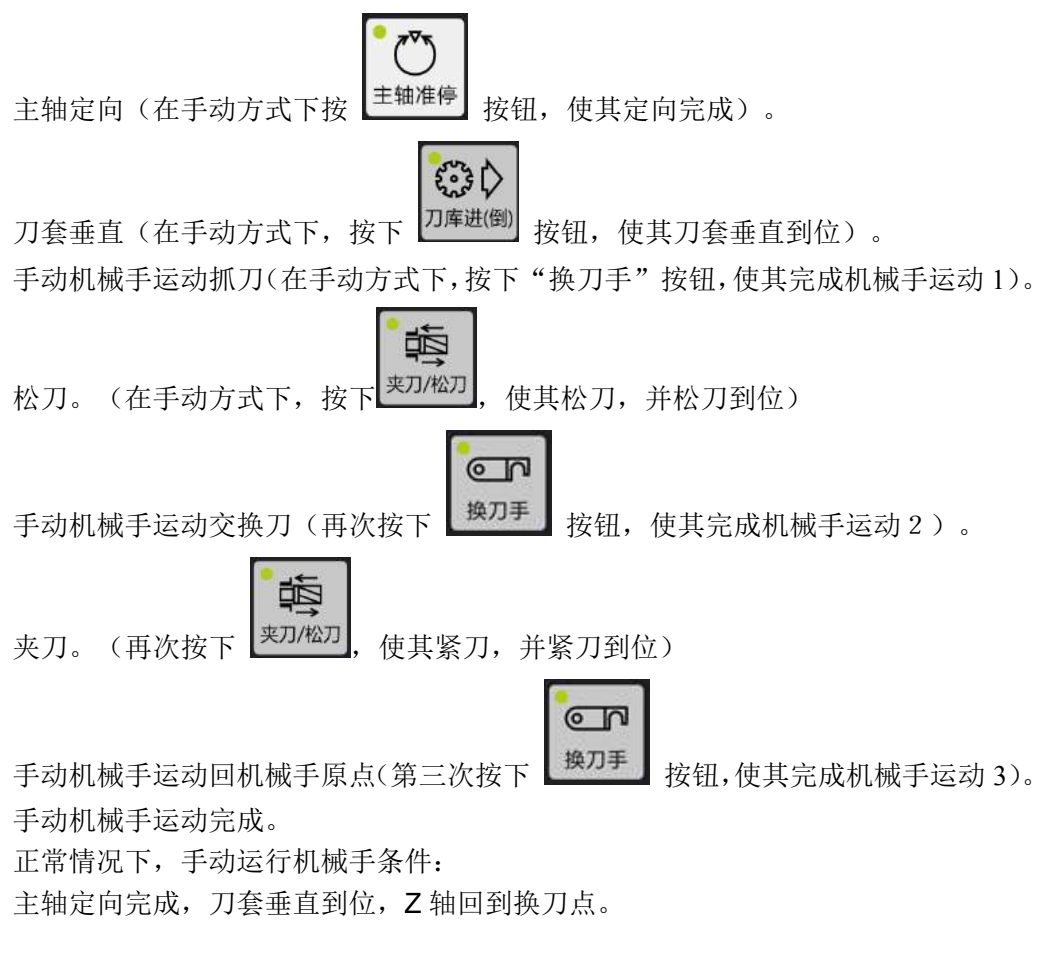

附

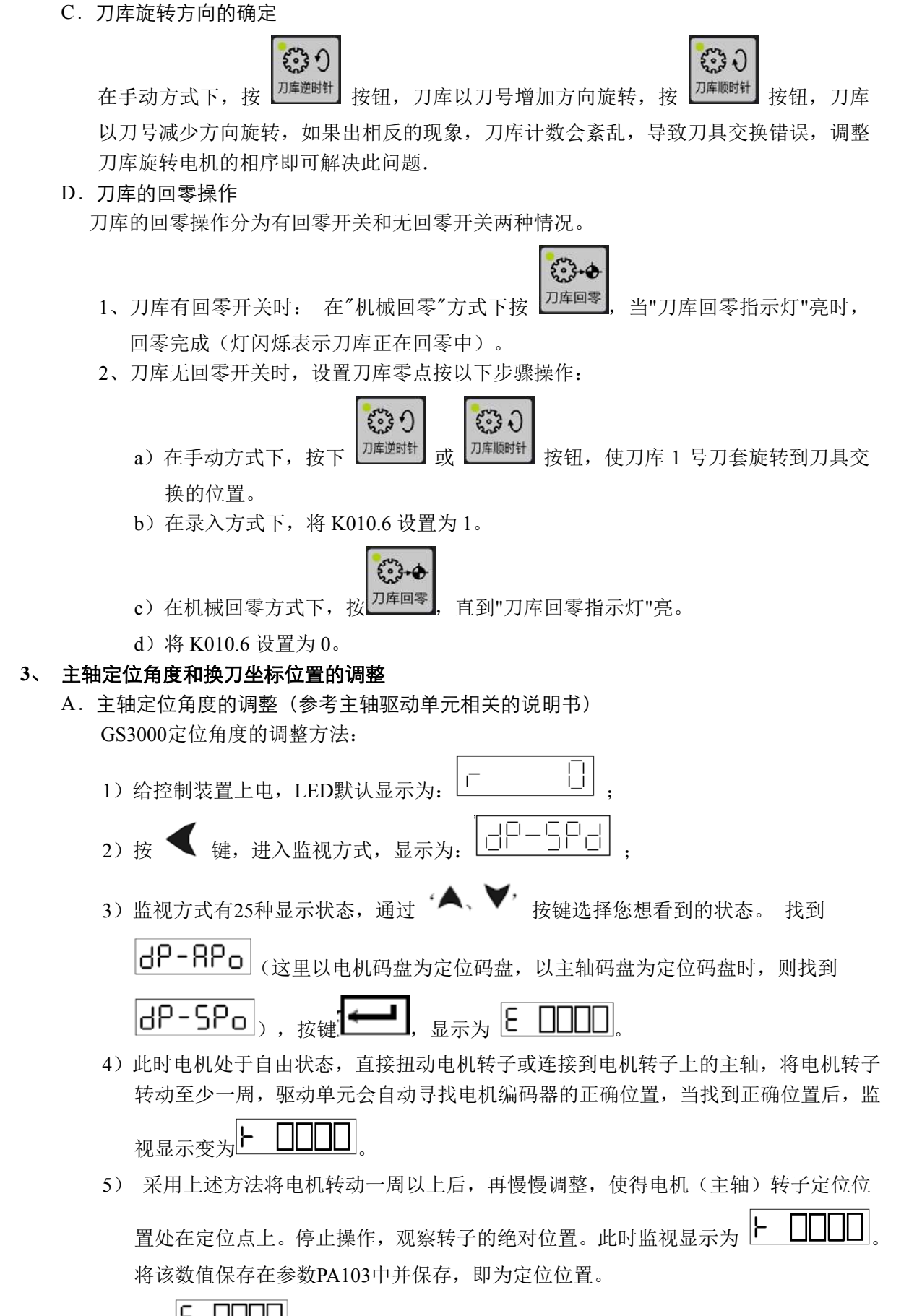

注:假如监视显示为 ,符号'E'表示电机转子处于不正确的定位位置,其值不能作为定位位置参考

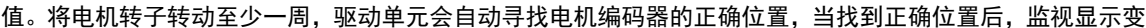

 $\mathbf{z}_\mathrm{th}$  . Then

B.刀库换刀位置坐标在系统数据参数 52 中设置,必须正确设置好此参数,否则会出现事故, 造成机械损坏。

通过以上三个步骤的操作,就可以执行正确的换刀操作了,对执行 T 代码和 M 代码的操 作描述如下:

程序 **1**:**TXXM6**;程序 **2**:**TXX**;

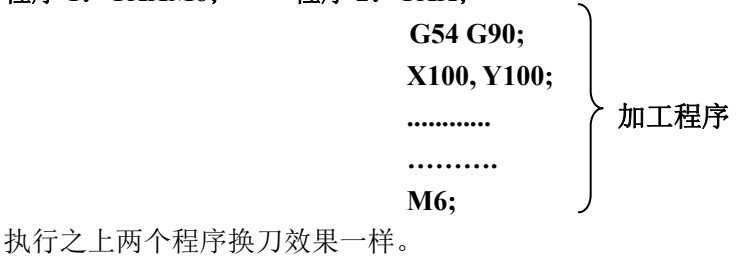

以下程序格式错误: T1; T2; M6;

#### **4**、 刀库异常停止后的手动调整

当机械手在运行过程中停电或按了急停、复位按钮后,需重新调整机械手回零位。先设置 K010.7=1 使刀库进入调整状态, 按照以上手动运行机械手步骤调整机械手回零位, 如果不能 排除,则设置 K012.7=1, 使机械手进入调整状态, 在此状态下解除了机械手运行的所有限制 条件,需谨慎操作,调整机械手回零位后设置 K010.7=0, K012.7=0, 机械手方可正常运 行。

PMC 的梯图参数设置说明:

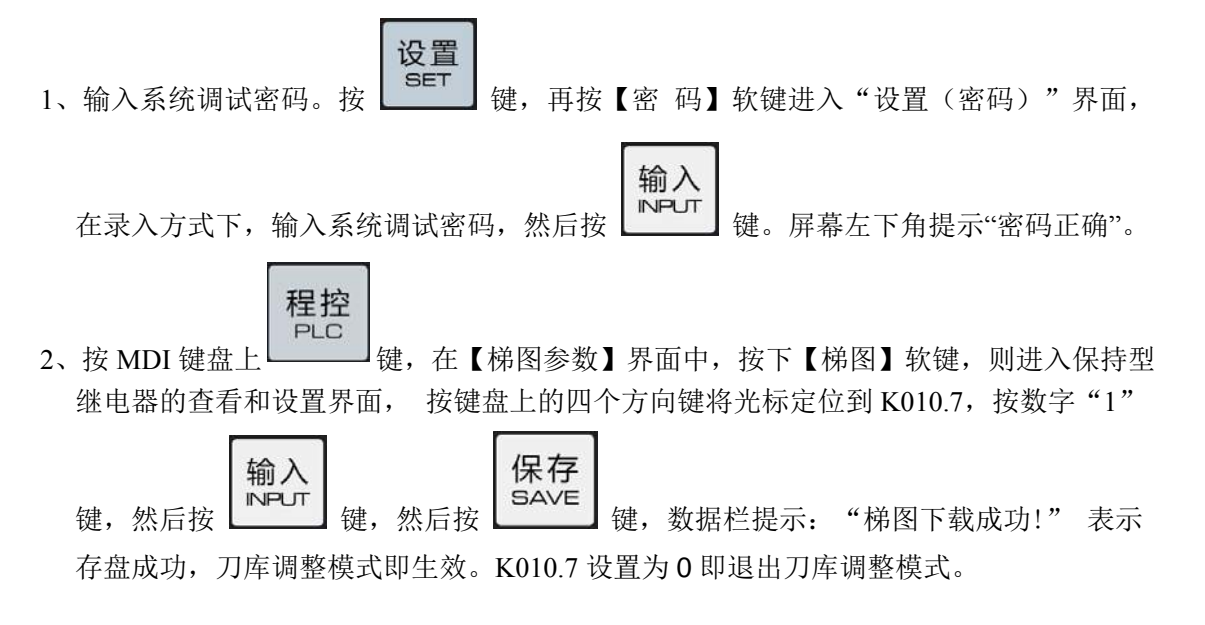

#### 四、配圆盘式刀库宏程序注释

O91000; (程序名) G65 H81 P10 Q#1000 R1; (辅助琐 机床锁、主轴刀号=T 码刀号时 转 N10 不执行换刀动 作程序结束)

G69 G50 G15 G80G40;

附

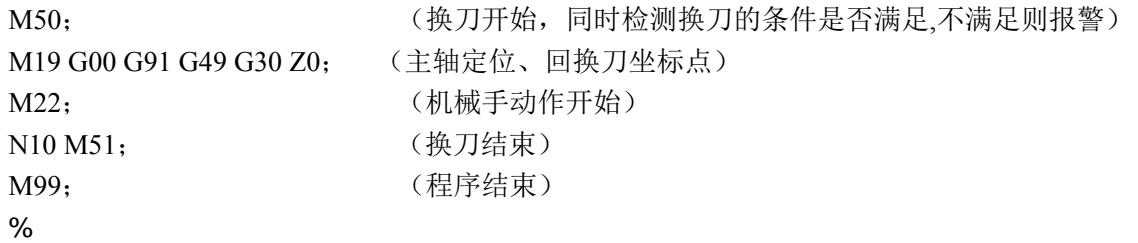

# 附录三梯图配置文件格式

梯图配置文件 **LadChixx.txt** ("**xx"**对应系统设置的运行梯图文件号)里信号以固定的顺序存储以 下信息。

### 一、**X**信号**X0.0---X5.7**的代号和意义

格 式:Xxxxx+空格+中文注释+换行符(回车)

如: "X0000 X 轴正向行程限位信号"

其中: "xxxx"表示此 X 信号的值, 如"0000 表示 0.0", "0067 表示 6.7", 从上至下依次为 0000 到 0067 (即 X 信号 0.0 到 6.7), 顺序不得更改。

"空格"一般为 5 个空格,不能掺杂其他字符,下同。

### 二、**Y**信号**Y0.0---Y5.7**的代号和意义

格 式:Yxxxx+空格+中文注释+换行符(回车)

如: "Y0000 Z 轴抱闸"

其中: "xxxx"表示此 Y 信号的值, 如"0000 表示 0.0", "0057 表示 5.7", 从上至下依次为 0000 到 0057 (即 Y 信号 0.0 到 5.7), 顺序不得更改。

## 三、**K**信号**K6.0---K63.7**的代号和意义

格 式:Kxxxx+空格+中文注释+换行符(回车)

如: "K0060 X 轴限位开关是否使用 1 个"

其中: "xxxx"表示此 K 信号的值, 如"0060 表示 6.0", "0637 表示 63.7", 从上至下依次为 0060 到 0637(即 K 信号 6.0 到 63.7),顺序不得更改。

"空格"一般也为 5 个空格,不能掺杂其他字符。

### 四、**A**信号**A0.0---A63.7**的代号和意义

格 式:**Axxxx**+空格+中文注释+换行符(回车)

如: "**A0000** 气压压力检测异常"

其中: "xxxx"表示此 A 信号的值, 如"0000 表示 0.0", "0317 表示 63.7", 从上至下依次为 **0000** 到 **0317**(即 **A** 信号 **0.0** 到 **63.7**),顺序不得更改。

"空格"一般也为 **5** 个空格,不能掺杂其他字符。

#### 五、**end //**结束标志

注:以上信息每行都必须顶格写,详情请参考系统内置的文件 LadChixx.txt。对应的英文文件 LadEng01.txt 中唯一 的区别是中文注释改变为 32 个英文或字符。
附录四配 **GR+GL200(RJ45)**说明

## 一、正确接线

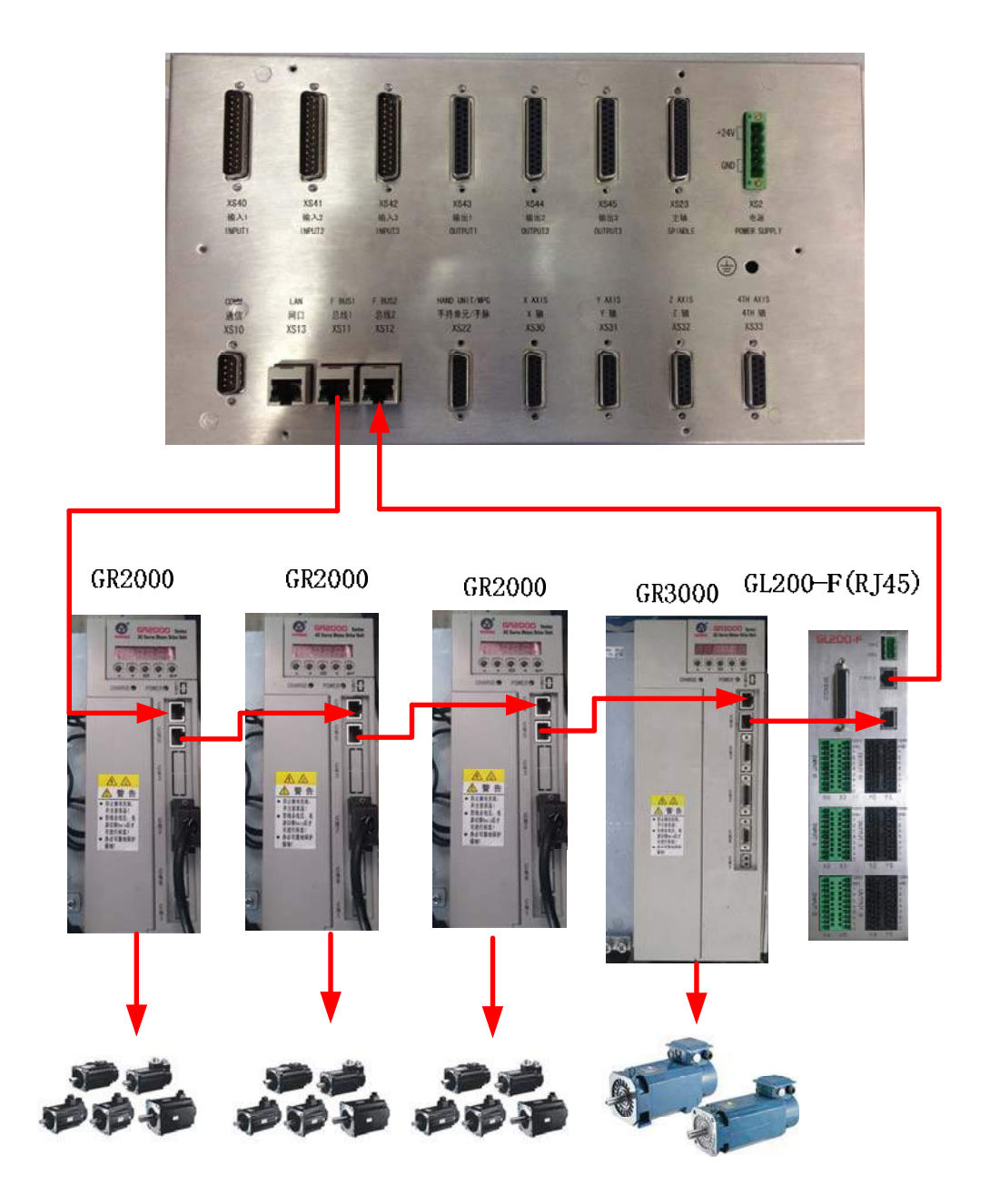

注:回路是系统总线 1 出去,经过驱动或 I/O,再回到系统总线 2。

二、相关参数

**1)** 驱动参数

附

GR伺服单元必须正确设置如下参数,才能与CNC系统建立以太网通信.

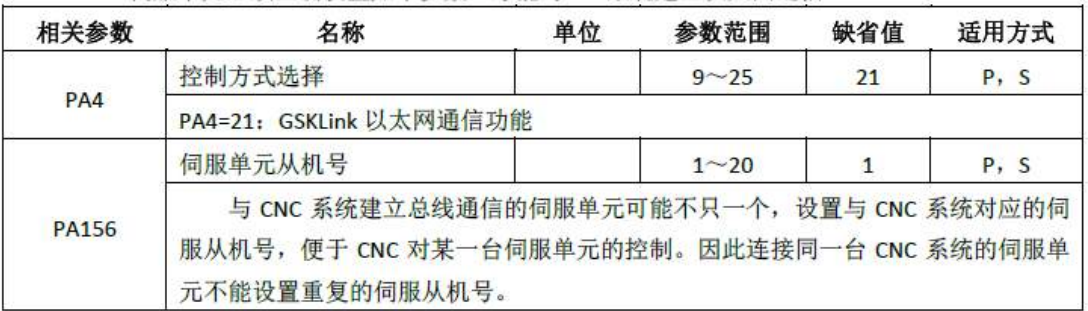

注: 配三个驱动器时 PA156 号的值应该分别设置为 1 2 3, 不分先后 配四个驱动器时 PA156 号的值应该分别设置为 1 2 3 4, 不分先后, 以此类推。

#### **2)** 系统参数

总线配置里的从站设置的(指派从机)XYZ 轴设置值与驱动器 PA156 相对应的。

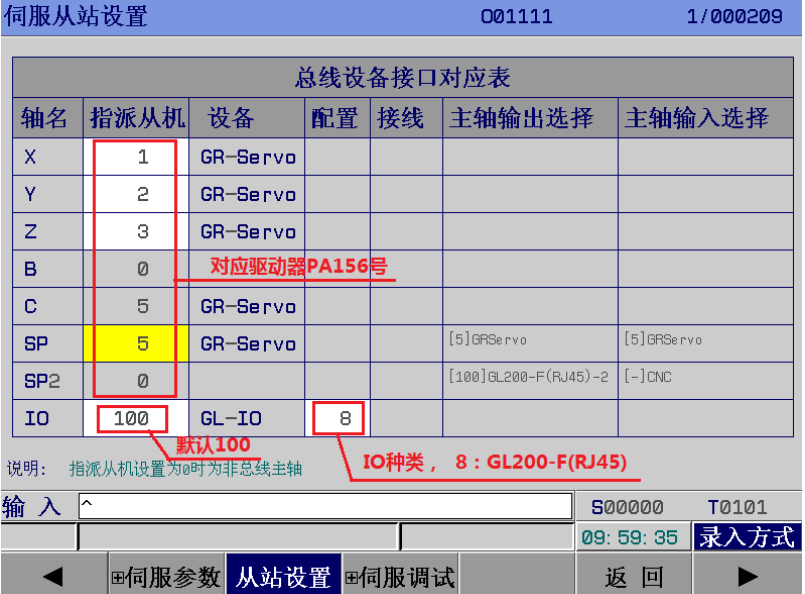

总线配置里的从站设置的指派从机直接在上图界面设置。

# 三、**GL200-F(RJ45)** 总线 **I/O** 单元

GL200-F(RJ45)共48 个输出点,48 个输入点,SPINDLE 主轴接口(44 孔插座)。

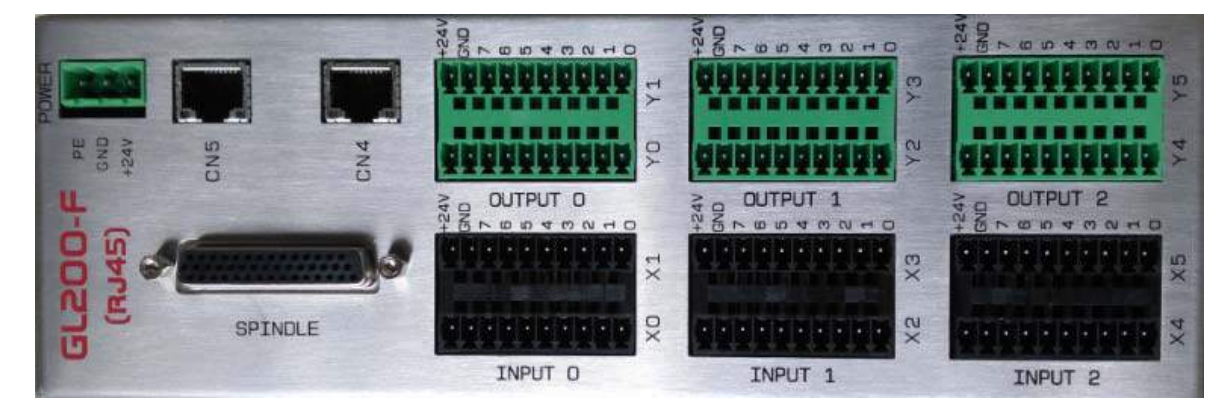

GL200-F (RJ45) 总线 I/O 模块

### **1**)输入电源(**0V** 和 **24V**)

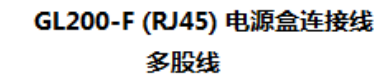

**GL200-F (RJ45)** 

电源盒

 $V<sub>+</sub>$ 

**OV** 

PE

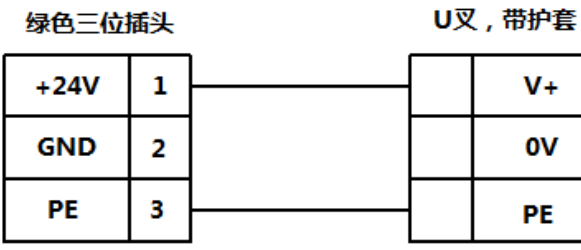

#### 电源输入线

#### **2**)输入输出端子

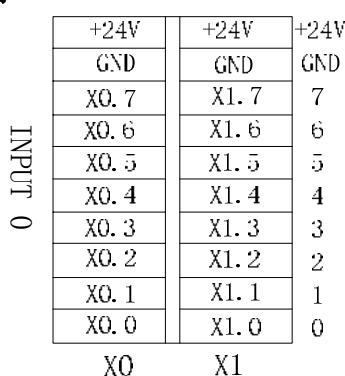

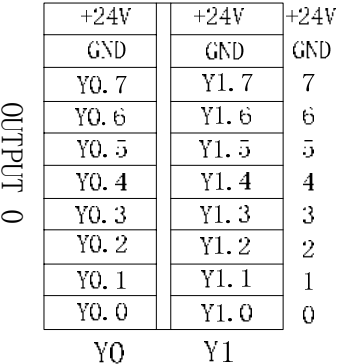

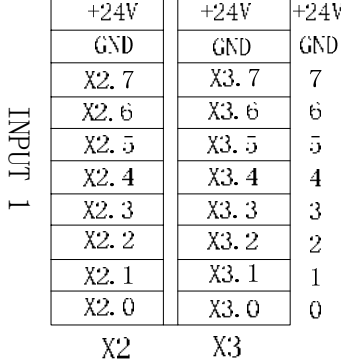

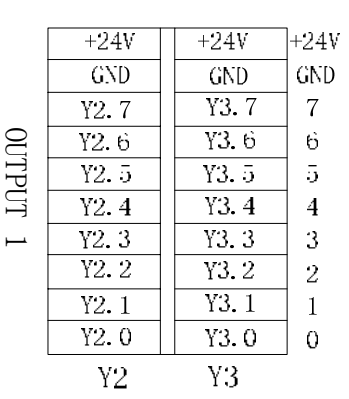

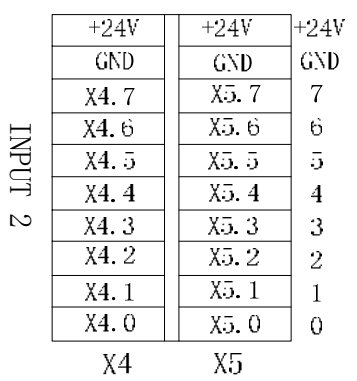

|               | +24V  | $+24V$ | +24V |
|---------------|-------|--------|------|
| <b>UTPUT</b>  | GND   | GND    | GND  |
|               | Y4. 7 | Y5.7   | 7    |
|               | Y4. 6 | Y5. 6  | 6    |
|               | Y4.5  | Y5 5   | 5    |
|               | Y4.4  | Y5.4   | 4    |
| $\mathcal{C}$ | Y4.3  | 53     | 3    |
|               | Y4. 2 | Y5.2   | 2    |
|               | Y4.1  | Y5.1   | 1    |
|               | Y4. 0 | Y5.0   | 0    |
|               | Y4    | Υ5     |      |

GL200-F (RJ45) 输入输出点

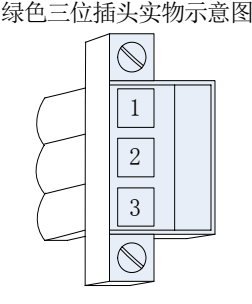

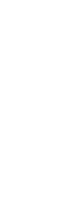

附

### **3**)输入 **X** 地址定义

输入信号一共 48 个点。

注:输入信号与+24V 导通时,该输入有效。输入信号与+24V 断开时,该输入无效。

表 1

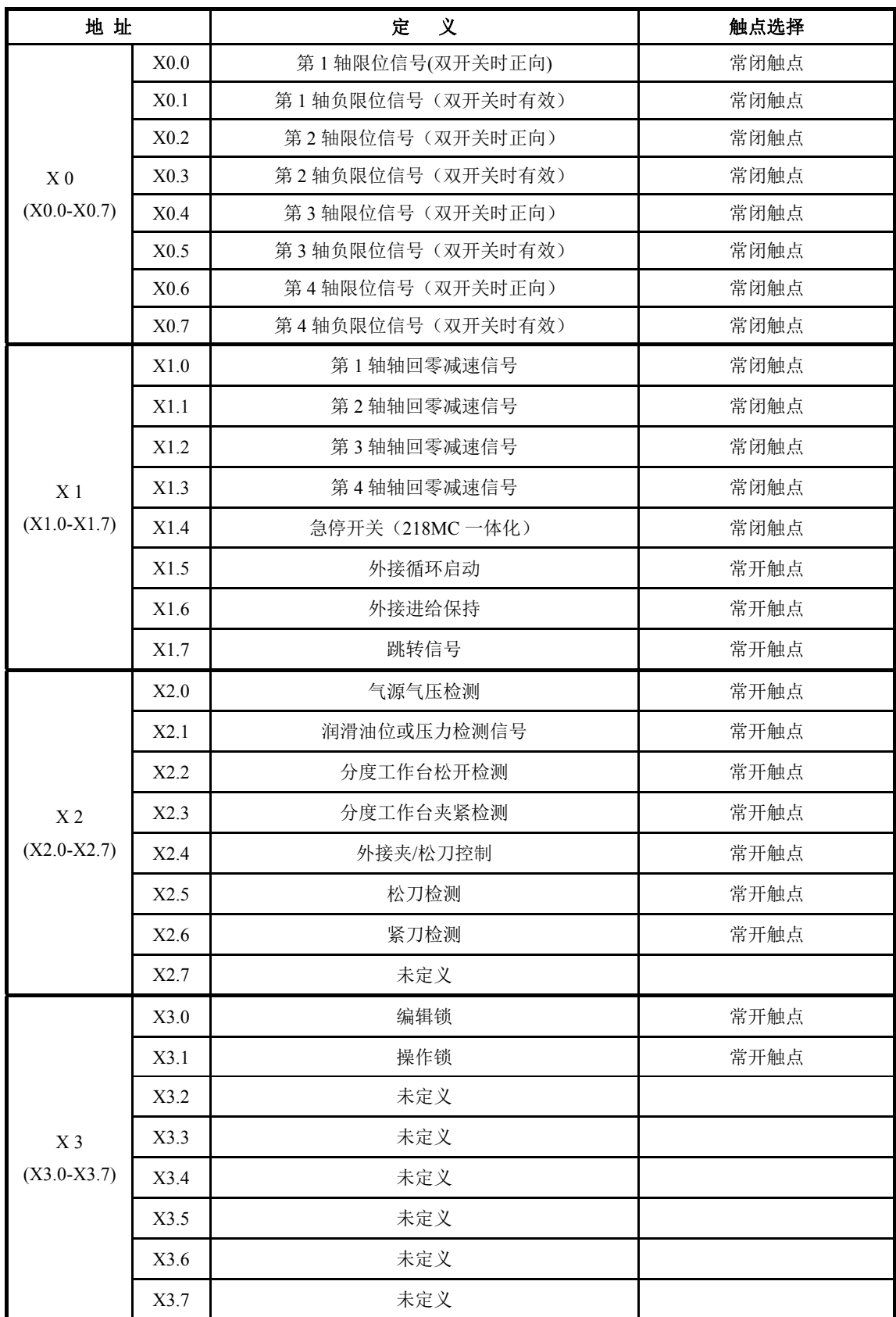

#### 附录四 配 GR+GL200 (RJ45) 说明

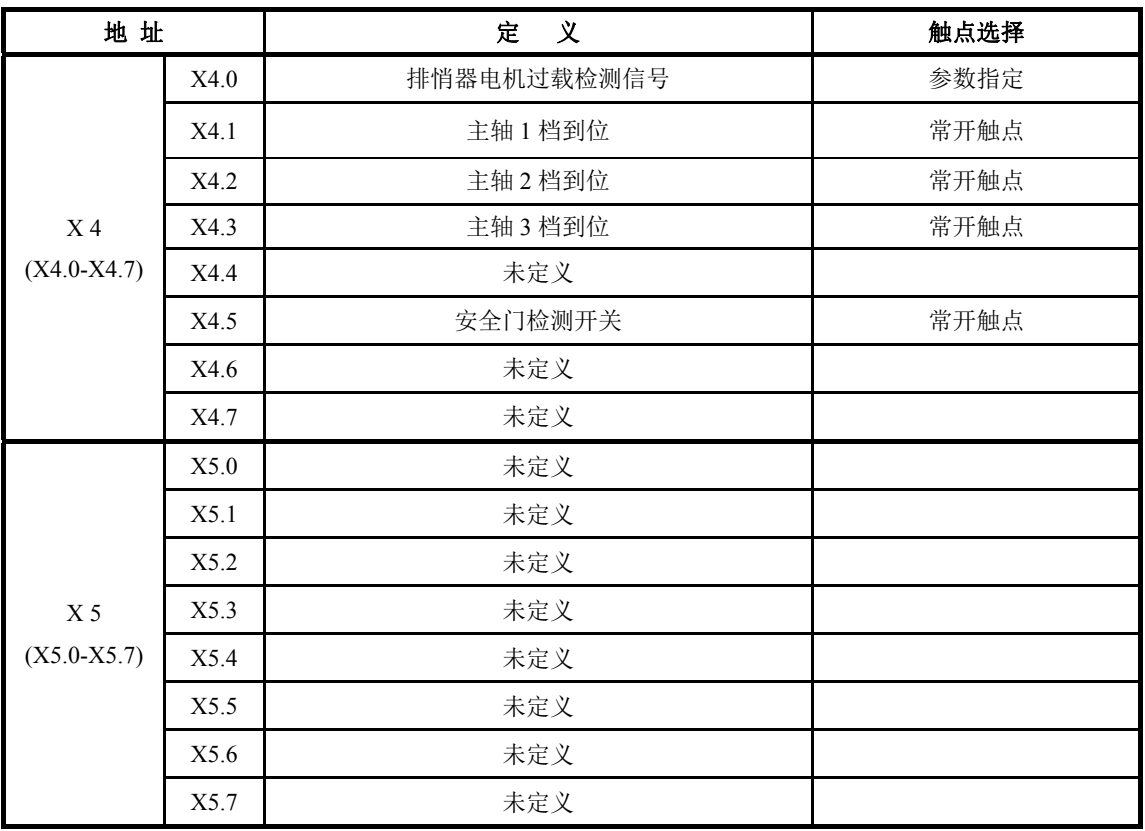

### **4**)输出 **Y** 地址定义

输出信号一共 48 个点。

注:输出功能有效时,该输出信号为 0V。输出功能无效时,该输出信号为高阻抗截止。

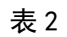

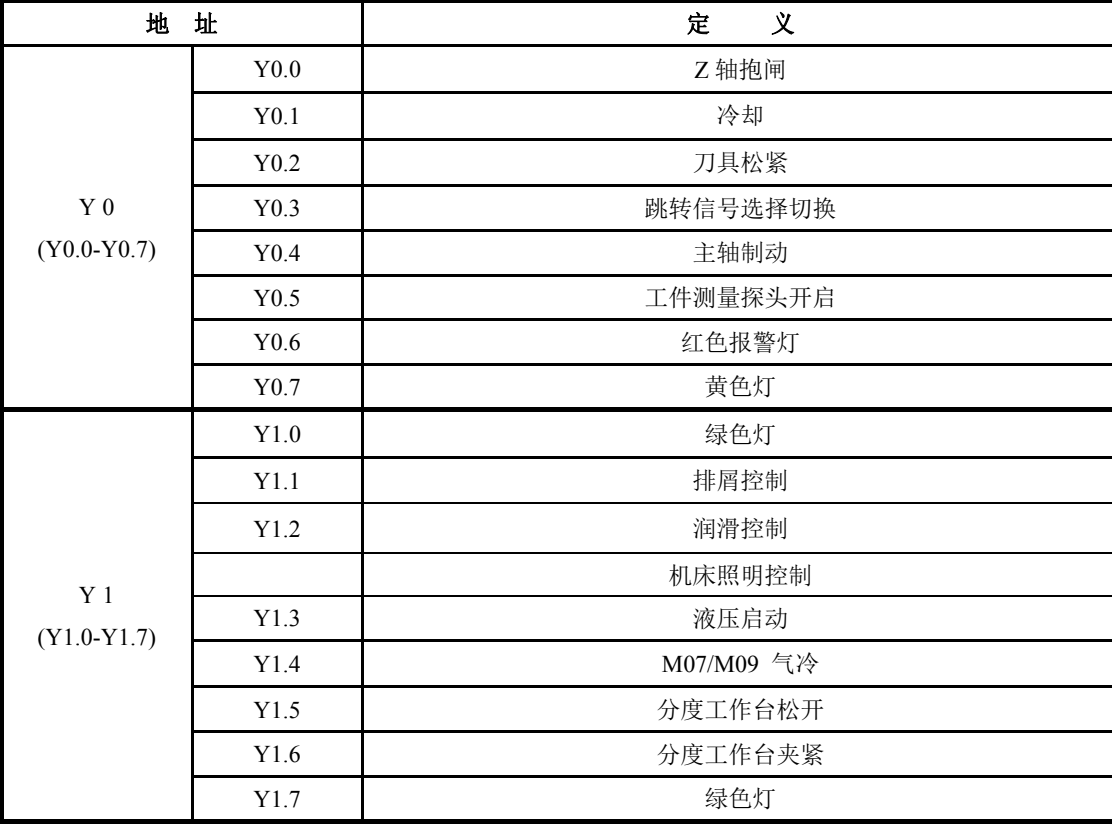

附 录

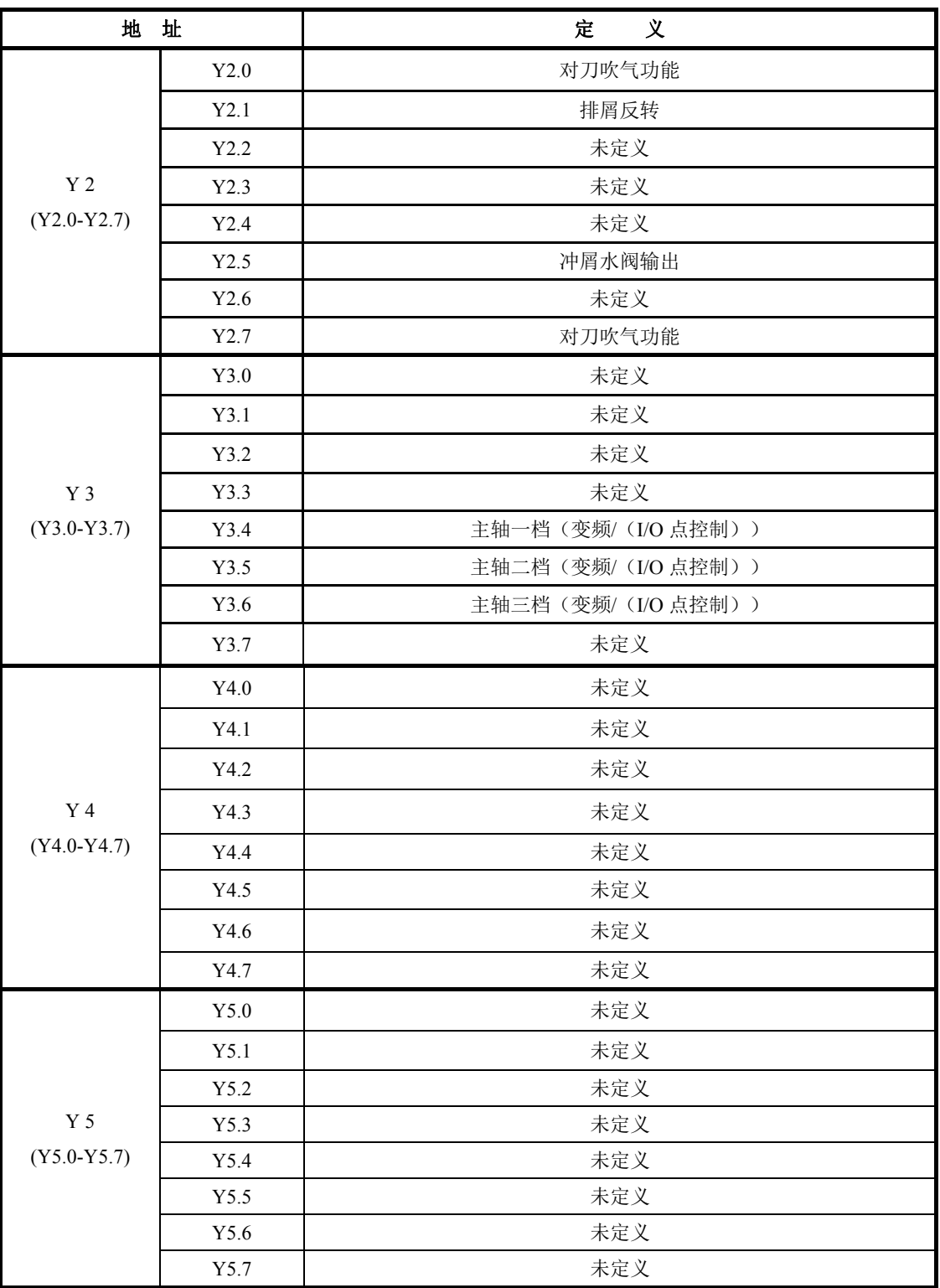

# 四、主轴接口定义(**44** 孔插座)

### SPINDLE (44孔插座)

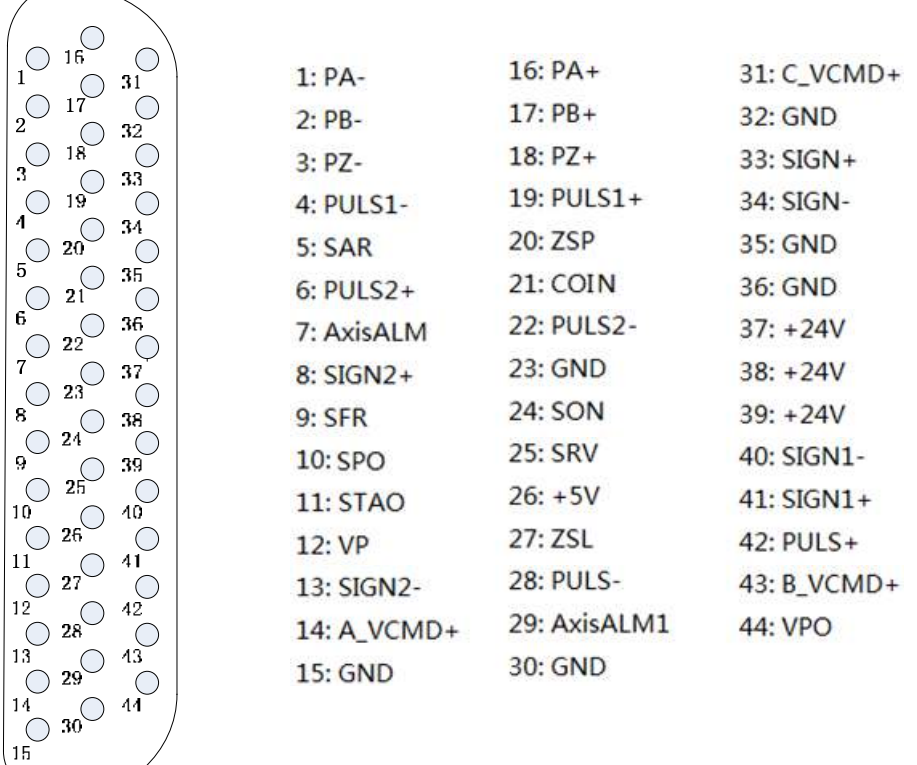

### **1**)主轴接口定义

表 1

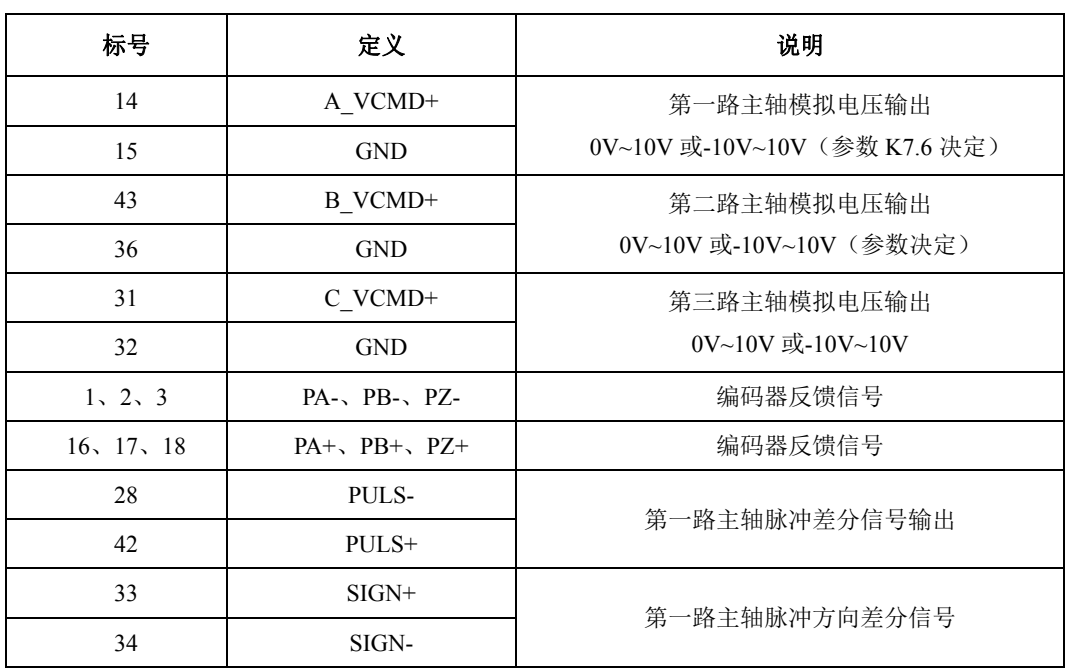

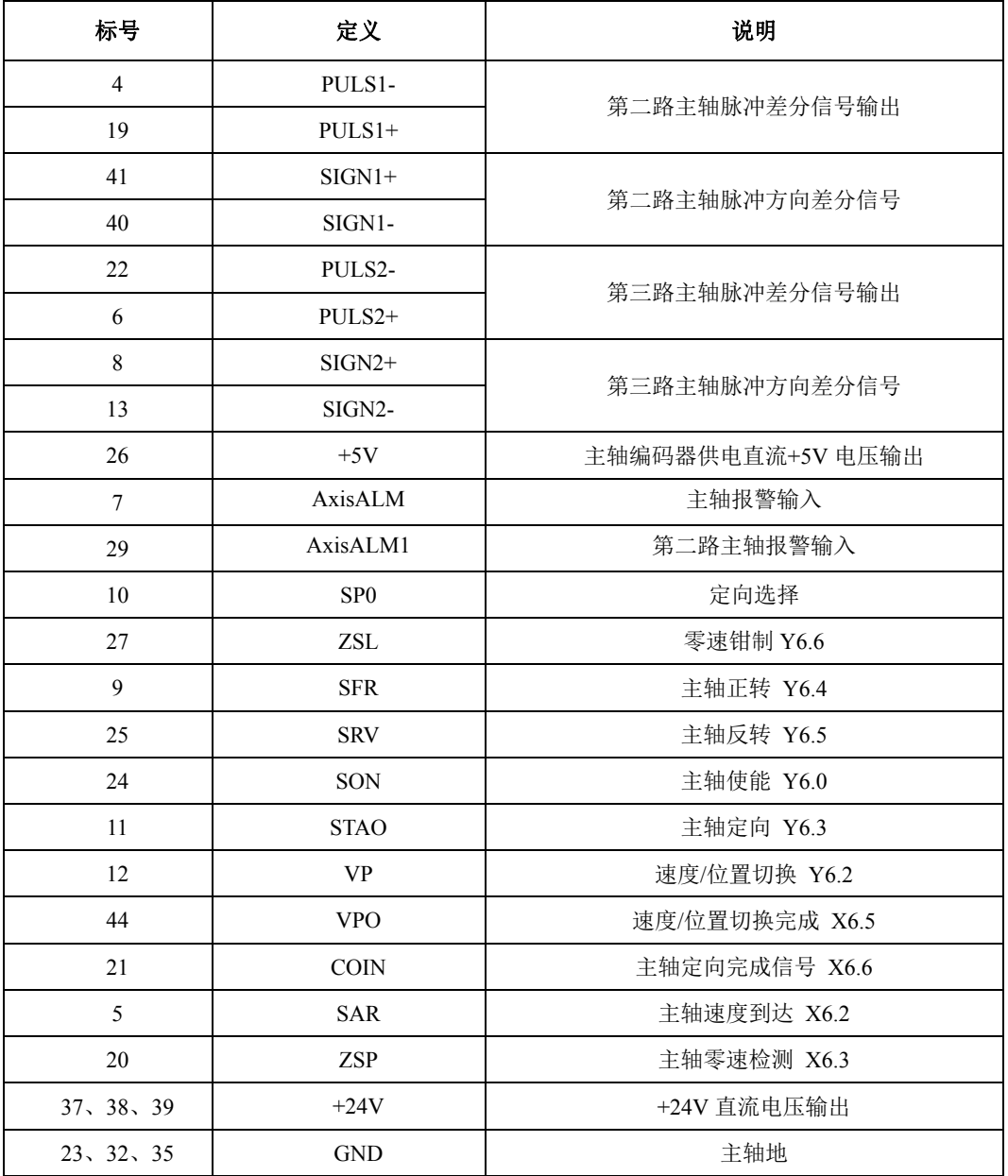

注:输入信号与+0V 导通时,该输入有效。输入信号与+0V 断开时,该输入无效。

输出功能有效时,该输出信号为 0V。输出功能无效时,该输出信号为高阻抗截止。

**2**)配 **GR3000** 总线伺服主轴

第一主轴从站 **SP**(指派从机)设置为 **5**,对应 **GR3000** 驱动器的 **PA156** 号。

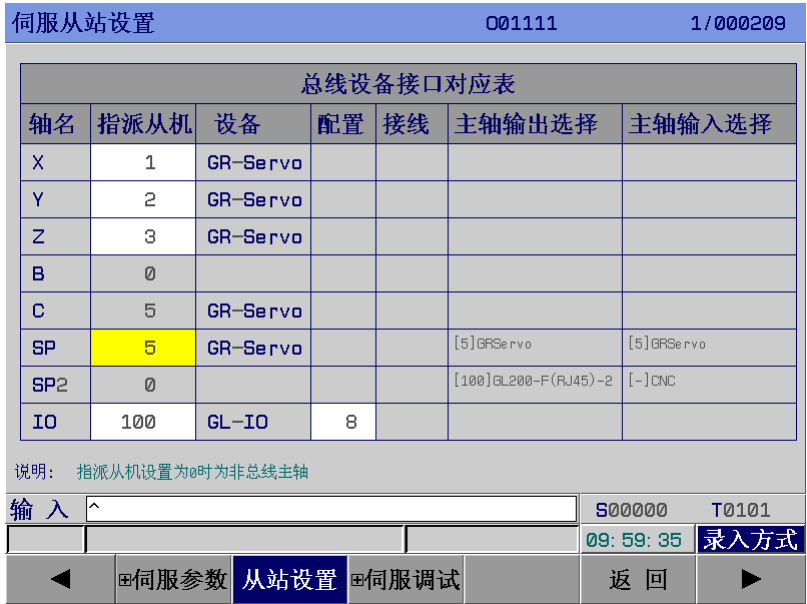

**3**)配非总线伺服主轴或普通变频主轴

第一主轴从站 **SP**(指派从机)设置为 **0**。

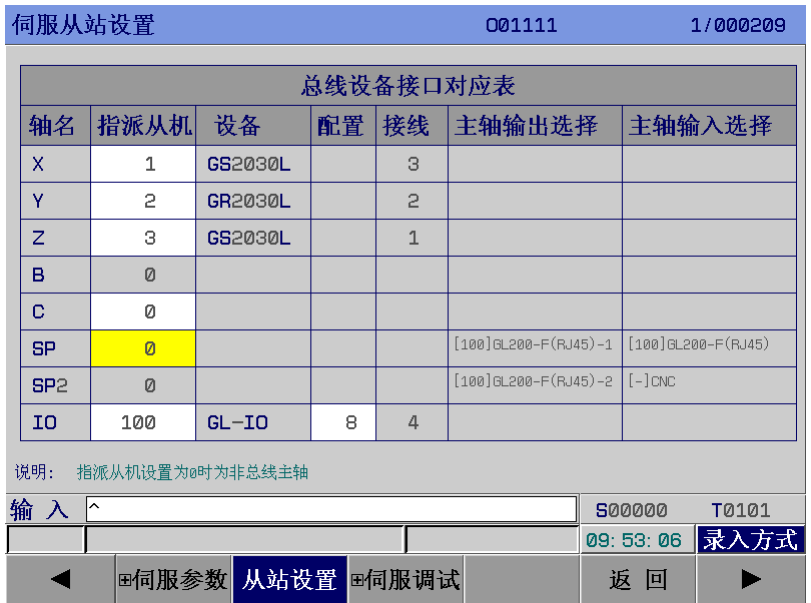

# 附录五配 **GR+IOR**—**44T** 说明

# 一、正确接线

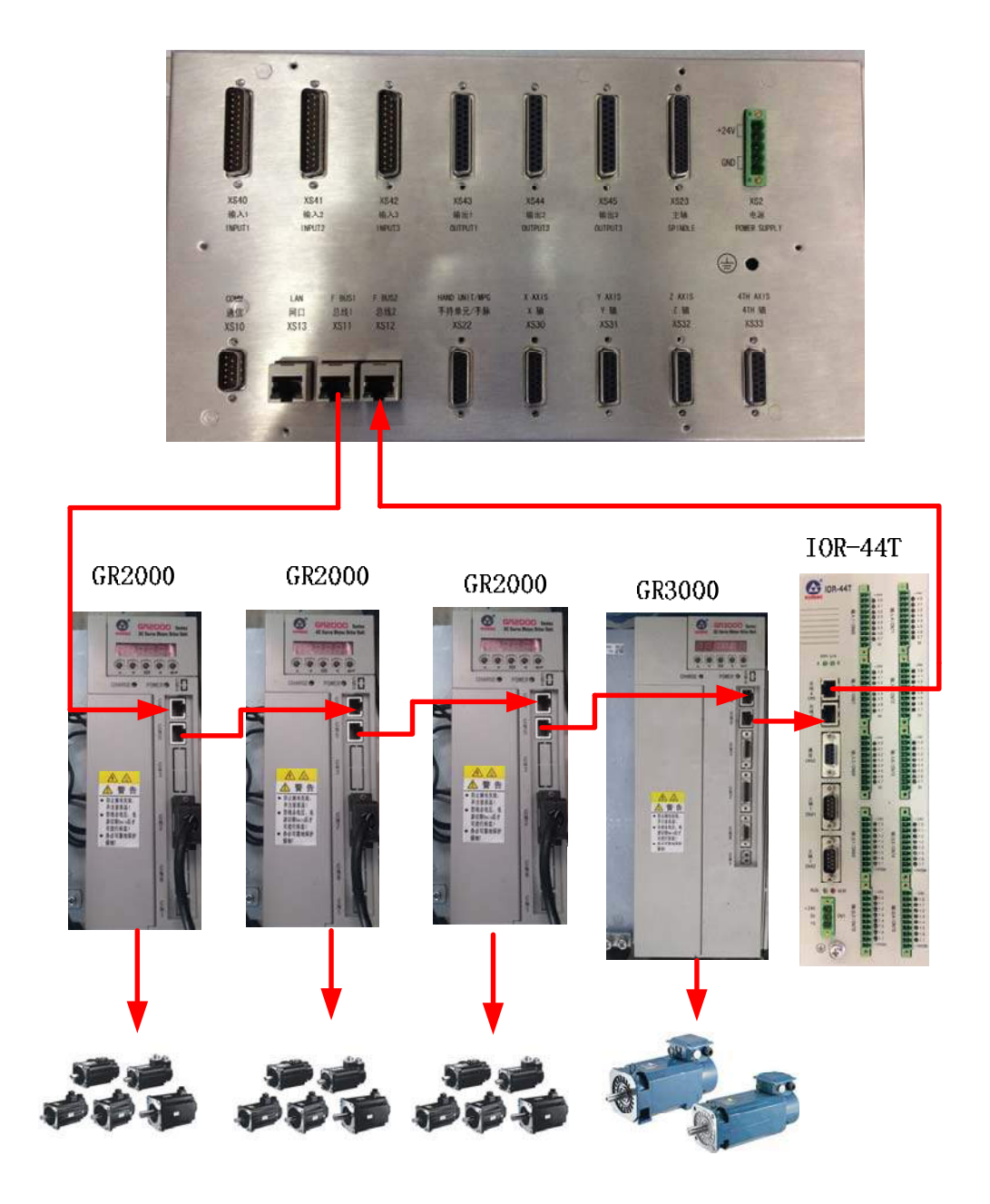

注:回路是系统总线 1 出去, 经过驱动或 1/0, 再回到系统总线 2。

## 二、相关参数

#### 1) 驱动参数

GR伺服单元必须正确设置如下参数,才能与CNC系统建立以太网通信.

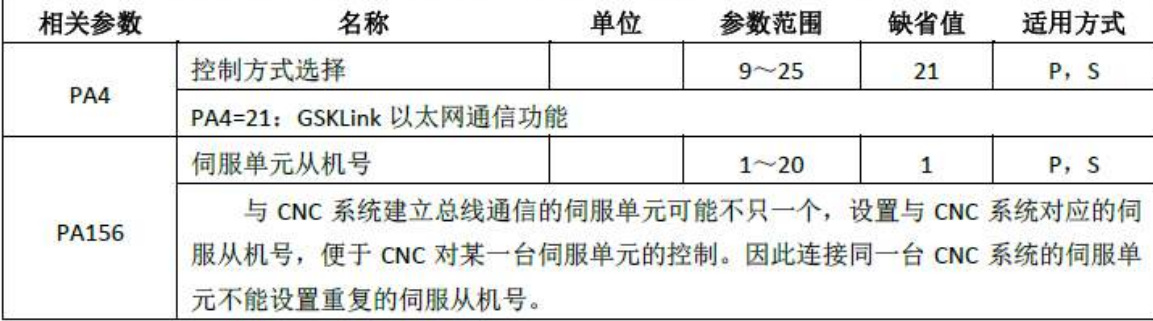

注: 配三个驱动器时 PA156 号的值应该分别设置为 1 2 3, 不分先后; 配四个驱动器时 PA156 号的值应该分别设置为 1 2 3 4, 不分先后, 以此类推。

### **2)** 系统参数

总线配置里的从站设置的(指派从机)XYZ 轴设置值与驱动器 PA156 相对应的。

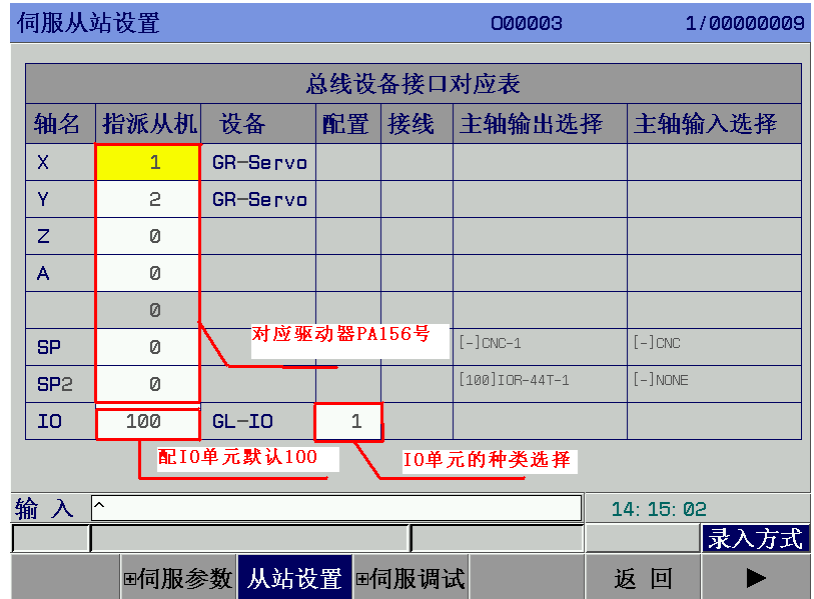

总线配置里的从站设置的指派从机在上图界面设置。

# 三、配 **GR3000** 伺服主轴

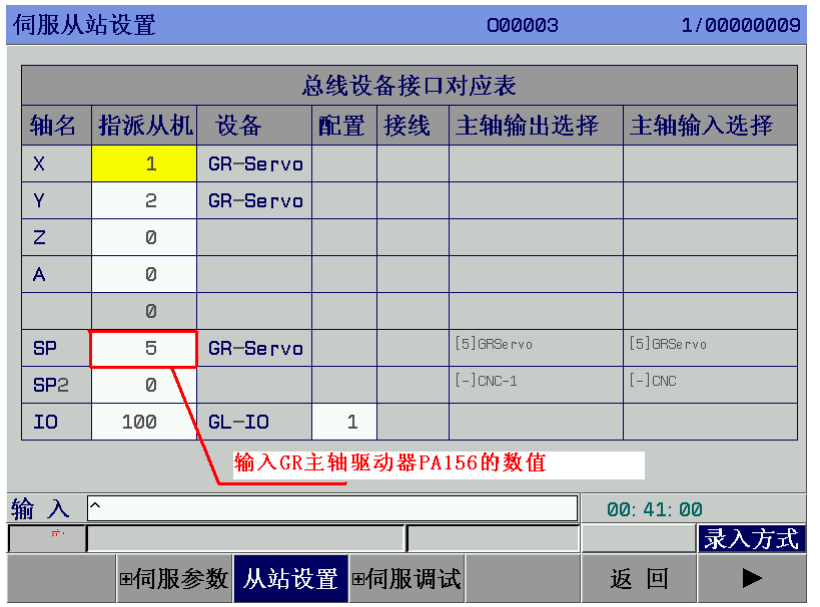

## 四、**I/O** 单元 **IOR-44T**

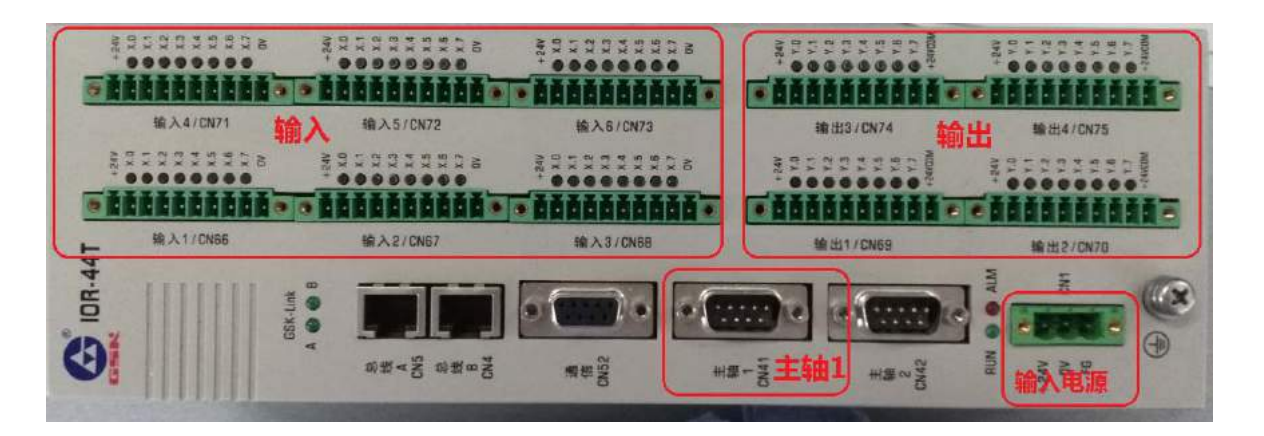

**1**)输入电源

输入电源为 0V 和 24V。

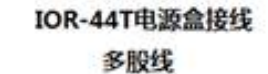

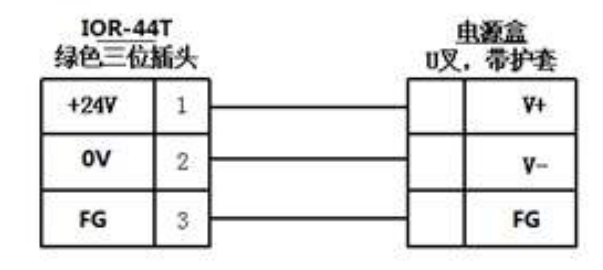

绿色三位插头实物示意图

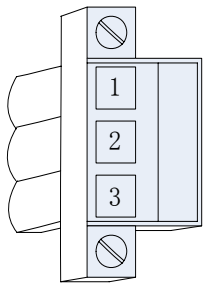

### **2**)输入输出端子

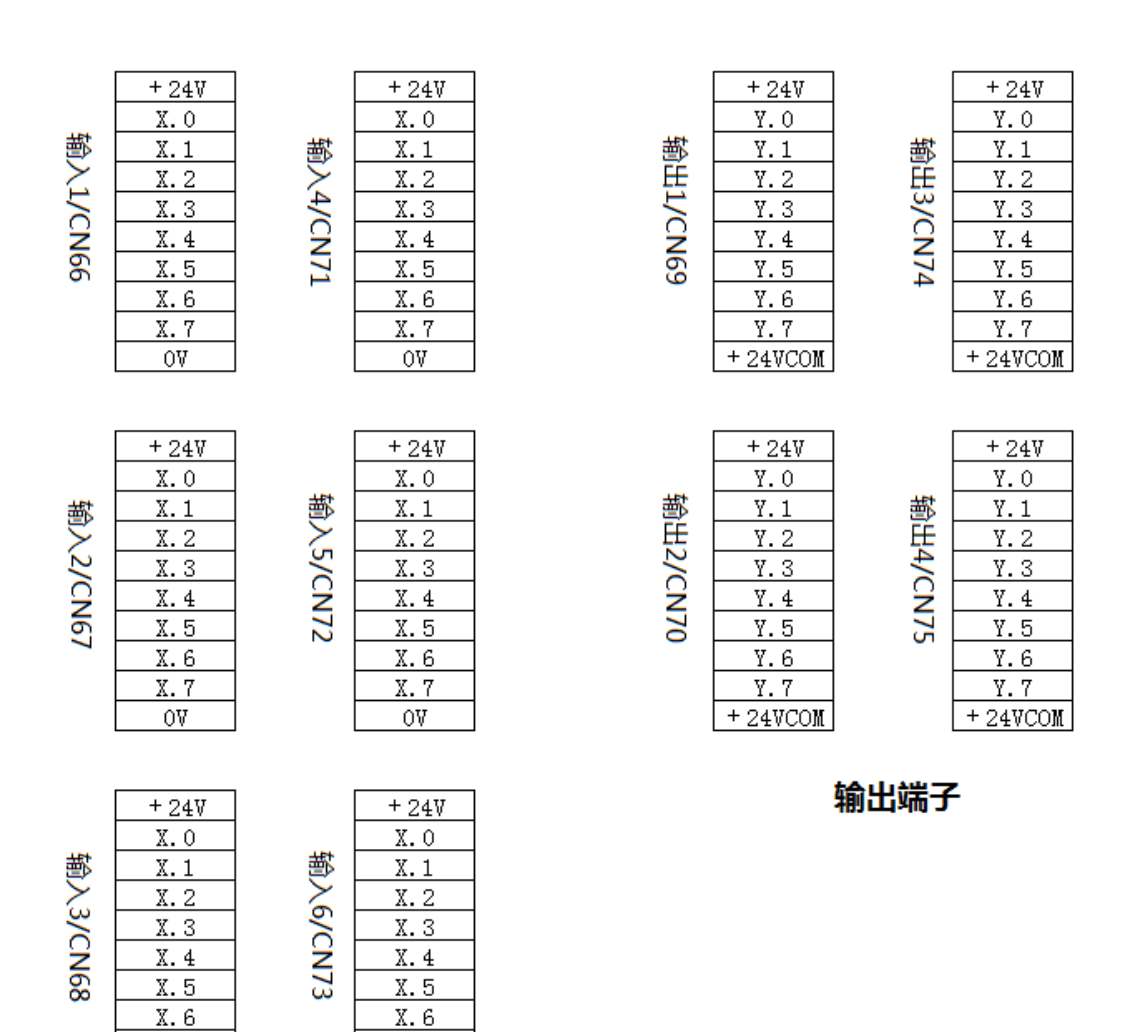

附

# 输入端子

X.7

 $\overline{\text{OV}}$ 

#### **3**)输入 **X** 地址定义

输入信号一共 48 个点, I/O 单元输入 1 到输入 6, 对应系统的 X0 到 X5。 注: 输入信号与+24V 导通时, 该输入有效。输入信号与+24V 断开时, 该输入无效。

X. 7

OV

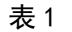

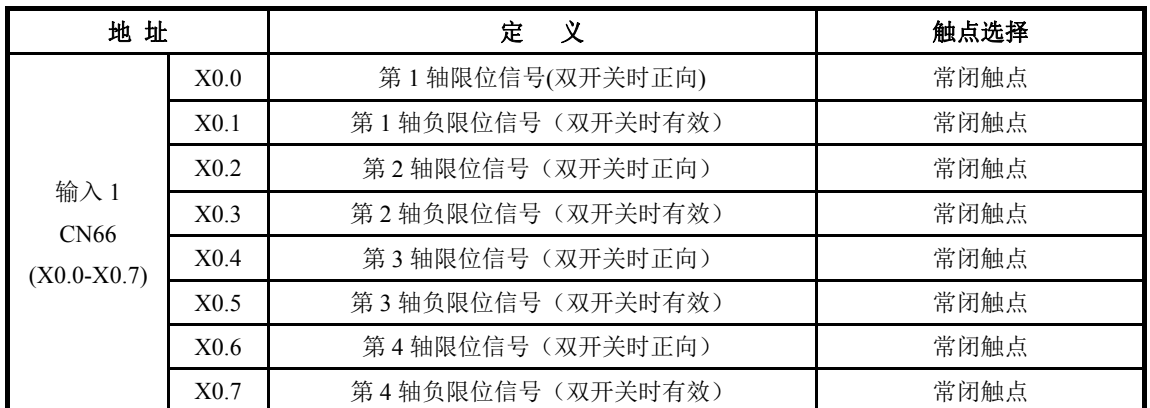

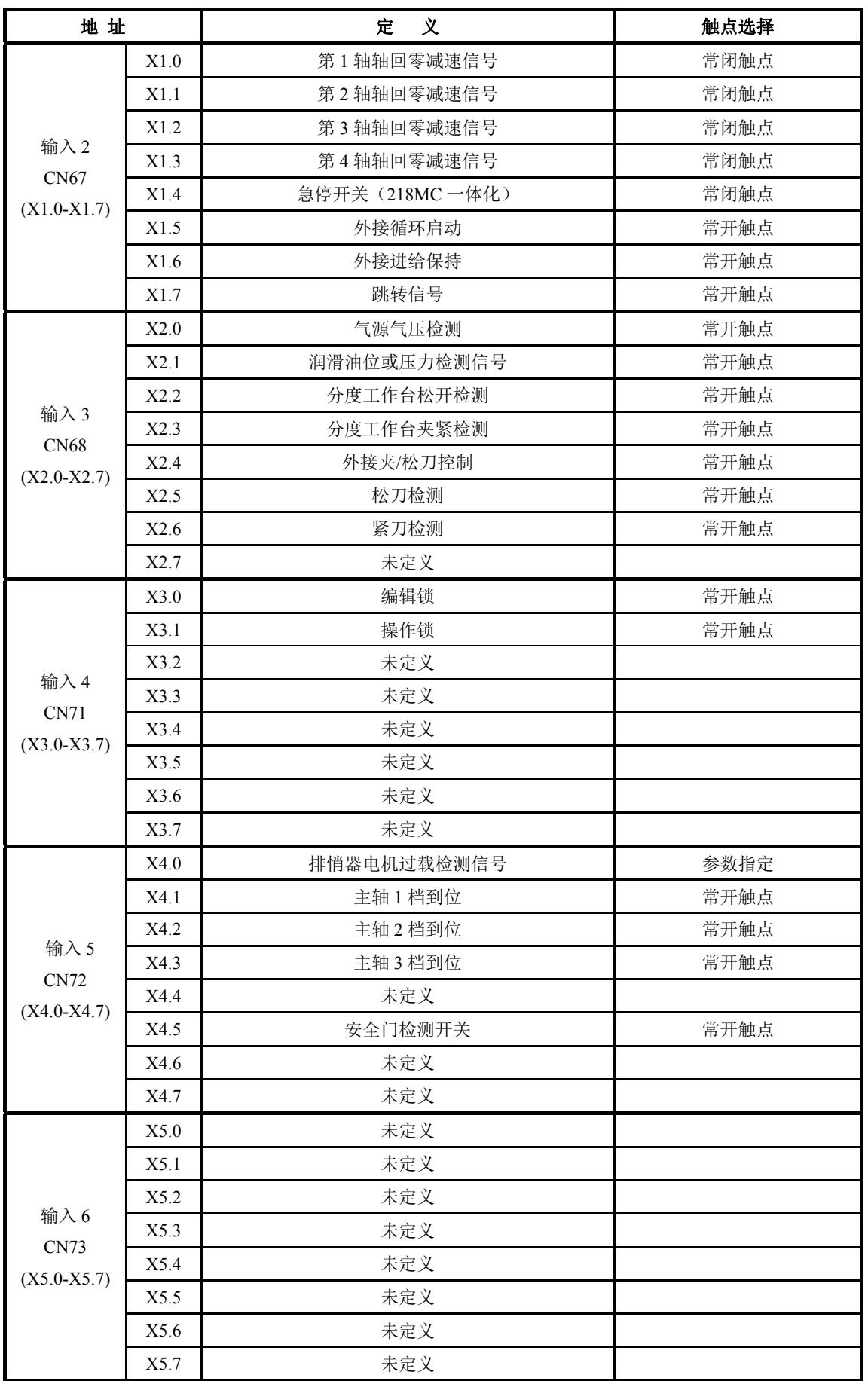

### **4**)输出 **Y** 地址定义

输出信号一共 32 个点, I/O 单元输出 1 到输出 4, 对应系统的 Y0 到 Y3。 系统的 Y4 Y5 输出点根据 K22.2 K22.3 定义。

注:输出功能有效时,该输出信号为 0V。输出功能无效时,该输出信号为高阻抗截止。

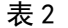

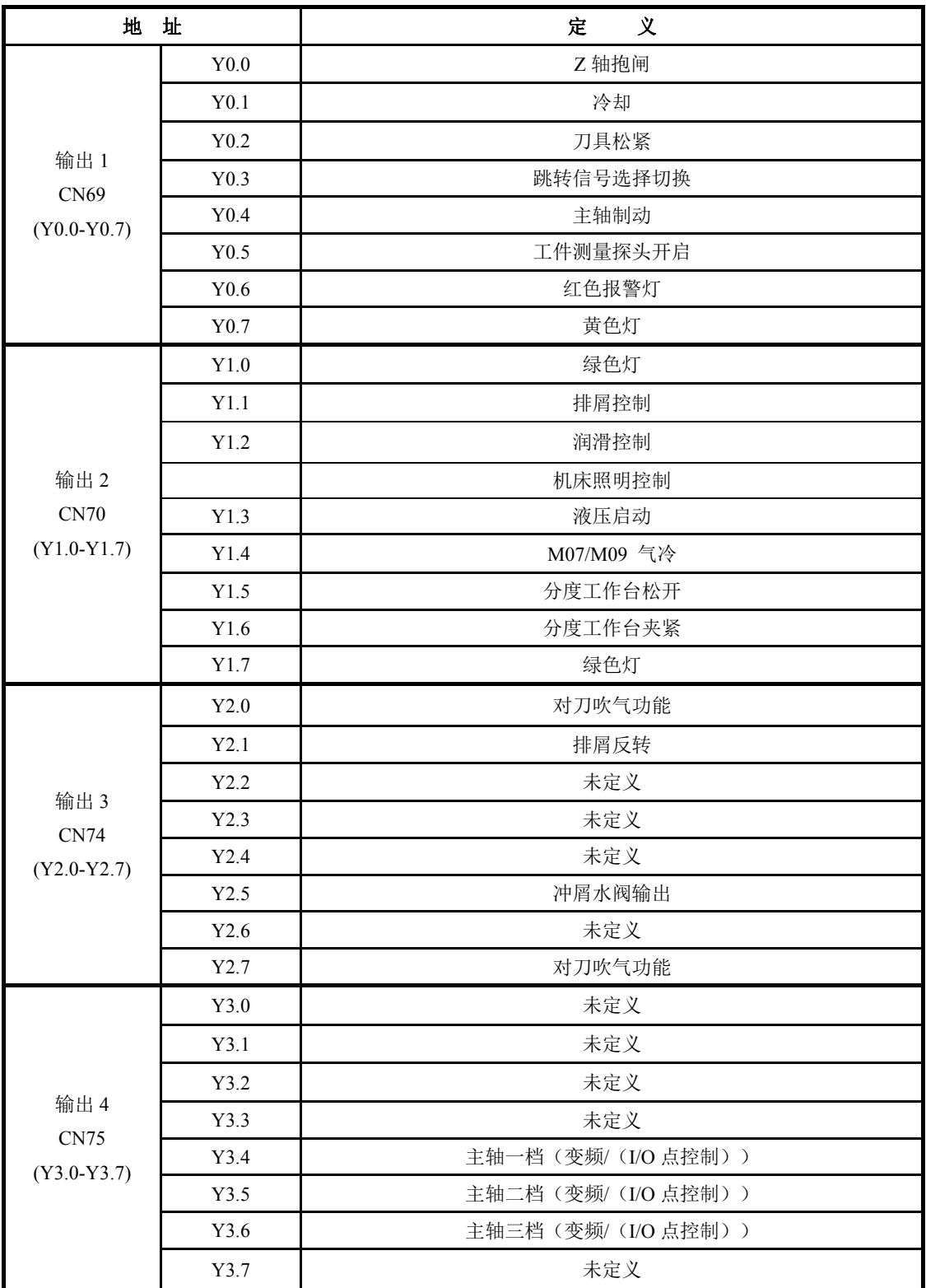